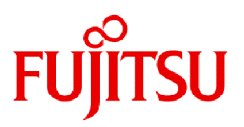

# **FUJITSU Storage ETERNUS SF AdvancedCopy Manager V16.9A**

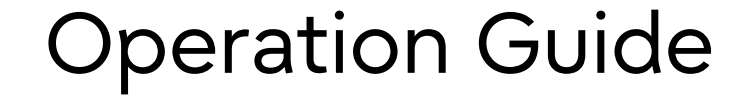

Linux

B1FW-6012-11ENZ0(00) September 2023

## **Preface**

### **Purpose of This Manual**

This manual describes the functionality of ETERNUS SF AdvancedCopy Manager (hereafter abbreviated as "AdvancedCopy Manager").

### **Intended Readers**

This manual is intended for a system administrator who performs storage management using AdvancedCopy Manager.

### **Structure of This Manual**

The structure of this manual is as follows.

#### [Chapter 1 Overview](#page-18-0)

This chapter provides an overview of AdvancedCopy Manager.

#### [Chapter 2 Starting and Stopping Daemons](#page-26-0)

This chapter describes how to start and stop daemons provided by AdvancedCopy Manager.

#### [Chapter 3 Backup Operation](#page-28-0)

This chapter describes how to back up data.

#### [Chapter 4 Backup Operations \(Symfoware\)](#page-61-0)

This chapter describes how to back up the Symfoware database.

### [Chapter 5 Backup Operation Using Suspend/Resume Function](#page-78-0)

This chapter describes how to use the Suspend/Resume function in the backup operation.

#### [Chapter 6 Backup Operation Using QuickOPC Function](#page-92-0)

This chapter describes how to use the QuickOPC function in the backup operation.

#### [Chapter 7 Replication](#page-102-0)

This chapter describes the replication operation.

#### [Chapter 8 Storage Cluster Continuous Copy Function](#page-170-0)

This chapter describes the replication operation of AdvancedCopy Manager using the Storage Cluster Continuous Copy function.

### [Chapter 9 Operation Maintenance](#page-190-0)

This chapter describes how to perform configuration and system maintenance tasks and troubleshooting on the system management information database.

#### [Chapter 10 Command References](#page-229-0)

This chapter describes commands.

[Chapter 11 Notes on Operations](#page-380-0)

This chapter describes additional operational notes on Backup and Replication.

[Appendix A Pre-processing and Post-processing of Backup and Restoration](#page-405-0)

This appendix describes the script used for pre-processing and post-processing of backup and restore functionality.

#### [Appendix B Sample Script for Backup Operations](#page-440-0)

This appendix describes some sample scripts using AdvancedCopy Manager.

#### [Appendix C Pre-processing and Post-processing of Replication](#page-452-0)

This appendix describes the script used for pre-processing and post-processing replication.

#### [Appendix D System Volume Backup Operation](#page-487-0)

This appendix describes how to back up and restore the system volume.

#### [Appendix E Backup Operations Using Power-Saving](#page-492-0)

This appendix describes backup operations using the power-saving features of disks in ETERNUS Disk storage system.

#### [Appendix F Operation on KVM Guests](#page-497-0)

This appendix describes operation using the KVM Support function.

### **Conventions**

- "FUJITSU Storage" and "Fujitsu Storage" are omitted from the names of the products and manuals.
- This manual abides by the conventions listed in "Conventions" in the *ETERNUS SF Express / Storage Cruiser / AdvancedCopy Manager Documentation Road Map*.

### **Export Controls**

Exportation/release of this document may require necessary procedures in accordance with the regulations of your resident country and/or US export control laws.

### **Trademarks**

- Microsoft, Windows, Windows Server, Internet Explorer, and Microsoft Edge are registered trademarks of Microsoft Corporation in the United States and other countries.
- UNIX is a registered trademark of The Open Group in the United States and other countries.
- Oracle and Java are registered trademarks of Oracle and/or its affiliates. Other names may be trademarks of their respective owners.
- Linux is a registered trademark of Linus Torvalds.
- Red Hat and RPM are registered trademarks of Red Hat, Inc. in the U.S. and other countries.
- Novell is a registered trademark of Novell Inc., and SUSE and the SUSE logo is a trademark, of SUSE LLC, in the United States and other countries.
- HP-UX is a registered trademark of Hewlett-Packard Company in the United States and other countries.
- AIX is a trademark or a registered trademark of International Business Machines Corporation in the United States and other countries.
- VMware, VMware logo, Virtual SMP, and vMotion are the registered trademarks or trademarks of VMware, Inc. in the United States and other countries.
- All other trademarks and product names are the property of their respective owners.

### **Revision History**

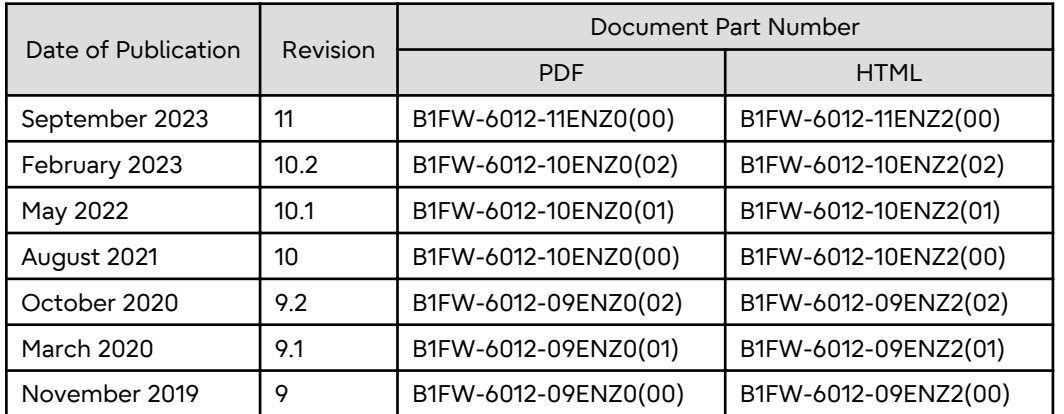

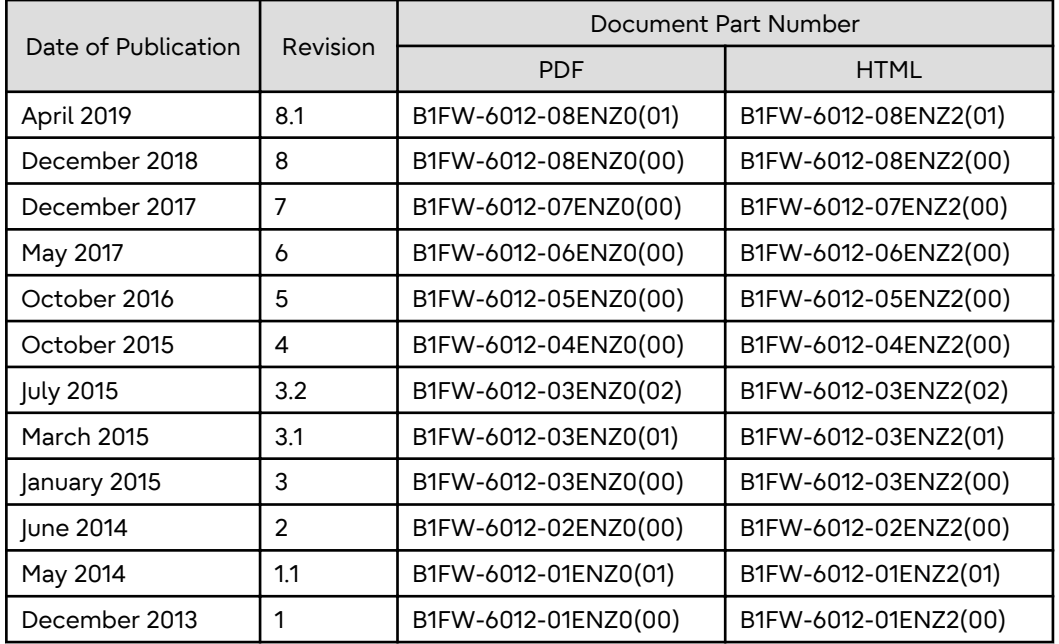

### **Notes**

- No part of this manual may be reproduced without permission.
- This manual is subject to change without advance notice.

### **Copyright Notice**

Copyright 2013-2023 Fujitsu Limited

## Update History

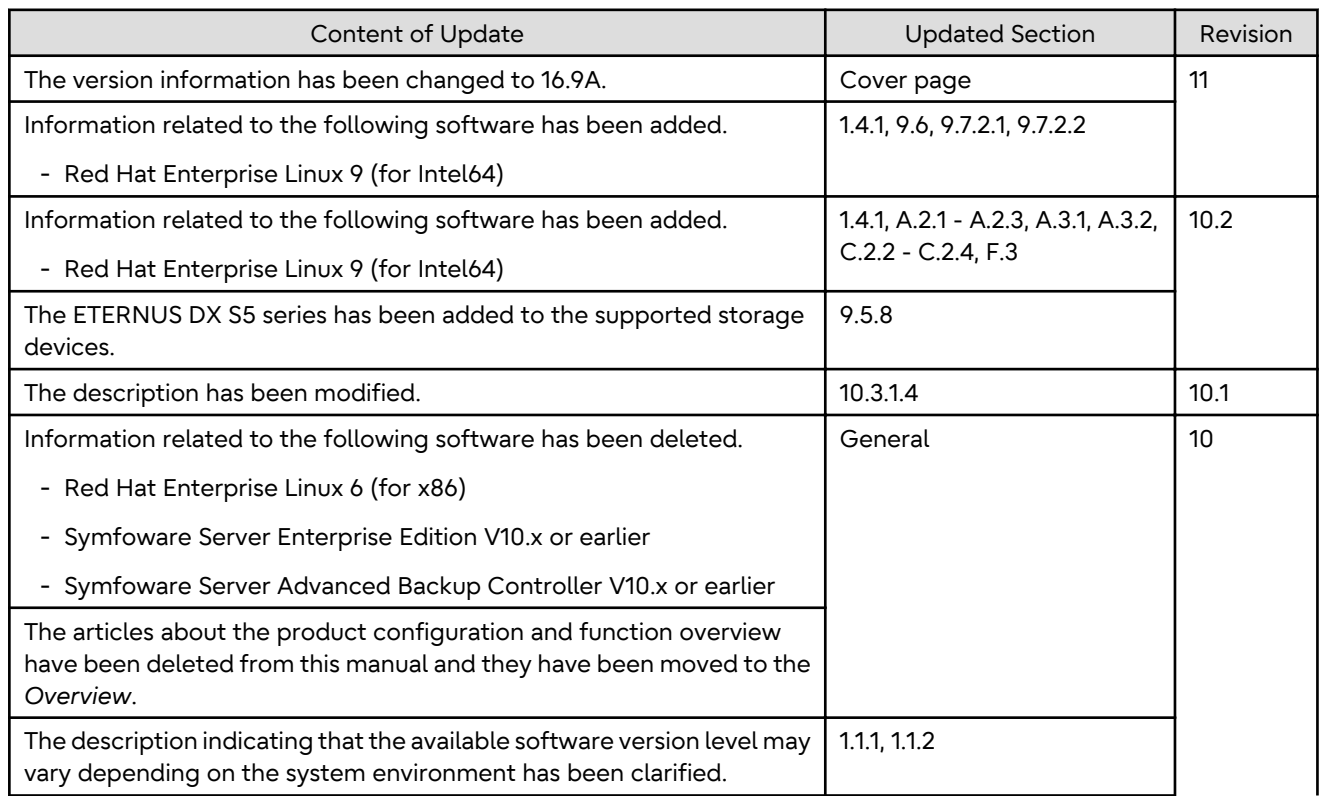

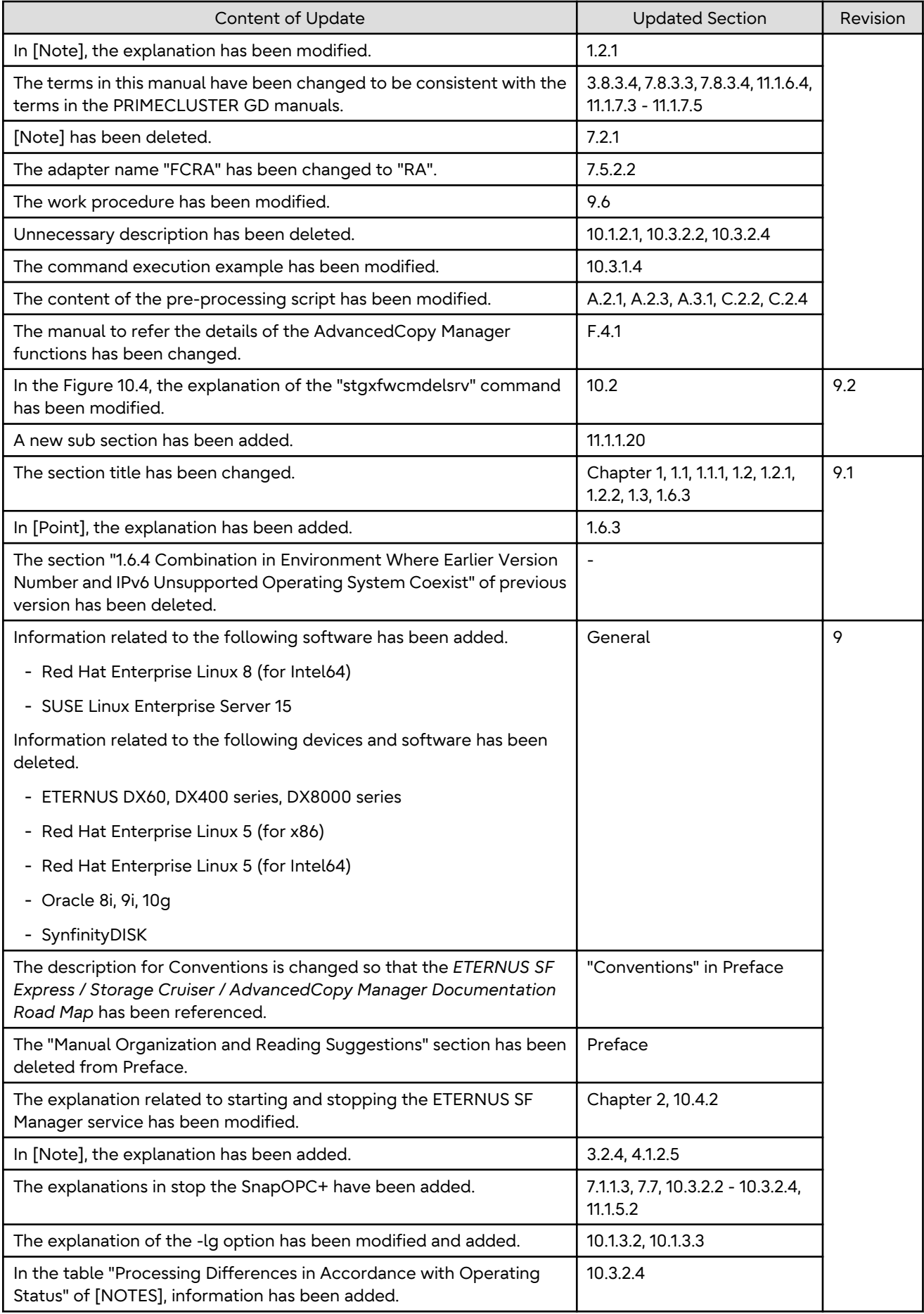

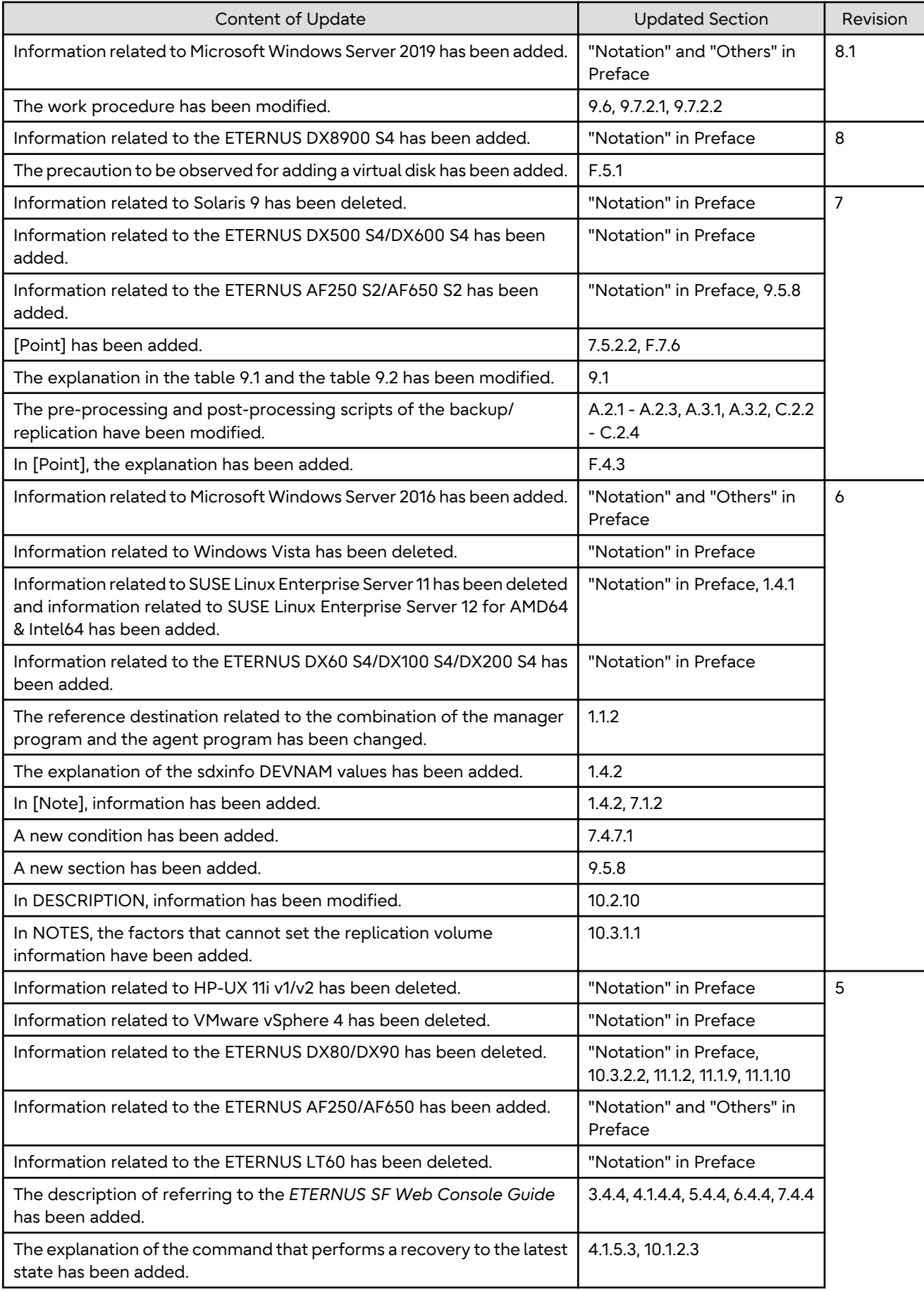

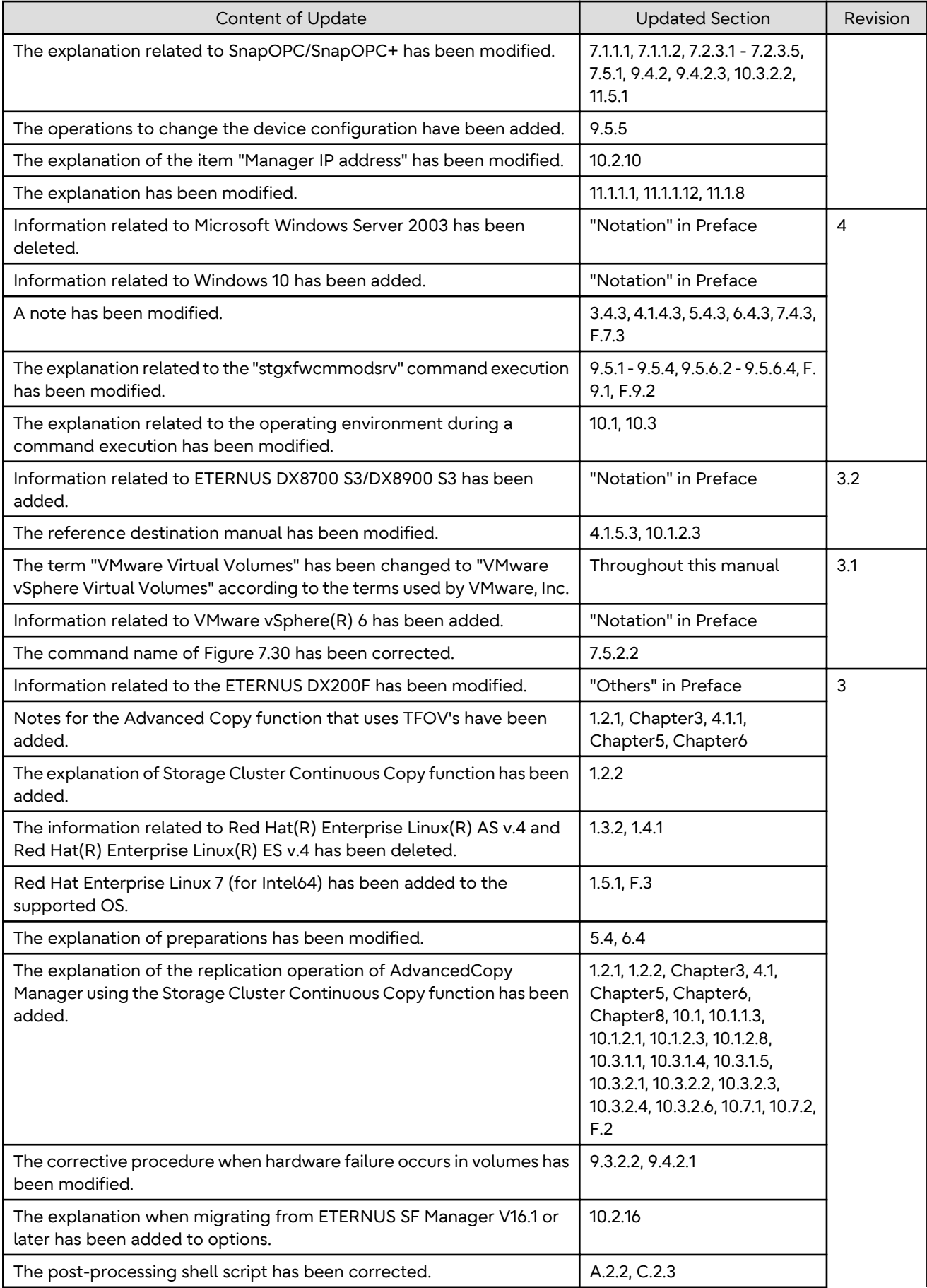

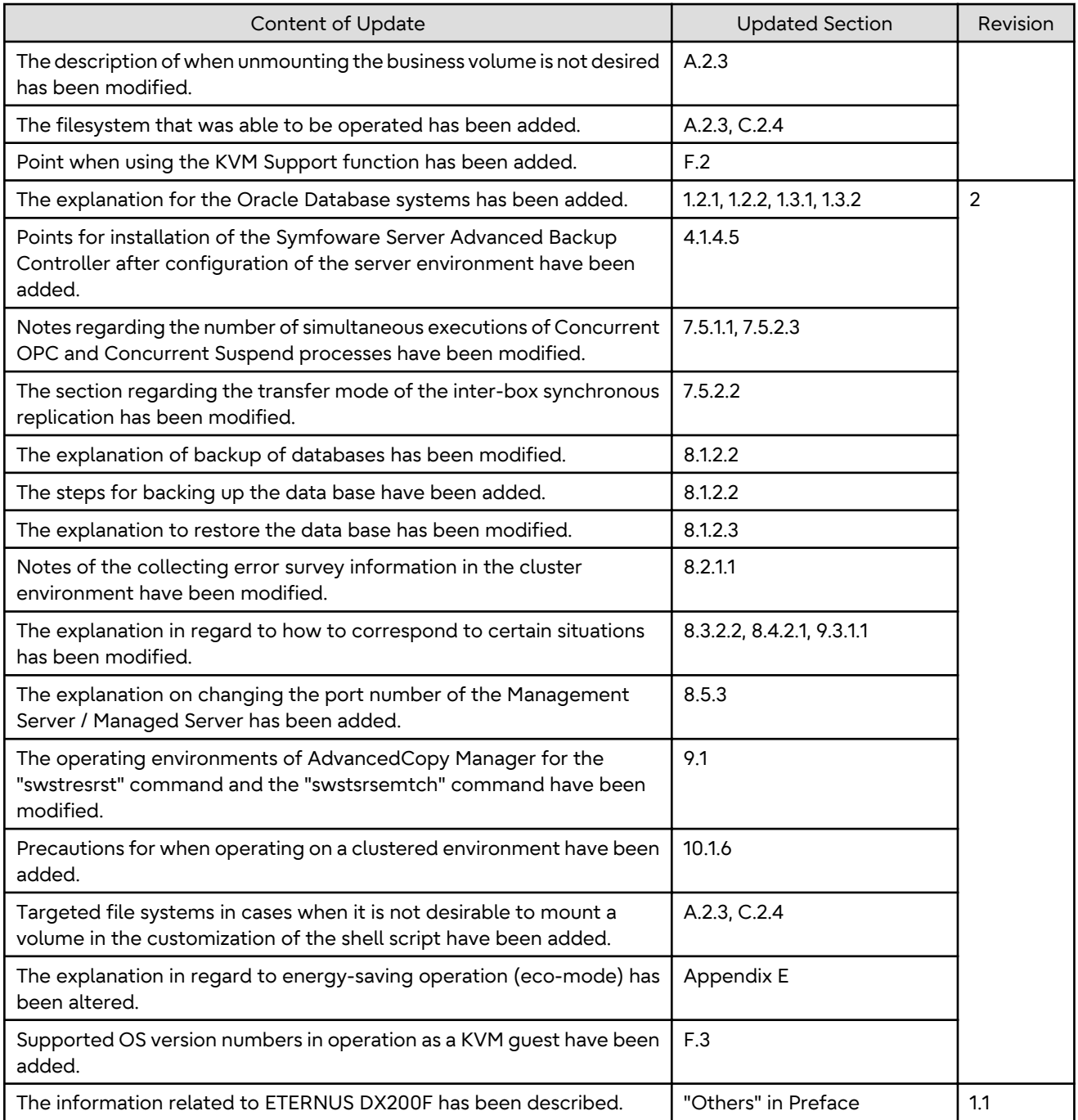

## Contents

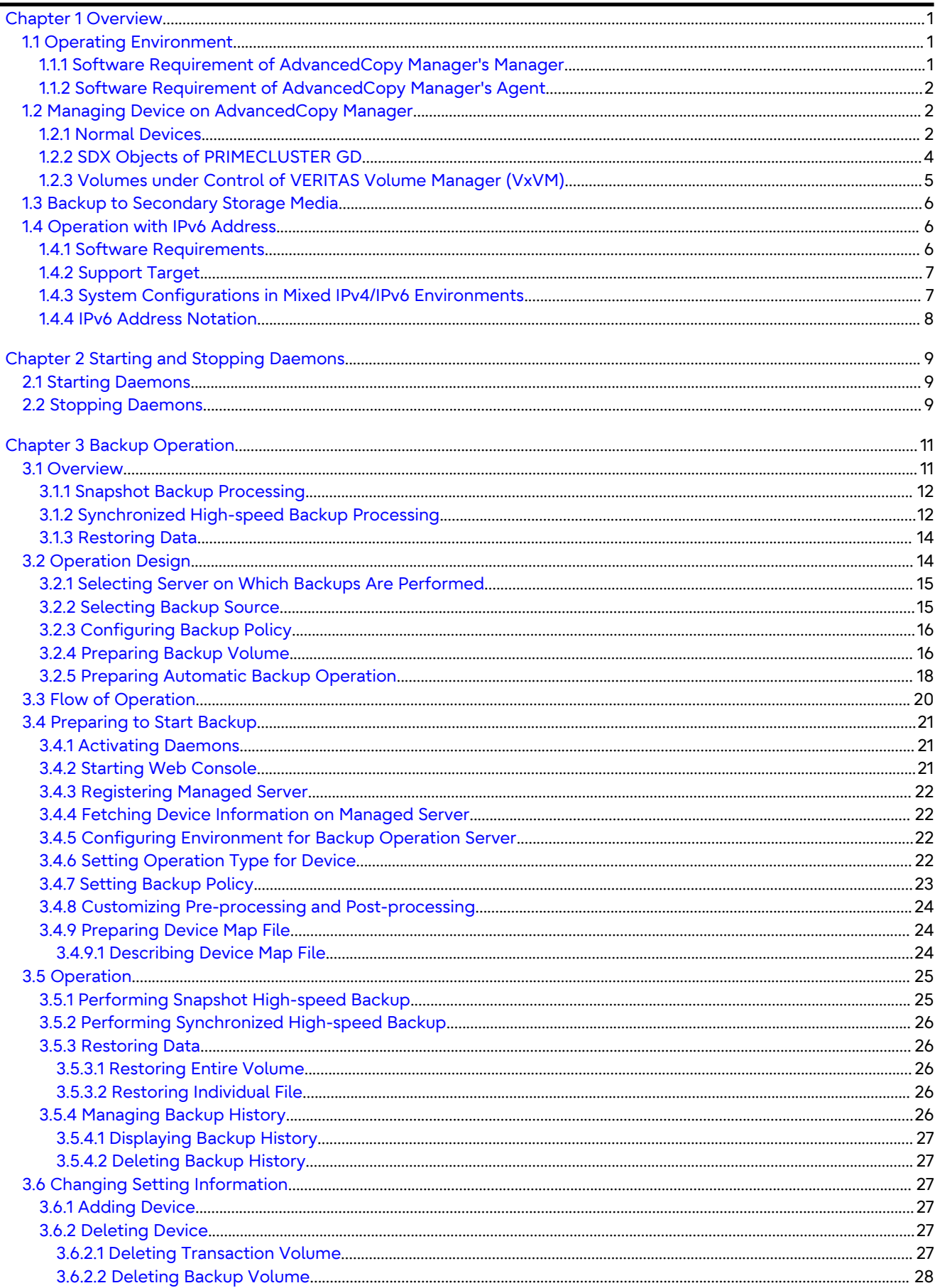

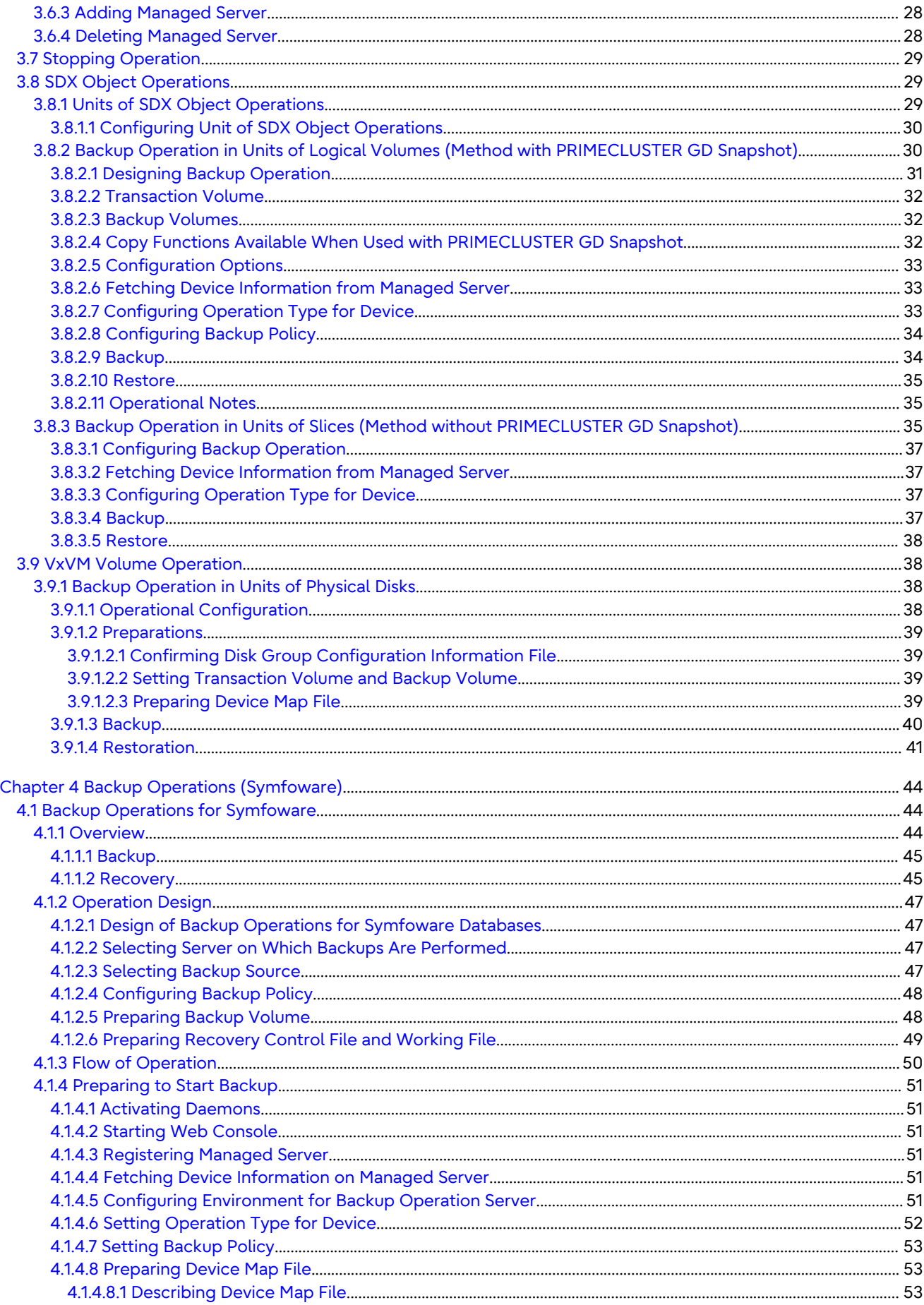

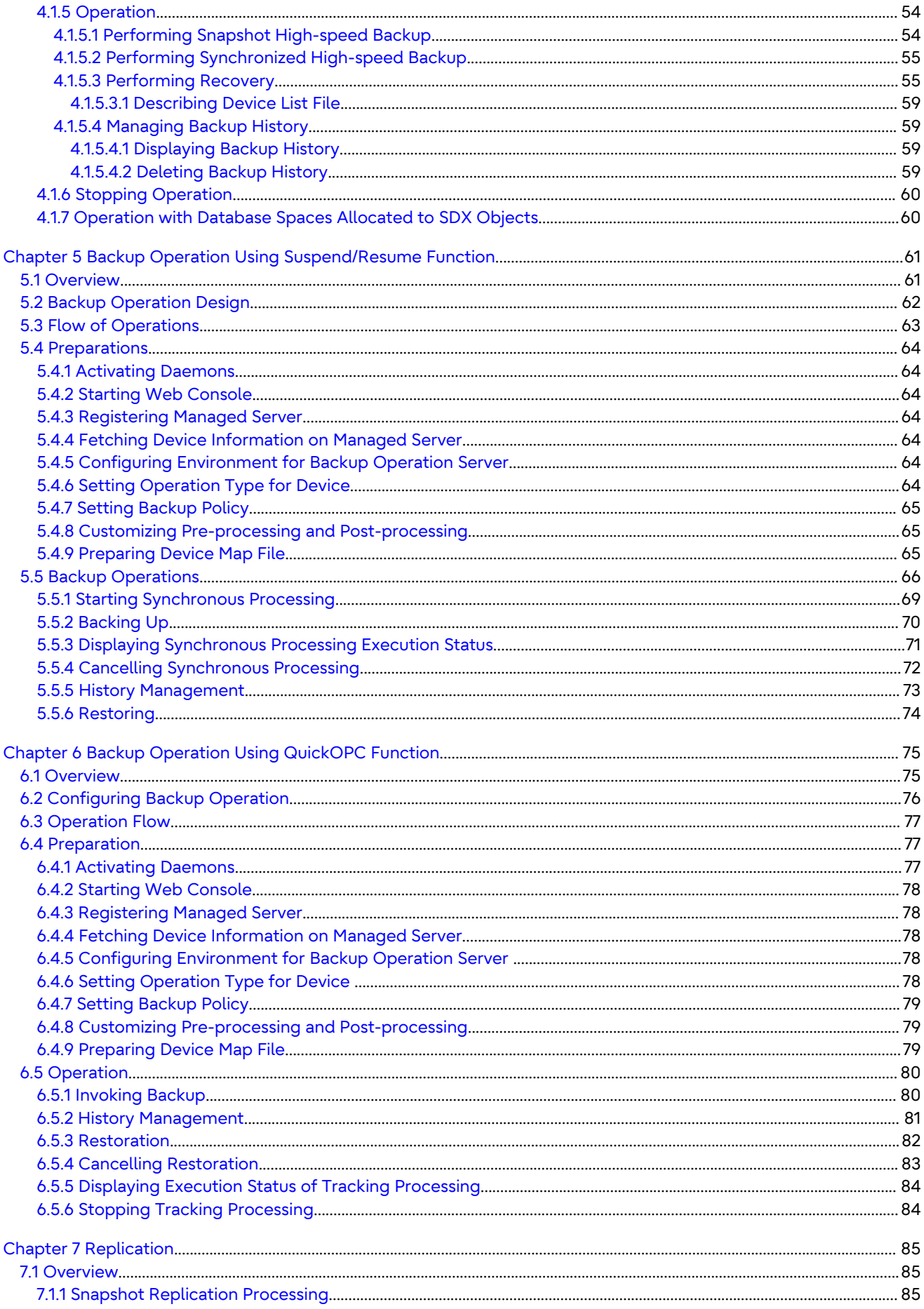

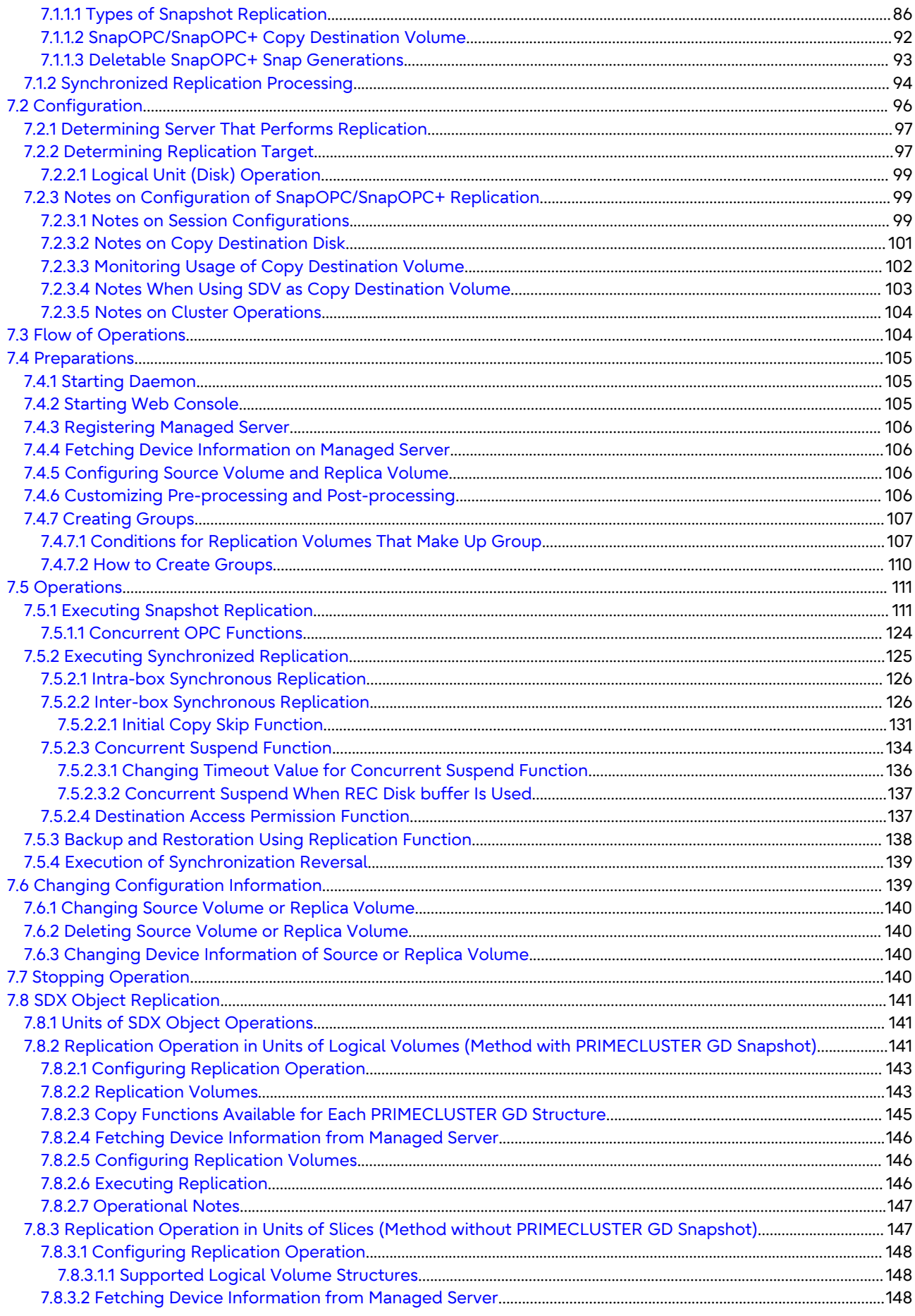

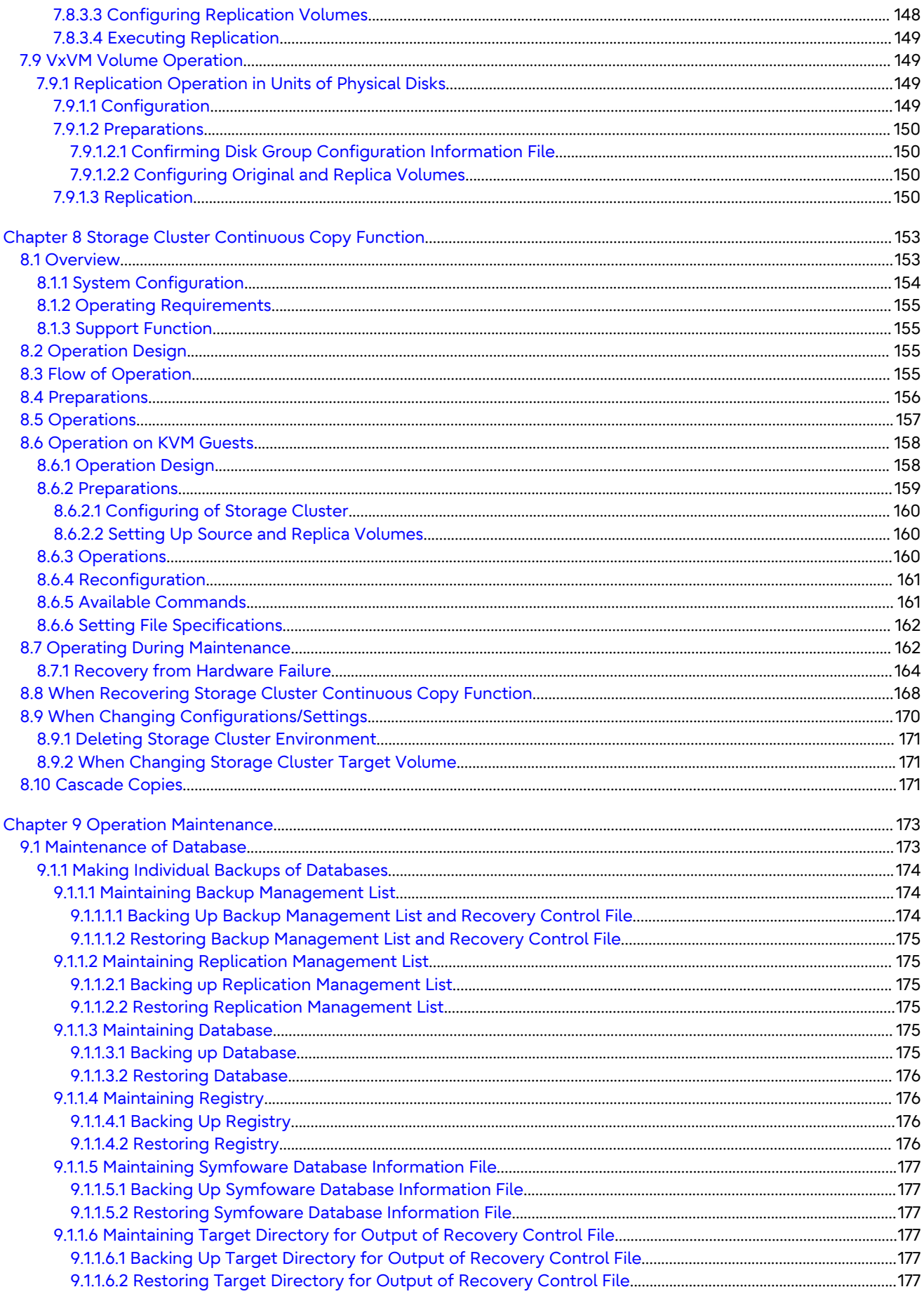

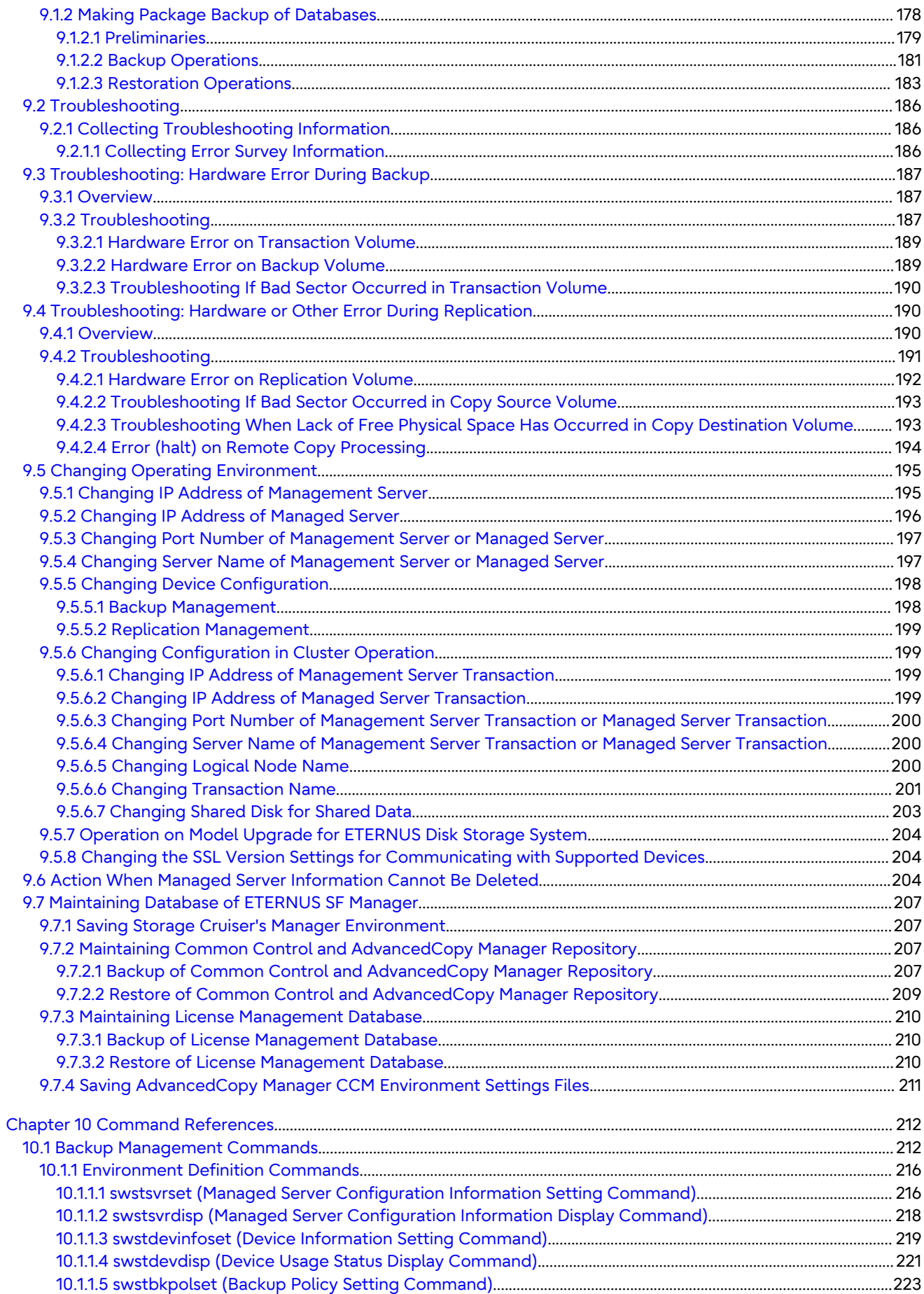

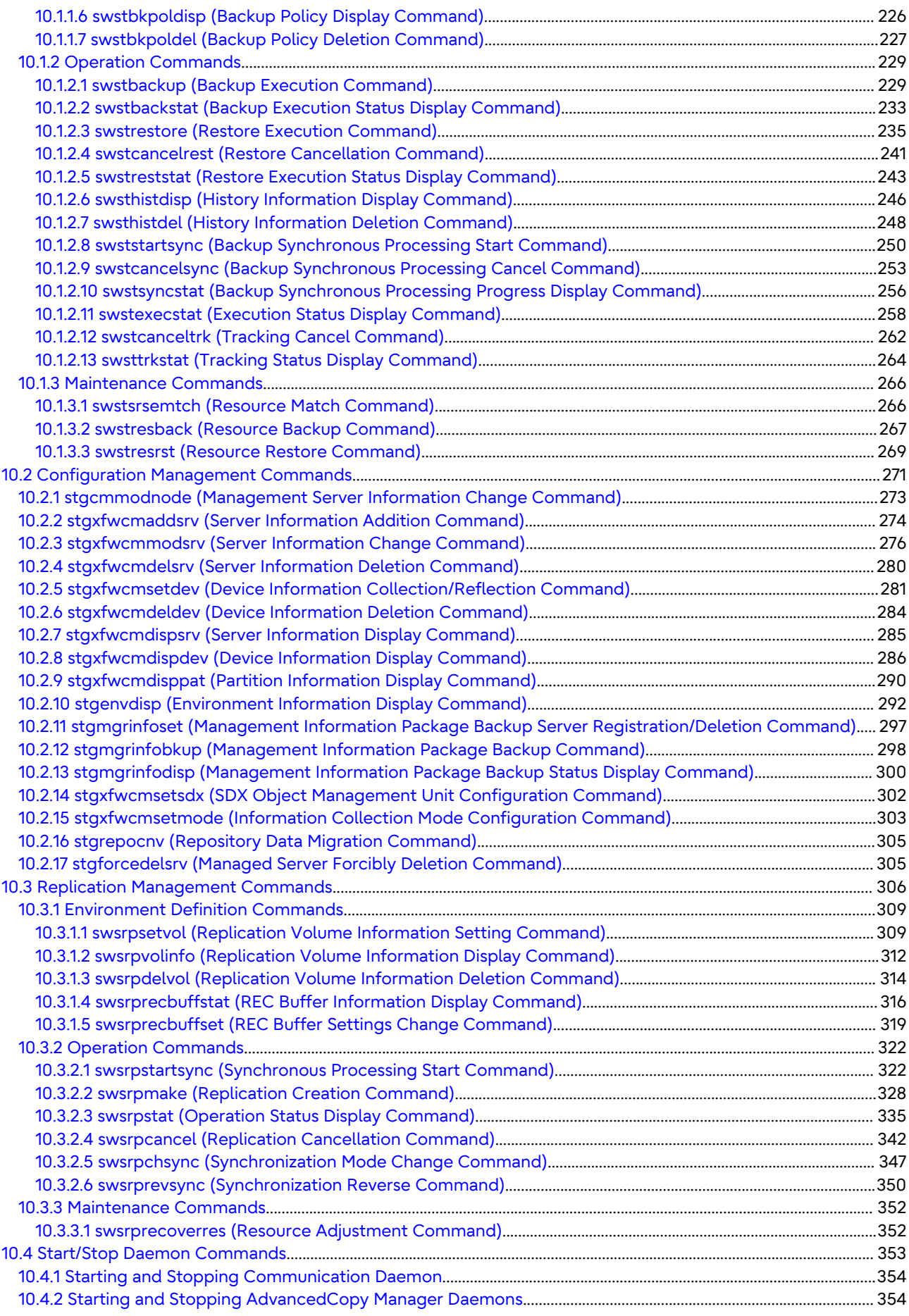

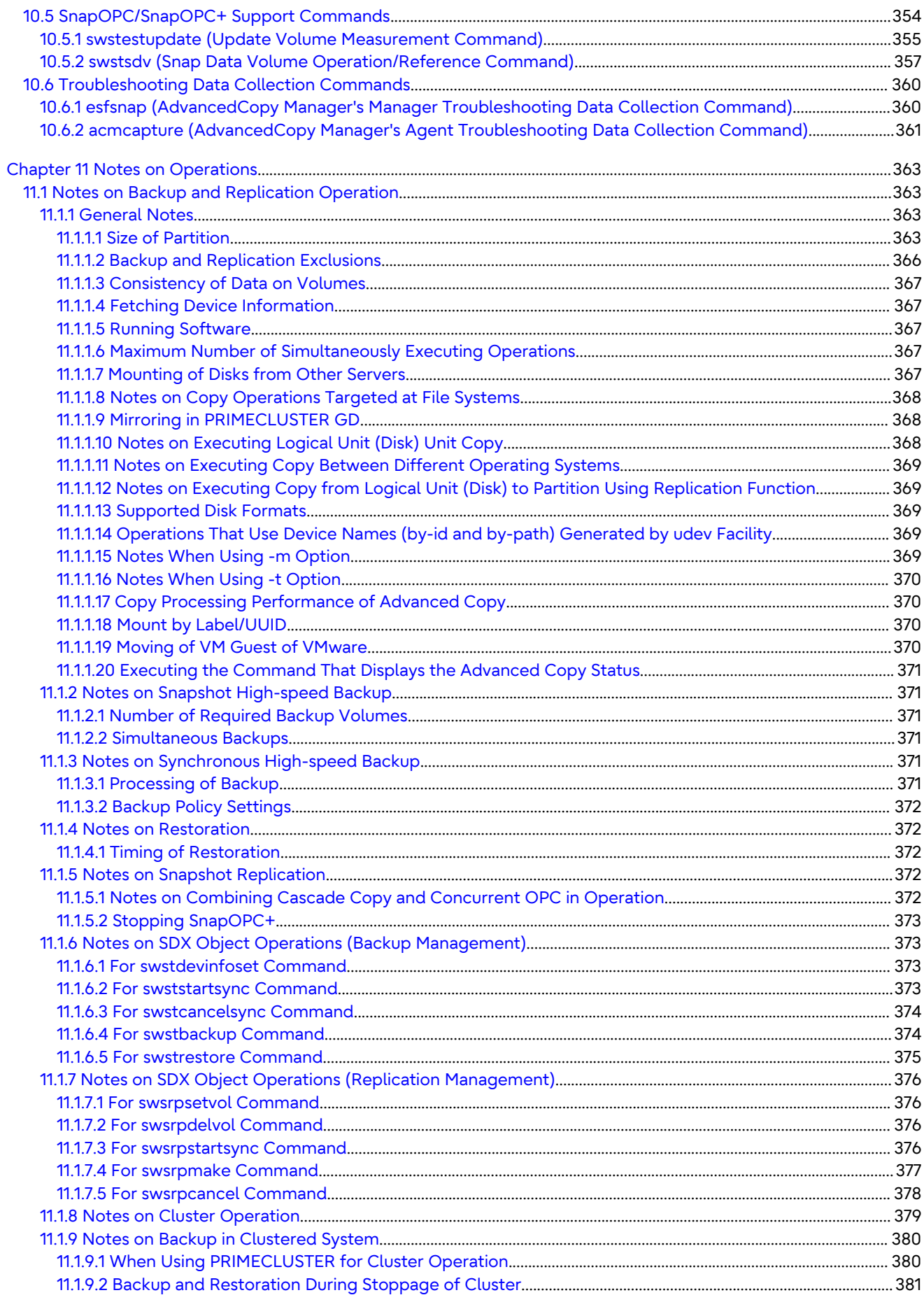

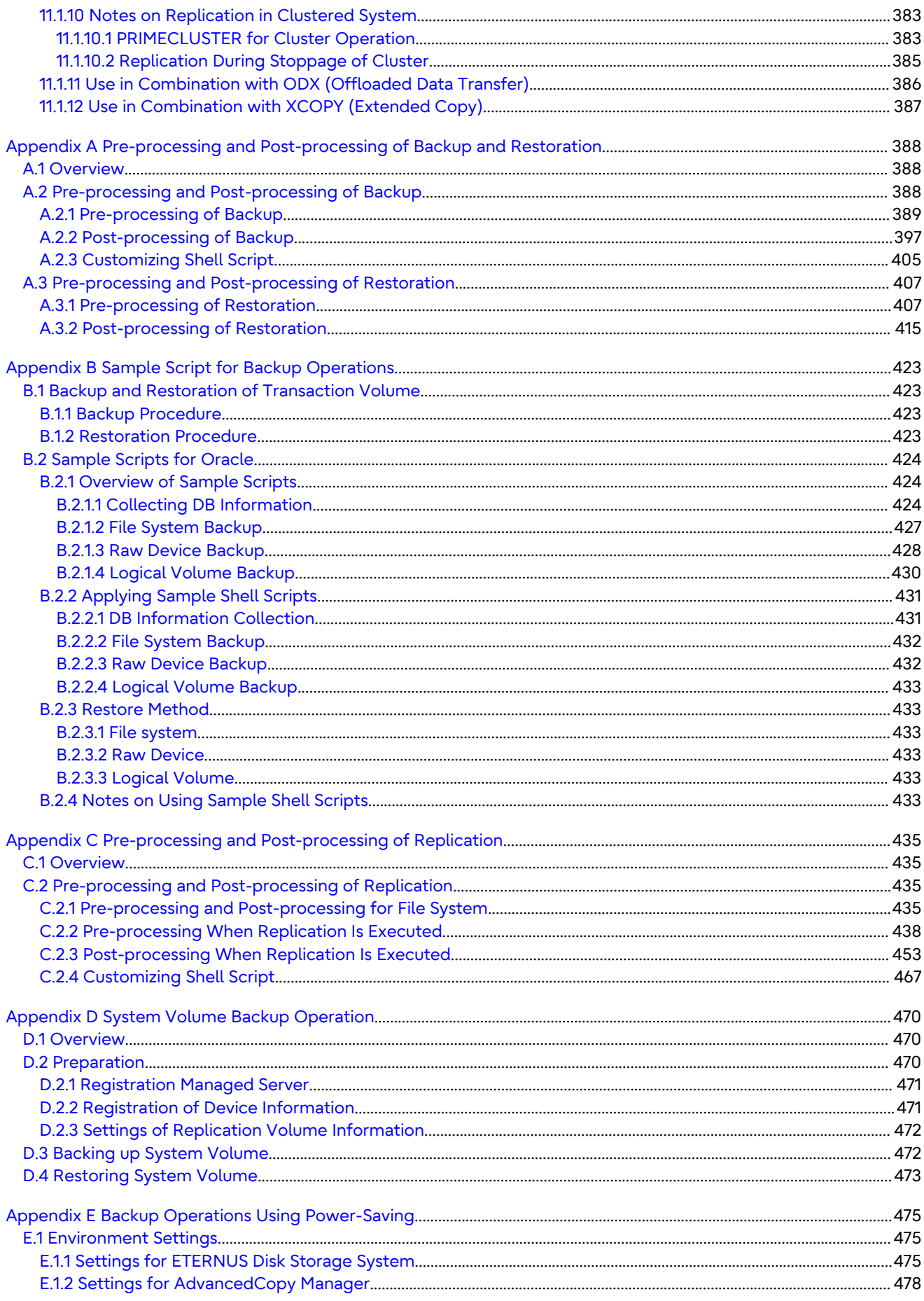

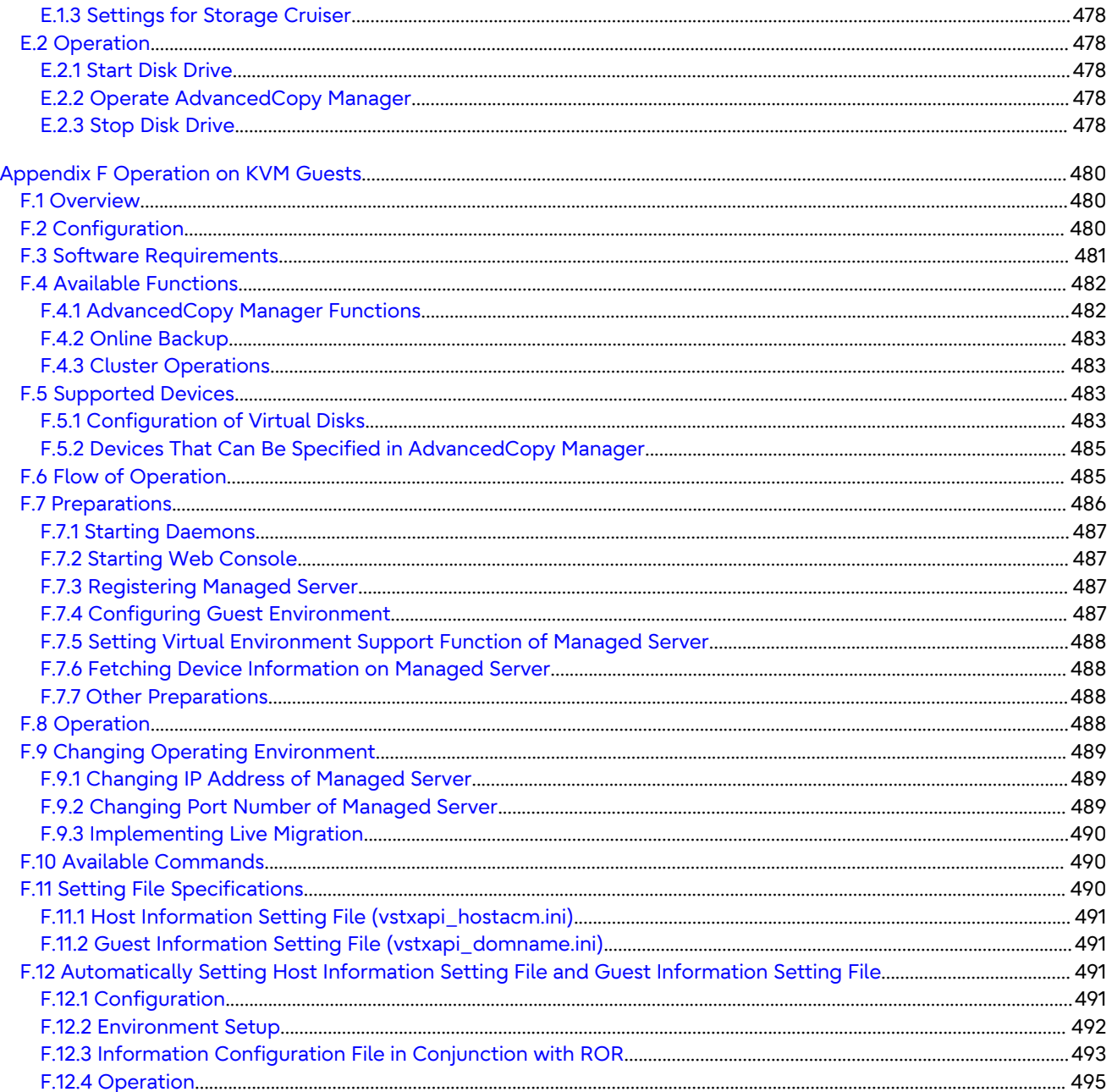

## <span id="page-18-0"></span>**Chapter 1 Overview**

### **1.1 Operating Environment**

This section explains the software requirements for the operation of AdvancedCopy Manager.

## **See**

- For the hardware requirements, refer to "Operating Environment" in the *Installation and Setup Guide*.
- For browsers on which Web Console can run, refer to "Supported Web Browsers" in the *Web Console Guide*.
- Refer to "Notes on Combining Versions and Levels" in the *Release Notes* for the supported combinations of the manager and the agent.

**P** Point

. . . . . .

To perform the Advanced Copy function of ETERNUS Disk storage system, it is necessary to register the Advanced Copy license to ETERNUS Disk storage system. For details, refer to "License Management" in the *Installation and Setup Guide*.

### **1.1.1 Software Requirement of AdvancedCopy Manager's Manager**

The following table lists the software requirements of AdvancedCopy Manager's manager. For about the supported operating systems, refer to "Operating Environment of ETERNUS SF Manager" in the *Installation and Setup Guide*.

For information on cluster software that can be linked with OSs on which AdvancedCopy Manager's managers are running, refer to "Operating Environment of ETERNUS SF Manager" in the *Cluster Environment Setup Guide*.

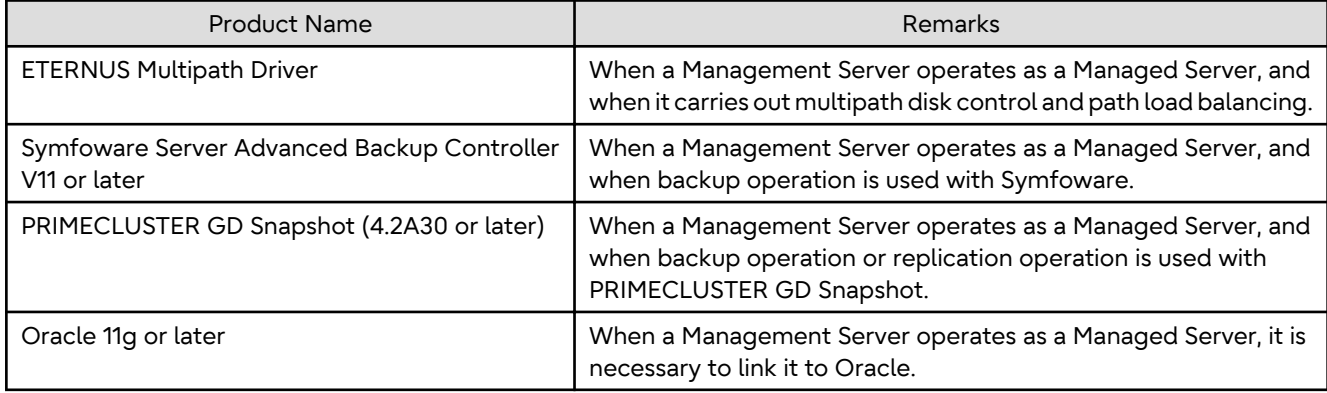

#### Table 1.1 Software Requirements of AdvancedCopy Manager's Manager

Note that the software version level may differ depending on the system environment for installing the software (such as the server OS and storage devices connected to the server). For details about the system environments of the software and supported devices, refer to the relevant software manual.

## **Note**

For Red Hat Enterprise Linux 6, the AdvancedCopy Manager's manager supports an environment where Security-Enhanced Linux (SELinux) is enabled with Red Hat Enterprise Linux 6.2 (for Intel64) or later. The supported mode is "enforcing". The environments of any version earlier than Red Hat Enterprise Linux 6.2 (for Intel64) are not supported. In this case, set SELinux to "disable".

 $-1 -$ 

### <span id="page-19-0"></span>**1.1.2 Software Requirement of AdvancedCopy Manager's Agent**

The following table lists the software requirements of AdvancedCopy Manager's agent.

For about the supported operating systems, refer to "Operating Environment of AdvancedCopy Manager's Agent" in the *Installation and Setup Guide*.

However, for information on the supported operating systems of KVM guest, refer to ["F.3 Software Requirements"](#page-498-0).

For information on cluster software that can be linked with OSs on which AdvancedCopy Manager's agent is running, refer to "Operating Environment of AdvancedCopy Manager's Agent" in the *Cluster Environment Setup Guide*.

#### Table 1.2 Software Requirements of AdvancedCopy Manager's Agent

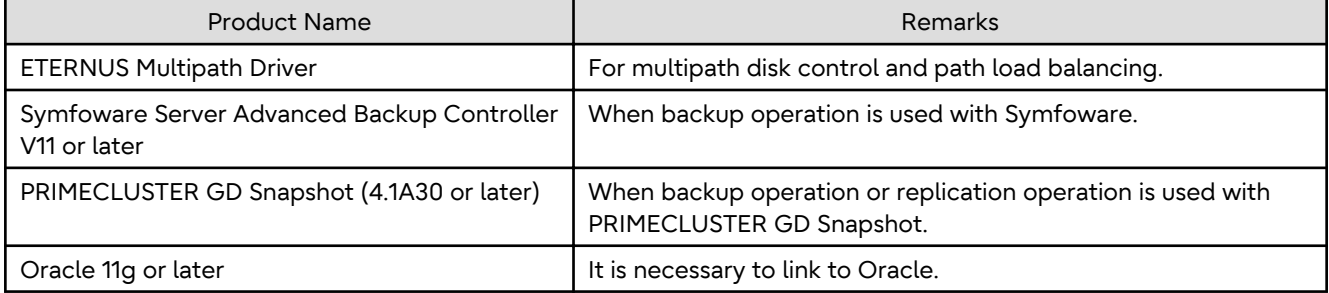

Note that the software version level may differ depending on the system environment for installing the software (such as the server OS and storage devices connected to the server). For details about the system environments of the software and supported devices, refer to the relevant software manual.

## **Note**

For Red Hat Enterprise Linux 6, the AdvancedCopy Manager's agent supports an environment where Security-Enhanced Linux (SELinux) is enabled with Red Hat Enterprise Linux 6.2 (for Intel64) or later. The supported mode is "enforcing". The environments of any version earlier than Red Hat Enterprise Linux 6.2 (for Intel64) are not supported. In this case, set SELinux to "disable" for operation.

### **1.2 Managing Device on AdvancedCopy Manager**

This section describes how to manage the devices with AdvancedCopy Manager. Refer to "[3.2.2 Selecting Backup Source"](#page-32-0) for devices that can be used for the backup operation and to ["7.2.2](#page-114-0) [Determining Replication Target](#page-114-0)" for devices that can be used for the replication operation.

When using AdvancedCopy Manager, you should register the block type devices to operate.

For the supported devices on KVM guest, refer to "[F.5 Supported Devices](#page-500-0)".

### **1.2.1 Normal Devices**

The following devices are supported in backup and replication management.

- sd driver resources
- Multi-path resources (MPLB resources and Device Mapper Multipath resources)

Moreover, the unit of management is a disk partition unit or a Logical Unit (disk) unit.

AdvancedCopy Manager uses the following device names for ordinary devices:

- Device name set during operating system startup (compatible device name)

**[Example]** 

```
/dev/sda1 (for disk partition units)
/dev/sda (for Logical Unit units)
```
- Multi-path device name started "/dev/mapper/" which is generated by device mapper facility of operating system (device mapper multipath device name)

[Example]

```
/dev/mapper/*p1 (for disk partition units on Red Hat Enterprise Linux 6)
/dev/mapper/*_part1 (for disk partition units on SUSE Linux Enterprise Server 12)
/dev/mapper/* (for Logical Unit units)
```
- Device name generated by udev facility of operating system (udev device name)

[Example]

```
/dev/disk/by-id/xxxxxxxx-part1 (for disk partition units)
/dev/disk/by-id/xxxxxxxx (for Logical Unit units)
 (xxxxxxxx is the information generated from the identification information set in the disk.)
/dev/disk/by-path/yyyyyyyy-part1 (for disk partition units)
/dev/disk/by-path/yyyyyyyy (for Logical Unit units)
  (yyyyyyyy is the information generated from the disk location information.)
```
The udev device name takes priority and is used in environments that have udev device names. The by-id name and by-path name can be used in udev device names, but the by-id name takes priority and is used in environments that have both by-id names and by-path names.

If the environment contains udev device names but you want to use the compatible device names for operations, then before the device information collection and reflection processing is performed, you must change the information collection mode so that udev device names are not used.

Refer to "[10.2.15 stgxfwcmsetmode \(Information Collection Mode Configuration Command\)](#page-320-0)" for details.

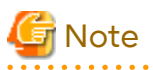

- Refer to "[11.1.1.10 Notes on Executing Logical Unit \(Disk\) Unit Copy"](#page-385-0) if operation is in Logical Unit (disk) units.
- The information collection mode can be set for each Managed Server. For the information collection mode, the udev device name and compatible device name cannot be the same in the same Managed Server.

- If Device Mapper Multipath device names are used in an environment in which Device Mapper Multipath is installed, configure them so that Device Mapper Multipath device names are used. Do not use the compatible device name or udev device name that indicates each path for the multi-path.
- This product does not support the operation of Logical Unit (disk) units in the Device Mapper Multipath device.
- If using the EC (Equivalent Copy) in the backup management function, the Device Mapper Multipath device cannot be defined as the transaction volume and the backup volume.
- If using the EC (Equivalent Copy) or REC (Remote Equivalent Copy) in the replication management function, the Device Mapper Multipath device cannot be defined as the copy source volume and the copy destination volume.
- If udev device names are used in an environment in which ETERNUS Multipath Drivers are installed, configure them so that by-id names are used. If by-id names are not generated, change the settings so that by-id names are generated.
- Note the following if udev device names are used in an environment in which ETERNUS Multipath Drivers are not installed:

The udev device name may change if by-id is used and disks are exchanged, or if by-path is used and the connection configuration is changed. If the udev device name has been changed, the steps described in ["9.5.5 Changing Device](#page-215-0) [Configuration"](#page-215-0) are required.

- Mapping udev device to RAW device is also supported.

### <span id="page-21-0"></span>**1.2.2 SDX Objects of PRIMECLUSTER GD**

PRIMECLUSTER GD is software whose main function is mirroring disk units.

AdvancedCopy Manager can backup and replicate the SDX objects of PRIMECLUSTER GD.

SDX objects are virtual resources managed by PRIMECLUSTER GD, and they include classes, groups, disks, volumes, and slices.

AdvancedCopy Manager can backup and replicate SDX objects in units of logical volumes or slices.

The format used to specify a device name in AdvancedCopy Manager is different depending on whether units of logical volumes or units of slices are to be used. Specify a device name as follows:

- Logical volume unit operations

/dev/sfdsk/<class name>/dsk/<volume name>

- Slice unit operations

/dev/sfdsk/<class name>/dsk/<volume name>:<device name used for volume configuration>

Either of the following is used as the device name for volume configuration:

- sdxinfo DEVNAM values

[Example]

sda

- Device name generated by facility indicated by sdxinfo DEVNAM value (udev device name)

### [Example]

```
/dev/disk/by-id/xxxxxxxx
 (xxxxxxxx is the information generated from the identification information set in the disk)
/dev/disk/by-path/yyyyyyyy
 (yyyyyyyy is the information generated from the disk location information.)
```
#### The sdxinfo DEVNAM value must be a compatible device name (for example: sda).

The udev device name takes priority and is used in environments that have udev device names. The by-id name and bypath name can be used in udev device names, but the by-id name takes priority and is used in environments that have both by-id names and by-path names.

If the environment contains udev device names but you want to use the sdxinfo DEVNAM value for operations, then before the device information collection and reflection processing is performed, you must change the information collection mode so that udev device names are not used.

Refer to "[10.2.15 stgxfwcmsetmode \(Information Collection Mode Configuration Command\)](#page-320-0)" for details.

## Example

When the class name is 'class1', the volume name is 'volume1', the sdxinfo DEVNAM value is 'sda', and the udev device name indicated by sda is /dev/disk/by-id/SFUJITSU\_MAP3367NC\_UPP4P4307J95

- Logical volume unit operations

/dev/sfdsk/class1/dsk/volume1

- Slice unit operations (sdxinfo DEVNAM value)

/dev/sfdsk/class1/dsk/volume1:sda

- Slice unit operations (udev device name)

/dev/sfdsk/class1/dsk/volume1:/dev/disk/by-id/SFUJITSU\_MAP3367NC\_UPP4P4307J95

<span id="page-22-0"></span>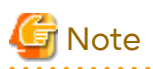

- To use the udev device name in an environment in which the ETERNUS Multipath Driver is installed, enable use of the by-id name.

If the by-id name has not been generated, modify the settings so that it is generated.

- Note the following points when using the udev device name in an environment in which the ETERNUS Multipath Driver is not installed.
	- The udev device name may change if by-id is used and disks are exchanged, or if by-path is used and the connection configuration is changed. If the udev device name has been changed, perform the steps described in "[9.5.5 Changing Device Configuration"](#page-215-0).
- If you operate on a per slice basis using a multipath driver, use ETERNUS Multipath Driver for the multipath driver.
- PRIMECLUSTER GD and PRIMECLUSTER GD Snapshot are required to perform separate operations for each logical volume.
- Operation in units of logical volumes and operation in units of slices at the same time on a single Managed Server is not possible. Note that for cluster operations, operating in units of logical volumes or in units of slices is possible in separate Managed Server transactions.
- In an operation of a logical volume unit, the Storage Cluster Continuous Copy function is not available. When using the Storage Cluster Continuous Copy function, use an operation of a slice unit.

For details on backup of SDX objects, refer to ["3.8 SDX Object Operations](#page-46-0)". For details on replication of SDX objects, refer to ["7.8 SDX Object Replication](#page-158-0)".

Note that the software versions and levels vary in accordance with the environment at the installation destination system. Refer to the relevant software manuals for details.

### **1.2.3 Volumes under Control of VERITAS Volume Manager (VxVM)**

AdvancedCopy Manager can back up or replicate volumes under the control of VxVM (referred to as VxVM volumes in this document) in the following units:

- Physical disk that constitutes a volume group

The VM disks (physical disks) on which a sub-disk used by a logical volume exists are used as the management units.

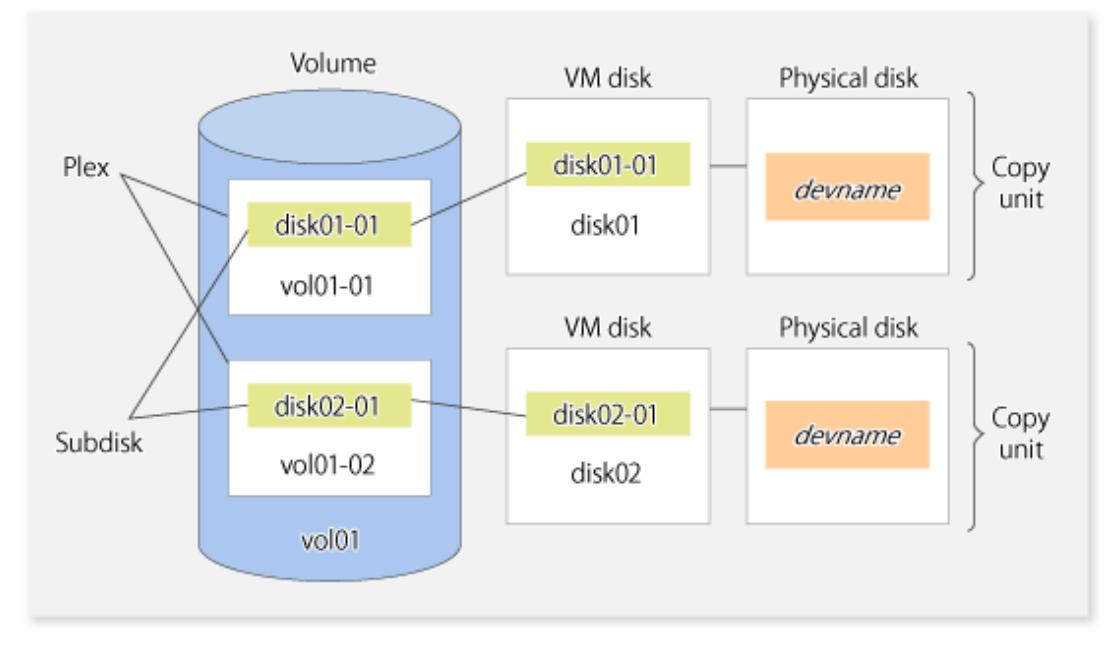

Figure 1.1 Example of VxVM Configuration

<span id="page-23-0"></span>Since AdvancedCopy Manager copies an entire VM disk, not only the shared area that is a sub-disk but also the public region containing VxVM-internal configuration information is copied.

When backup or replication is performed, therefore, the integrity of VxVM configuration information must be maintained during copying.

Specify a device name as follows:

- /dev/vx/dmp/sd#

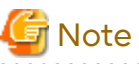

- - Operations are not supported under naming convention operations based on enclosures in VxVM.
- For operation in a cluster configuration, the device name (/dev/sd#) of the physical disks that comprise the volume group must be the same at all servers that comprise the cluster, and the ETERNUS Disk storage system's disk

indicated by the device name must be the same.

## **1.3 Backup to Secondary Storage Media**

Combining AdvancedCopy Manager with software having the backup feature to tape media (hereinafter referred to as "Tape backup software") can back up to secondary storage media the AdvancedCopy Manager copied data in an ETERNUS Disk storage system.

To back up data to secondary media, on completion of copy operation by AdvancedCopy Manager, back up the Advanced Copy destination area by the tape backup software.

In backup operation in combination of AdvancedCopy Manager with tape backup software, take note of the following matter to design:

- Copy operation by AdvancedCopy Manager

To ensure data consistency of backups, the Advanced Copy destination area should be kept out of access from other software than AdvancedCopy Manager. If copy operation is performed by AdvancedCopy Manager while the tape backup software is accessing or backing up the data in the Advanced Copy destination area, the copy operation fails.

Do not perform copy operation by AdvancedCopy Manager before keeping the Advance Copy destination area out of access from the tape backup software or making sure of that.

## **1.4 Operation with IPv6 Address**

### **1.4.1 Software Requirements**

The following are the basic software requirements to support the operation using IPv6 address in AdvancedCopy Manager:

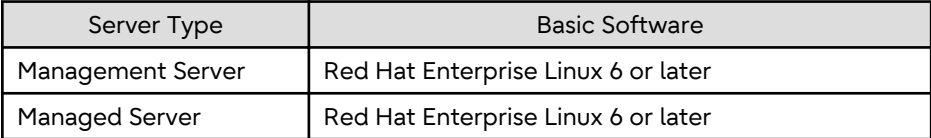

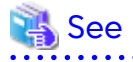

Refer to "Operating Environment of ETERNUS SF Manager" and "Operating Environment of AdvancedCopy Manager's Agent" in the *Installation and Setup Guide* for information on support requirements of each basic software.

### <span id="page-24-0"></span>**1.4.2 Support Target**

For the IP address of the following servers, the operation using IPv6 address is supported:

- Management Server (manager)
- Managed Server (agent)

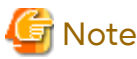

In operation with IPv6 address, only a global address is supported.

### **1.4.3 System Configurations in Mixed IPv4/IPv6 Environments**

. . . . . . . . . . . . . . . . . .

When using AdvancedCopy Manager's manager and agent in an IPv4/IPv6 addresses coexisting environment, the following combinations are possible.

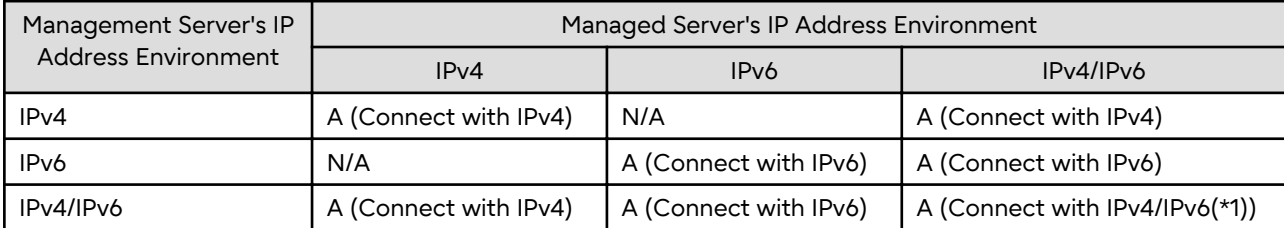

#### Table 1.3 Available Combination in Mixed IPv4/IPv6 Environments

(A=Available; N/A=Not Available)

\*1: Connect with either IPv4 or IPv6 (IP address that the user registered on AdvancedCopy Manager).

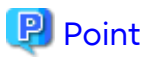

- If both IPv4 and IPv6 format IP addresses are set to the operating system and AdvancedCopy Manager in the Management Server, a Managed Server with IPv4 address and a Managed Server with IPv6 address can be managed by one Management Server.

Refer to ["stgxfwcmmodsrv"](#page-293-0) for information on setting method for IPv4 and IPv6 format IP addresses to AdvancedCopy Manager.

- This product supports IPv6 from version 15.3. For this reason, the Management Server connects to the Managed Server with an IPv4 address if the version of the AdvancedCopy Manager's agent is 15.2 or earlier even if the Managed Server OS supports operations using an IPv6 address.

Note

- Since communication fails between a Managed Server with IPv4 and a Managed Server with IPv6, the following functions are not available in the IPv4/IPv6 addresses coexisting environment:
	- Inter-server replication between the Managed Server with IPv4 and the Managed Server with IPv6.
	- Management information batch backup with a Managed Server taken as a management information batch backup server.
- Even if both IPv4 and IPv6 format IP addresses are set to the operating system, the IP address of a Managed Server allowed to be registered on AdvancedCopy Manager is either IPv4 or IPv6.

If a Managed Server with IPv4 IP address and a Managed Server with IPv6 IP address are registered on AdvancedCopy

Manager with IPv6 address, the range in which communication is allowed is as follows:

<span id="page-25-0"></span>Figure 1.2 Communication Failure in IPv4/IPv6 Addresses Coexisting Environment

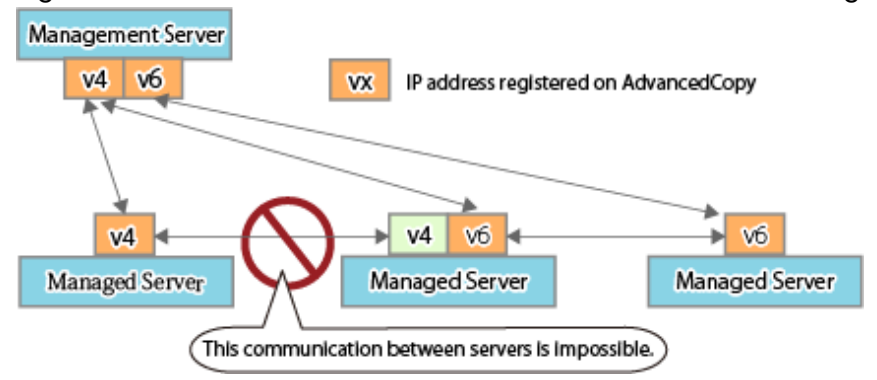

### **1.4.4 IPv6 Address Notation**

In AdvancedCopy Manager, IPv6 address can be input in full notation and abbreviated notation. However, the following notation is not available:

- IPv4-mapped address
- IPv4-compatible address
- Format in which an interface number or name is added as "%" to the end of an IP address (e.g. fe80::1234%fx0)

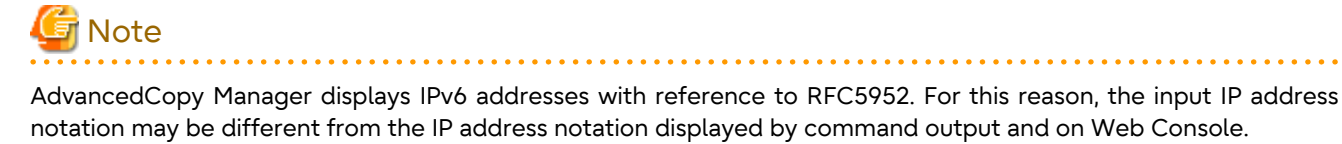

## <span id="page-26-0"></span>**Chapter 2 Starting and Stopping Daemons**

This chapter explains how to activate and stop daemons provided by AdvancedCopy Manager. For more information on how to activate and stop the daemons described in this chapter, refer to ["10.4 Start/Stop Daemon Commands"](#page-370-0).

## **P** Point

If the procedure described in "Starting and Stopping Manager" in the *Storage Cruiser Operation Guide* has already been completed, it is not necessary to perform the following procedure on the Management Server.

### **2.1 Starting Daemons**

Normally, all the daemons of AdvancedCopy Manager are automatically started when the system is started. If the startup fails for some reason or the daemons are temporarily stopped, start the daemons with the following procedure.

### **How to Start Daemons on the Management Server**

- When the Management Server is not used for a cluster operation

Execute the following command.

/opt/FJSVesfcm/bin/startesf.sh

- When the Management Server is used for a cluster operation

Start the cluster application (transaction) to which ETERNUS SF Manager belongs. Refer to the relevant cluster software manuals for information on how to start the cluster application.

### **How to Start Daemons on the Managed Server**

- When the Managed Server is not used for a cluster operation

Execute the following command.

/opt/swstorage/bin/startacm

- When the Managed Server is used for a cluster operation

Start the cluster application (transaction) to which AdvancedCopy Manager daemon belongs. Refer to the relevant cluster software manuals for information on how to start the cluster application.

. . . . . . . . . . . . . . . . . .

## **Note**

- Before executing the startacm command, confirm that the environment variable SWSTGNODE is not defined.
- Confirm that the "/var/tmp" directory as a work directory exists.
- If starting daemon fails, confirm that IP address and name of the local server in the "/etc/hosts" file are validate.

## **2.2 Stopping Daemons**

Normally, all the daemons of AdvancedCopy Manager are automatically stopped when the system is stopped. To stop the daemons while the system is running, perform the following procedure.

### **How to Stop Daemons on the Management Server**

- When the Management Server is not used for a cluster operation
	- Execute the following command.

# /opt/FJSVesfcm/bin/stopesf.sh

- When the Management Server is used for a cluster operation

Stop the cluster application (transaction) to which ETERNUS SF Manager belongs. Refer to the relevant cluster software manuals for information on how to stop the cluster application.

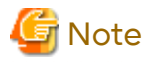

If the ETERNUS SF Manager daemons are stopped, other ETERNUS SF products that share the daemons cannot be operated.

#### **How to Stop Daemons on the Managed Server**

- When the Managed Server is not used for a cluster operation

. . . . . . . . .

Execute the following command.

# /opt/swstorage/bin/stopacm

- When the Managed Server is used for a cluster operation

Stop the cluster application (transaction) to which AdvancedCopy Manager daemon belongs. Refer to the relevant cluster software manuals for information on how to stop the cluster application.

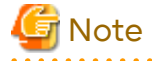

Before executing the stopacm command, confirm that the environment variable SWSTGNODE is not defined.

## <span id="page-28-0"></span>**Chapter 3 Backup Operation**

This chapter provides details of the backup operation performed by AdvancedCopy Manager.AdvancedCopy Manager backups are created in units of partitions.

For information on the relationships between the configurations of supported devices and the copy operation, refer to "[1.2 Managing Device on AdvancedCopy Manager](#page-19-0)".

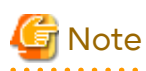

For backup operations, the Advanced Copy function enabled for TFOVs is not available.

### **3.1 Overview**

AdvancedCopy Manager performs high-speed backup of volumes of ETERNUS Disk storage system, regardless of volume capacities, using the Advanced Copy functions.

Backup that uses OPC is called "snapshot fast backup", while backup that uses EC is called "synchronized high-speed backup".

Automatic snapshot backup can be scheduled without first estimating the time required, because it does not use synchronous backup processing. However, when the save number is 1, a state may occur in which there is no backup data because a snapshot backup deletes the history prior to copy processing.

As synchronized high-speed backup deletes the history after backup processing is complete, there is no status where backup data does not exist, even though the generation number is 1, but synchronized high-speed backup does requires one more backup volume generation than is required by snapshot fast backup. Synchronized high-speed backup also requires synchronized backup processing before the backup execution command is entered. Therefore, execution of automatic synchronized high-speed backup must be scheduled to allow enough time for synchronized processing to finish first. Synchronized backup processing is then started based on the estimated time, and the backup execution command is entered after equivalency maintained status has been achieved.

AdvancedCopy Manager automatically manages and selects a medium (backup volume) to be used for backup.

AdvancedCopy Manager also manages the backup carriers and generations, and allows you to restore data from the latest or previous generations of backed up data.

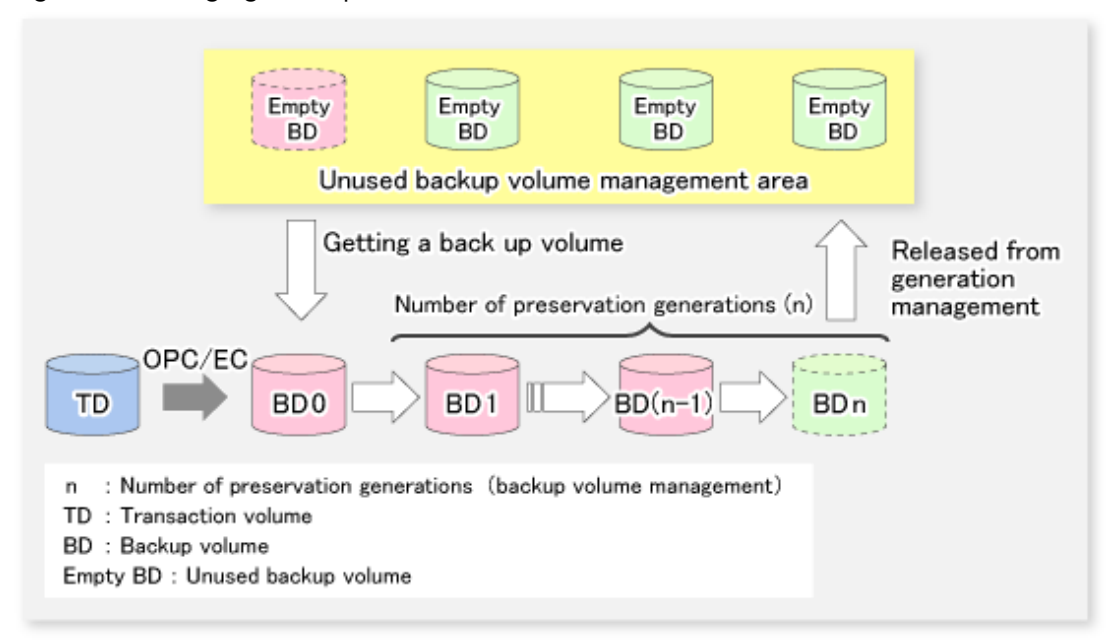

Figure 3.1 Managing Backup Volumes

### <span id="page-29-0"></span>**3.1.1 Snapshot Backup Processing**

The OPC (One Point Copy) function of ETERNUS Disk storage system is used to copy data from a transaction volume to an unused backup volume.

To perform a snapshot fast backup, take the following steps:

- 1. When the [swstbackup](#page-246-0) command is executed ((1) in the following figure), an unused backup volume with the same size as the relevant transaction volume is selected from the unused backup volume management area. If the number of backup volumes exceeds the number of preservation generations by performing backup, the history of the oldest backup volume is deleted, and then the volume is selected as an unused backup volume.
- 2. Data on the transaction volume is copied to the selected unused backup volume. The logical copy is instantly performed and the physical copy is started on the hardware ((2) to (4) in the following figure).
- 3. Backup carrier information is set.

**Note** 

Figure 3.2 Snapshot Fast Backup Processing

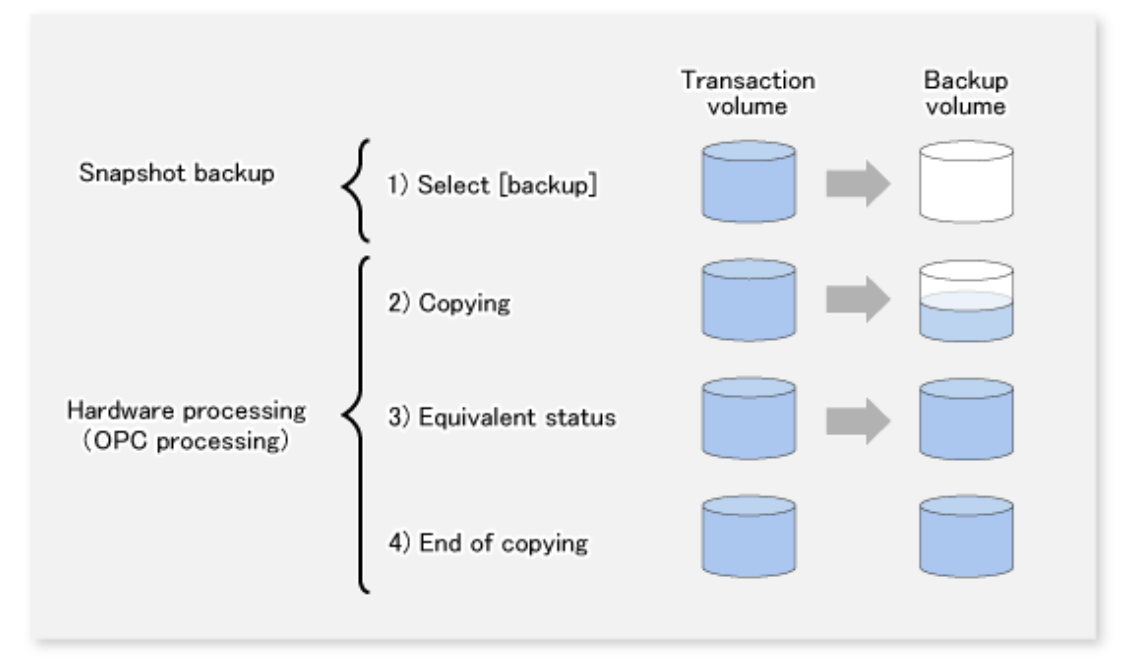

The snapshot fast backup is completed as soon as you confirm the execution of the backup. The actual data copying is performed internally by the OPC function of ETERNUS Disk storage system.

The QuickOPC function of the snapshot high-speed backup creates a snapshot image by only copying the data updated since the start of previous backup. This reduces the time for physical copying significantly.

For information on the QuickOPC function, refer to ["Chapter 6 Backup Operation Using QuickOPC Function"](#page-92-0).

If all the generations of backup volumes are being managed, and if no backup volume can be obtained from the unused region in the backup volume management area, backup copies cannot be created.

### **3.1.2 Synchronized High-speed Backup Processing**

The EC function of ETERNUS Disk storage system is used to copy data from a transaction volume to an unused backup volume.

To perform synchronized high-speed backup, take the following steps:

- 1. When the [swststartsync](#page-267-0) command is executed ((1) in the following figure), an unused backup volume with the same size as the relevant transaction volume is selected from the unused backup volume management area and backup synchronous processing begins.
- 2. After the synchronous copy completes, the volumes enter equivalency maintain state which maintains the equivalency of the transaction volume and backup volume. ((3) in the following figure). Note that the equivalency maintain state does not guarantee equivalency of the transaction volume and backup volume.
- 3. When the [swstbackup](#page-246-0) command is executed ((4) in the following figure), the backup synchronization processing stops and the backup history information is registered.
- 4. When the generation number of the newly backed up data exceeds the number of generations of backup history being kept, the oldest backup volume is treated as an unused backup volume.

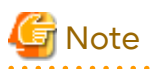

The [swstbackup](#page-246-0) command cannot be executed before the transaction and backup volumes have become equivalency maintain state.

Figure 3.3 Backup Using Synchronized High-speed Backup Function

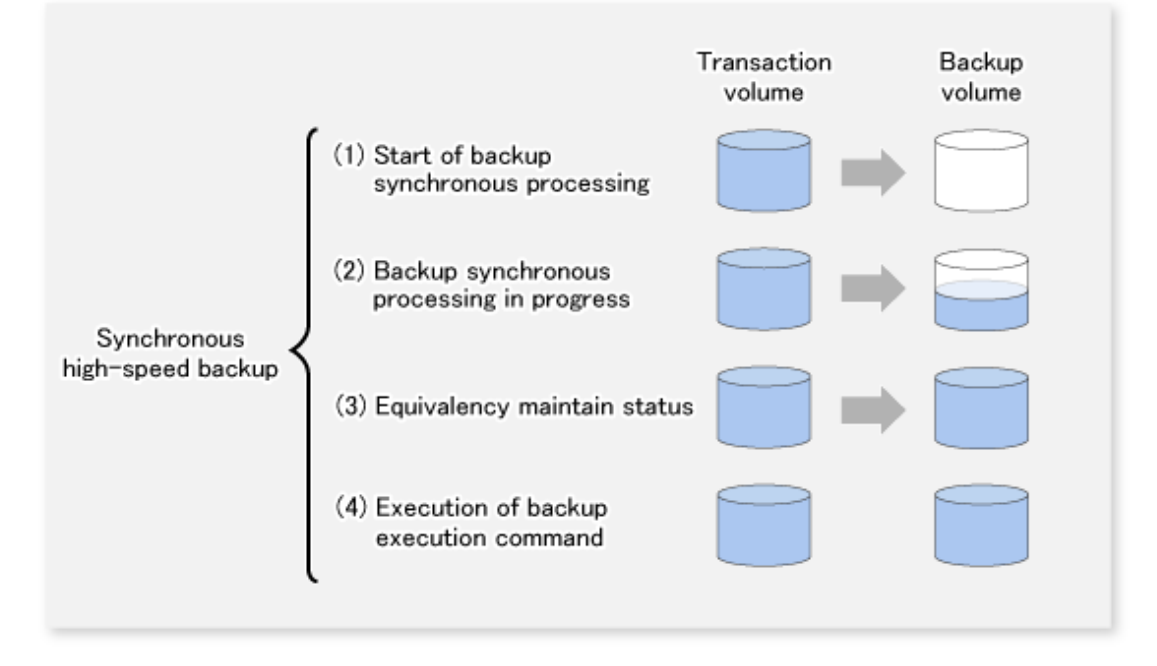

During synchronous high-speed backup using the Suspend/Resume function, the equivalency maintenance status of EC can be set to Suspend or Resume. The synchronous backup process is therefore faster because the function can create a differential copy from the Suspend state.

For information on the Suspend/Resume function, refer to "[Chapter 5 Backup Operation Using Suspend/Resume](#page-78-0) [Function](#page-78-0)".

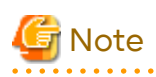

If all generations of backup volumes are being managed, and if no backup volume can be obtained from the unused region in the backup volume management area, backup copies cannot be created.

### <span id="page-31-0"></span>**3.1.3 Restoring Data**

This section describes how data is restored in AdvancedCopy Manager.

The restoration operation refers to restoring data from a backup volume to a transaction volume using backup carrier management information.

Data restore from a backup volume refers to using the OPC function provided by ETERNUS Disk storage system to restore data from a backup volume to a transaction volume.

If the data on a backup volume under carrier management is restored to a transaction volume, the carrier management information does not change.

Note that data is restored to a transaction volume that was the backup source. However, you can change the restore destination.

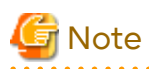

Data updated between the last backup and a subsequent restoration is lost as the transaction volume is overwritten by the backup volume. 

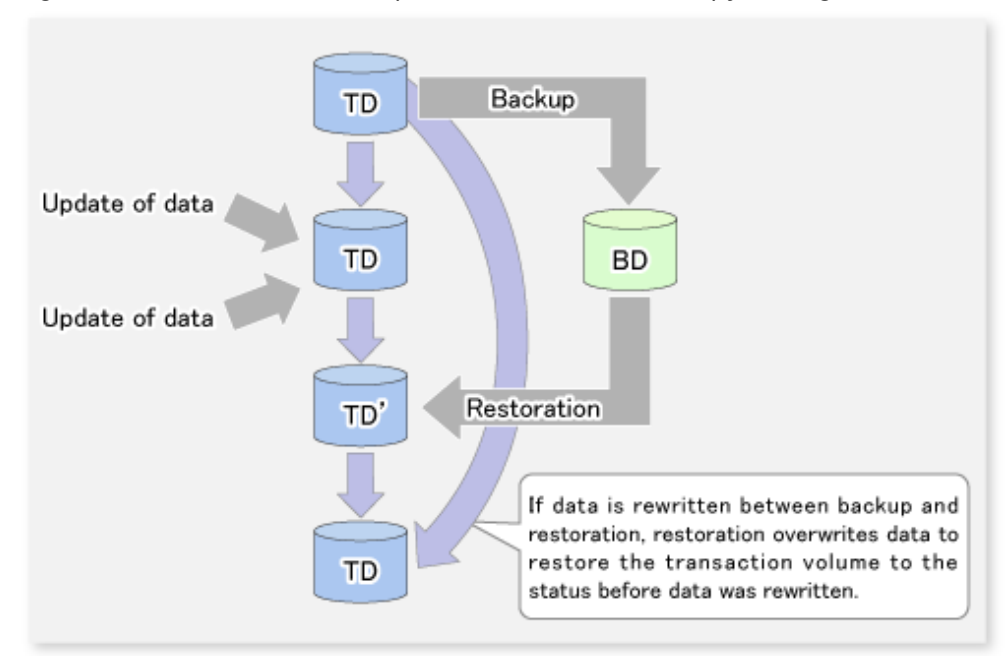

Figure 3.4 Notes on Restore Operations in AdvancedCopy Manager

TD: Transaction volume

BD: Backup volume

## **3.2 Operation Design**

When configuring a backup system, you need to consider the following issues:

- [3.2.1 Selecting Server on Which Backups Are Performed](#page-32-0)
- [3.2.2 Selecting Backup Source](#page-32-0)
- [3.2.3 Configuring Backup Policy](#page-33-0)
- [3.2.4 Preparing Backup Volume](#page-33-0)
- [3.2.5 Preparing Automatic Backup Operation](#page-35-0)

### <span id="page-32-0"></span>**3.2.1 Selecting Server on Which Backups Are Performed**

The backup operation can be performed on one of the following servers:

- Management Server

Multiple Managed Servers are unified and managed centrally. The Management Server can also operate as a Managed Server.

- Managed Server

AdvancedCopy Manager operations can be performed on the Managed Server.

Figure 3.5 Configuration of Servers on Which Backup Operation Should Be Performed

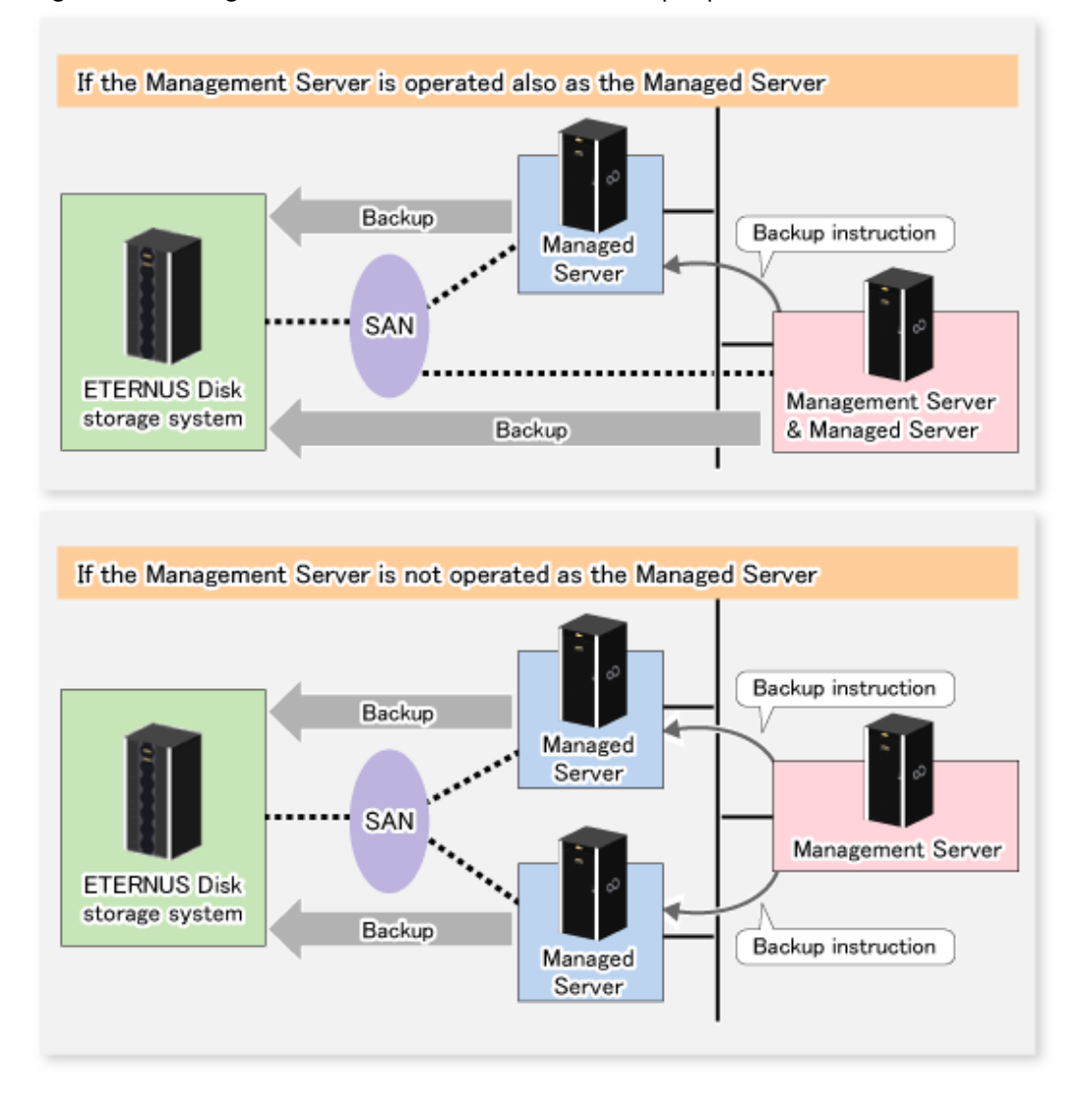

### **3.2.2 Selecting Backup Source**

AdvancedCopy Manager backs up data in units of partition. A partition that stores work data is called a transaction volume.

A transaction volume to be backed up must reside on the ETERNUS Disk storage system.

For the supported units, refer to "[1.2 Managing Device on AdvancedCopy Manager"](#page-19-0). For information on setting up a transaction volume, refer to "[3.4.6 Setting Operation Type for Device](#page-39-0)".

<span id="page-33-0"></span>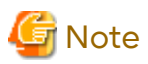

- Do not back up the system disks or partitions on which AdvancedCopy Manager is installed.
- Do not select the logical volume and volume group of LVM (Logical Volume Manager) as a backup volume.
- Refer to ["11.1.1 General Notes](#page-380-0)" for points to consider when deciding on a candidate volume for backup. Some points to consider include but may not be limited to:
	- [11.1.1.2 Backup and Replication Exclusions](#page-383-0)
	- [11.1.1.1 Size of Partition](#page-380-0)
	- [11.1.1.9 Mirroring in PRIMECLUSTER GD](#page-385-0)
	- [11.1.1.6 Maximum Number of Simultaneously Executing Operations](#page-384-0)

### **3.2.3 Configuring Backup Policy**

To configure a backup policy on a transaction volume, set the following items:

### **Number of Preservation Generations**

The number of preservation generations refers to the maximum number of generations of backup data that should be kept.

The snapshot fast backup first releases the oldest generation from generation management. If a system failure or any other failure occurs while the backup is running, the oldest generation may have already been released and there may not be as many generations of backup data as required. Therefore, it is recommended that you re-execute backup immediately to create the required number of generations of backup data.

When performing snapshot type high-speed backup using only one preservation generation, it is recommended that you also back up data to a tape.

A synchronous high-speed backup operation releases the oldest generation from generation management after backup of the latest generation is completed. Therefore, the required number of backup volumes is equal to the maximum number of backup generations + 1.

### **Interval Days**

Interval days refers to the time interval (in days) between successive backups.

A notification that backup is overdue is displayed if a period longer than the specified interval has passed since the last backup date, but a backup is not performed automatically in this instance even if you have specified the interval days between backups.

For information on setting a backup policy, refer to "[3.4.7 Setting Backup Policy"](#page-40-0).

### **3.2.4 Preparing Backup Volume**

This section describes how to prepare the backup volume.

The backup unit of AdvancedCopy Manager is a partition. In AdvancedCopy Manager, the partition which stores the transaction data used as the candidate for backup is called the backup volume.

A destination backup volume must be placed on the same ETERNUS Disk storage system.

A backup volume must have the same size as a transaction volume. For more information, refer to ["11.1.1.1 Size of](#page-380-0) [Partition](#page-380-0)".

The number of backup volumes is determined by whether snapshot fast backup or synchronized high-speed backup is performed:

### Table 3.1 Number of Backup Volumes Required for Backup Operations

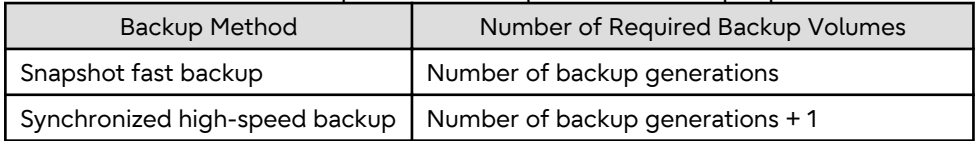

When backup policies have already been set for multiple transaction volumes, the registration of a backup policy for a newly registered transaction volume requires that the following number of backup volumes be registered beforehand:

### Table 3.2 Number of Backup Volumes Required for Backup Operations (If Backup Policy Has Been Set)

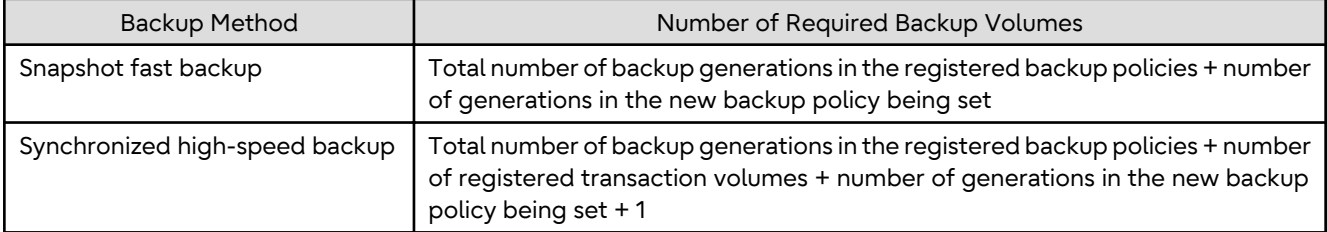

For information on configuring a backup volume, refer to "[3.4.6 Setting Operation Type for Device"](#page-39-0).

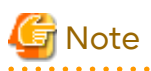

- Do not configure AdvancedCopy Manager to back up a system partition or a partition where AdvancedCopy Manager is installed.

- Do not select the logical volume and volume group of LVM (Logical Volume Manager) as a backup volume.
- Backup volumes that are used by transaction volumes must be clearly separated when backup operations are performed in conjunction with Symfoware and when backup management lists and recovery control files are backed up and restored (or the resources are backed up and restored with the [swstresback](#page-284-0) and [swstresrst](#page-286-0) commands) in units of log groups. In this case, use device map files.

For information on how to back up and restore the backup management lists and recovery control files, refer to "[9.1.1.1 Maintaining Backup Management List"](#page-191-0)

For information on the device map files, refer to "[3.4.9 Preparing Device Map File](#page-41-0)".

## **P** Point

If the number of backup volumes that can be prepared in synchronized high-speed backup is only the number of preservation generations, the backup operation can be carried out by saving the backup volumes to secondary media, such as tapes.

To do this, follow the procedure below:

- 1. Start backup synchronization.
- 2. Confirm the equivalency maintain status.
- 3. Execute backup.
- 4. Save the backup volumes to secondary media.
- 5. Delete history information.
- 6. Return to step 1.

Be aware that, if any history information is deleted for any reason, the restore execution command cannot be used to restore data from the period beginning with the time of deletion until the time the next backup is completed inclusive. In this event, the data must be restored directly from the secondary media where applicable.

### <span id="page-35-0"></span>**3.2.5 Preparing Automatic Backup Operation**

The backup operation of AdvancedCopy Manager can be automated by using Systemwalker Operation Manager.

### **Automatic Snapshot Fast Backup**

Automatic snapshot fast backup can be executed by using one of the following two methods:

- Start the backup command as part of a batch job.

Figure 3.6 Start in Job Net

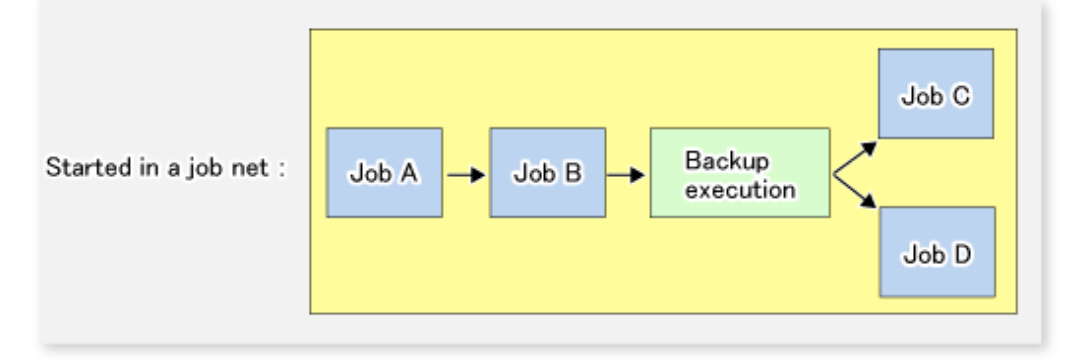

- Start the backup command at the specified time.

Figure 3.7 Start at Specified Time

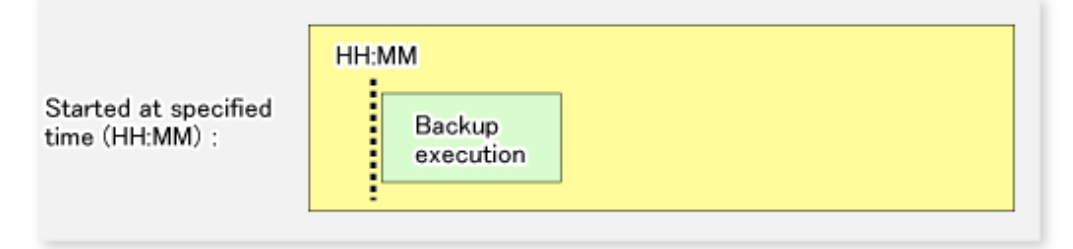

### **Automatic Synchronized High-speed Backup**

For synchronized high-speed backup, the transaction and backup volumes must have maintained equivalency status at the scheduled time for backup.

For this reason, if synchronized high-speed backup is automated, the synchronized backup processing start command and the backup execution command must be started separately, as described below.

### **Starting Synchronized Backup Processing Start Command**

Estimate the expected time required for the synchronized backup processing.

Execute the synchronized backup processing start command. To do this, specify the time obtained by subtracting the estimated time (or more) from the time that the backup execution command is to start. The transaction and backup volumes then have maintained equivalency status when backup is executed.

The time between the start of synchronized backup processing and the transition to maintenance equivalency status depends on the capacity of the volume to be copied.

### **Starting Backup Execution Command**

Use either of the following methods to automatically execute the backup execution command:
- Start the backup execution command as part of a batch job.

Figure 3.8 Start in Job Net

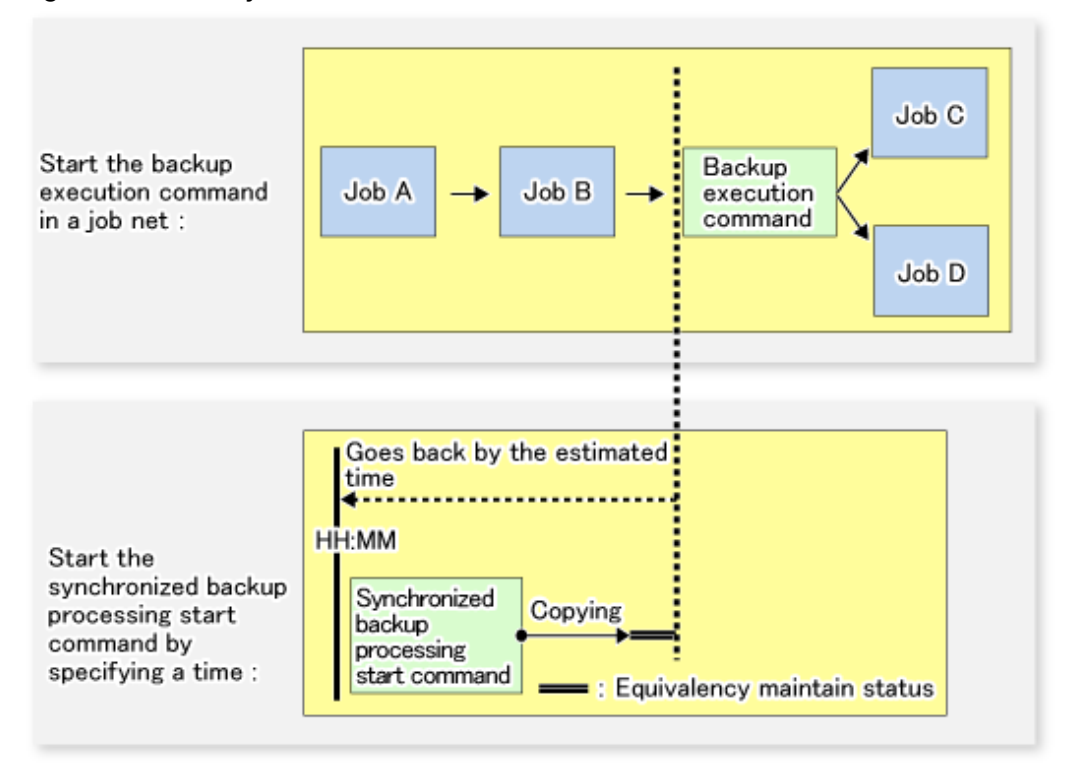

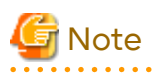

If there are other jobs (jobs A and B in the figure) to be executed before the backup execution command in the job net, the start time of the backup execution command cannot be determined. Assume that the start time of the backup execution command is the time obtained by adding the shortest time required for jobs A and B to the job net start time. Determine the start time of the synchronized backup processing start command by subtracting the estimated time from the start time of the backup execution command.

. . . . . . . . . . . . . . . . . .

- Start the backup execution command with the time specified.

Figure 3.9 Start at Specified Time

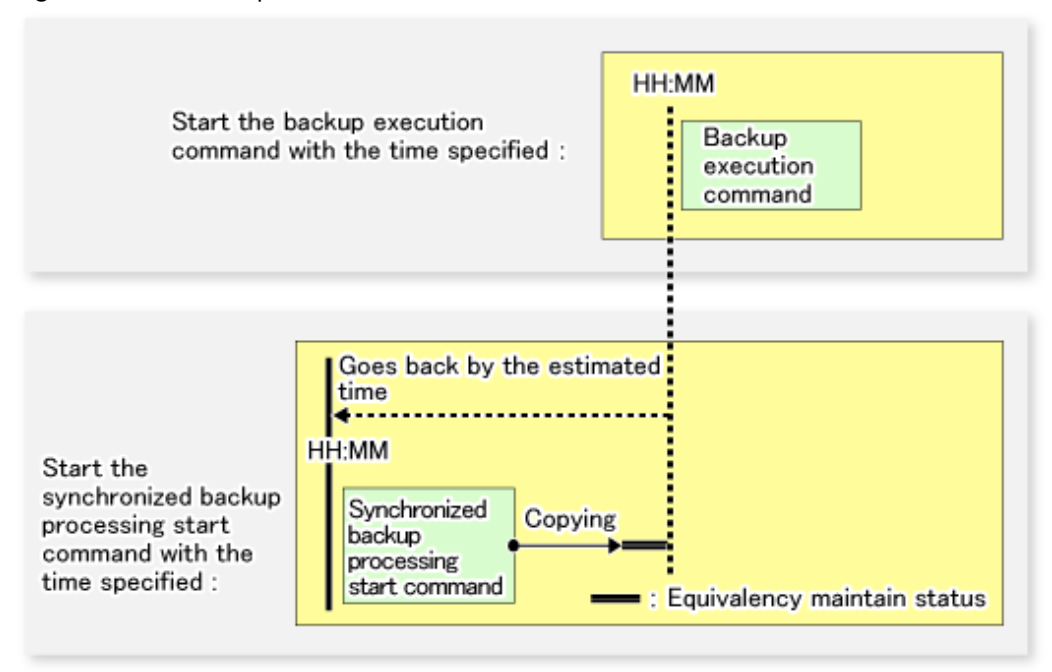

# **3.3 Flow of Operation**

The following diagram shows the flow of the backup operation on a transaction volume:

<span id="page-38-0"></span>Figure 3.10 Flow of Backup Operation on Transaction Volume

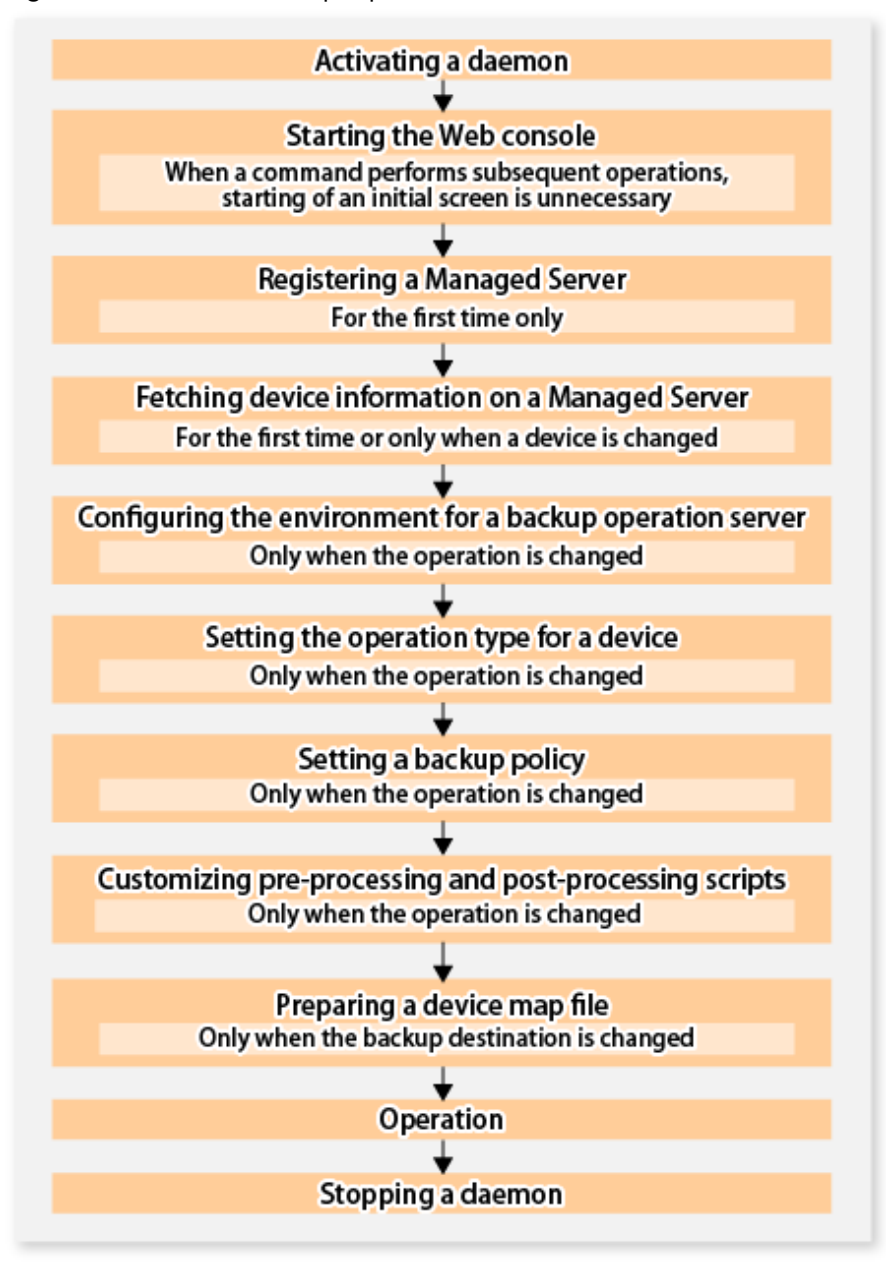

# **3.4 Preparing to Start Backup**

# **3.4.1 Activating Daemons**

Before the backup operation is started, the daemons of AdvancedCopy Manager must be started on both the Management Server and the Managed Servers. Normally, these daemons are automatically started up when the system is started. If the startup fails the system for some reason or if a daemon has been stopped, you need to start the daemon on each server.

For information on starting a daemon, refer to ["Chapter 2 Starting and Stopping Daemons"](#page-26-0).

# **3.4.2 Starting Web Console**

Start Web Console. For details, refer to "How to Start Web Console" in the *Web Console Guide*.

# <span id="page-39-0"></span>**3.4.3 Registering Managed Server**

With Web Console, register Managed Servers that are to be managed.

# <mark>ज</mark>ि Note

- Change to the value of 800 characters or less before registering the Managed Server when the value of the environment variable PATH of the Management Server is more than 800 characters.

- Perform this task after confirming that it is possible to communicate from the Managed Server to the IP address of the Management Server. Check the Management Server IP address with the [stgxfwcmdispsrv](#page-302-0) command.

# **3.4.4 Fetching Device Information on Managed Server**

This process can be carried out using either Web Console or the [stgxfwcmsetdev](#page-298-0) command. Refer to "Add/Reload Device" in the *Web Console Guide* for information on the operating procedures of Web Console.

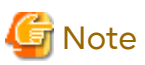

- Device information on a Managed Server must first be stored in the repository.
- The time taken to add new devices is in proportion to the total number of devices defined in the selected Managed Server. For this reason, if a large number of devices have been defined, execute the process only when the CPU load on the system is low. As a guide, each operation takes about 0.5 seconds per device (ie, partition) with no load.

# **3.4.5 Configuring Environment for Backup Operation Server**

This process can be executed using either Web Console or the [swstsvrset](#page-233-0) command.

# **P** Point

If the Management Server also works as a Managed Server, these environment settings are also required for the Management Server.

# **3.4.6 Setting Operation Type for Device**

Set up the volume type for a device that is connected to the Managed Server. The setting of the type is explained below.

- Defining the volume to be backed up as a transaction volume.
- Preparing backup volumes. Prepare the number of volumes shown below in accordance with the operation type, each volume having the same partition size as the transaction volume, and define them as backup volumes.

Table 3.3 Number of Backup Volumes Required for Backup Operations

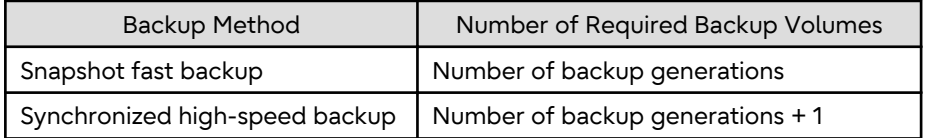

This process can be carried out using either Web Console or the [swstdevinfoset](#page-236-0) command.

<span id="page-40-0"></span>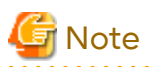

- To change the configuration of a partition that has been registered as either a transaction volume or a backup volume, take the following steps:
	- 1. Delete the registered configuration, and then change the configuration.
	- 2. Attempt to ["3.4.4 Fetching Device Information on Managed Server"](#page-39-0).
	- 3. Execute the [swstdevinfoset](#page-236-0) command to register the information.
- The backup volume must be the same size (have the same number of bytes) as the transaction volume.
- Backup and backup volumes are not supported for the system partition or the partition where AdvancedCopy Manager is installed.
- The mounted device cannot be set to backup volume. However, it is possible to set it to the transaction volume.
- Do not select the logical volume and volume group of LVM (Logical Volume Manager) as a backup volume.
- Logical Units (disks) cannot be set for a transaction volume or a backup volume.

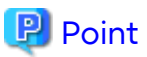

The registered volumes can be confirmed using either Web Console or the [swstdevdisp](#page-238-0) command.

# **3.4.7 Setting Backup Policy**

For all transaction volumes registered on a Managed Server, set the following backup policy parameters:

- Preservation generations

This refers to how many generations of backup data should be retained.

- Interval days

This is the number of days until the next backup should be performed. If the specified number of days is exceeded and no backup has been performed, you are prompted to perform a backup in Web Console.

This process can be carried out using either Web Console or the [swstbkpolset](#page-240-0) command.

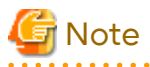

- Even if the number of interval days has been specified, AdvancedCopy Manager does not automatically invoke the backup when the date for the next backup is reached. This value is used only to prompt the user to perform backup when the number of backup interval days is exceeded.

- When you set a backup policy, there must be as many registered backup volumes as required to perform backup according to the specified backup policy. For information on the necessary number of backup volumes, refer to "[3.2.4 Preparing Backup Volume"](#page-33-0).
- Even though the number of backup volumes required for the backup may not have been registered when backup policies for synchronized high-speed backup were set, this number can be set by default provided the number of backup volumes required for snapshot fast backup has been previously registered. Otherwise, it may not be possible to execute synchronized high-speed backup.

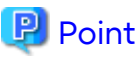

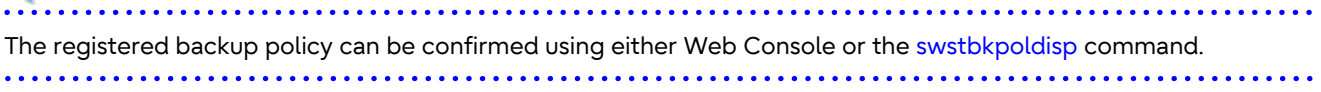

# <span id="page-41-0"></span>**3.4.8 Customizing Pre-processing and Post-processing**

In AdvancedCopy Manager, backup or restore processing must be performed while transaction volumes are unmounted. These essential steps, mount and unmount, are typically performed using pre-processing and postprocessing scripts which may need to be customized to include the mount/unmount operation and any other actions that may be deemed necessary at the time.

The backup or restore processing is not executed when the transaction volume cannot be unmounted.

Pre-processing and Post-processing scripts for Backup need to be customized in the following conditions.

- For operational reasons, to avoid unmount and mount processing of transaction volumes that comprise a file system
- To add special pre-processing and post-processing to the corresponding scripts.

For information about the customization method, refer to ["Appendix A Pre-processing and Post-processing of Backup](#page-405-0) [and Restoration"](#page-405-0) for more information.

# **P** Point

When AdvancedCopy Manager Is Upgraded

Where there has been an upgrade to existing versions of AdvancedCopy Manager or its components, any scripts used with AdvancedCopy Manager or its components should be reviewed and customized accordingly after upgrading rather than continuing to reuse scripts from previous versions.

**3.4.9 Preparing Device Map File**

When using AdvancedCopy Manager to back up data, a backup volume with the same capacity as a transaction volume is automatically selected from the available registered backup volumes.

If a specific backup volume is to be used to back up a given transaction volume, a "Device map file" must be created. A "Device map file" is a file defining the relationship between the transaction and a specific backup volume.

A device map file may be created anywhere on the Managed Server that performs backup. If you specify this file while performing a backup, the relationship as defined in the device map file is automatically recognized for that backup operation.

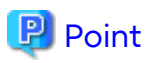

To manage multiple generations of backups using defined transaction volume to backup volume relationships, multiple device map files must be prepared.

The device map file used when backing up or starting synchronous processing should meet either of the following requirements:

- Either an unused backup volume must be specified
- A backup volume detailed in the history information that was deleted by this backup must be specified.

Care should taken to ensure that the device map file is configured and used correctly where the backup system uses two or more backup volumes.

If the number of backup volumes prepared for synchronized high-speed backup is no more than the number of preservation generations, the backup can be performed by saving the backup volumes to secondary media, such as tape, and then deleting corresponding history information.

In such cases, the device map file specified at the start of synchronous backup processing is the file specifying the backup volumes that become available for reuse when history information is deleted.

### 3.4.9.1 Describing Device Map File

The following provides an example of a device map file:

```
# A comment line starts with "#".
# Business volume name Output destination backup volume name
# Normal Disks
/dev/sdc1 /dev/sdv1
/dev/sdc2 /dev/sdv2
/dev/sdc3 /dev/sdv3
# A comment can be described here also.
/dev/sdd1 /dev/sdz1
/dev/sdd2 /dev/sdz2
/dev/sdd3 /dev/sdz3
/dev/sdg4 /dev/sdl4
/dev/sdg5 /dev/sdl5
:
```
The rules for creating a device map file are as follows:

- Describe a transaction volume name and a corresponding target backup volume name in one line. Separate the transaction volume name and backup volume name with one or more space or tab characters. One or more space or tab characters may be used as delimiters between the beginning of a line and a transaction volume name or between the end of a target backup volume name and the end of a line (new line character).
- A blank line (Space or tab characters) may be included in a file.
- Anything after the symbol '#' is a comment. If the comment uses more than a single line, then each line must be preceded by a '#' character.
- You cannot specify more than one backup volume for the same transaction volume in one device map file. If you do, only the first occurrence is valid. While the device map file is still read, subsequent occurrences are ignored.
- A device map file may include descriptions of transaction volumes other than the processing target. Refer to the description example provided in the beginning of this chapter.

# **3.5 Operation**

Before performing the backup operation, configure the environment settings that are required for the backup according to "[3.4 Preparing to Start Backup"](#page-38-0).

There are two kinds of backup in AdvancedCopy Manager:

- Snapshot type high-speed backup
- Synchronous high-speed backup

### **3.5.1 Performing Snapshot High-speed Backup**

Snapshot high-speed backup can be carried out using either Web Console or the [swstbackup](#page-246-0) command.

To check the backup status, use the [swstbackstat](#page-250-0) command.

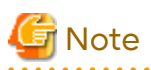

When the QuickOPC function is used for snapshot high-speed backup, the command options listed below cannot be performed from Web Console.

Enter the appropriate command for each operation.

- Execute the backup command with the -T option specified the [swstcanceltrk](#page-279-0) command.

# **3.5.2 Performing Synchronized High-speed Backup**

This process can be carried out using either Web Console or commands.

If operating with commands, perform the backup synchronous process, then carry out the backup for the transaction volume that you need to backup. Use the following commands:

- Starting backup synchronous process: [swststartsync](#page-267-0) command
- Checking the status of backup synchronous process: [swstsyncstat](#page-273-0) command
- Executing backup: [swstbackup](#page-246-0) command
- Checking backup status: [swstbackstat](#page-250-0) command

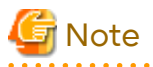

- The [swstbackup](#page-246-0) command causes an error if it is executed before the transaction and backup volumes have entered equivalency maintain state.

- The device map cannot be specified while backup is processing.
- When the ["Chapter 5 Backup Operation Using Suspend/Resume Function"](#page-78-0) is used for synchronous high-speed backup, the operations listed below cannot be performed from Web Console. Enter the appropriate command for operation.
	- If one transaction volume has multiple synchronous processing (ie, EC sessions), specify the backup volume and cancel only the specified EC session ([swstcancelsync](#page-270-0) command).

# **3.5.3 Restoring Data**

This section describes how to restore a volume or other data that has been backed up.

### 3.5.3.1 Restoring Entire Volume

All of the data from a volume that has been saved with the snapshot high-speed backup can be restored using either Web Console or the [swstrestore](#page-252-0) command.

To check the restore status, use the [swstreststat](#page-260-0) command.

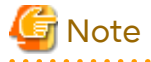

If restoring for a general file system, stop operations.

### 3.5.3.2 Restoring Individual File

Restore an individual file as shown below. Note that you cannot restore an individual file from Web Console.

- 1. Mount the backup volume. Check the backup volume using Web Console or the [swsthistdisp](#page-263-0) command.
- 2. Copy files to restore using the cp command.
- 3. Unmount the backup volume.

# **3.5.4 Managing Backup History**

Backup history information can be displayed to check information such as the backup volume names and backup date of backup data under generation management in a specific transaction volume.

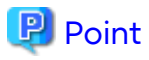

- Backup history information is only used to manage information stored on a backup volume.

<span id="page-44-0"></span>- Any backup history information exceeding the number of preservation generations defined in a backup policy is automatically deleted.

# 3.5.4.1 Displaying Backup History

Backup history can be displayed using either Web Console or the [swsthistdisp](#page-263-0) command.

# 3.5.4.2 Deleting Backup History

Backup history can be deleted using either Web Console or the [swsthistdel](#page-265-0) command.

# **3.6 Changing Setting Information**

It is necessary to change the configuration of AdvancedCopy Manager if changes are made to the configuration of a Managed Server or a device associated with a Managed Server used in the backup. This section describes how to perform these changes.

# **3.6.1 Adding Device**

After a device is added to any Managed Server, incorporate it into the backup as described below. This process can be carried out using either Web Console or commands.

For information on adding a device using commands, refer to the following steps:

- 1. Execute the staxfwcmsetdev command to acquire information for the newly added device, and accept management information.
- 2. Execute the [swstdevinfoset](#page-236-0) command to set up the operation type of the added device.
- 3. If the added device was defined as a transaction volume, execute the [swstbkpolset](#page-240-0) command to set up the backup policy.

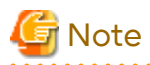

System resources such as disk and memory resources may be insufficient when a device is added. Re-estimate the system resource requirements before adding a device.

Refer to "Required Resources for Operation" in "Operating Environment of AdvancedCopy Manager's Agent" in the *Installation and Setup Guide* for details.

# **3.6.2 Deleting Device**

This section describes how to delete different types of devices.

# 3.6.2.1 Deleting Transaction Volume

This process can be carried out using either Web Console or commands. For information on the operation method using commands, refer to the following steps.

- 1. Execute the [swsthistdel](#page-265-0) command to delete the backup history.
- 2. Execute the [swstbkpoldel](#page-244-0) command to delete the backup policy.
- 3. Execute the [swstdevinfoset](#page-236-0) command to delete the device information for the deleted transaction volume.

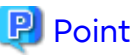

Ensure that all of the steps are complete before removing the transaction volume for deletion. 

# 3.6.2.2 Deleting Backup Volume

This process can be carried out using either Web Console or commands. For information on the operation method using commands, refer to the following steps:

1. If deleting the backup volume, ensure that you first execute the [swstbkpoldisp](#page-243-0) command to check for a previously defined backup policy.

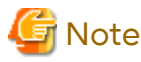

When a backup policy is deleted, it may result in a previously defined backup policy for an existing transaction volume no longer being valid (for example, if the number of backup volumes is less than the number of preservation generations defined in the policy). As a result, those backup operations may not be able to continue. If there is no space in the backup volume, first register an alternative backup volume to replace the volume to be deleted, and then delete the target backup volume.

- 2. Execute the [swsthistdel](#page-265-0) command to delete the backup history, removing the relevant volume from the backup history. If there is no backup history, proceed to the next step.
- 3. Execute the [swstdevinfoset](#page-236-0) command to delete the device information for the deleted backup volume.

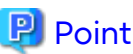

Ensure that all of the steps are complete before removing the backup volume for deletion.

# **3.6.3 Adding Managed Server**

The process of adding a Managed Server to the backup operation is carried out using Web Console.

The required steps for adding a Managed Server are described below.

- 1. Register a Managed Server. For more information, refer to ["3.4.3 Registering Managed Server](#page-39-0)".
- 2. Fetch all the information on the devices connected to the newly added Managed Server. For more information on this, refer to ["3.4.4 Fetching Device Information on Managed Server"](#page-39-0).
- 3. Set the environment information for the Managed Server. For more information on this, refer to ["3.4.5 Configuring](#page-39-0) [Environment for Backup Operation Server"](#page-39-0).
- 4. Set the operation type for the device for which information has been fetched in step 2. For more information on this, refer to ["3.4.6 Setting Operation Type for Device"](#page-39-0).
- 5. Configure a backup policy for all the transaction volumes registered in step 4. For more information on this, refer to ["3.4.7 Setting Backup Policy](#page-40-0)".

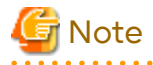

System resources such as disk and memory resources may be insufficient when a Managed Server is added. Reestimate the system resource requirements before adding a Managed Server.

Refer to "Required Resources for Operation" in "Operating Environment of ETERNUS SF Manager" in the *Installation and Setup Guide* for details.

# **3.6.4 Deleting Managed Server**

The process of deleting a Managed Server can be carried out using either Web Console or the [stgxfwcmdelsrv](#page-297-0) command.

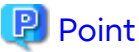

Ensure that all of the steps are complete before removing the Managed Server that is to be deleted.

The required steps for deleting a Managed Server are described below.

- 1. Delete the backup history of all transaction volumes on the Managed Server to be deleted. For more information, refer to ["3.5.4.2 Deleting Backup History"](#page-44-0).
- 2. Delete the backup policy of all transaction volumes on the Managed Server to be deleted.

The process of deleting a backup policy can be carried out using either Web Console or the [swstbkpoldel](#page-244-0) command.

- 3. Delete the volume type that was registered using ["3.4.6 Setting Operation Type for Device](#page-39-0)" for the device connected to the Managed Server.
- 4. Delete the Managed Server.
- 5. If you have deleted the Managed Server with the [stgxfwcmdelsrv](#page-297-0) command, take the following actions to reflect to Web Console depending on how the agent installed in the deleted Managed Server is used:
	- If both of AdvancedCopy Manager's agent and Storage Cruiser's agent are used:

With Web Console, execute the **Reload Conf.** operation to update to the latest information.

- If only AdvancedCopy Manager's agent is used:

With Web Console, delete the Managed Server that you have deleted.

# **3.7 Stopping Operation**

To stop a backup operation, stop the daemons running on the Managed Server. Normally, they are automatically stopped when the system stops.

You can stop a specific daemon if you need to do so for some reason. For more information, refer to ["Chapter 2 Starting](#page-26-0) [and Stopping Daemons"](#page-26-0).

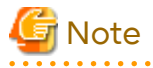

- When all daemons on the Managed Server have stopped, all functions of AdvancedCopy Manager running on the Managed Server stop.

- Stop daemons on a Management Server only after ensuring that all the Managed Servers that it manages have also been stopped.

# **3.8 SDX Object Operations**

This section describes the backup and restore operations of SDX objects.

A good understanding of the basic operation of normal volumes is required for these operations.

For details on PRIMECLUSTER GD, refer to the *PRIMECLUSTER Global Disk Services User's Guide (Linux)*.

# **3.8.1 Units of SDX Object Operations**

There are two types of backup operations (with different copy units for each type):

- 1. Backup operation in units of logical volumes (method with PRIMECLUSTER GD Snapshot)
- 2. Backup operation in units of slices (method without PRIMECLUSTER GD Snapshot)

For details on how to confirm and select the type of operation, refer to "[3.8.1.1 Configuring Unit of SDX Object](#page-47-0) [Operations](#page-47-0)".

<span id="page-47-0"></span>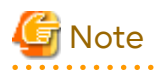

The two types of operation cannot be performed on the same Managed Server.

# 3.8.1.1 Configuring Unit of SDX Object Operations

The unit of SDX object operations is normally set as follows:

Units of Logical Volumes

When PRIMECLUSTER GD Snapshot has been included PRIMECLUSTER GD

Units of Slices

In cases other than the above

For operation in units of slices in an environment with PRIMECLUSTER GD installed, use the command described in the [stgxfwcmsetsdx](#page-319-0) command, and then set operation in units of slices by taking action as described in ["3.4.4 Fetching](#page-39-0) [Device Information on Managed Server"](#page-39-0).

# **3.8.2 Backup Operation in Units of Logical Volumes (Method with PRIMECLUSTER GD Snapshot)**

Backup operation in units of logical volumes is possible in collaboration with PRIMECLUSTER GD Snapshot. The physical structure of the logical volumes is not important.

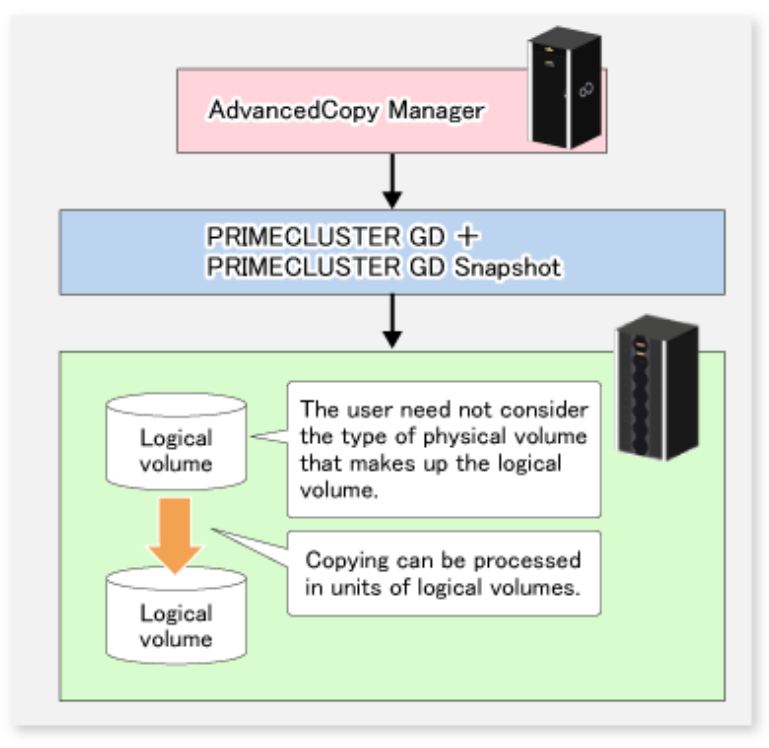

Figure 3.11 Backup Operation in Units of Logical Volumes

To specify a PRIMECLUSTER GD logical volume in the AdvancedCopy Manager command, specify the PRIMECLUSTER GD logical volume name.

/dev/sfdsk/<class-name>/dsk/<volume-name>

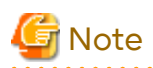

Configuration and Conditions of Unsupported SDX Objects

AdvancedCopy Manager does not support the following SDX objects (volumes):

- Volume of a shadow class
- Stripe volume
- Switch volume
- Volume in a concatenation group Stripe groups and concatenation groups, however, can be used as subordinate groups of a mirror group.

Copying cannot be processed in the following circumstances:

If the total number of the slices that make up the transaction volume plus all slices that make up all backup volumes associated with the transaction volume at the start of synchronous processing or snapshot-type backup processing is 33 or greater.

If either the source volume (the transaction volume for backup processing or the backup volume for restore processing) are in an invalid state.

**P** Point

To confirm the type of volume being used, (that is: single, mirror, stripe, concatenation, or switch), execute "sdxinfo e long" at the command line and check the volume type attribute values returned.

The value in the TYPE column on the line indicated for the volume in the OBJ column matches one of the following:

Volume Object Type Attributes

- single: Single volume (supported)
- mirror: Mirror volume (supported)
- stripe: Stripe volume (not supported)
- concat: Volume in a concatenation group (not supported)
- switch: Switch volume (not supported)

# 3.8.2.1 Designing Backup Operation

The following information about performing the backup operation should be noted.

For a backup performed in collaboration with PRIMECLUSTER GD Snapshot, AdvancedCopy Manager processes binding, separation, and release of volumes by using the PRIMECLUSTER GD Snapshot function.

Therefore, an SDX object used by AdvancedCopy Manager must be set to a state in which the object can operate as either a master object or proxy object.

A transaction volume operates as a master object, and a backup volume as a proxy object.

Configure the PRIMECLUSTER GD volume structure accordingly before registering a volume with AdvancedCopy Manager.

When configuring SDX objects of PRIMECLUSTER GD for use by AdvancedCopy Manager, pay careful attention to the relevant structure attributes of ["3.8.2.2 Transaction Volume"](#page-49-0) and "[3.8.2.3 Backup Volumes](#page-49-0)" described in the next sections.

For details on PRIMECLUSTER GD Snapshot and premises of the proxy structure, refer to the *PRIMECLUSTER Global Disk Services User's Guide (Linux)*.

# <span id="page-49-0"></span>3.8.2.2 Transaction Volume

To use an SDX object (logical volume) for transactions, register it as a transaction volume. The transaction volume operates as a master object of PRIMECLUSTER GD Snapshot.

Therefore, note the following about configuring the backup operation:

- An SDX object that belongs to a shadow class cannot be registered as the transaction volume.
- The only types of logical volumes that can be registered as the transaction volume are single volumes and mirror volumes.
- A stripe volume, a volume in a concatenation group, or a switch volume cannot be registered as the transaction volume.

Stripe groups and concatenation groups, however, can be used as subordinate groups of a mirror group.

- A volume in a disk group to which a backup volume also belongs cannot be registered as the transaction volume.
- A logical volume that belongs to the single disk group with a backup volume cannot be registered as the transaction volume.
- If any of the slices that make up the transaction volume are separated temporarily or are being copied, backup cannot be performed.
- If the transaction volume (logical volume) is in the invalid state, backup cannot be performed.
- A proxy object of PRIMECLUSTER GD Snapshot cannot be used as the transaction volume.

## 3.8.2.3 Backup Volumes

Register an SDX object (logical volume) as a backup volume.

The backup volume operates as a proxy object of PRIMECLUSTER GD Snapshot.

Therefore, note the following about configuring the backup operation:

- An SDX object that belongs to a shadow class cannot be registered as a backup volume.
- The types of logical volumes that can be registered as backup volumes are single volumes and mirror volumes. A stripe volume, a volume in a concatenation group, or a switch volume cannot be registered as a backup volume. Stripe groups and concatenation groups, however, can be used as subordinate groups of a mirror group.
- A volume in a disk group to which a transaction volume also belongs cannot be registered as a backup volume.
- A logical volume that belongs to the single disk with the transaction volume cannot be registered as a backup volume.
- An object whose class is different from that of the transaction volume cannot be used as a backup volume.
- A master object of PRIMECLUSTER GD Snapshot cannot be used as a backup volume.
- A backup volume for backup by using EC or OPC must be a non-mirroring volume. If the backup volume is in a mirroring structure, only software-copy can be used.
- If a backup volume is in use or is accessible by any application, backup cannot be performed.
- If any slices of the slices that make up a backup volume is separated temporarily or being copied, backup cannot be performed.
- As a backup volume, a logical volume must be the same size as the transaction volume.
- For the backup operation, the total number of the slices that make up the transaction volume and slices that make up all backup volumes associated with the transaction volume must not exceed 32.

### 3.8.2.4 Copy Functions Available When Used with PRIMECLUSTER GD Snapshot

The following copy functions can be used in linkage with PRIMECLUSTER GD Snapshot:

- Advanced copy: Copying with the hardware function of ETERNUS Disk storage system

- Software-copy: Copying with the disk driver of PRIMECLUSTER GD

The following table shows the relationship between SDX object structures and their available copy functions.

| Unit              | Volume      | SDX Object Structure (*1) |                                  | <b>Available Copy Function</b> |
|-------------------|-------------|---------------------------|----------------------------------|--------------------------------|
| Logical<br>volume | Transaction | Single                    |                                  | Advanced Copy / Software-copy  |
|                   |             | Mirror                    | No subordinate group exists.     | Advanced Copy / Software-copy  |
|                   |             |                           | A subordinate group exists.      | Software-copy                  |
|                   | Backup      | Single                    |                                  | Advanced Copy / Software-copy  |
|                   |             | Mirror                    | This consists of one disk.       | Advanced Copy / Software-copy  |
|                   |             |                           | This consists of multiple disks. | Software-copy                  |

Table 3.4 Copy Functions Available in Linkage with PRIMECLUSTER GD Snapshot (Backup)

\*1: Stripe- and concatenation-type objects cannot be copied.

Table 3.5 Copy Functions Available in Linkage with PRIMECLUSTER GD Snapshot (Restore)

| Unit              | Volume      | SDX Object Structure (*1) |                                  | <b>Available Copy Function</b> |
|-------------------|-------------|---------------------------|----------------------------------|--------------------------------|
| Logical<br>volume | Backup      | Single                    |                                  | Advanced Copy / Software-copy  |
|                   |             | Mirror                    | No subordinate group exists.     | Advanced Copy / Software-copy  |
|                   |             |                           | A subordinate group exists.      | Software-copy                  |
|                   | Transaction | Single                    |                                  | Advanced Copy / Software-copy  |
|                   |             | Mirror                    | This consists of one disk.       | Advanced Copy / Software-copy  |
|                   |             |                           | This consists of multiple disks. | Advanced Copy / Software-copy  |

\*1: Stripe-, concatenation-, and switch-type objects cannot be copied.

# 3.8.2.5 Configuration Options

Specify options when performing backup to a backup volume in a box that does not contain the transaction volume. Backup with PRIMECLUSTER GD Snapshot does not require a setting to indicate inter-box copying.

# 3.8.2.6 Fetching Device Information from Managed Server

To perform the backup operation with a Managed Server and obtain information of a subordinate device related to the Managed Server, you must register the server.

For details on how to fetch the device information, refer to "[3.4.4 Fetching Device Information on Managed Server"](#page-39-0).

# 3.8.2.7 Configuring Operation Type for Device

Register a PRIMECLUSTER GD logical volume as a transaction volume or backup volume.

```
# /opt/FJSVswsts/bin/swstdevinfoset -t /dev/sfdsk/CLS1/dsk/vol1
swstdevinfoset completed
# /opt/FJSVswsts/bin/swstdevinfoset -b /dev/sfdsk/CLS1/dsk/bvol1
swstdevinfoset completed
```
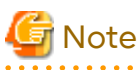

The following SDX objects cannot be registered as transaction volumes or backup volumes:

- Object of a shadow class
- Stripe-type object
- Concatenation-type object

- Switch-type object

# 3.8.2.8 Configuring Backup Policy

#### **Checking Number of Backup Generations**

Before configuring a backup policy, the required number of backup volumes for operation must be prepared according to the backup policy. (For details, refer to ["3.4.7 Setting Backup Policy](#page-40-0)".)

If the transaction volume is an SDX object, verify that there are enough backup volumes registered as proxy objects to match the required number of backup generations.

If the transaction volume is a PRIMECLUSTER GD logical volume, each backup volume must be also a PRIMECLUSTER GD logical volume.

# /opt/FJSVswsts/bin/swstbkpolset -s 3 /dev/sfdsk/CLS01/dsk/VOL01 /dev/sfdsk/CLS01/dsk/VOL01 swstbkpolset completed #

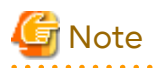

In the following cases, some SDX objects are not counted as available backup volumes:

- Where the backup volume is an object whose class is different from that of the transaction volume
- Where the size of the backup volume is different from that of the transaction volume

#### **Limit on Number of Slices**

Where an SDX object is to be backed up, the transaction volume is described as the master and its associated backup volume is described as the proxy. Therefore, the total number of the slices that make up the transaction volume plus the number of slices that make up the associated backup volume must not exceed 32. Consequently, the number of backup generations that can be used is limited according to the PRIMECLUSTER GD structure. This is important when configuring a backup policy.

For example, if both the transaction volume and backup volume are single volumes, you can set the number of backup generations to 31, which is the maximum value. However, if both the transaction volume and backup volume have a two-slice structure, the number of backup generations is limited to 15. If 16 or a higher value is set, the 16th generation and subsequent generations are not backed up.

### 3.8.2.9 Backup

#### **Backup in Units of Logical Volumes**

If the transaction volume is an SDX object, select a backup volume that can be a valid proxy object for backup.

AdvancedCopy Manager automatically selects it from the registered backup volumes.

```
# /opt/FJSVswsts/bin/swstbackup /dev/sfdsk/CLS1/dsk/vol1
/dev/sfdsk/CLS1/dsk/vol1 swstbackup completed
```
#### **Available Copy Processing Methods**

The available copy methods vary depending on the hardware environment or configuration supporting the PRIMECLUSTER GD logical volumes.

EC/OPC cannot be used in the following cases:

- The backup volume is an SDX object in a mirroring structure
- A subordinate group is connected to the disk group to which the transaction volume and backup volume belong

Table 3.6 Hardware and Available Copy Processing Methods

| Hardware               | Available Copy Processing Method                 |  |  |  |
|------------------------|--------------------------------------------------|--|--|--|
| EC/OPC can be used.    | Synchronous high-speed backup: EC, software-copy |  |  |  |
|                        | Snapshot-type high-speed backup: OPC             |  |  |  |
| Only OPC can be used.  | Synchronous high-speed backup: Software-copy     |  |  |  |
|                        | Snapshot-type high-speed backup: OPC             |  |  |  |
| EC/OPC cannot be used. | Synchronous high-speed backup: Software-copy     |  |  |  |
|                        | Snapshot-type high-speed backup: Unavailable     |  |  |  |

## 3.8.2.10 Restore

#### **Restoration to Transaction Volume in Units of Logical Volumes**

This process can be carried out using either Web Console or the command.

For restoration to a transaction volume in units of PRIMECLUSTER GD logical volumes, copy the proxy to the master.

```
# /opt/FJSVswsts/bin/swstrestore /dev/sfdsk/CLS1/dsk/vol1
/dev/sfdsk/CLS1/dsk/vol1 swstrestore completed
```
#### **Restoration with Restore Destination Specified**

If the transaction volume is a PRIMECLUSTER GD logical volume, restoration cannot be performed with the restore destination specified.

#### **Available Copy Processing Methods**

The available copy processing methods vary depending on the hardware environment or configuration supporting the PRIMECLUSTER GD logical volumes. In addition, OPC cannot be used in the following case:

- A subordinate group is connected to the disk group to which the transaction volume and backup volume belong.

Table 3.7 Hardware and Available Copy Processing Methods

| <b>Hardware</b>     | Available Copy Processing Method |  |
|---------------------|----------------------------------|--|
| OPC can be used.    | OPC, software-copy               |  |
| OPC cannot be used. | Software-copy                    |  |

### 3.8.2.11 Operational Notes

Do not use the "sdxproxy" command directly to change the state of a volume registered for backup management. Use of the "sdxproxy" command may create inconsistencies between the backup management information and the actual volume state. In such cases, perform recovery by executing the [swstsrsemtch](#page-283-0) command.

# **3.8.3 Backup Operation in Units of Slices (Method without PRIMECLUSTER GD Snapshot)**

This backup operation uses only the AdvancedCopy Manager function without PRIMECLUSTER GD Snapshot. For reliable configuration and operation, you need to know the type of physical volumes that make up the logical volume.

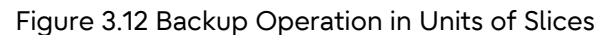

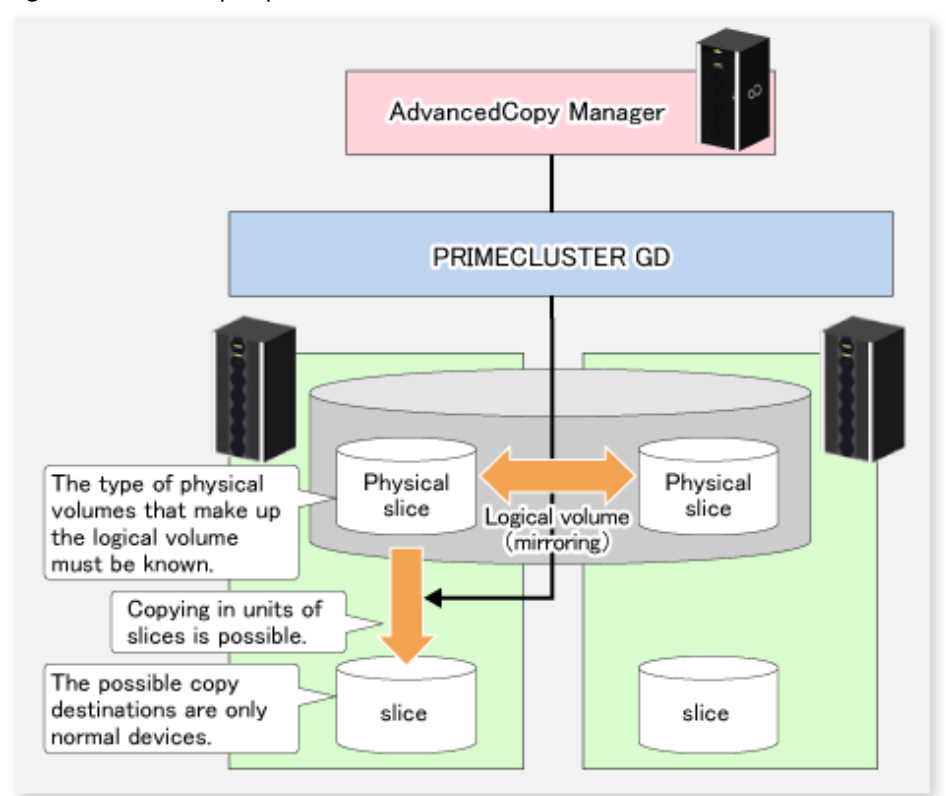

When specifying a name in an AdvancedCopy Manager command, combine the logical volume name and the AdvancedCopy Manager device name using the format shown below. Refer to "[1.2.2 SDX Objects of PRIMECLUSTER](#page-21-0) [GD](#page-21-0)" for details.

/dev/sfdsk/<class-name>/dsk/<volume-name>:<DEVNAM value of sdxinfo>

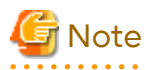

- For notes on SDX object operations, refer to ["11.1.6 Notes on SDX Object Operations \(Backup Management\)](#page-390-0)", and "[11.1.7 Notes on SDX Object Operations \(Replication Management\)"](#page-393-0).

- If restoration by OPC is required in the case that mirroring between boxes is enabled or a box failure occurs, both mirrored systems must be backed up. To perform a restore in such cases, the required capacity of the backup volume is not the size of the logical volume but the size of the physical volume.

If a Symfoware DBSP is being mirrored within the ETERNUS Disk storage system, only one of the paired devices (mirrored device or mirroring device) can be registered as a transaction volume. Therefore, if a hardware error occurs on the device that carries out backup, backup and recovery can only be implemented after restoring the device from the hardware error.

- The SDX objects that can be used for operations in slice units are as follows:
	- Single volumes
	- Non-layered mirror volumes

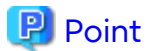

You can find out if the volume being used is the single, mirror, stripe, concatenation, or switch volume type by executing "sdxinfo -e long". (Check the value in the TYPE column in the line displayed for the volume in the OBJ column.)

Volume Object Type Attribute

- single: Single volume (operation possible)
- mirror: Mirror volume (operation possible)
- stripe: Stripe volume (operation not possible)
- concat: Volume in a concatenation group (operation not possible)
- switch: Switch volume (operation not possible)

### 3.8.3.1 Configuring Backup Operation

For notes on configuring the backup operation, refer to ["11.1.6 Notes on SDX Object Operations \(Backup](#page-390-0) [Management\)"](#page-390-0).

### 3.8.3.2 Fetching Device Information from Managed Server

To perform the backup operation with a Managed Server and obtain information of a subordinate device of the Managed Server, you must register the server.

For details on how to fetch the device information, refer to "[3.4.4 Fetching Device Information on Managed Server"](#page-39-0).

### 3.8.3.3 Configuring Operation Type for Device

#### **Transaction Volume**

Register the slices that make up the logical volume used for transactions as a transaction volume.

```
# /opt/FJSVswsts/bin/swstdevinfoset -t /dev/sfdsk/CLS01/dsk/VOL01:sda
swstdevinfoset completed
#
```
#### **Backup Volume**

Slices of an SDX object cannot be registered as a backup volume. General slices must be used for a backup volume.

```
# /opt/FJSVswsts/bin/swstdevinfoset -b /dev/sdd6
swstdevinfoset completed
#
```
### 3.8.3.4 Backup

#### **Backup Example**

```
# /opt/FJSVswsts/bin/swstbackup /dev/sfdsk/CLS01/dsk/VOL01:sda
/dev/sfdsk/CLS01/dsk/VOL01:sda swstbackup completed
#
```
#### **Backup States**

Backup can only be performed when the SDX object that makes up the applicable logical volume is in one of the states listed below. If the object is in any other state, backup cannot be performed.

AdvancedCopy Manager checks the state of the SDX object by using the "sdxinfo" command of PRIMECLUSTER GD.

- The state of the volume is "ACTIVE".
- The state of the SDX disk is "ENABLE".
- The state of the slice is "ACTIVE" or "TEMP".

#### **Backup Pre-processing and Post-processing**

In the following case, the pre-processing and post-processing scripts are not executed.

- The state of the slice of the SDX object is "TEMP".

### 3.8.3.5 Restore

This process can be carried out using either Web Console or the command.

For operation in units of slices, restoration can be performed only if the transaction volume is a single volume.

An SDX object that is not a single volume cannot be restored.

For details on restoration of an SDX object that is not a single volume, refer to ["11.1.6 Notes on SDX Object Operations](#page-390-0) [\(Backup Management\)"](#page-390-0).

#### **Restoration Example**

```
# /opt/FJSVswsts/bin/swstrestore /dev/sfdsk/CLS01/dsk/VOL01:sda
/dev/sfdsk/CLS01/dsk/VOL01:sda swstbackup completed
#
```
# **3.9 VxVM Volume Operation**

This section describes the backup operation for volumes under VERITAS Volume Manager (VxVM).

### **3.9.1 Backup Operation in Units of Physical Disks**

If a VxVM volume is the backup target, execute backup in the physical disk units that comprise the VxVM volume.

When backup operation is performed in units of physical disks, disk group integrity must be maintained and, therefore, all the physical disks in the disk group must be processed synchronously.

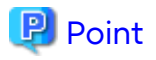

For the physical volume which should be synchronized, confirm it by using either Web Console or the [stgxfwcmdispdev](#page-303-0) command.

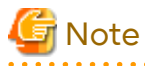

- Before starting this operation, be sure to understand the basic operation of ordinary volumes.
- Snapshot backup is recommended for backing up in units of physical disks. In the case of synchronized backup, commands that access the destination volume, such as VxVM commands cannot be used during full copy or differential copy.
- For operation in a cluster configuration, the device name (/dev/sd#) of the physical disks that comprise the disk group must be the same at all servers that comprise the cluster, and the ETERNUS Disk storage system's disk indicated by the device name must be the same.

### 3.9.1.1 Operational Configuration

Configure disk groups that are to be used as transaction volumes or backup volumes.

Observe the following conditions when configuring the disk groups:

- The number, sizes, and types of VM disks must be the same.
- The configurations of logical volumes must be the same.

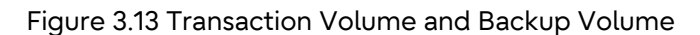

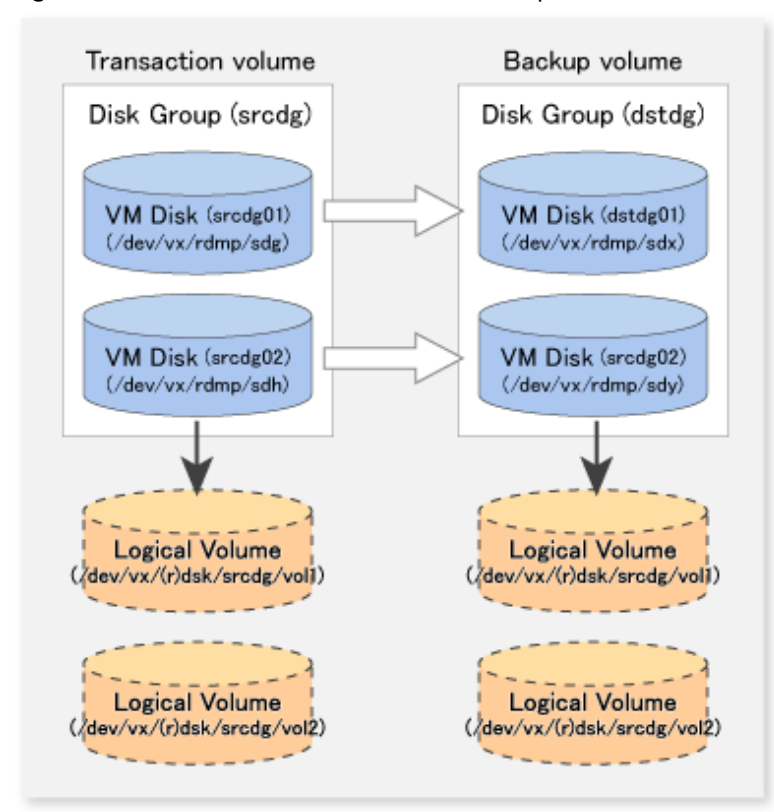

### 3.9.1.2 Preparations

### 3.9.1.2.1 Confirming Disk Group Configuration Information File

The disk group must be reconfigured in backup post-processing. Confirm that a volume group configuration information file has been saved in the following format.

/etc/vx/cbr/bk/<disk group name>.<disk group ID>

### 3.9.1.2.2 Setting Transaction Volume and Backup Volume

When configuring the transaction and backup volumes, all disks in the volume group must be specified.

Example:

```
# /opt/FJSVswsts/bin/swstdevinfoset -t /dev/vx/dmp/sdg
swstdevinfoset completed
# /opt/FJSVswsts/bin/swstdevinfoset -t /dev/vx/dmp/sdh
swstdevinfoset completed
# /opt/FJSVswsts/bin/swstdevinfoset -b /dev/vx/dmp/sdx
swstdevinfoset completed
# /opt/FJSVswsts/bin/swstdevinfoset -b /dev/vx/dmp/sdy
swstdevinfoset completed
#
```
### 3.9.1.2.3 Preparing Device Map File

For the backup operation of a VxVM volume, a device map file must be created because a backup volume in the same volume structure as the transaction volume must be specified.

Example of Device Map File

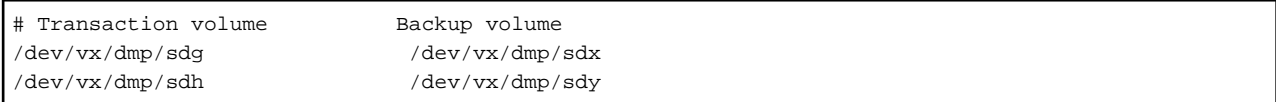

For details on the device map file, refer to ["3.4.9 Preparing Device Map File"](#page-41-0).

### 3.9.1.3 Backup

Before performing backup operation, all physical disks in the disk group must be synchronized.

Perform the required pre-processing and/or post-processing work for each volume group. Disable pre-processing and post-processing when operating individual physical disks.

#### Example of Snapshot Backup

```
(Perform pre-processing for the transaction and backup volumes.)
# /opt/FJSVswsts/bin/swstbackup /dev/vx/dmp/sdg -Xdevmap /acm/devmap.txt
/dev/vx/dmp/sdg swstbackup completed
# /opt/FJSVswsts/bin/swstbackup /dev/vx/dmp/sdh -Xdevmap /acm/devmap.txt
/dev/vx/dmp/sdh swstbackup completed
#
```
(Perform post-processing for the transaction and backup volumes.)

#### Example of Synchronous Backup

```
(Perform pre-processing for the backup volumes.)
# /opt/FJSVswsts/bin/swststartsync /dev/vx/dmp/sdg -Xdevmap /acm/devmap.txt
/dev/vx/dmp/sdg swststartsync completed
# /opt/FJSVswsts/bin/swststartsync /dev/vx/dmp/sdh -Xdevmap /acm/devmap.txt
/dev/vx/dmp/sdh swststartsync completed
#
(After state of equivalency upkeep)
(Perform pre-processing for the transaction volumes.)
# /opt/FJSVswsts/bin/swstbackup /dev/vx/dmp/sdg
/dev/vx/dmp/sdg swstbackup completed
# /opt/FJSVswsts/bin/swstbackup /dev/vx/dmp/sdh
/dev/vx/dmp/sdh swstbackup completed
#
(Perform post-processing for the transaction and backup volumes.)
```
The table below summarizes the pre-processing and post-processing work to be performed before and after backup.

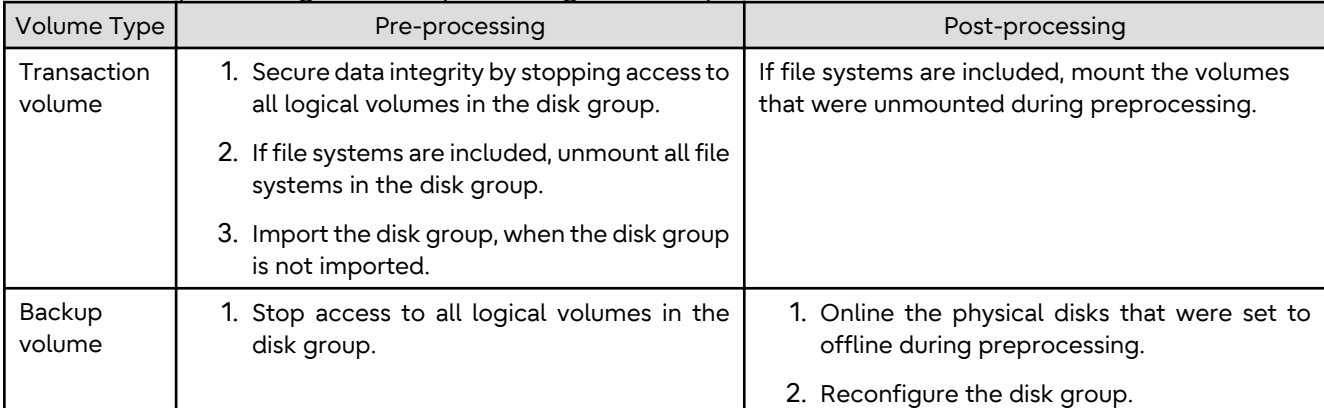

#### Table 3.8 Pre-processing and Post-processing for Backup

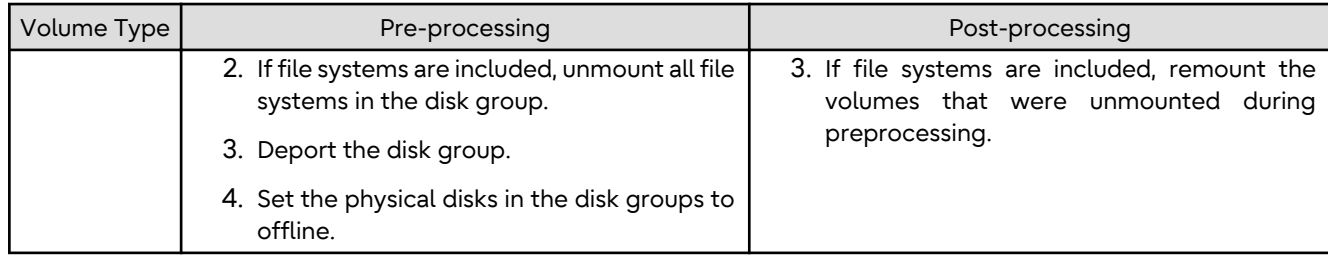

#### **Reconfiguring Disk Group**

Reconfigure the disk group as follows:

1. Pre-commit analysis for restoration

```
# /etc/vx/bin/vxconfigrestore -p dstdg
Diskgroup dstdg configuration restoration started ......
Installing volume manager disk header for sdx ...
Installing volume manager disk header for sdy ...
-
dstdg's diskgroup configuration is restored (in precommit state).
Diskgroup can be accessed in read only and can be examined using
vxprint in this state.
Run:
  vxconfigrestore -c dstdg ==> to commit the restoration.
   vxconfigrestore -d dstdg ==> to abort the restoration.
#
```
2. Commit the change required for restoring the configuration of the copy destination disk group.

```
# /etc/vx/bin/vxconfigrestore -c dstdg
Committing configuration restoration for diskgroup dstdg ....
dstdg's diskgroup configuration restoration is committed.
```
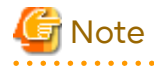

#

- In the case of a clustered system, when a disk group or a mount resource has been defined, instead of using the import/deport command for the disk group use the online/offline process. If a mount point is defined as a cluster resource, instead of using the file system mount/unmount commands use the mount resource online/offline processing.

- When performing a system disk exchange, there are cases when conflicting backup configuration information may exist.

In such cases, the disk group ID needs to be reset after executing the above command.

- After this operation, where the volumes within a disk group are required to be run in synchronous mode in background, synchronous processing may take some time depending on the volume configuration. It is also possible to use the volumes during this time.

### 3.9.1.4 Restoration

All physical disks in the disk group must first be synchronized to perform this operation.

Perform the required pre-processing or post-processing work for each disk group as necessary. Disable preprocessing and post-processing when using individual physical disks.

#### Example of Restoration

```
(Perform pre-processing for the transaction and backup volumes.)
# /opt/FJSVswsts/bin/swstrestore /dev/vx/dmp/sdg
/dev/vx/dmp/sdg swstrestore completed
# /opt/FJSVswsts/bin/swstrestore /dev/vx/dmp/sdh
/dev/vx/dmp/sdh swstrestore completed
#
(Perform post-processing for the transaction and backup volumes.)
```
The table below summarizes the pre-processing and post-processing work to be performed before and after restoration.

| Volume Type                | Pre-processing                                                                           | Post-processing                                                                         |
|----------------------------|------------------------------------------------------------------------------------------|-----------------------------------------------------------------------------------------|
| Backup<br>volume           | 1. Secure data integrity by stopping access to<br>all logical volumes in the disk group. | Post-processing is not required.                                                        |
|                            | 2. Import the disk group, when the disk group<br>is not imported.                        |                                                                                         |
| Restoration<br>destination | 1. Stop access to all logical volumes in the<br>disk group.                              | 1. Online the physical disks that were set to<br>offline during preprocessing.          |
| volume                     | 2. If file systems are included, unmount all file<br>systems in the disk group.          | 2. Reconfigure the disk group.                                                          |
|                            | 3. Deport the disk group.                                                                | 3. If file systems are included, remount the<br>that were<br>volumes<br>unmounted<br>by |
|                            | 4. Set the physical disks in the disk groups to<br>offline.                              | preprocessing.                                                                          |

Table 3.9 Pre-processing and Post-processing for Restoration

#### **Reconfiguring Disk Group**

Reconfigure the disk group as follows:

1. Restoration pre-commit analysis

```
# /etc/vx/bin/vxconfigrestore -p srcdg
Diskgroup srcdg configuration restoration started ......
Installing volume manager disk header for sdg ...
Installing volume manager disk header for sdh ...
-
srcdg's diskgroup configuration is restored (in precommit state).
Diskgroup can be accessed in read only and can be examined using
vxprint in this state.
Run:
  vxconfigrestore -c srcdg ==> to commit the restoration.
   vxconfigrestore -d srcdg ==> to abort the restoration.
#
```
2. Commit the change required for restoring the configuration of the copy destination disk group.

```
# /etc/vx/bin/vxconfigrestore -c srcdg
Committing configuration restoration for diskgroup srcdg ....
srcdg's diskgroup configuration restoration is committed.
#
```
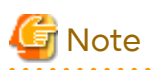

- In case of a clustered system, when a disk group or a mount resource has been defined, instead of using the import/ deport command for the disk group use the online/offline process. If a mount point has been defined as a clustered system resource, instead of using the file system mount/unmount commands use the mount resource online/offline processing.

dia a dia a dia a

- When performing a system disk exchange, there are cases when conflicting backup configuration information may exist.

In such cases, the disk group ID needs to be reset after executing the above command.

- After this operation, where the volumes within a disk group are required to be run in synchronous mode in background, synchronous processing it may take some time depending on the volume configuration. It is also possible to use the volumes during this time.

# **Chapter 4 Backup Operations (Symfoware)**

This chapter describes how to back up the Symfoware database.

# **4.1 Backup Operations for Symfoware**

This section explains operations for backing up Symfoware.

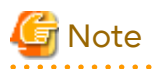

- Backup operations for Symfoware are possible only for Managed Servers running Linux or Windows operating systems.
- Only Symfoware database spaces that are allocated to raw devices are available for backup by AdvancedCopy Manager.
- For backup operations for Symfoware, the Advanced Copy function enabled for TFOVs is not available.

# **4.1.1 Overview**

AdvancedCopy Manager handles the Symfoware database spaces that are located on the disk volumes in the ETERNUS Disk storage system as transaction volumes. For this reason, AdvancedCopy Manager allows for backup and recovery in physically allocated structures called "database spaces", without you having to be aware of the storage structure for the Symfoware database spaces.

By creating database spaces and log groups allocated on Managed Servers for various transactional purposes, Symfoware can create multiple operating environments. This operating environment can be distinguished by the name "RDB system name". Based on this RDB system name, AdvancedCopy Manager implements backup and recovery without damaging the consistency of relations among database tables in the operating environment.

For a complete overview of Symfoware, refer to the *Symfoware Server RDB Operations Guide*.

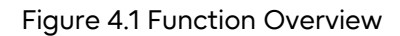

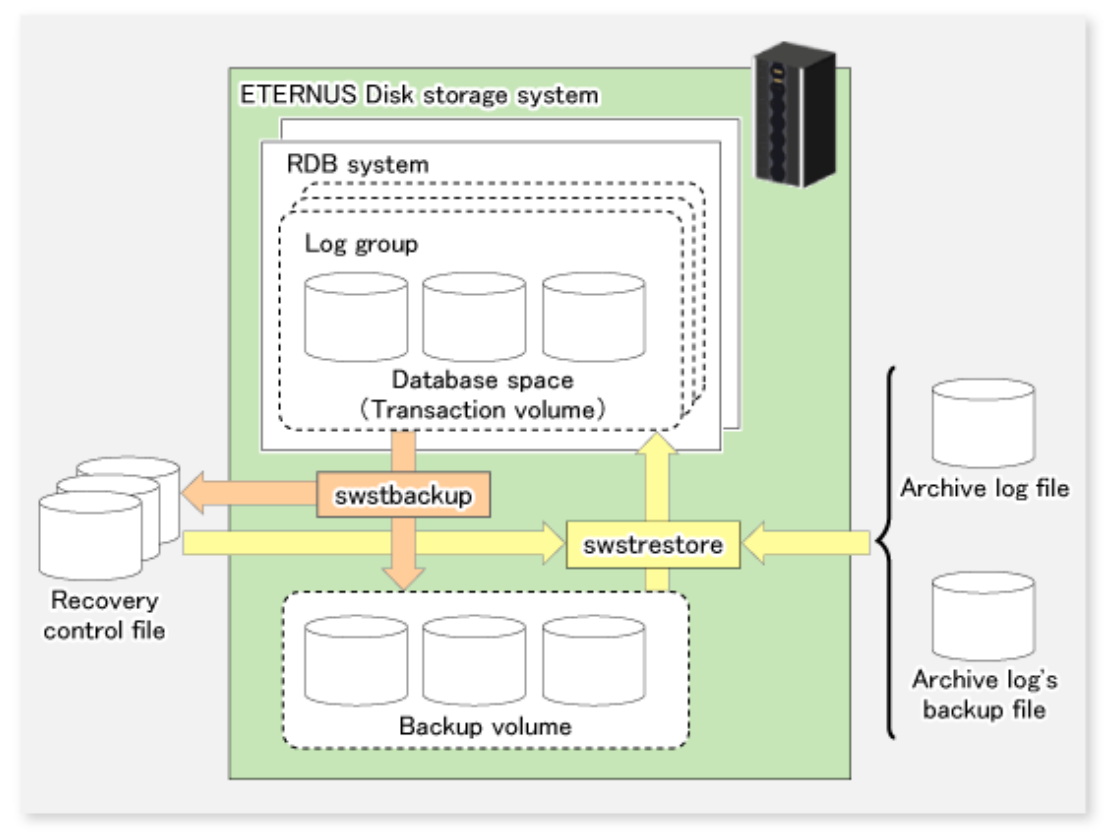

## 4.1.1.1 Backup

With AdvancedCopy Manager, you can back up Symfoware database spaces in units of either database spaces or log groups.

AdvancedCopy Manager handles the partitions to which the database spaces to be backed up are allocated as transaction volumes.

When backing up in units of database spaces, these transaction volumes are backed up to backup volumes.

When backing up in units of log groups, all database spaces included in a log group are defined as separate transaction volumes, and all transaction volumes are backed up.

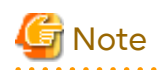

For backing up in units of log groups, all partitions to which database spaces included in a log group are allocated must be registered as transaction volumes beforehand. If a single partition remains unregistered, AdvancedCopy Manager cannot back up the unregistered database spaces and, as a consequence, not maintain consistency of relations among tables when recovering the database.

During backup, AdvancedCopy Manager creates a recovery control file which contains the data required for recovery of the database and is managed separately for each backup generation.

### 4.1.1.2 Recovery

With AdvancedCopy Manager, you can recover Symfoware database spaces in units of either database spaces or log groups. Refer to notes described in "[10.1.2.3 swstrestore \(Restore Execution Command\)](#page-252-0)" when recovering to two or more database space at the same time.

The recovery process with AdvancedCopy Manager is as follows:

1. Select the appropriate recovery control files and backup volumes.

- 2. Replicate the backup volumes on the transaction volumes.
- 3. For restoring the latest condition or a certain point in time, apply the archive log based on the recovery control file.

# P Point

When the archive log file has become full with archive logs, there may be no more response from Symfoware commands or from user applications that are using the database space. If this happens, you can backup archive logs on external media. AdvancedCopy Manager can implement recovery if you specify the name of the backup file for the archive log that is stored on an external medium (file that includes the name of the archive log's backup location).

**Note** 

Recovery cannot be implemented if the specified "file that includes the name of the archive log's backup location" contains an archive backup file that is backed up on a MT (tape media). 

Also, at the time of recovery, the working directory specified in ["10.1.1.1 swstsvrset \(Managed Server Configuration](#page-233-0) [Information Setting Command\)"](#page-233-0) is used.

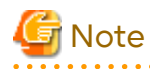

Since you must use AdvancedCopy Manager to recover Symfoware database spaces that were backed up with AdvancedCopy Manager, you cannot directly recover from any backup volumes that were backed up on tape or other secondary media. . . . . . . . . .

#### **Backup Operation for Archive Logs**

For backing up archive logs, it is necessary to understand the handling of the backup archive logs that are required for the recovery of database spaces.

AdvancedCopy Manager manages archive log backup processing that is implemented in the required units of log groups as well as the handling of backup and recovery that is implemented in units of database spaces. A recommended procedure is that the database administrator record the backup status of the archive logs. Further, Fujitsu recommends that you create shell scripts that define the backup work for archive logs, and to record the logs in a file on a Managed Server.

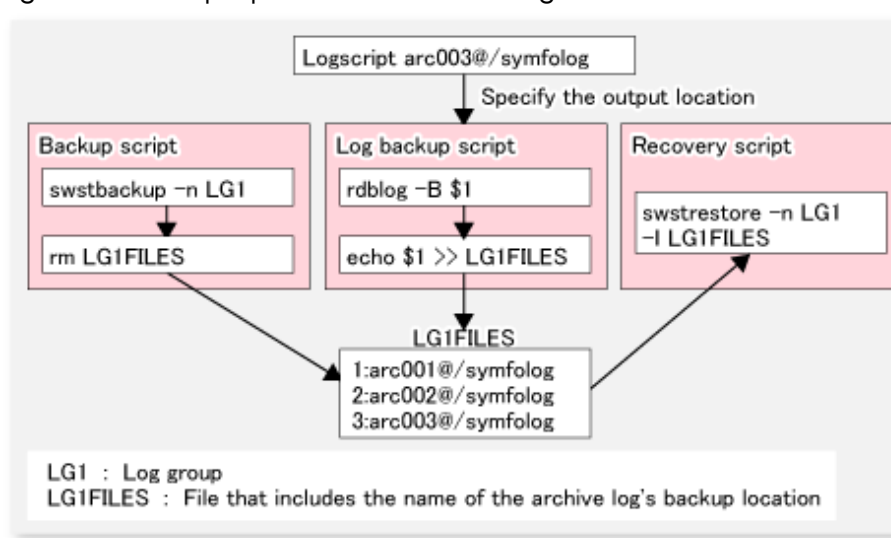

Figure 4.2 Backup Operation for Archive Logs

# **4.1.2 Operation Design**

When configuring a backup system for Symfoware, you need to consider the following issues:

- 1. "4.1.2.1 Design of Backup Operations for Symfoware Databases"
- 2. "4.1.2.2 Selecting Server on Which Backups Are Performed"
- 3. "4.1.2.3 Selecting Backup Source"
- 4. "[4.1.2.4 Configuring Backup Policy](#page-65-0)"
- 5. "[4.1.2.5 Preparing Backup Volume"](#page-65-0)
- 6. "[4.1.2.6 Preparing Recovery Control File and Working File](#page-66-0)"

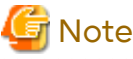

For creating an environment in which AdvancedCopy Manager can implement backup and recovery of Symfoware database spaces in units of either database spaces or log groups, the database administrator must, in advance, create an operating environment for Symfoware that is suitable for the transaction purposes.

### 4.1.2.1 Design of Backup Operations for Symfoware Databases

Refer to the Symfoware Server manuals when you configure a backup system. However, in designing it, you have to observe the following restrictions regarding the allocation of database space.

#### **Database Space on Raw Device**

For allocating database space on a raw device, since AdvancedCopy Manager's unit of copying (volumes) matches the area of the database space, there are no particular points to take into consideration.

For information on how to create database space on a raw device, refer to the *Symfoware Server RDB Operations Guide (for Database Definitions)*.

Only configurations that allocate database space on raw devices are supported. Configurations that allocate database space in file systems are not supported.

### 4.1.2.2 Selecting Server on Which Backups Are Performed

Select a server on which to perform backups.

The backup operation can be performed on one of the following servers.

- Management Server

Multiple Managed Servers are unified and controlled centrally. The Management Server can also operate as a Managed Server.

- Managed Server

AdvancedCopy Manager operations can be performed on the Managed Server.

### 4.1.2.3 Selecting Backup Source

Select the partition to which the Symfoware database spaces are allocated as the backup source.

In AdvancedCopy Manager, the partitions to which the Symfoware database spaces to be backed up are allocated are called "transaction volumes".

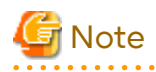

- For backing up in units of log groups, all partitions to which database spaces included in a log group are allocated must be registered as transaction volumes beforehand. If a single partition remains unregistered, AdvancedCopy

<span id="page-65-0"></span>Manager cannot back up the unregistered database spaces and, as a consequence, not maintain consistency of relations among tables when recovering the database.

- Do not designate partitions in which the system is stored or partitions on which AdvancedCopy Manager is installed as backup sources.
- Likewise, do not designate logical volumes and volume groups of LVM (Logical Volume Manager) as backup sources.

# 4.1.2.4 Configuring Backup Policy

Select a backup policy to be configured for the transaction volumes or log groups. A backup policy consists of below items.

If you set a backup policy for a log group, the same backup policy is set for all transaction volumes that are included in that log group.

Number of Preservation Generations

The number of preservation generations refers to the maximum number of generations of backup data that should be kept.

The snapshot high-speed backup first releases the oldest generation from generation management. If a system failure or any other failure occurs while the backup is running, the oldest generation may have already been released and there may not be as many generations of backup data as required. Therefore, Fujitsu recommends that you reexecute backup immediately to create the required number of generations of backup data.

When performing snapshot type high-speed backup using only one preservation generation, we recommend you also back up data to a tape media.

A synchronized high-speed backup operation releases the oldest generation from generation management after backup of the latest generation is completed. Therefore, the required number of backup volumes is equal to the maximum number of backup generations + 1.

Interval Days

This item signifies a reference number of days after which a warning that backup is overdue is displayed.

If a period longer than the specified interval has passed since the last backup date, the delay is displayed on the transaction list screen and by executing the [swstexecstat](#page-275-0) command.

Backups are not performed automatically, even if you have specified the interval days.

### 4.1.2.5 Preparing Backup Volume

This section describes how to prepare the backup volume.

In AdvancedCopy Manager, the partitions to which transaction volumes are backed up are called "backup volumes". Backup volumes must be located on the ETERNUS Disk storage system.

A backup volume must have exactly the same byte-size as a transaction volume. The number of backup volumes is determined by the type of backup operation as shown below:

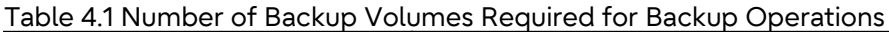

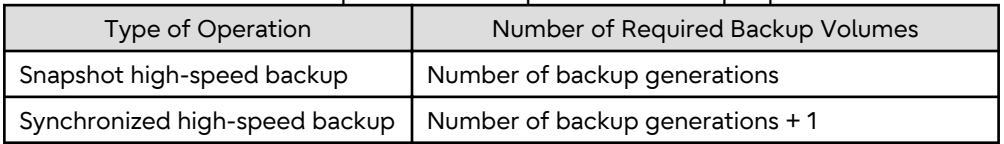

When backup policies have already been set for multiple transaction volumes, the registration of a backup policy for a newly registered transaction volume requires that the following number of backup volumes be registered beforehand:

<span id="page-66-0"></span>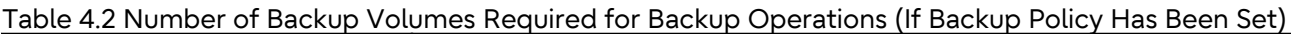

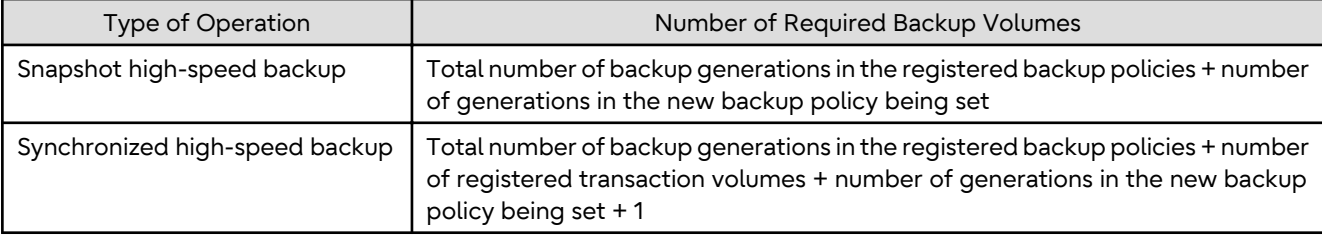

If you specify a log group for setting a backup policy, the following number of backup volumes is required:

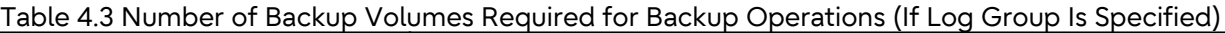

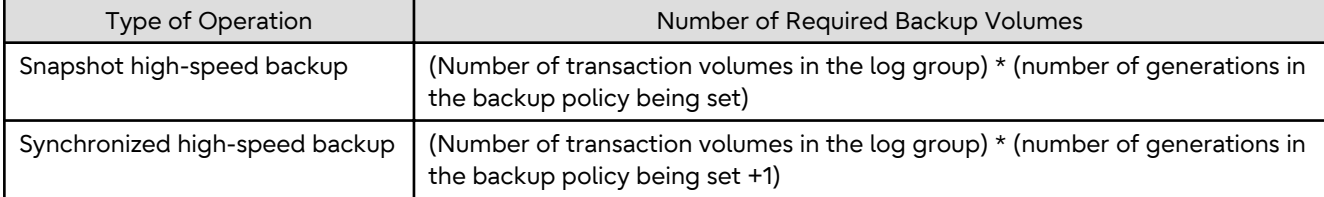

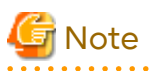

- Do not designate partitions in which the system is stored or partitions on which AdvancedCopy Manager is installed as backup volumes.

- Do not designate logical volumes and volume groups of LVM (Logical Volume Manager) as backup volumes.
- Backup volumes that are used by transaction volumes must be clearly separated when backup management lists and recovery control files are backed up and restored (or the resources are backed up and restored with the [swstresback](#page-284-0) and [swstresrst](#page-286-0) commands) in units of log groups. In this case, use device map files. For information on how to back up and restore the backup management lists and recovery control files, refer to "[9.1.1.1 Maintaining Backup Management List"](#page-191-0)

For information on the device map files, refer to "[4.1.4.8 Preparing Device Map File](#page-70-0)".

4.1.2.6 Preparing Recovery Control File and Working File

For backup operation for Symfoware, the following directories need to be set up:

- Target directory for output of the recovery control file
- Working directory

#### **Target Directory for Output of Recovery Control File**

The target directory for output of the recovery control file is the storage destination for the recovery control file that is created during backup.

The required capacity for the recovery control file is approximately 1 MB per backup generation of each transaction volume.

For M backup generations of N transaction volumes, the required capacity is as follows:

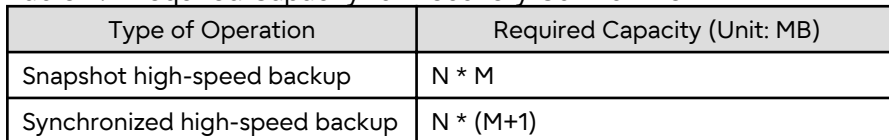

#### Table 4.4 Required Capacity for Recovery Control File

If, at the time of starting a backup operation, no target directory for output of the recovery control file is set up, the following directory is used.

- In case of operation in non-clustered environment

/etc/opt/FJSVswsts/SymfoWARE/Recovery

- In case of operation in clustered environment

/etc/opt/FJSVswsts/logicalNodeName/SymfoWARE/Recovery

The *logicalNodeName* is the logical node name of AdvancedCopy Manager specified during cluster setup

#### **Working Directory**

The working directory serves to carry out database recovery work when performing a restore.

If, at the time of starting a backup operation, no working directory is set up, the following directory is used.

/var/opt/FJSVswsts/SymfoWARE

# **4.1.3 Flow of Operation**

The flow of backup operations in Symfoware is shown below:

Figure 4.3 Flow of Backup Operations (Symfoware)

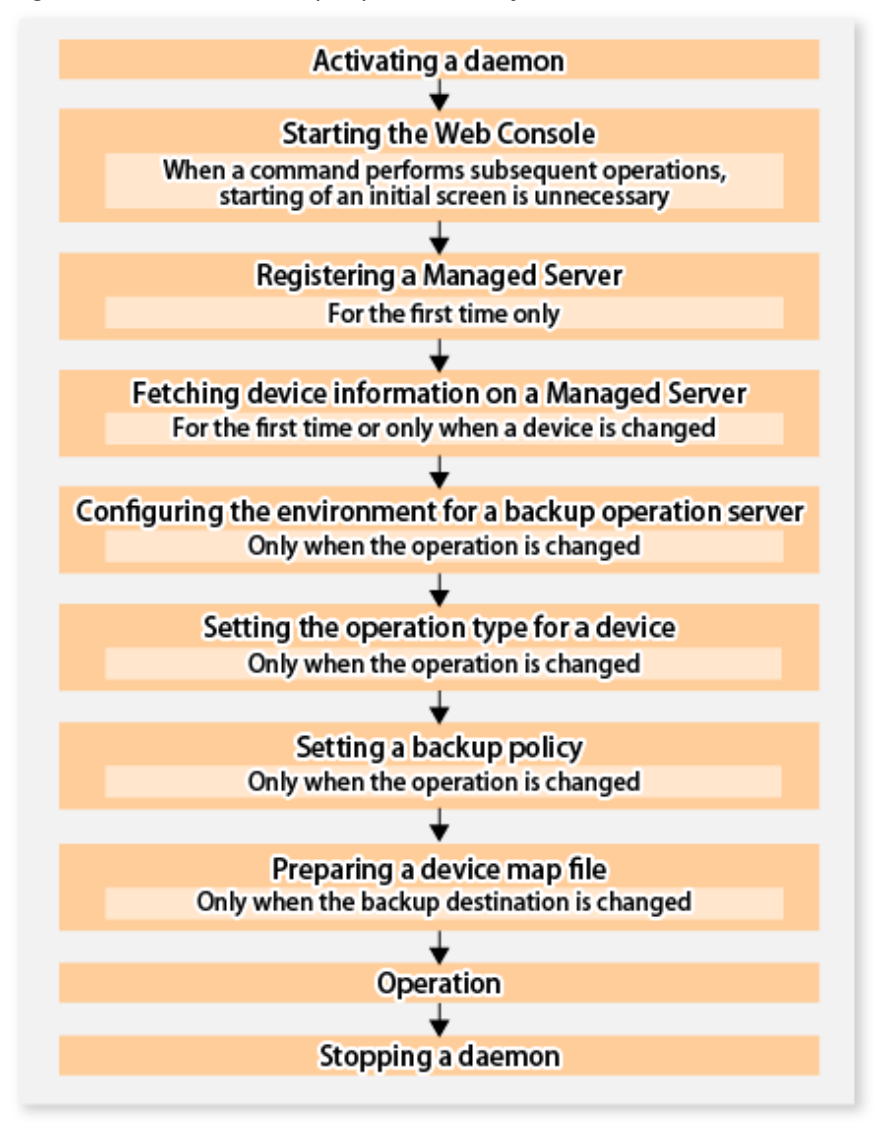

# <span id="page-68-0"></span>**4.1.4 Preparing to Start Backup**

### 4.1.4.1 Activating Daemons

In order to carry out backup operations, the daemons of AdvancedCopy Manager must be started on both the Management Server and the Managed Servers. Normally, these daemons are automatically started up when the system is started.

If the startup fails or a daemon has been stopped, start the daemon manually, referring to ["Chapter 2 Starting and](#page-26-0) [Stopping Daemons](#page-26-0)".

## 4.1.4.2 Starting Web Console

For carrying out backup operations from the backup management window, start Web Console, referring to "How to Start Web Console" in the *Web Console Guide*.

## 4.1.4.3 Registering Managed Server

With Web Console, register Managed Servers that are to be managed.

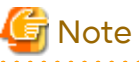

- - Change to the value of 800 characters or less before registering the Managed Server when the value of the
- environment variable PATH of the Management Server is more than 800 characters.
- Perform this task after confirming that it is possible to communicate from the Managed Server to the IP address of the Management Server. Check the Management Server IP address with the [stgxfwcmdispsrv](#page-302-0) command.

### 4.1.4.4 Fetching Device Information on Managed Server

This process can be executed using either Web Console or the [stgxfwcmsetdev](#page-298-0) command. Refer to "Add/Reload Device" in the *Web Console Guide* for information on the operating procedures of Web Console.

When the process is finished, use Web Console or the displayed result for the [stgxfwcmdispdev](#page-303-0) command to confirm that the Symfoware information is displayed on the corresponding device. You can also use the [stgxfwcmsetdev](#page-298-0) command for confirmation.

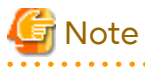

- For fetching the configuration information for a Symfoware database, start the Symfoware database before you fetch the device information from the Managed Server.

- Device information on the Managed Server must briefly be stored in the repository.
- In order to be able to fetch Symfoware information, Symfoware Server Advanced Backup Controller must be running. If you have installed Symfoware Server Advanced Backup Controller after fetching the device information, you must fetch it again.

Also, depending on the system environment on which it is installed, the software's version level may be different. For details, refer to the related software manuals.

- The time required for this operation depends on the total number of devices defined on the selected Managed Server. If the number of devices is large, perform this operation while the CPU load and I/O load are both low. As a guideline, each operation takes about 0.5 seconds per device (or partition) under no-load conditions.

# 4.1.4.5 Configuring Environment for Backup Operation Server

To perform this process, execute the [swstsvrset](#page-233-0) command.

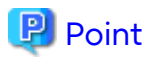

- If the Management Server also works as a Managed Server, these environment settings are also required for the Management Server.

- Symfoware Server Advanced Backup Controller must be running beforehand. If Symfoware Server Advanced Backup Controller is installed after having configured server environments, configure the server environments again.

. . . . . . . . . . . . . . . . . . .

# 4.1.4.6 Setting Operation Type for Device

Define the partition on which the Symfoware database space to be backed up is configured as a transaction volume, and the target volume as a backup volume.

#### **Settings for Transaction Volumes**

Define the partition on which the Symfoware database space to be backed up is configured as a transaction volume by executing the [swstdevinfoset](#page-236-0) command.

For log groups, all partitions to which database spaces included in a log group are allocated must be registered separately as transaction volumes. If a single partition remains unregistered, AdvancedCopy Manager cannot back up the unregistered database spaces and, as a consequence, not maintain consistency of relations among tables when recovering the database.

Devices on which no Symfoware database space is set up cannot be set as transaction volumes for Symfoware.

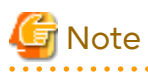

- If you have modified any RDB system names, database space names or log group names that are assigned to transaction volumes for Symfoware, follow the procedure below to register them as transaction volumes:
	- 1. Execute the [swsthistdel](#page-265-0) command to delete the backup history information of all registered transaction volumes.

- 2. Delete the backup policies of all registered transaction volumes.
- 3. Execute the [swstdevinfoset](#page-236-0) command to unregister them as transaction volumes.
- 4. Redo the procedure described in "[4.1.4.4 Fetching Device Information on Managed Server](#page-68-0)".
- 5. Execute the [swstdevinfoset](#page-236-0) command to re-register devices as transaction volumes.
- For unregistering transaction volumes that are included in a log group, delete all backup policies and backup history information for these transaction volumes before you start to unregister them.

**Settings for Backup Volumes**

Execute the [swstdevinfoset](#page-236-0) command to configure a backup volume as a backup target. If backup volumes are already registered, this operation is not required.

For the number of backup volumes required by backup management, refer to "[4.1.2.5 Preparing Backup Volume](#page-65-0)".

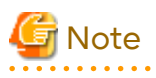

- Before you modify the configuration of partitions that are registered as backup volumes, unregister them as backup volumes, and after changing the configuration, redo the procedure described in "[4.1.4.4 Fetching Device](#page-68-0) [Information on Managed Server](#page-68-0)" before you register them by executing the [swstdevinfoset](#page-236-0) command.

## <span id="page-70-0"></span>4.1.4.7 Setting Backup Policy

Execute the [swstbkpolset](#page-240-0) command to set backup policies for the transaction volumes or log groups.

If you set a backup policy for a log group, the same backup policy is set for all transaction volumes that are included in that log group.

For details on backup policies, refer to "[4.1.2.4 Configuring Backup Policy](#page-65-0)".

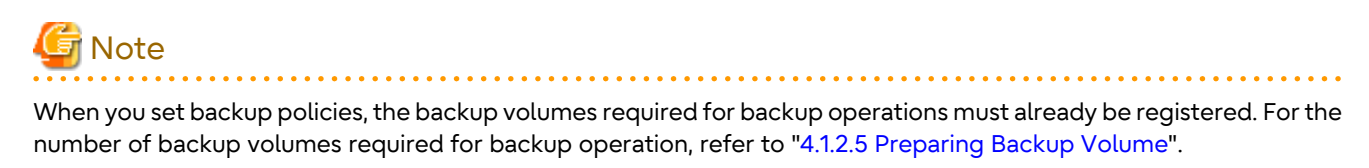

You can display the set backup policies by executing the [swstbkpoldisp](#page-243-0) command.

If you add a database space to a log group for which a backup policy is specified and set it up as a transaction volume, you have to redo the backup policy settings for the entire log group.

### 4.1.4.8 Preparing Device Map File

From the backup of a group of volumes that are registered as backup volumes, AdvancedCopy Manager automatically selects a volume for use as a backup target volume which has the same capacity as the transaction volume.

However, when it is necessary to recognize a specific backup target volume for any operational reasons, a "device map file" that defines the relationship between a transaction volume and a backup volume must be created in advance.

Create the device map file in any suitable location on the Managed Server that carries out backup. Specifying this file when you start the backup enables you to recognize the backup targets during operation.

# **P** Point

For managing multiple backup generations, you need multiple device map files.

Device map files to be used for starting backup or synchronization must fulfill one of the following conditions:

- A backup volume that is not yet in use must be specified.
- A backup volume must be specified that is used in the history which is going to be deleted in the backup process.

Therefore, if you operate with multiple backup volumes, you need different device map files for the different backup volume situations.

#### 4.1.4.8.1 Describing Device Map File

The following provides an example of a device map file:

```
# A comment line starts with "#".
# Business volume name Output destination backup volume name
# Normal Disks
/dev/sdc1 /dev/sdv1
/dev/sdc2 /dev/sdv2
/dev/sdc3 /dev/sdv3
# LOG01/GRP1
/dev/sdd1 /dev/sdz1
/dev/sdd2 /dev/sdz2
/dev/sdd3 /dev/sdz3
# LOG02/GRP2
/dev/sdg4 /dev/sdl4
/dev/sdg5 /dev/sdl5
```
: :

The rules for creating a device map file are as follows:

- Describe a transaction volume name and a corresponding output target backup volume name in one line. Separate the transaction volume name and backup volume name with one or more space or tab characters. One or more space or tab characters may be used as delimiters between the beginning of a line and a transaction volume name or between the end of a target backup volume name and the end of a line (new line character).
- Blank lines (spaces or tab characters) may be included in the file.
- Anything after the symbol '#' until the end of the line is regarded as a comment.
- You cannot specify more than one backup volume for the same transaction volume in one device map file. If you do, only the first occurrence is valid. While the device map file is still read, subsequent occurrences are ignored.
- A device map file may include descriptions of transaction volumes other than the processing target (Device-Name or Log-Group-Name). Refer to the description example provided in the beginning of this chapter.
- If you define a backup volume as the output target for a log group, the descriptions for all transaction volumes must be included in the same single file. The descriptions must not straddle across multiple lines.

# **4.1.5 Operation**

Before performing the backup operation, configure the environment settings that are required for the backup according to "[4.1.4 Preparing to Start Backup"](#page-68-0).

There are two kinds of backup in AdvancedCopy Manager:

- Snapshot high-speed backup
- Synchronized high-speed backup

### 4.1.5.1 Performing Snapshot High-speed Backup

For performing a snapshot high-speed backup of Symfoware, specify the transaction volumes or log groups and execute the [swstbackup](#page-246-0) command. If you specify backup for a log group, backup is executed at once for all transaction volumes that are included in that log group.

The following backup methods are available:

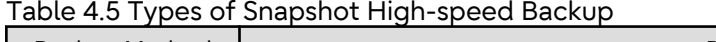

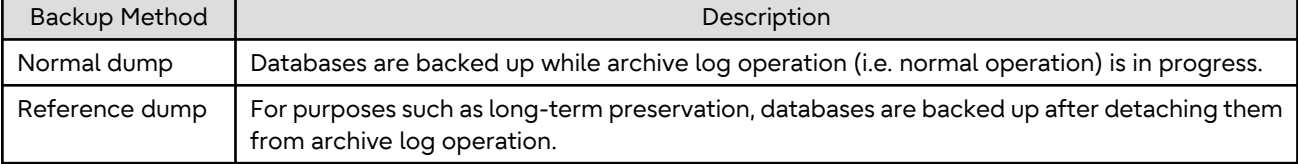

# **Note**

- If you specify backup for transaction volumes, you cannot specify reference dump for transaction volumes that include multi-database spaces (physical structures in which a single table or index is assigned to multiple database spaces).
- When you back up with reference dump, you have to execute Symfoware's rdbrtr command in order to set inhibition of updates (disable writing of data) for all DSI (instance that expresses the storage structures for tables) on the transaction volumes to be backed up.

- From Web Console, you cannot specify backup of individual transaction volumes.
### 4.1.5.2 Performing Synchronized High-speed Backup

For performing a synchronized high-speed backup of Symfoware, follow the procedure below:

1. Execute the [swststartsync](#page-267-0) command to specify the transaction volumes or log groups and start backup synchronous processing. If you specify a log group, backup synchronous processing is executed for all transaction volumes that are included in that log group.

After starting backup synchronous processing, you can cancel it with the [swstcancelsync](#page-270-0) command.

- 2. Execute the [swstsyncstat](#page-273-0) command to check that the transaction volumes are in the equivalency maintenance state while backup synchronous processing is in progress. If you have specified backup synchronous processing for a log group, check that all transaction volumes in the log group are in the equivalency maintenance state.
- 3. Specify the transaction volumes or log groups, and execute the [swstbackup](#page-246-0) command to collect the backup. With the [swstbackup](#page-246-0) command, you can use the backup methods shown below. On executing the [swstbackup](#page-246-0) command, the current status at that time is registered in the backup history information, and backup synchronous processing is stopped.

#### Table 4.6 Types of Synchronized High-speed Backup

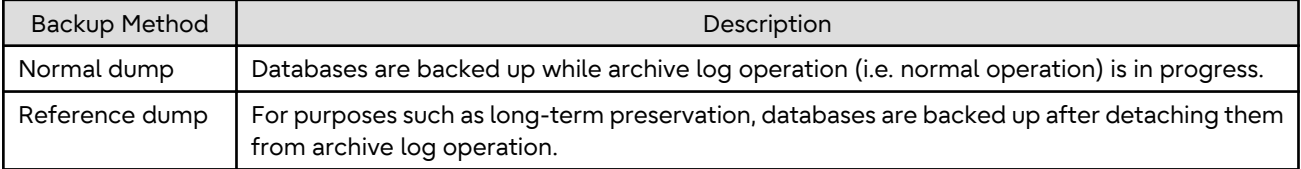

# **Note**

- If you specify backup for transaction volumes, you cannot specify reference dump for transaction volumes that include multi-database spaces (physical structures in which a single table or index is assigned to multiple database spaces).

- When you back up with reference dump, you have to execute Symfoware's rdbrtr command in order to set inhibition of updates (disable writing of data) for all DSI (function that expresses the storage structures for tables) on the transaction volumes to be backed up.
- If you execute the [swstbackup](#page-246-0) command before the transaction and backup volumes are in the equivalent maintain state, an error occurs.
- From Web Console, you cannot specify backup of individual transaction volumes.

### **P** Point

With synchronized high-speed backup, backups are created by stopping or suspending synchronous processing. If you specify to suspend when you execute the [swstbackup](#page-246-0) command, the Suspend/Resume function performs the backup after suspending synchronous processing. For details on the Suspend/Resume function, refer to ["Chapter 5 Backup](#page-78-0) [Operation Using Suspend/Resume Function"](#page-78-0).

### 4.1.5.3 Performing Recovery

For recovering the data backed up by snapshot high-speed backup or synchronized high-speed backup, execute the [swstrestore](#page-252-0) command.

For recovery of Symfoware, from the backup volume where the history of backups by the [swstbackup](#page-246-0) command is managed, specify the transaction volumes or log groups when you execute the [swstrestore](#page-252-0) command.

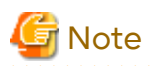

If you specify recovery for a log group, recovery is executed at once for all transaction volumes that are included in that log group.

You can also use the -bundle option for batch recovery of multiple transaction volumes that are included in the same log group. This is called "bundle recovery".

If multiple database spaces are allocated in a log group, you can recover these database spaces in a single batch, which reduces the time required for applying logs and thereby the entire recovery time.

The following recovery methods are available:

- Recovery to the latest state (by executing the [swstrestore](#page-252-0) command without specifying the -e option and the -a option)
- Restoring of a specific point in time by specifying the end point of recovery (by executing the [swstrestore](#page-252-0) command with the -e option)
- Restoring of the point in time of backup (by executing the [swstrestore](#page-252-0) command with the -a option)

The available recovery methods depend on the backup method (normal dump or reference dump) that was used for the data to be recovered. You can specify the following combinations:

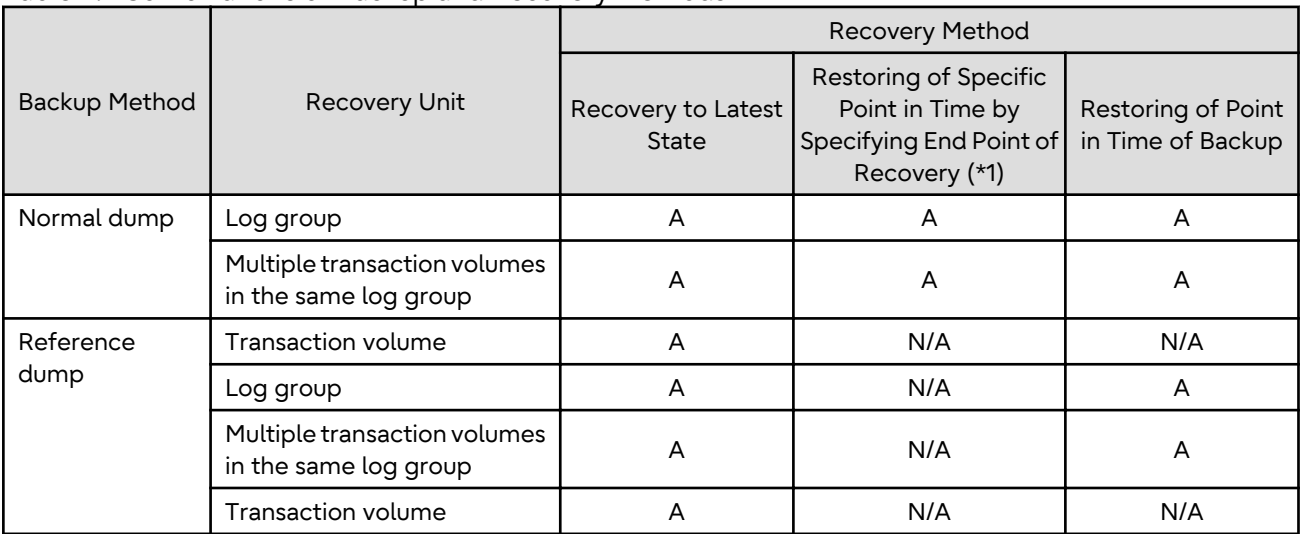

#### Table 4.7 Combinations of Backup and Recovery Methods

(A=Available; N/A=Not Available)

\*1: For details on recovery points, refer to the Symfoware Server manuals. You have to memorize the recovery points until you carry out recovery of a database.

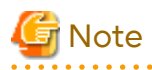

- All of the described methods require that access to the database spaces to be recovered is not permitted. In order to prohibit access, execute the rdbinh or the rdbexspc command provided by Symfoware. For details on these commands, refer to the *Symfoware Server Command Reference*.

- For individual recovery of transaction volumes in a log group, the only available method is recovery to the latest state. In such a case, it is required that the database administrator takes charge of matching the relations between tables within this log group.
- For performing "Recovery to Latest State" or "Restoring of Specific Point in Time by Specifying End Point of Recovery", when the archive log files are stored on external media, you have to create a file that contains the backup file names required during recovery on the Managed Server that includes the transaction volume to be

recovered, and specify this file name when you start recovery. For information on how to describe this file, refer to the *Symfoware Server RDB Operations Guide*.

- If recovery started by the [swstrestore](#page-252-0) command fails due to insufficient space in the working directory, you can use the -w option to retry recovery with a different directory serving as a temporary working directory.
- If you perform "Restoring of Specific Point in Time by Specifying End Point of Recovery" or "Restoring of Point in Time of Backup", processing to restore Symfoware's management information is also implemented. Since this processing is implemented as a portion of recovery processing, it takes time for commands to be processed.
- If the recovered data were originally backed up mixing both methods (normal dump and reference dump) within a log group, recovery cannot be carried out at once for the entire log group. In such a case, specify the -bundle option in the [swstrestore](#page-252-0) command in order to recover multiple transaction volumes in the same log group in a batch.
- If you originally backed up in units of database spaces, for recovery in units of log groups or for bundle recovery, you have to specify the relative generation number in the generation specification. This is necessary because, as shown in below example of a backup that was implemented in units of database spaces, the situation may occur that, after updating the history of a specific transaction volume (database space), absolute generation numbers are not complete for the corresponding relative generation numbers.

Example: For a log group (LOG1/RDB1) containing Database space 1 (DB1.DBSP1) and Database space 2 (DB1.DBSP2)

Day 1: Backup of Database space 1 (DB1.DBSP1)

# /opt/FJSVswsts/bin/swstbackup /dev/sdd1 /dev/sdd1 swstbackup completed

Day 2: Separate backup of Database space 1 (DB1.DBSP1) and Database space 2 (DB1.DBSP2)

```
# /opt/FJSVswsts/bin/swstbackup /dev/sdd1
/dev/sdd1 swstbackup completed
# /opt/FJSVswsts/bin/swstbackup /dev/sdd2
/dev/sdd2 swstbackup completed
```
#### Display of history information

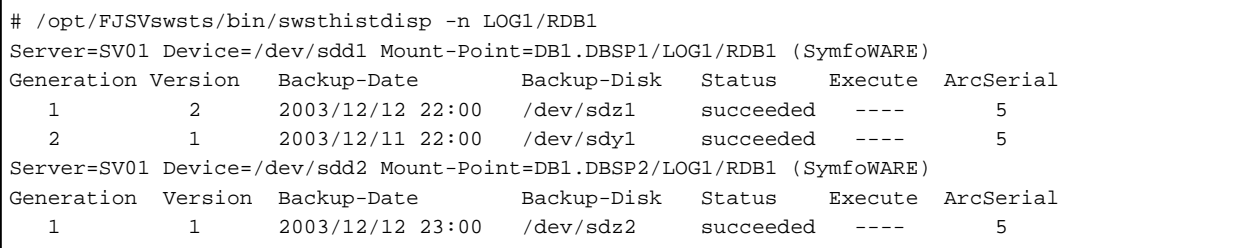

For recovery in units of log groups or for bundle recovery using a history as shown above, depending on the specified option, different backup data are used. In the case described above, since, by specifying the relative generation numbers, both database spaces use the backup data of Day 2, consistency of databases after recovery can be ensured.

#### Table 4.8 Specified Options and Corresponding Backup Data Used in Recovery

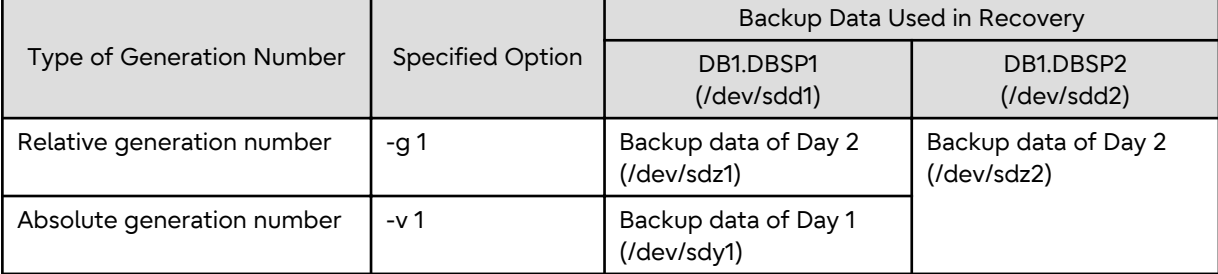

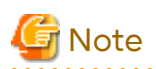

If you backed up in units of log groups, the situation may occur that absolute generation numbers are not complete for backups that were implemented in units of database spaces or due to deleting a history, but the absolute generation numbers of backup in units of log groups are complete. As shown in the below example, this is due to the fact that the numbers for transaction volumes (database spaces) with smaller absolute generation numbers are matched with the numbers for transaction volumes (database spaces) with larger absolute generation numbers. Therefore, intermediate absolute generation numbers for transaction volumes (database spaces) with smaller absolute generation numbers are missing. -<br>. . . . . . . . . .

Example: For a log group (LOG1/RDB1) containing Database space 1 (DB1.DBSP1) and Database space 2 (DB1.DBSP2)

Day 1: Backup of Database space 1 (DB1.DBSP1)

# /opt/FJSVswsts/bin/swstbackup /dev/sdd1 /dev/sdd1 swstbackup completed

Day 2: Backup of Database space 1 (DB1.DBSP1) and Database space 2 (DB1.DBSP2) in units of log groups

# /opt/FJSVswsts/bin/swstbackup -n LOG1/RDB1 LOG1/RDB1 swstbackup completed

#### Display of history information

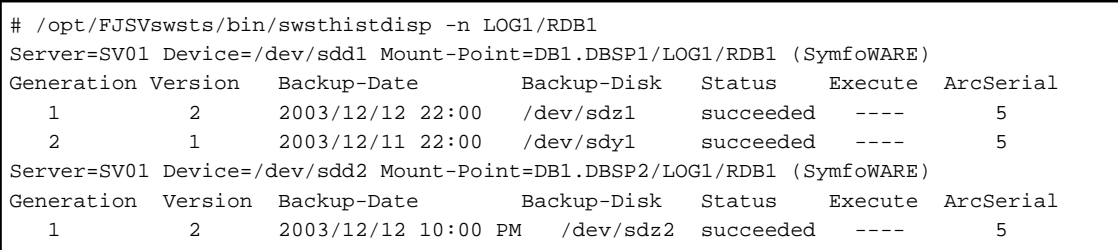

For recovery in units of log groups or for bundle recovery using a history as shown above, since all absolute generation numbers corresponding to the relative generation numbers are complete, the same backup data is used regardless of which type of generation number you specify.

#### Table 4.9 Specified Options and Corresponding Backup Data Used in Recovery

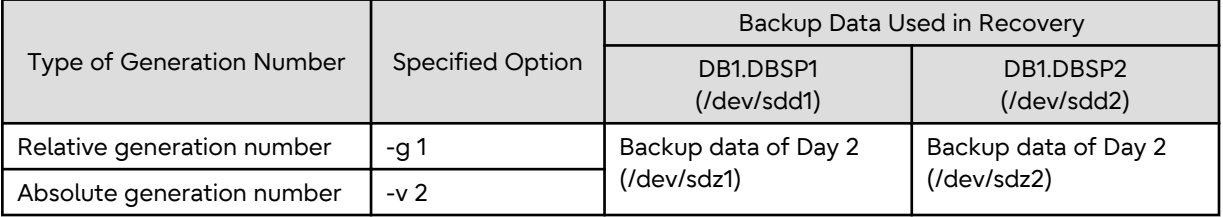

However, if you specify "-v 1", the restore command results in an error, because backup data for Database space 2 (DB1.DBSP2) do not exist.

# **P** Point

- Recovery can also be carried out using Web Console. Bundle recovery, however, cannot be carried out using Web Console.

- For executing a bundle recovery, a "Device list file" must be created in advance, defining the transaction volumes that are to be recovered in a batch. For details on device list files, refer to ["4.1.5.3.1 Describing Device List File](#page-76-0)".

- 58 -

#### <span id="page-76-0"></span>4.1.5.3.1 Describing Device List File

Create the device list file in any suitable location on the Managed Server that carries out recovery. Specifying this file when you start recovery enables you to recover multiple transaction volumes in a batch.

The following provides an example of a device list file:

```
# A comment line starts with "#".
# LOG01/GRP1
/dev/sdd1 # A comment can be described here also.
/dev/sdd2
/dev/sdd3
/dev/sdd4
/dev/sdd5
:
:
```
The rules for creating a device list file are as follows:

- Describe a single transaction volume name in one line. One or more space or tab characters may be used as delimiters between the beginning of a line and a transaction volume name or between the end of a transaction volume name and the end of a line (new line character).
- Blank lines (spaces or tab characters) may be included in the file.
- Anything after the symbol '#' until the end of the line is regarded as a comment.

```
Note
```
If you run the Restore execution command with the -bundle option specified, all transaction volumes described in the device list file are restored. In the following cases, restore processing results in an error:

- When there is not a single description for a transaction volume
- When an existing description for a transaction volume contains a formal mistake
- When a transaction volume is not a Symfoware volume
- When transaction volumes are straddling across multiple log groups
- When the description for a transaction volume contains any incorrect lines other than descriptive lines

- When the same transaction volume is specified more than once, as shown in the following example:

```
# Example for multiple descriptions of same transaction volume
/dev/sdd2
/dev/sdd2
:
:
```
#### 4.1.5.4 Managing Backup History

History information for backups that were performed with the [swstbackup](#page-246-0) command can be displayed and deleted.

#### 4.1.5.4.1 Displaying Backup History

History information for backups that were performed with the [swstbackup](#page-246-0) command can be displayed using Web Console or the [swsthistdisp](#page-263-0) command.

#### 4.1.5.4.2 Deleting Backup History

History information for backups that were performed with the [swstbackup](#page-246-0) command can be deleted using Web Console or the [swsthistdisp](#page-263-0) command.

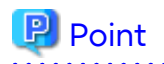

From Web Console, you cannot specify deletion of backup history information for individual transaction volumes that are included in log groups.

**4.1.6 Stopping Operation**

To stop a backup operation, stop the daemons running on the Managed Server.

Normally, these daemons are automatically stopped when the system is stopped. You can stop daemons manually if you need to do so for some reason. For more information, refer to ["Chapter 2 Starting and Stopping Daemons"](#page-26-0).

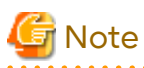

- When all daemons on the Managed Server have stopped, all functions of AdvancedCopy Manager running on the Managed Server stop.

- Stop daemons on a Management Server only after ensuring that all the Managed Servers that it manages have also been stopped.

### **4.1.7 Operation with Database Spaces Allocated to SDX Objects**

With AdvancedCopy Manager, you can back up Symfoware database spaces that are allocated to SDX objects. For more information on this operation, refer to ["3.8 SDX Object Operations"](#page-46-0).

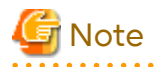

For backing up Symfoware database spaces that are allocated to SDX objects in units of logical volumes, observe the following notes.

- For backing up in units of log groups, all Symfoware database spaces belonging to a log group must be created in the SDX object. Otherwise, operation is available only in units of database spaces.
- Symfoware database spaces that are allocated to the root class are not available for backup operation. Allocate the database spaces to local or shared classes.

# <span id="page-78-0"></span>**Chapter 5 Backup Operation Using Suspend/Resume Function**

This chapter provides details of the backup operation using the Suspend/Resume function.

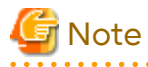

For backup operations with the Suspend/Resume function, the Advanced Copy function enabled for TFOVs is not available.

# **5.1 Overview**

The Suspend/Resume function sets Suspend/Resume for the equivalency maintenance status using EC. Using this function for differential copying from the Suspend state enables higher-speed synchronous backup.

AdvancedCopy Manager provides two backup functions: snapshot high-speed backup and synchronous high-speed backup. In snapshot high-speed backup, OPC is used to create a backup. In synchronous high-speed backup, EC is used to create a backup. The Suspend/Resume function can be thought of as a kind of synchronous high-speed backup that uses EC.

With ordinary synchronous high-speed backup, the synchronous processing start command starts copying using the EC function, then keeps the equivalency after the copying is completed. The backup execution start command is then executed. This cancels EC and creates a backup.

In synchronous high-speed backup using the Suspend/Resume function, when the backup execution start command is executed (with -suspend specified), EC is suspended, the backup process is completed, and the EC session status is saved. The next time that the synchronous processing start command is executed, EC resumes and only data that has been updated since the suspend state was last set is copied. As a result of this, the preparation time of the backup is shortened.

A comparison between ordinary synchronous high-speed backup and synchronous high-speed backup using the Suspend/Resume function is shown below.

Figure 5.1 Comparison Between Ordinary Synchronous High-speed Backup and Synchronous High-speed Backup Using Suspend/Resume Function

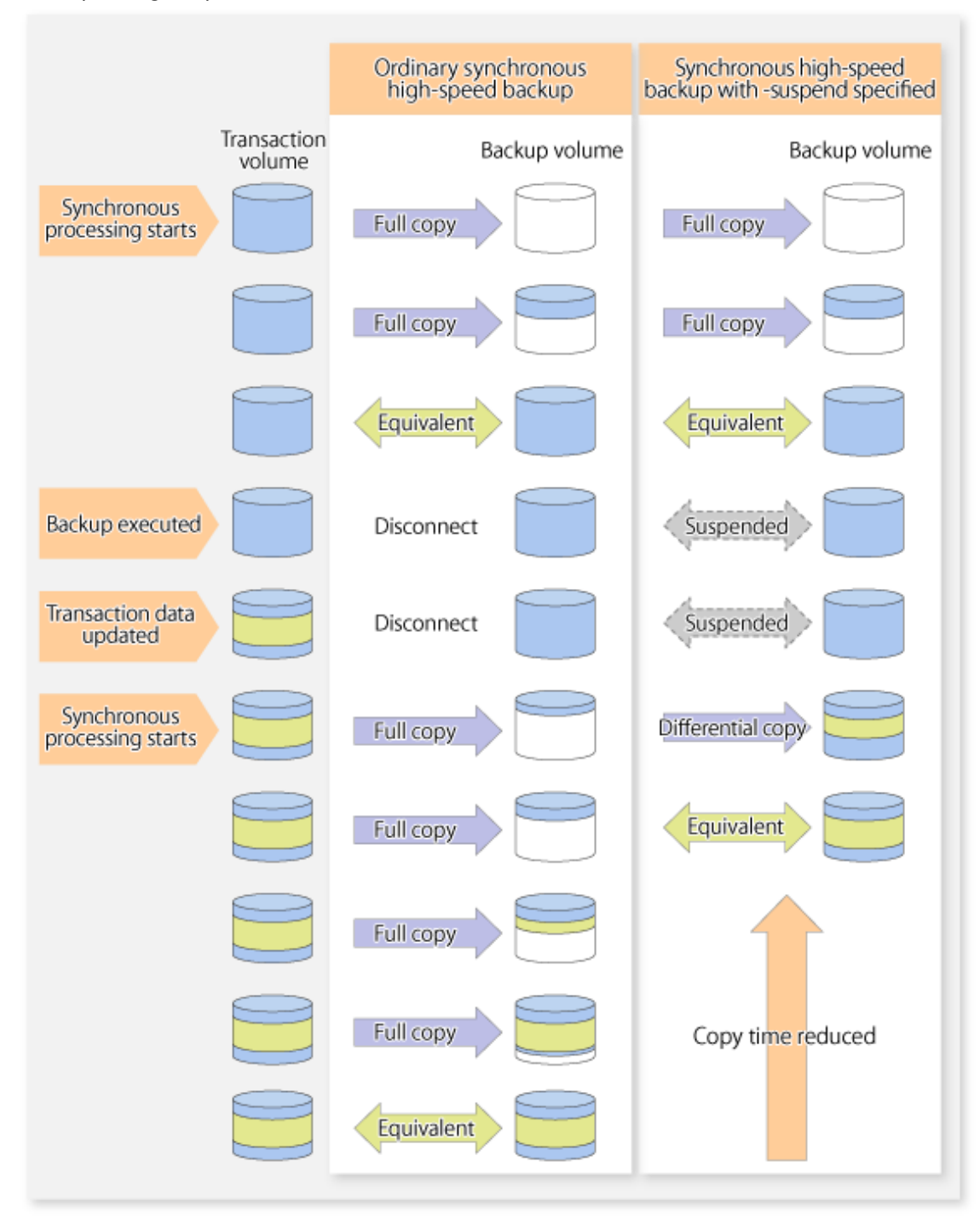

# **5.2 Backup Operation Design**

Notes about synchronous high-speed backup using the Suspend/Resume function and backup operation design are provided below, as well as information related to backup management operation design (refer to ["3.2 Operation](#page-31-0) [Design](#page-31-0)").

#### **Transaction Volume**

Register the backup source device, used for storing transaction data, as the transaction volume.

#### **Backup Volume**

Register the backup destination device in which transaction volume data is saved as the backup volume.

When the backup command with the -suspend option specified is executed, the EC session between the transaction volume and backup volume is maintained in a Suspended state. In this Suspend state, the backup volume cannot be used as the backup destination of another transaction volume.

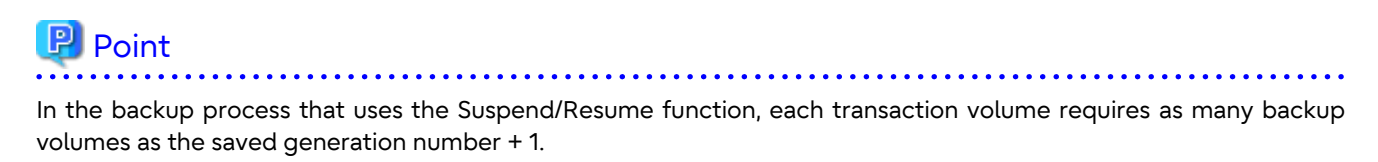

# **5.3 Flow of Operations**

The flow of backup operations using the Suspend/Resume function is shown below.

Figure 5.2 Flow of Backup Operations Using Suspend/Resume Function

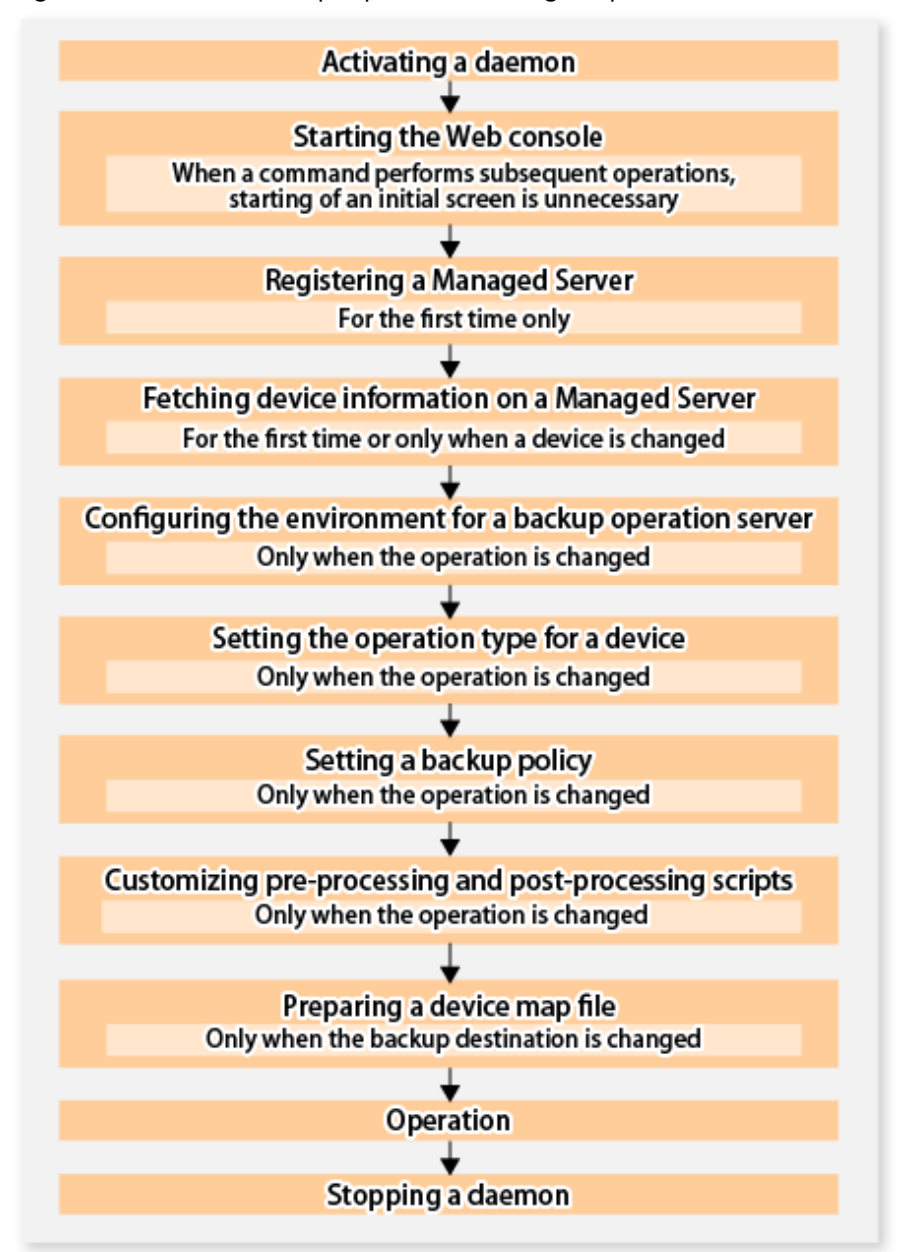

# **5.4 Preparations**

This section describes how to prepare the backup operation that uses the Suspend/Resume function.

### **5.4.1 Activating Daemons**

Before the backup operation is started, the daemons of AdvancedCopy Manager must be started on both the Management Server and the Managed Servers. Normally, these daemons are automatically started up when the system is started. If the startup fails the system for some reason or if a daemon has been stopped, you need to start the daemon on each server.

For information on starting a daemon, refer to ["Chapter 2 Starting and Stopping Daemons"](#page-26-0).

### **5.4.2 Starting Web Console**

Start Web Console. For details, refer to "How to Start Web Console" in the *Web Console Guide*.

### **5.4.3 Registering Managed Server**

With Web Console, register Managed Servers that are to be managed.

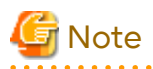

- Change to the value of 800 characters or less before registering the Managed Server when the value of the environment variable PATH of the Management Server is more than 800 characters.

- Perform this task after confirming that it is possible to communicate from the Managed Server to the IP address of the Management Server. Check the Management Server IP address with the [stgxfwcmdispsrv](#page-302-0) command.

### **5.4.4 Fetching Device Information on Managed Server**

This process can be carried out using either Web Console or the [stgxfwcmsetdev](#page-298-0) command. Refer to "Add/Reload Device" in the *Web Console Guide* for information on the operating procedures of Web Console.

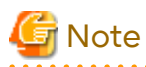

- Device information on a Managed Server must first be stored in the repository.

- The time taken to add new devices is in proportion to the total number of devices defined in the selected Managed Server. For this reason, if a large number of devices have been defined, execute the process only when the CPU load on the system is low. As a guide, each operation takes about 0.5 seconds per device (ie, partition) with no load.

### **5.4.5 Configuring Environment for Backup Operation Server**

Set the configuration information on the Managed Server processing the backup operations.

This process can be carried out using either Web Console or the [swstsvrset](#page-233-0) command.

In addition, once it is set, you can display the Managed Server configuration information by executing the [swstsvrdisp](#page-235-0) command.

### **5.4.6 Setting Operation Type for Device**

Register a transaction volume as the backup source and a backup volume to be used as the backup destination.

This process can be carried out using either Web Console or the [swstdevinfoset](#page-236-0) command.

In addition, to display the registered volume information, execute the [swstdevdisp](#page-238-0) command.

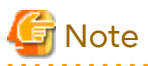

- A suspended transaction volume cannot be changed to be used for a different purpose.
- A suspended backup volume cannot be changed to be used for a different purpose.

# **P** Point

When the device information of a suspended backup volume is displayed, "Backup (used)" is displayed in the **Device-Mode** column.

**5.4.7 Setting Backup Policy**

Before a backup policy is set, you need to register as many usable backup volumes as are required to perform the operation in accordance with the specified backup policy.

This process can be carried out using either Web Console or the following commands.

- Backup Policy Setup: [swstbkpolset](#page-240-0) command
- Check Backup Policy that has been set up: [swstbkpoldisp](#page-243-0) command
- Backup Policy Deletion: [swstbkpoldel](#page-244-0) command

### **5.4.8 Customizing Pre-processing and Post-processing**

In AdvancedCopy Manager, backup or restore processing must be performed while transaction volumes are unmounted. These essential steps, mount and unmount, are typically performed using pre-processing and postprocessing scripts which may need to be customized to include the mount/unmount operation and any other actions that may be deemed necessary at the time.

The backup or restore processing is not executed when the transaction volume cannot be unmounted.

Pre-processing and Post-processing scripts for Backup need to be customized in the following conditions.

- For operational reasons, to avoid unmount and mount processing of transaction volumes that comprise a file system
- To add special pre-processing and post-processing to the corresponding scripts.

For information about the customization method, refer to ["Appendix A Pre-processing and Post-processing of Backup](#page-405-0) [and Restoration"](#page-405-0) for more information.

# **P** Point

When AdvancedCopy Manager Is Upgraded

Where there has been an upgrade to existing versions of AdvancedCopy Manager or its components, any scripts used with AdvancedCopy Manager or its components should be reviewed and customized accordingly after upgrading rather than continuing to reuse scripts from previous versions.

. . . . . . . . . . . . . . . . . .

### **5.4.9 Preparing Device Map File**

In its backup operations, AdvancedCopy Manager automatically selects, from a group of devices registered as backup volumes, a device that has the same capacity as the transaction volume. It then uses the selected device as the backup destination.

If there is a suspended backup volume at the time of backup destination selection and the start of the synchronous processing, its corresponding device is selected first, and is used as the backup destination.

To conveniently monitor backup destination devices, create a [device map file](#page-41-0) that maps transaction volumes to backup volumes in advance. Specifying this file at the start of the synchronous processing or during the backup process enables operation with the backup destination specified.

# **P** Point

To manage multiple generations of backups, multiple device map files must be prepared.  $\ddotsc$ 

# **5.5 Backup Operations**

For synchronous high-speed backup using the Suspend/Resume function, execute the [swstbackup](#page-246-0) command after the synchronous processing has started and the equivalency maintenance status has been set.

Then suspend the synchronous processing.

When history information is deleted because the number of generations has been exceeded or when the [swsthistdel](#page-265-0) command is executed, the backup volume becomes the Suspend state without any history information.

If new synchronous processing starts at this time, then the suspended backup volume without history information is selected first, and differential copying starts. Only data that has been updated since the Suspend state was last set is copied, therefore the equivalency maintenance status can be reached quickly.

Note that synchronous high-speed backup using the Suspend/Resume function can also be operated from Web Console.

The flow of synchronous high-speed backup operations using the Suspend/Resume function is shown below.

Figure 5.3 Synchronous High-speed Backup Operations Using Suspend/Resume Function

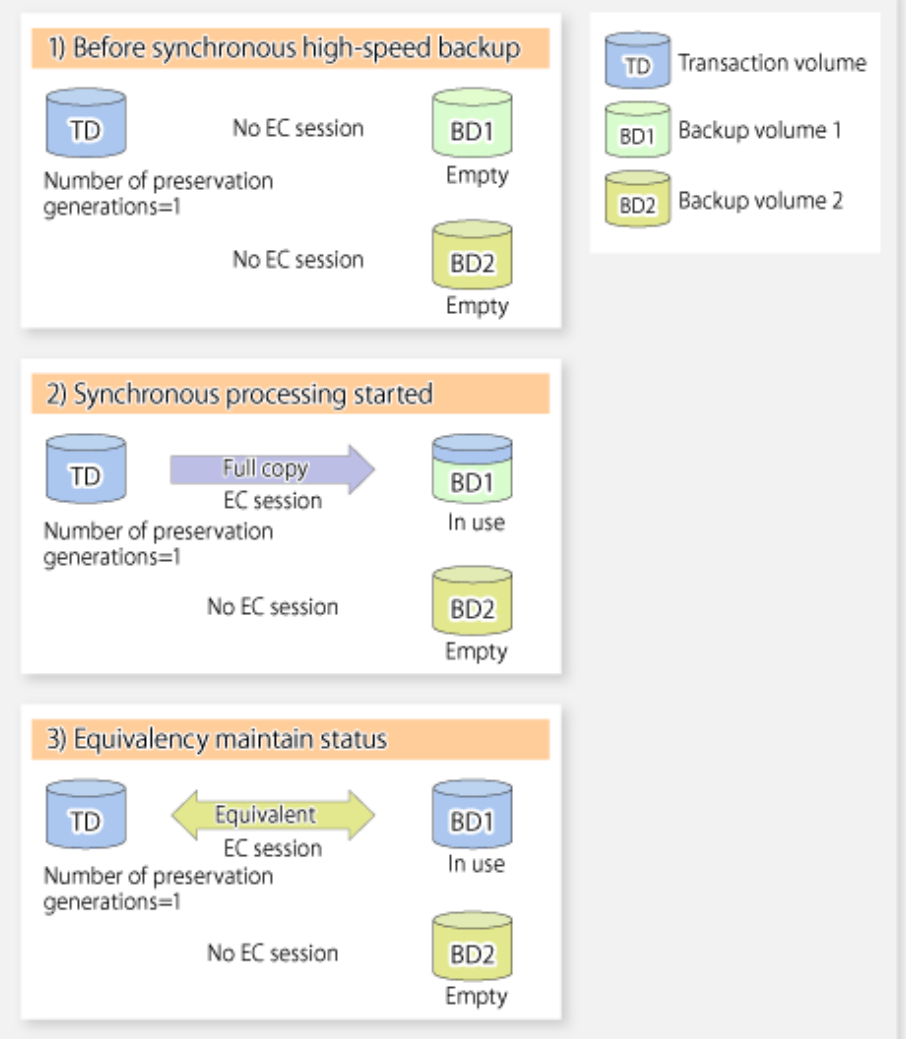

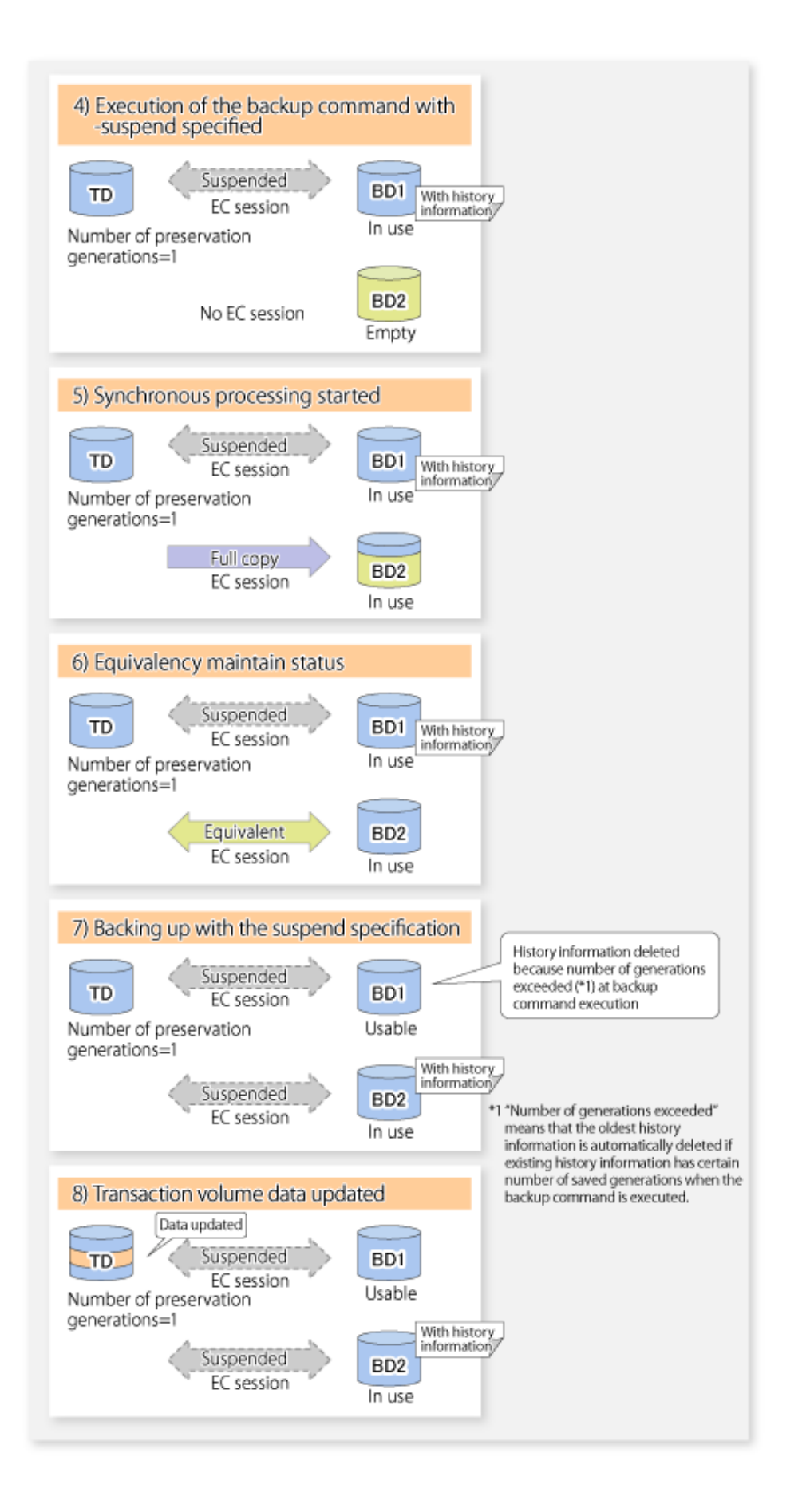

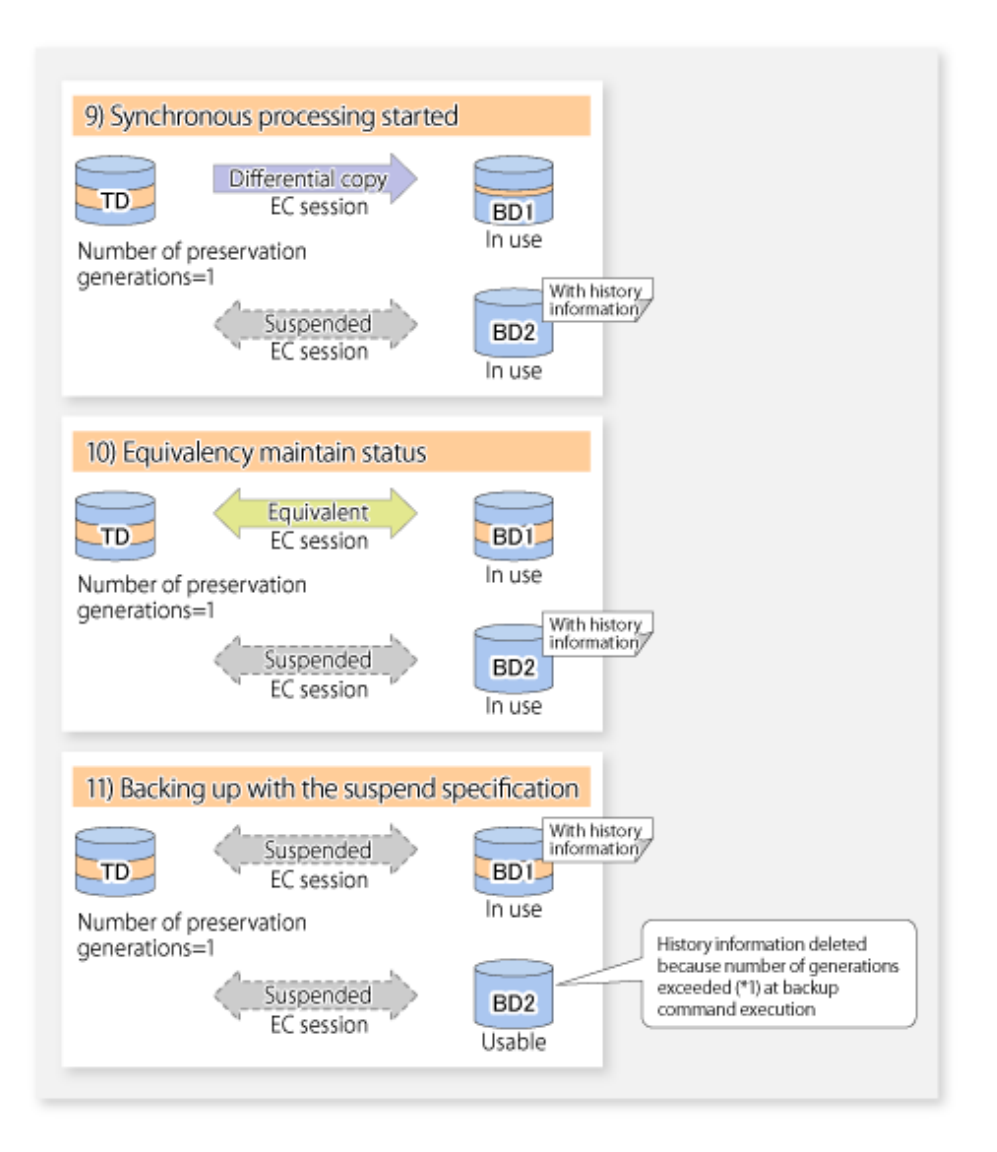

### **5.5.1 Starting Synchronous Processing**

For synchronous high-speed backup, execute the [swststartsync](#page-267-0) command to start the synchronous processing. If there is a suspended backup volume at the start of the synchronous processing, then the following devices are selected first, and EC resumes (i.e., the Resume function causes differential copying to start).

- The backup volume from which history information is deleted because the number of generations has been exceeded; or
- The suspended backup volume without history information.

If there is no suspended backup volume at the start of the synchronous processing, EC (i.e. a full copy) starts.

The process of backup volume selection at the start of the synchronous processing is shown below.

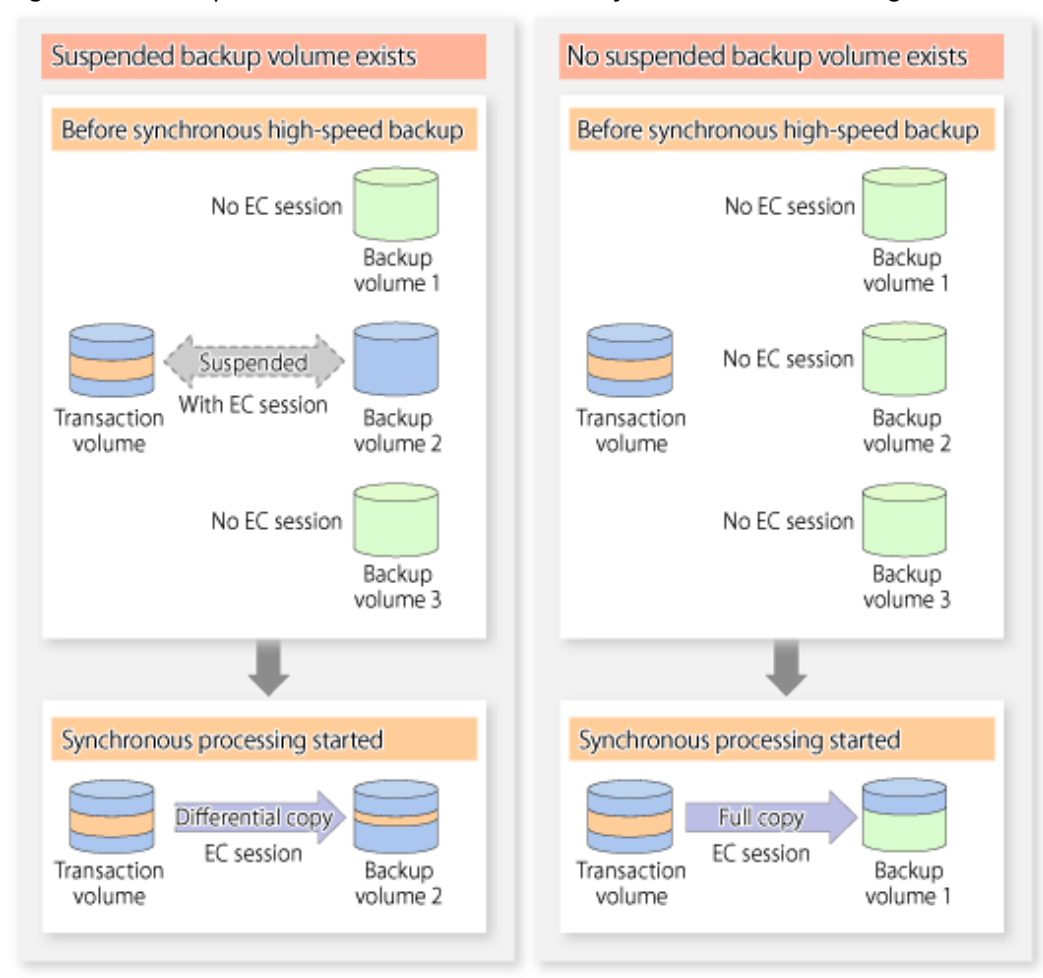

#### Figure 5.4 Backup Volume Selection at Start of Synchronous Processing

# **Note**

If synchronous processing is started with a device map specified, other transaction volumes and suspended backup volumes cannot be used as the backup destination. To check which transaction volumes are suspended along with their associated backup volumes, execute the [swstsyncstat](#page-273-0) command.

### **5.5.2 Backing Up**

For synchronous high-speed backup using the Suspend/Resume function, start synchronous processing. Then, when the copy status of both the transaction volume and backup volume attain equivalency maintenance status, execute the [swstbackup](#page-246-0) command with the suspend specification (using -suspend option).

In synchronous high-speed backup, executing the backup command without the suspend specification releases the EC session. Executing it with the suspend specification suspends the EC session instead of releasing it.

Ordinary backup operations and backup operations with the suspend specification are shown below.

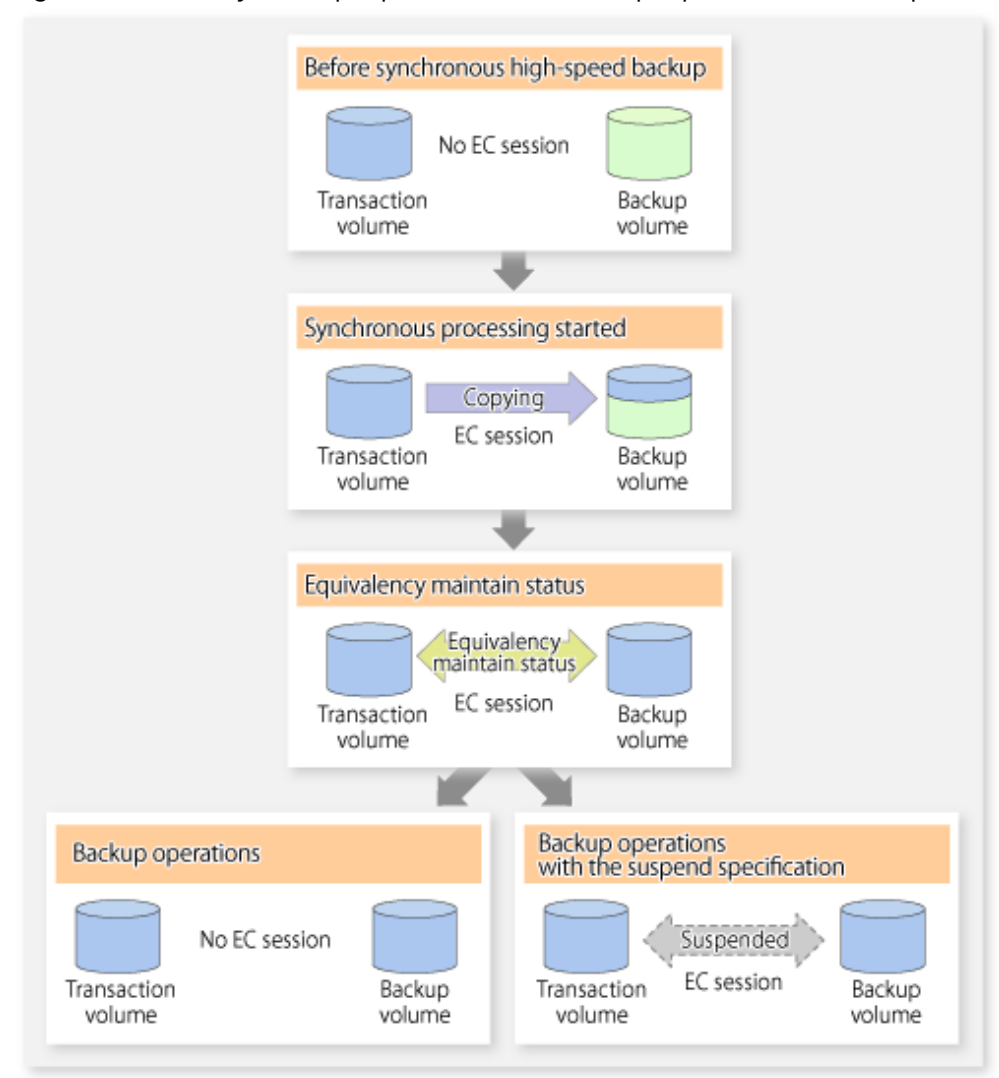

Figure 5.5 Ordinary Backup Operations and Backup Operations with Suspend Specification

### **5.5.3 Displaying Synchronous Processing Execution Status**

To check the status of synchronous high-speed backup that uses the Suspend/Resume function, execute the [swstsyncstat](#page-273-0) command. If one transaction volume has multiple EC sessions, then this command displays the status of all EC sessions. The statuses displayed for synchronous processing are explained below.

- executing : Synchronous processing (i.e., copying) is in progress
- equivalent : Equivalency maintain status
- suspend : Suspended processing

The command displays the synchronous processing execution status as shown below:

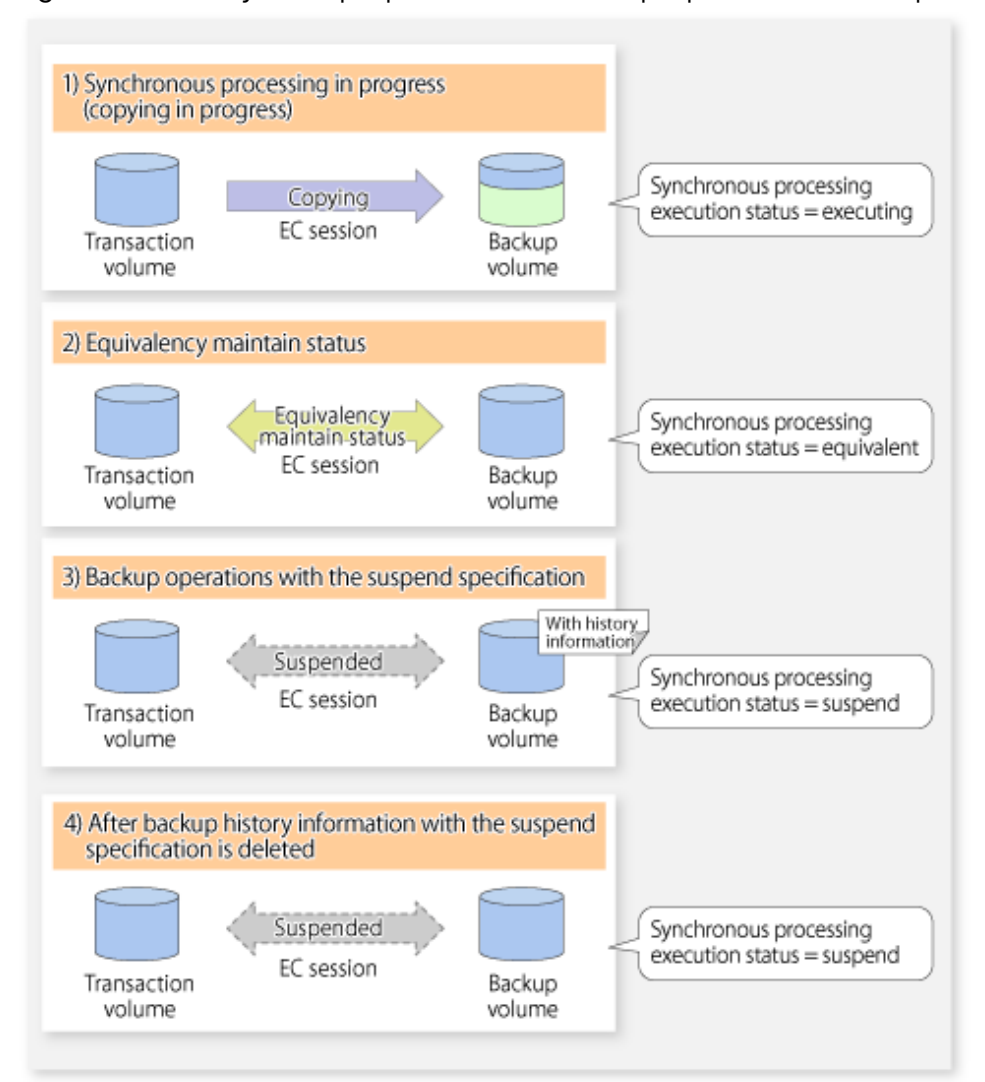

#### Figure 5.6 Ordinary Backup Operations and Backup Operations with Suspend Specification

### **5.5.4 Cancelling Synchronous Processing**

To cancel synchronous processing (during an EC session), execute the [swstcancelsync](#page-270-0) command. The statuses of the different types of synchronous processing cancelled are explained below.

- executing : Synchronous processing (i.e., copying) is in progress
- equivalent : Equivalency maintain status
- suspend : Suspended processing

After the backup command with -suspend option specified is executed, the Suspend state is maintained even if history information is deleted. A suspended EC session cannot be released unless the synchronous processing is cancelled.

If the synchronous processing is cancelled with no options specified, the EC session in the synchronous processing status or in the equivalency maintenance status is cancelled.

If one transaction volume has multiple synchronous processing in progress (i.e., running multiple EC sessions), then only the EC sessions mapped to specific backup volumes can be cancelled. All of the synchronous processing of the transaction volume can be cancelled by specifying the synchronous processing.

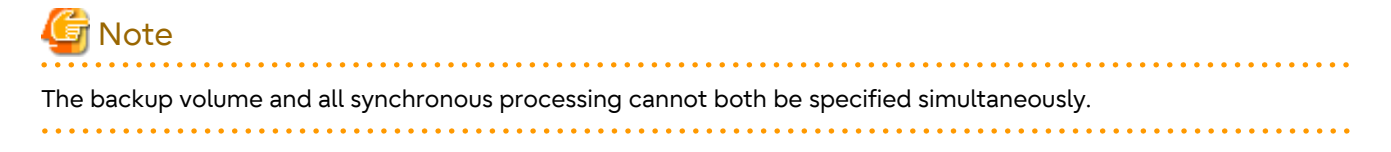

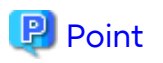

- Cancelling the suspended synchronous processing that has history information does not delete the history information.

- Cancelling synchronous processing (during copying, in the equivalency maintenance status, or in the Suspend state) that does not have any history information sets the backup volume to the unused state.
- Cancelling synchronous processing (in the Suspend state) that has history information leaves the backup volume in the used state.

A range of operational states when synchronous processing is cancelled are shown below:

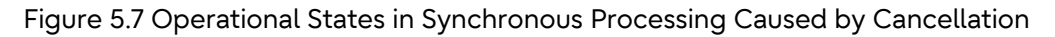

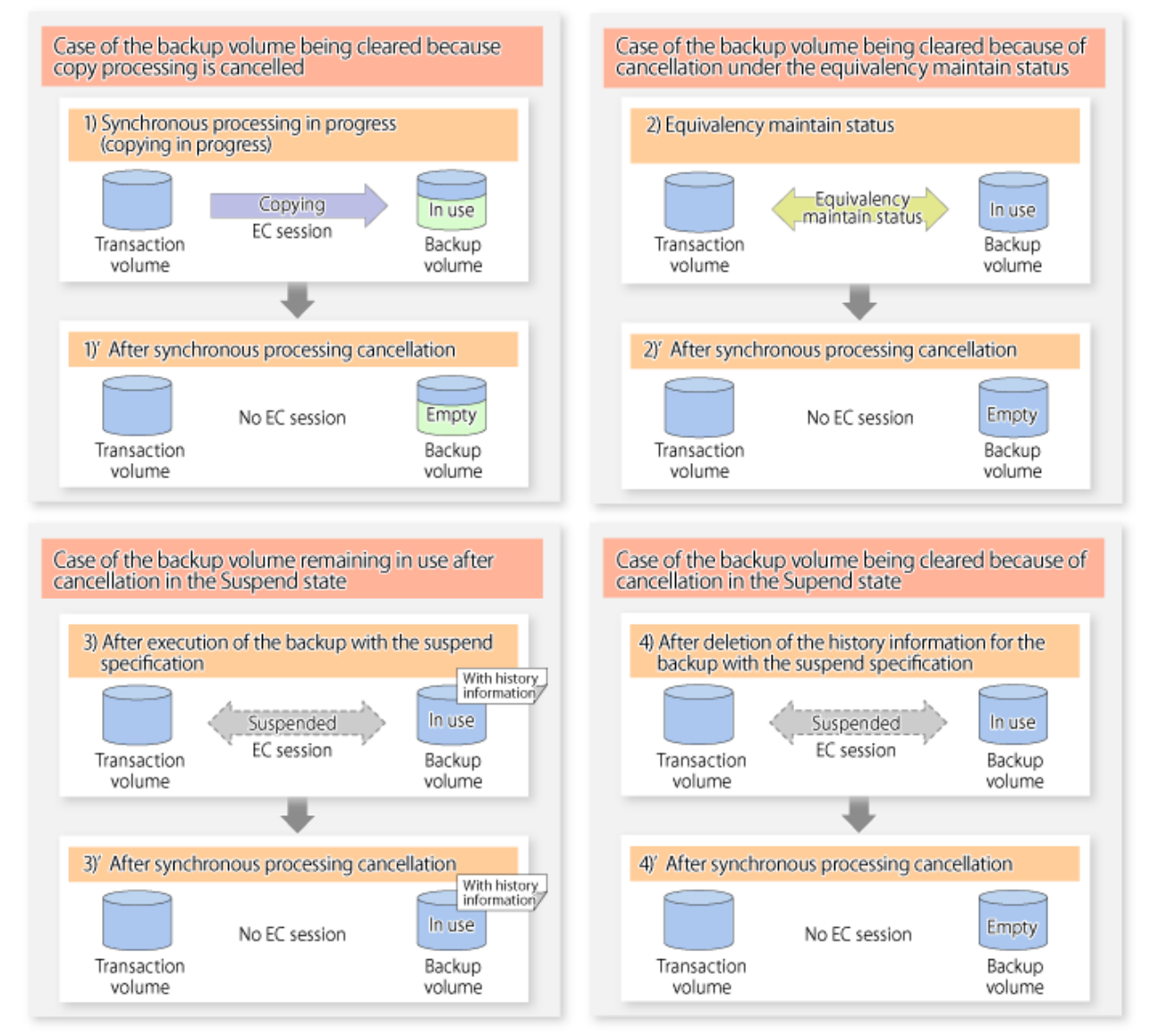

### **5.5.5 History Management**

Backup history information can be referenced using the [swsthistdisp](#page-263-0) command. Backup history information can be deleted using the [swsthistdel](#page-265-0) command.

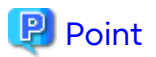

- Even when the history information created during backup operations with the suspend specification is deleted, an associated EC session is not released.
- Deleting history information during ordinary synchronous high-speed backup releases the backup volume, and "Backup(free)" is displayed in the **Device-Mode** column by the [swstdevdisp](#page-238-0) command.
- Deleting history information during backup operations with the suspend specification does NOT release the backup volume after the information is deleted, and "Backup(used)" is displayed in the **Device-Mode** column by the [swstdevdisp](#page-238-0) command.

The process of deleting ordinary backup history information and backup history information with the suspend specification is shown below.

Figure 5.8 Deleting Ordinary Backup History Information and Backup History Information with Suspend Specification

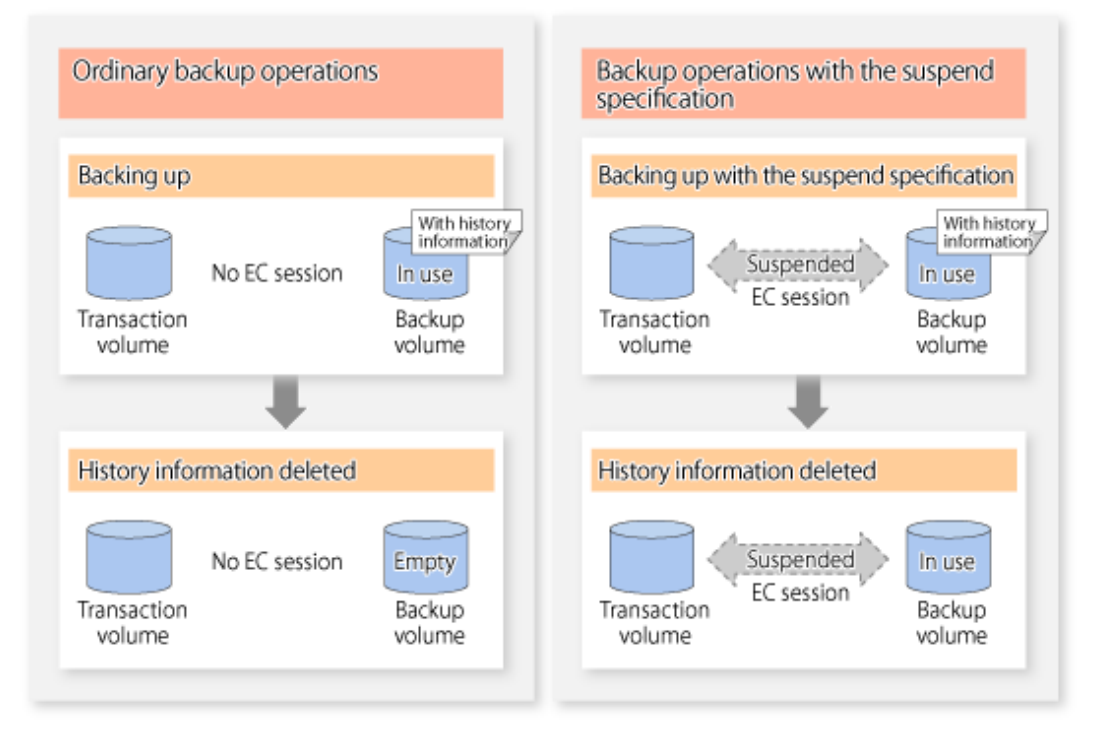

### **5.5.6 Restoring**

Before restoration, the [swstcancelsync](#page-270-0) command must be executed to release all EC sessions that are set on the transaction volume. To check EC sessions set on the transaction volume, execute the [swstsyncstat](#page-273-0) command.

To restore data from a backup volume, execute the [swstrestore](#page-252-0) command.

To cancel restoration or to delete management information associated with restoration that ended abnormally, execute the [swstcancelrest](#page-258-0) command.

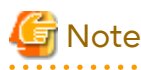

- Restoration is not possible if the transaction volume has a backup volume being copied by EC, a backup volume under the equivalency maintenance status, or a suspended backup volume.
- A suspended backup volume cannot be used as the restore destination volume.
- 

# **Chapter 6 Backup Operation Using QuickOPC Function**

This chapter provides details of the backup operation using the QuickOPC function.

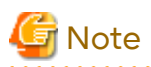

For backup operations with the QuickOPC function, the Advanced Copy function enabled for TFOVs is not available.

# **6.1 Overview**

For a snapshot high-speed backup using OPC, the entire transaction volume must be copied to the backup volume every time the backup is started. However, as long as the same transaction volume and backup volume are being used, the entire transaction volume need not be physically copied every time OPC is run. Instead, physically copying only the data that has been modified since the start of the previous backup can create a complete snapshot image. This can greatly reduce the time taken for physical copying.

The QuickOPC function achieves this by copying only the data that has been changed from the point of the previous physical copy.

The snapshot high-speed backup using the QuickOPC function is referred to as the differential snapshot high-speed backup.

The conventional snapshot high-speed backup and the differential snapshot high-speed backup are compared below:

### **Note** The QuickOPC function cannot be used for backing up SDX objects in units of logical volumes.

# **P** Point

. . . . . . . . . .

When the QuickOPC function is used, the hardware records the changes that are made to the copy source and destination after completing the OPC logical copy. The state in which the hardware keeps a record of changes is called "tracking state".

Figure 6.1 Comparison Between Conventional Snapshot High-speed Backup and Differential Snapshot High-speed Backup

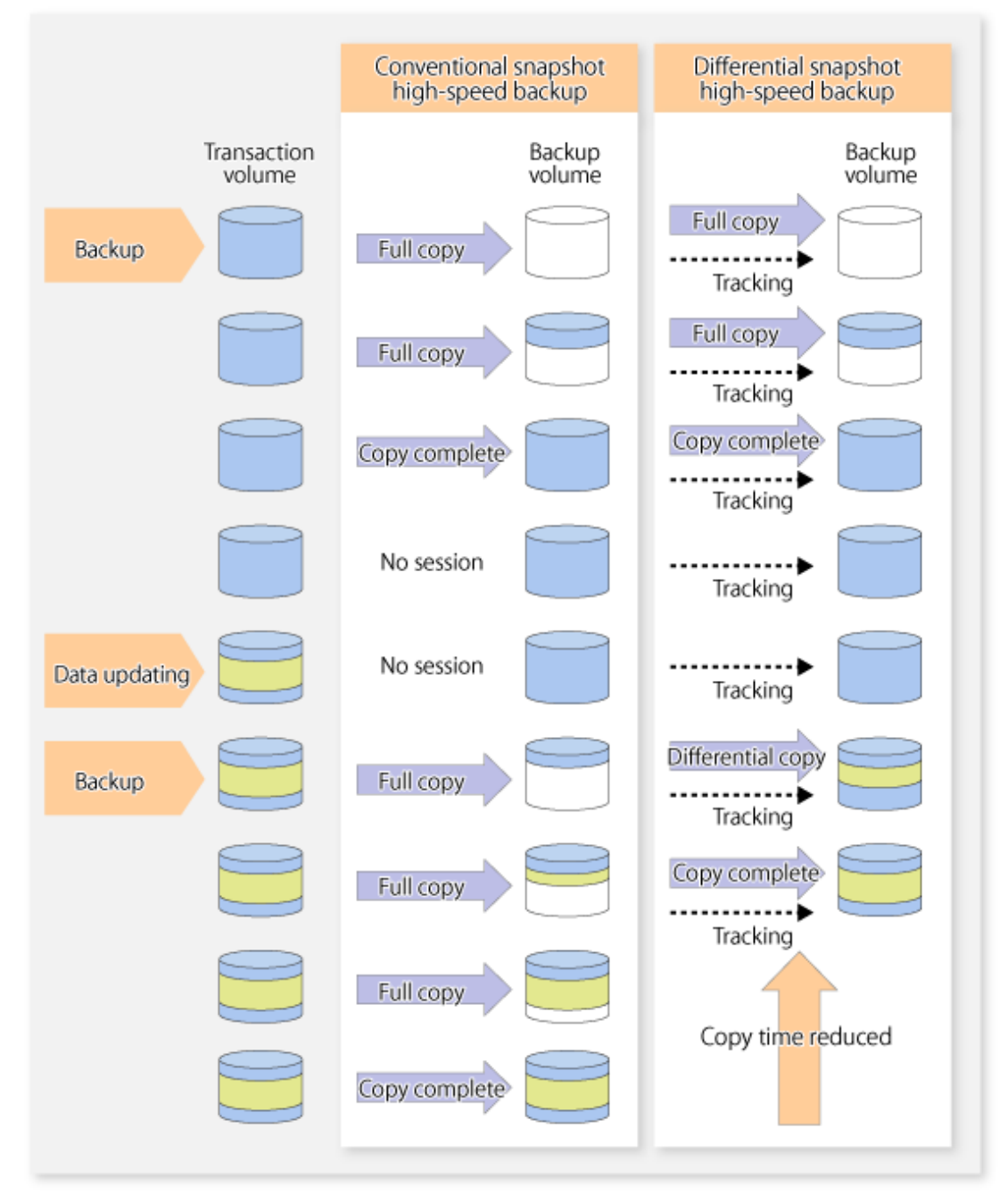

# **6.2 Configuring Backup Operation**

Configure the differential snapshot high-speed backup using the QuickOPC function using information provided in the section relating to ["3.2 Operation Design](#page-31-0)" for backup management with consideration to the following notes:

# **Note**

Consider the following when making decisions on the backup policy configuration and backup volume preparation:

- In a backup operation using the QuickOPC function, an OPC session remains active even after the physical copy has been completed. Operators should specify the number of preservation generations so that the maximum number of OPC sessions that can be defined for the same logical unit cannot be exceeded.

- Operators must prepare a backup volume in the same box as the transaction volume to be backed up.

# **6.3 Operation Flow**

The flow of operation using the QuickOPC function is shown below.

Figure 6.2 Flow of Backup Operations Using QuickOPC Function

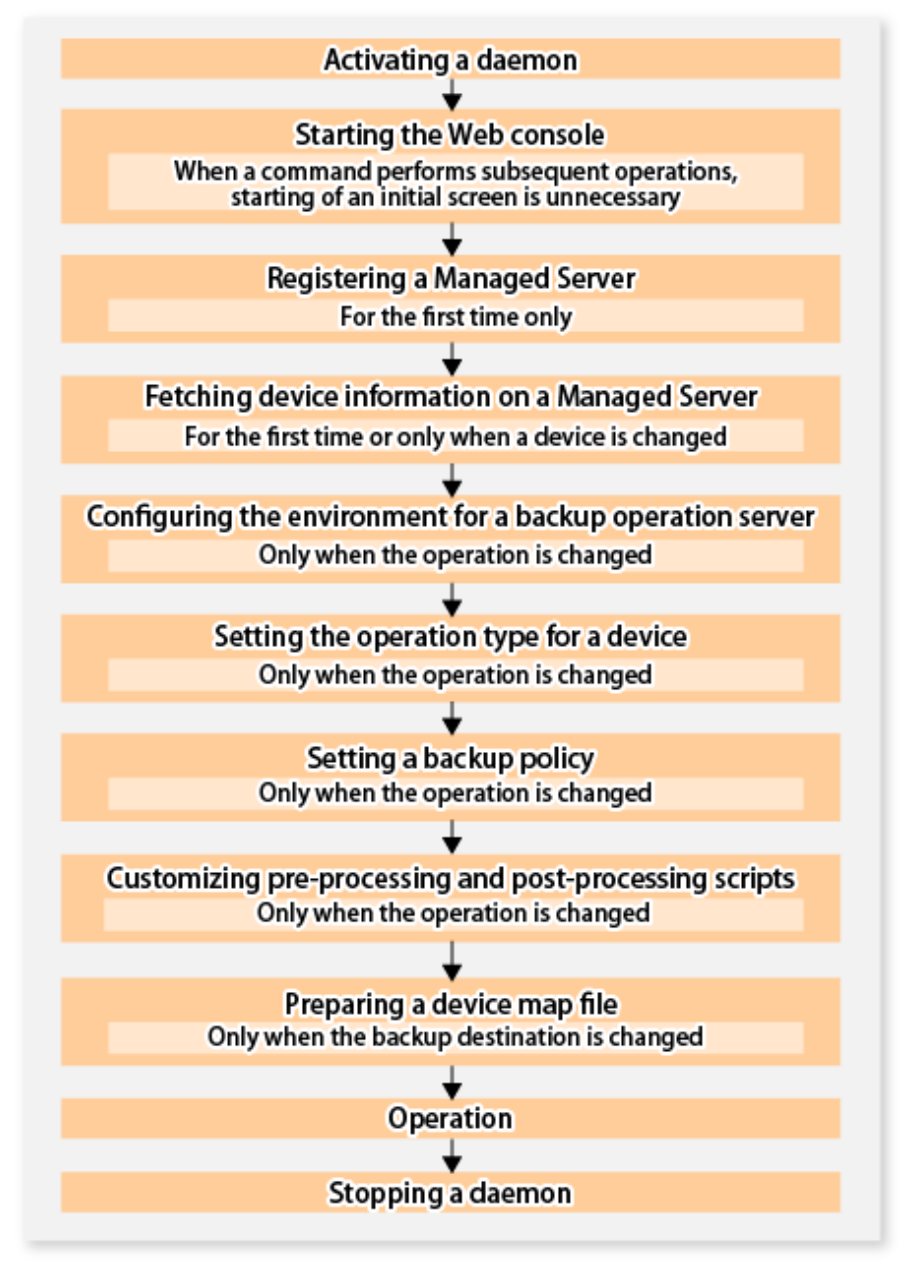

# **6.4 Preparation**

This section provides details of the preparation for a backup using the QuickOPC function.

### **6.4.1 Activating Daemons**

Before the backup operation is started, the daemons of AdvancedCopy Manager must be started on both the Management Server and the Managed Servers. Normally, these daemons are automatically started up when the system is started. If the startup fails the system for some reason or if a daemon has been stopped, you need to start the daemon on each server.

For information on starting a daemon, refer to ["Chapter 2 Starting and Stopping Daemons"](#page-26-0).

### **6.4.2 Starting Web Console**

Start Web Console. For details, refer to "How to Start Web Console" in the *Web Console Guide*.

### **6.4.3 Registering Managed Server**

With Web Console, register Managed Servers that are to be managed.

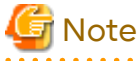

- Change to the value of 800 characters or less before registering the Managed Server when the value of the environment variable PATH of the Management Server is more than 800 characters.

- Perform this task after confirming that it is possible to communicate from the Managed Server to the IP address of the Management Server. Check the Management Server IP address with the [stgxfwcmdispsrv](#page-302-0) command.

### **6.4.4 Fetching Device Information on Managed Server**

This process can be carried out using either Web Console or the [stgxfwcmsetdev](#page-298-0) command. Refer to "Add/Reload Device" in the *Web Console Guide* for information on the operating procedures of Web Console.

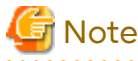

- Device information on a Managed Server must first be stored in the repository.
- The time taken to add new devices is in proportion to the total number of devices defined in the selected Managed Server. For this reason, if a large number of devices have been defined, execute the process only when the CPU load on the system is low. As a guide, each operation takes about 0.5 seconds per device (ie, partition) with no load.

**6.4.5 Configuring Environment for Backup Operation Server**

Set the configuration information of the Managed Server processing the backup operations.

This process can be carried out using either Web Console or the [swstsvrset](#page-233-0) command.

In addition, once it is set, you can display the Managed Server configuration information by executing the [swstsvrdisp](#page-235-0) command.

### **6.4.6 Setting Operation Type for Device**

Register a transaction volume as the backup source and a backup volume to be used as the backup destination.

This process can be carried out using either Web Console or the [swstdevinfoset](#page-236-0) command.

In addition, to display the registered volume information, execute the [swstdevdisp](#page-238-0) command. The transaction volume in the tracking state can be checked with the [swsttrkstat](#page-281-0) command.

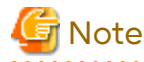

- The settings of the transaction volume in the tracking state cannot be changed.
- The settings of the backup volume in the tracking state cannot be changed.

**P** Point

The both -b and -u options can be specified in the [swstdevdisp](#page-238-0) command to check for backup volumes, where relevant histories have been deleted, in the suspend or tracking state.

### **6.4.7 Setting Backup Policy**

Before a backup policy is set, you need to register as many usable backup volumes as are required to perform the operation in accordance with the specified backup policy.

This process can be carried out using either Web Console or the following commands.

- Backup Policy Setup: [swstbkpolset](#page-240-0)
- Check Backup Policy that has been set up: [swstbkpoldisp](#page-243-0)
- Backup Policy Deletion: [swstbkpoldel](#page-244-0)

### **6.4.8 Customizing Pre-processing and Post-processing**

In AdvancedCopy Manager, backup or restore processing must be performed while transaction volumes are unmounted. These essential steps, mount and unmount, are typically performed using pre-processing and postprocessing scripts which may need to be customized to include the mount/unmount operation and any other actions that may be deemed necessary at the time.

The backup or restore processing is not executed when the transaction volume cannot be unmounted.

Pre-processing and Post-processing scripts for Backup need to be customized in the following conditions.

- For operational reasons, to avoid unmount and mount processing of transaction volumes that comprise a file system
- To add special pre-processing and post-processing to the corresponding scripts.

For information about the customization method, refer to ["Appendix A Pre-processing and Post-processing of Backup](#page-405-0) [and Restoration"](#page-405-0) for more information.

# P Point

When AdvancedCopy Manager Is Upgraded

Where there has been an upgrade to existing versions of AdvancedCopy Manager or its components, any scripts used with AdvancedCopy Manager or its components should be reviewed and customized accordingly after upgrading rather than continuing to reuse scripts from previous versions.

. . . . . . . . . . . . . . . .

. . . . . . . . . . . . . . . . . .

### **6.4.9 Preparing Device Map File**

In the backup, AdvancedCopy Manager automatically selects a device which has the same capacity as the target transaction volume as a backup volume from a group of registered devices.

If a backup volume in the tracking state exists when AdvancedCopy Manager looks for a backup volume for the snapshot high-speed backup, it selects the backup volume in the tracking state in preference to any other and uses it as the backup destination.

When it is necessary to recognize a specific backup destination device for any reason a [device map file](#page-41-0) that defines the relationship between a transaction volume and backup volume must be created in advance. By specifying the [device](#page-41-0) [map file](#page-41-0) when starting the backup, the backup can always be performed because the backup destination has already been specified.

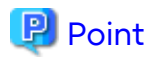

If multiple generations are to be managed, multiple device map files must be prepared.

# **6.5 Operation**

### **6.5.1 Invoking Backup**

Invoke the differential snapshot high-speed backup by specifying the -T option in the [swstbackup](#page-246-0) command.

When the QuickOPC starts, the physical copy and tracking processing begins. When the physical copy is complete, only tracking processing is active. When this backup command is executed by specifying the -T option, only new data or data which has changed from the point in time that OPC was started previously is actually copied.

Note that differential snapshot high-speed backup can also be operated from Web Console.

The figure below shows the conventional snapshot high-speed backup and the differential snapshot high-speed backup.

Figure 6.3 Conventional Snapshot High-speed Backup and Differential Snapshot High-speed Backup

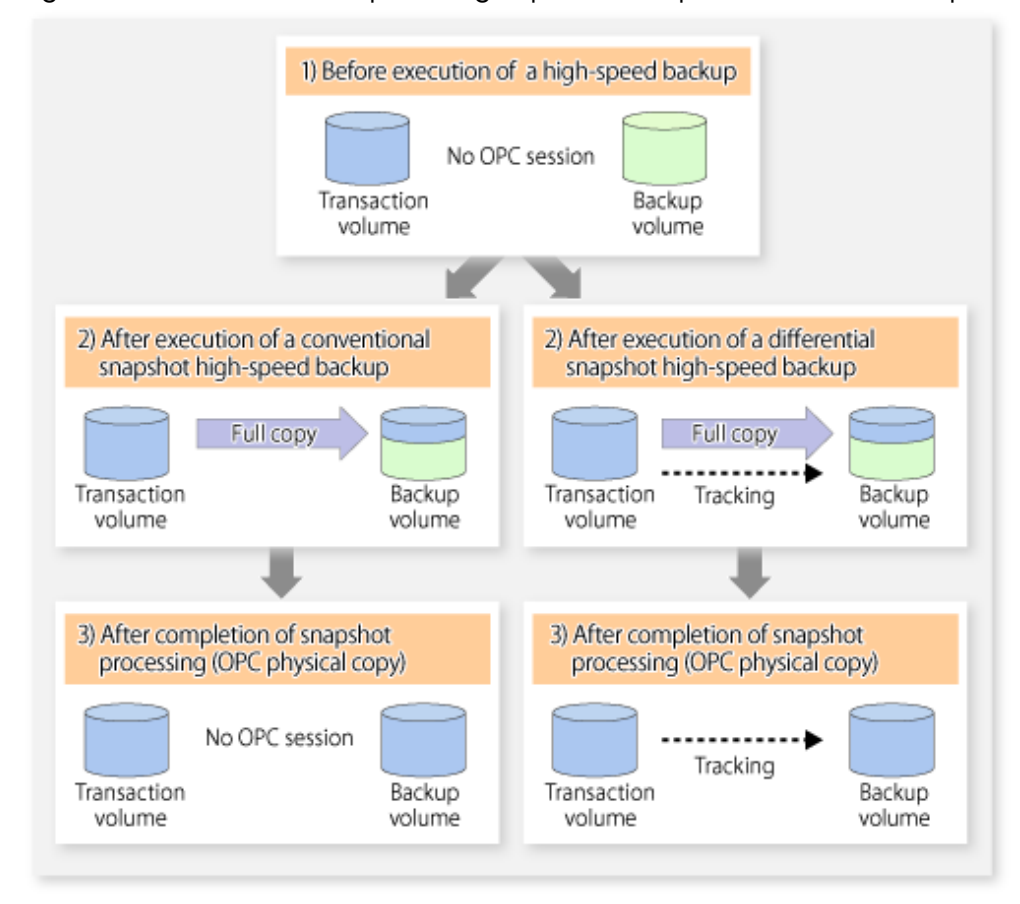

After history information is deleted in a differential snapshot high-speed backup, the backup volume is put into the tracking state without history information. If a new differential snapshot high-speed backup is started under that condition, the backup volume in the tracking state without history information is selected to start the differential data copy. The physical copy can thus be completed in a short period because only the difference in data from where OPC was started previously is copied.

The figure below shows a flow of a differential snapshot high-speed backup in which only one generation is preserved.

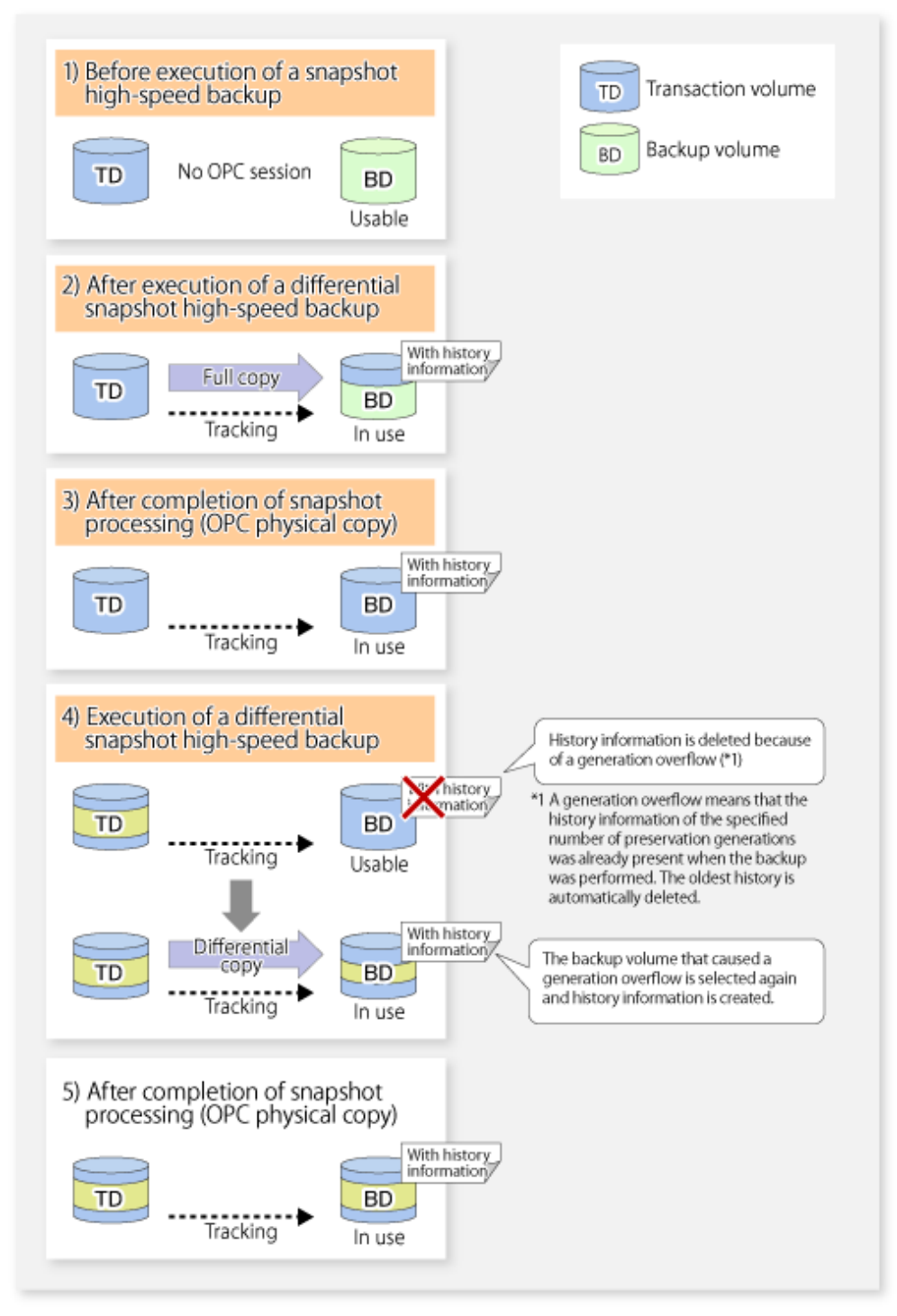

#### Figure 6.4 Flow of Differential Snapshot High-speed Backup Operation

### **6.5.2 History Management**

Backup history information can be referenced using the [swsthistdisp](#page-263-0) command. Backup history information can be deleted using the [swsthistdel](#page-265-0) command.

Even if the history information created by the differential snapshot high-speed backup is deleted, the tracking state is not released (that is, the physical copy, if it is still being executed, is not yet completed or stopped).

In the conventional snapshot high-speed backup, after the history information is deleted, the backup volume is released and "Backup (free)" is displayed in the **Device-Mode** column by the [swstdevdisp](#page-238-0) command. In the differential snapshot high-speed backup, however, the backup volume is not released even after the history information is deleted and "Backup (used)" is displayed in the **Device-Mode** column by the [swstdevdisp](#page-238-0) command.

To check for backup volumes in the tracking state, specify the -u option in the device use status display command. For a backup volume in the tracking state, "Backup (used-T)" is displayed in the **Device-Mode** column.

The figure below shows a comparison of history deletion between the conventional snapshot high-speed backup and the differential snapshot high-speed backup.

Figure 6.5 Comparison of History Deletion Between Snapshot High-speed Backup and Differential Snapshot High-speed Backup

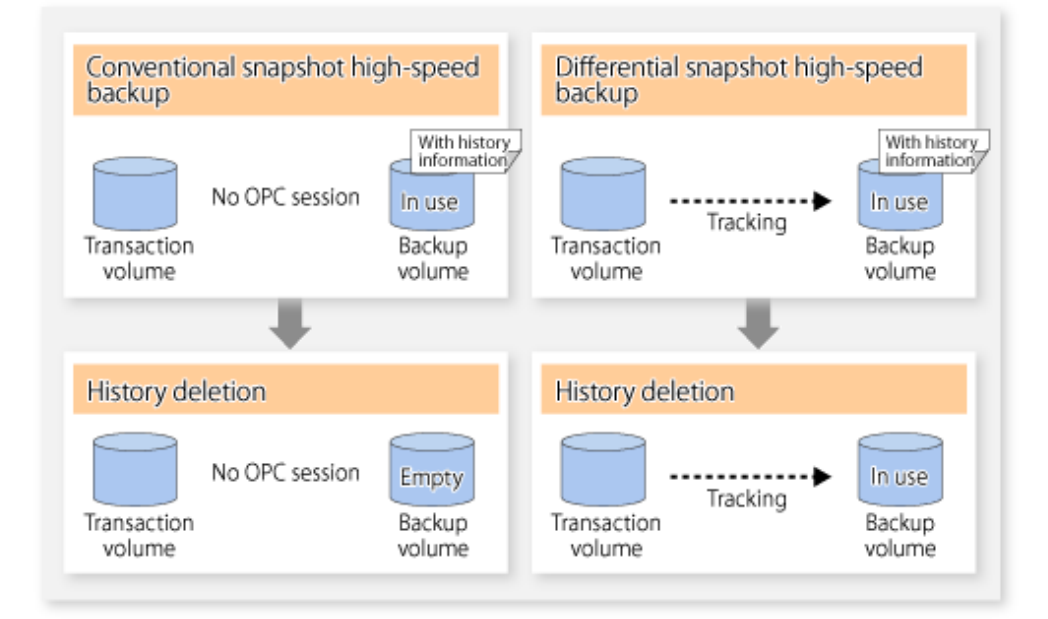

### **6.5.3 Restoration**

The section explains how to use the [swstrestore](#page-252-0) command for restoration.

In a differential snapshot high-speed backup, tracking processing from the transaction volume to the backup volume is performed.

Figure 6.6 Tracking of Differential Snapshot High-speed Backup Operations

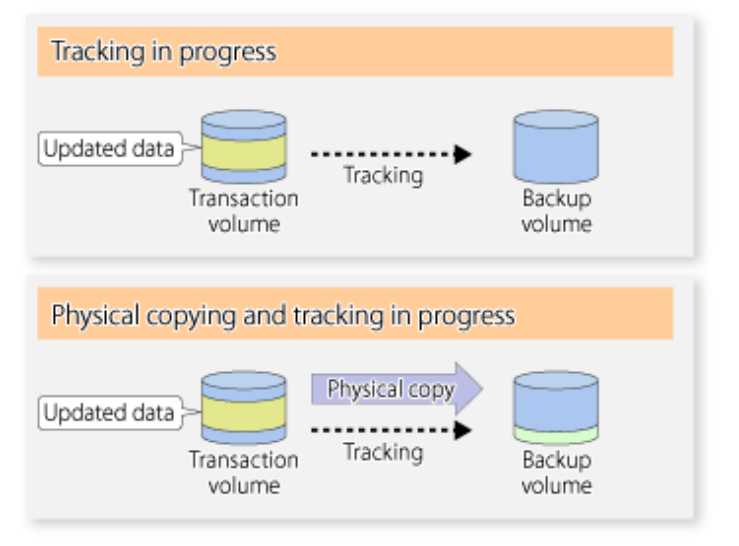

When restoration is executed, normal OPC from the backup volume to the transaction volume is started while the tracking state from the transaction volume to the backup volume is maintained.

Because OPC for restoration physically copies only the data that has been updated after the backup, the time taken for the physical copy can be reduced for the restoration, as well as for the backup.

Figure 6.7 Restoration from Backup Volume to Transaction Volume

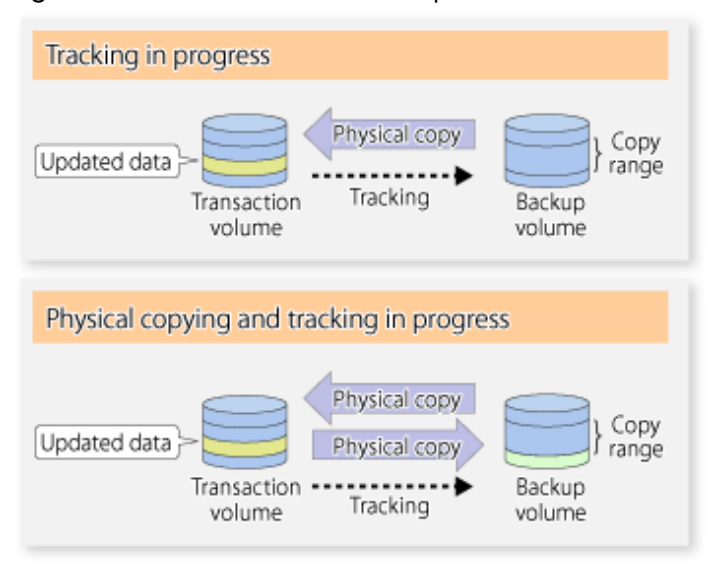

While tracking processing is performed between the transaction volume and backup volume, restoration to other volumes cannot be performed. If restoration to other volumes is required, the following operational steps must be performed in advance:

- 1. If the OPC physical copy from the transaction volume to the backup volume is in progress, wait for the completion of the copy.
- 2. Stop tracking processing using the [swstcanceltrk](#page-279-0) command.

Figure 6.8 Restoration to Another Volume

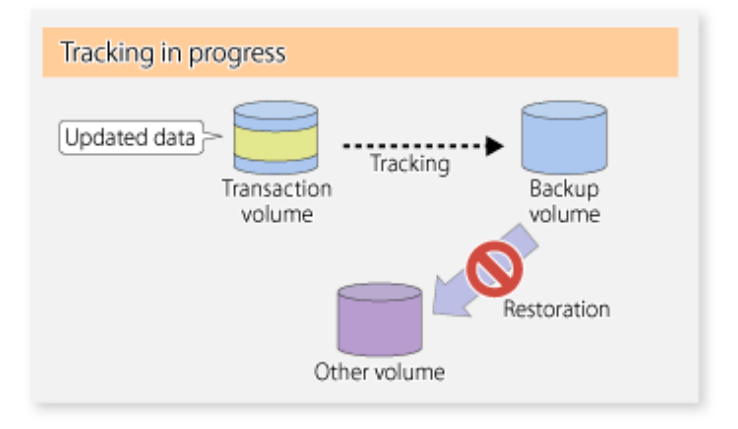

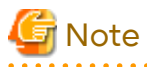

If tracking processing is terminated, all data in the transaction volume is physically copied by the next differential snapshot high-speed backup.

### **6.5.4 Cancelling Restoration**

Execute the [swstcancelrest](#page-258-0) command to cancel the restoration.

P Point

Cancelling the restoration does not release tracking from the transaction volume to the backup volume. . . . . . . . . . . . . . . . . . . . . . . . . . . . .

. . . . . . . . . . . .

### **6.5.5 Displaying Execution Status of Tracking Processing**

The execution status of tracking processing by the QuickOPC function can be checked with the [swsttrkstat](#page-281-0) command.

Information on an OPC session that is not in a tracking state is excluded from the display. For an OPC session in tracking, the amount of data that has been updated after execution of the QuickOPC (ie, the logical copy) is displayed as a percentage in the **Update** column.

# **6.5.6 Stopping Tracking Processing**

Execute the [swstcanceltrk](#page-279-0) command to stop tracking processing.

### $P$  Point

If the command is issued while the physical copy and tracking are in progress, the tracking is stopped but the physical copy is not stopped. 

# **Chapter 7 Replication**

This chapter explains AdvancedCopy Manager replication in a Linux system.

A partition or Logical Unit (disk) is used as the replication unit.

In this manual, the term "volume" is used instead of "partition" or "Logical Unit (disk)".

# **7.1 Overview**

Using the Advanced Copy function of ETERNUS Disk storage system, the replication function performs high-speed replication between volumes, regardless of the volume capacities.

Snapshot replication is the term used for the replication function that uses the OPC function of ETERNUS Disk storage system.

Synchronized Replication is where either the EC or REC functions are used.

The replication management function creates copies so that the information at a certain point in time can be used for different purposes. It can be used either independently of or in combination with the backup management function.

Unlike in the case of the backup management function , Symfoware database is not supported by the replication management function.

### **7.1.1 Snapshot Replication Processing**

Snapshot replication copies from a source volume to a destination volume using the function of ETERNUS Disk storage system.

The ordinary snapshot replication using OPC performs the following two types of processing:

1. When a copy is created, the snapshot processing (OPC) from the source volume to the replica volume is executed with the [swsrpmake](#page-345-0) command.

The [swsrpmake](#page-345-0) command dismounts or mounts the original volume.

This process determines the scope of original data (for details, refer to "[Appendix C Pre-processing and Post](#page-452-0)[processing of Replication"](#page-452-0)). Refer to steps (1). and (2). in the figure below.

2. If the user wants to recreate a replica, only the [swsrpmake](#page-345-0) command is required. If the previous snapshot processing is in progress, it is stopped and a new snapshot process is started.

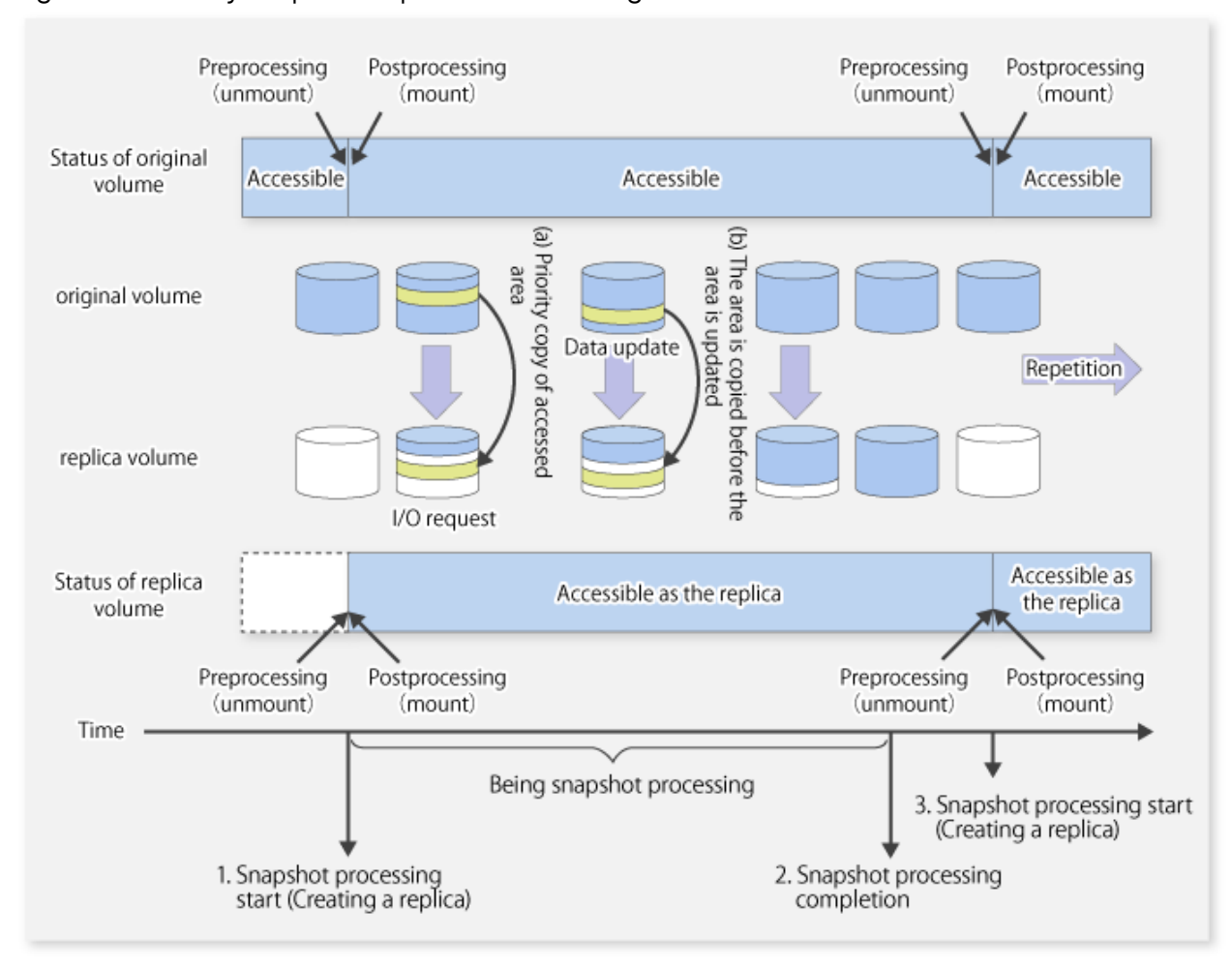

#### Figure 7.1 Ordinary Snapshot Replication Processing

Snapshot replication is completed when the replication creation command is issued. During snapshot processing performed internally by the ETERNUS Disk storage system, if there is an attempt to access an area where copying is not yet complete at the replication destination, priority is given to copying the accessed area and, after it is copied, access is permitted ((a) in the figure).

If there is an attempt to update the replication source data, the pre-update data at the replication source is first copied to the replication destination, and then the replication source data is updated ((b) in the figure).

These operations make it seem that creation of the replica is completed almost instantly.

### 7.1.1.1 Types of Snapshot Replication

The following types of snapshot replication are available, depending on the used Advanced Copy functions:

- Ordinary Snapshot Replication
- [QuickOPC Type Replication](#page-104-0)
- [SnapOPC Type Replication](#page-105-0)
- [SnapOPC+ Type Replication](#page-107-0)

#### **Ordinary Snapshot Replication**

Ordinary snapshot replication copies all the data at a certain point in time (logical copy) to the copy destination disk area.

#### <span id="page-104-0"></span>Figure 7.2 Ordinary Snapshot Replication

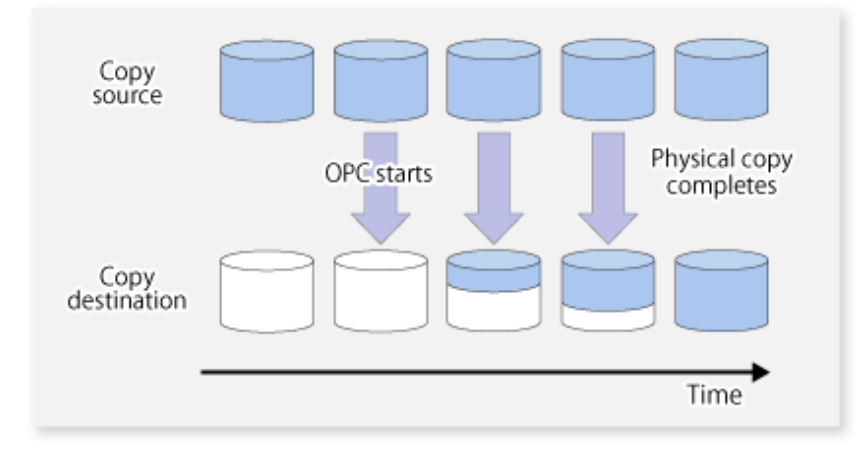

#### **P** Point . . . . . . . . . . . . . . . <u>. . . . . . . . . . . . .</u> The copy destination disk must be the same size or larger than the copy source disk. The copying time is the time taken to copy all the data. **\*\*\*\*\*\*\*\*\*\*\*\*\*\*\*\***  $\frac{1}{2}$

#### **QuickOPC Type Replication**

The initial replication copies all the data at a certain point in time (logical copy) to the copy destination disk area. Subsequent replications copy only the data that has been updated since the previous replication. This enables large reductions in the time taken for physical copying.

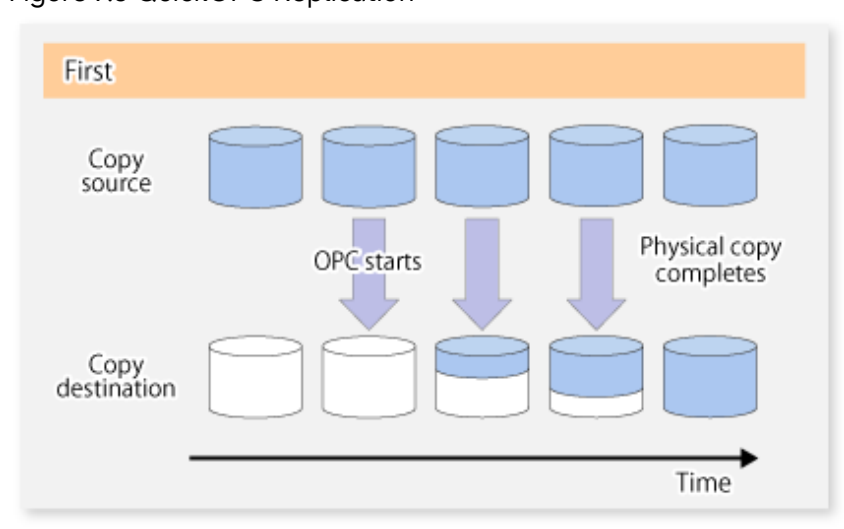

### Figure 7.3 QuickOPC Replication

<span id="page-105-0"></span>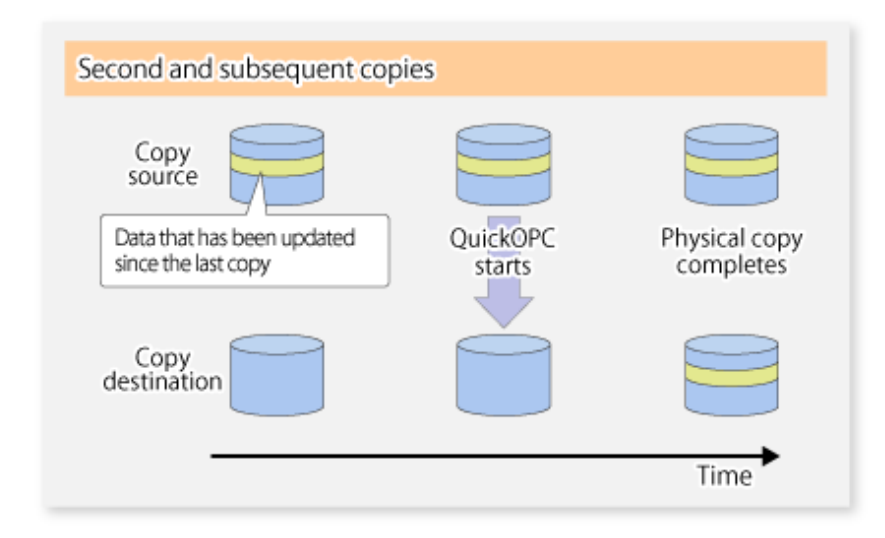

# **P** Point

- The copy destination disk must be the same size or larger than the copy source disk. The copying time for subsequent replications is the time taken to copy the differential data.
- Hardware using the QuickOPC function records the updates made to the copy source or destination after the completion of OPC logical copying. The status in which the hardware records and displays updates is referred to as "tracking status".

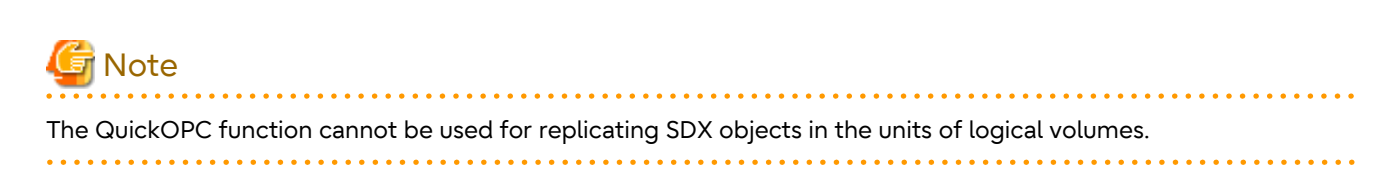

#### **SnapOPC Type Replication**

SnapOPC is a function that enables only data that has been updated in the copy source disk after a certain point in time (a logical copy) to be copied to the destination disk.

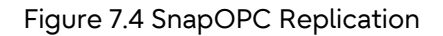

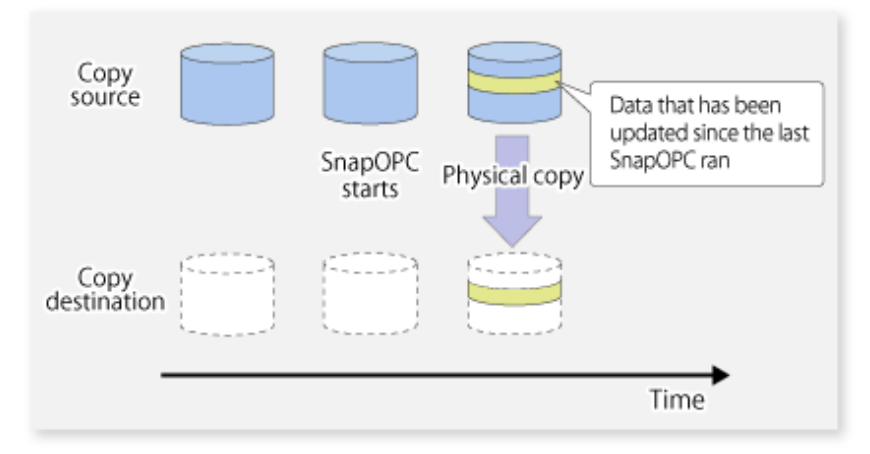

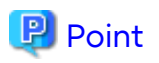

The copy destination disk can be smaller than the copy source disk. The copy time is the time needed to copy data that has been updated.

#### Figure 7.5 SnapOPC Mechanism

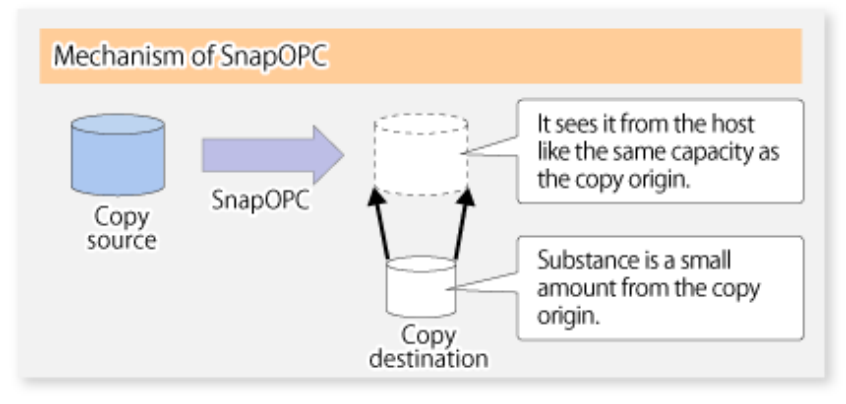

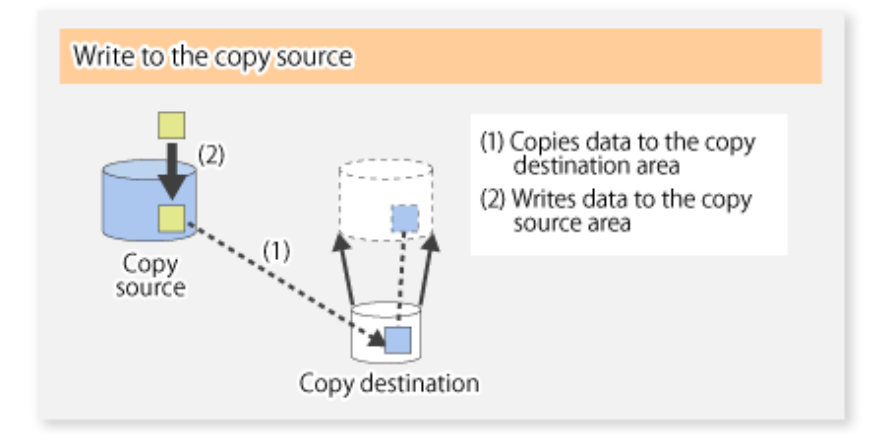

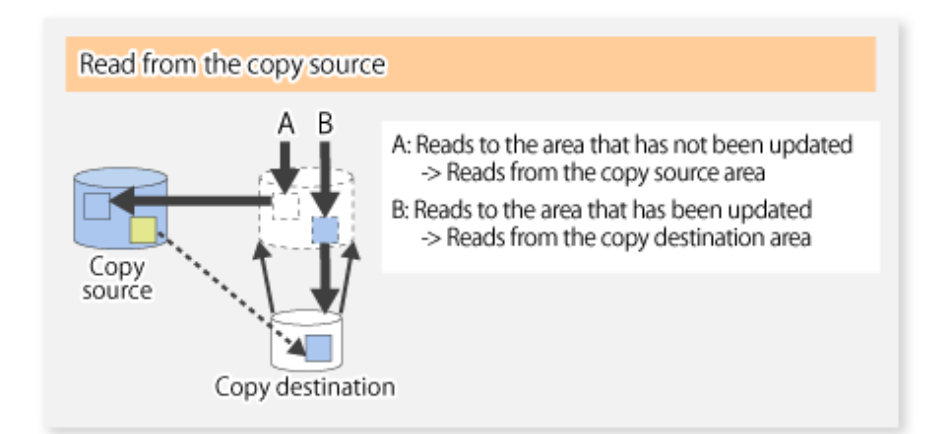

In some ways, SnapOPC is superior to conventional OPC, since copy times are shorter and copy destination volumes can have a smaller capacity. However, there are problems in terms of access performance and the reliability of copy data, as explained in the following:

Access Performance

Since the data copy from the source to the destination occurs inside SnapOPC, the access performance of the copy source is sometimes reduced, as well as the access performance of the copy destination.

<span id="page-107-0"></span>Reliability of Copy Data

Copy data is made up of two parts: the "copy source" and "updated part of the copy source". Therefore, a hardware fault with the copy source can cause copy data to be lost.

Additionally, performing a restoration is equivalent to losing the "copy source" data, and so even if there are multiple "updated parts of the copy source", these become invalid from the point when the restoration is performed.

These points suggest that SnapOPC should be used in temporary areas for tape backups, for systems where access performance is not an important consideration.

#### **SnapOPC+ Type Replication**

When data is changed, the SnapOPC+ function copies only the original data of the changed data set, and saves it in snap generation units.

The following figure shows the processing flow of the SnapOPC+ function.

#### Figure 7.6 SnapOPC+ Function Flow

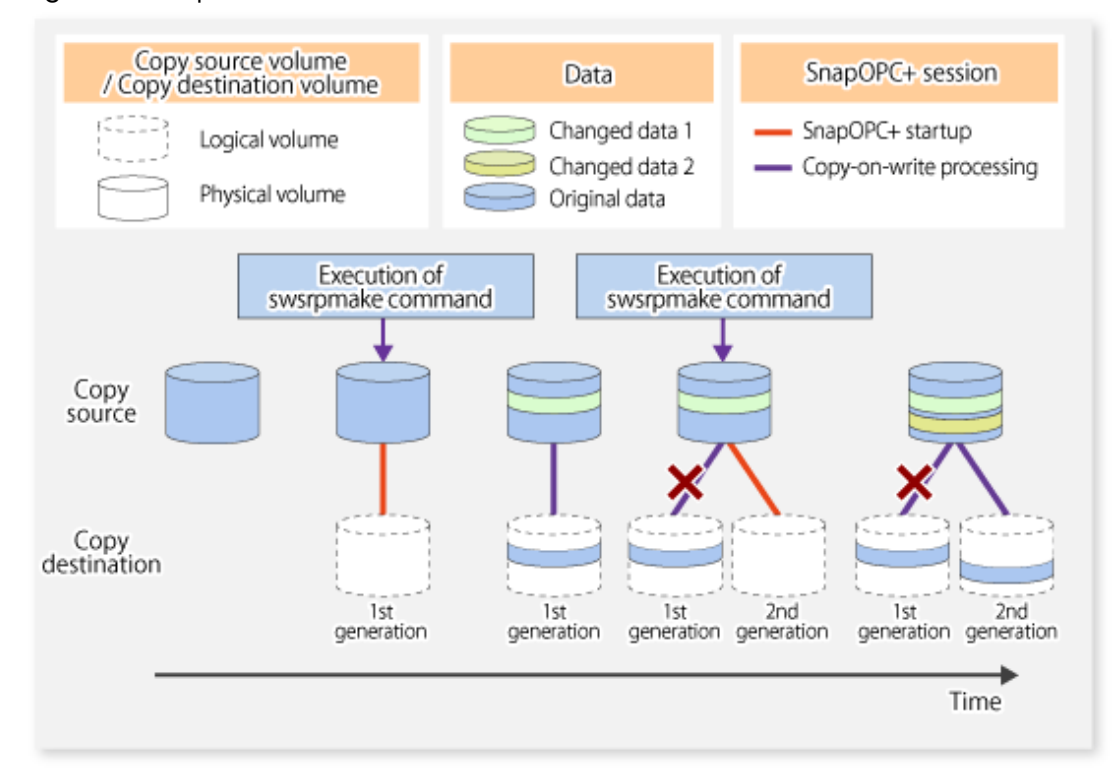

- 1. Logical copy is performed from the copy source to the copy destination.
- 2. After the logical copy, a SnapOPC+ session is set between the copy source and the copy destination.
- 3. After the SnapOPC+ session is set, only the original data of the changed data at the copy source is copied to the copy destination (copy-on-write processing).
- 4. When the next copy destination volume is created, the copy-on-write processing is stopped.
- 5. Then, a SnapOPC+ session is set between the copy source volume and the new copy destination volume, and copy-on-write processing is performed.
- 6. Each time a copy destination volume is created, a snap generation number is assigned to that volume. (Snap generation numbers are assigned in sequence from 1, starting with the oldest.)

Since SnapOPC+ copy-on-write processing is performed only between the copy source volume and the latest copy destination volume, there is no effect on access performance to the copy source volume even when the number of copy destination volumes increases.

In addition, space at the copy destination volume is required only for the amount of original data (for data updated immediately prior) and for hardware management. Thus, use of SnapOPC+ enables the saved data area to be kept to
the minimum area required.

Snapshot replication that uses SnapOPC+ is called "SnapOPC+ replication".

The following figure shows use of SnapOPC+ to perform 1:N replication operations between a copy source volume (1) and multiple snap generations (N).

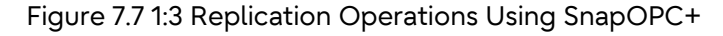

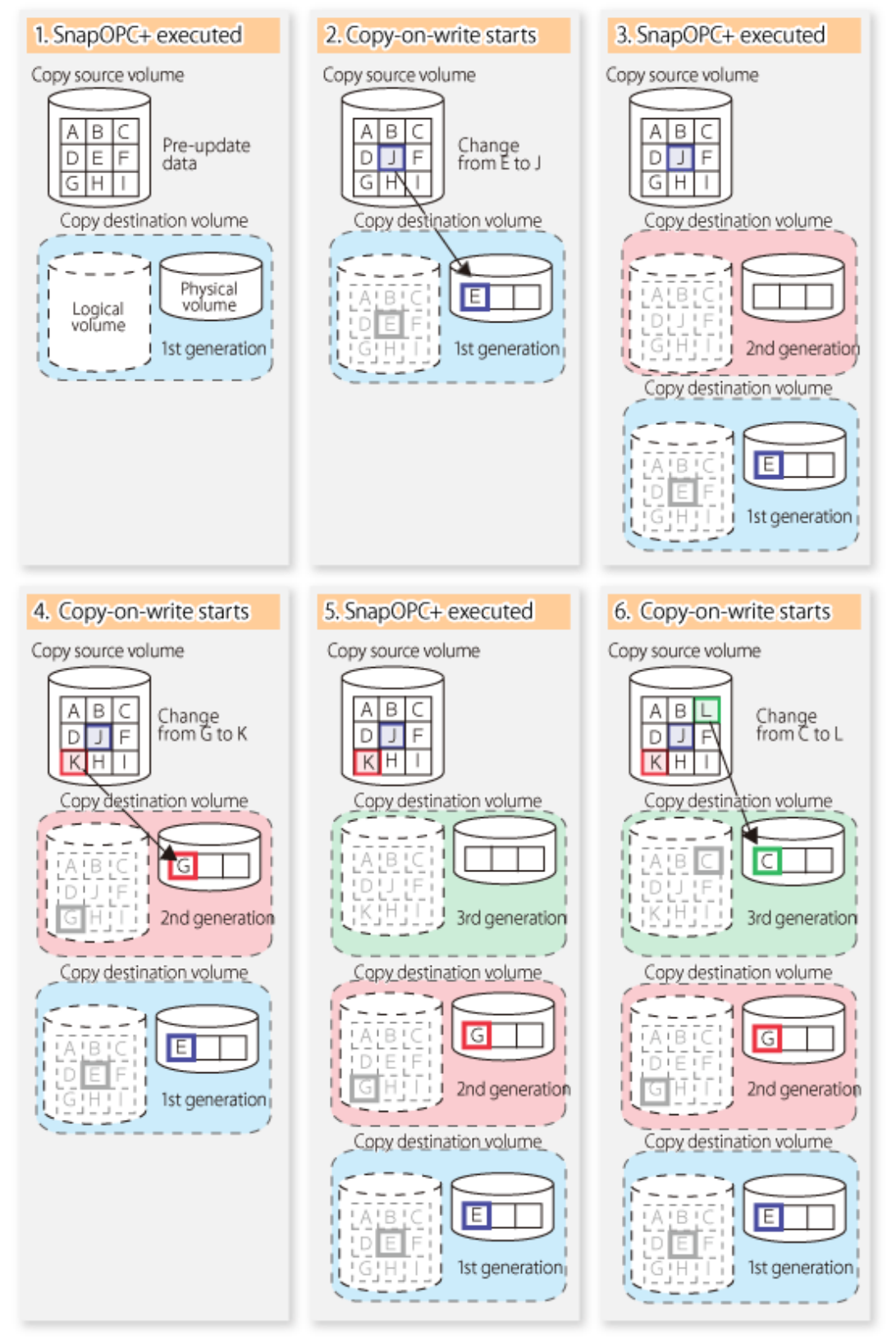

Due to the mechanism and features of SnapOPC+, it is assumed that it is used as a backup to enable recovery from minor errors, such as operator mistakes and software errors. In order to be prepared for hardware errors, it is recommended that SnapOPC+ be used in conjunction with the copying of all data by means of OPC/QuickOPC/EC/ REC.

The following table lists the functional differences between SnapOPC and SnapOPC+.

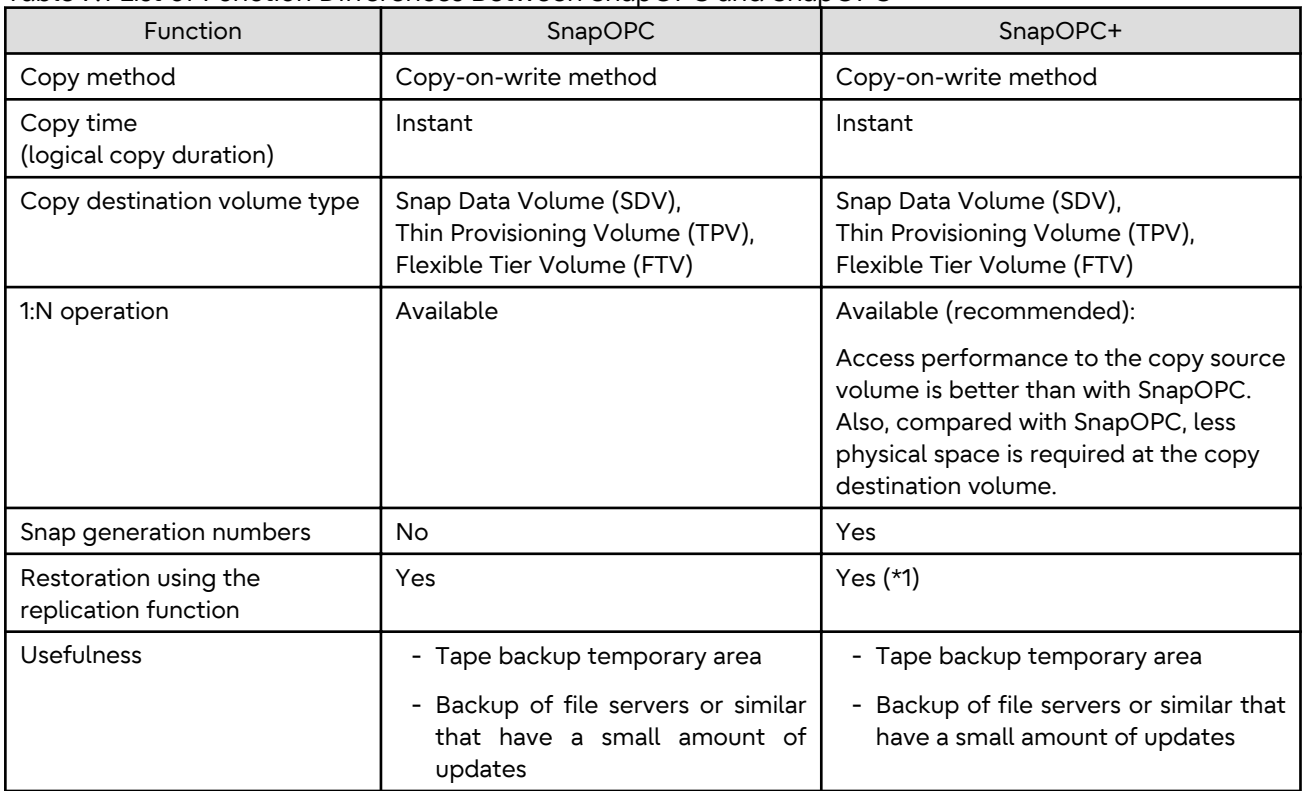

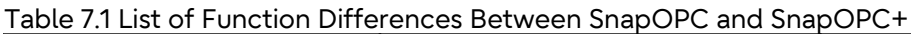

\*1: Only available when using ETERNUS Disk storage systems that support the restoration using replication.

# Information

For the following storage devices, SDV is the only copy destination volume type that can be used:

- ETERNUS DX S3 series (for earlier than V10L60 firmware)
- ETERNUS DX S2 series

## 7.1.1.2 SnapOPC/SnapOPC+ Copy Destination Volume

Regarding the SnapOPC/SnapOPC+ copy destination volume, the capacity that can be seen in the host is called "logical capacity" and the capacity that is physically configured is called "physical capacity".

Configure the logical capacity so that it is greater than or equal to the copy source capacity.

Prepare the total physical capacity of the backup data stored capacity and the control information (conversion table) stored capacity for managing the backup data. Estimate the capacity required to store the backup data from the update amount in the copy source volume using the [swstestupdate](#page-372-0) command. The size of the control information is 0.1 % of the logical capacity.

If the physical capacity of the copy destination volume is insufficient, you cannot access the copy destination volume. For this reason, you must monitor the use of the copy destination volume so that a capacity shortage of the physical space in the copy destination volume does not occur during operation. If SDV is used as the SnapOPC+ copy destination volume, it is recommended that the Snap Data Pool (SDP) is set.

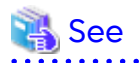

- Refer to ["7.2.3.3 Monitoring Usage of Copy Destination Volume](#page-119-0)" for information on how to monitor the usage of the copy destination volume.

- If the physical capacity of the copy destination volume is insufficient, refer to ["9.4.2.3 Troubleshooting When Lack](#page-210-0) [of Free Physical Space Has Occurred in Copy Destination Volume"](#page-210-0) and take appropriate action.
- If SDV is used as the copy destination volume and SDP is set, the capacity is automatically added from SDP when the physical capacity of SDV is insufficient. In addition, if the SDP capacity is insufficient, you cannot access the copy destination volume contrary when the physical capacity of SDV is insufficient. If the SDP capacity is insufficient, refer to "[9.4.2.3 Troubleshooting When Lack of Free Physical Space Has Occurred](#page-210-0) [in Copy Destination Volume](#page-210-0)" and take appropriate action. Refer to the storage device manuals for details about SDV and SDP.

#### 7.1.1.3 Deletable SnapOPC+ Snap Generations

With SnapOPC+, only specific snap generations can be deleted from multiple snap generations. The following table shows the snap generations that can be deleted (refer to the storage device manual for details).

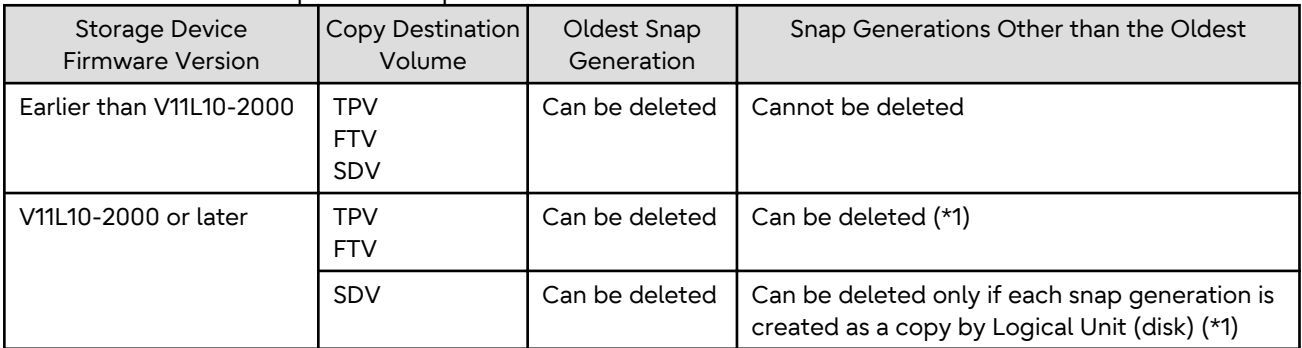

#### Table 7.2 Deletable SnapOPC+ Snap Generations

\*1: Cannot be deleted if the copy ratio of the snap generation to be deleted is different from the copy ratio of the snap generation prior to it.

Snap generations are deleted as follows:

- Oldest snap generation

The SnapOPC+ session is stopped synchronously with the snap generation deletion operation using the command. Therefore, the SnapOPC+ session is stopped when the command is completed.

- Snap generations other than the oldest

Figure 7.8 Process Image When Deleting Snap Generations Other than the Oldest

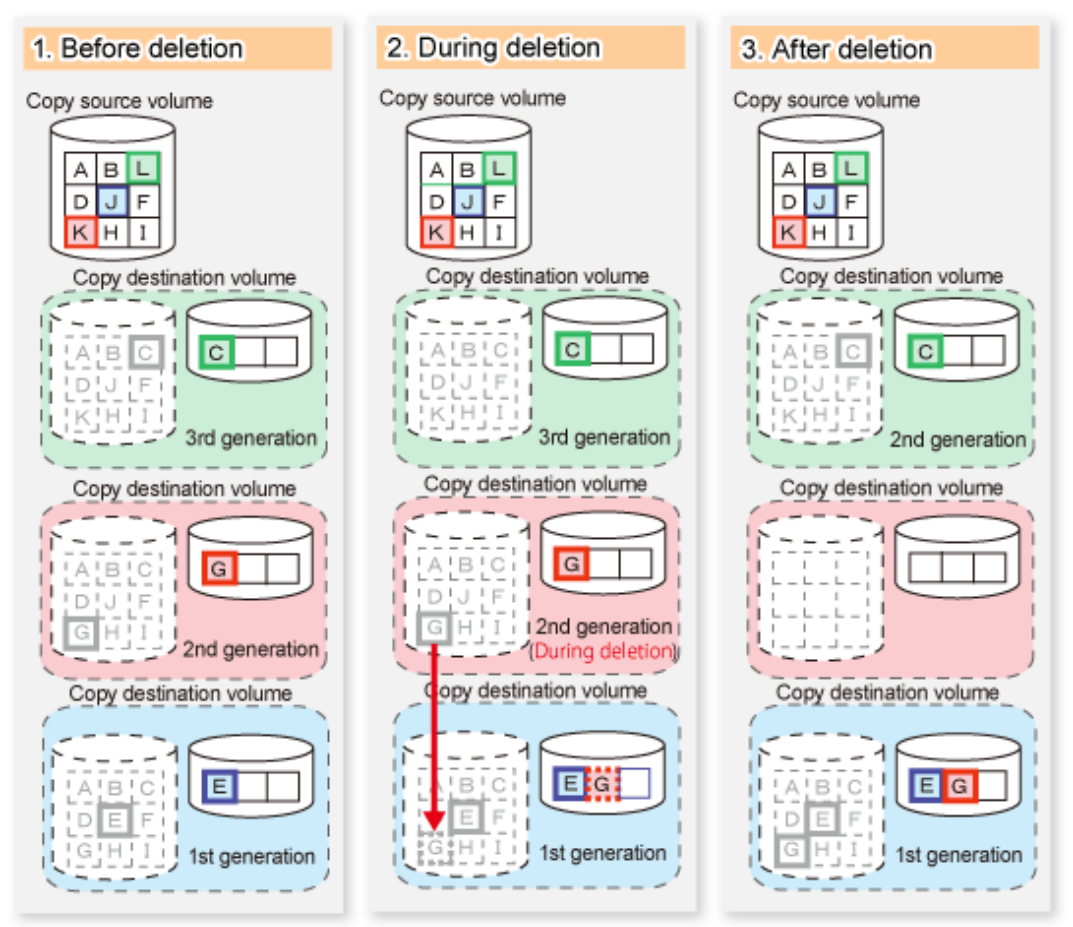

When a snap generation that is not the oldest is deleted, the data stored in the deleted snap generation is migrated to the generation prior to it. For the deleted snap generation, the SnapOPC+ session that has the snap generation in the "deleting" state remains until this migration process is completed.

This process is performed asynchronously with the snap generation deletion operation using the command in the storage device. Therefore, when a snap generation other than the oldest is deleted with a command, the SnapOPC + session that is being stopped may remain for a while even after the command has responded.

## **7.1.2 Synchronized Replication Processing**

Replicas are created by copying from the source volume to the replica volume using the EC or REC function of ETERNUS Disk storage system.

Synchronized replication uses two methods to create a copy: full copying and incremental copying. In the case of full copying, all of the source volume is completely copied. In the case of incremental copying, only the data that has been updated since the last replication is copied.

- Creating replicas with full copying Use this method to create the first copy in a replication.
- Creating copies with incremental copying Use this method to create copies in the future once a previous replica exists. Copies are created by reflecting the data that has been updated after an initial copy has been made (full copying and incremental copying).

The procedure for synchronized replication incorporates the following steps:

- 1. Full copying starts when synchronized processing that has been invoked using the [swsrpstartsync](#page-339-0) command starts copying from the source volume to the replica volume. Refer to step (1) in the figure below.
- 2. The overall copy by synchronous processing is completed, updates in the source volume are subsequently reflected in the replica volume, so that data equivalence is always maintained (equivalency maintenance state). Refer to the states in steps (2) and (3) in the figure below. Note that, this state is not a state that guarantees the equivalence of the replication source volume and the replication destination volume.
- 3. Synchronized processing is temporarily stopped with the [swsrpmake](#page-345-0) command to create a copy of the source volume.

The [swsrpmake](#page-345-0) command dismounts or mounts the original volume.

This processing determines the scope of original data (for details about this, refer to ["Appendix C Pre-processing](#page-452-0) [and Post-processing of Replication"](#page-452-0). After execution of the replication creation command, the replica volume can be accessed (copy established status). Refer to the states in steps (3) and (4) in the figure below.

- 4. To create another copy, the synchronized processing that has been temporarily stopped is restarted with the [swsrpstartsync](#page-339-0) command. In the case of this copy, the only data copied to the replica volume is the data on the source volume that has been updated since the previous copy was made. Refer to step (4) in the figure below. When the replica volume has been updated after the previous copy is made, the contents of the update of the replica volume are cleared.
- 5. When the incremental data has been copied, the status returns to the equivalency maintenance state. Refer to the states in steps (5) and (6) in the figure below.
- 6. When this status has been set, the copy is re-created with the [swsrpmake](#page-345-0) command. Refer to step (6) in the figure below.

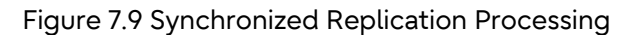

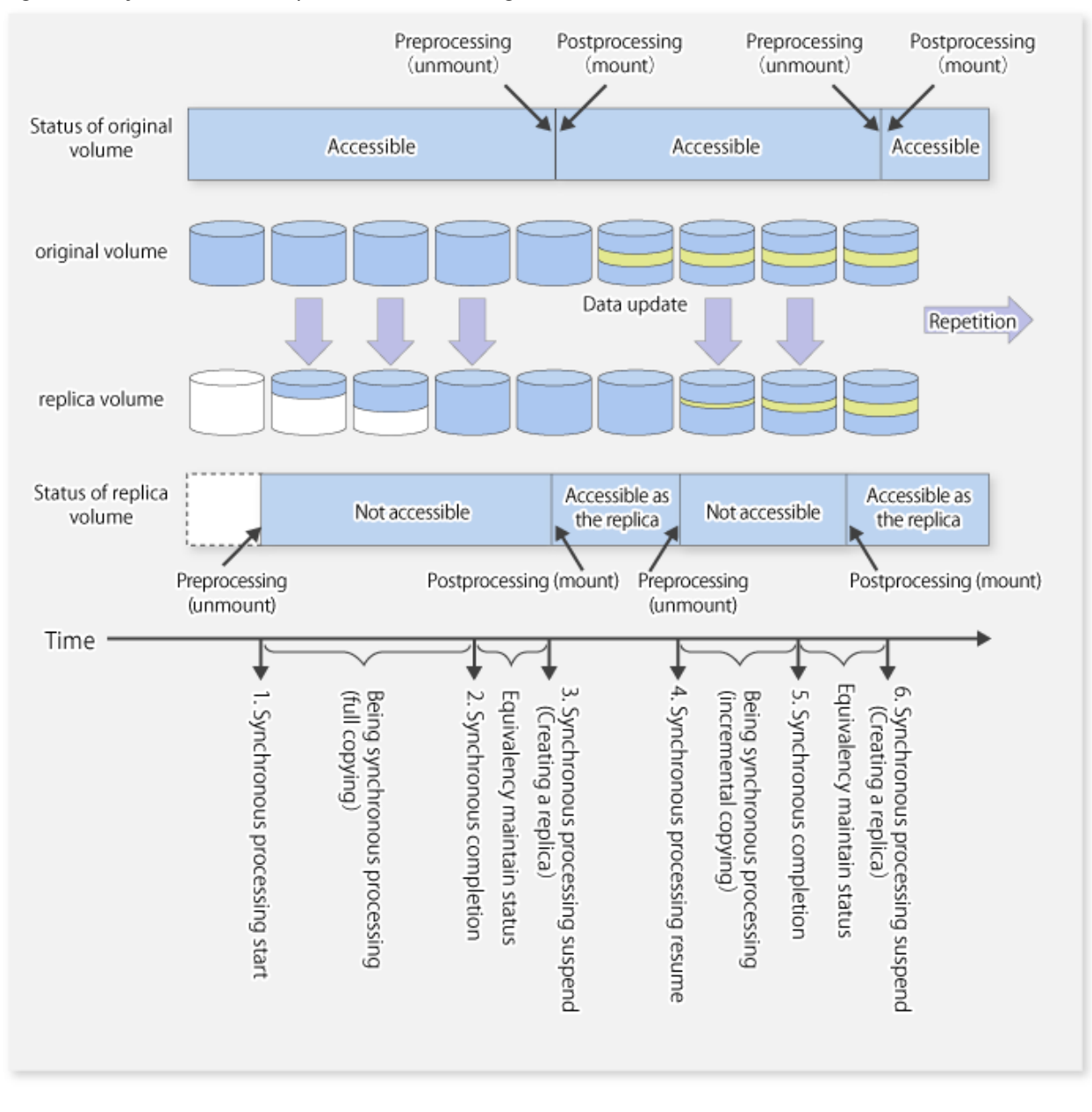

# <mark>ज</mark>े Note

- When using the EC or REC function in synchronized replication, ETERNUS Disk storage system must support the EC or REC function.
- The [swsrpmake](#page-345-0) command cannot be executed unless both the source volume and replica volume are in the equivalency maintenance state.
- If the replication destination volume is being synchronized or in the equivalency maintenance state, it is not accessible.

# **7.2 Configuration**

This section explains the operation of replication.

Configure replication using the following procedure:

- 1. 7.2.1 Determining Server That Performs Replication
- 2. 7.2.2 Determining Replication Target

Refer to "[7.2.3 Notes on Configuration of SnapOPC/SnapOPC+ Replication](#page-116-0)", when SnapOPC/SnapOPC+ snapshot replication is used.

To backup or restore a system volume, refer to ["Appendix D System Volume Backup Operation](#page-487-0)".

## **7.2.1 Determining Server That Performs Replication**

Determine the server that performs replication.

The following servers are used to perform replication:

Management Server

Multiple Managed Servers are unified and operated centrally. The Management Server can also be used as a Managed Server.

Managed Server

AdvancedCopy Manager operations are performed.

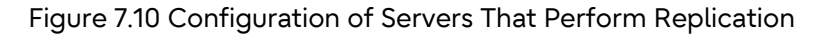

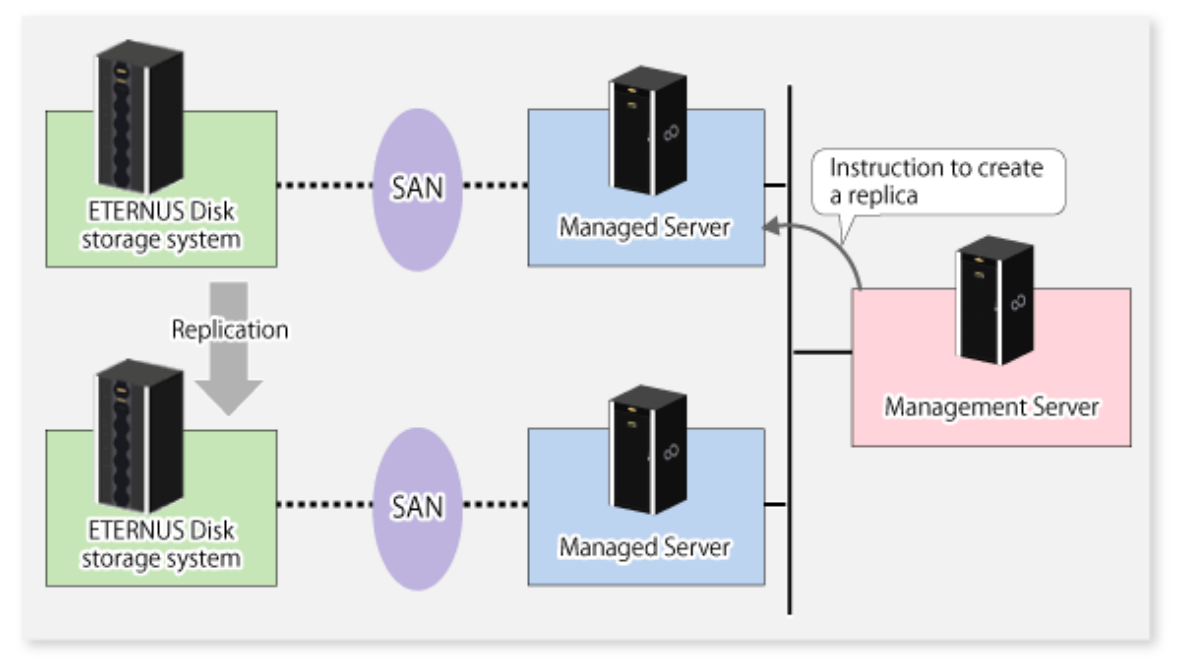

## **7.2.2 Determining Replication Target**

Determine the source and replica volumes to be used in the replication.

# **P** Point

- The source volume is the volume on which the data to be copied is stored.
- The replica volume is the volume on which a copy of the data is stored.

Determine the following attributes to be assigned to source and replica volumes:

- Copy direction

Determine the direction of copying. Specify one of the following directions:

Bi-directional

Data can be copied in either direction between source volume and replica volume.

Uni-directional

Data can only be copied from the source volume to the replica volume. During this operation, copying from the replica to the original volume is disabled.

- Operational servers (used only for server-to-server replication)

In the case of server-to-server replication, you can specify whether to allow replication to be performed on either the source server or destination server, or on both servers.

**Original Server** 

Sets the Managed Server with the source volume that was connected as the operational server.

Replica Server

Sets the Managed Server with the replica volume that was connected as the operational server.

Both Servers

#### Sets both the source and destination servers as operational servers.

It is possible to create a group by arranging multiple source volumes and destination volumes. In addition, the operation for multiple source volumes and destination volumes can be performed in a group. For details, refer to ["7.4.7 Creating Groups"](#page-124-0).

#### Figure 7.11 Servers Used in Performing Replication

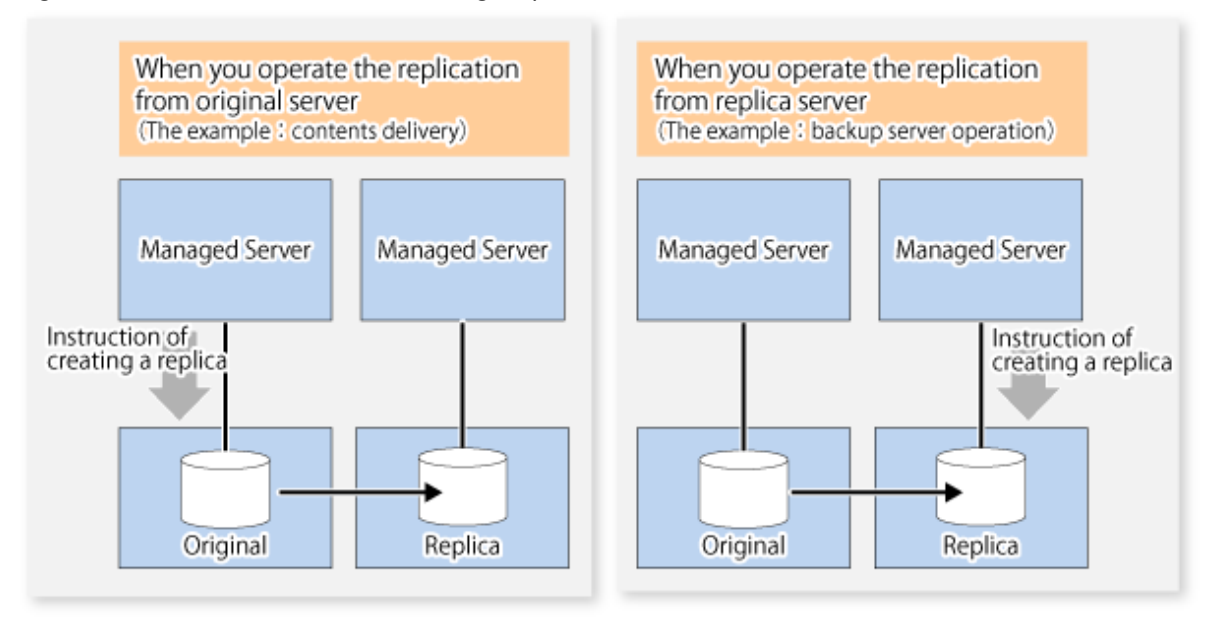

In this manual, a Managed Server used to perform replication is called the operational server. An original server or replica server is specified as the operational server.

An operational server can perform all of the replication functions. In contrast, any other type of server can use only the information display function and operational release function.

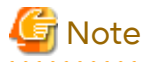

- Do not select the logical volume and volume group of LVM (Logical Volume Manager) as a replication target.
- In order to set up a volume as a source volume, there are some points which should be taken into consideration. For details, refer to ["11.1.1 General Notes"](#page-380-0), for notes on determining a replication target.
	- [11.1.1.2 Backup and Replication Exclusions](#page-383-0)
- <span id="page-116-0"></span>- [11.1.1.1 Size of Partition](#page-380-0)
- [11.1.1.6 Maximum Number of Simultaneously Executing Operations](#page-384-0)
- [11.1.1.9 Mirroring in PRIMECLUSTER GD](#page-385-0)

#### 7.2.2.1 Logical Unit (Disk) Operation

Replication operations can copy data in Logical Units (disk units). Logical Unit (disk) unit copying supports the following disk formats:

- MBR disk format (DOS format)
- GPT disk format

To execute Logical Unit (disk unit) copy, refer to "[11.1.1.10 Notes on Executing Logical Unit \(Disk\) Unit Copy"](#page-385-0).

## **7.2.3 Notes on Configuration of SnapOPC/SnapOPC+ Replication**

#### 7.2.3.1 Notes on Session Configurations

Only a single session can be set for the copy destination disk of SnapOPC/SnapOPC+.

Figure 7.12 When a Single Session Is Set for Copy Destination Disk

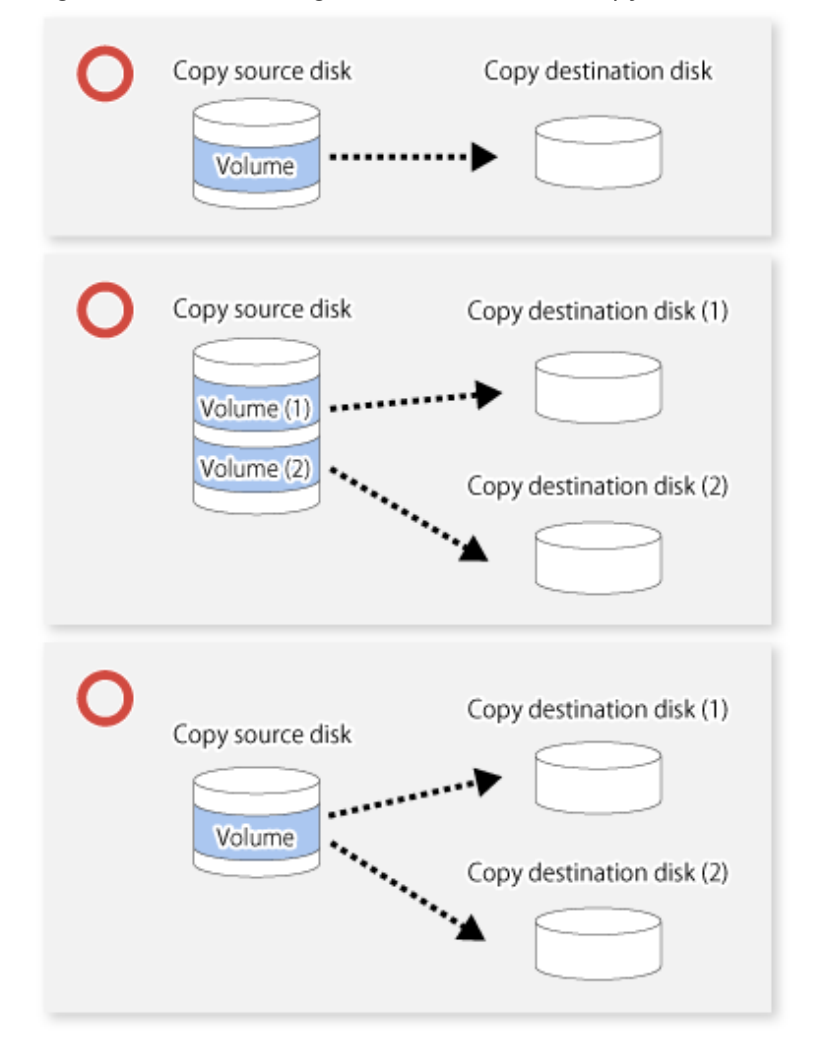

Multiple sessions cannot be set for a single copy destination disk, as shown in the following figure.

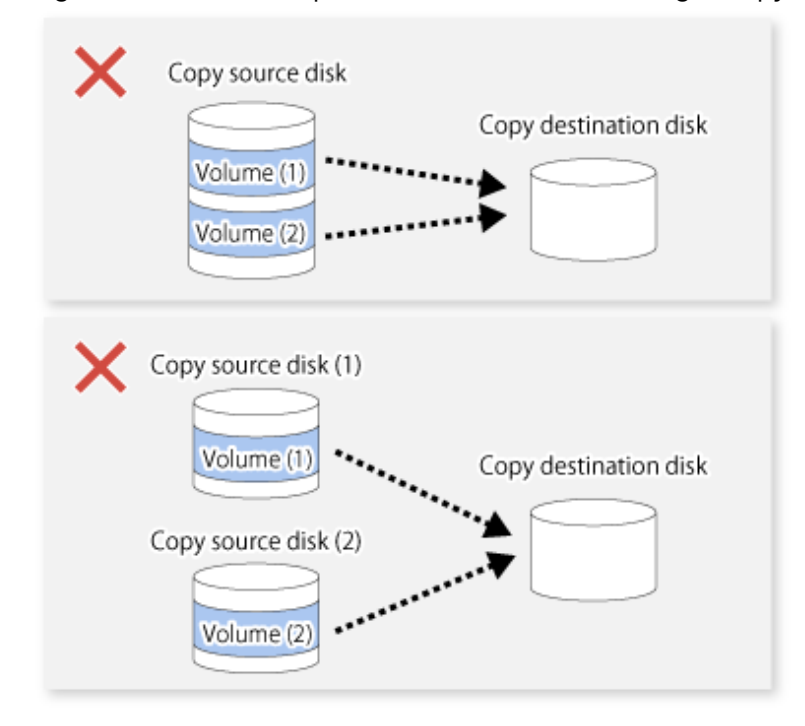

Figure 7.13 When Multiple Sessions Are Set for a Single Copy Destination Disk

For a SnapOPC copy source disk, you can set the session mixed with an SDV copy destination disk and a TPV/FTV copy destination disk. However, for a SnapOPC+ copy source disk, that session cannot be set.

Figure 7.14 When Multiple Sessions Mixed with SDV and TPV Are Set for Copy Destination Disk

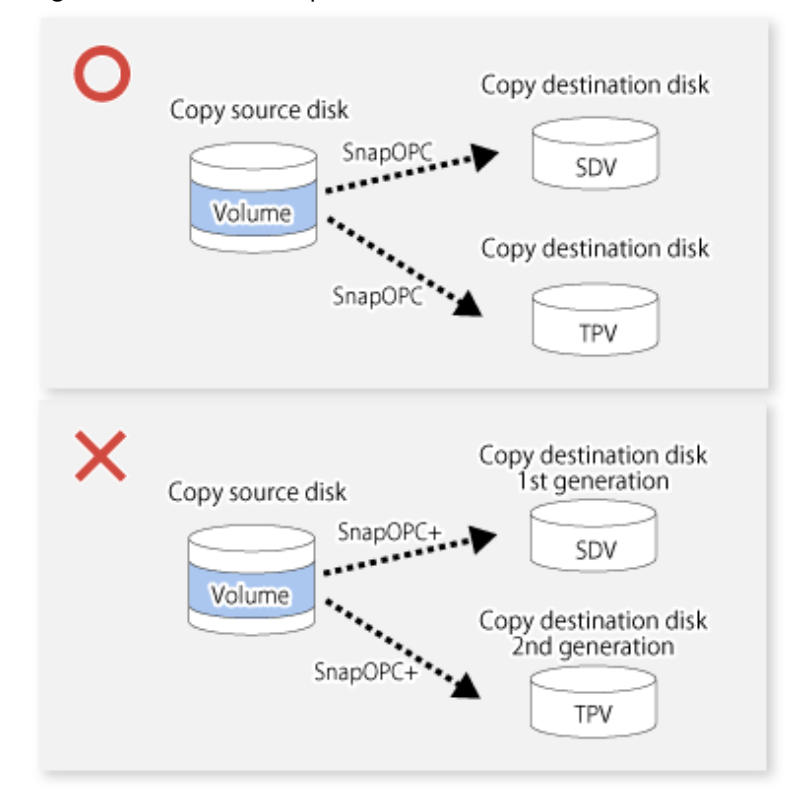

## 7.2.3.2 Notes on Copy Destination Disk

If the physical capacity of the copy destination volume is insufficient, you cannot access the copy destination volume. Because of that, after estimating the physical capacity required for the copy destination volume according to the following procedure, create the copy destination disk.

- 1. Estimated Required Capacity for Copy Destination Volumes
- 2. [Creating of Copy Destination Disk](#page-119-0)

#### **Estimated Required Capacity for Copy Destination Volumes**

To estimate the physical capacity required for the copy destination volume, you need to measure the update amount of the copy source volume. The measurement methods vary depending on the operation.

- In the case of one-to-one replication operation (SnapOPC/SnapOPC+) Start a session in relation to the pair, and measure the update amount that is generated in relation to the replication source volume up until the session is stopped or a new session is started.
- In the case of one-to-many replication operation (SnapOPC) Start a session in relation to all of the pairs, measure the update amount that is generated in relation to the replication source volume up until the session is stopped or a new session is started, and total all of the update amounts.
- In the case of one-to-many replication operation (SnapOPC+) Start a session in relation to all of the pairs, measure the update amount that is generated in relation to the replication source volume up until SnapOPC+ is performed to the next generation, and total all of the update amounts.

For the update amount of the copy source volume, measure the following procedure using the [swstestupdate](#page-372-0) command:

1. Start measuring the update amount by configuring a monitor session on the copy source volume.

```
# /opt/FJSVswsts/bin/swstestupdate start /dev/sda1
/dev/sda1 swstestupdate completed
#
```
#### 2. Start transactions.

Blocks that are updated by transactions are recorded on the hardware.

3. After the measurement period has elapsed, check the number of blocks that have been updated.

```
# /opt/FJSVswsts/bin/swstestupdate status /dev/sda1
Volume-Name Update
/dev/sda1 644333
#
```
4. After the measurements are complete, cancel the monitor session.

```
# /opt/FJSVswsts/bin/swstestupdate stop /dev/sda1
/dev/sda1 swstestupdate completed
#
```
The formula for estimating the capacity is as follows.

```
(Updated volume of replication source volume) * (safety coefficient) < (Physical capacity of the copy 
destination volume)
```
<span id="page-119-0"></span>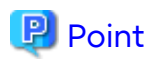

If an advance estimation is difficult, it is recommended that the physical capacity of the copy destination volume is 30 to 50 % of the total capacity of the copy source. As this is a recommended value, you must adjust according to the operational status.

**Creating of Copy Destination Disk**

To create a copy destination disk, use Storage Cruiser or ETERNUS Web GUI.

# **P** Point

- Make logical space on a copy destination volume equal to that on a copy source volume.
- Consider a disk expansion from the required physical capacity in the copy destination volume.
	- If TPV is used as the copy destination volume

Use Storage Cruiser or ETERNUS Web GUI to check the status of the Thin Provisioning Pool and expand the capacity of the Thin Provisioning Pool.

For the operation procedure when using Storage Cruiser, refer to "Display Thin Provisioning Pool" and "Expand Capacity of/Format/Change Threshold Value of/Delete Thin Provisioning Pool" in the *Web Console Guide*.

- If FTV is used as the copy destination volume

Use Storage Cruiser or ETERNUS Web GUI to check the status of the Tier pool and expand the sub-pool capacity of the Tier pool.

For the operation procedure when using Storage Cruiser, refer to "Display Tier Pool" and "Expand Capacity of Sub-Pool in Tier Pool" in the *Web Console Guide*.

- If SDV is used as the copy destination volume

Use the [swstsdv](#page-374-0) command or ETERNUS Web GUI to check the status of the SDP and expand the SDP capacity. Creating an exclusive volume named Snap Data Pool Volume (SDPV) enables the SDP and the created SDPV is automatically incorporated in the SDP. Creating an SDPV of the physical capacity that is assigned to a copy destination volume expands the SDP capacity.

The operation procedure when using the swstsdy command is as follows:

- 1. Execute the command with the "poolstat" subcommand and check the status of the SDP.
- 2. Create the SDPV with ETERNUS Web GUI.
- If you use an SDV as the copy destination volume, initialize the SDV. To avoid wasting the physical space of the SDV, limit the creation of file systems to the minimum requirement for the update after initializing the SDV.

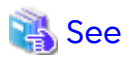

Refer to "Create Volume" in the *Web Console Guide* for information on how to create TPV/SDV/SDPV using Storage Cruiser. Refer to "Create FTV" in the *Web Console Guide* for information on how to create FTV.

#### 7.2.3.3 Monitoring Usage of Copy Destination Volume

If the physical capacity of the copy destination volume is insufficient, you cannot access the copy destination volume. This status makes it impossible to read data from the copy destination volume and write data into the copy destination volume. As for SnapOPC+, read/write is not allowed not only on the copy destination volume, but also on earlier generation's copy destination volumes.

For this reason, you must monitor so that a capacity shortage of the physical space in the copy destination volume does not occur during operation.

#### **Monitoring When Using TPV/FTV as Copy Destination Volume**

The physical space on the TPV/FTV is assigned per block. This may require more physical space than estimated. To prevent a capacity shortage of the physical space in the copy destination volume, use Storage Cruiser to change the settings of capacity threshold as required and monitor the usage.

Refer to "Thin Provisioning Management" in the *Storage Cruiser Operation Guide* for details about TPV monitoring. Refer to "Automated Storage Tiering Management" in the *Storage Cruiser Operation Guide* for details about FTV monitoring.

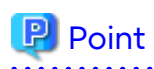

When you use the TPV/FTV as a copy destination volume, if the free space of the pool to which the TPV/FTV of the copy destination is created (Thin Provisioning Pool for TPV, Tier pool for FTV) is insufficient, you cannot access the copy destination volume. For this reason, when you use TPV/FTV as a copy destination volume, monitor so that a capacity shortage of the free space in the TPV/FTV and the pool to which the TPV/FTV of the copy destination is created does not occur.

**Monitoring When Using SDV as Copy Destination Volume**

- If only the SDV is used (the SDP is not configured) Execute the [swstsdv](#page-374-0) command with the "stat" subcommand to periodically monitor whether there is a shortage in the SDV capacity.
- If the SDP is used (the SDP is configured)

Execute the [swstsdv](#page-374-0) command with the "poolstat" subcommand to periodically monitor whether there is a shortage in the SDP capacity.

In the SDP area, if there is an area that exceeds 50 % of usage ratio regardless of the encryption, consider increasing SDPVs. In addition, increase the monitoring frequency of the SDP area.

In the SDP area, if there is an area that exceeds 70 % of usage ratio regardless of the encryption, increase SDPVs immediately.

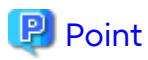

If the physical capacity of the copy destination volume is insufficient, refer to ["9.4.2.3 Troubleshooting When Lack of](#page-210-0) [Free Physical Space Has Occurred in Copy Destination Volume](#page-210-0)" and take appropriate action.

## 7.2.3.4 Notes When Using SDV as Copy Destination Volume

#### **Creating Access Volume**

If the capacity of the SDV or the SDP is insufficient, you cannot access the copy destination volume. In the following cases, you cannot access the copy destination volume either:

- Access to the SDV after the SDV initialization
- Access to the SDV after the disk management information initialization

For this reason, it is recommended that you reserve a volume (Access volume) that is separate from the SDV. Create the volume that is used as the Access volume in the ETERNUS Disk storage system that the SDV has been created. Since the Access volume is not used in the storage of data, there is no problem even if there is little capacity. Any size can be used for the creation of the Access volume.

The following operations can be executed by creating the Access volume:

- [Snap Data Volume Initialization](#page-374-0)
- [Snap Data Volume Status Display](#page-374-0)
- [Snap Data Pool Status Display](#page-375-0)

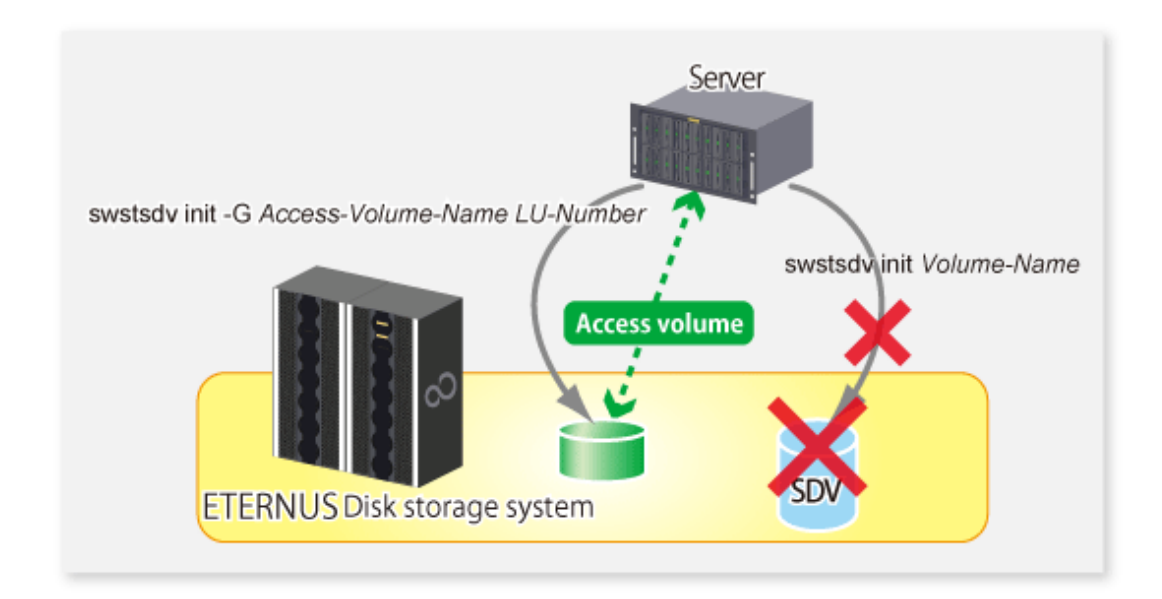

## 7.2.3.5 Notes on Cluster Operations

Do not use the copy destination volume of SnapOPC/SnapOPC+ as the shared disks in a clustered system. This is to avoid the clustered system failing over when the physical capacity is insufficient. In cluster operations, use the following methods to prevent the copy destination volume of SnapOPC/SnapOPC+ from

- being used as a shared disk: - Permit the copy destination volume of SnapOPC/SnapOPC+ to be referenced from all the nodes in the clustered
- system.
- Use inter-server replication between the clustered system and a non-clustered system.

# **7.3 Flow of Operations**

The following figure shows the flow of the replication.

<span id="page-122-0"></span>Figure 7.15 Flow of Replication Operations

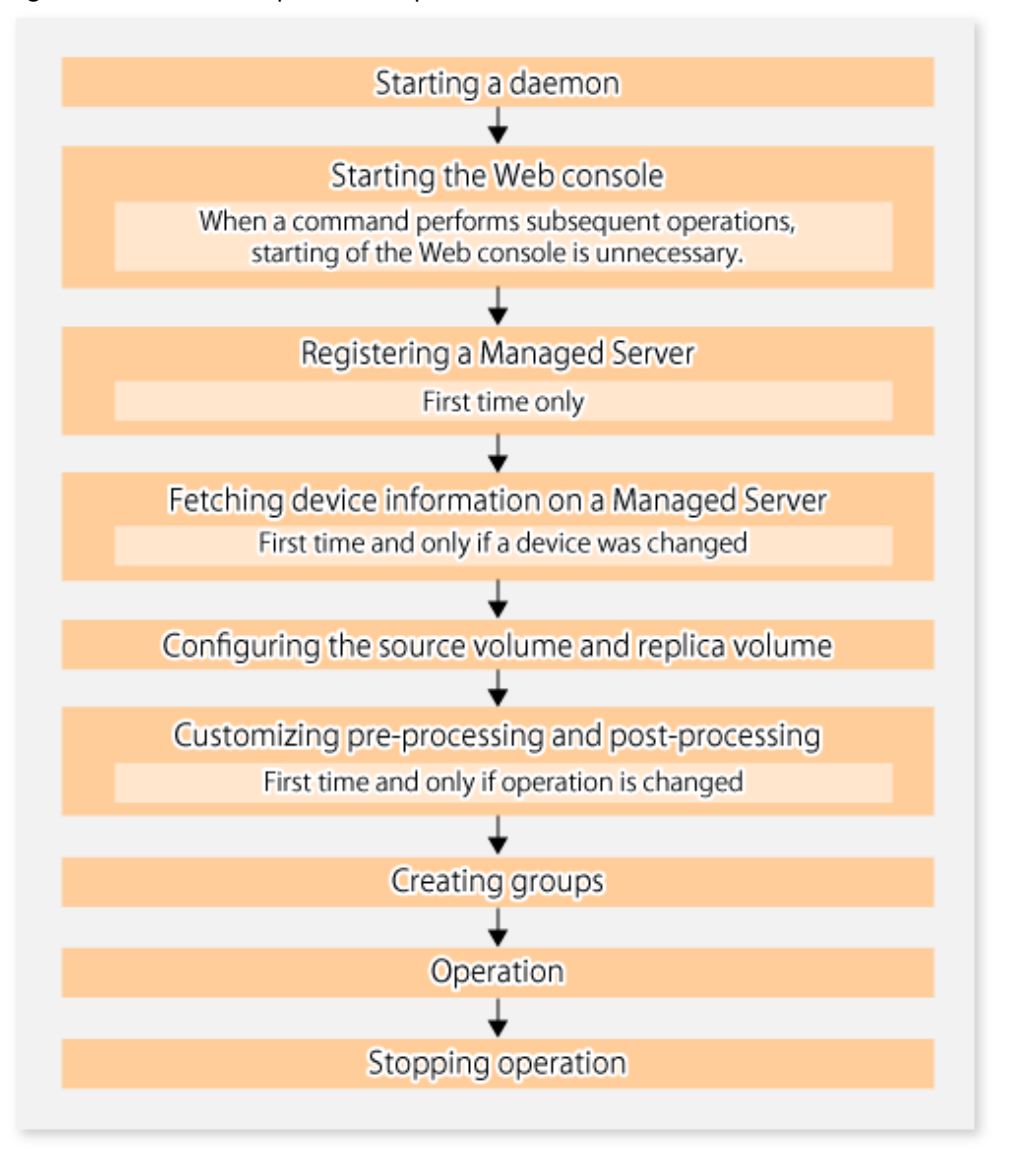

# **7.4 Preparations**

This section describes the preparations that are required before performing replication.

## **7.4.1 Starting Daemon**

Before replication is started, the AdvancedCopy Manager daemon must be started on the Management Server and Managed Server. Normally, the daemon is configured to be automatically invoked at system startup.

However, if a daemon fails to start for some reason or has stopped, both servers must restart their respective daemons. For information about starting daemons, refer to ["Chapter 2 Starting and Stopping Daemons](#page-26-0)".

## **7.4.2 Starting Web Console**

Start Web Console. For details, refer to "How to Start Web Console" in the *Web Console Guide*.

## **7.4.3 Registering Managed Server**

The Management Server registers the Managed Server to be managed. This process can be executed using Web Console.

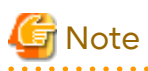

- Change to the value of 800 characters or less before registering the Managed Server when the value of the environment variable PATH of the Management Server is more than 800 characters.
- Perform this task after confirming that it is possible to communicate from the Managed Server to the IP address of the Management Server. Check the Management Server IP address with the [stgxfwcmdispsrv](#page-302-0) command.

# **7.4.4 Fetching Device Information on Managed Server**

This process can be executed using either Web Console or the [stgxfwcmsetdev](#page-298-0) command. Refer to "Add/Reload Device" in the *Web Console Guide* for information on the operating procedures of Web Console.

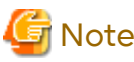

- Device information on the Managed Server must briefly be stored in the repository.
- The time required for this operation depends on the total number of devices defined on the Managed Server. If the number of devices is large, perform this operation while the CPU load and I/O load are both low. As a guideline, each operation takes about 0.5 seconds per device (or partition) under no-load conditions.

## **7.4.5 Configuring Source Volume and Replica Volume**

Execute the [swsrpsetvol](#page-326-0) command to set the source volume and replica volume that are used in the replication. The information on the registered source volume and replica volume can be checked with the [swsrpvolinfo](#page-329-0) command.

When specifying the volume of another Managed Server in server-to-server replication, specify the volume in the format "*Volume-Name*@*Managed-Server-name*".

## **7.4.6 Customizing Pre-processing and Post-processing**

In AdvancedCopy Manager, replication processing must be performed while volumes are unmounted. Therefore, when replication is executed, processing to mount and unmount the volume is performed by the pre-processing and postprocessing scripts respectively.

The replication processing is not executed when the volume cannot be unmounted.

For details about the pre-processing and post-processing, refer to "[Appendix C Pre-processing and Post-processing of](#page-452-0) [Replication](#page-452-0)".

Replication pre-processing and post-processing need to be customized when operational requirements change.

For example:

- For specific operational requirements, you want to avoid the unmount/mount processing of the volume where a file system is constructed.
- If you want to add special pre-processing or post-processing.

Refer to "[Appendix C Pre-processing and Post-processing of Replication](#page-452-0)" for information on the customization.

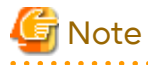

- The pre-processing and post-processing are not performed in case of replicating a group. Unmount all the volumes in the group before replication, and mount all the volumes after replication. <span id="page-124-0"></span>- Pre-processing and post-processing are not executed for the partitions included in a Logical Unit (disk) when Logical Unit (disk) unit copying is executed. Therefore, the partitions included in a Logical Unit (disk) must be unmounted before a replica is created, and the unmounted partitions must be mounted after the replica is created.

# P Point

When AdvancedCopy Manager Is Upgraded

. . . . . . . . . . . . .

The script may need to be updated after an upgrade of AdvancedCopy Manager. Therefore, you should check the script after any upgrade to ensure it is compatible with newer versions. 

## **7.4.7 Creating Groups**

## 7.4.7.1 Conditions for Replication Volumes That Make Up Group

The replication volumes that make up the group (the source volume and the destination volume pairs) must meet the following conditions:

- The copy source servers and destination servers must have matching attributes such as size and device configuration.

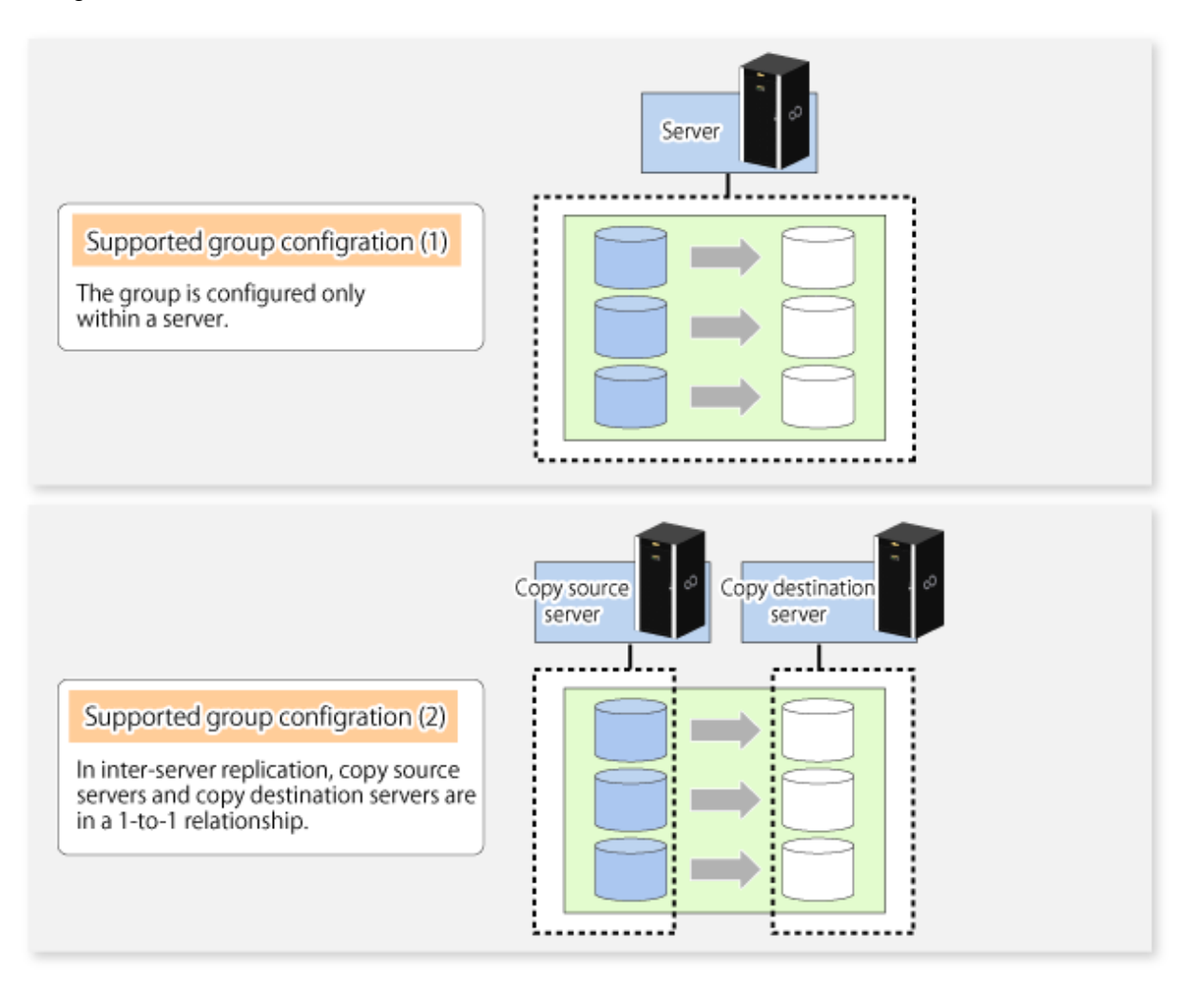

- The operational servers and the copy directions must all match. The values for the operational servers and the copy directions can be checked using the **Op-Server** and **Copy** columns displayed by executing the [swsrpvolinfo](#page-329-0) command.

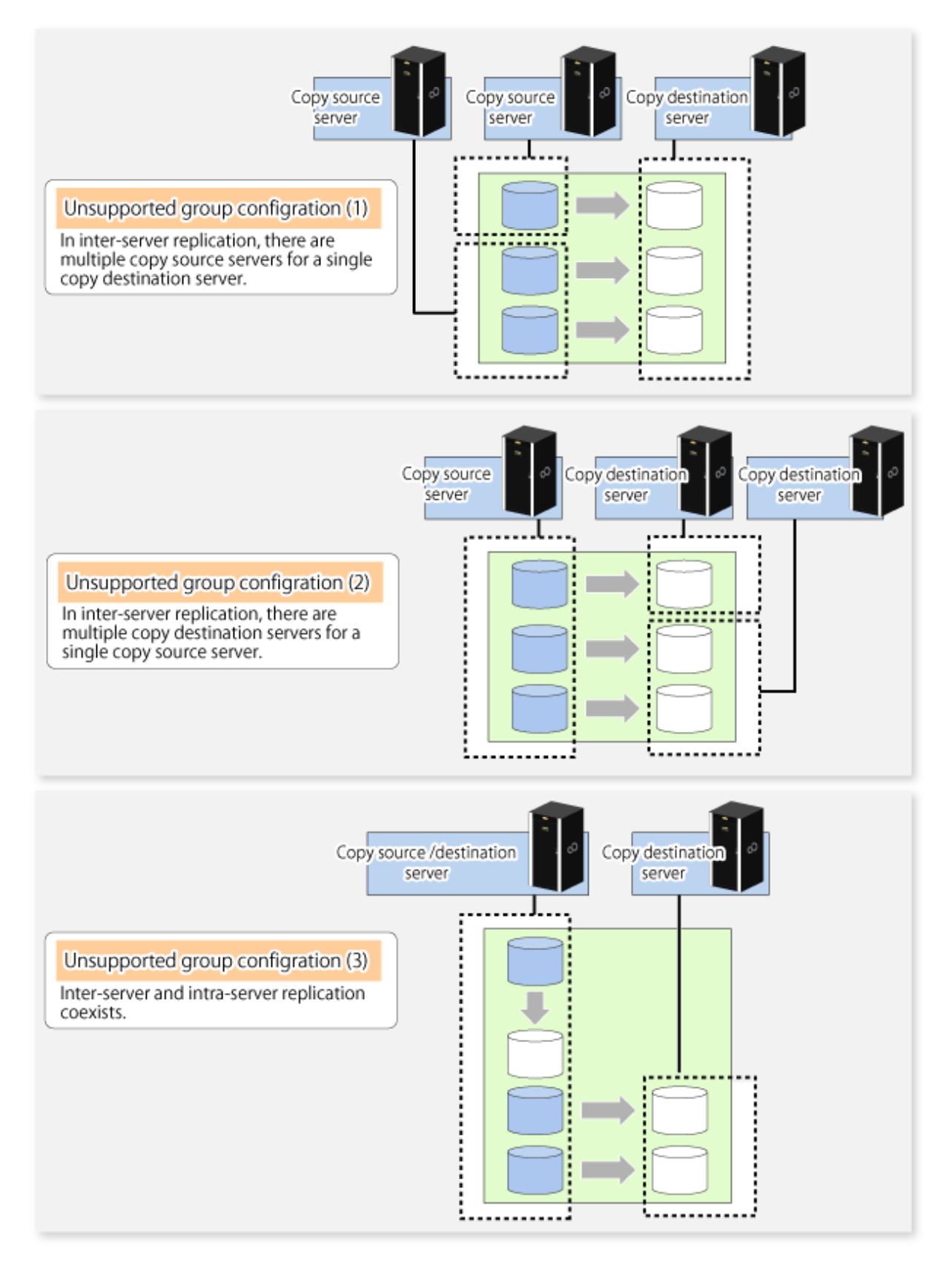

- The replication volume information being registered must not be registered in any other group.

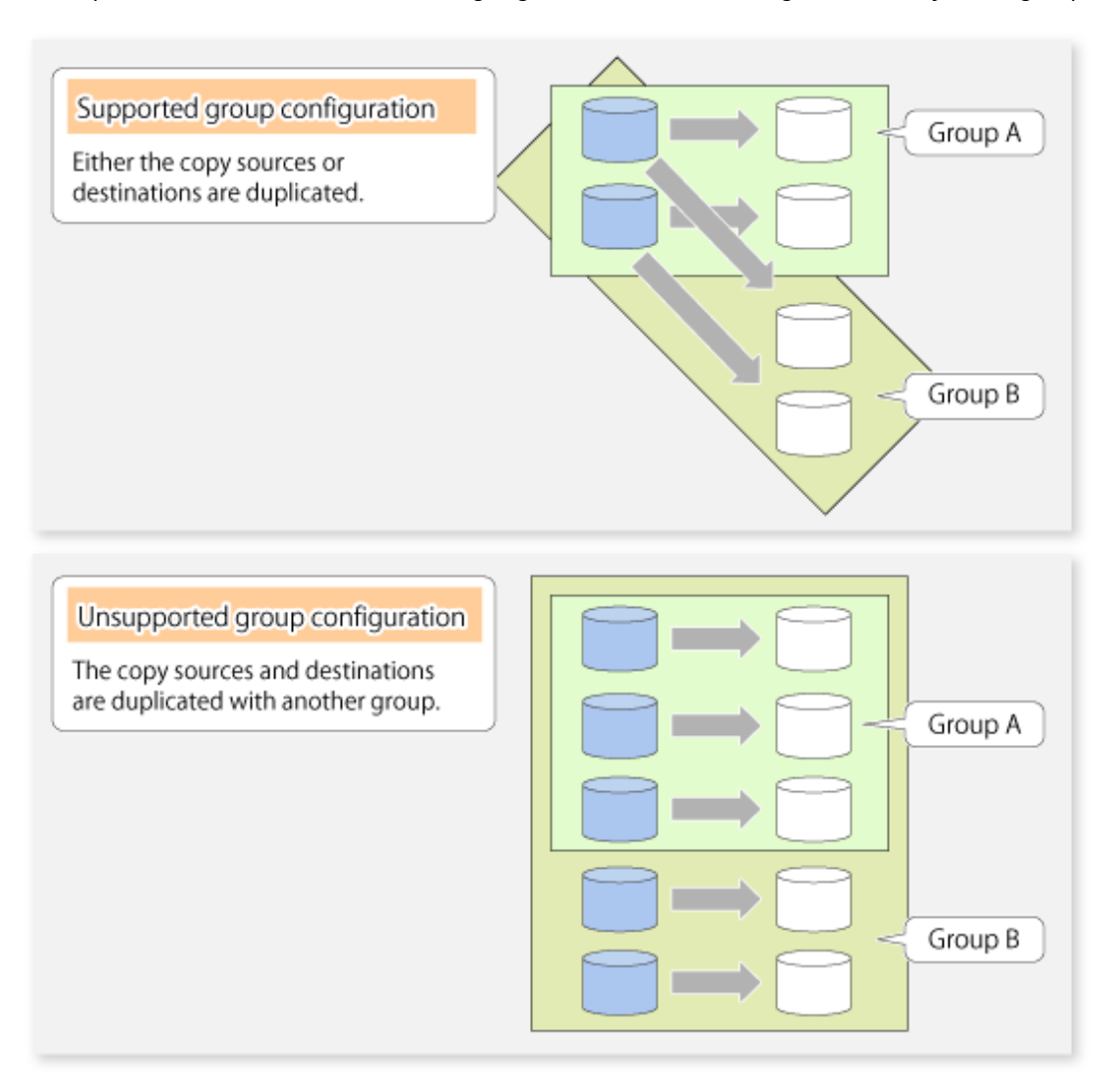

- Source volumes and destination volumes must not be duplicated within the group.

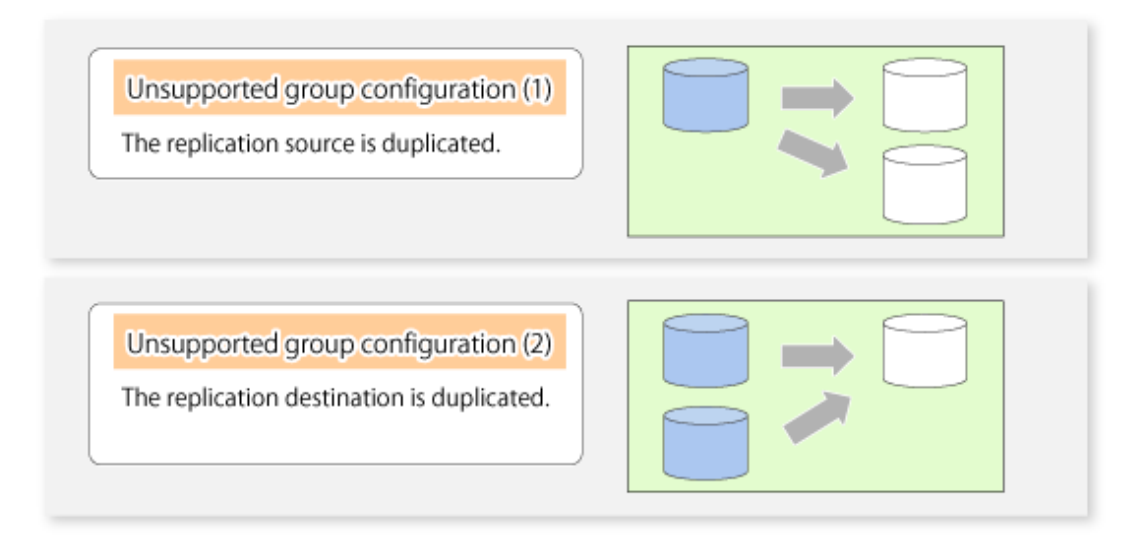

- A replication group cannot have both PRIMECLUSTER GD logical volumes and other types of volumes.

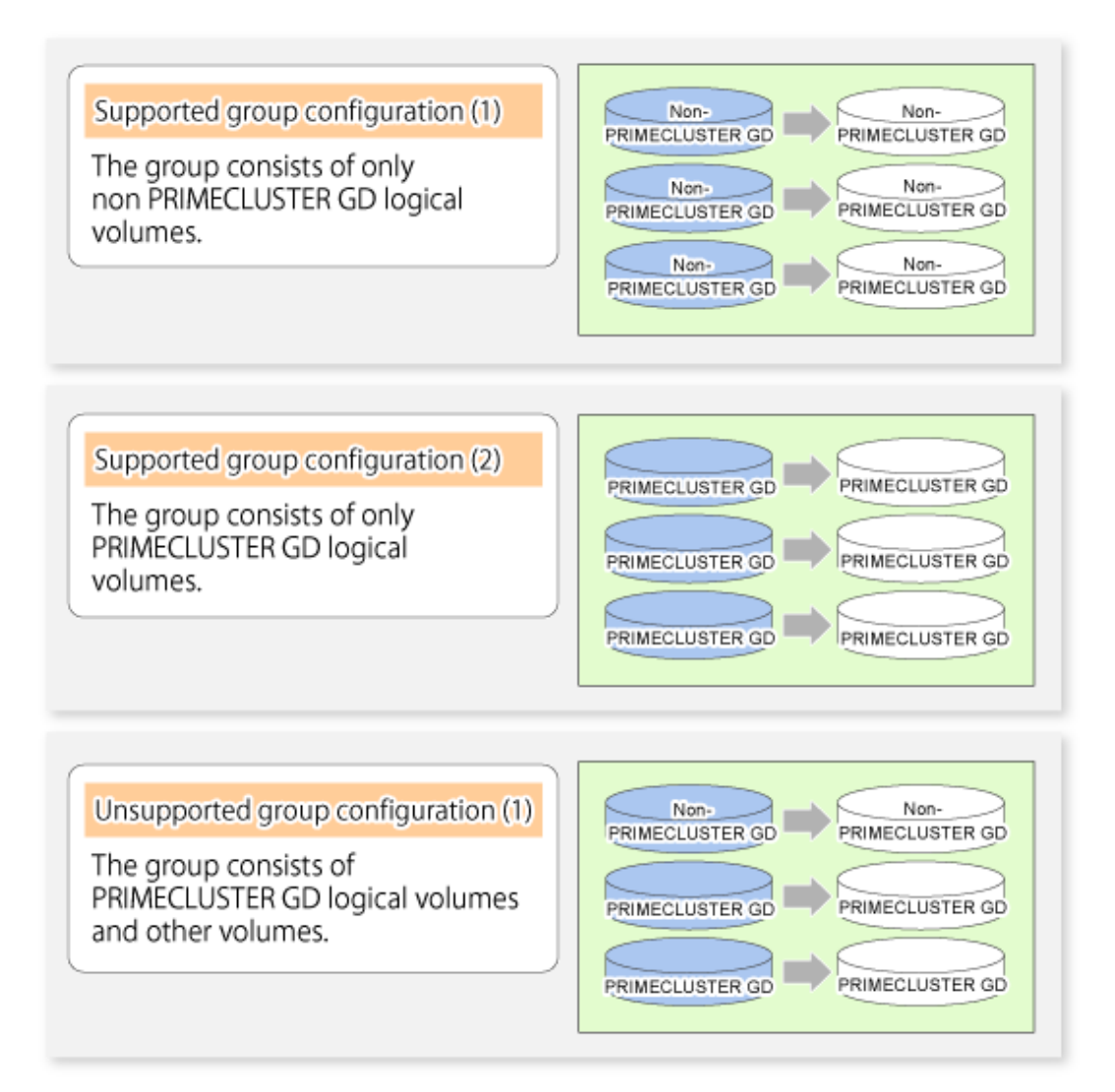

- If a Logical Unit (disk) is specified, the information of the replication volume in a partition included in the Logical Unit (disk) must not be registered to another group.
- If a Logical Unit (disk) is specified, the information of the replication volume in a partition included in the Logical Unit (disk) must not be registered within the same group.
- If the Storage Cluster Continuous Copy function is used, all of the replication volume information in the group must belong to the same TFO group.

#### 7.4.7.2 How to Create Groups

Groups are created using the [swsrpsetvol](#page-326-0) command. Information for created groups can be displayed using the [swsrpvolinfo](#page-329-0) command.

# Example

Two groups (called GRP1) consisting of a source volume and a replica volume are created.

```
# /opt/FJSVswsrp/bin/swsrpsetvol -Xgroup GRP1 /dev/sdb1@SRC /dev/sdb1@TARG-1
swsrpsetvol completed
# /opt/FJSVswsrp/bin/swsrpsetvol -Xgroup GRP1 /dev/sdc1@SRC /dev/sdc1@TARG-1
swsrpsetvol completed
# /opt/FJSVswsrp/bin/swsrpvolinfo -L
```

```
Server Original-Volume Size Replica-Volume Size Copy Op-Server Group
SRC /dev/sdb1@SRC 4.0 Gbyte /dev/sdb1@TARG-1 4.0 Gbyte bi-direction both GRP1
SRC /dev/sdc1@SRC 4.0 Gbyte /dev/sdc1@TARG-1 4.0 Gbyte bi-direction both GRP1
#
```
# **7.5 Operations**

Before performing replication, refer to "[7.4 Preparations](#page-122-0)" to set up the environment required for replication.

This section describes the operation by command.

# **7.5.1 Executing Snapshot Replication**

Use the [swsrpmake](#page-345-0) command to perform snapshot replication. Refer to "[7.1.1 Snapshot Replication Processing"](#page-102-0) for an explanation of snapshot replication.

The operation status of a physical copy can be checked by executing the [swsrpstat](#page-352-0) command.

#### **QuickOPC Type Replication**

Execute QuickOPC replication by specifying the -T option in the [swsrpmake](#page-345-0) command. If no OPC session exists when the [swsrpmake](#page-345-0) command is executed, the command starts snapshot processing (OPC physical copying), and tracks processing from the source volume to the destination volume.

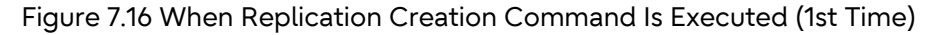

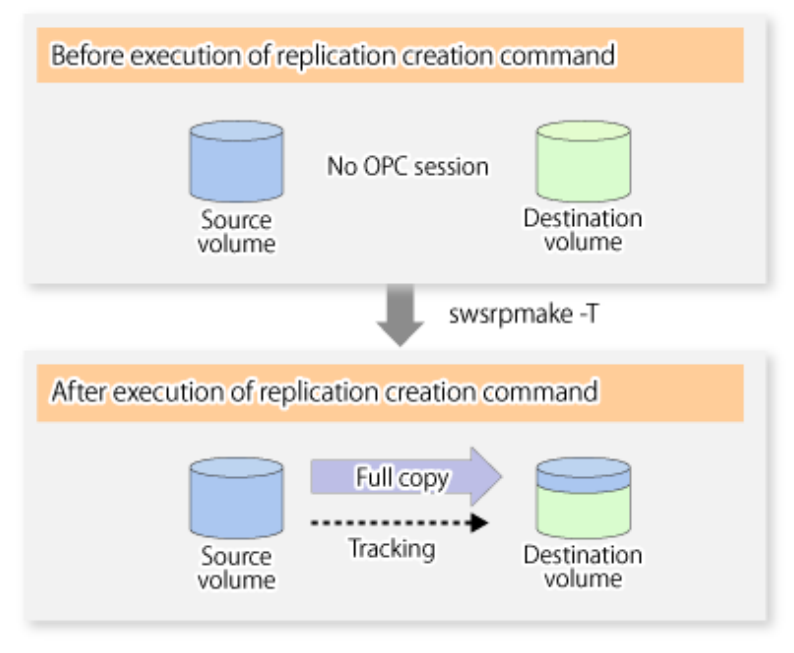

To check the execution status of physical copying, use the [swsrpstat](#page-352-0) command in the same way as for an ordinary snapshot replication.

After snapshot processing (OPC physical copy) is complete, only tracking processing is active. To check the tracking status, execute the [swsrpstat](#page-352-0) command with the -L option.

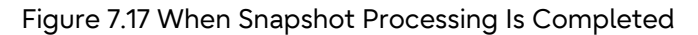

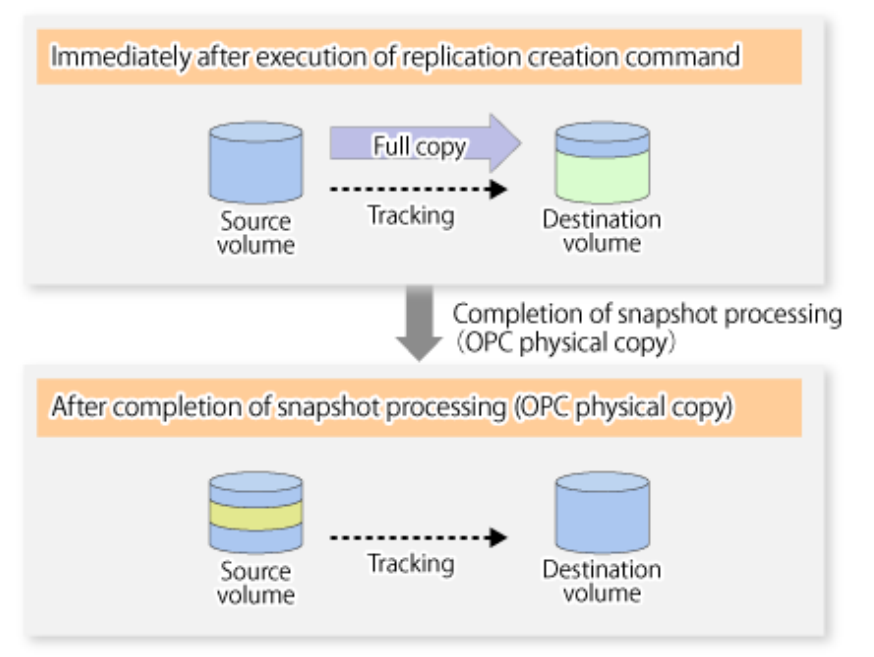

Entering the [swsrpmake](#page-345-0) command with the -T option specified during tracking processing performs the physical copying of only the data that has been generated since the previous snapshot processing. This means that physical copying can be accomplished in a shorter period of time.

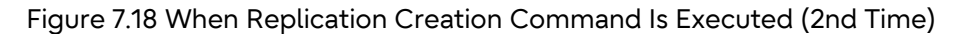

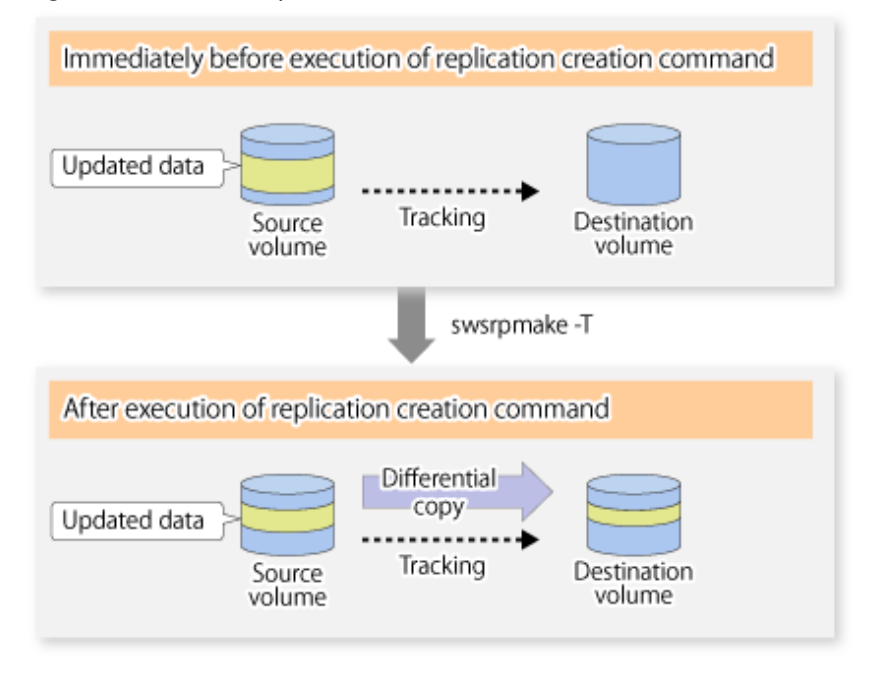

When you want to perform a restoration while tracking processing is being executed, you need to perform a restoration by OPC (to achieve this, you need to execute the [swsrpmake](#page-345-0) command without the -T option). QuickOPC cannot be executed in the reverse direction while tracking processing is being executed. The replication using QuickOPC is done as follows:

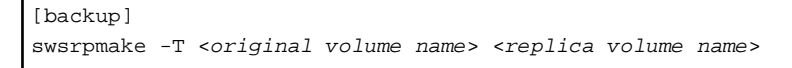

[restore] swsrpmake <replica volume name> <original volume name>

Although a restoration is executed with OPC, only the data that has been updated since the previous replication (it can be obtained from the **Update** column of swsrpstat) is copied.

Therefore, in replication using QuickOPC, not only a physical backup but also restoration is completed in a short period of time.

The restore execution status can be checked by executing the [swsrpstat](#page-352-0) command with the -E option specified.

#### **SnapOPC Type Replication**

Execute SnapOPC type replications with the -C option specified in the [swsrpmake](#page-345-0) command.

When the [swsrpmake](#page-345-0) command is executed, a SnapOPC session is set up between the copy source volume and the copy destination volume.

[Execution Example]

```
# /opt/FJSVswsrp/bin/swsrpmake -C /dev/sda1 /dev/sdc1
FROM=/dev/sda1@SV1,TO=/dev/sdc1@SV1 swsrpmake completed
#
```
Figure 7.19 When Replication Creation Command Is Executed

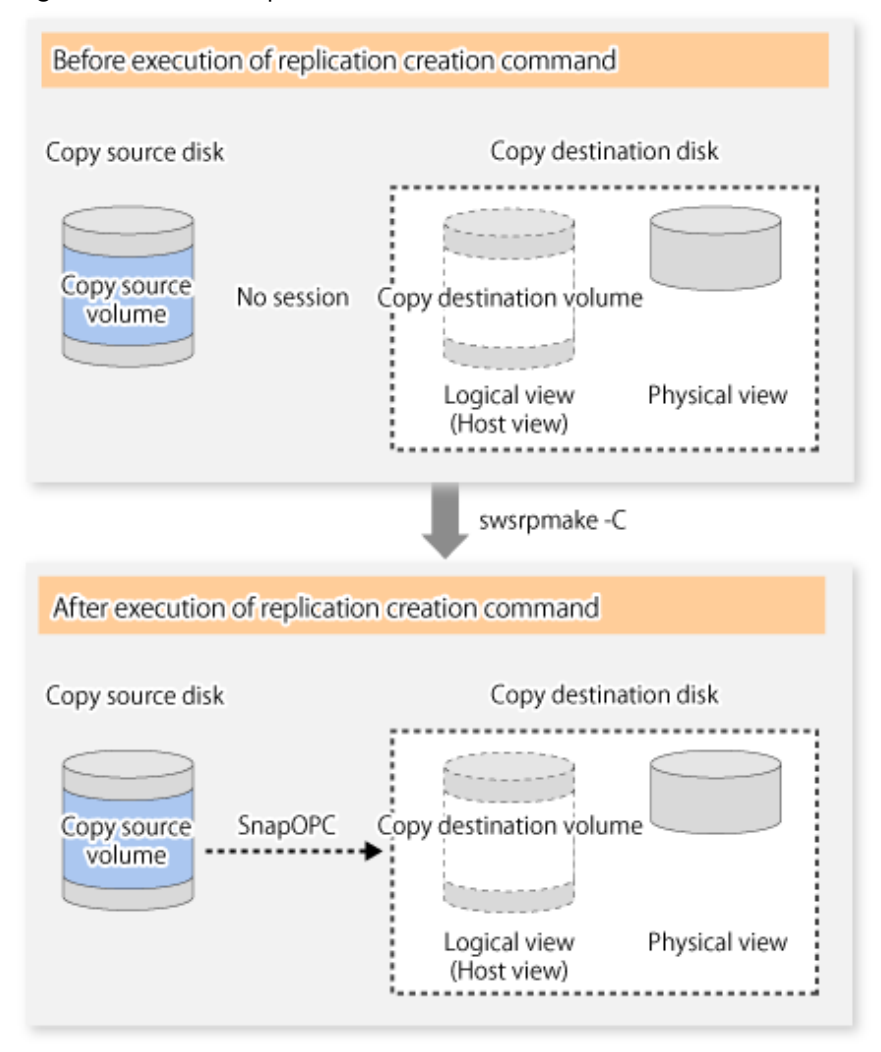

Unlike normal OPCs and QuickOPCs, SnapOPCs do not copy all of the data from the source volume, but instead copy only the data that has been updated on the source or destination since SnapOPC started. This kind of copy processing is referred to as "Copy-on-Write".

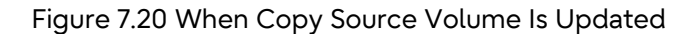

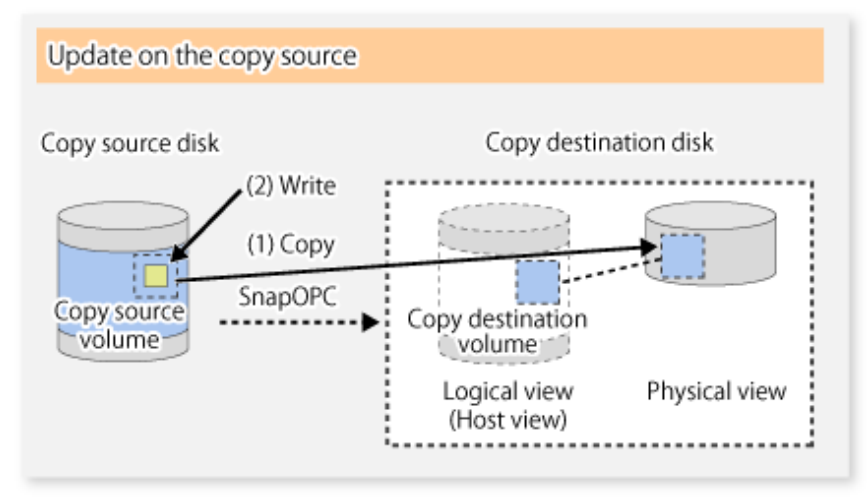

Figure 7.21 When Copy Destination Volume Is Updated

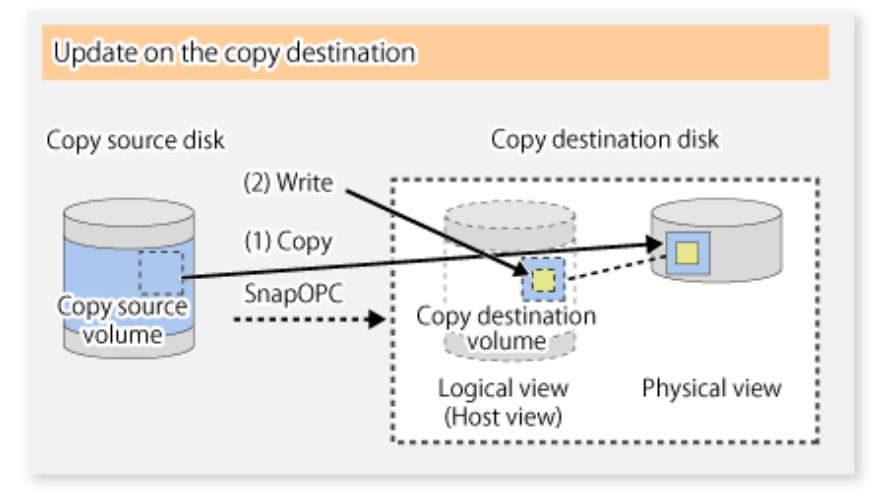

Note: The units for host I/O and storage device copies are different, and therefore data copies also occur when the copy destination is updated.

The status of SnapOPC sessions can be checked using the [swsrpstat](#page-352-0) command.

The following example shows the execution of the [swsrpstat](#page-352-0) command immediately after a SnapOPC snapshot has started. While SnapOPC is being performed, "copy-on-write" is displayed in the **Status** column, and the amount of data updated since the last copy was created is displayed in the **Update** column as a percentage.

[Execution Example]

```
# /opt/FJSVswsrp/bin/swsrpstat -L /dev/sda1
Server Original-Volume Replica-Volume Direction Status Execute Trk Update Rcv Split Xfer Snap-
Gen
SV1 /dev/sda1@SV1 /dev/sdc1@SV1 regular copy-on-write ---- off 0%
#
```
If the [swsrpmake](#page-345-0) command is executed again during SnapOPC processing, the SnapOPC session that has already been set up is cancelled, and a new session is set up.

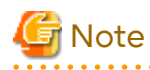

If the physical capacity of the copy destination volume is insufficient, the SnapOPC execution status changes to error suspend status ("failed"), and replication volume cannot be used.

The SnapOPC execution status can be checked in the [swsrpstat](#page-352-0) command output result Status column.

[Execution Example]

```
# /opt/FJSVswsrp/bin/swsrpstat -L /dev/sda1
Server Original-Volume Replica-Volume Direction Status Execute Trk Update Rcv Split Xfer Snap-Gen
SV1 /dev/sda1@SV1 /dev/sdc1@SV1 regular failed ---- off ---- ---- ----
#
```
When the SnapOPC execution status is error suspend status ("failed"), refer to ["9.4.2.3 Troubleshooting When Lack of](#page-210-0) [Free Physical Space Has Occurred in Copy Destination Volume](#page-210-0)" and take appropriate action.

Perform restorations from the copy destination volume by running an OPC using the [swsrpmake](#page-345-0) command.

[Execution Example]

```
# /opt/FJSVswsrp/bin/swsrpmake /dev/sdc1 /dev/sda1
FROM=/dev/sdc1@SV1,TO=/dev/sda1@SV1 swsrpmake completed
#
```
When restorations are executed, the SnapOPC session from the source volume to the destination volume is maintained as is, and a normal OPC from the replication destination volume to the replication source volume is started. At this point, the time taken to restore the physical copy is reduced, because only data that has been updated since the last copy is restored.

Figure 7.22 When Restoration Is Executed

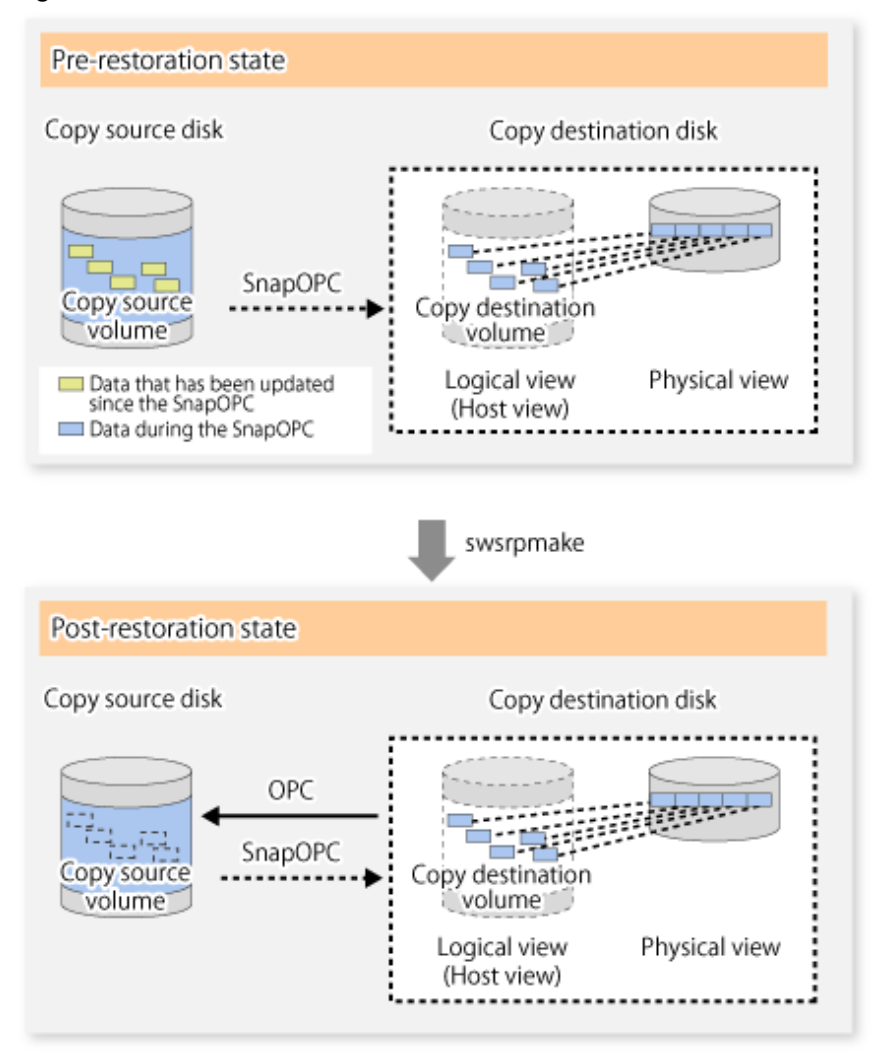

The execution status of restorations can be checked by specifying the -E option with the [swsrpstat](#page-352-0) command.

[Execution Example]

```
# /opt/FJSVswsrp/bin/swsrpstat -E /dev/sda1
Server Original-Volume Replica-Volume Direction Status Execute
SV1 /dev/sda1@SV1 /dev/sdc1@SV1 reverse snap 80% 
#
```
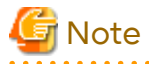

If a SnapOPC is being performed between the source volume and the destination volume, restorations to volumes other than the source volume cannot be executed. To restore to a volume other than the source volume, operating system copy functions (such as the cp command or the copy command) must be used.

Figure 7.23 When Restoring to Volume Other Than Copy Source Volume

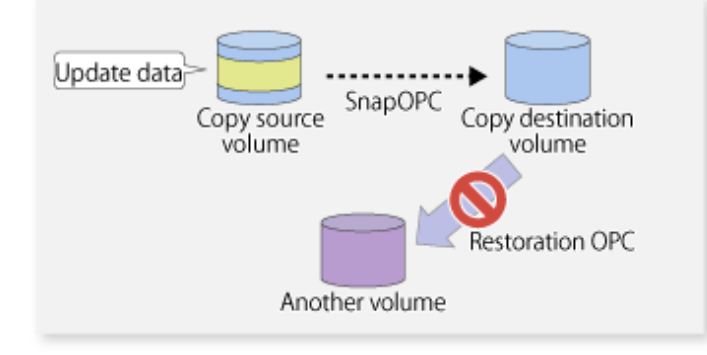

Additionally, if SnapOPCs are being performed to multiple copy destination volumes, restoration cannot be performed.

Figure 7.24 When SnapOPC Is Performed for Multiple Copy Destination Volumes

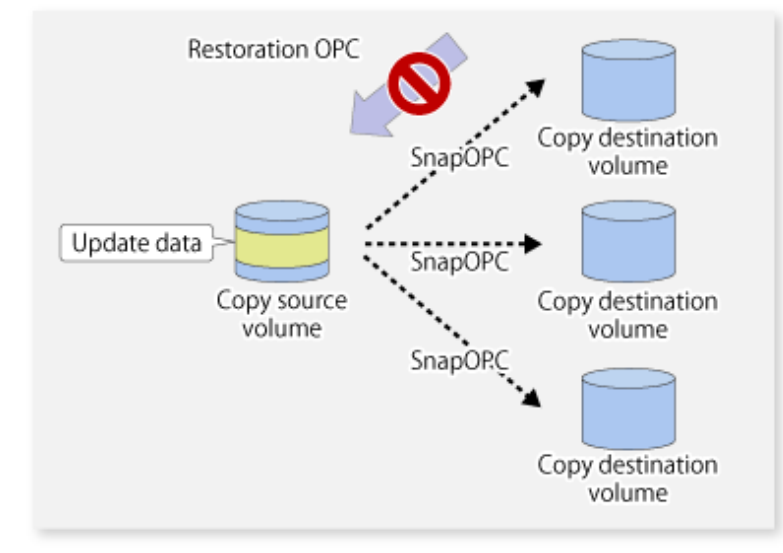

In this case, restoration using an OPC can be performed by cancelling the other SnapOPCs. However, the backup data on the copy destination volumes whose SnapOPC sessions were cancelled is lost.

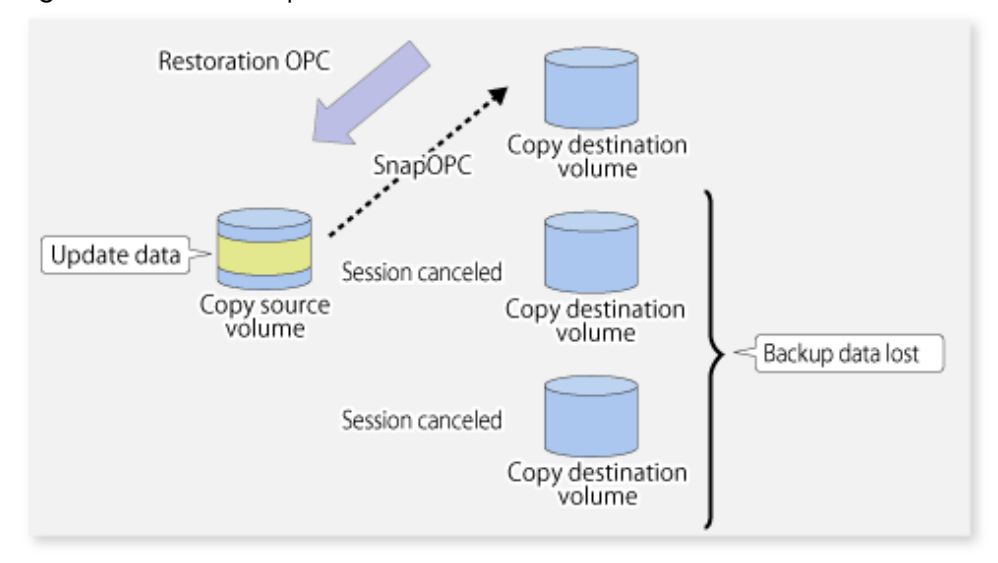

#### Figure 7.25 When SnapOPC Session Cancelled to Perform Restoration

To perform a restoration while still maintaining all SnapOPC sessions, operating system copy functions (such as the cp command or the copy command) must be used for the restoration.

However, if restoration is performed using operating system functions, the amount of updated data on the source volume increases, and there is a risk that the capacity of the SnapOPC volume is insufficient.

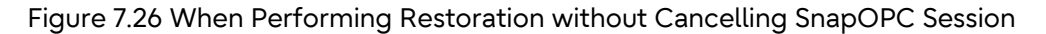

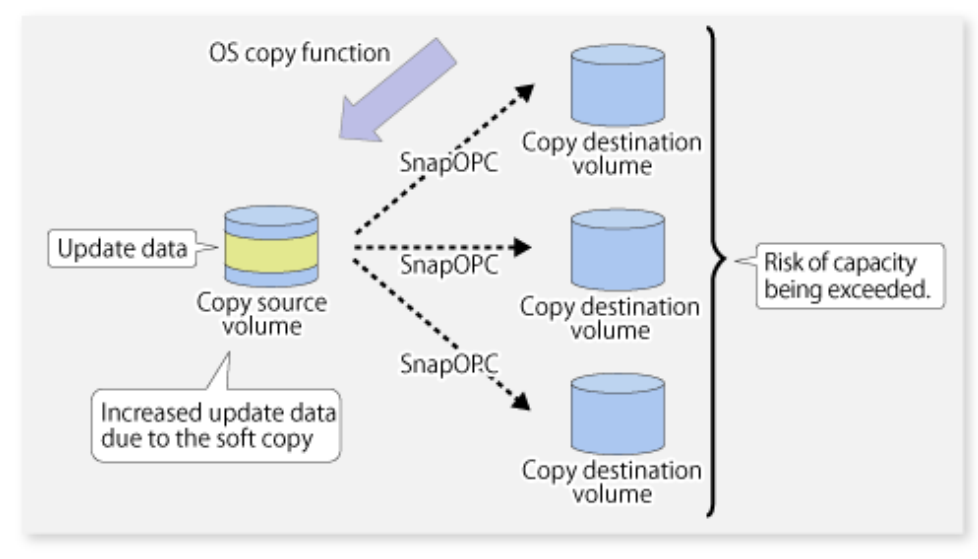

#### **SnapOPC+ Type Replication**

Execute the [swsrpmake](#page-345-0) command using the -P option to perform SnapOPC+ replication. This sets a SnapOPC+ session between the copy source volume and the copy destination volume. After the session is set, copy-on-write is performed between the copy source volume and the copy destination volume.

An execution example of the [swsrpmake](#page-345-0) command with the -P option is shown below.

[Execution Example]

```
# /opt/FJSVswsrp/bin/swsrpmake -P /dev/sdb3@SV1 /dev/sdc3@SV1
FROM=/dev/sdb3@SV1,TO=/dev/sdc3@SV1 swsrpmake completed
#
```
At this time, the (logically copied) copy destination volume is saved as a snap generation number.

The next time this command is executed with a different copy destination volume for the same copy source volume, the copy-on-write processing being executed between the copy source volume and the previous generation of the copy destination volume is stopped. Then, a SnapOPC+ session is set between the copy source volume and the newly specified copy destination volume, and copy-on-write is performed.

An execution example of the [swsrpmake](#page-345-0) command with the -P option for the newly specified copy destination volume is shown below.

[Execution Example]

```
# /opt/FJSVswsrp/bin/swsrpmake -P /dev/sdb3@SV1 /dev/sdd3@SV1
FROM=/dev/sdb3@SV1,TO=/dev/sdd3@SV1 swsrpmake completed
#
```
This time, the (logically copied) copy destination volume is saved as snap generation number 2. Similarly, each time there is a new copy destination volume, a snap generation number is assigned.

# **Note**

If an earlier snap generation (other than the oldest snap generation) is specified as the copy destination volume when the [swsrpmake](#page-345-0) command is executed, the command terminates with an error. If the oldest snap generation is specified as the copy destination volume, that snap generation is automatically discarded and a replica is created as the newest snap generation. In this case, subsequent snap generations (second, third) are assigned a snap generation number that is one generation prior (second generation => first generation, and third generation => second generation).

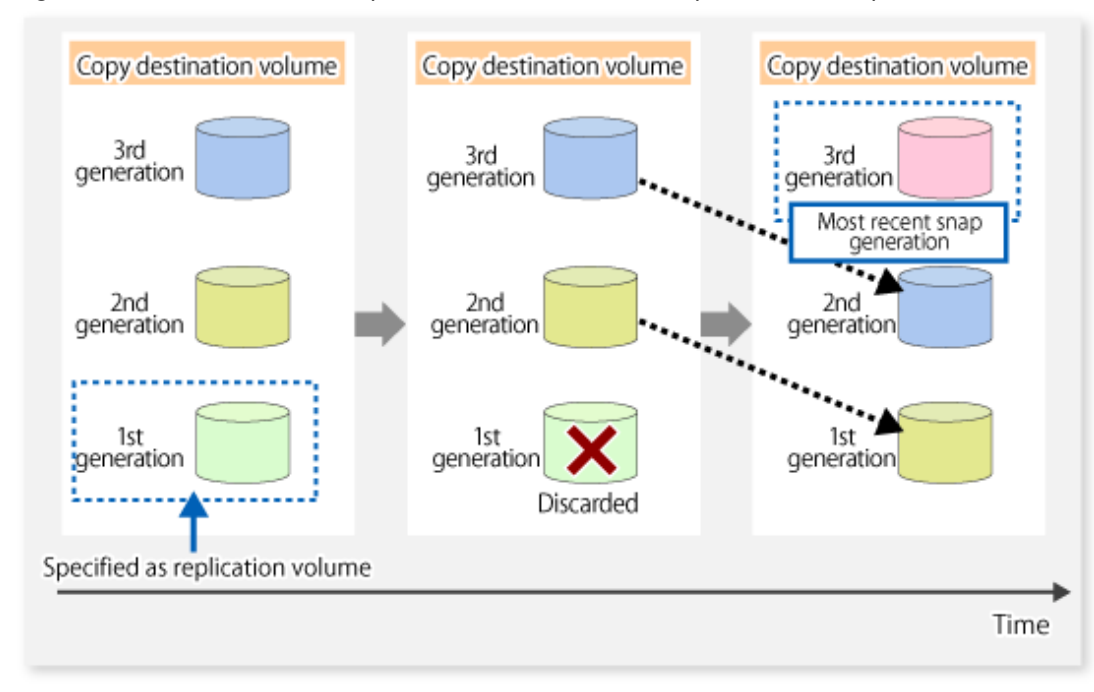

Figure 7.27 When Oldest Snap Generation Number Is Specified as Replication Volume

The operation status of SnapOPC+ replication can be checked by executing the [swsrpstat](#page-352-0) command with the -L option. For the most recent snap generation, "copy-on-write(active)" is displayed in the **Status** column. For past snap generations, "copy-on-write(inactive)" is displayed. In the **Update** column, the amount of data that has finished being updated after replication creation, is displayed as a percentage. In the **Snap-Gen** column, the snap generation number is displayed.

#### [Execution Example]

```
# /opt/FJSVswsrp/bin/swsrpstat -L /dev/sdb3
Server Original-Volume Replica-Volume Direction Status Execute Trk Update Rcv Split 
Xfer Snap-Gen
```
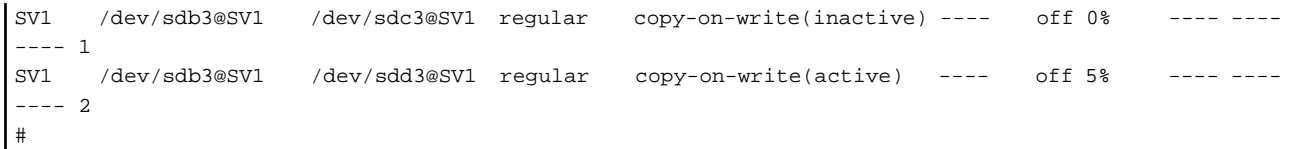

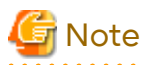

If the physical capacity of the copy destination volume is insufficient, the SnapOPC+ execution status changes to error suspend status ("failed"), and the execution status of SnapOPC+ that was executed before it also changes to error suspend status ("failed"). Replication volume of error suspend status ("failed") cannot be used.

The SnapOPC+ execution status can be checked in the [swsrpstat](#page-352-0) command output result **Status** column.

[Execution Example]

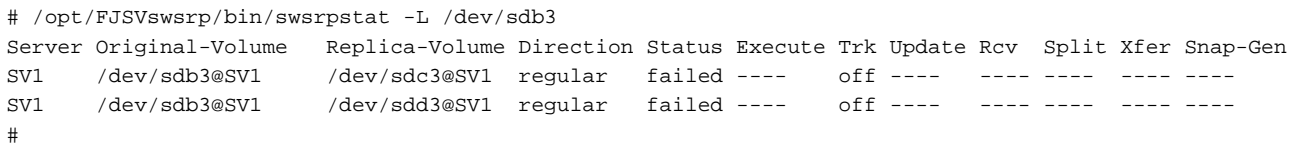

When the SnapOPC+ execution status is error suspend status ("failed"), refer to "[9.4.2.3 Troubleshooting When Lack of](#page-210-0) [Free Physical Space Has Occurred in Copy Destination Volume](#page-210-0)" and take appropriate action. . . . . . . . . . . . . . . .

To restore from the copy destination volume, execute the [swsrpmake](#page-345-0) command to start OPC.

[Execution Example]

```
# /opt/FJSVswsrp/bin/swsrpmake /dev/sdd3@SV1 /dev/sdb3@SV1
FROM=/dev/sdd3@SV1,TO=/dev/sdb3@SV1 swsrpmake completed
#
```
The SnapOPC+ session from the replication source volume to the replication destination volume is maintained even if the replication creation command is executed.

Execution of restoration while maintaining the SnapOPC+ session reduces the physical copying time, because physical copying is performed only for data updated after the replica creation.

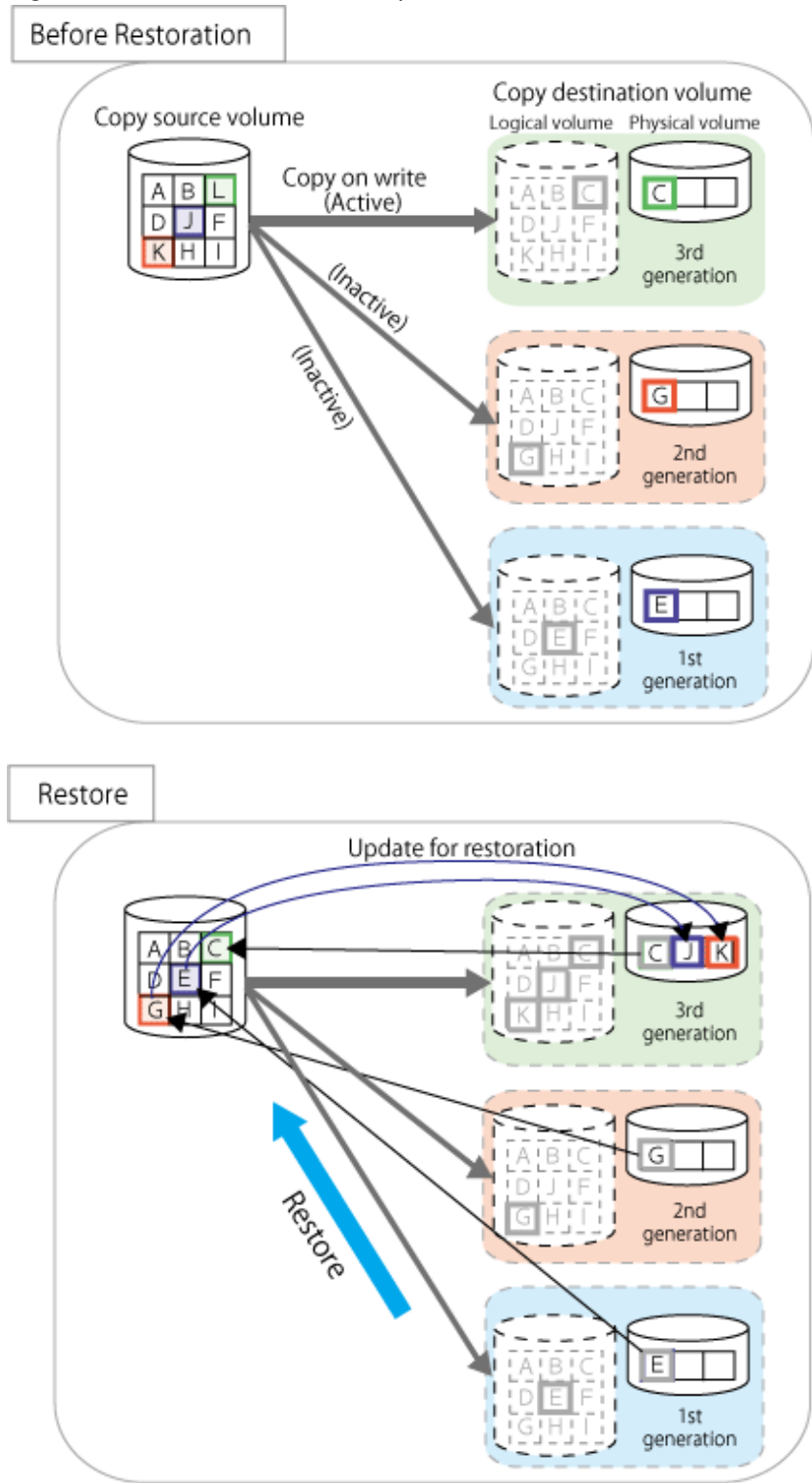

#### Figure 7.28 Restoration with SnapOPC+ Session Maintained

To check the restoration execution status, execute the [swsrpstat](#page-352-0) command with the -E option.

#### [Execution Example]

```
# /opt/FJSVswsrp/bin/swsrpstat -E /dev/sdb3
Server Original-Volume Replica-Volume Direction Status Execute
SV1 /dev/sdb3@SV1 /dev/sdc3@SV1 ---- ---- ----
SV1 /dev/sdb3@SV1 /dev/sdd3@SV1 reverse snap 80%
#
```
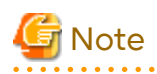

Restoration may cause a capacity shortage of the copy destination volume, due to updates issued to the most recent snap data generation where the copy-on-write status is active. Make sure that there is enough free space in the copy destination volume usage area before performing restoration.

The most recent snap generation is the data written to the replication source volume by the restoration, updated by the previously existing data. The update amount to the most recent snap generation generated by the restoration is the total of the Copy usage amount for the restoration target snap generation and subsequent snap generations except for the most recent snap generation.

An example of how to check when restoring from snap generation (**Snap-Gen**) 2 is displayed below.

Use the procedure below to check that there is enough free space in the copy destination volume usage area:

1. Execute the [swsrpstat](#page-352-0) command to check the device name of the restoration target and subsequent snap generations, except for the most recent snap generation (**Snap-Gen** 4 data in the example below).

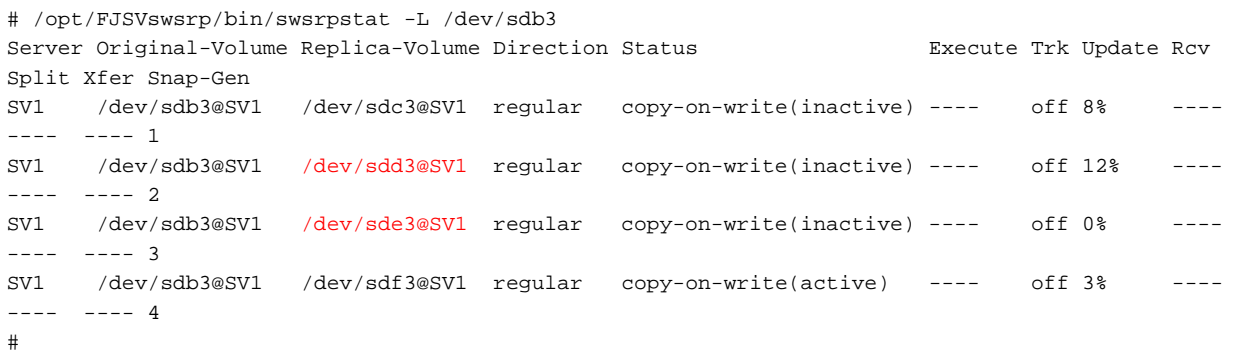

In this example, /dev/sdd3 and /dev/sde3 are targeted.

- 2. Calculate the total usage capacity of the devices that was checked in step 1.
	- If the copy destination volume is TPV

Use Storage Cruiser or ETERNUS Web GUI to calculate the total usage capacity of the devices in step 1. If you use Storage Cruiser, the used capacity can be checked in the **Used Capacity** column in the **Volume** tab of the Thin Provisioning Details screen on Web Console. Refer to" Display Thin Provisioning Pool" in the *Web Console Guide* for information on how to check the used capacity.

- If the copy destination volume is FPV

Use Storage Cruiser or ETERNUS Web GUI to calculate the total usage capacity of the devices in step 1. If you use Storage Cruiser, the used capacity can be checked in the **Used Capacity** column of the FTV screen on Web Console. Refer to" Display FTV" in the *Web Console Guide* for information on how to check the used capacity.

- If the copy destination volume is SDV

Execute the [swstsdv](#page-374-0) command with the "stat" subcommand to calculate the total used capacity of the devices in step 1.

If SDP is used, also add the SDP usage capacity.

[/dev/sdd3 disk usage]

```
# /opt/FJSVswsts/bin/swstsdv stat /dev/sdd3
BoxID = 00E4000M3#####E450S20A####KD4030639004##
LUN = 110 (0 \times 6E)Rate Logical(sector) Physical(sector) Used(sector) Copy(sector) Host(sector) Pool(sector)
100% 8388608 1048576 1048576 1048384 192 640
#
```
[/dev/sde3 disk usage]

```
# /opt/FJSVswsts/bin/swstsdv stat /dev/sde3
BoxID = 00E4000M3#####E450S20A####KD4030639004##
LUN = 111 (0x6F)Rate Logical(sector) Physical(sector) Used(sector) Copy(sector) Host(sector) Pool(sector)
4% 8388608 1048576 46928 16 46912 0
#
```
In this example, the quantity updated by the restoration is 1049040 (1048384+640+16) sectors.

3. Check the free capacity of the copy destination volume.

- If the copy destination volume is TPV

Use Storage Cruiser or ETERNUS Web GUI to check the free capacity of the Thin Provisioning Pool. If you use Storage Cruiser, the free capacity can be checked in the **Total Capacity** column and the **Used Capacity** column of the Thin Provisioning Overview screen on Web Console. Refer to" Display Thin Provisioning Pool" in the *Web Console Guide* for information on how to check the capacity.

- If the copy destination volume is FTV

Use Storage Cruiser or ETERNUS Web GUI to check the free capacity of the Tier pool. If you use Storage Cruiser, the free capacity can be checked in the **Total Capacity** column and the **Used Capacity** column of the Tier pool detail screen that is displayed by selecting the target Tier pool in the Tier pool Overview screen on Web Console. Refer to" Display Tier Pool" in the *Web Console Guide* for information how to check the capacity.

- If the copy destination volume is SDV

Execute the [swstsdv](#page-374-0) command with the "poolstat" subcommand to check the total capacity and the used capacity of SDP.

If SDV is not encrypted, check the total capacity and the used capacity where [Pool-Type] is "Normal". If SDV is encrypted, check the total capacity and the used capacity where [Pool-Type] is "Encrypted".

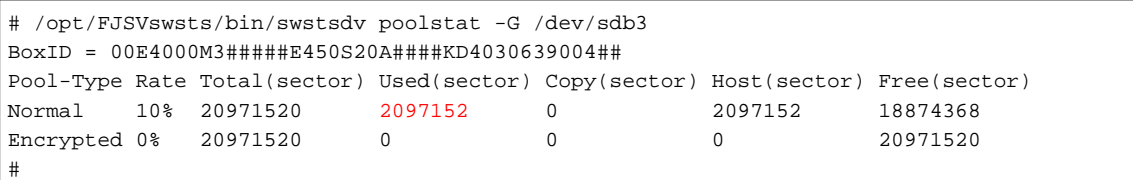

The disk usage in this example is 15% =~ (2097152 + 1049040) / 20971520 x 100

If the update amount with a restore is less than the free capacity of the copy destination volume, a restoration is possible. However, in order to safely perform a restoration, it is recommended that you increase the free capacity with a disk expansion if the disk usage after the restoration is predicted to exceed 70 %.

Since the required physical capacity is increased depending on the restoration, the capacity of the copy destination volume may be insufficient. Therefore, in order to prevent the physical capacity of the copy destination volume from becoming insufficient, refer to "[7.2.3.3 Monitoring Usage of Copy Destination Volume"](#page-119-0) to review how to monitor the used capacity of the copy destination volume. In addition, consider increasing the number of disks as required.

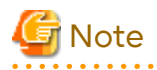

If SnapOPC+ is being performed between the replication source volume and the replication destination volume, restoration cannot be performed to a volume other than the replication source volume.

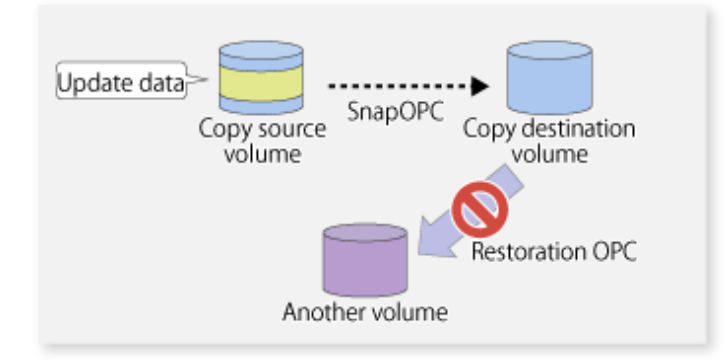

# **P** Point

As a precaution against hardware malfunctions with SnapOPC+, it is recommended to operate it in conjunction with making full copies using OPC/QuickOPC/EC(REC).

 $\ddot{\bullet}$ 

An example of performing QuickOPC on Sundays and SnapOPC+ on Mondays to Saturdays is displayed below.

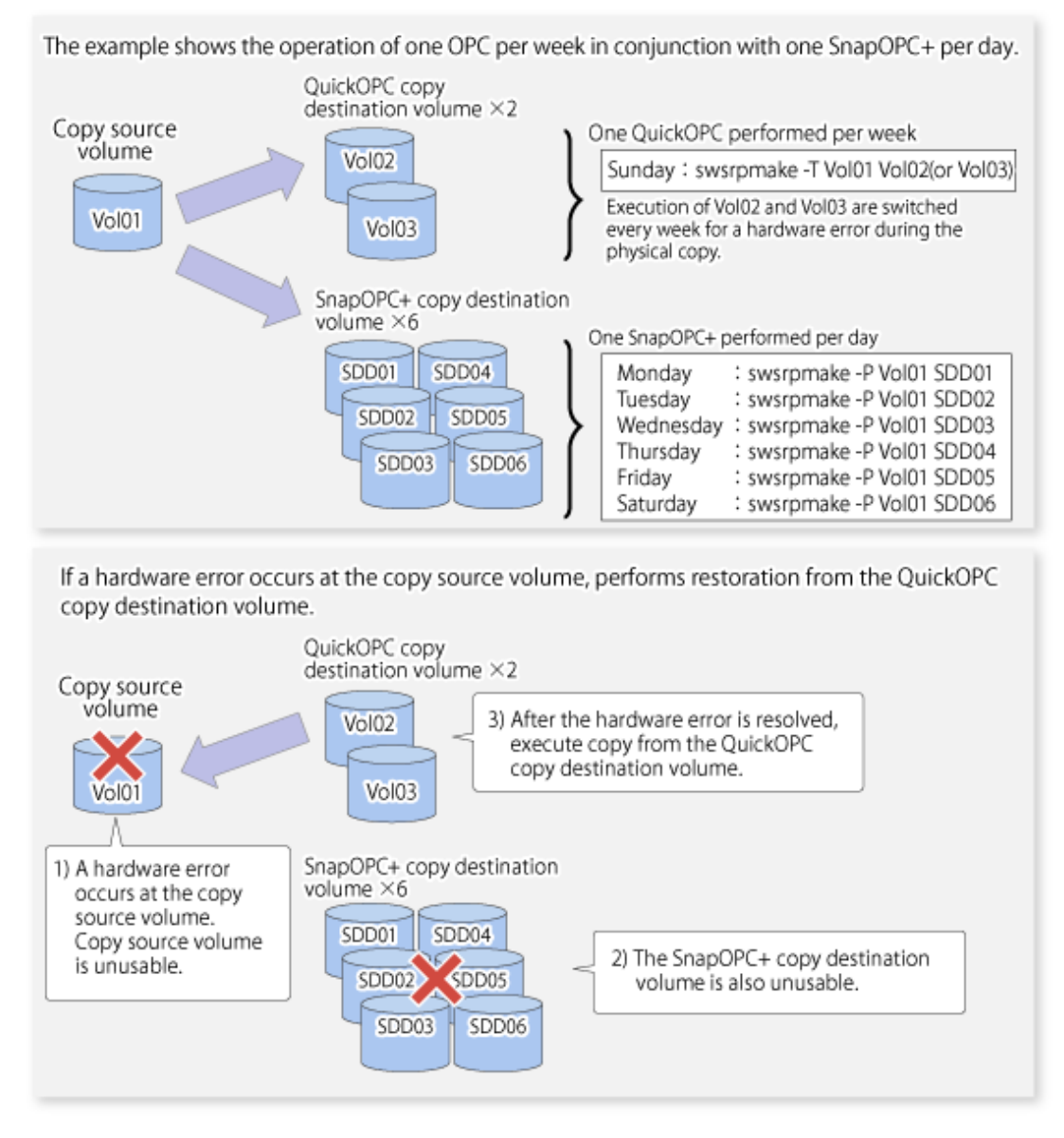

#### Figure 7.29 Example of Operation Using SnapOPC+ and QuickOPC

## 7.5.1.1 Concurrent OPC Functions

Concurrent OPC function is one of ETERNUS Disk Storage system's function which creates snapshots of the multiple logical volumes simultaneously. This function allows backup the replication of the database consisting of multiple volumes in a consistent state. This function is available to use in one of these replications; OPC, QuickOPC, SnapOPC, or SnapOPC+.

The following diagram shows the operation in ETERNUS Disk Storage system.

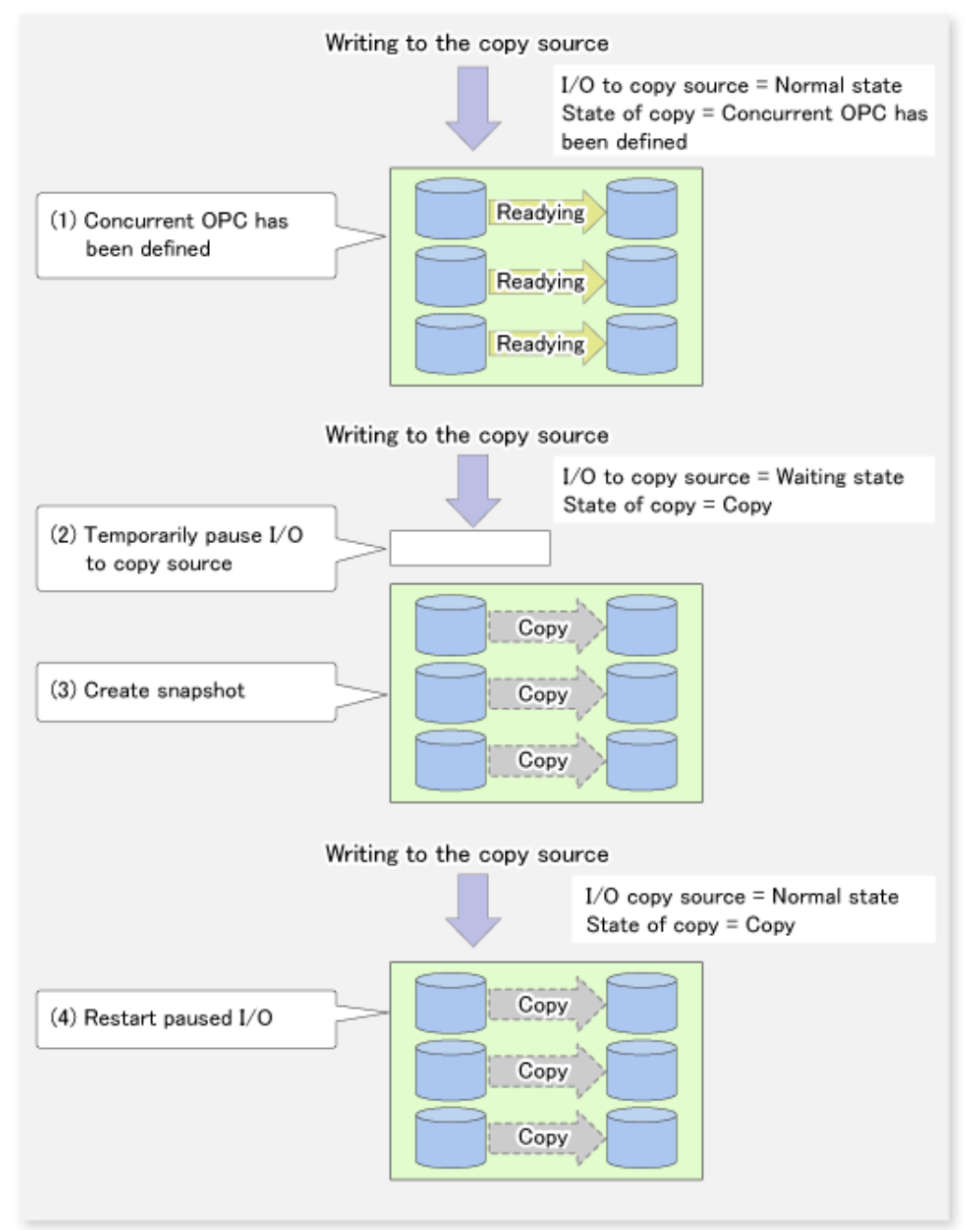

#### Figure 7.30 Operations in ETERNUS Disk Storage System

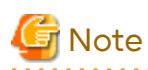

- If you force-quit the [swsrpmake](#page-345-0) command with task manager or Ctrl-C, the session may remain defined Concurrent OPC. In this case, execute the command again, or stop the session with the [swsrpcancel](#page-359-0) command.
- The maximum number of pairs that can simultaneously implement Concurrent OPC depends on the specifications of the ETERNUS Disk storage system.

# **7.5.2 Executing Synchronized Replication**

To perform synchronized replication, use the following procedure:

- 1. Start synchronized processing using the [swsrpstartsync](#page-339-0) command. To cancel synchronized processing that has already started, execute the [swsrpcancel](#page-359-0) command.
- 2. After making sure that equivalency maintenance state has been established with the [swsrpstat](#page-352-0) command, temporarily stop synchronized processing with the [swsrpmake](#page-345-0) command to create a replica of the source volume.
- 3. To copy the updated (ie, incremental) data, restart synchronized processing with the [swsrpstartsync](#page-339-0) command.

## 7.5.2.1 Intra-box Synchronous Replication

Intra-box synchronous replication creates a replication from a source volume to a destination volume by using the EC function of ETERNUS Disk storage system.

The EC function operates in a mode in which a copy is made to a destination volume in synchronization through a write to a source volume (ie, in synchronous mode).

It is also possible to reverse the copy direction from suspend status using the EC functionality.

## 7.5.2.2 Inter-box Synchronous Replication

Inter-box synchronous replication creates a replication from a source volume to a destination volume by using the REC function of ETERNUS Disk storage system.

The REC function provides three copy operation modes that can be selected for operation:

- Transfer mode
- Recovery mode
- Split mode

In addition, the REC function enables the copy direction to be reversed in suspended status.

#### **Transfer Mode**

The transfer mode provides the REC data transfer modes described below.

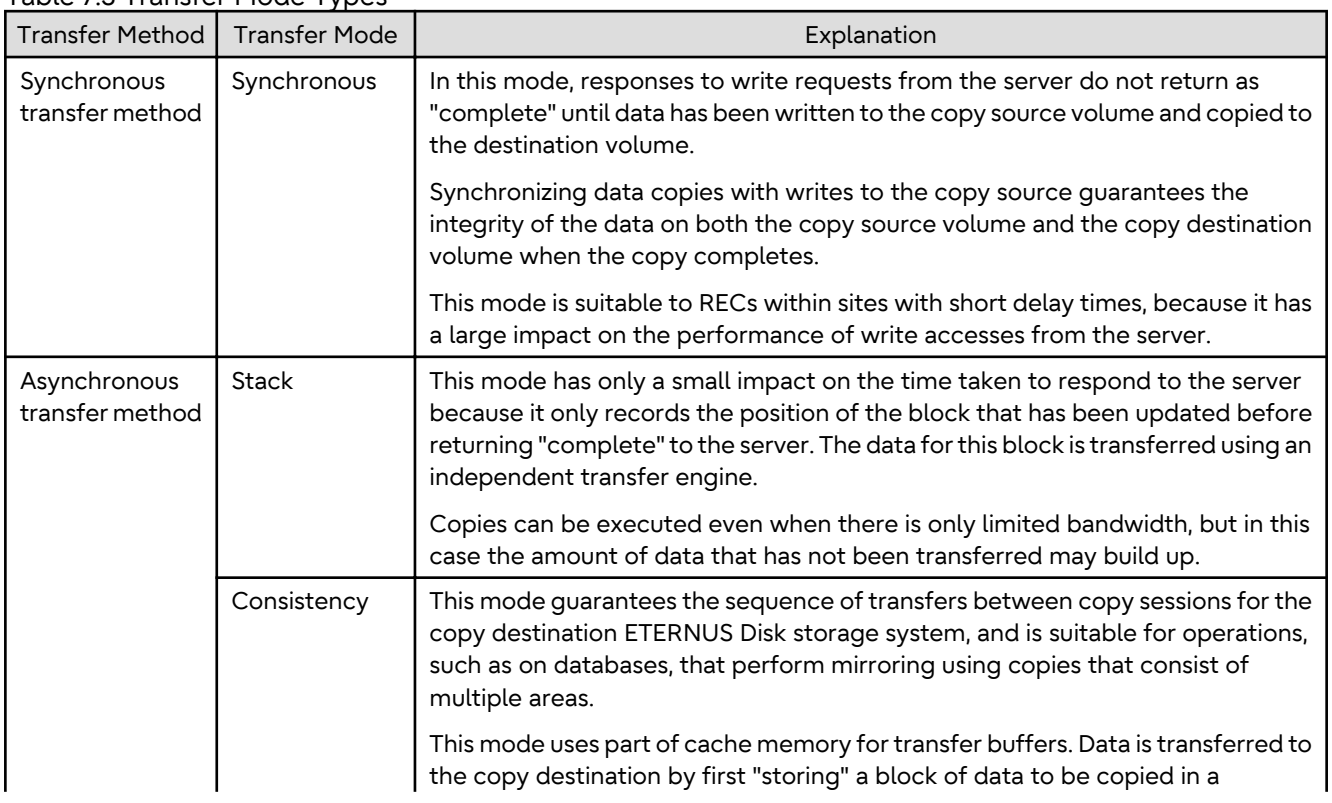

#### Table 7.3 Transfer Mode Types
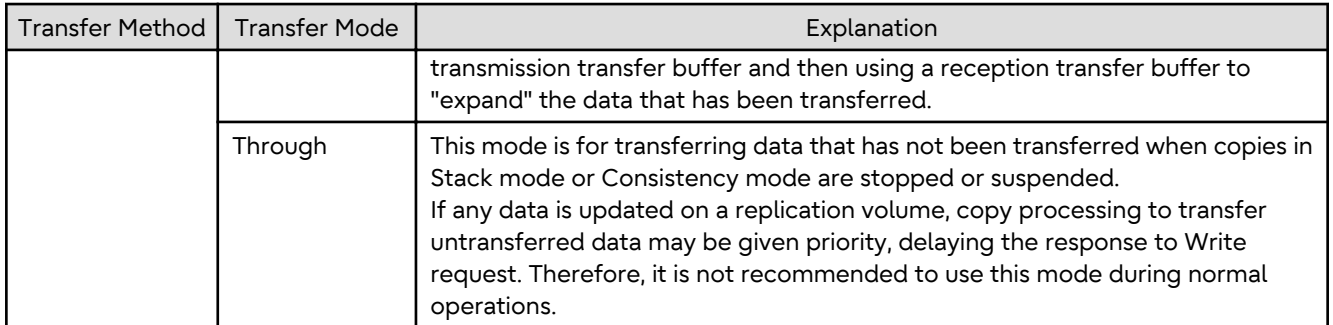

To perform a synchronous replication in Stack mode or Consistency mode, use the [swsrpstartsync,](#page-339-0) [swsrpmake](#page-345-0) and [swsrpchsync](#page-364-0) commands. To check the execution status, use the [swsrpstat](#page-352-0) command. The figures below show how synchronous replication is performed in Stack mode or Consistency mode.

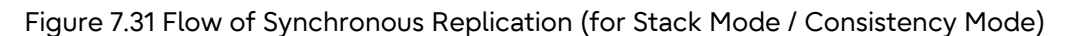

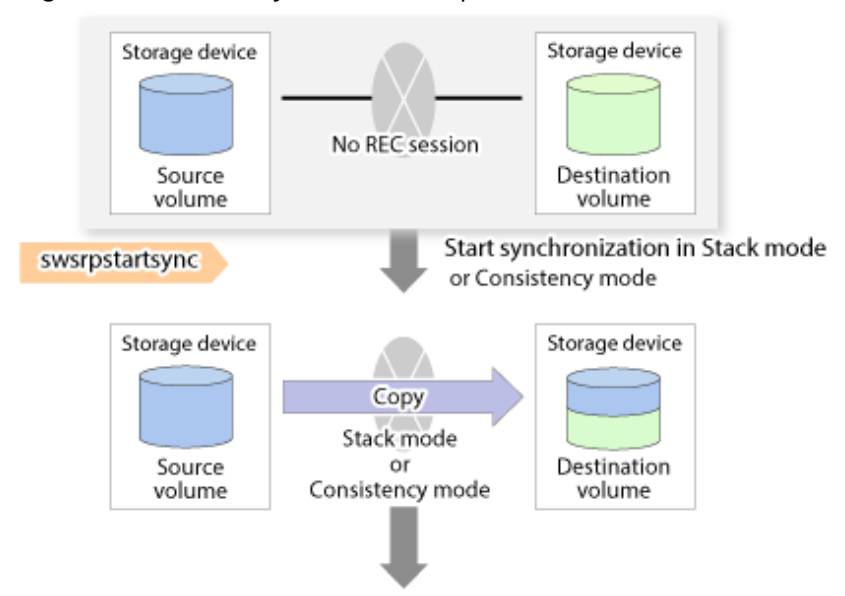

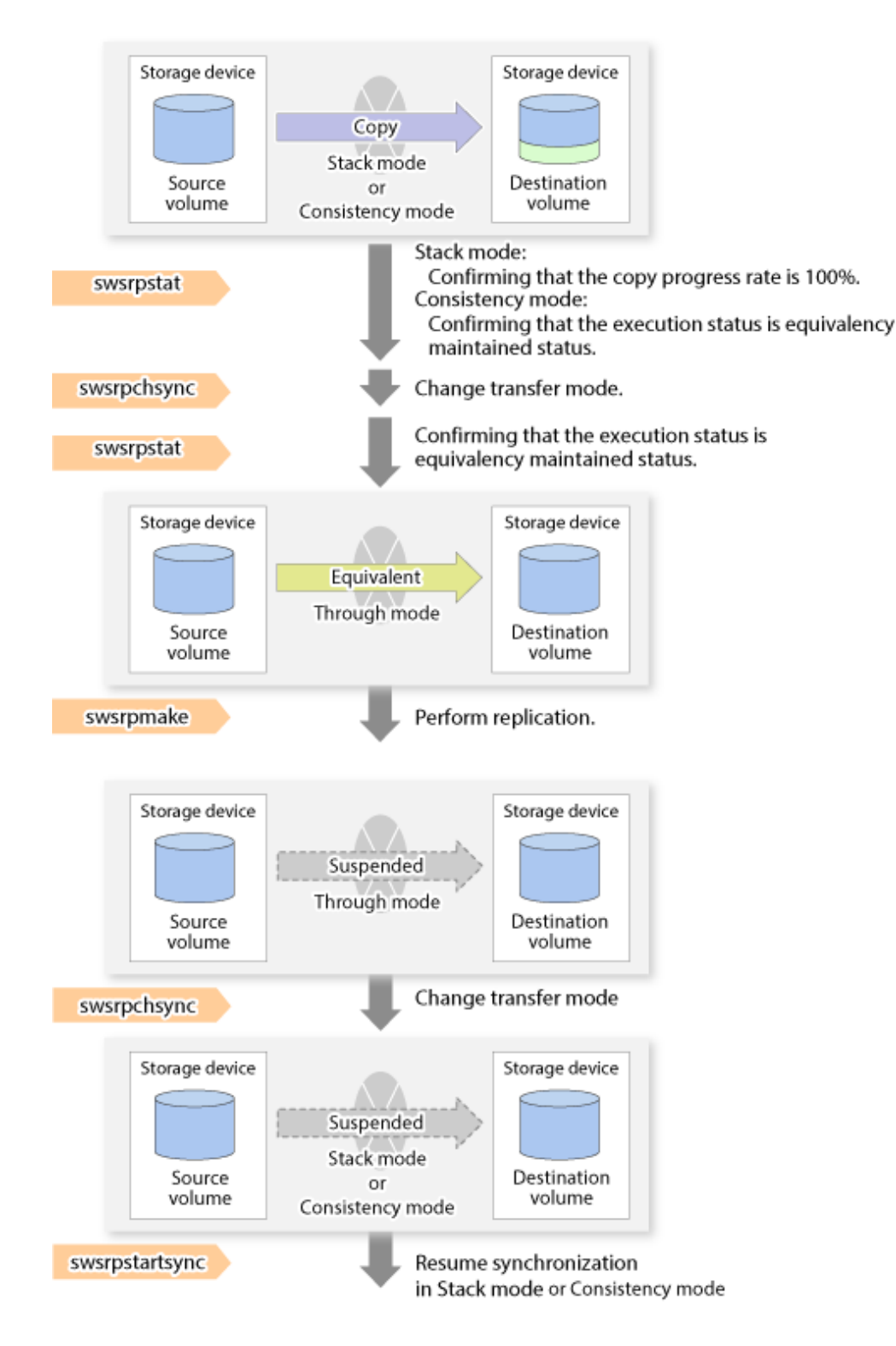

# **P** Point

- When changing the transfer mode from the Consistency mode to the Through mode, implement the operations for changing the mode after confirming that the execution status is equivalency maintenance state. There may be cases when the execution state does not enter the equivalency maintenance state immediately after changing the mode. When the transfer mode has been changed, create a replication after confirming that the execution status is equivalency maintenance state.
- When changing the transfer mode from the Stack mode to the Through mode, implement the operations for changing the mode after confirming that the copy progress rate is 100%. Although the mode may be changed even

when not in a state where the copy progress rate is 100% (a state where data that has not yet been transferred is remaining), the period of the Through mode is longer as the data that has not yet been transferred is transferred after the transfer mode has been changed.

#### **Recovery Mode**

Recovery mode consists of two methods of restarting the copying after recovery is performed from an inter-box path error (e.g., halt status).

#### Table 7.4 Recovery Mode Types

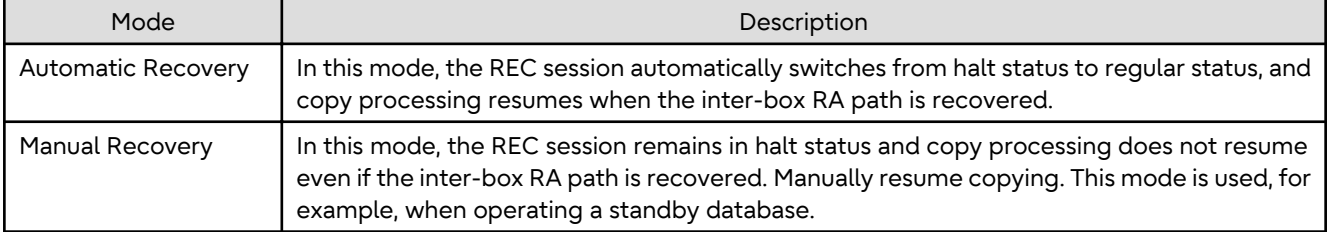

# **P** Point

The REC restart method varies, depending on the halt status. Refer to ["9.4.2.4 Error \(halt\) on Remote Copy Processing](#page-211-0)" for details. 

#### **Split Mode**

Split mode includes two modes for performing a write operation to the source volume when REC is used for synchronous transfer mode, and for recovery from an inter-box path error (halt status).

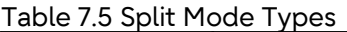

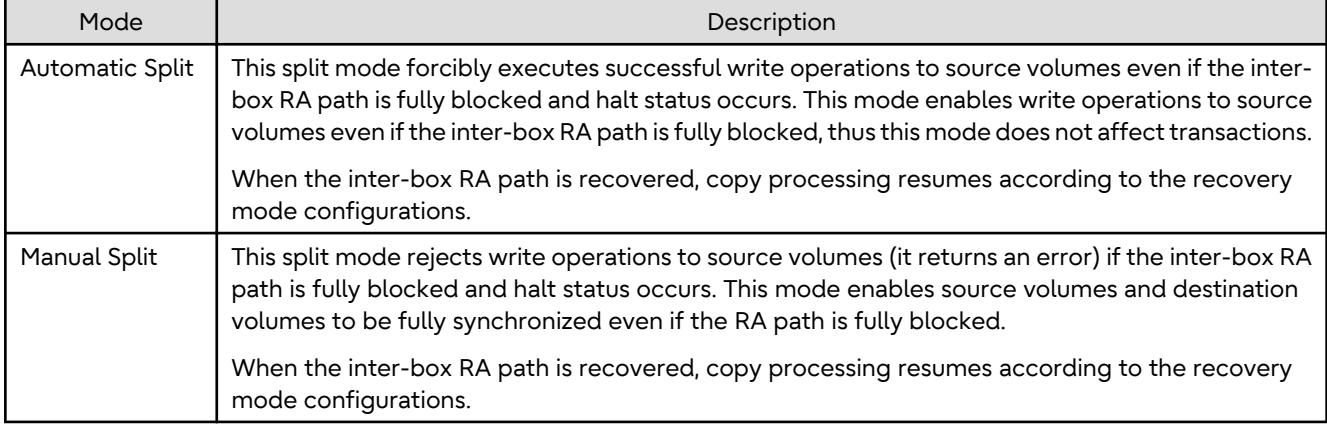

#### **Copy Direction Reverser**

The copy direction reverser allows you to smoothly switch between different sites.

The following figures show an example of how to switch the copy direction:

1. Assume that Site A is operating and REC is operating from Site A to Site B.

Figure 7.32 When REC Performed from Site A to Site B

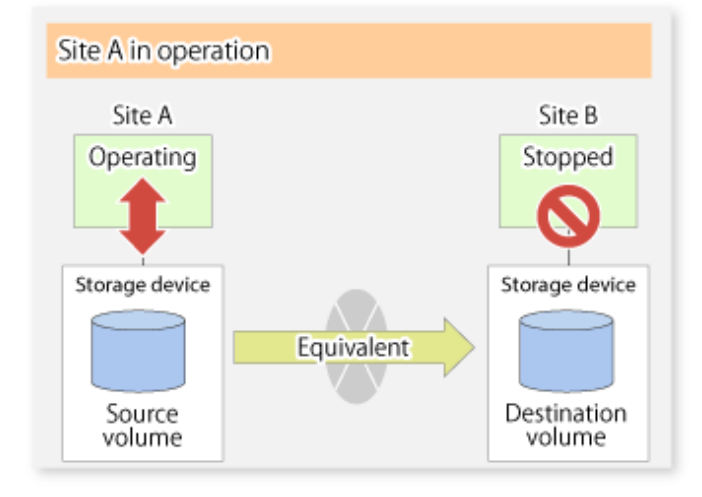

2. To switch the sites, execute the [swsrpmake](#page-345-0) command to make a replication to Site B. Then, stop operating Site A.

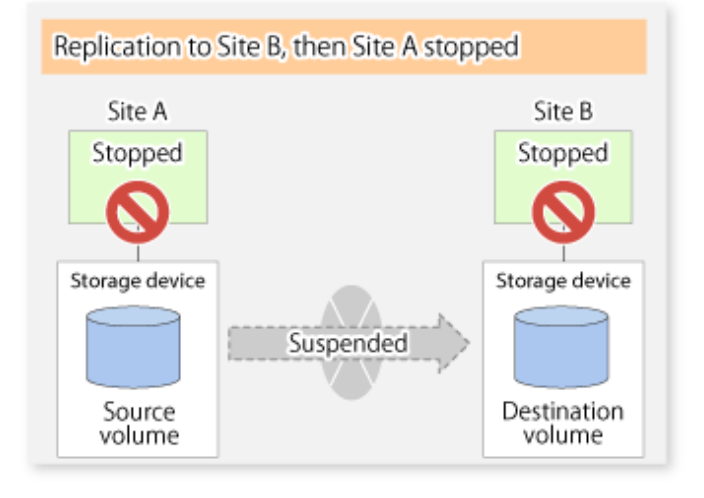

Figure 7.33 When Replication Creation Command Used to Create Replica at Site B

3. Execute the [swsrprevsync](#page-367-0) command to reverse the copy direction.

Figure 7.34 When Synchronization Reverse Command Is Executed

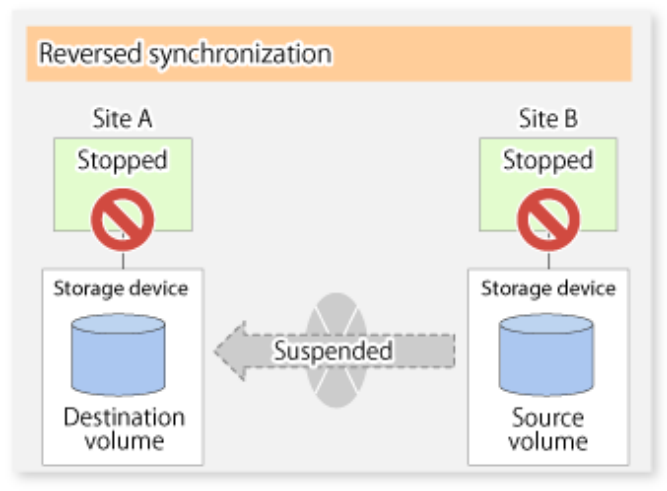

4. Bring Site B into operation. At this stage, synchronization is still suspended, thus any update to the volume at Site B is not reflected at Site A.

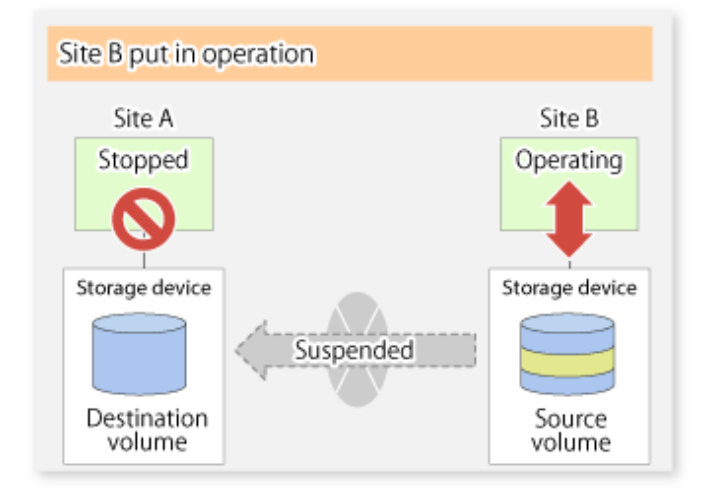

Figure 7.35 When Operation Is Started at Site B (Synchronization Suspend State)

5. Start (resume) synchronization from Site B to Site A. Updates made to the volume in Site B while synchronization is suspended are reflected in Site A with differential copies.

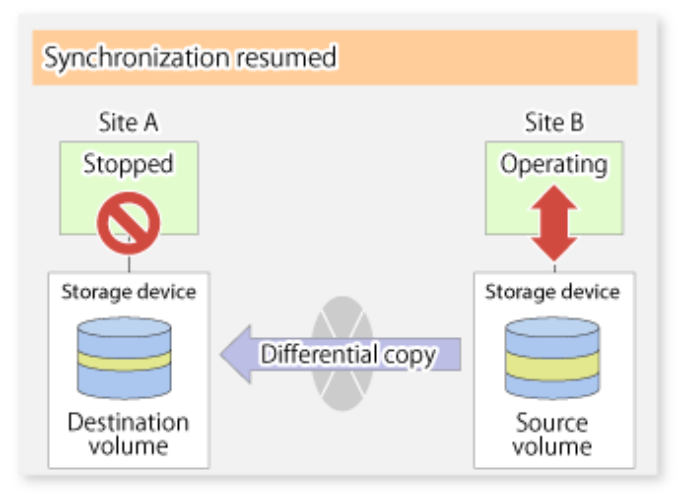

Figure 7.36 When Operation Is Started at Site B (Synchronization Resumed)

### 7.5.2.2.1 Initial Copy Skip Function

The initial copy skip function is used when the initial copy cannot be executed because of insufficient line capacity. The following example shows the initial copy being skipped via tape transfer.

1. Suppose that operations at Site A have stopped.

Figure 7.37 If Operations at Site A Have Stopped

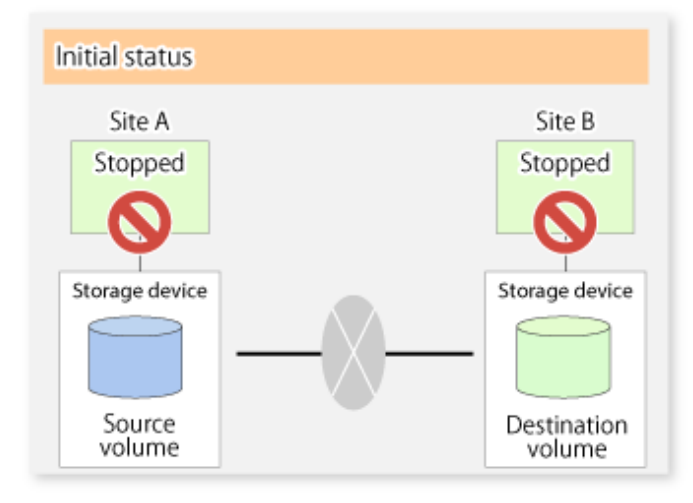

2. Next, synchronous processing begins, using the initial copy skip function. At this point, a REC session is set up, and the status is Replication Established. Data is not copied to the copy destination volume.

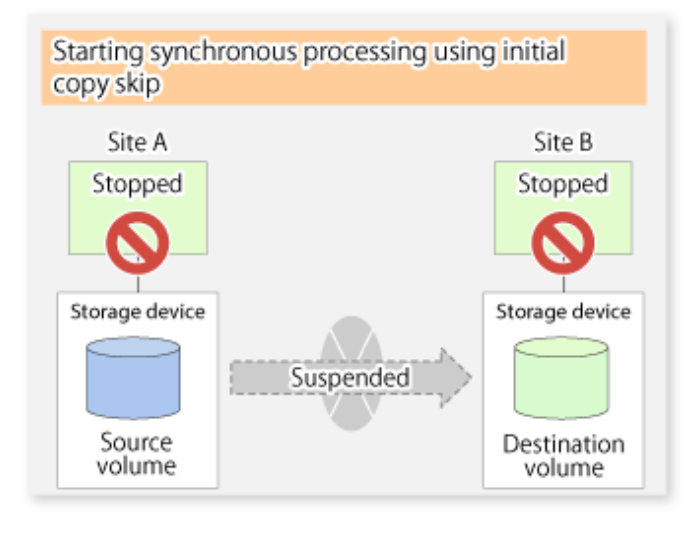

Figure 7.38 When Synchronization Is Started by Initial Copy Skip Function

3. Next, the data on the copy source volume is backed up to tape.

Figure 7.39 When Copy Source Data Is Backed Up to Tape

Saving to tape Site A Site B Stopped Stopped Storage device Storage device Suspended Source Destination volume volume

- 
- 4. The tape media is sent to Site B and jobs at Site A restart.

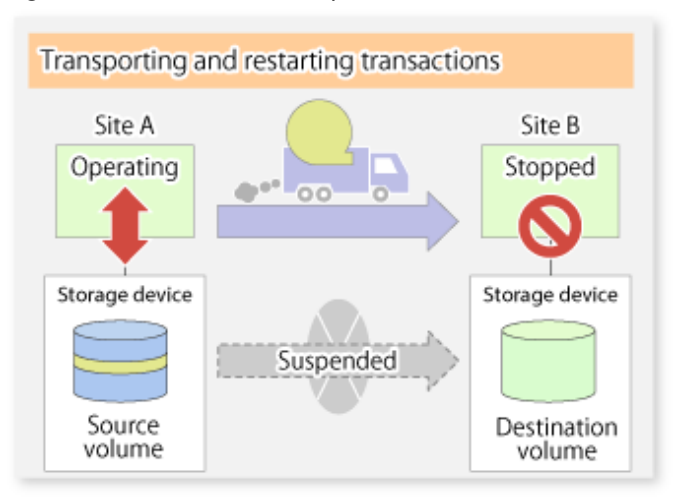

Figure 7.40 When Site A Operations Restart

5. The data on the tape media is restored to the copy destination volume. At this point, the data on the copy destination volume is the same as the data on the copy source volume that existed before operations restarted.

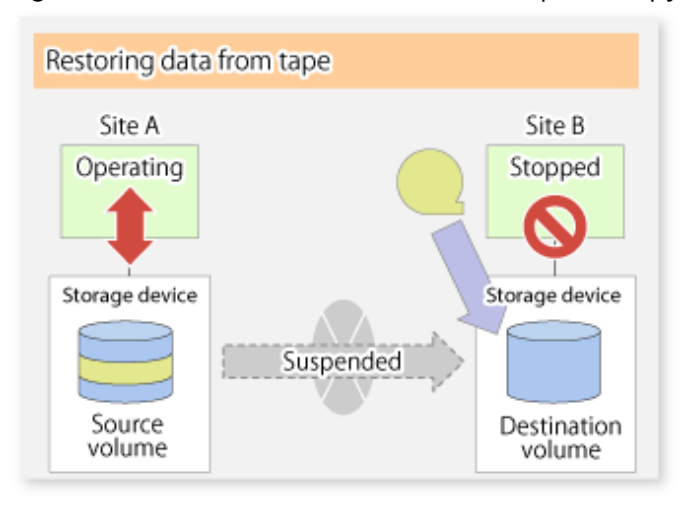

Figure 7.41 When Data Is Restored from Tape to Copy Destination

6. Synchronous processing restarts in Remain mode. Restarting synchronous processing in Remain mode means that only data that has been updated on the copy source volume is reflected on the copy destination volume. If Remain mode is not used, all data on the copy source volume is copied.

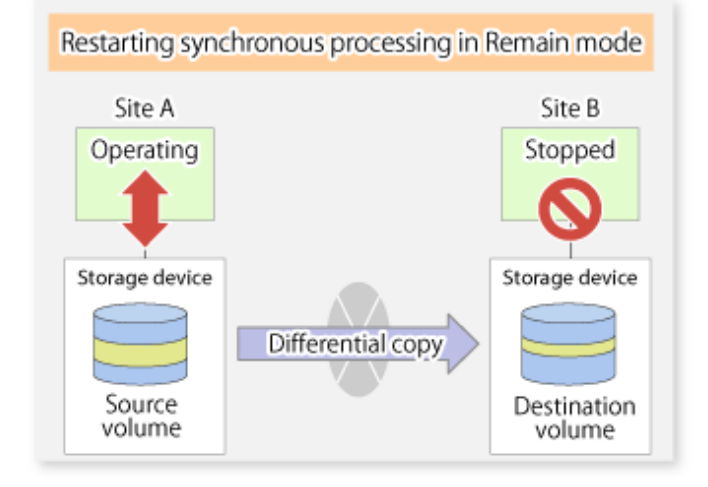

Figure 7.42 When Synchronization Is Restarted in Remain Mode

### 7.5.2.3 Concurrent Suspend Function

The Concurrent Suspend function simultaneously suspends multiple EC/REC sessions for ETERNUS Disk storage system.

By using this function, a copy with consistency can be easily taken.

For example, this is useful for a database composed of multiple volumes.

The behavior that takes places within the ETERNUS Disk storage system is shown below.

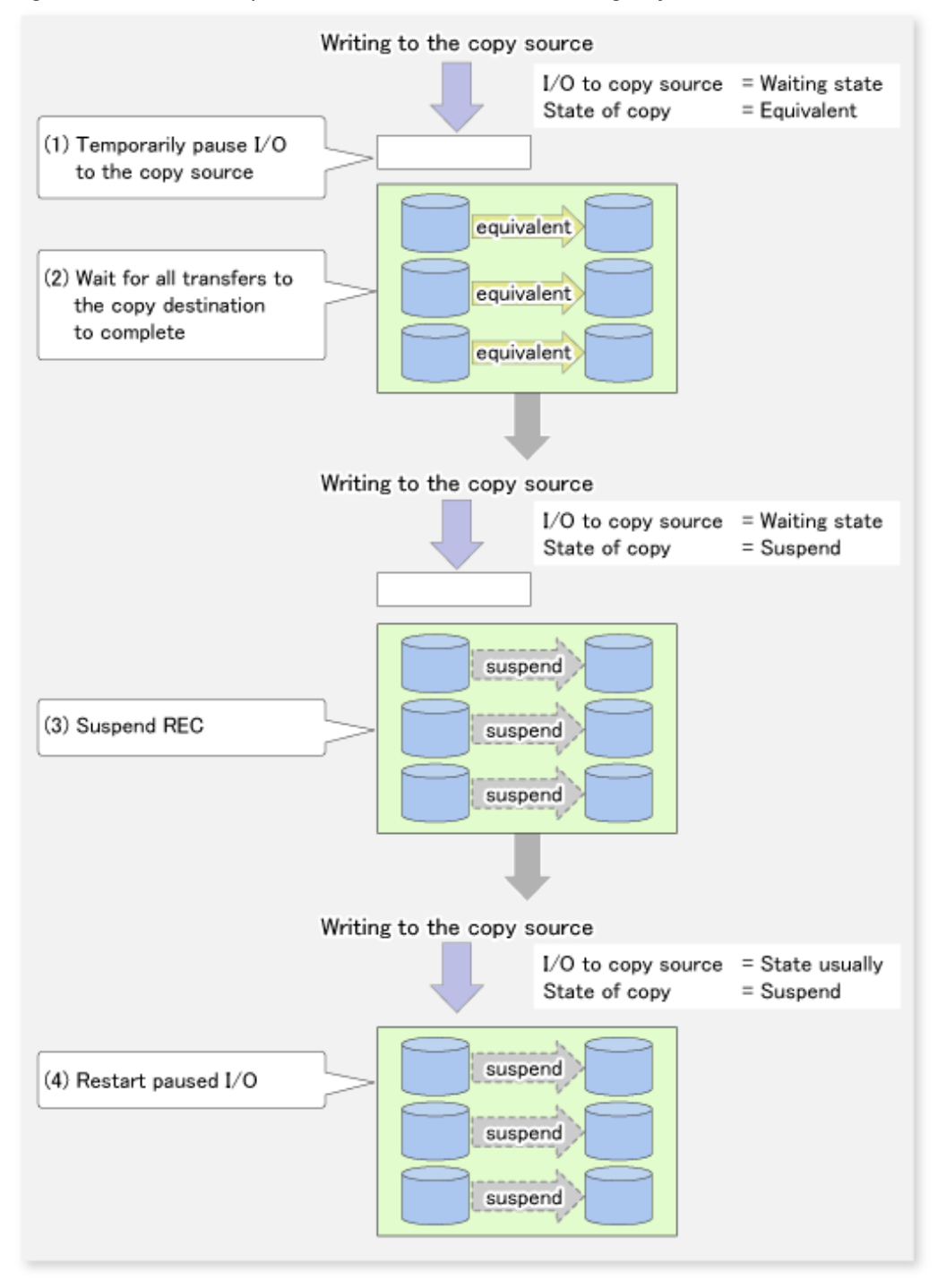

#### Figure 7.43 Internal Operation of ETERNUS Disk Storage System

Replication using the Concurrent Suspend function is performed by specifying the -Xconcur option for the [swsrpmake](#page-345-0) command.

Additionally, if Concurrent Suspend is performed using the Consistency transfer mode, it is no longer necessary to make temporary mode changes during multiple creation processes. (Refer to the figure below). Accordingly, the operating procedure used when Concurrent Suspend is executed in Consistency mode is the same as the procedure for Through mode and Synchronous mode.

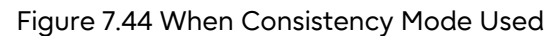

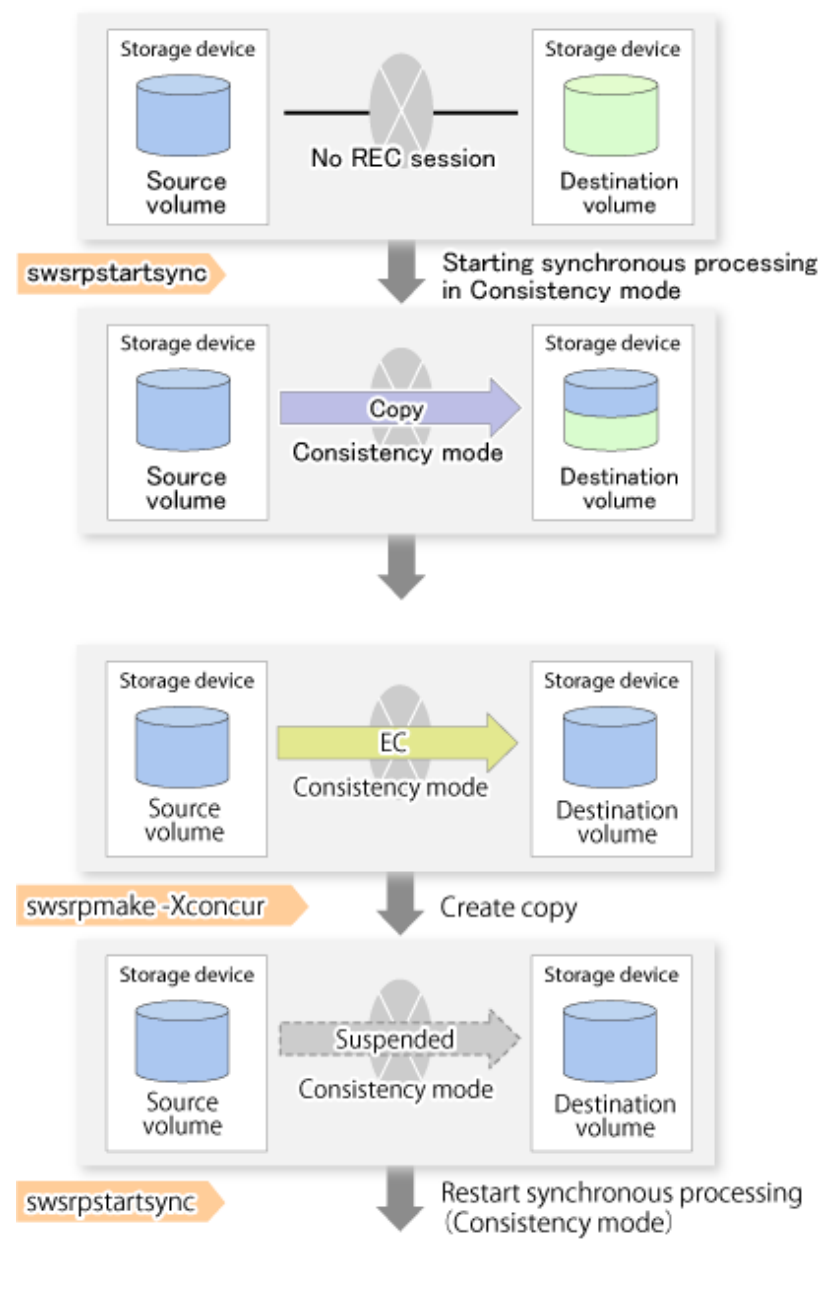

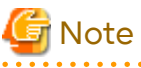

. . . . . . . . . . . . . . . . .

The maximum number of pairs that can simultaneously implement Concurrent Suspend depends on the specifications of the ETERNUS Disk storage system.

. . . . . . . . . . . . . . .

### 7.5.2.3.1 Changing Timeout Value for Concurrent Suspend Function

A timeout may occur before suspend is completed if there is a large quantity of data, if the communication link is poor, or if the REC Disk buffer is used for inter-box synchronous replication (REC function) in Consistency mode. If the REC Disk buffer is used, refer to "[7.5.2.3.2 Concurrent Suspend When REC Disk buffer Is Used"](#page-154-0). The following message is shown if it timeout.

swsrp2709 Concurrent suspend failed. Session ID=[-], Reason=[timeout]

<span id="page-154-0"></span>If this message is shown, change the value of timeout by creating a file which sets the timeout value. Create a file which sets the timeout value for the Concurrent Suspend function under the following name. The file must be created on the same server that contains the source volume.

- In the case of normal operation (non-clustered environment)

/etc/opt/FJSVswsrp/data/DEFAULT/check.ini

#### - In the case of operation in a clustered environment

/etc/opt/FJSVswsrp/<logical node>/data/DEFAULT/check.ini

#### Table 7.6 File Format of check ini

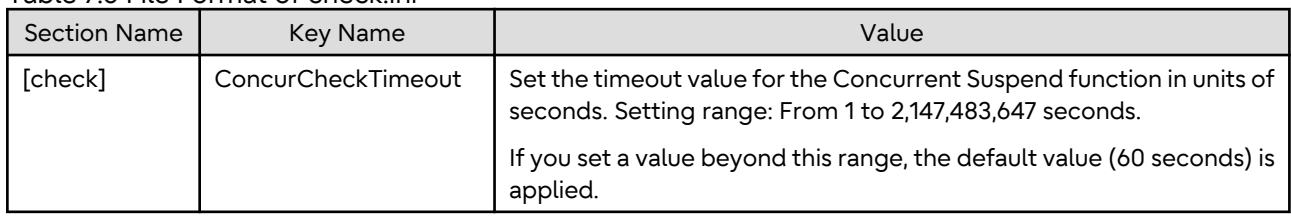

#### [Example]

Setting the timeout value for the Concurrent Suspend function to 120 seconds.

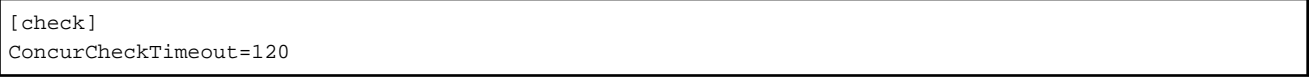

If the setting file for the Concurrent Suspend function is not created, the default value (60 seconds) is applied.

### 7.5.2.3.2 Concurrent Suspend When REC Disk buffer Is Used

If the REC Disk buffer is used for inter-box synchronous replication (REC function) in Consistency mode, check that no transferred data exists in the REC Disk buffer before executing the Concurrent Suspend. If you execute the Concurrent Suspend when any data to be transferred exists in the REC Disk buffer, timeout may

occur.

You can check the data volume of the REC Disk buffer in the **DiskRate** column when you execute the [swsrprecbuffstat](#page-333-0) command with specifying -L option.

### 7.5.2.4 Destination Access Permission Function

The Destination Access Permission function serves to inhibit user access to replication target volumes when copying is in progress and any access would therefore be inappropriate.

It starts synchronization (EC/REC) from the replication source volume to the replication target volume, and when full or differential copying is complete, they are in a equivalency maintenance state.

In the equivalency maintenance state, any upgrades on the replication source volume are successively reflected on the replication target volume, so that any access to the replication target volume would possibly be inappropriate.

The Destination Access Permission function can be used to inhibit access from users to the replication target in such unsuitable moments.

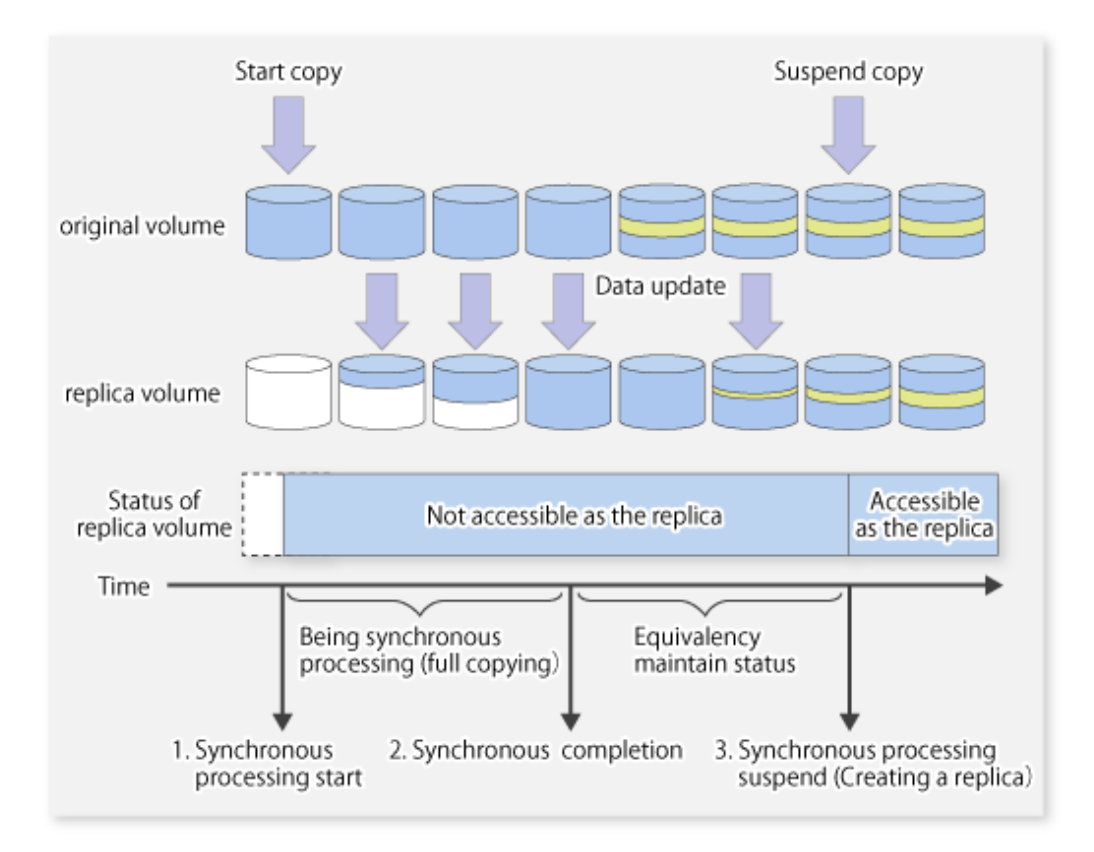

To set the Destination Access Permission function, execute the [swsrpstartsync](#page-339-0) command with the -Xda option. Until replication processing is stopped by the [swsrpcancel](#page-359-0) command neither WRITE nor READ access to the replication target volume can be performed.

For changing this setting, once the replication operation has been stopped by the [swsrpcancel](#page-359-0) command, execute the [swsrpstartsync](#page-339-0) command again.

Whether access is inhibited can be checked by performing the [swsrpstat](#page-352-0) command.

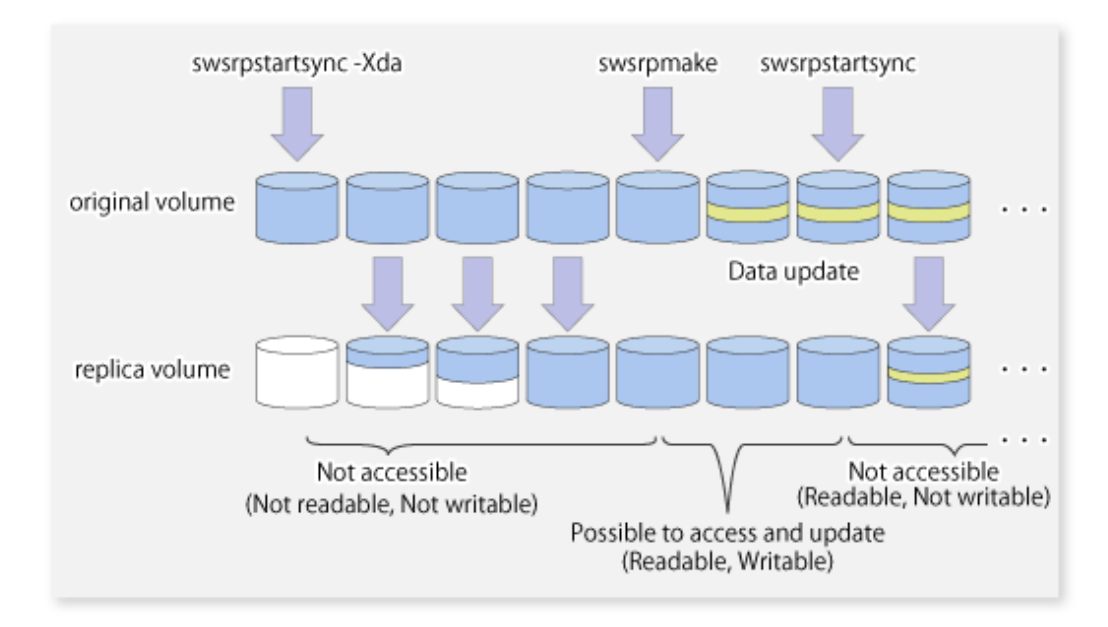

### **7.5.3 Backup and Restoration Using Replication Function**

Data can be restored from the replica volume to the original volume if a volume pair has been defined with bidirectional copying by using the [swsrpsetvol](#page-326-0) command.

Restoration can be executed according to the following procedures:

- 1. Execute the [swsrpcancel](#page-359-0) command when the target volume for restoration has an EC session.
- 2. Execute the [swsrpmake](#page-345-0) command. The specification of an original volume and the replica volume is reversed at the time that the replication is executed. For the backup operation that uses QuickOPC/SnapOPC/SnapOPC+, execute the [swsrpmake](#page-345-0) command without specifying the -T, -C and -P option.

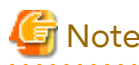

It is not possible to perform restoration using replication if the ETERNUS Disk storage system does not support SnapOPC+ restoration. If restoration is required, copy the data from the copy destination volume manually.

Figure 7.45 Manual Restoration with SnapOPC+

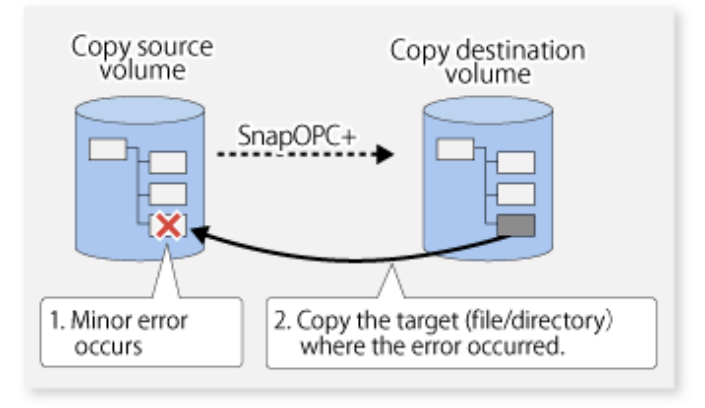

### **7.5.4 Execution of Synchronization Reversal**

Using the [swsrprevsync](#page-367-0) command, the physical copy amount can be greatly reduced and the AdvancedCopy time shortened for restore when there is a small amount of differential data.

Additionally, it is also possible to execute restore without cancelling other copy jobs in operations that match multiple copy jobs. Therefore, there is no need for overall copy after restore, so operations can be restarted with the load on ETERNUS Disk storage system kept to a minimum.

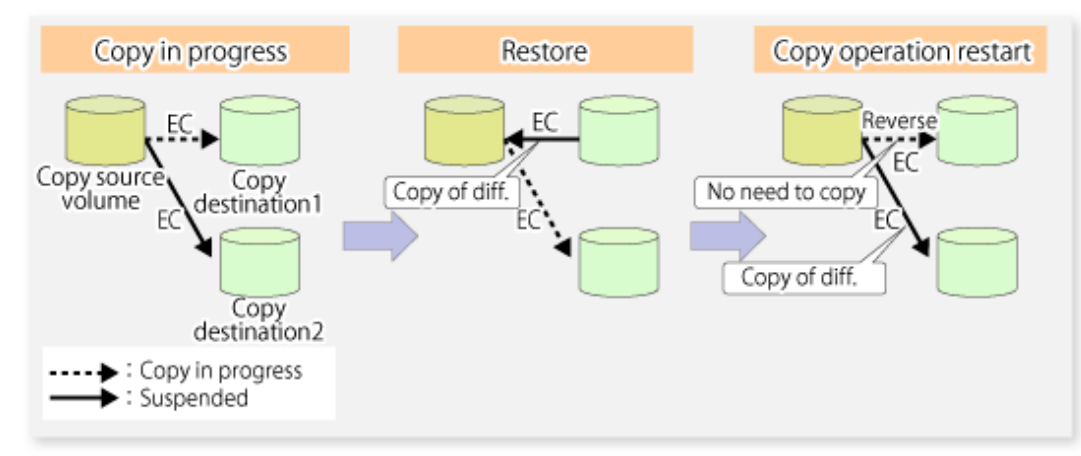

Figure 7.46 Example of EC Reversal Operation

# **7.6 Changing Configuration Information**

When a Managed Server or device required for the replication operation has been changed, the information set in AdvancedCopy Manager must also be changed. This section explains how to change this information.

## **7.6.1 Changing Source Volume or Replica Volume**

To change the attributes (e.g., copy direction, operation servers of server-to-server replication) of the source volume and the replica volume, delete the information with the [swsrpdelvol](#page-331-0) command and then execute the [swsrpsetvol](#page-326-0) command again.

### **7.6.2 Deleting Source Volume or Replica Volume**

To delete the source volume or the replica volume that have been configured, use the [swsrpdelvol](#page-331-0) command.

### **7.6.3 Changing Device Information of Source or Replica Volume**

When changing the device information and configuration for a source/replica volume, the device configuration is changed after deletion processing of the source/replica volume, and the configuration of the volume is then performed.

Be sure to perform the following steps before changing the size of a source/replica volume or a configuration. If this is not done, the deletion of the source/replica volume after device configuration change may not be possible.

- 1. Perform deletion process for the device change on the source/replica volume. For details about this, refer to "7.6.2 Deleting Source Volume or Replica Volume".
- 2. Change the device configuration.
- 3. Perform any additional steps that may be required in the processing of a device. For more information on this, refer to ["7.4.4 Fetching Device Information on Managed Server"](#page-123-0).
- 4. Configure the source/replica volume with the new information.

# **7.7 Stopping Operation**

To stop replication processing that is in progress, or to change synchronized replication into snapshot replication, use the [swsrpcancel](#page-359-0) command.

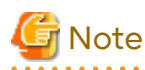

Depending on factors such as the firmware version of the storage device and the volume type of the replication destination, how the SnapOPC+ replication process is stopped varies. Refer to "[7.1.1.3 Deletable SnapOPC+ Snap](#page-110-0) [Generations](#page-110-0)" for details.

To forcibly delete the second or subsequent snap generations, use the -Xforce option with the [swsrpcancel](#page-359-0) command. This deletes the specified snap generation and all earlier snap generations.

If the -Xforce and -Xgroup options are specified at the same time, the SnapOPC+ sessions in the group are deleted, and all the snap generations and snap generations before it in the group are also deleted. 

To stop replication operation, stop the daemon on the Managed Server. In general, the daemon stops when the system stops.

The daemon can be stopped independently if it needs to be stopped for some reason. For more information, refer to "[Chapter 2 Starting and Stopping Daemons](#page-26-0)".

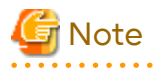

When the daemon/service on the Managed Server has stopped, all functions of AdvancedCopy Manager running on the Managed Server stop.

Before stopping the Management Server daemon/service, make sure that operations on all Managed Servers under management have been stopped.

# **7.8 SDX Object Replication**

This section describes the replication operation of SDX objects.

A good understanding of the basic operation of normal volumes is required for this operation.

For details on PRIMECLUSTER GD, refer to the *PRIMECLUSTER Global Disk Services User's Guide (Linux)*.

# **7.8.1 Units of SDX Object Operations**

There are two modes of operation according to the difference in copy units:

- 1. Replication operation in units of logical volumes (method with PRIMECLUSTER GD Snapshot)
- 2. Replication operation in units of slices (method without PRIMECLUSTER GD Snapshot)

For details on how to confirm and select the type of operation, refer to the section titled ["3.8.1.1 Configuring Unit of SDX](#page-47-0) [Object Operations"](#page-47-0).

Replication in units of logical volumes (method with PRIMECLUSTER GD Snapshot) is applicable only to replication on single server. For server-to-server replication, you must use units of slices.

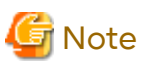

- The two types of operation cannot be performed on a single Managed Server.
- In a replication operation (method that uses PRIMECLUSTER GD Snapshot) of a logical volume unit, the Storage Cluster Continuous Copy function is not available. When using the Storage Cluster Continuous Copy function, use the replication operation (method that does not use PRIMECLUSTER GD Snapshot) of a slice unit.

### **7.8.2 Replication Operation in Units of Logical Volumes (Method with PRIMECLUSTER GD Snapshot)**

SDX objects of PRIMECLUSTER GD can be replicated in units of logical volumes. Replication is performed in linkage with PRIMECLUSTER GD Snapshot.

You can specify a PRIMECLUSTER GD logical volume name as the target volume. Therefore, you need not consider the physical disk structure of the SDX object.

For operation in units of slices, all physical slices that make up the mirror volume must be specified, and the physical structure must be considered in the configuration and operation of replication.

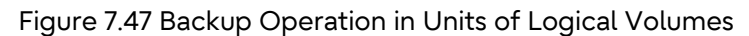

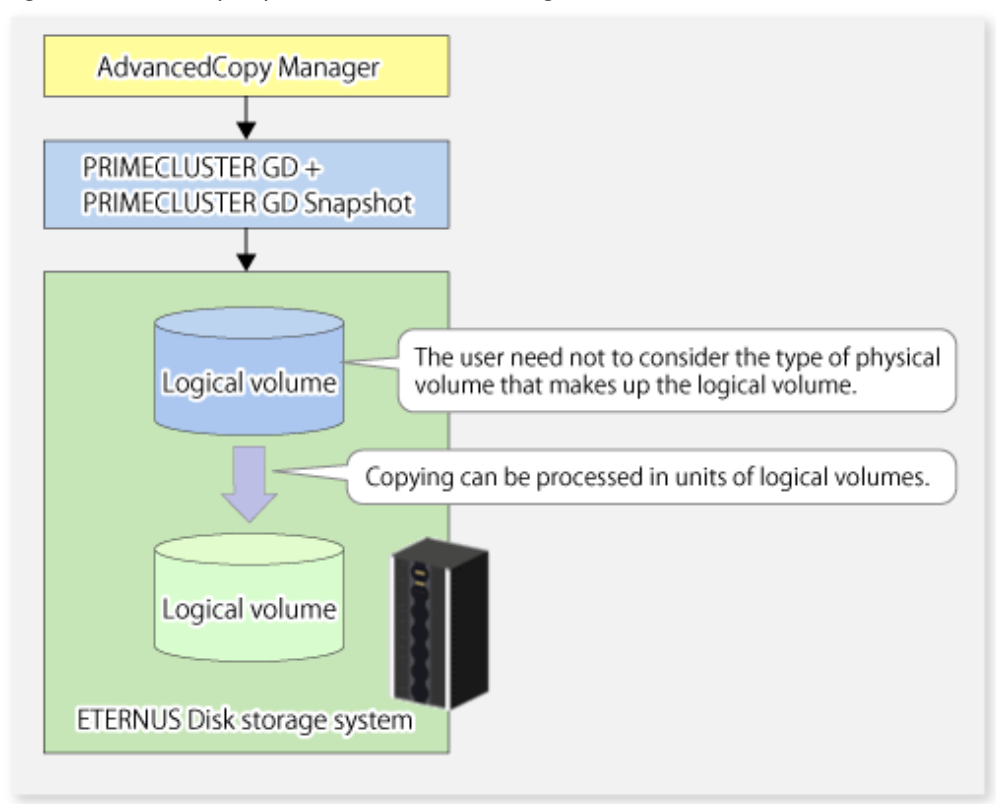

To specify a PRIMECLUSTER GD logical volume in an AdvancedCopy Manager command, specify the name of the PRIMECLUSTER GD logical volume.

/dev/sfdsk/<class-name>/dsk/<volume-name>

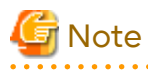

Configuration and Conditions of Unsupported SDX Objects

The supported volume types are single volumes and mirror volumes. AdvancedCopy Manager does not support the following SDX objects (volumes):

- Volume of a shadow class
- Stripe volume
- Switch volume
- Volume in a concatenation group

Stripe groups and concatenation groups, however, can be used as subordinate groups of a mirror group.

If the total number of the slices that make up the original volume and slices that make up all replica volumes associated with the original volume at the start of synchronous replication or snapshot-type replication is 33 or greater, copying cannot be processed. Also, if the original volume is in the "INVALID" state, copying cannot be processed.

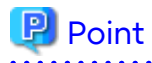

To confirm whether the type of volume being used is either single, mirror, stripe, concatenation, or switch, execute the command "sdxinfo -e long" and check the volume type attribute displayed in the TYPE column for the matching volume label in the OBJ column.

[Volume object type attributes]

- single : Single volume (supported)
- mirror : Mirror volume (supported)
- stripe : Stripe volume (not supported)
- concat : Volume in a concatenation group (not supported)
- switch : Switch volume (not supported)

# 7.8.2.1 Configuring Replication Operation

Note the following about performing the replication operation.

For replication with the function in linkage with PRIMECLUSTER GD Snapshot, AdvancedCopy Manager processes binding and separation of volumes by using the PRIMECLUSTER GD Snapshot function.

Therefore, the original and replica volumes must be SDX objects that can be used as a master object and proxy object respectively for a PRIMECLUSTER GD Snapshot.

The copy source volume is the master object, and the copy destination volume is the proxy object.

Specify the PRIMECLUSTER GD volume structure before registering a volume with AdvancedCopy Manager.

Note the compatibility requirements described below for replication in units of physical slices.

For detailed conditions on what constitutes a master/proxy volume, refer to "Preconditions for Proxy Constitution" in "Cautions" in the *PRIMECLUSTER Global Disk Services User's Guide (Linux)*.

- The original volume and replica volume must be the same type of SDX objects. Replication volume information based on logical volumes in a combination that includes slices or volumes of another OS cannot be set. When logical volumes are used, the original volume and replica volume must be the same size.

If the volumes are separated or there is no copy session, AdvancedCopy Manager assumes a non-replicated state. The following conditions result in this state:

- OPC is started by the [swsrpmake](#page-345-0) command, and copy processing is completed.
- The [swsrpstartsync](#page-339-0) command is executed with the "software-copy" operand specified, and synchronous processing is suspended by the [swsrpmake](#page-345-0) command.

If a pair of separated replication volumes is specified, the [swsrpstartsync,](#page-339-0) [swsrpmake](#page-345-0) or [swsrpdelvol](#page-331-0) command automatically clears the separated state.

To clear the separated state without a copy session for operational reasons, delete the replication volumes by using the [swsrpdelvol](#page-331-0) command or by using the "sdxproxy" command, referring to the *PRIMECLUSTER Global Disk Services User's Guide (Linux)*.

### 7.8.2.2 Replication Volumes

To use the Advanced Copy function, the structures of the original volume and replica volume must satisfy the following conditions.

#### **Structures of Copy Source Volumes**

To use the Advanced Copy function, the structure of the copy source volume must be one of the following:

- Single volume
- Not the root class
- Mirror volume belonging to a mirror group that has no subordinate groups

For a mirror volume in a mirror group connected to a subordinate group, only software-copy can be used.

AdvancedCopy Manager does not support the following SDX objects (volumes):

- Volume of a shadow class
- Stripe volume
- Switch volume
- Volume in a concatenation group Stripe groups and concatenation groups, however, can be used as subordinate groups of a mirror group.

If the total number of the slices that make up the original volume plus the slices that make up all replication volumes associated with the original volume at the start of synchronous processing or snapshot-type replication processing is 33 or greater, copying cannot be processed. Also, if the copy source volume is in the "INVALID" state, copying cannot be processed.

Figure 7.48 Copy Source Volume Structures Supported by Advanced Copy Function

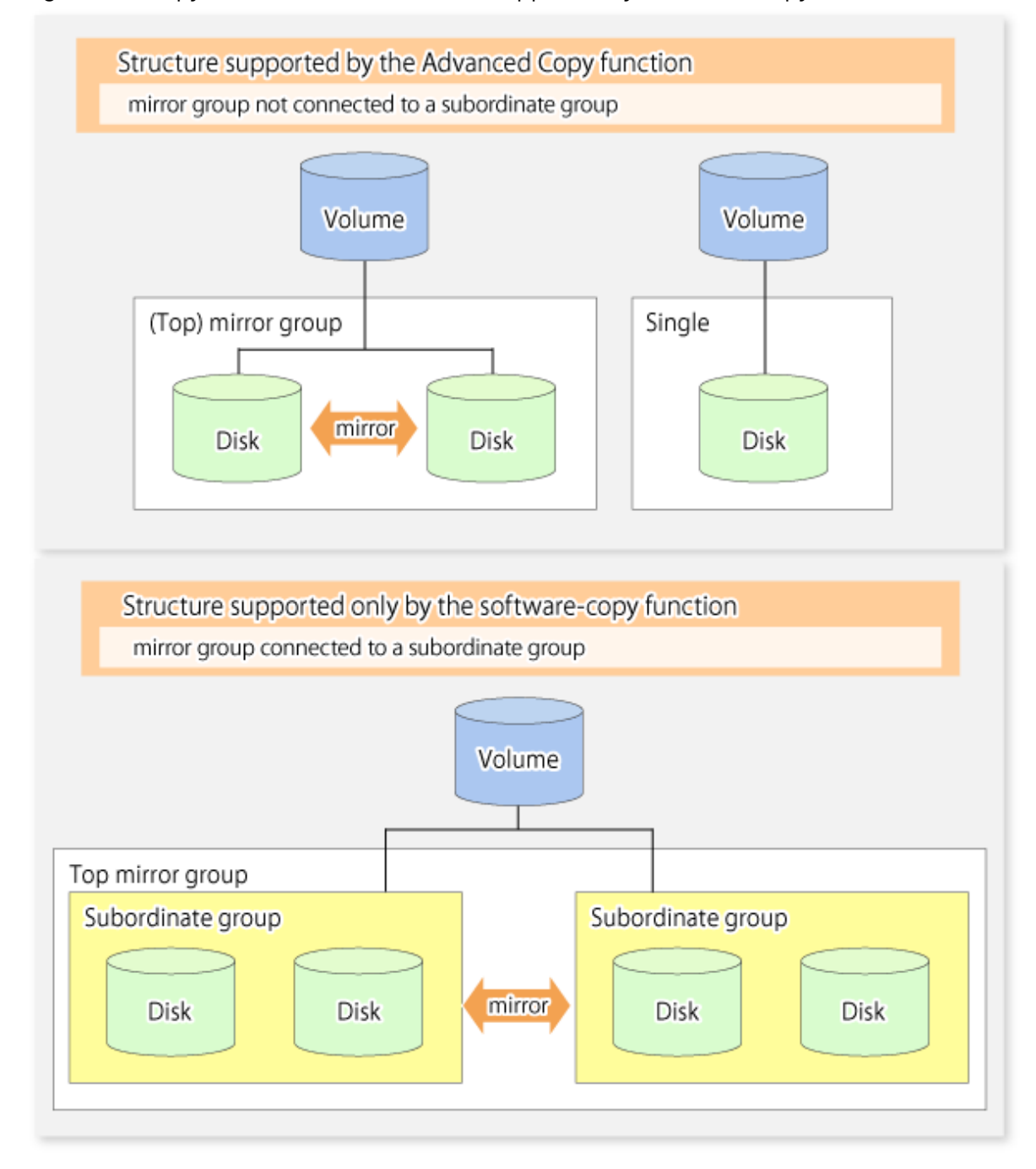

#### **Structures of Copy Destination Volumes**

To use the Advanced Copy function, the structure of the copy destination volume must be one of the following:

- Single structure

This means that the type attribute of the volume is "single" or the type attribute is "mirror" and one disk makes up the disk group.

- Not the root class
- Not a Stripe or Concatenation type

If the copy destination volume is a mirror volume, only the software-copy function can be used. To use the Advanced Copy function in both directions, both volumes must be in a single structure. Neither a stripe nor concatenation volume can be used as the copy destination volume.

Figure 7.49 Copy Destination Volume Structures Supported by Advanced Copy Function

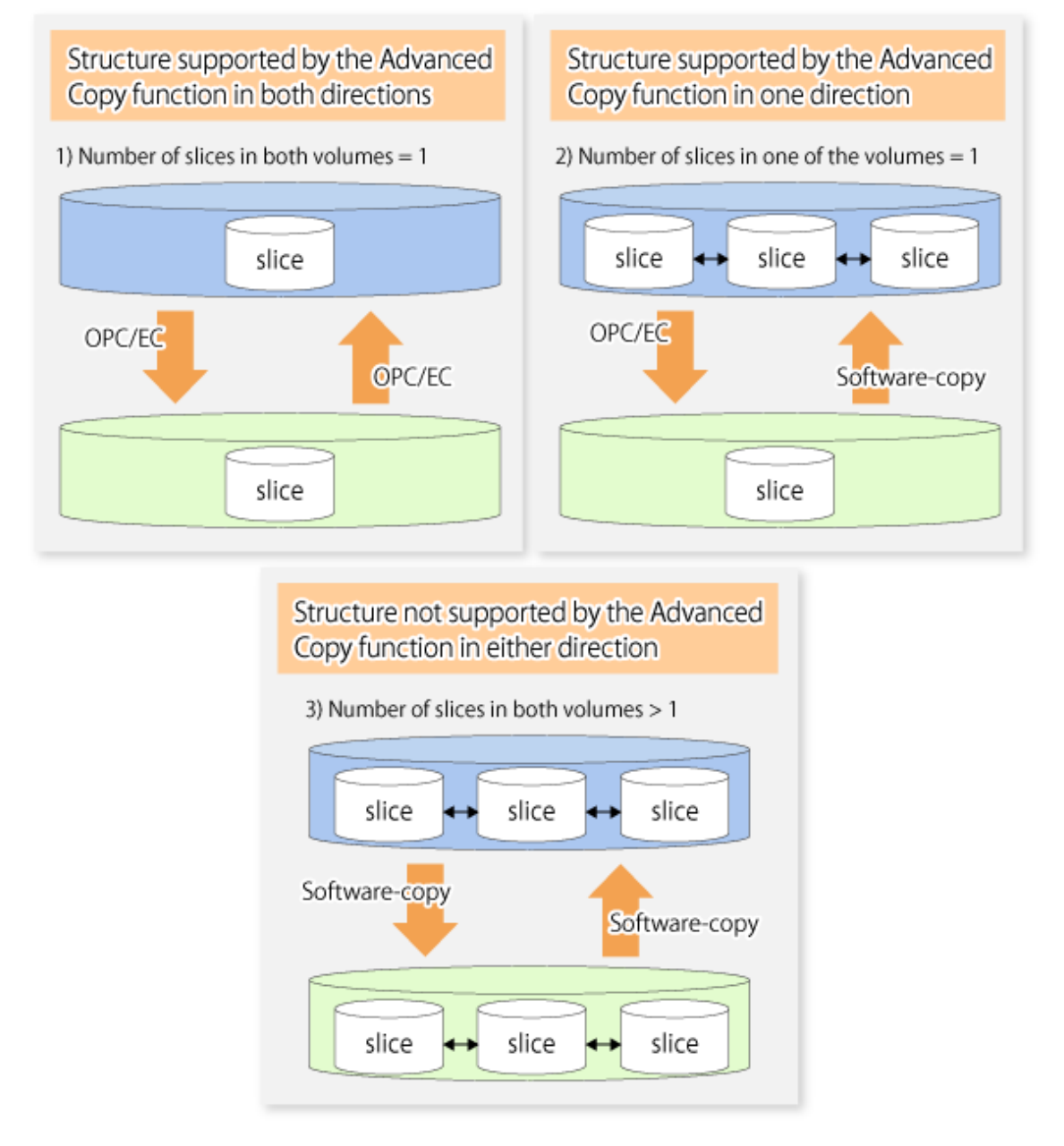

# 7.8.2.3 Copy Functions Available for Each PRIMECLUSTER GD Structure

The two types of PRIMECLUSTER GD Snapshot copy functions are described below. The availability of the functions depends on the SDX object structure.

- Advanced Copy : Copying with the hardware function of ETERNUS Disk storage system

- Software-copy : Copying with the disk driver of PRIMECLUSTER GD

The following table shows the relationship between SDX object structures and their available copy functions.

| Replication<br>Structure | Unit              | Copy Source/<br>Destination | SDX Object Structure (*1) |                                  | <b>Available Copy Function</b>   |
|--------------------------|-------------------|-----------------------------|---------------------------|----------------------------------|----------------------------------|
| Within<br>a server       | Logical<br>volume | Copy source                 | Single                    |                                  | Advanced Copy /<br>Software-copy |
|                          |                   |                             | Mirror                    | No subordinate group exists.     | Advanced Copy /<br>Software-copy |
|                          |                   |                             |                           | Subordinate groups exist.        | Software-copy                    |
|                          |                   | Copy<br>destination         | Single                    |                                  | Advanced Copy /<br>Software-copy |
|                          |                   |                             | Mirror                    | This consists of one disk.       | Advanced Copy /<br>Software-copy |
|                          |                   |                             |                           | This consists of multiple disks. | Software-copy                    |

Table 7.7 SDX Object Structures and Available Copy Functions

\*1: Stripe/concatenation/switch-types of objects cannot be copied.

### 7.8.2.4 Fetching Device Information from Managed Server

To perform the replication operation with a Managed Server and obtain information relating to a subordinate device of the Managed Server, you must register the server.

For details on how to fetch the device information, refer to "[7.4.4 Fetching Device Information on Managed Server](#page-123-0)".

### 7.8.2.5 Configuring Replication Volumes

Note the following about configuring the original and replica volumes.

- Confirm that the volume is of a structure as described in "[7.8.3.1.1 Supported Logical Volume Structures](#page-165-0)".
- Confirm that the original/replica volume is not a master volume or proxy volume.

Register PRIMECLUSTER GD logical volumes as the original and replica volumes.

```
# /opt/FJSVswsrp/bin/swsrpsetvol -h SRC-SV /dev/sfdsk/CLS1/dsk/VOL1 /dev/sfdsk/CLS1/dsk/VOL2
swsrpsetvol completed
```
### 7.8.2.6 Executing Replication

#

Note the following about performing replication of SDX objects.

To start or resume synchronous processing ([swsrpstartsync](#page-339-0) command) or to start snapshot processing ([swsrpmake](#page-345-0) command), the logical volume of the copy destination must be inactive.

If the logical volume of the copy destination is active when the command is executed, processing to stop the volume is performed within the command. If the copy destination volume is a file system volume, the file system is unmounted during replication pre-processing and the volume is then stopped.

If the volume cannot be stopped (because the volume is accessed by an application), the command is terminated abnormally.

[Example of Synchronous Replication]

```
# /opt/FJSVswsrp/bin/swsrpstartsync -h SRC-SV /dev/sfdsk/CLS1/dsk/VOL1 /dev/sfdsk/CLS1/dsk/VOL2
FROM=/dev/sfdsk/CLS1/dsk/VOL1, TO=/dev/sfdsk/CLS1/dsk/VOL2 swsrpstartsync completed
#
```

```
(Equivalency maintenance state)
```

```
# swsrpmake -h SRC-SV /dev/sfdsk/CLS1/dsk/VOL1 /dev/sfdsk/CLS1/dsk/VOL2
FROM=/dev/sfdsk/CLS1/dsk/VOL1, TO=/dev/sfdsk/CLS1/dsk/VOL2 swsrpmake completed
#
```
#### [Example of Snapshot Replication]

```
# /opt/FJSVswsrp/bin/swsrpmake -h SRC-SV /dev/sfdsk/CLS1/dsk/VOL1 /dev/sfdsk/CLS1/dsk/VOL2
FROM=/dev/sfdsk/CLS1/dsk/VOL1, TO=/dev/sfdsk/CLS1/dsk/VOL2 swsrpmake completed
#
```
### 7.8.2.7 Operational Notes

Do not use the "sdxproxy" command directly to change the state of a volume registered for the replication function. Otherwise, the "sdxproxy" command may create an inconsistency between the management information of the replication function and the actual volume state. In this case, use the [swsrpcancel](#page-359-0) command to cancel the replication operation.

### **7.8.3 Replication Operation in Units of Slices (Method without PRIMECLUSTER GD Snapshot)**

SDX objects of PRIMECLUSTER GD can be replicated in units of slices where replication is performed without PRIMECLUSTER GD Snapshot.

This operation however requires that the physical disks that make up the PRIMECLUSTER GD logical volume be specified.

For details on PRIMECLUSTER GD, refer to the *PRIMECLUSTER Global Disk Services User's Guide (Linux)*.

Figure 7.50 Replication Operation in Units of Slices

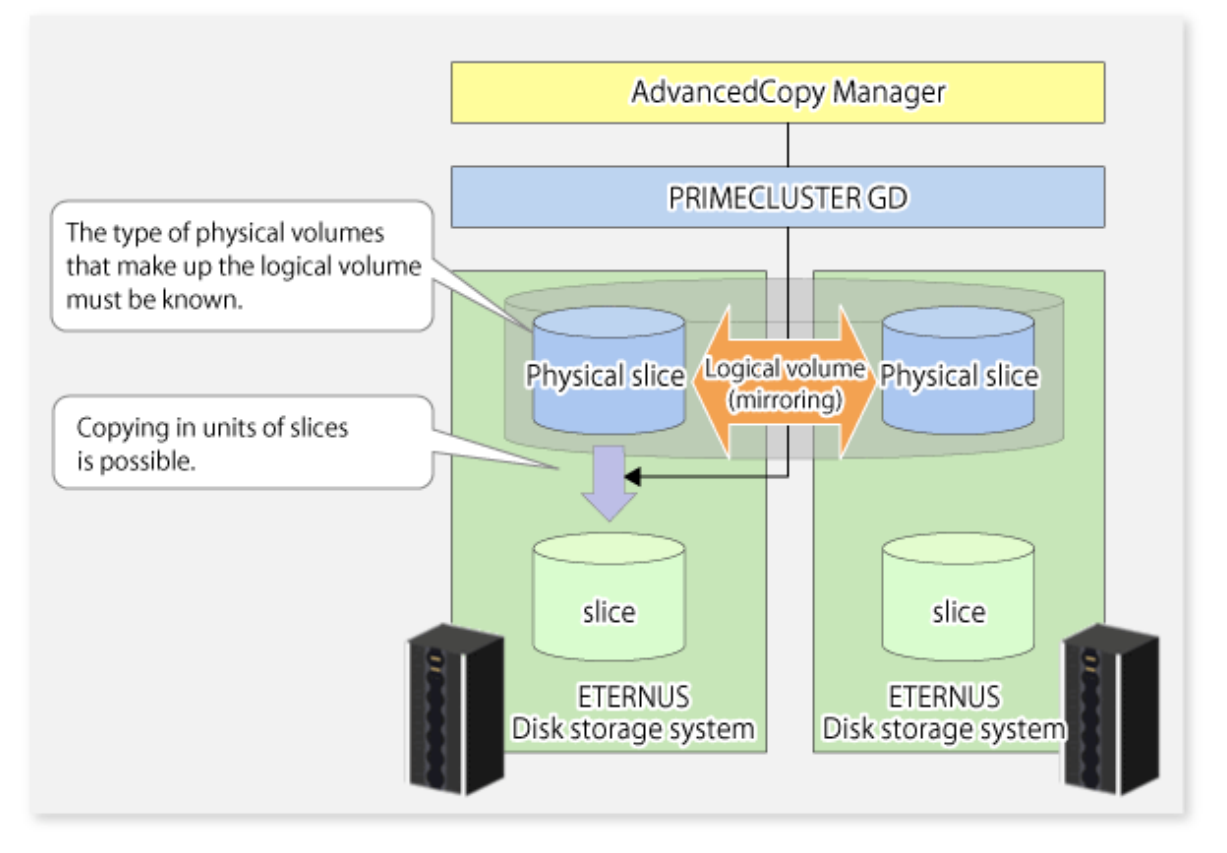

<span id="page-165-0"></span>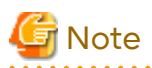

- If copying to the original volume by OPC is required in the case that mirroring between boxes is enabled or a box failure occurs, both mirrored systems must be replicated. To copy in such cases, the required capacity of the replica volume is not the size of the logical volume but the size of the physical volume.
- The SDX objects that can be used for operations in slice units are as follows:
	- Single volumes
	- Non-layered mirror volumes
- You can determine if the volume being used is the single, mirror, stripe, concatenation, or switch volume type by executing "sdxinfo -e long". (Check the value in the TYPE column in the line displayed for the volume in the OBJ column.)

[Volume object type attribute]

- single: Single volume (operation possible)
- mirror: Mirror volume (operation possible)
- stripe: Stripe volume (operation not possible)
- concat: Volume in a concatenation group (operation not possible)
- switch: Switch volume (operation not possible)

When specifying a name in the AdvancedCopy Manager command, use the following name format that combines a logical volume name and an AdvancedCopy Manager device name. Refer to ["1.2.2 SDX Objects of PRIMECLUSTER GD](#page-21-0)" for details.

/dev/sfdsk/<class-name>/dsk/<volume-name>:<device name where volume is constructed>

### 7.8.3.1 Configuring Replication Operation

For notes on configuring the replication operation, refer to ["11.1.7 Notes on SDX Object Operations \(Replication](#page-393-0) [Management\)"](#page-393-0).

### 7.8.3.1.1 Supported Logical Volume Structures

Replication with the copy destination volume of a mirror slice is not supported.

Consequently, if either the original volume or replica volume is a mirror slice, you can perform replication only from the mirror slice to a physical slice.

To copy data to a mirror slice, use the "dd" command. Copying must be executed for all mirror slices that make up the logical volume.

### 7.8.3.2 Fetching Device Information from Managed Server

To perform the replication operation with a Managed Server and obtain information about a subordinate device of the Managed Server, you must register the server.

For details on how to fetch the device information, refer to "[7.4.4 Fetching Device Information on Managed Server](#page-123-0)".

### 7.8.3.3 Configuring Replication Volumes

Register the slices that make up a logical volume of PRIMECLUSTER GD as replication volumes.

```
# /opt/FJSVswsrp/bin/swsrpsetvol /dev/sfdsk/CLS1/dsk/VOL1:sda /dev/sfdsk/CLS1/dsk/VOL2:sdb
swsrpsetvol completed
#
```
### 7.8.3.4 Executing Replication

#### [Example of Snapshot Replication]

# /opt/FJSVswsrp/bin/swsrpmake /dev/sfdsk/CLS1/dsk/VOL1:sda /dev/sfdsk/CLS1/dsk/VOL2:sdb FROM=/dev/sfdsk/CLS1/dsk/VOL1:sda, TO=/dev/sfdsk/CLS1/dsk/VOL2:sdb swsrpmake completed #

#### **States of Objects in Replication Creation**

Replication can be performed when the SDX object that makes up the relevant logical volume is in one of the states listed below. If the object is in any other state, replication cannot be performed. (AdvancedCopy Manager checks the state of the SDX object by using the sdxinfo command of PRIMECLUSTER GD.)

- The state of the volume is "ACTIVE" or "STOP".
- The state of the SDX disk is "ENABLE".
- The state of the slice is "ACTIVE" or "TEMP".

#### **Replication Pre-processing and Post-processing**

In the following case, the pre-processing and post-processing scripts are not executed.

- The state of the slice of the SDX object is "TEMP".

# **7.9 VxVM Volume Operation**

This section describes the replication operation for volumes under VERITAS Volume Manager (VxVM).

### **7.9.1 Replication Operation in Units of Physical Disks**

If a VxVM volume is the replication target, execute replication in the physical disk units that comprise the VxVM volume.

When replication operation is performed in units of physical disks, disk group integrity must be maintained and, therefore, all the physical disks in the disk group must be replicated synchronously.

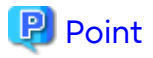

For the physical volume which should be synchronized, confirm it by using either Web Console or the [stgxfwcmdispdev](#page-303-0) command.

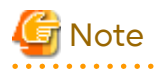

- Before starting this operation, be sure to understand the basic operation of ordinary volumes.
- Snapshot backup is recommended for backing up in units of physical disks. In the case of synchronized backup, commands that access destination volumes, such as VxVM commands, cannot be executed during full copy or differential copy.
- For operation in a cluster configuration, the device name (/dev/sd#) of the physical disks that comprise the disk group must be the same at all servers that comprise the cluster, and the ETERNUS Disk storage system's disk indicated by the device name must be the same.

### 7.9.1.1 Configuration

When configuring the disk groups of the original and replica volumes, you should note the following:

- The number, sizes, and types of VM disks must be the same.

- The configurations of logical volumes must be the same.

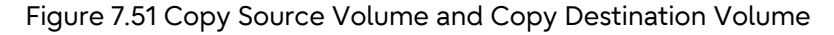

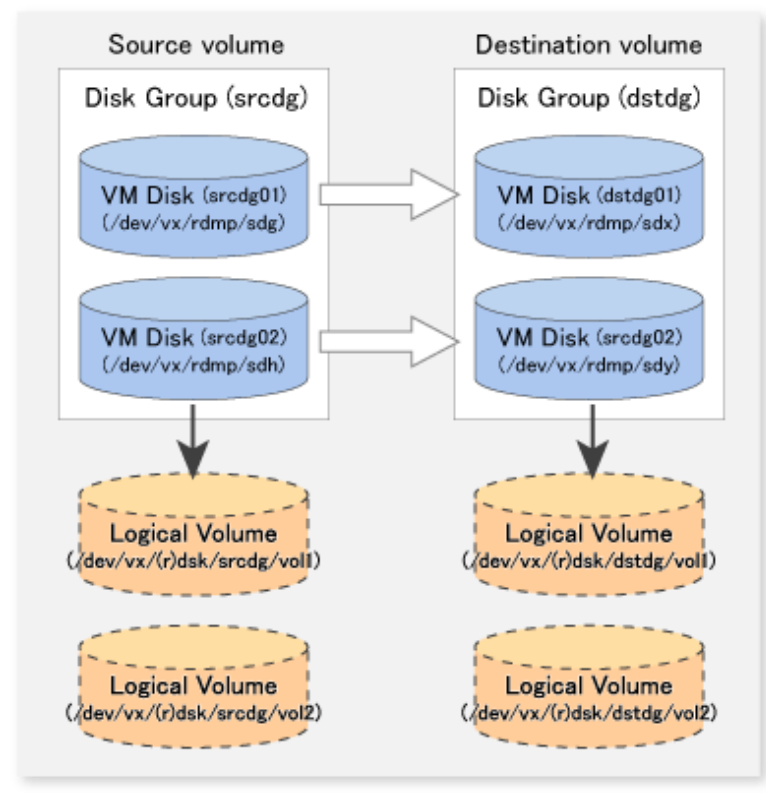

### 7.9.1.2 Preparations

### 7.9.1.2.1 Confirming Disk Group Configuration Information File

The disk group must be reconfigured in replication post-processing. Confirm that a volume group configuration information file has been saved.

```
/etc/vx/cbr/bk/<disk group name>.<disk group ID>
```
### 7.9.1.2.2 Configuring Original and Replica Volumes

When setting the original and replica volumes, specify all disks in the volume group.

[Example of Setting Original and Replica Volumes]

```
# /opt/FJSVswsrp/bin/swsrpsetvol /dev/vx/dmp/sdg /dev/vx/dmp/sdx
swsrpsetvol completed
# /opt/FJSVswsrp/bin/swsrpsetvol /dev/vx/dmp/sdh /dev/vx/dmp/sdy
swsrpsetvol completed
#
```
### 7.9.1.3 Replication

Perform Replication by synchronizing all physical disks in the disk group.

Perform the required pre-processing or post-processing work for each volume group respectively before and after the replication operation. Disable pre-processing and post-processing when replicating individual physical disks.

[Example of Snapshot Backup]

(Perform pre-processing for the source and target volumes.)

# /opt/FJSVswsrp/bin/swsrpmake -f -t /dev/vx/dmp/sdg /dev/vx/dmp/sdx FROM=/dev/vx/dmp/sdg@SV1, TO=/dev/vx/dmp/sdx@SV1 swsrpmake completed # /opt/FJSVswsrp/bin/swsrpmake -f -t /dev/vx/dmp/sdh /dev/vx/dmp/sdy FROM=/dev/vx/dmp/sdh@SV1, TO=/dev/vx/dmp/sdy@SV1 swsrpmake completed #

(Perform post-processing for the source and target volumes.)

#### [Example of Synchronous Replication]

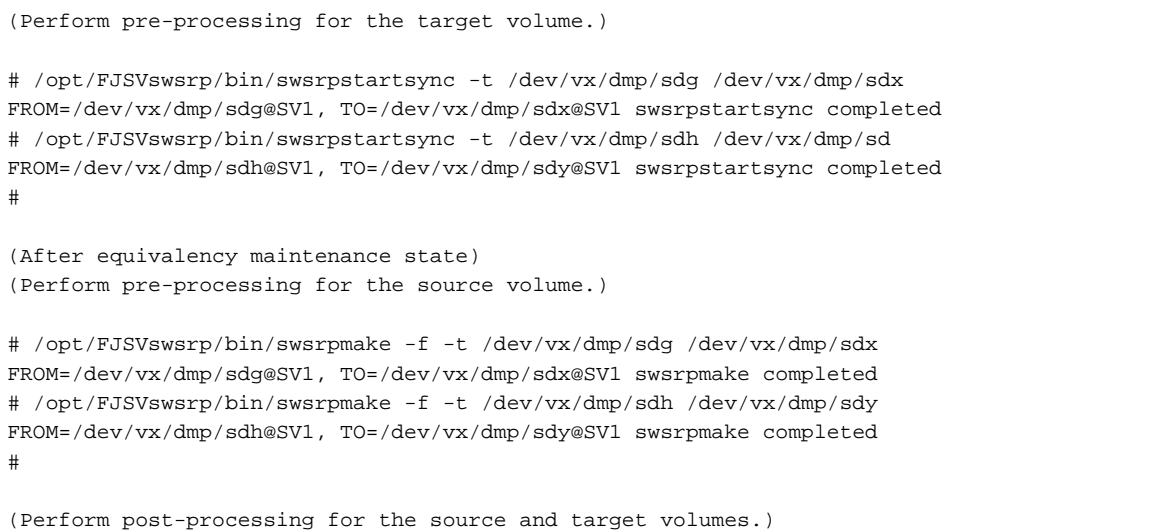

The table below summarizes the pre-processing and post-processing work to be performed before and after replication.

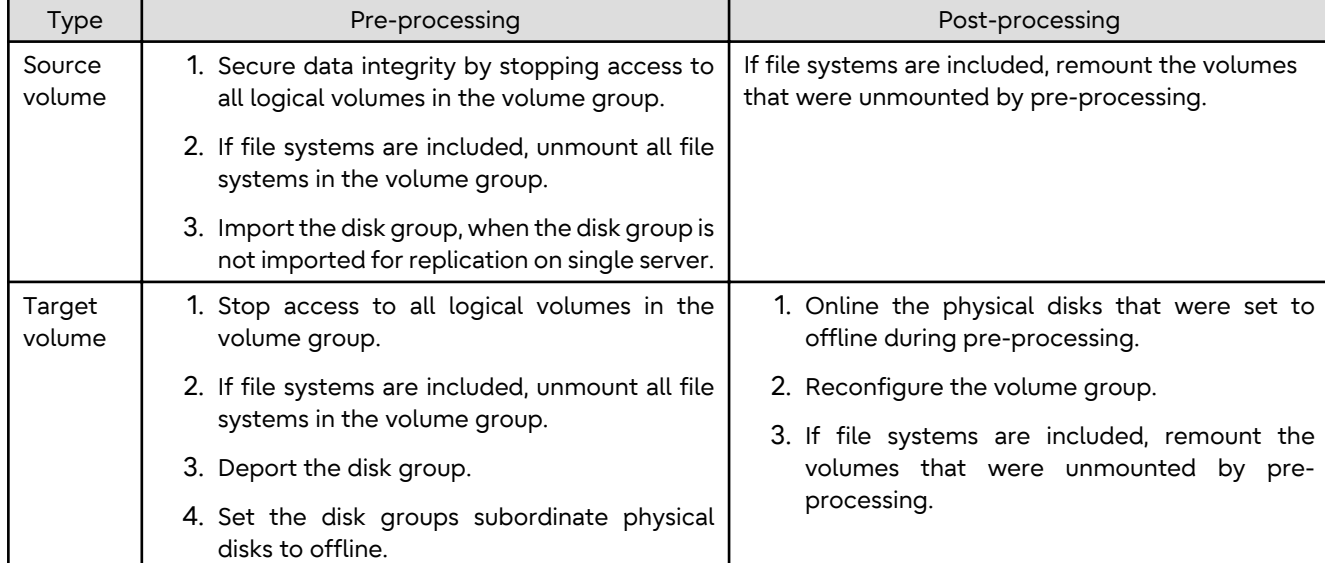

Table 7.8 Replication Pre-processing and Post-processing

#### **Reconfiguring Disk Group (for Replication on single Server)**

Reconfigure the disk group as follows:

1. Pre-commit analysis for restoration

```
# /etc/vx/bin/vxconfigrestore -p dstdg
Diskgroup dstdg configuration restoration started ......
Installing volume manager disk header for sdx ...
```

```
Installing volume manager disk header for sdy ...
-
dstdg's diskgroup configuration is restored (in precommit state).
Diskgroup can be accessed in read only and can be examined using
vxprint in this state.
Run:
   vxconfigrestore -c dstdg ==> to commit the restoration.
   vxconfigrestore -d dstdg ==> to abort the restoration.
#
```
2. Commit the change required for restoring the configuration of the copy destination disk group.

```
# /etc/vx/bin/vxconfigrestore -c dstdg
Committing configuration restoration for diskgroup dstdg ....
dstdg's diskgroup configuration restoration is committed.
#
```
#### **Reconfiguring Disk Group (for Server-to-server Replication)**

1. Import the disk group "srcdg" on the master server as disk group "dstdg" on the target server.

```
/usr/sbin/vxdg -C -n dstdg import srcdg
#
```
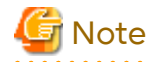

When the disk group name is the same in the server of the source and destination, the -n option is not specified. 

2. Execute recovery processing for the volume in the disk group "dstdg" on the target server.

```
# vxrecover -g dstdg -sb
#
```
3. Because udid of the copy destination disk is not an adjustment, this is restored.

```
vxdisk updateudid sdx sdy
#
```
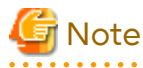

- When performing a system disk exchange, there are cases when multiple conflicting configuration information backups may exist for one disk group. In such cases, the disk group ID displayed after executing the above command needs to be set and executed instead of the disk group.

- When the volumes within a disk group are required to be run in synchronous mode in the background and depending on the volume configuration it may take some time for synchronous processing to complete after this operation.

It is also possible to use the volumes during this time.

# **Chapter 8 Storage Cluster Continuous Copy Function**

This chapter provides details of the replication operation of AdvancedCopy Manager using the Storage Cluster Continuous Copy function.

### **8.1 Overview**

The Storage Cluster Continuous Copy function is an ETERNUS Disk storage function that maintains consistency on both storage devices by copying in the Primary Storage and Secondary Storage simultaneously. In a Storage Cluster environment, if a failover occurs in the Primary Storage while executing Advanced Copy, this is a function that can continue the copy operation with the Secondary Storage by automatically taking over the Advanced Copy process. For this reason, even if the power is interrupted due to a power cut, or a box failure occurs, the Advanced Copy operation can be continued without stopping the copy session.

Refer to "Storage Cluster Function" in the *Storage Cruiser Operation Guide* for details about the Storage Cluster function.

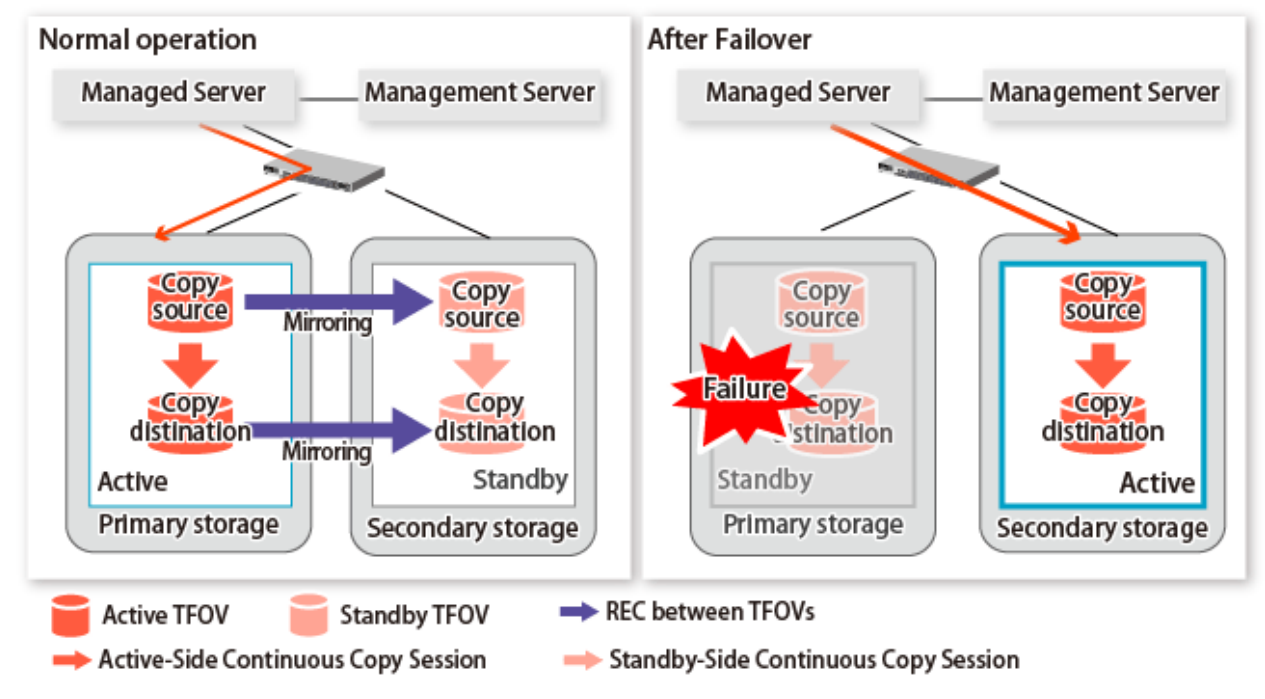

Figure 8.1 Storage Cluster Continuous Copy Function

The replication operation procedure that uses the Storage Cluster Continuous Copy function is the same as the replication operation for volumes (hereinafter referred to as "non-TFOV") that are not the target for Storage Cluster. When executing Advanced Copy from a TFOV to a TFOV, operation of the Storage Cluster Continuous Copy function starts the copy sessions on both the Primary Storage and Secondary Storage. For this reason, Advanced Copy can be executed without considering the storage device status.

On the AdvancedCopy Manager, sessions on the storage device where the TFO status is "Active" are referred to as "Active-Side Continuous Copy Session" and sessions on the storage device where the TFO status is "Standby" are referred to as "Standby-Side Continuous Copy Session".

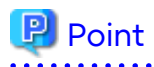

- Advanced Copy can be executed even if either the Primary Storage or the Secondary Storage is stopped.
- The Storage Cluster Continuous Copy function cannot be used when copying between non-TFOVs. Use the conventional Advanced Copy.

- The Storage Cluster Continuous Copy function cannot be used when copying between a TFOV and non-TFOV. When performing an Advanced Copy between a TFOV and non-TFOV, use the AdvancedCopy Manager Copy Control Module. Refer to "Operations of Advanced Copy Using TFOV" in the *AdvancedCopy Manager Operation Guide for Copy Control Module* for details.
- Remote Advanced Copy is not supported between TFOVs. When performing a Remote Advanced Copy between a TFOV and non-TFOV, use the AdvancedCopy Manager Copy Control Module. Refer to "Operations of Advanced Copy Using TFOV" in the *AdvancedCopy Manager Operation Guide for Copy Control Module* for details.

### **8.1.1 System Configuration**

A system configuration using the Storage Cluster Continuous Copy function is shown below.

Figure 8.2 System Configuration Using Storage Cluster Continuous Copy Function

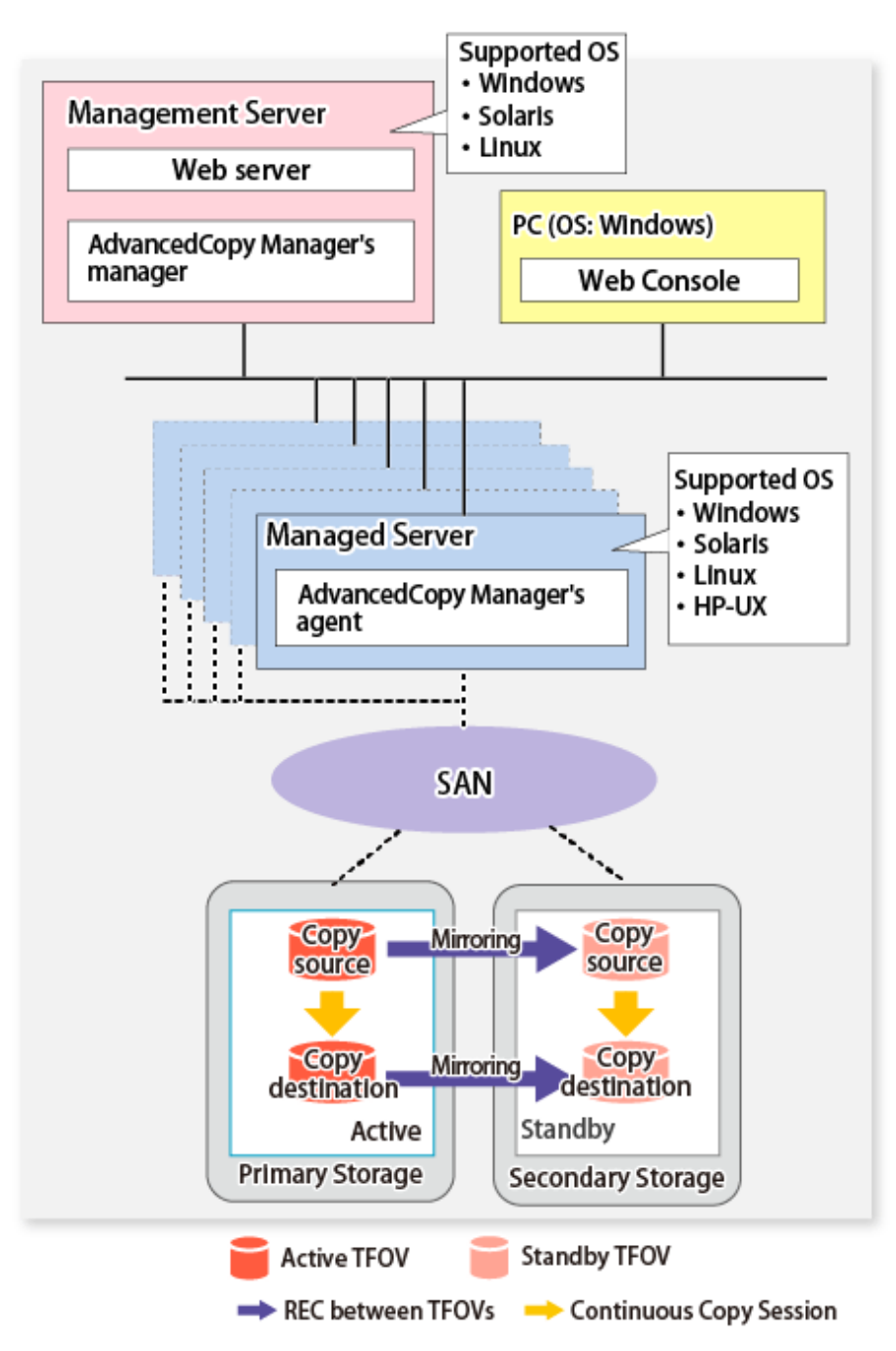

# **8.1.2 Operating Requirements**

Refer to "Storage Cluster Function" in the *Storage Cruiser Operation Guide*.

### **8.1.3 Support Function**

The support range of a Storage Cluster Continuous Copy function is shown below.

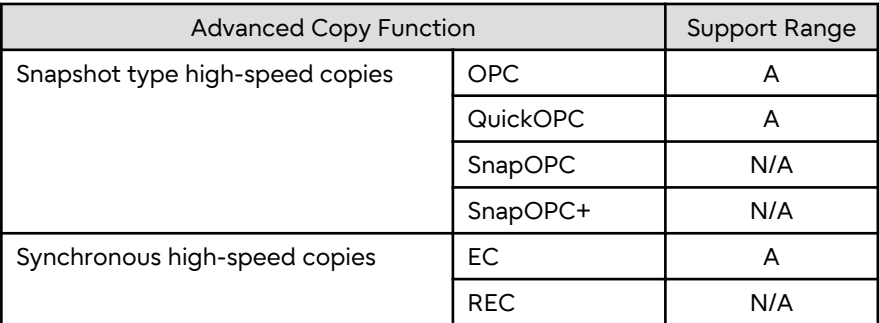

(A=Available, N/A=Not Available)

The range of functions supported by the Storage Cluster Continuous Copy function of AdvancedCopy Manager is shown below.

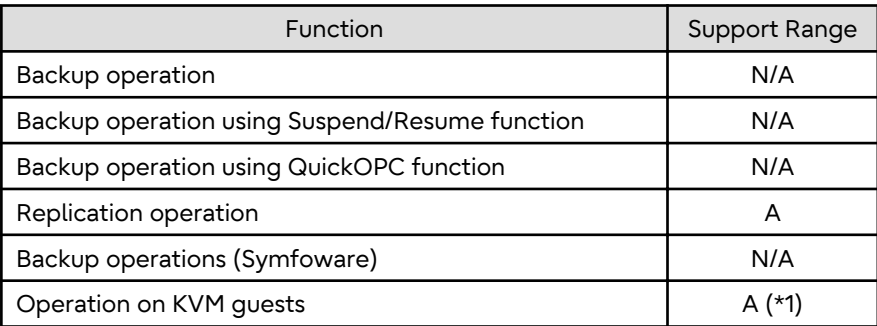

(A=Available, N/A=Not Available)

\*1: Only the replication operation is supported.

# **8.2 Operation Design**

This section provides details of the replication operation design using the Storage Cluster Continuous Copy function. Replication operation design is the same as a non-TFOV. Refer to "[7.2 Configuration"](#page-113-0) for details.

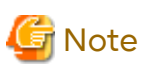

- SnapOPC and SnapOPC+ are not supported.

<u>. . . . . . . . . . . . . .</u>

- Make sure that the version of AdvancedCopy Manager's agent on the target server is Version 16.2 or later.

# **8.3 Flow of Operation**

The flow of the replication operation when using the Storage Cluster Continuous Copy function is as described below.

Figure 8.3 Flow of Replication Operation When Using Storage Cluster Continuous Copy Function

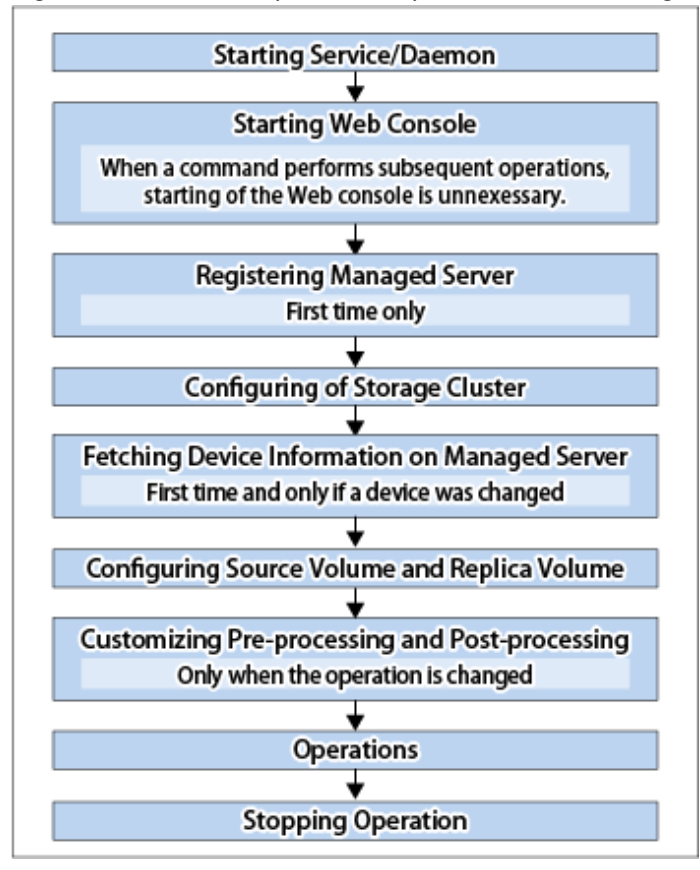

# **8.4 Preparations**

This section describes the preparations for using the Storage Cluster Continuous Copy function with replication operations.

Set up using the following procedure:

1. Starting Daemon

Normally, the daemon is configured to be automatically invoked at system startup. However, if a daemon fails to start for some reason or has stopped, both servers must restart their respective daemons. For information about starting daemons, refer to "[Chapter 2 Starting and Stopping Daemons"](#page-26-0).

- 2. Starting Web Console Start Web Console. For details, refer to "How to Start Web Console" in the *Web Console Guide*.
- 3. Registering Managed Server The Management Server registers the Managed Server to be managed. Refer to "[7.4.3 Registering Managed Server"](#page-123-0) for details.
- 4. Configuration of Storage Cluster Set up the Storage Cluster environment. Refer to "Storage Cluster Function" in the *Storage Cruiser Operation Guide* for Storage Cluster function setup.
- 5. Fetching Device Information on Managed Server Fetch the device information on a Managed Server. Refer to "[7.4.4 Fetching Device Information on Managed Server](#page-123-0)" for details.
- 6. Configuring Source Volume and Replica Volume Set the source volume and replica volume that are used in the replication. Refer to "[7.4.5 Configuring Source Volume and Replica Volume](#page-123-0)" for details. When creating groups, refer to "[7.4.7 Creating Groups](#page-124-0)".

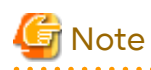

- Register the Advanced Copy license for the respective ETERNUS Disk storage systems on the Primary Storage and Secondary Storage. Refer to "Registration of License" in the *Installation and Setup Guide* for information on how to register the Advanced Copy license.

- The source volume and replica volume must belong to the same TFO group.
- All of the replication volumes registered in the group must belong to the same TFO group.
- Non-TFOVs cannot be registered as source and replica volumes.
- Replication volumes that are not synchronized between the Primary Storage and Secondary Storage cannot be registered.
- When creating groups, do not perform a failover or a failback.
- 
- 7. Customizing Pre-processing and Post-processing Pre- and post-processing scripts are customized according to the operation. Refer to "[7.4.6 Customizing Pre-processing and Post-processing](#page-123-0)" for details.

# **8.5 Operations**

The replication operation of AdvancedCopy Manager using the Storage Cluster Continuous Copy function is the same as a non-TFOV. Refer to "[7.5 Operations"](#page-128-0) for details.

Refer to "[Chapter 10 Command References](#page-229-0)" for the specifications and case examples for each command.

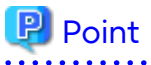

- When the status of the TFO group is "Normal" and Advanced Copy cannot operate on either the Primary Storage or Secondary Storage, the command may terminate abnormally. Check the cause of the error on both the Primary Storage and Secondary Storage to address the error message in the storage device where the error is occurring.

- When the status of the TFO group is "Normal" and its phase is "Maintenance", or when the status of the TFO group is "Halt", the command executes Advanced Copy on the storage device that has an "Active" TFO status and terminates normally. However, Advanced Copy could not be executed on the storage device that has a "Standby" TFO status. In this case, swsrp2882 message may be output.

If a swsrp2882 message is output, after the status of TFO group has become "Normal" and the phase is not "Maintenance", refer to "[8.8 When Recovering Storage Cluster Continuous Copy Function"](#page-185-0) to take action.

- Advanced Copy cannot be operated during a failover or a failback.
- If the volume that is the target of Storage Cluster or the TFO group of the volume is changed, refer to ["8.9.2 When](#page-188-0) [Changing Storage Cluster Target Volume](#page-188-0)" and register the replication volume again.
- For TFOVs that are not synchronized between the Primary Storage and Secondary Storage, the following commands cannot be executed:
	- [swsrpstartsync](#page-339-0)
	- [swsrpmake](#page-345-0)
	- [swsrprevsync](#page-367-0)

When the TFO status on the Secondary Storage is "Active", the following commands cannot be executed as well:

- [swsrpstat](#page-352-0)
- [swsrpcancel](#page-359-0)

To check the status of Advanced Copy and stop the session, use Web Console or AdvancedCopy Manager Copy Control Module commands.

- For using Web Console

Refer to "Display/Forcible Suspend/Forcible Cancel Copy Session" in the *Web Console Guide*.

- For using AdvancedCopy Manager Copy Control Module commands
	- accopy query
	- accopy fcancel

Refer to "Command References" in the *AdvancedCopy Manager Operation Guide for Copy Control Module* for information on the commands.

# **8.6 Operation on KVM Guests**

This section describes the operating procedure in KVM guests using the Storage Cluster Continuous Copy function.

The operating procedure in the KVM guests using the Storage Cluster Continuous Copy function is the same as with non-TFOVs. Refer to ["Appendix F Operation on KVM Guests"](#page-497-0) for details.

# **Note**

The Storage Cluster Continuous Copy function cannot be used with the backup management function. When backing up/restoring the KVM guest volume by using the Storage Cluster Continuous Copy function, use the replication management function.

### **8.6.1 Operation Design**

The configuration example when the Storage Cluster Continuous Copy function is used is shown in ["Figure 8.4](#page-176-0) [Configuration Example When Using Storage Cluster Continuous Copy Function](#page-176-0)".

Perform an operational design by referring to the following procedure.

- [F.2 Configuration](#page-497-0)
- [F.3 Software Requirements](#page-498-0)

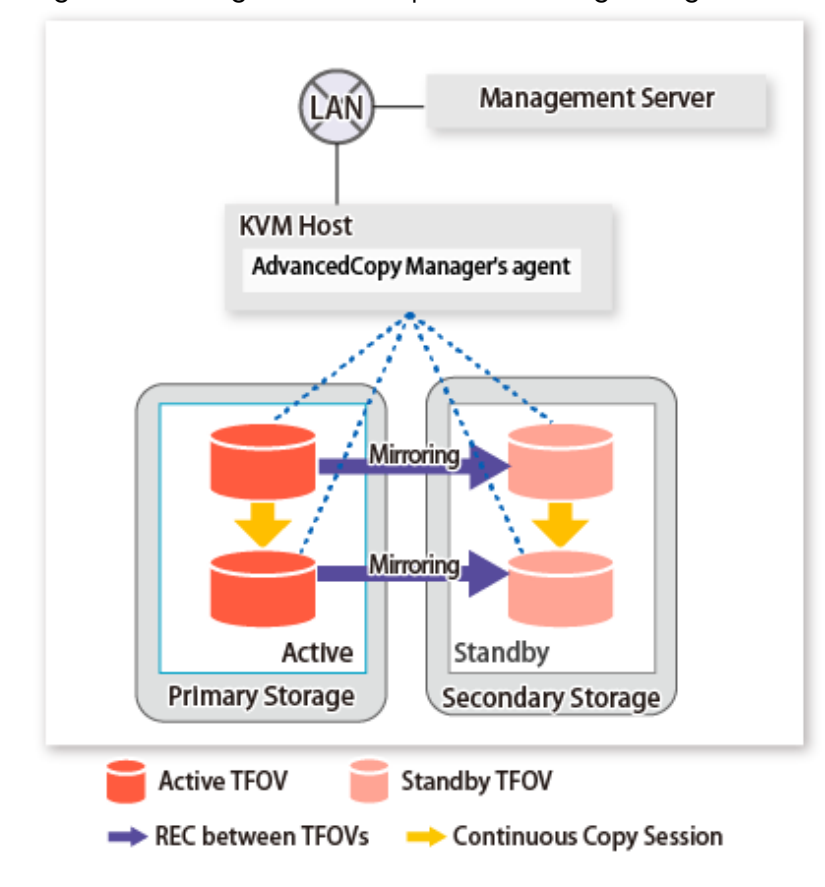

<span id="page-176-0"></span>Figure 8.4 Configuration Example When Using Storage Cluster Continuous Copy Function

### P Point

- REC, SnapOPC, and SnapOPC+ are not supported.

- Locate all of the devices that are used in the KVM guest operation in the same TFO group.

### **8.6.2 Preparations**

Below figure shows the flow of preparation tasks.

This section describes steps 4 and 8.

The steps other than 4 and 8 are the same as for non-TFOVs. Refer to the relevant sections of ["F.7 Preparations"](#page-503-0) for details.

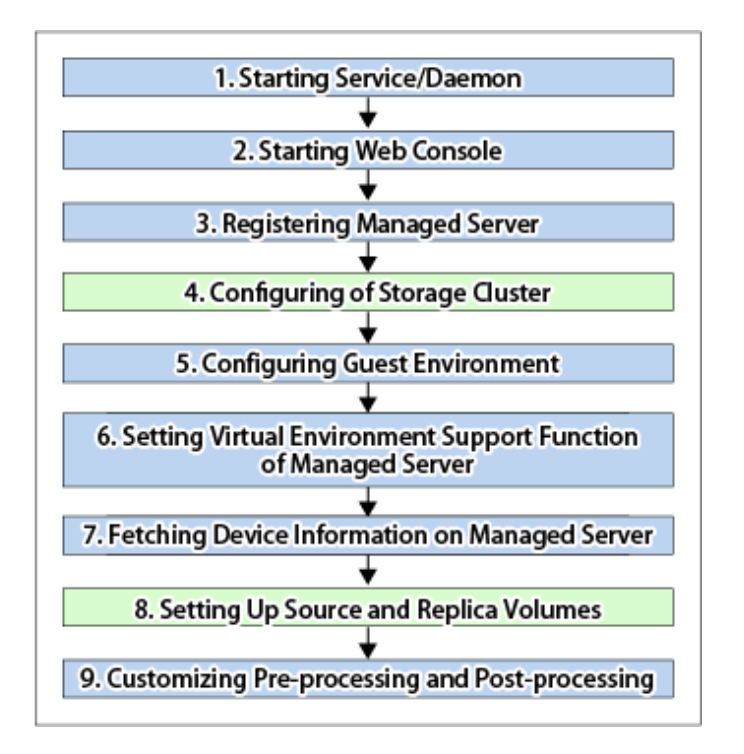

### 8.6.2.1 Configuring of Storage Cluster

Refer to "Storage Cluster Function" in the *Storage Cruiser Operation Guide* for information on how to set up the Storage Cluster environment.

### 8.6.2.2 Setting Up Source and Replica Volumes

Refer to "[7.4.5 Configuring Source Volume and Replica Volume"](#page-123-0) for information on how to set the source and replica volumes for replication.

When using the Storage Cluster Continuous Copy function, note the following points:

Note

- Register the Advanced Copy license for the respective ETERNUS Disk storage systems on the Primary Storage and Secondary Storage. Refer to "Registration of License" in the *Installation and Setup Guide* for how to register the Advanced Copy license.

- The source volume and replica volume must belong to the same TFO group.
- All of the replication volumes registered in the group must belong to the same TFO group.
- Non-TFOV cannot be registered as source and replica volumes.
- Replication volumes that are not synchronized between the Primary Storage and Secondary Storage cannot be registered.
- When setting up, do not perform a failover or a failback.

### **8.6.3 Operations**

Refer to "[7.5 Operations"](#page-128-0). However, advanced preparations are not required in the referenced section.

P Point

- When the status of the TFO group is "Normal" and Advanced Copy cannot operate on either the Primary Storage or Secondary Storage, the command may terminate abnormally. Check the cause of the error on both the Primary Storage and Secondary Storage to address the error message in the storage device where the error is occurring.

- When the status of the TFO group is "Normal" and its phase is "Maintenance", or when the status of the TFO group is "Halt", the command executes Advanced Copy on the storage device that has an "Active" TFO status and terminates normally. However, Advanced Copy could not be executed on the storage device that has a "Standby" TFO status. In this case, swsrp2882 message may be output.

If a swsrp2882 message is output, after the status of TFO group has become "Normal" and the phase is not "Maintenance", refer to "[8.8 When Recovering Storage Cluster Continuous Copy Function"](#page-185-0) to take action.

- Advanced Copy cannot be operated during a failover or a failback.
- For TFOVs that are not synchronized between the Primary Storage and Secondary Storage, the following commands cannot be executed:
	- [swsrpstartsync](#page-339-0) command
	- [swsrpmake](#page-345-0) command
	- [swsrprevsync](#page-367-0) command

When the TFO status on the Secondary Storage is "Active", the following commands cannot be executed as well:

- [swsrpstat](#page-352-0) command
- [swsrpcancel](#page-359-0) command

To check the status of Advanced Copy and stop the session, use Web Console or AdvancedCopy Manager Copy Control Module commands.

- For using Web Console

Refer to "Display/Forcible Suspend/Forcible Cancel Copy Session" in the *Web Console Guide*.

- For using AdvancedCopy Manager Copy Control Module commands
	- accopy query command
	- accopy fcancel command

Refer to "Command References" in the *AdvancedCopy Manager Operation Guide for Copy Control Module* for information on the commands. 

**8.6.4 Reconfiguration**

Refer to "[F.9 Changing Operating Environment](#page-506-0)" for information on how to change the operational environment.

# **P** Point

If the volume that is the target of Storage Cluster or the volume TFO group is changed, refer to ["8.9.2 When Changing](#page-188-0) [Storage Cluster Target Volume"](#page-188-0) and register the replication volume again. 

### **8.6.5 Available Commands**

If you use the Storage Cluster Continuous Copy function, the following are the commands that are available with the KVM guest.

- [10.2 Configuration Management Commands](#page-288-0)
- [10.3 Replication Management Commands](#page-323-0)
- [10.6 Troubleshooting Data Collection Commands](#page-377-0)

### **8.6.6 Setting File Specifications**

Refer to "[F.11 Setting File Specifications"](#page-507-0) for details.

# **8.7 Operating During Maintenance**

When using the Storage Cluster Continuous Copy function, even if either the Primary Storage or Secondary Storage is stopped, Advanced Copy operation on the other storage can be continued. Further, when starting an ETERNUS Disk storage system that has been stopped, Primary Storage and Secondary Storage Advanced Copy automatically synchronizes.

A description of how the Storage Cluster Continuous Copy function operates in a maintenance state is as follows.

Refer to "Maintenance" in "Storage Cluster Function" in the *Storage Cruiser Operation Guide* for the Storage Cluster environment of maintenance procedure.

Figure 8.5 When Primary Storage Is Stopped

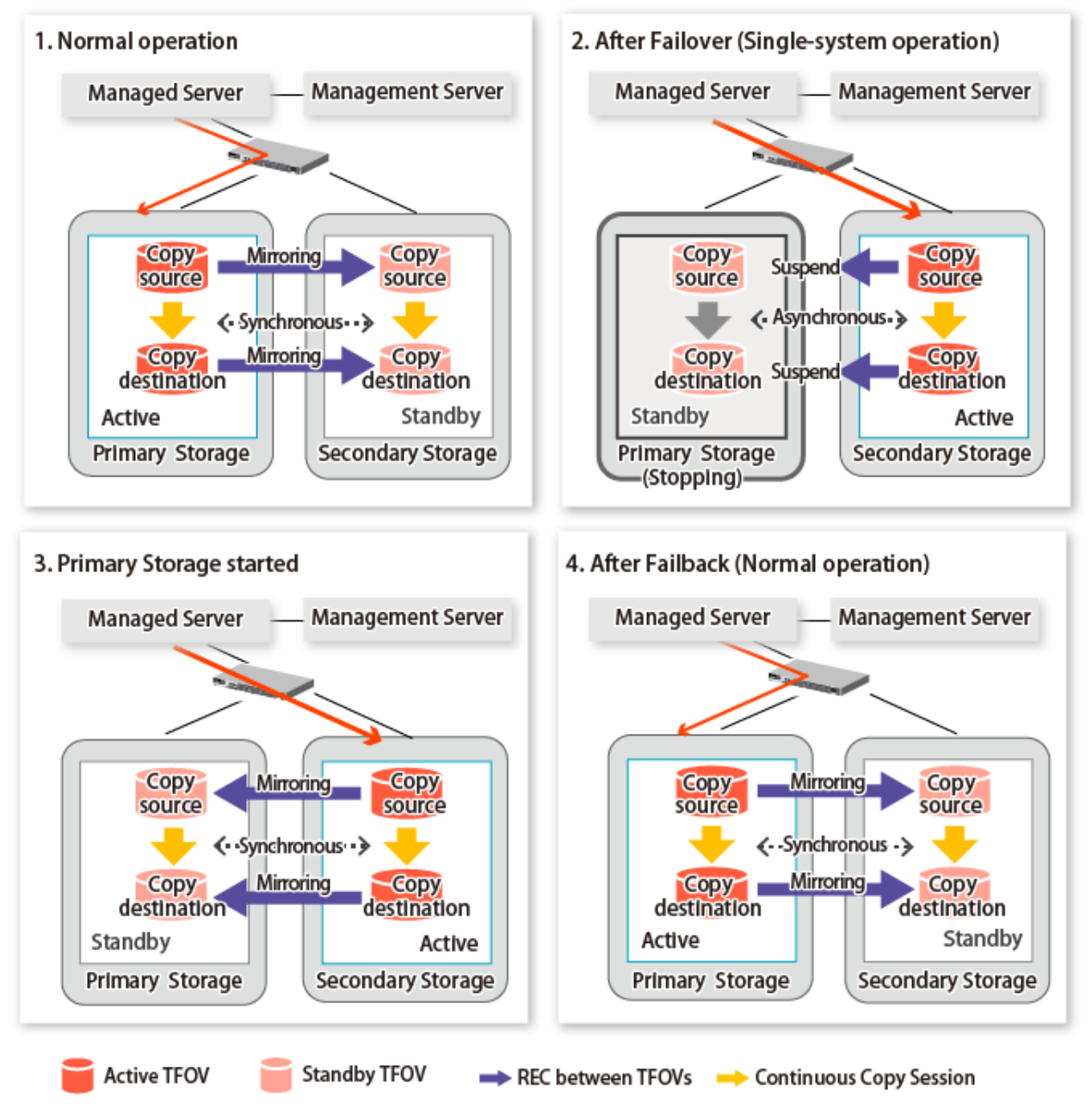
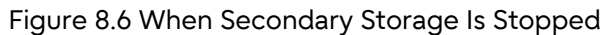

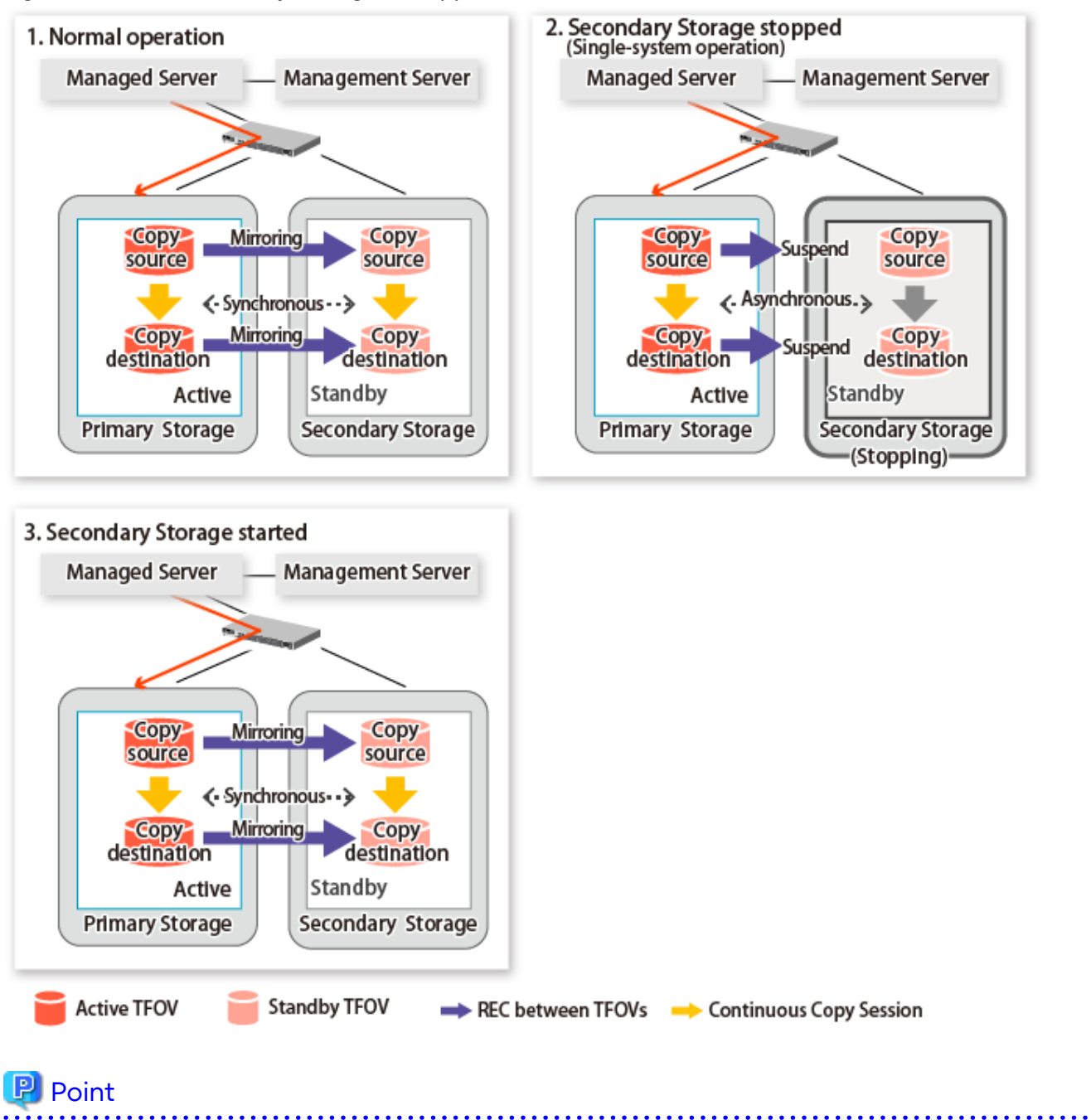

- This command starts or stops copying while one side is operating and terminates normally, but there may be times when the swsrp2882 message is output. No measures need to be taken in regard to the swsrp2882 message.
- Even after the stopped ETERNUS Disk storage system is started, it may not be possible to synchronize the Primary Storage and Secondary Storage sessions. In addition, if a failover or a failback is performed in a state where a session is only on either the Primary Storage or the Secondary Storage, the session transitions to an Error Suspend state. For

<span id="page-181-0"></span>this reason, refer to "[8.8 When Recovering Storage Cluster Continuous Copy Function](#page-185-0)" and check that the status of the Primary Storage and the Secondary Storage are the same.

Figure 8.7 When Failback Is Carried Out in State Where There Are Only Sessions on Storage Where TFO Status Is "Active"

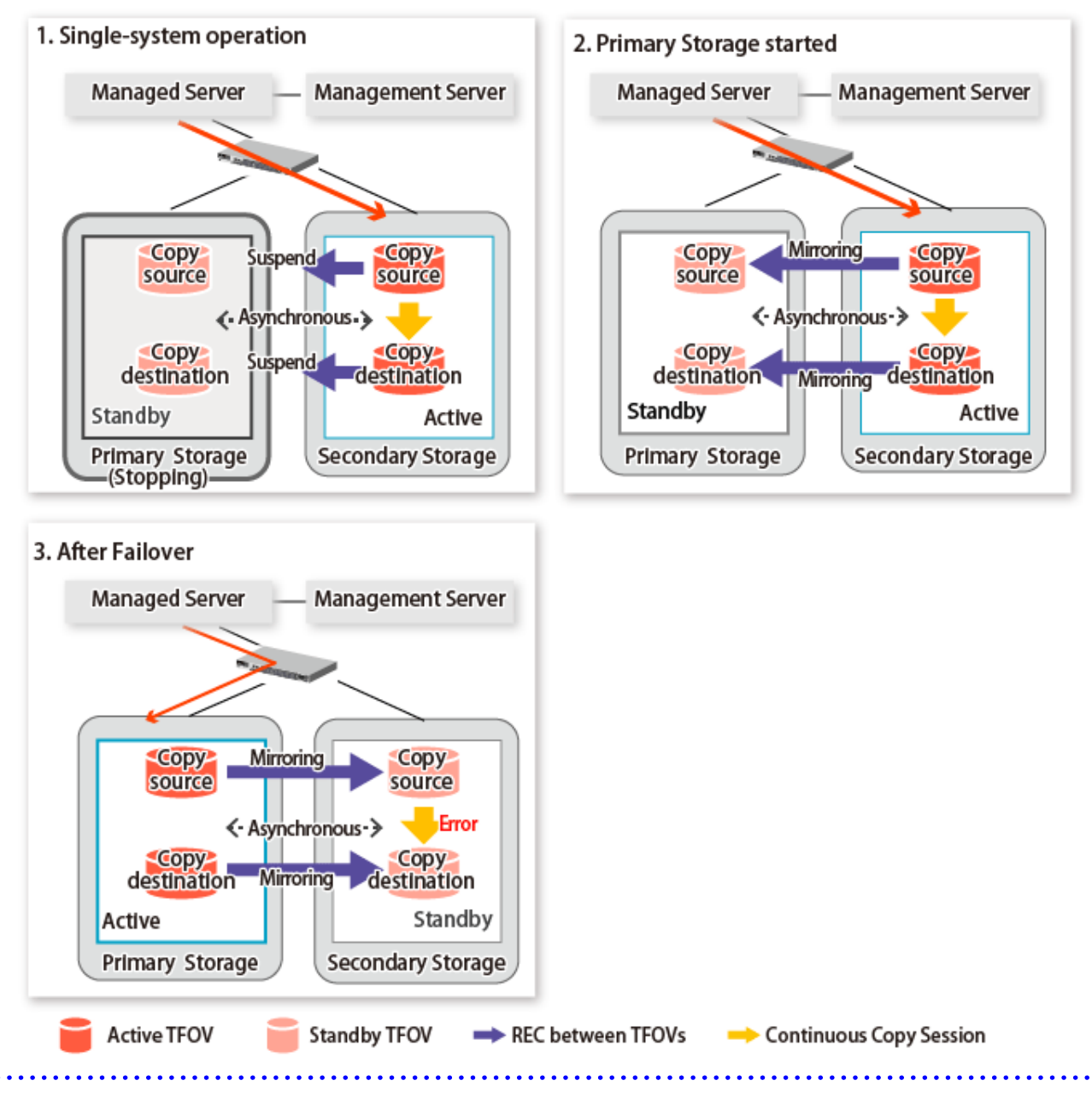

## **8.7.1 Recovery from Hardware Failure**

This shows the state transition, with the Storage Cluster Continuous Copy function, where either of the Primary Storage or Secondary Storage volumes have a hardware failure.

Refer to "Maintenance" in "Storage Cluster Function" in the *Storage Cruiser Operation Guide* for details about the recovery procedure.

When using the Storage Cluster Continuous Copy function, Advanced Copy operation can continue with only a single storage device in the following cases. Stop only the Error Suspend state session that exists within the storage device where failure occurred.

- Hardware failure occurred on the Primary Storage and Automatic Failover was performed
- Hardware failure occurred on the storage device where the TFO status is "Standby"

For cases other than those above, since Advanced Copy cannot continue on a storage device where the TFO status is "Standby" only, the Primary Storage and Secondary Storage session states transitions to Error Suspend. When sessions for both the Primary Storage and Secondary Storage have transitioned to Error Suspend, stop both sessions.

## **G** Note

- If a TFO pairing is canceled while recovering from a hardware failure such as a RAID failure and RAID close, since the TFOV between the Primary Storage and Secondary Storage is not synchronized, the following commands cannot be executed until the TFO pairing is restored:
	- [swsrpstartsync](#page-339-0) command
	- [swsrpmake](#page-345-0) command
	- [swsrprevsync](#page-367-0) command

When the TFO status on the Secondary Storage is "Active", the following commands cannot be executed, either:

- [swsrpstat](#page-352-0) command
- [swsrpcancel](#page-359-0) command

Back up the copy source volume before cancelling the TFO pairing as required.

- In a storage device where the TFO status is "Active", if there are bad sectors in the copy source logical volume, and if **Status** of the **Volume** tab on the **TFO Group Detail** screen in Web Console is other than "Active", recovering the data according to the usage state of the copy source logical volume is required. Perform recovery by following the steps outlined below.
	- 1. Use ETERNUS Web GUI to check the Advanced Copy status and the copy process error codes.
		- a. On the **Display status** menu, click **Advanced Copy status display** in the status display.
		- b. At "Session status", click the "Number of active sessions" link for the relevant copy type.
		- c. Refer to the value in the "**Error code**" column of the relevant copy process.
	- 2. Refer to "Maintenance" in "Storage Cluster Function" in the *Storage Cruiser Operation Guide* and recover the Storage Cluster environment. After that, recover the bad sector.
	- 3. Recover data according to the error code checked in step 1.
		- For "0xBA":

Recover data from the copy destination logical volume.

- Other than "0xBA":

Contact Fujitsu Technical Support. <u>. . . . . . . . . . . . .</u>

Figure 8.8 When Automatic Failover Is Performed Due to Hardware Failure Occurring on Primary Storage Where TFO Status Is "Active"

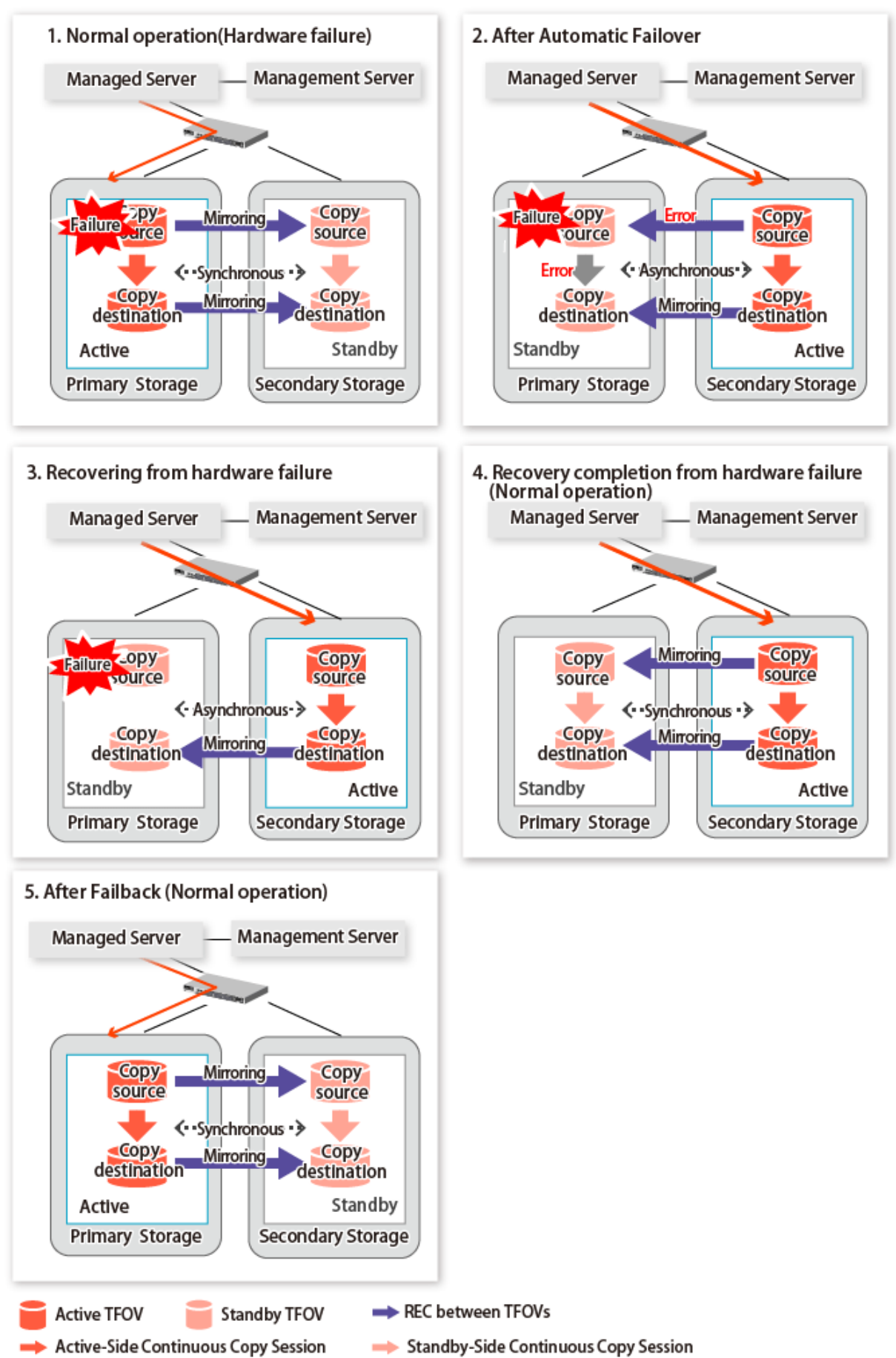

Figure 8.9 When Manual Failover Is Performed Due to Hardware Failure Occuring on Storage Device Where TFO Status Is "Active"

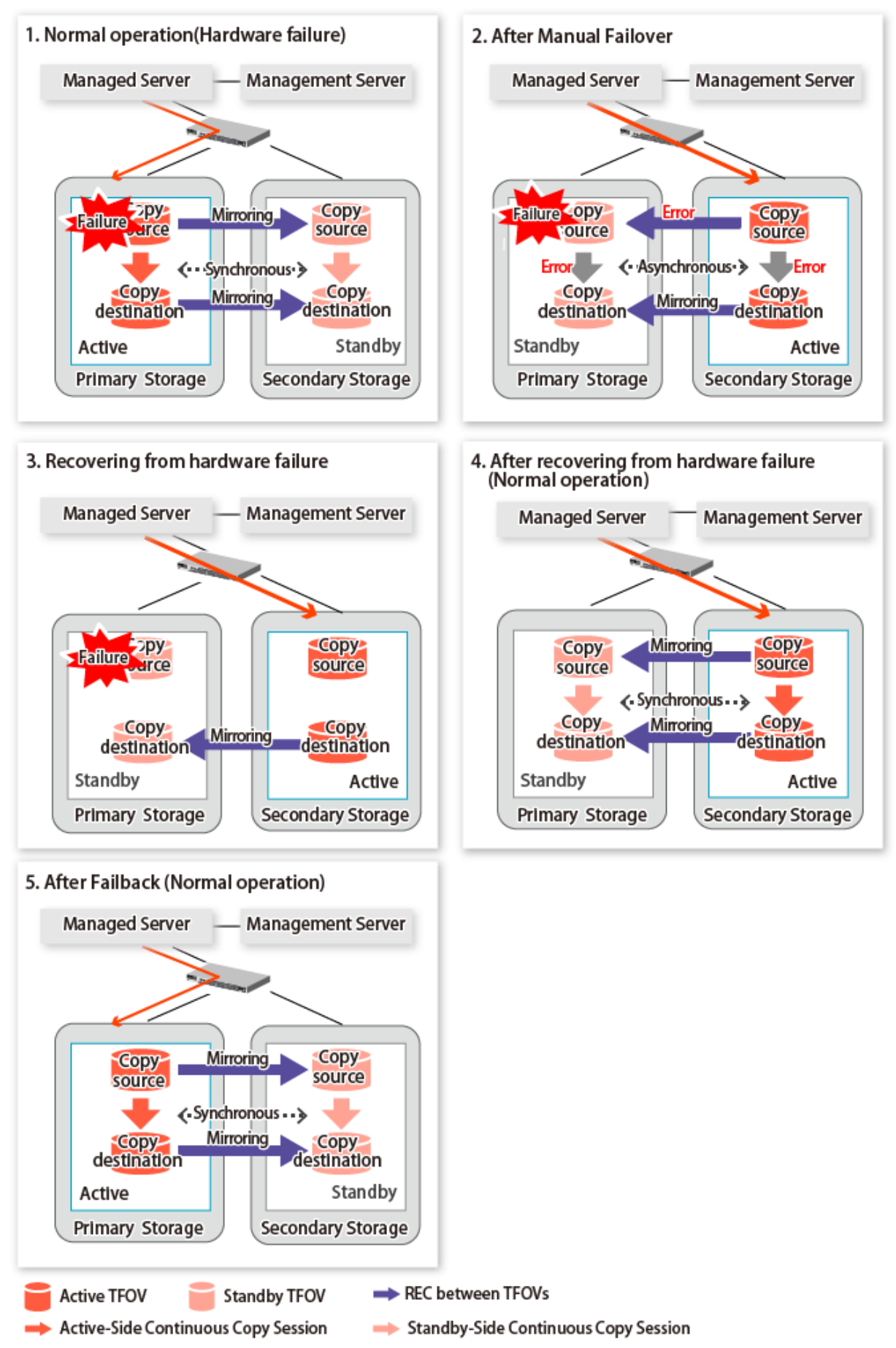

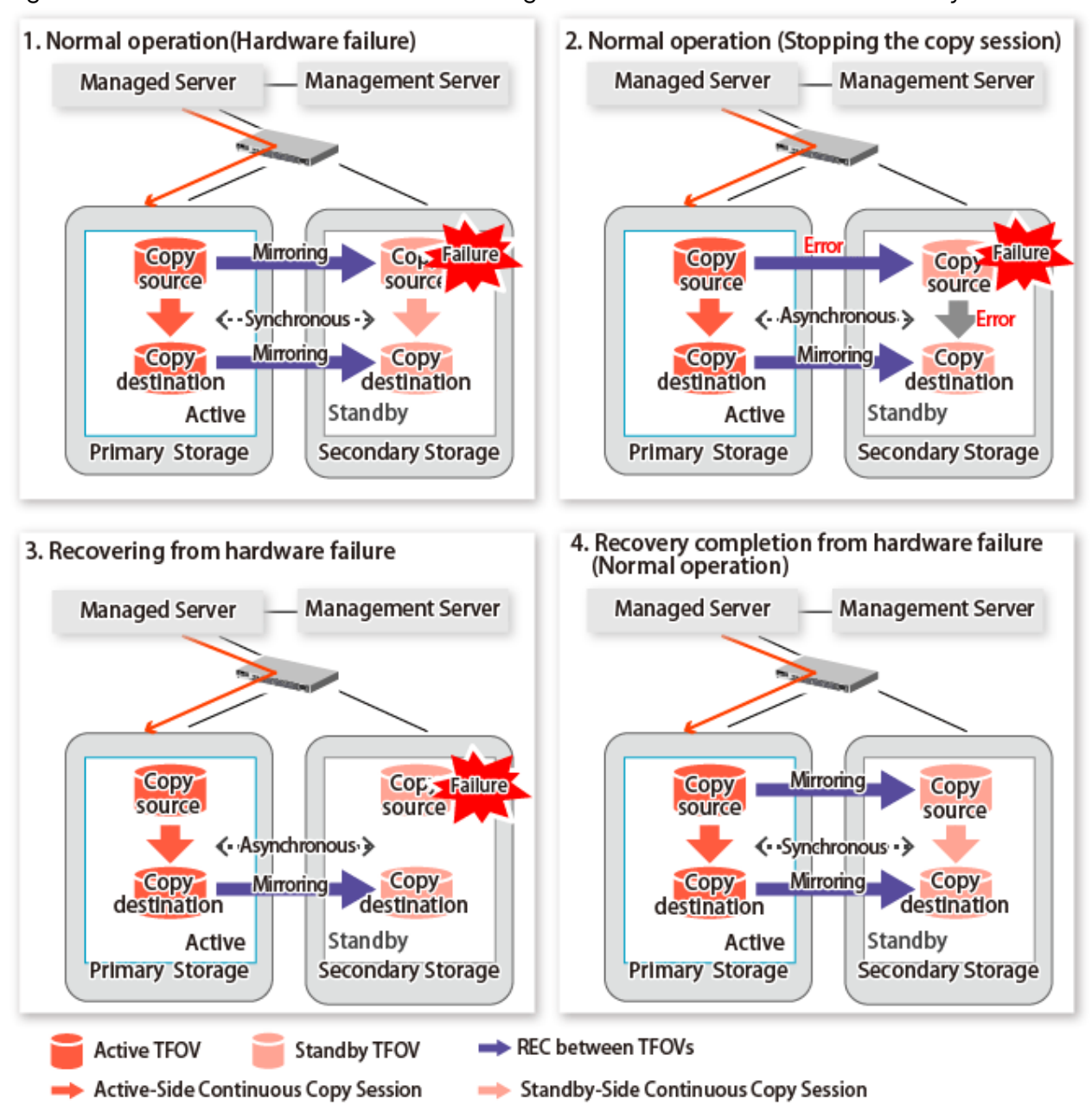

### <span id="page-185-0"></span>Figure 8.10 Hardware Failure Occurred on Storage Device Where TFO Status Is "Standby"

## **8.8 When Recovering Storage Cluster Continuous Copy Function**

In a state where either the Primary Storage or Secondary Storage is stopped, if the copy is started or stopped, there may be times when the Primary Storage or Secondary Storage sessions are not synchronized.

Take measures after confirming the Advanced Copy status and the Storage Cluster Continuous Copy Session status. The methods for confirming and dealing with the Advanced Copy status and the Storage Cluster Continuous Copy Session status are shown below.

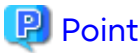

- In the case of the replication management function commands, this operation cannot be executed in relation to storage where the TFO status is "Standby". For this reason, when performing operations on the storage where the
- TFO status is "Standby", use the commands of the AdvancedCopy Manager Copy Control Module function.
- If the command is executed in a state where the session of the Primary Storage and the Secondary Storage are not synchronized, the swsrp0740 message (error code: 103) may be output. If this message is output, after forcibly stopping the copy with one of the following methods, then take action with "Table 8.1 Corrective Action":
	- For using command

Specify the storage device where the TFO status is "Standby" with the -a option and forcible cancel the copy by the accopy fcancel command. Refer to "Command References" in the *AdvancedCopy Manager Operation Guide for Copy Control Module* for information on the command.

- For using Web Console Refer to "Display/Forcible Suspend/Forcible Cancel Copy Session" in the *Web Console Guide*, and forcible cancel the copy.

#### **Advanced Copy status and Standby-Side Continuous Copy Session status**

- 1. Confirm the status of the Standby-Side Continuous Copy Session.
	- When checking by command Check using the [swsrpstat](#page-352-0) command. The Standby-Side Continuous Copy Session status can be confirmed from the **Standby-Session** column.
	- When confirming from Web Console Refer to "Create/Display/Change/Delete Replication Group" in the *Web Console Guide*, and display the replication group. The Standby-Side Continuous Copy Session status can be confirmed from the **Storage Cluster Standby Copy Session** column.
- 2. Confirm the status of the Active-Side Continuous Copy Session from the storage device where the TFO status is "Standby".
	- When checking by command

Check using the accopy query command. Refer to "Command References" in the *AdvancedCopy Manager Operation Guide for Copy Control Module* for information on the command.

Specify the storage device where the TFO status is "Standby" with the -a option and execute the command. The Active-Side Continuous Copy Session status can be confirmed from the **TFO Info** column displayed when specifying the -tfoinfo option.

Refer to "When Recovering Storage Cluster Continuous Copy Function" in the *AdvancedCopy Manager Operation Guide for Copy Control Module* for details.

- When confirming from Web Console

Refer to "Display/Forcible Suspend/Forcible Cancel Copy Session" in the *Web Console Guide*, and display the Copy Session. Active-Side Continuous Copy Session status can be confirmed from the **Storage Cluster/ Session Status** column.

#### **Countermeasures**

Countermeasures are shown below.

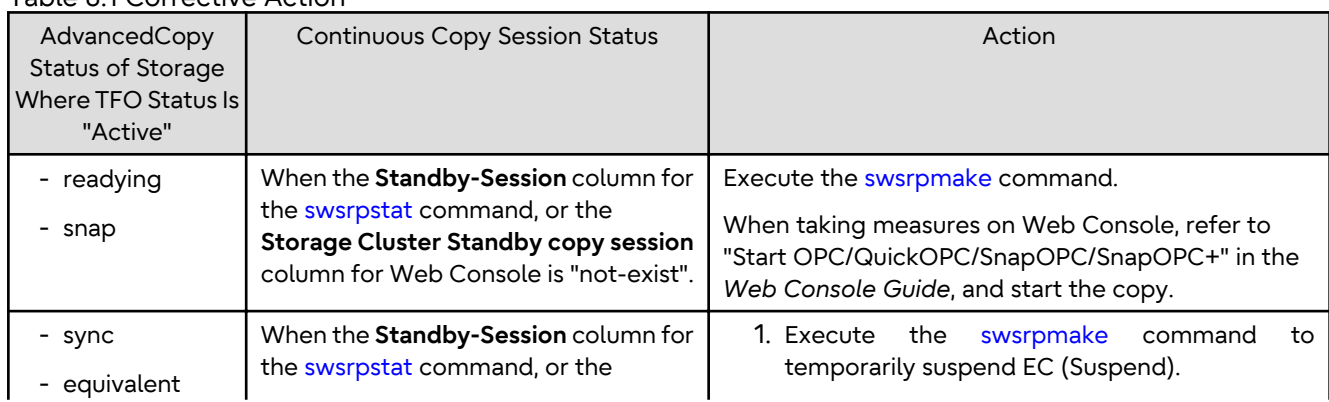

Table 8.1 Corrective Action

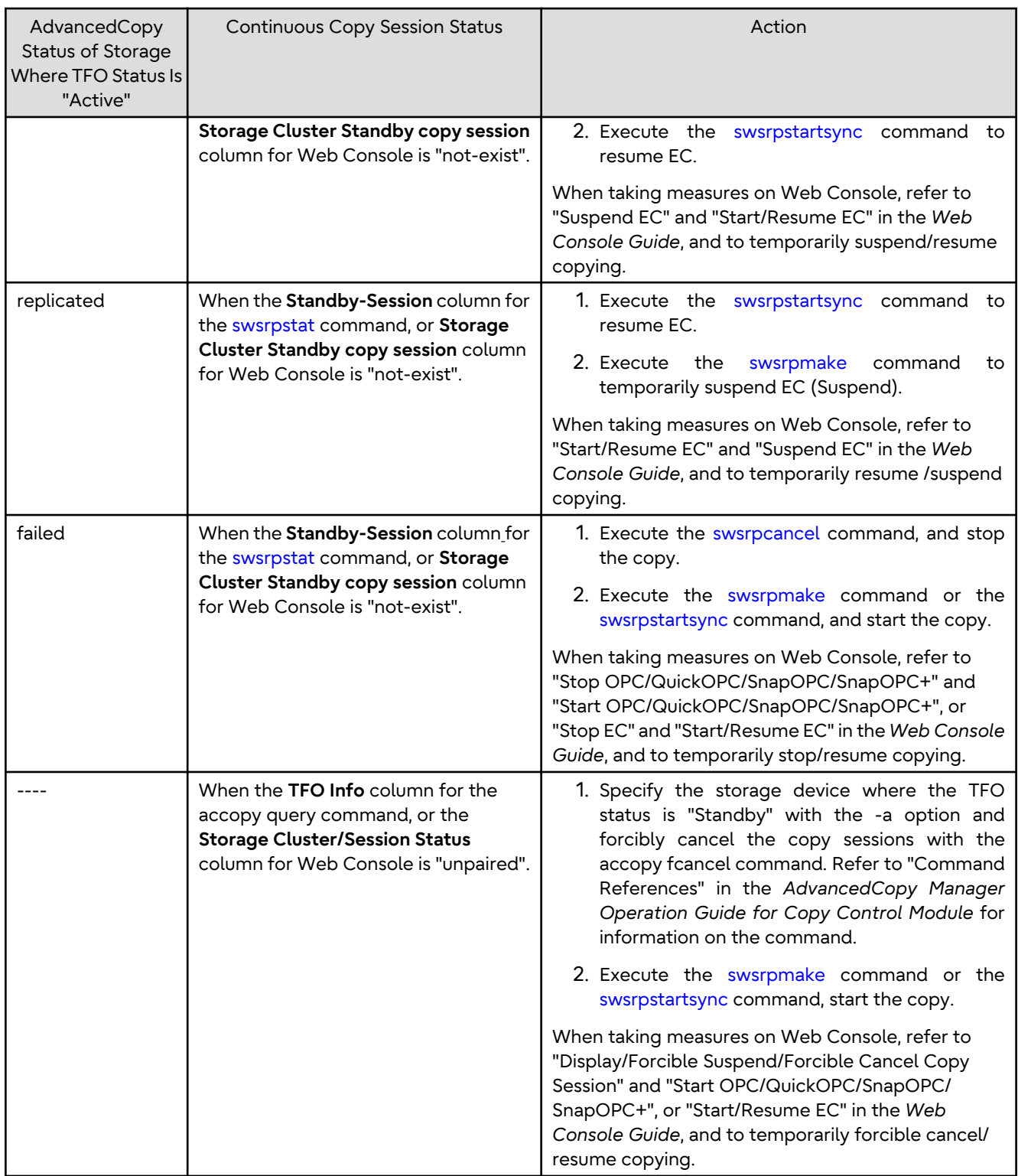

## **8.9 When Changing Configurations/Settings**

This section describes the procedure for changing the configuration of the replication operation and the setting of the replication volume information using the Storage Cluster Continuous Copy function.

The procedure for configuration and setting is the same as a non-TFOV. Refer to "[7.6 Changing Configuration Information](#page-156-0)".

## **8.9.1 Deleting Storage Cluster Environment**

When deleting the Storage Cluster environment, delete the replication volume settings for the replication operation.

Refer to ["7.6.2 Deleting Source Volume or Replica Volume](#page-157-0)" for the deletion procedure of the replication volume information.

## **8.9.2 When Changing Storage Cluster Target Volume**

When changing the logical volume number for the replication source/destination volume of the Primary Storage replication source/destination volume, configure the replication source/destination volume after deleting the reproduction information.

The procedure for changing the source/destination volume settings is as follows:

- 1. Deleting the source volume or replica volume Delete the replication volume information by the [swsrpdelvol](#page-331-0) command.
- 2. Fetching Device Information on Managed Server Refer to "Fetching Device Information on Managed Server" in ["8.4 Preparations"](#page-173-0), and update the device information.
- 3. Setting up the source volumes and replica volumes Refer to "Configuring Source Volume and Replica Volume" in "[8.4 Preparations](#page-173-0)", and reset the source volume and replica volumes.

## **8.10 Cascade Copies**

This section describes cascade copy when using the Storage Cluster Continuous Copy function.

A cascade copy links the copy destination to the processing of another copy as a copy source. Refer to the ETERNUS Disk storage system manuals for details about the cascade copies.

Using cascade copy, it is possible to broaden application scenarios, such as backups that combine duplication to remote areas and sub-center side backups. When using the Storage Cluster Continuous Copy function, configuring cascade copies to different boxes as the backup target are supported. In this way, it can be operated as a secondary backup.

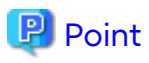

- Use QuickOPC for intra-box copy.
- Use AdvancedCopy Manager Copy Control Module for REC. Refer to the *AdvancedCopy Manager Operation Guide for Copy Control Module* for details. Use Stack mode for the data transfer mode in REC.

- Cascade copy (QuickOPC) can be performed with the REC target as the copy source.

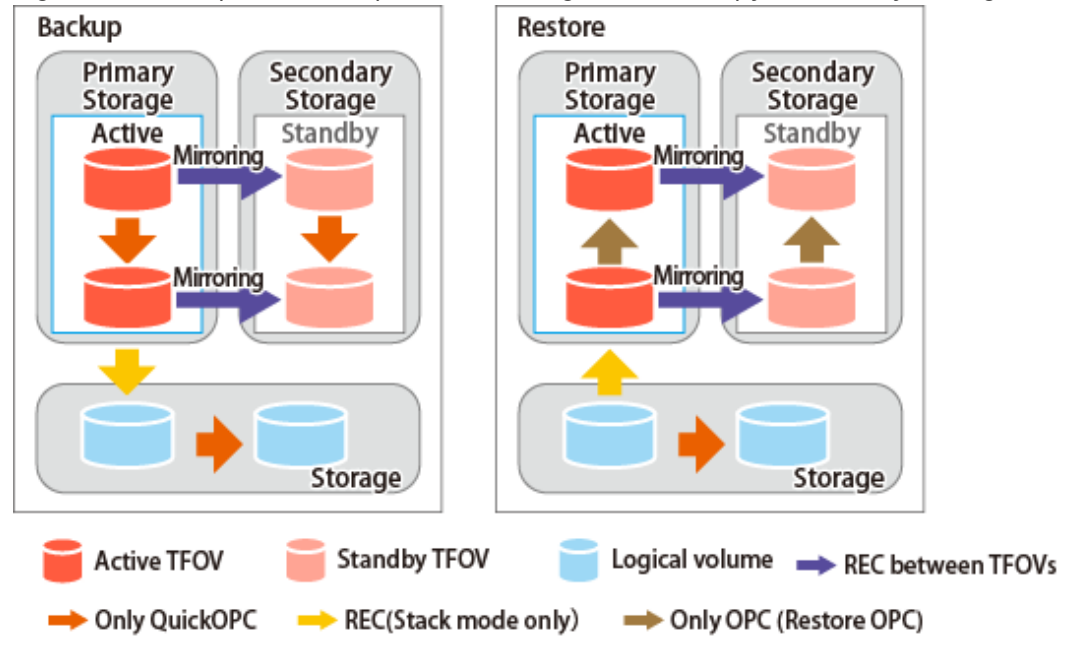

Figure 8.11 Example of Backup/Restore Using Cascade Copy on Primary Storage

## **P** Point

- Cascade copy can be performed from the Secondary Storage via REC. When restoring, put the REC for the storage device where the TFO status is "Standby" into suspend state, and then perform REC.

Figure 8.12 Example of Backup/Restore Using Cascade Copy on Secondary Storage

. . . . . . . . . . . . . .

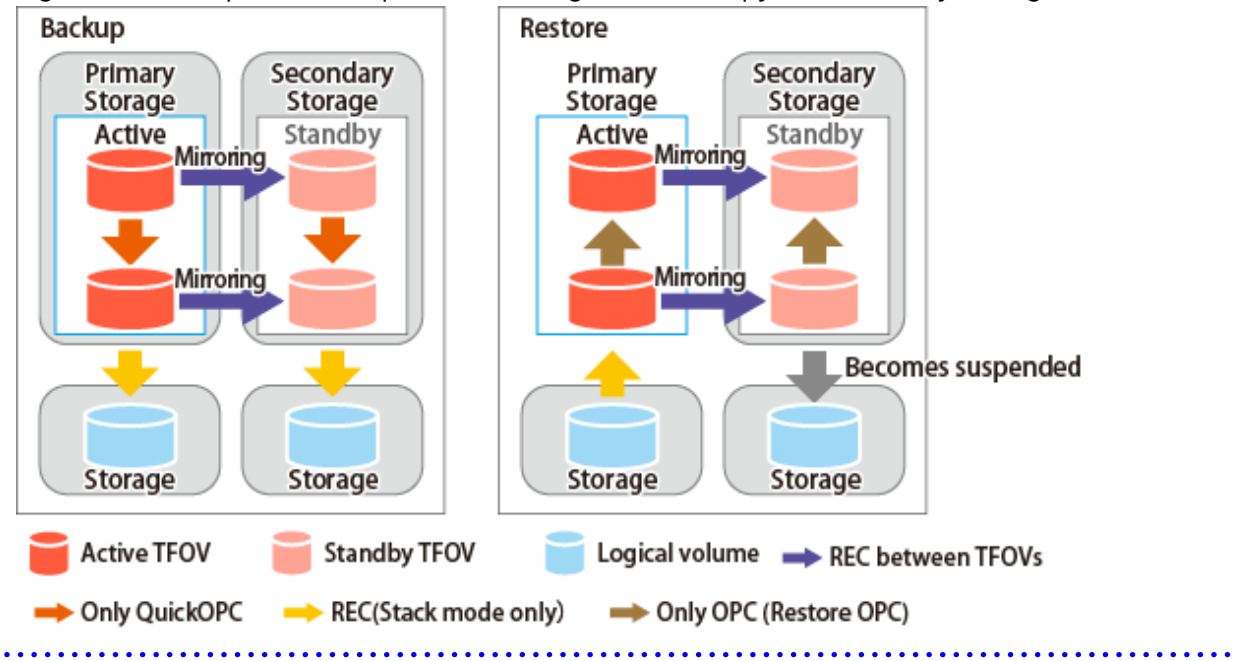

## **Chapter 9 Operation Maintenance**

This chapter provides information on how to maintain a database, perform troubleshooting, and change the operation information.

## **9.1 Maintenance of Database**

AdvancedCopy Manager holds various repositories of management information on the usage of its functions. They are named generically and are referred to as a database in this chapter.

A database is important information. You are recommended to periodically back up a database that is frequently updated, when the space available for repositories becomes insufficient after long-time usage of the database that is different from originally planned, as a safeguard against running out of space. (Note that it differs from other types of databases such as ORACLE etc.)

The following table lists instances when backup of the database is needed.

| <b>Type</b> | When Backup to Be Created                                                                                                    | Backup Method<br>(References)                                                                    | <b>Size</b>                                         |
|-------------|----------------------------------------------------------------------------------------------------|--------------------------------------------------------------------------------------------------|-----------------------------------------------------|
| Database    | The configuration information has<br>changed as a result of adding a<br>Managed Server or loading of new<br>device information, or changing the<br>Management Server information<br>(server name, IP address, or port<br>number). In addition, information on<br>the backup management operation<br>or the replication management<br>operation has changed. | "9.1.1.3.1 Backing up<br>Database"                                                               | Refer to "9.1.1.3.1"<br>Backing up Database".       |
| Registry    | The installation of the manager<br>program has been performed on a<br>Management Server (a<br>Management Server transaction<br>has been created in a clustered<br>system), or Management Server<br>information (server name, IP<br>address, or port number) has<br>changed.                                                                                 | "9.1.1.4.1 Backing Up<br>Registry"<br>or<br>"9.1.2 Making Package<br><b>Backup of Databases"</b> | Refer to "9.1.1.4.1<br><b>Backing Up Registry".</b> |

Table 9.1 Databases on Management Server

#### Table 9.2 Databases on Managed Server

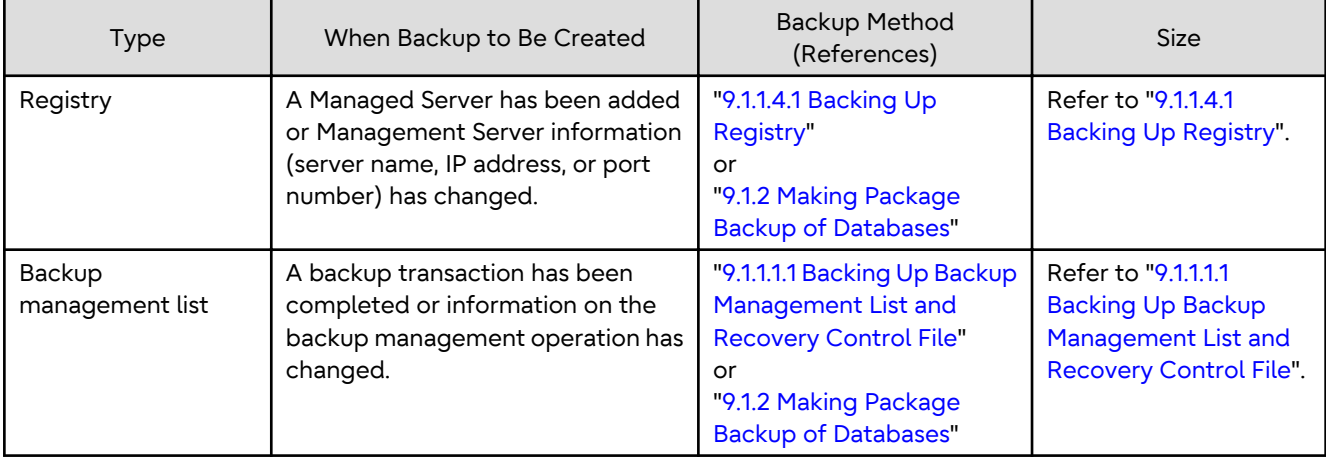

<span id="page-191-0"></span>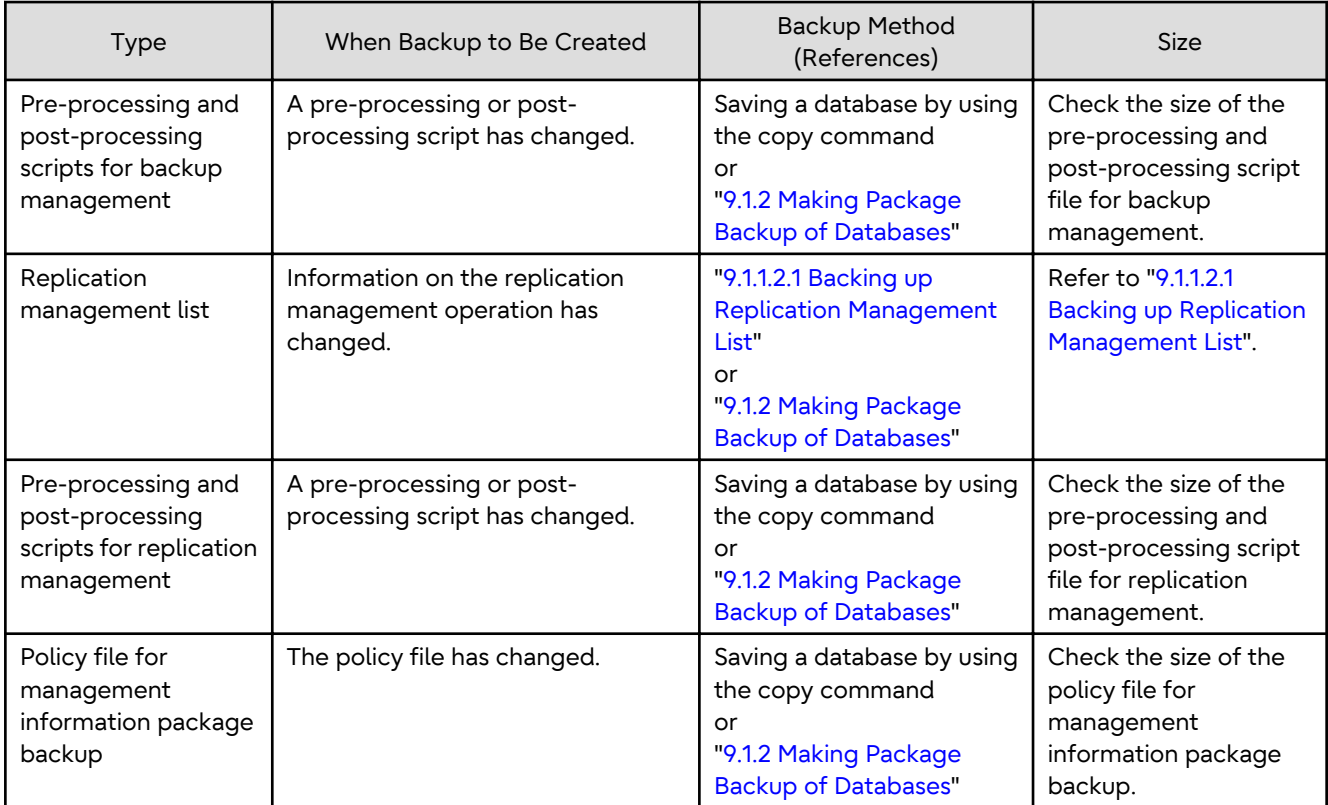

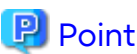

You can create backups of databases either individually or as a whole. If a Managed Server also operates as a Management Server, the Managed Server contains a database for the Management Server as well as for the Managed Server.

**9.1.1 Making Individual Backups of Databases**

## 9.1.1.1 Maintaining Backup Management List

This section provides information on the maintenance of a backup management list. A backup management list is maintained on the server that performs the backup.

## 9.1.1.1.1 Backing Up Backup Management List and Recovery Control File

Execute the [swstresback](#page-284-0) command to back up a backup management list and a recovery control file created at the time of backing up the Symfoware database spaces.

### **Backup Data Size of Backup Management List**

Check the size of the file that the subdirectory of the following directory contains.

/etc/opt/FJSVswsts/data

In the cluster environment, check the size of the file that the subdirectory of the following directory contains.

/etc/opt/FJSVswsts/logicalNodeName/data

For backing up Symfoware databases, check the size of files under the directory for output of the recovery control file.

<span id="page-192-0"></span>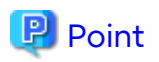

When you execute the [swstresback](#page-284-0) command by using the same directory used before to save data, the file system in which these directories exist should be at least three times greater than the size returned in query above. This is because the [swstresback](#page-284-0) command executes backup in the state holding the data saved before.

### 9.1.1.1.2 Restoring Backup Management List and Recovery Control File

Execute the [swstresrst](#page-286-0) command to restore a backup management list and a recovery control file created at the time of backing up the Symfoware database spaces.

## 9.1.1.2 Maintaining Replication Management List

This section describes the maintenance of a replication management list.

### 9.1.1.2.1 Backing up Replication Management List

To back up a replication management list, back up the repository of the Management Server. For information about backing up a repository, refer to "9.1.1.3.1 Backing up Database" of the Management Server.

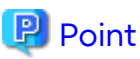

- Operational information for replication management is saved in a repository.
- It is recommended that a replication management list be backed up when operation information for replication management is changed with the [swsrpsetvol](#page-326-0) or [swsrpdelvol](#page-331-0) command.

### 9.1.1.2.2 Restoring Replication Management List

Perform the following steps to restore a replication management list:

- 1. Restore the repository to the Management Server. For information about restoring a repository, refer to "[9.1.1.3.2](#page-193-0) [Restoring Database](#page-193-0)" of the Management Server.
- 2. On the Managed Server, execute the [swsrprecoverres](#page-369-0) command with the -r option.

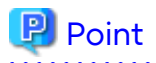

- When above 2 steps are performed, operational information for replication management of a repository is copied to a Managed Server, where it is then available for use.

- When this information for replication management in the repository does not need to be changed, and only the operation information for replication management on the Managed Server is incorrect (for some reason), perform only step 2.

## 9.1.1.3 Maintaining Database

This section describes the maintenance of a database used by a Management Server.

### 9.1.1.3.1 Backing up Database

"[9.7.2.1 Backup of Common Control and AdvancedCopy Manager Repository](#page-224-0)" to backup the ETERNUS SF Manager database.

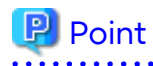

- Use this save method only when the configuration information is changed due to the addition of a Managed Server, or fetching of new device information. It is recommended to save a database regularly (for example, once a day).

<span id="page-193-0"></span>- To safeguard against an input-output error in an external file while saved data is being acquired, it is recommended to keep at least two generations of saved data.

#### **Backup Data Size of Database**

Calculate the size using the following formula:

60 + <Number of devices to be managed> \* 0.001 megabytes

### 9.1.1.3.2 Restoring Database

"[9.7.2.2 Restore of Common Control and AdvancedCopy Manager Repository](#page-226-0)" to restore the ETERNUS SF Manager database.

Execute the command on the Management Serve.

### 9.1.1.4 Maintaining Registry

This section describes the maintenance of a registry. Perform this procedure on a Management Server or a Managed Server.

### 9.1.1.4.1 Backing Up Registry

In a command prompt window, back up the following files using the copy command, etc.

File Names

- For non-clustered systems

/etc/opt/swstorage/swnode.ini

- For clustered systems

/etc/opt/swstorage/logicalNodeName/swnode.ini

#### Example

Save it in the /backup directory.

# cp /etc/opt/swstorage/swnode.ini /backup

#### **Backup Data Size of Registry**

Check the size of the file to be backed up.

### 9.1.1.4.2 Restoring Registry

In a command prompt window, use the copy command or another method to restore the following files.

#### File Names

- For non-clustered systems

/etc/opt/swstorage/swnode.ini

- For clustered systems

/etc/opt/swstorage/logicalNodeName/swnode.ini

#### Example

Restore the following file saved in the /backup directory:

# cp /backup/swnode.ini /etc/opt/swstorage

## 9.1.1.5 Maintaining Symfoware Database Information File

This section describes the maintenance of Symfoware database information file.

### 9.1.1.5.1 Backing Up Symfoware Database Information File

Back up Symfoware database information file used for Symfoware backup server operation.

For backing up Symfoware database information file, copy the files that are in below directory to any other directory as needed.

- In case of normal operation (non-clustered environment)

<Environment directory>\etc\repl\data\DEFAULT\symfo

- In case of operation in clustered environment

<Environment directory for logical node>\etc\repl\data\DEFAULT\symfo

### 9.1.1.5.2 Restoring Symfoware Database Information File

Restore Symfoware database information file used for Symfoware backup server operation.

Copy the file backed up in "9.1.1.5.1 Backing Up Symfoware Database Information File" into the following directories:

- In case of normal operation (non-clustered environment)

<Environment directory>\etc\repl\data\DEFAULT\symfo

- In case of operation in clustered environment

<Environment directory for logical node>\etc\repl\data\DEFAULT\symfo

## 9.1.1.6 Maintaining Target Directory for Output of Recovery Control File

This section describes the maintenance of a target directory for output of the recovery control file.

### 9.1.1.6.1 Backing Up Target Directory for Output of Recovery Control File

Back up a target directory for output of the recovery control file that is used for Symfoware backup server operation.

In the target directory for output of the recovery control file are stored a recovery control file and a backup history file that are created at backup time.

Copy the files in the target directory for output of the recovery control file into any directory.

- In case of normal operation (non-clustered environment)

<Environment directory>\etc\SymfoWARE\Rep

- In case of operation in clustered environment

<Environment directory for logical node>\etc\SymfoWARE\Rep

### 9.1.1.6.2 Restoring Target Directory for Output of Recovery Control File

Restore a target directory for output of the recovery control file that is used for Symfoware backup server operation.

Copy the file backed up in "9.1.1.6.1 Backing Up Target Directory for Output of Recovery Control File" into the target directory for output for output of the recovery control file.

- In case of normal operation (non-clustered environment)

<Environment directory>\etc\SymfoWARE\Rep

<span id="page-195-0"></span>- In case of operation in clustered environment

```
<Environment directory for logical node>\etc\SymfoWARE\Rep
```
## **9.1.2 Making Package Backup of Databases**

This section describes the function of making a backup of management information (e.g., databases) from just one Managed Server or Management Server.

With a package backup of management information, you can make a backup of management information for all Managed Servers and Management Server from just one Managed Server or Management Server. Executing a package backup of management information runs backup commands (making backups of backup management resources and databases) for the databases of other Managed Servers and Management Server, and collects the backup data and management information created by these backup commands.

The server on which you can execute a package backup of management information is called the "package-backupof-the-management-information execution server". The servers whose data is to be backed up are called the "package-backup-of-the-management-information target servers".

# Example

Figure 9.1 Management Server and Managed Server

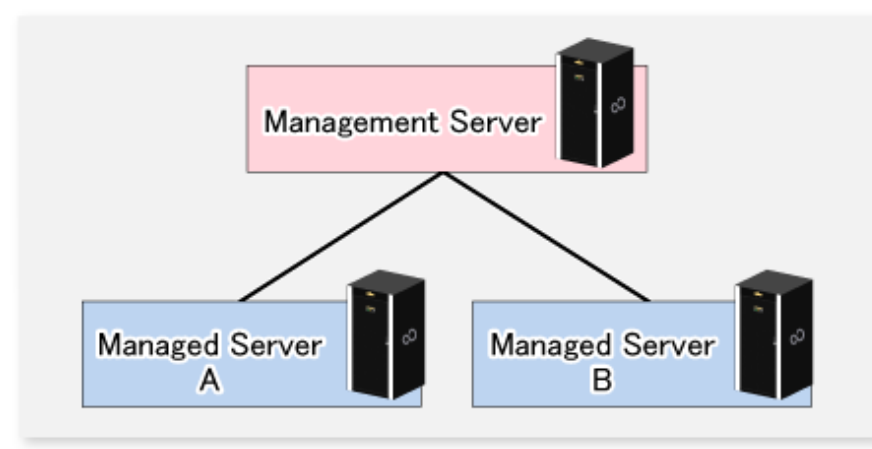

Assume that the package backup of management information function has been used to back up the management information on a Management Server, Managed Server A, and Managed Server B onto Managed Server B in the diagram above. In this case, Managed Server B is the backup execution server. The Management Server, Managed Server A, and Managed Server B are the backup target servers. That is, Managed Server B operates as both the backup execution server and backup target server.

The following table shows the types of management information that is handled in a package backup of management information.

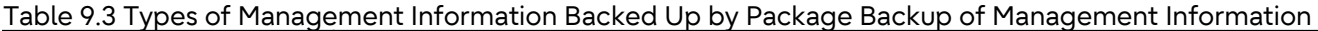

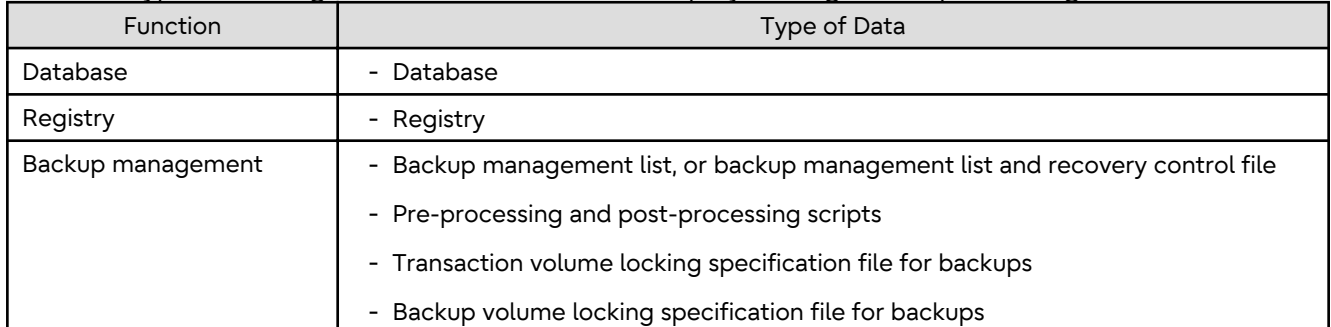

<span id="page-196-0"></span>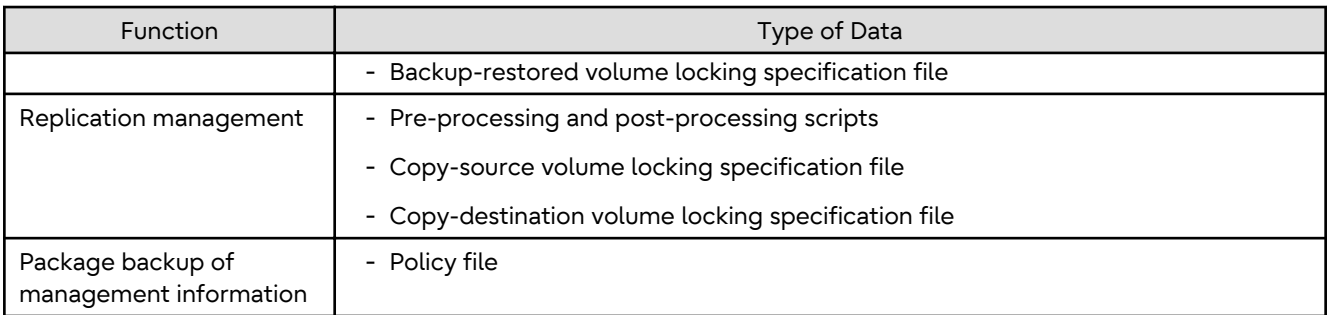

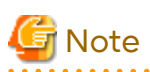

In an environment where the Managed Server with IPv4 address and the Managed Server with IPv6 address coexist, register the Management Server as a "package-backup-of-the-management-information execution server".

## 9.1.2.1 Preliminaries

Before creating a package backup of management information, you must perform the following:

- 1. Determine the management information package backup target servers and the types of management information to be backed up.
- 2. Determine the management information package backup execution server.
- 3. Create a directory where the management information package backup execution server stores the backup data. The size of the directory must not be less than the total of the following sizes:
	- The required size for a database is the size of the database backup data multiplied by 1.2. For the backup data size, refer to "Maintaining Database" in the *AdvancedCopy Manager Operation Guide* for the operating system running on the Management Server.
	- The required size for the registries is the total of the data sizes of the registry backup data on the management information package backup target servers.

For the backup data size, refer to "Maintaining Database" in the *AdvancedCopy Manager Operation Guide* for the operating system running on the management information package backup target server.

- The required size for backup management is the total of the sizes below for each management information package backup target server:

For the size of each component of backup data, refer to "Maintaining Database" in the *AdvancedCopy Manager Operation Guide* for the operating system running on the management information package backup target server.

- Size of the backup data for the backup management lists (size of the backup data for the backup management lists plus the size of the backup data for the recovery control files) multiplied by 1.2
- Size of the pre-processing and post-processing scripts for backup management
- Size of the transaction volume locking specification file for backups for backup management
- Size of the backup volume locking specification file for backups for backup management
- Size of the backup-restored volume locking specification file for backup management
- The required size for replication management is the total of the following sizes for each management information package backup target server:
	- Size of the pre-processing and post-processing scripts for replication management
	- Size of the copy-source volume locking specification file for replication management
	- Size of the copy-destination volume locking specification file for replication management
- 4. Check the size of the working directory for the management information package backup target servers (or the shared disk for shared data for AdvancedCopy Manager in a clustered system). The sizes described below are

needed only when a package backup of management information is being created. Use the largest value of the sizes of the databases to be backed up from the management information package backup target servers. The required sizes are as follows:

- The required size for the databases is the size of the database backup data multiplied by 2.2. For the backup data size, refer to "Maintaining Database" in the *AdvancedCopy Manager Operation Guide* for the operating system running on the Management Server.
- The required size for backup management is the size of the backup data for the backup management lists (size of the backup data for the backup management lists plus the size of the backup data for the recovery control files) multiplied by 2.2. For the backup data size, refer to "Maintaining Database" in the *AdvancedCopy Manager Operation Guide* for

the operating system running on the management information package backup target server.

- The working directory does not require any space for registry, replication management, and policy file backups.
- 5. Execute the [stgmgrinfoset](#page-314-0) command on the management information package backup execution server (determined in step 2).
- 6. Create a policy file on the management information package backup execution server.

#### Table 9.4 Management Information Package Backup Execution Server and Policy File Paths

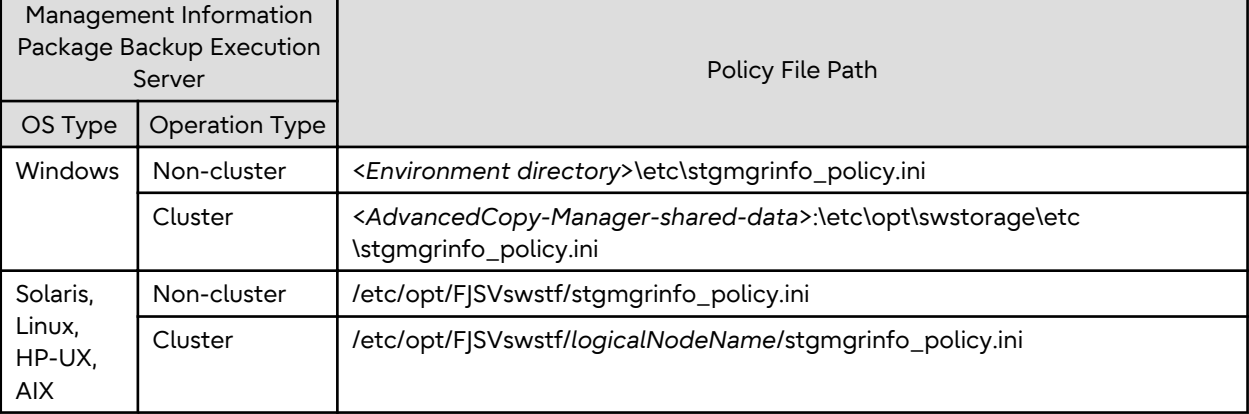

## **Note**

- Do not specify more than one Managed Server as a management information package backup execution server.
- When this server is used for executing transactions on the Managed Server in a clustered system, create a directory for storing backup data on a shared disk.
- For databases and backup management, backup commands are executed on the corresponding management information package backup target servers. In addition, for database backups and backup management (ie, backup management lists) backups, a temporary capacity that is approximately 2.2 times greater than the total size of the backups is required to save the backup data in an archive log file.

#### Table 9.5 Policy File Format

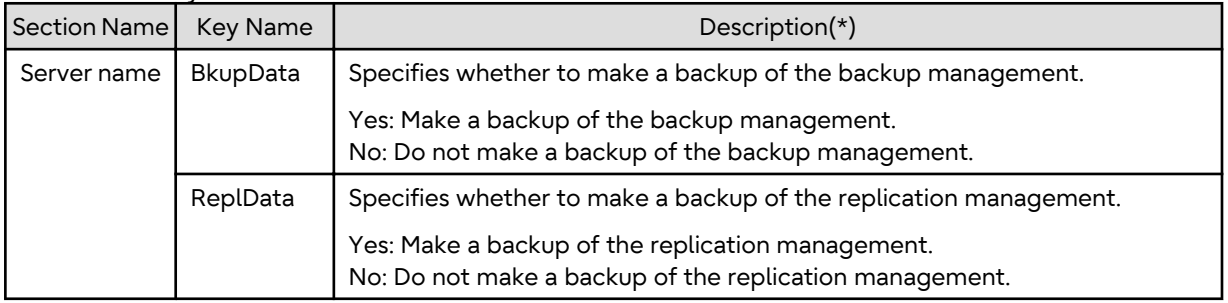

Specifiable only when the applicable function is operating on the server (Management Server or Managed Server).

**\***: If this key is not specified or if "Yes" is not in the form "Y" (uppercase) + "es" (lowercase), then "No" is set.

## Example

Set up a policy file as follows:

- The Management Server named ACMMGR creates backups for the backup management.
- The Managed Server named ACMAGT1 creates backups for backup management.
- The Managed Server named ACMAGT2 creates backups for replication management.

```
[ACMMGR]
BkupData=Yes
[ACMAGT1]
BkupData=Yes
[ACMAGT2]
ReplData=Yes
```
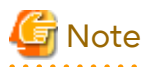

- Create a policy file only if it is used.
- The policy file cannot include any settings for backups of registries and of the policy file for management information package backup.

## 9.1.2.2 Backup Operations

Executing the [stgmgrinfobkup](#page-315-0) command on the management information package backup execution server stores the backup data in the directory under the following structure.

After the [stgmgrinfobkup](#page-315-0) command is executed, refer to "[9.7.2.1 Backup of Common Control and AdvancedCopy](#page-224-0) [Manager Repository"](#page-224-0) to back up the ETERNUS SF Manager database.

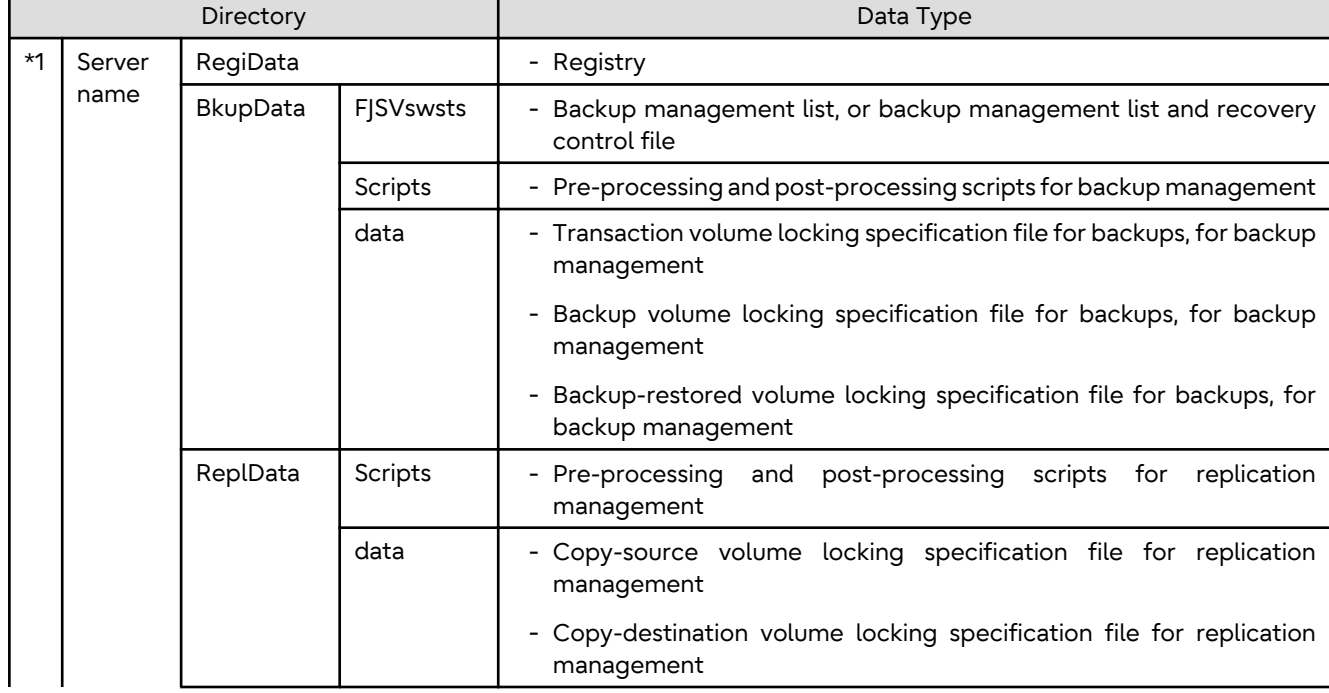

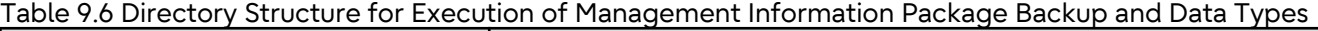

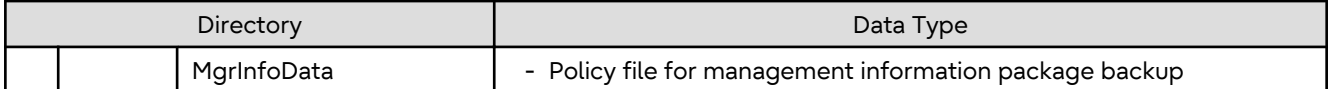

\*1 is the backup data storage directory specified by the [stgmgrinfoset](#page-314-0) command.

Example

When \*1 is /ACMBkupData and the server name is ACMAGT1, the pre-processing and post-processing scripts for backup management are put in the following directory:

/ACMBkupData/ACMAGT1/BkupData/Scripts

#### **Initial Operations**

The policy file backup operations are described below. Backup of registries which are not included in the backup targets when a policy file is used to perform backup are also detailed. The initial operations are as follows:

- 1. Execute the [stgmgrinfobkup](#page-315-0) command on the management information package backup execution server to make backups of the registries on all of the Managed Server.
- 2. Execute the [stgmgrinfobkup](#page-315-0) command on the management information package backup execution server to make a backup of the policy file.
- 3. Refer to ["9.7.2.1 Backup of Common Control and AdvancedCopy Manager Repository](#page-224-0)" to back up the ETERNUS SF Manager database.

#### **Normal-use Operations**

Execute the [stgmgrinfobkup](#page-315-0) command on the management information package backup execution server when you need to make backups of the target data.

Afterwards, refer to ["9.7.2.1 Backup of Common Control and AdvancedCopy Manager Repository"](#page-224-0) to back up the ETERNUS SF Manager database.

For the timing of the backups, refer to "Maintaining Database" in the *AdvancedCopy Manager Operation Guide* for the applicable operating system.

#### **Operations When Server Is Added or Deleted**

Operations When Server Added

- 1. On the management information package backup execution server, set up a policy for the added Managed Server in the policy file.
- 2. Execute the [stgmgrinfobkup](#page-315-0) command on the management information package backup execution server to make a backup of the registry of the added Managed Server.
- 3. Execute the [stgmgrinfobkup](#page-315-0) command on the management information package backup execution server to make a backup of the policy file.
- 4. Refer to "[9.7.2.1 Backup of Common Control and AdvancedCopy Manager Repository"](#page-224-0) to back up the ETERNUS SF Manager database.

Operations When Server Deleted

- 1. On the management information package backup execution server, delete the information about the Managed Server that was deleted from the policy file.
- 2. In the backup data directory on the management information package backup execution server, delete the directory containing the name of the deleted Managed Server.
- 3. Execute the [stgmgrinfobkup](#page-315-0) command on the management information package backup execution server to make a backup of the policy file.
- 4. Refer to "[9.7.2.1 Backup of Common Control and AdvancedCopy Manager Repository"](#page-224-0) to back up the ETERNUS SF Manager database.

#### **Operations When Server Name Is Changed**

- 1. On the management information package backup execution server, delete the information for the Managed Server from the policy file.
- 2. In the backup data directory on the management information package backup execution server, delete the directory containing the name of the Managed Server.
- 3. On the management information package backup execution server, set up a policy for the renamed Managed Server in the policy file.
- 4. Execute the [stgmgrinfobkup](#page-315-0) command on the management information package backup execution server to make a backup of the registry of the renamed Managed Server.
- 5. Execute the [stgmgrinfobkup](#page-315-0) command on the management information package backup execution server to make a backup of the policy file.
- 6. Refer to ["9.7.2.1 Backup of Common Control and AdvancedCopy Manager Repository](#page-224-0)" to back up the ETERNUS SF Manager database.

### 9.1.2.3 Restoration Operations

This section describes how to use the backup data created by the [stgmgrinfobkup](#page-315-0) command and "[9.7.2.1 Backup of](#page-224-0) [Common Control and AdvancedCopy Manager Repository](#page-224-0)" to execute restoration. Perform the operations below as a root user or with an account that belongs to the Administrators group.

#### **Restoring Registry**

- 1. Execute the [stgmgrinfoset](#page-314-0) command on the management information package backup execution server to determine which directory contains the backup data.
- 2. On the management information package backup execution server, copy the registry backup to the following directory:
	- For Windows environments

<Directory-determined-in-step1>\<server-whose-registry-to-be-restored>\RegiData

- For Solaris, Linux, HP-UX or AIX environments

<Directory-determined-in-step1>/<server-whose-registry-to-be-restored>/RegiData

- 3. Transfer the registry backup that was copied in step 2 to the target server in binary mode.
- 4. Restore the registry on the server. For details on restoring a registry, refer to "Restoring Registry" in the *AdvancedCopy Manager Operation Guide* for the operating system running on the target server.

#### **Restoring Database**

Refer to "[9.7.2.2 Restore of Common Control and AdvancedCopy Manager Repository](#page-226-0)" to restore the ETERNUS SF Manager database on the Management Server.

#### **Restoring Replication Management List**

1. Perform the procedure of "Restoring Database" to restore a database.

If you have performed it, this step is not needed.

2. On the target server, execute the swsrprecoverres command with the -r option.

For details on the command, refer to "swsrprecoverres (Resource Adjustment Command)" in the *AdvancedCopy Manager Operation Guide* for the operating system running on the target server.

#### **Restoring Backup Management List, or Backup Management List and Recovery Control File**

- 1. Execute the [stgmgrinfoset](#page-314-0) command on the management information package backup execution server to determine which directory contains the backup data.
- 2. On this server, copy the backup of the backup management list or the backups of the backup management list and the recovery control file to the following directory:
	- For Windows environments

<Directory-determined-in-step1>\<server-whose-list/file-to-be-restored>\BkupData\FJSVswsts

- For Solaris, Linux, HP-UX or AIX environments

<Directory-determined-in-step1>/<server-whose-list/file-to-be-restored>/BkupData/FJSVswsts

- 3. Transfer the backup of the backup management list or the backups of the backup management list and the recovery control file copied in step 2 to the target server in binary mode.
- 4. Expand the backup of the backup management list or the backups of the backup management list and recovery control file transferred in step 3 on the target server.
	- On a Windows version server:

Expand the backup of the backup management list using the stgarcext (Backup Data Expansion Command) in the *AdvancedCopy Manager Operation Guide (for Windows)*.

- On a Solaris/Linux/HP-UX/AIX version server:

Expand the backup of the backup management list or the backups of the backup management list and recovery control file by using the tar command supported by the operating system.

5. Restore the backup management list, or the backup management list and recovery control file on the target server. For details on restoring, refer to "Restoring Backup Management List and Recovery Control File" in the *AdvancedCopy Manager Operation Guide* for the operating system running on the target server. The Backup-Directory specified in the resource restoration command is the directory expanded in step 4.

#### **Restoring Backup Management Pre-processing/Post-processing Scripts**

- 1. Execute the [stgmgrinfoset](#page-314-0) command on the management information package backup execution server to determine which directory contains the backup data.
- 2. On this server, copy the backups of the backup management pre-processing/post-processing scripts for backup management to the following directory:
	- For Windows environments

<Directory-determined-in-step1>\<server-whose-scripts-to-be-restored>\BkupData\Scripts

- For Solaris, Linux, HP-UX or AIX environments

<Directory-determined-in-step1>/<server-whose-scripts-to-be-restored>/BkupData/Scripts

- 3. Transfer the backups of the backup management pre-processing/post-processing scripts copied in step 2 to the target server in binary mode.
- 4. Transfer the backups of the backup management pre-processing/post-processing scripts copied in step 3 to the directory in which the scripts are executed on the target server in binary mode. For the directory in which the preprocessing and post-processing scripts for backup management are executed (that is, the directory to which the scripts are to be copied), refer to "Pre-processing and Post-processing of Backup and Restoration" in the *AdvancedCopy Manager Operation Guide* for the operating system running on the target server.
- 5. On a Solaris/Linux/HP-UX/AIX-version server, change the access permission assigned to the pre-processing and post-processing scripts for backup management copied in step 4 on the target server by using the chmod command supported by the operating system. Set execution permission for the root user, which is the owner.

#### **Restoring Locking Specification Files for Backup Management**

- 1. Execute the [stgmgrinfoset](#page-314-0) command on the management information package backup execution server to determine which directory contains the backup data.
- 2. On this server, copy the backups of the locking specification files for backup management to the following directory:
	- For Windows environments

<Directory-determined-in-step1>\<server-whose-files-to-be-restored>\BkupData\data

- For Solaris, Linux, HP-UX or AIX environments

<Directory-determined-in-step1>/<server-whose-files-to-be-restored>/BkupData/data

- 3. Transfer the backups of the locking specification files for backup management copied in step 2 to the target server in binary mode.
- 4. Copy the backups of the locking specification files for backup management transferred in step 3 to the target server. For the directory in which the locking specification files for backup management are used (that is, the directory to which the files are to be copied), refer to "Pre-processing and Post-processing of Backup and Restoration" in the *AdvancedCopy Manager Operation Guide (for Windows)*.

#### **Restoring Pre-processing and Post-processing Scripts for Replication Management**

- 1. Execute the [stgmgrinfoset](#page-314-0) command on the management information package backup execution server to determine which directory contains the backup data.
- 2. On this server, copy the backups of the pre-processing and post-processing scripts for replication management to the following directory:
	- For Windows environments

<Directory-determined-in-step1>\<server-whose-scripts-to-be-restored>\ReplData\Scripts

- For Solaris, Linux, HP-UX or AIX environments

<Directory-determined-in-step1>/<server-whose-scripts-to-be-restored>/ReplData/Scripts

- 3. Transfer the backups of the pre-processing and post-processing scripts for replication management copied in step 2 to the target server in binary mode.
- 4. Copy the backups of the pre-processing and post-processing scripts for replication management transferred in step 3 to the directory in which the scripts are executed on the target server. For the directory in which the preprocessing and post-processing scripts for replication management are executed (that is, the directory to which the scripts are to be copied), refer to "[Appendix C Pre-processing and Post-processing of Replication"](#page-452-0) in the *AdvancedCopy Manager Operation Guide* for the operating system running on the target server.
- 5. On a Solaris/Linux/HP-UX/AIX server, change the access permission assigned to the pre-processing and postprocessing scripts copied in step 4 on the target server by using the chmod command supported by the operating system. Set execution permission for the root user, which is the owner.

#### **Restoring Locking Specification Files for Replication Management**

- 1. Execute the [stgmgrinfoset](#page-314-0) command on the management information package backup execution server to determine which directory contains the backup data.
- 2. On this server, copy the backups of the locking specification files for replication management to the following directory:
	- For Windows environments

<Directory-determined-in-step1>\<server-whose-files-to-be-restored>\ReplData\data

- For Solaris, Linux, HP-UX or AIX environments

<Directory-determined-in-step1>/<server-whose-files-to-be-restored>/ReplData/data

- 3. Transfer the backups of the locking specification files for replication management copied in step 2 to the target server in binary mode.
- 4. Copy the backups of the locking specification files for replication management transferred in step 3 to the target server. For the directory in which the locking specification files for replication management are used (that is, the directory to which the files are to be copied), refer to "Pre-processing and Post-processing of Replication" in the *AdvancedCopy Manager Operation Guide (for Windows)*.

#### **Restoring Policy File for Management Information Package Backup**

- 1. Execute the [stgmgrinfoset](#page-314-0) command on the management information package backup execution server to determine which directory contains the backup data.
- 2. On this server, copy the policy file located in the following directory to the policy file for the management information package backup command:
	- For Windows environments

<Directory-determined-in-step1>\<server-whose-file-to-be-restored>\MgrInfoData

- For Solaris, Linux, HP-UX or AIX environments

<Directory-determined-in-step1>/<server-whose-file-to-be-restored>/MgrInfoData

For information on the directory for the policy file for the management information package backup command, refer to step 6 in ["9.1.2.1 Preliminaries"](#page-196-0).

## **9.2 Troubleshooting**

## **9.2.1 Collecting Troubleshooting Information**

### 9.2.1.1 Collecting Error Survey Information

#### **Collecting Error Survey Information on Management Server**

The collecting error survey information on the Management Server can be performed using either the command or Web Console.

When using the command, login to the Management Server and execute the [esfsnap](#page-377-0) command. When using Web Console, refer to "Collecting Troubleshooting Information" in the *Web Console Guide*. Send the collected error survey information to Fujitsu Technical Support.

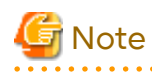

- If an error occurs during installing ETERNUS SF, the [esfsnap](#page-377-0) command may not exist. In this case, collect the following data.

- System log
- The files under the following directories:
	- /var/opt/FJSVswtrc/trc
	- /var/opt/FJSVswstf
	- /etc/opt/swstorage

<span id="page-204-0"></span>- In a clustered system, execute the [esfsnap](#page-377-0) command to collect troubleshooting information on all the nodes making up the clustered system.

#### **Collecting Error Survey Information on Managed Server**

Login to the Managed Server and execute the [acmcapture](#page-378-0) command on each server. Send the collected error survey information to Fujitsu Technical Support.

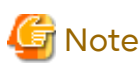

In a clustered system, execute the [acmcapture](#page-378-0) command to collect troubleshooting information on all the nodes making up the clustered system.

## **9.3 Troubleshooting: Hardware Error During Backup**

This section describes the actions to perform if a hardware error, etc. occurs during a backup using AdvancedCopy Manager.

## **9.3.1 Overview**

If a hardware error, etc. occurs during backup, the following symptoms may be displayed:

- The [swstbackstat](#page-250-0) command displays "failed" or "?????" in the **Status** column.
- The [swstsyncstat](#page-273-0) command displays "failed" or "?????" in the **Status** column.
- The [swstreststat](#page-260-0) command displays "failed" or "?????" in the **Status** column.
- The [swsthistdisp](#page-263-0) command displays "failed" or "?????" in the **Status** column.
- The [swstexecstat](#page-275-0) command displays "sync(failed)", "snapshot(failed)", "restore(failed)", or "?????" in the **Status** column.
- The [swsttrkstat](#page-281-0) command displays "failed" or "?????" in the **Status** column.
- The message swst0634, swst0719, or swst0740 is displayed during command execution.

If the execution status display command and history information display command display "failed" in the **Status** column, a hardware error has occurred during physical copying, and the copy processing has failed. If the message swst0634, swst0719, or swst0740 is displayed during command execution and the same error occurs even if the command is re-executed, a hardware error, etc. has occurred, causing Advanced Copy to fail.

If any of these messages, statuses or symptoms is generated, a hardware error may have occurred in the transaction volume or backup volume. Check the hardware status, and if a hardware error is found, fix the cause of the error, then re-execute the processing.

## **9.3.2 Troubleshooting**

The following figure shows the flow of troubleshooting tasks if a hardware or similar fault occurs.

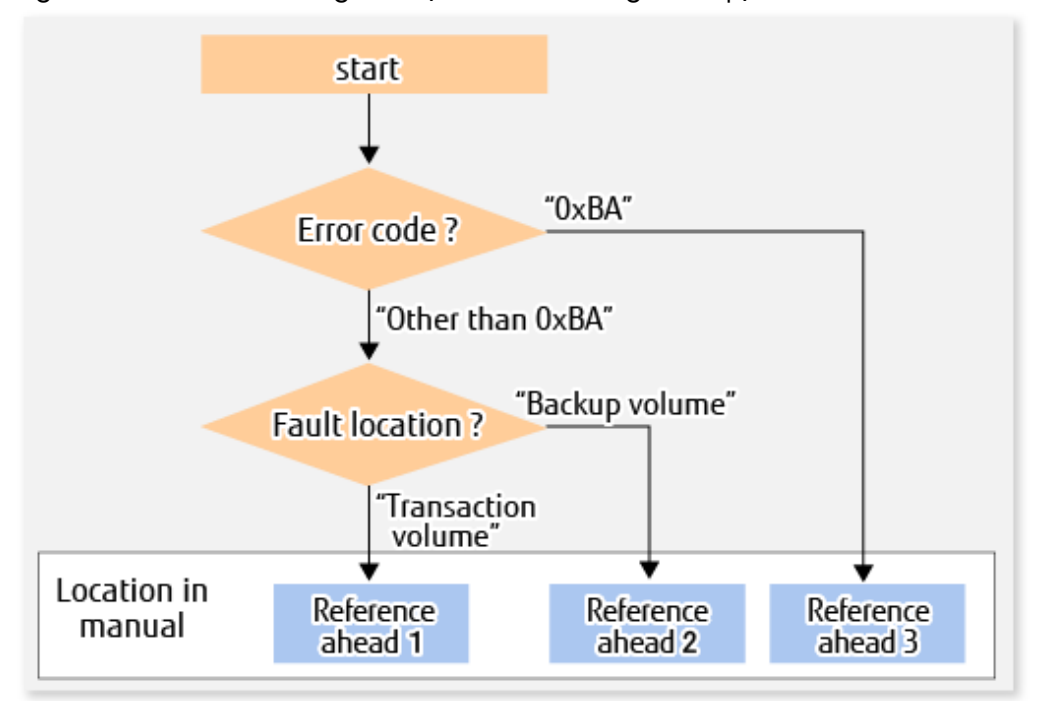

Figure 9.2 Troubleshooting Flow (for Faults During Backup)

Reference ahead 1: [9.3.2.1 Hardware Error on Transaction Volume](#page-206-0) Reference ahead 2: [9.3.2.2 Hardware Error on Backup Volume](#page-206-0) Reference ahead 3: [9.3.2.3 Troubleshooting If Bad Sector Occurred in Transaction Volume](#page-207-0)

# Note

- Refer to "[9.3.1 Overview](#page-204-0)" for details about the **Status** column and "Fault location".

If the **Status** column is "?????", check if the copy processing is in the error suspend state ("failed") or the hardware suspend state ("halt") using ETERNUS Web GUI.

If the copy processing is in either of these states, take the action indicated in the above troubleshooting flow. In other cases, take the action checked in the following points.

- If a device is not accessible:

Check if the device exists.

- If there is anything unusual with Managed Server, switches, etc.:
	- Contact Fujitsu Technical Support.
- Use ETERNUS Web GUI to check the copy process error codes. Use the following method to check the error codes:
	- On the [Display status] menu, click [Advanced Copy status display] in the status display.
	- At "Session status", click the "Number of active sessions" link for the relevant copy type.
	- Refer to the value in the "Error code" column of the relevant copy process.

The following table shows the meanings of the error codes.

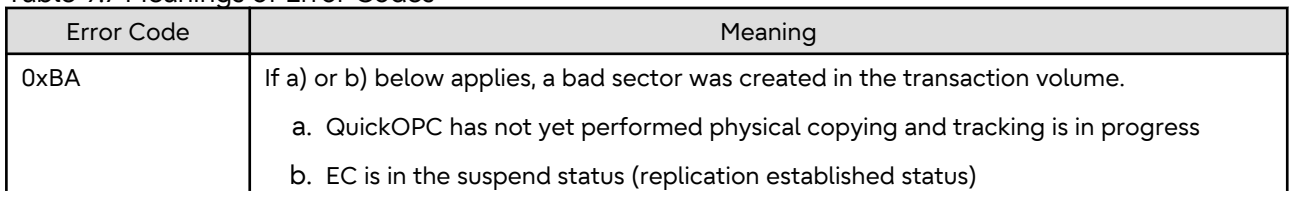

#### Table 9.7 Meanings of Error Codes

<span id="page-206-0"></span>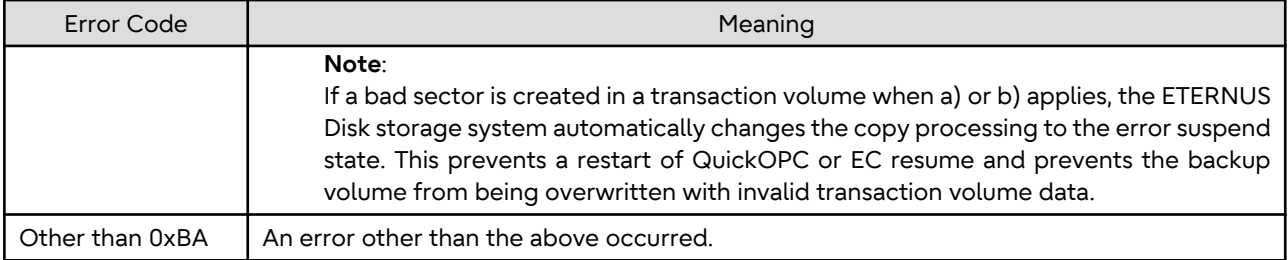

## 9.3.2.1 Hardware Error on Transaction Volume

When a hardware fault occurs in the transaction volume, perform the repair work according to the following procedures.

## <mark>ज</mark> Note

- The backup history information for which a copy failed cannot be used to perform a restoration.
- If there is no normal (that is, **Status** is "succeeded") backup history information, restoration is not possible.

- 1. If an error occurred during physical copying, cancel the processing in which the error occurred, with one of the following commands:
	- If an error occurred during backup (OPC) physical copy: [swsthistdel](#page-265-0)
	- If an error occurred during synchronous processing (EC): [swstcancelsync](#page-270-0)
	- If an error occurred during restore (OPC) physical copy: [swstcancelrest](#page-258-0)
	- If an error occurred during tracking processing (QuickOPC): [swstcanceltrk](#page-279-0)
- 2. Execute the execution status display commands ([swstbackstat,](#page-250-0) [swstsyncstat](#page-273-0), [swstreststat,](#page-260-0) [swsttrkstat](#page-281-0) and [swsthistdisp\)](#page-263-0) to verify that no other errors have occurred.
- 3. Fix the hardware error in the transaction volume.
- 4. Execute the [swstrestore](#page-252-0) command to restore the transaction volume.

## 9.3.2.2 Hardware Error on Backup Volume

When a hardware fault occurs in backup volume, perform repair work according to the following procedures.

- 1. Cancel the processing in which the error occurred, with one of the following commands:
	- If an error occurred during backup (OPC) physical copy: [swsthistdel](#page-265-0)
	- If an error occurred during synchronous processing (EC): [swstcancelsync](#page-270-0)
	- If an error occurred during restoration (OPC) physical copy: [swstcancelrest](#page-258-0)
	- If an error occurred during tracking processing (QuickOPC): [swstcanceltrk](#page-279-0)

If the processing cannot be cancelled using one of the above commands, use ETERNUS Web GUI to cancel it.

- 2. Execute the [swstsrsemtch](#page-283-0) command.
- 3. Cancel the processing in which the error occurred. At this point, the execution status display commands ([swstbackstat,](#page-250-0) [swstreststat](#page-260-0) and [swsthistdisp\)](#page-263-0) display "succeeded" in the **Status** column. However, because the copy processing is suspended, ensure that the commands are cancelled. If an error occurred in the synchronous processing (EC), the command has already been cancelled, so no response is required.
	- If an error occurred during backup (OPC) physical copy: [swsthistdel](#page-265-0)
	- If an error occurred during restoration (OPC) physical copy: [swstcancelrest](#page-258-0)
- <span id="page-207-0"></span>4. Execute the execution status display commands ([swstbackstat,](#page-250-0) [swstsyncstat](#page-273-0), [swstreststat,](#page-260-0) [swsttrkstat](#page-281-0) and [swsthistdisp\)](#page-263-0) to verify that no other errors have occurred.
- 5. Execute the [swstdevinfoset](#page-236-0) command to delete the backup volume in which the error occurred.
- 6. Execute the [swstdevinfoset](#page-236-0) command to register a new backup volume. If the backup volume on which the error occurred is to be repaired and be reused, execute the [swstdevinfoset](#page-236-0) command after executing the [stgxfwcmsetdev](#page-298-0) command on the Management Server.
- 7. Re-execute the processing in which the error occurred.

## 9.3.2.3 Troubleshooting If Bad Sector Occurred in Transaction Volume

If a bad sector occurred in the transaction volume, use the following procedure to restore the transaction volume:

- 1. Cancel the copy processing for which the bad sector occurred.
	- If the bad sector occurred during the suspend state of synchronous processing (EC): [swstcancelsync](#page-270-0)
	- If the bad sector occurred during QuickOPC tracking: [swstcanceltrk](#page-279-0)
- 2. Execute the [swstbackstat](#page-250-0), [swstsyncstat](#page-273-0), [swstreststat](#page-260-0), [swsttrkstat](#page-281-0) and [swsthistdisp](#page-263-0) commands to check for other errors.
- 3. Restoration is performed by overwriting the area containing the bad sector. Select the appropriate method, in accordance with the usage or use **status** of the transaction volume, from the methods below.
	- Restoration method 1:
	- If the area can be reconstructed from high-level software (file system, DBMS, or similar), reconstruct the area.
	- Restoration method 2:

If the area containing the bad sector is an area that is not being used, such as an unused area or a temporary area, use a system command (for example, the UNIX dd command or the Windows format command) to write to the area.

- Restoration method 3:

Execute the [swstrestore](#page-252-0) command to restore the transaction volume from a backup volume. (If the backup volume for the copy processing for which the bad sector occurred contains backup history information, restoration is also possible from that backup volume.)

## **Note**

The transaction volume cannot be restored by this method, if there is no backup history information.

## **9.4 Troubleshooting: Hardware or Other Error During Replication**

This section describes the corrective action to take when a hardware or other type of error occurs during AdvancedCopy Manager replication.

## **9.4.1 Overview**

If a hardware error, etc. occurs during the replication, the following symptoms are displayed:

- The [swsrpstat](#page-352-0) command displays "failed" or "?????" in the **Status** column.
- The message swsrp2606 is output during command execution.
- The message swsrp0634, swsrp0719, or swsrp0740 is displayed during command execution.

If the operation status display command displays "failed" in the **Status** column and swsrp2606 is displayed during command execution, a hardware error has occurred during physical copying, and the copy processing has failed.

If the message swsrp0634, swsrp0719, or swsrp0740 is displayed during command execution, and the same error occurs even if the command is re-executed, a hardware error, etc. has occurred, causing Advanced Copy to fail.

If a hardware error occurs during remote copying, the following symptoms may be displayed:

- The [swsrpstat](#page-352-0) command displays "halt" in the **Status** column.
- The message swsrp2648 is displayed during command execution.

If the operation status display command displays "halt" in the **Status** column, and the message swsrp2648 is displayed during command execution, a hardware error has occurred during physical copying, and the remote copy processing may have failed.

If any of these messages, statuses or symptoms is generated, a hardware error or path close may have occurred in the source or replica volume. Check the hardware status, and if a hardware error is found, fix the cause of the error and reexecute the command.

## **9.4.2 Troubleshooting**

The following figure shows the troubleshooting flow when a hardware or similar fault occurs.

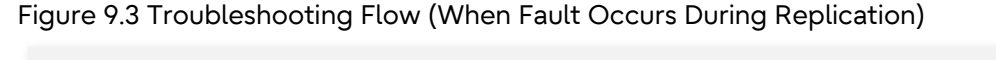

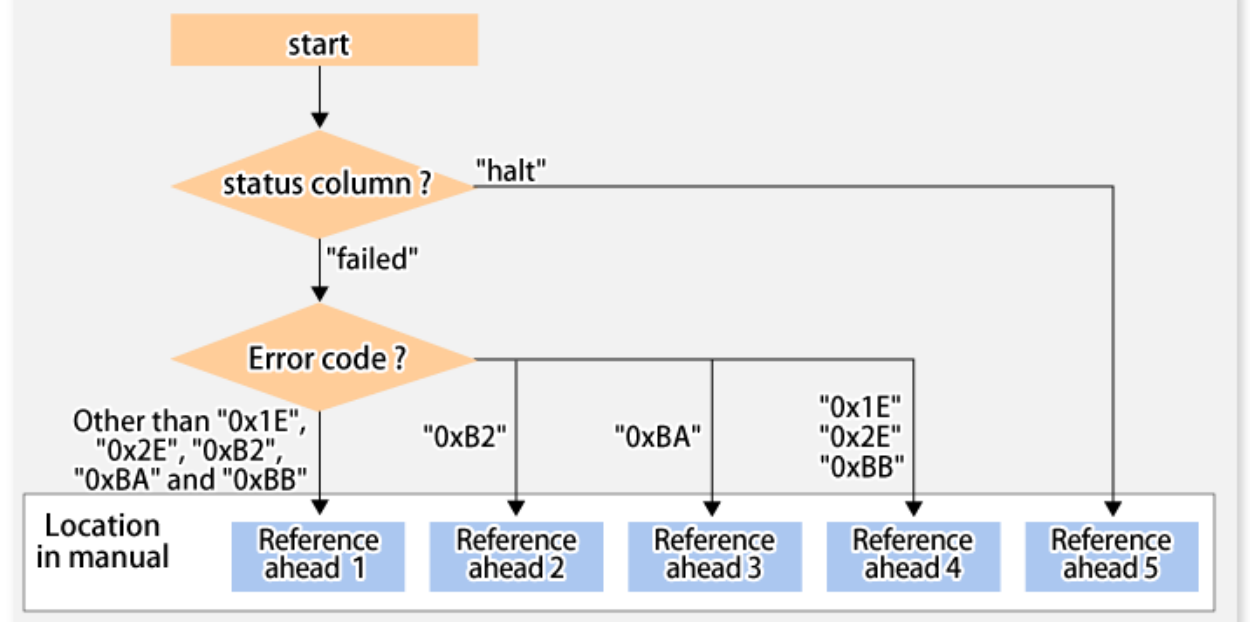

Reference ahead 1: [9.4.2.1 Hardware Error on Replication Volume](#page-209-0) Reference ahead 2: [8.8 When Recovering Storage Cluster Continuous Copy Function](#page-185-0) Reference ahead 3: [9.4.2.2 Troubleshooting If Bad Sector Occurred in Copy Source Volume](#page-210-0) Reference ahead 4: [9.4.2.3 Troubleshooting When Lack of Free Physical Space Has Occurred in Copy Destination](#page-210-0) [Volume](#page-210-0)

Reference ahead 5: [9.4.2.4 Error \(halt\) on Remote Copy Processing](#page-211-0)

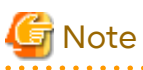

- Refer to "[9.4.1 Overview"](#page-207-0) for details about the **Status** column and "Fault location".

If the **Status** column is "?????", check if the copy processing is in the error suspend state ("failed") or the hardware suspend state ("halt") using ETERNUS Web GUI.

If the copy processing is in either of these states, take the action indicated in the above troubleshooting flow.

In other cases, take the action checked in the following points.

- <span id="page-209-0"></span>- If a device is not accessible:
	- Check if the device exists.
- If there is anything unusual with Managed Server, switches, etc.:

Contact Fujitsu Technical Support.

- Use ETERNUS Web GUI to check the error codes. Use the following two methods to check.
	- Checking with the [swsrpstat](#page-352-0) command

Execute the command with the -O option.

- Checking with ETERNUS Web GUI
	- 1. On the [Display status] menu, click [Advanced Copy status display] in the status display.
	- 2. At "Session status", click the "Number of active sessions" link for the relevant copy type.
	- 3. Refer to the value in the "Error code" column of the relevant copy process.

The following table shows the meanings of the error codes.

#### Table 9.8 Meanings of Error Codes

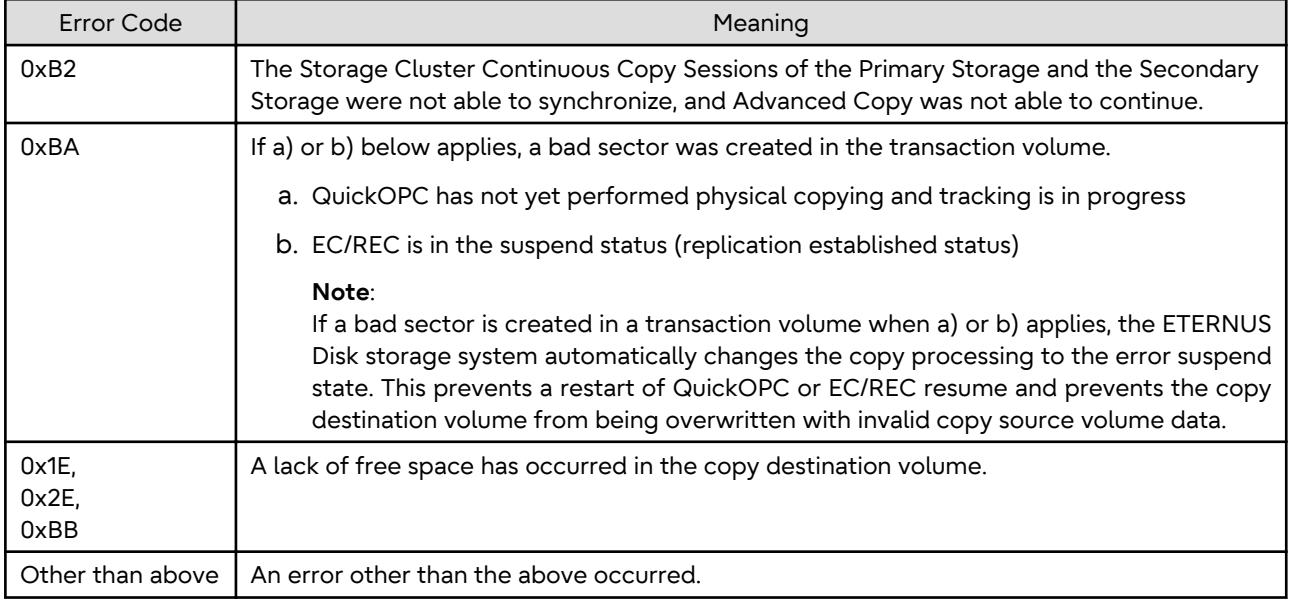

## 9.4.2.1 Hardware Error on Replication Volume

When a hardware error occurs in a duplicate volume, perform the repair work on the error according to the following procedures.

If the Storage Cluster Continuous Copy function is used, refer to ["8.7.1 Recovery from Hardware Failure"](#page-181-0).

1. Execute the [swsrpcancel](#page-359-0) command to cancel the processing in which the error occurred. If the processing cannot be cancelled from the operation server when inter-server replication is performed, cancel it from a nonoperational server.

If the processing cannot be cancelled by using the command, use ETERNUS Web GUI to cancel it.

- 2. Execute the [swsrprecoverres](#page-369-0) command.
- 3. Execute the [swsrpstat](#page-352-0) command to verify that no other errors have occurred.
- 4. Execute the [swsrpdelvol](#page-331-0) command to delete the replication volume in which the error occurred.
- 5. Execute the [swsrpsetvol](#page-326-0) command to register a new replication volume. If the replication volume on which the error occurred is to be repaired, execute the [swsrpsetvol](#page-326-0) command after executing the [stgxfwcmsetdev](#page-298-0) command on the Management Server.

<span id="page-210-0"></span>6. Re-execute the processing in which the error occurred.

## 9.4.2.2 Troubleshooting If Bad Sector Occurred in Copy Source Volume

If a bad sector occurred in the copy source volume, use the following procedure to restore the copy source volume: If the Storage Cluster Continuous Copy function is used, refer to ["8.7.1 Recovery from Hardware Failure"](#page-181-0).

- 1. Execute the [swsrpcancel](#page-359-0) command to cancel processing for which the error occurred. If inter-server replication was being performed and cancellation is not possible from the active server, cancel processing from the inactive server. If processing cannot be cancelled using commands, use ETERNUS Web GUI to cancel it.
- 2. Execute the [swsrpstat](#page-352-0) command to check for other errors.
- 3. Restoration is performed by overwriting the area containing the bad sector. Select the appropriate method, in accordance with the usage or use status of the copy source volume, from the methods below.
	- Restoration method 1:

If the area can be reconstructed from high-level software (file system, DBMS, or similar), reconstruct the area.

- Restoration method 2:

If the area containing the bad sector is an area that is not being used, such as an unused area or a temporary area, use a system command (for example, the UNIX dd command or the Windows format command) to write to the area.

- Restoration method 3:

Execute the [swsrpmake](#page-345-0) command to restore the data from the copy destination volume. (Restoration is also possible from the copy destination volume of the copy process for which the bad sector occurred.)

### 9.4.2.3 Troubleshooting When Lack of Free Physical Space Has Occurred in Copy Destination Volume

Use the following procedure to recover the copy destination volume:

1. Execute the [swsrpcancel](#page-359-0) command to cancel the copy session in which the error occurred. If the cancellation is not possible from the operation server when an inter-server replication is being performed, cancel it from a non-operation server.

If the copy session cannot be cancelled using command, use ETERNUS Web GUI to cancel it.

- 2. Check the status of the copy destination volume and initialize it.
	- If the copy destination volume is TPV

Use Storage Cruiser or ETERNUS Web GUI to check the status of the copy destination volume and initialize it. For the operation procedure when using Storage Cruiser, refer to "Display Volume" and "Delete Reserved Volume or Forcible Delete/Format Volume" in the *Web Console Guide*.

- If the copy destination volume is FTV

Use Storage Cruiser or ETERNUS Web GUI to check the status of the copy destination volume and initialize it. For the operation procedure when using Storage Cruiser, refer to "Display FTV" and "Format FTV" in the *Web Console Guide*.

- If the copy destination volume is SDV

Use Storage Cruiser, the [swstsdv](#page-374-0) command, or ETERNUS Web GUI to check the status of the copy destination volume and initialize it.

For the operation procedure when using Storage Cruiser, refer to "Display Volume" and "Delete Reserved Volume or Forcible Delete/Format Volume" in the *Web Console Guide*.

The operation procedure when using the swstsdy command is as follows:

- 1. Execute the command with the "stat" subcommand and check the status of the SDV.
- 2. Execute the command with the "init" subcommand and initialize the SDV.
- 3. Recreate partitions (slices) in the copy destination volume.

<span id="page-211-0"></span>The following factors may have caused a capacity shortage of the physical space in the copy destination volume:

- a. The estimate of the required physical space for the copy destination volume is not adequate.
- b. Although the estimate of the required physical space for the copy destination volume is adequate, because large amounts of updates have been performed in the copy destination volume in which the copy session does not exist, the physical space of the copy destination volume is being wasted.

When corresponding to the above "a", re-estimate the physical space required for the copy destination volume and consider the disk expansion.

- If the copy destination volume is TPV

Use Storage Cruiser or ETERNUS Web GUI to check the status of the Thin Provisioning pool and expand the capacity of the Thin Provisioning pool.

For the operation procedure when using Storage Cruiser, refer to "Display Thin Provisioning Pool" and "Expand Capacity of/Format/Change Threshold Value of/Delete Thin Provisioning Pool" in the *Web Console Guide*.

- If the copy destination volume is FTV

Use Storage Cruiser or ETERNUS Web GUI to check the status of the Tier pool and expand the sub-pool capacity of the Tier pool.

For the operation procedure when using Storage Cruiser, refer to "Display Tier Pool" and "Expand Capacity of Sub-Pool in Tier Pool" in the *Web Console Guide*.

- If the copy destination volume is SDV

Use the [swstsdv](#page-374-0) command or ETERNUS Web GUI to check the status of the SDP and expand the SDP capacity. Creating an exclusive volume named Snap Data Pool Volume (SDPV) enables the SDP and the created SDPV is automatically incorporated in the SDP. Creating an SDPV of the physical capacity that is assigned to a copy destination volume expands the SDP capacity.

The operation procedure when using the swstsdy command is as follows:

- 1. Execute the command with the "poolstat" subcommand and check the status of the SDP.
- 2. Create the SDPV with ETERNUS Web GUI.

## 9.4.2.4 Error (halt) on Remote Copy Processing

The REC restart (Resume) method varies, depending on the halt status.

Execute the [swsrpstat](#page-352-0) command with the -H option specified to check the halt status, and then implement the relevant countermeasure.

- For "halt(use-disk-buffer)" or "halt(use-buffer)"

This status means that data is saved to the REC Disk buffer or REC buffer because data cannot be transferred due to a path closure (halt).

In order to restart REC, perform path recovery before a space shortage occurs for the REC Disk buffer or REC buffer.

After recovery, the ETERNUS Disk storage system restarts REC automatically.

If a space shortage has already occurred for the REC Disk buffer or REC buffer, the "halt(sync) or halt (equivalent)" status shown below occurs. Implement the countermeasures for that status.

- For "halt(sync) or halt(equivalent)"

This status means that data transfer processing was discontinued due to a path closure (halt).

The REC restart method differs for different REC Recovery modes.

For Automatic Recovery Mode

- 1. Remove the cause that made all paths close (halt).
- 2. ETERNUS Disk storage system automatically restarts (Resume) REC.

For Manual Recovery Mode

1. Remove the cause that made all paths close (halt).

2. Execute the [swsrpmake](#page-345-0) command to forcibly suspend the REC that is in the halt status.

```
[For volume units]
swsrpmake -j <replication source volume name> <replication destination volume name>
[For group units]
swsrpmake -j -Xgroup <group name>
```
3. Execute the [swsrpstartsync](#page-339-0) command to restart (Resume) the REC. The -t option must be specified if REC is being restarted after a forcible suspend.

```
[For volume units]
swsrpstartsync -t <replication source volume name> <replication destination volume name>
[For group units]
swsrpstartsync -t -Xgroup <group name>
```
## **9.5 Changing Operating Environment**

Server information batch change operations preserve the consistency of server information in systems managed by AdvancedCopy Manager. All Managed Server services and transactions in the systems that include a Management Server and Management Server transactions must be running when these changes are made.

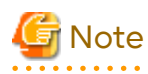

- If the [stgxfwcmmodsrv](#page-293-0) command is used to change IP addresses, or similar.

Do not execute backup management commands or replication management commands at the Management Server that executes the [stgxfwcmmodsrv](#page-293-0) command, nor at any of the Managed Servers managed by Management Server transactions, either before or during execution of [stgxfwcmmodsrv](#page-293-0) command.

- If the [stgxfwcmmodsrv](#page-293-0) command terminates abnormally, implement recovery in accordance with the action indicated in the error message. If backup management or replication management commands are accidentally executed either before or during execution of the server information change commands.
- If the backup management and replication management commands terminate abnormally, wait until the [stgxfwcmmodsrv](#page-293-0) command terminates normally, then re-execute the backup management and replication management commands.
- Change to the value of 800 characters or less before executing the [stgxfwcmmodsrv](#page-293-0) command when the value of the environment variable PATH is more than 800 characters.

## **9.5.1 Changing IP Address of Management Server**

Change (including addition and deletion) the IP address of a Management Server as follows: If only a physical IP address needs to be changed and the Management Server uses a logical IP address, then perform only steps 3 and 4. Otherwise, perform all steps.

- 1. On the Management Server, change the system IP address, and restart the Management Server
- 2. On the Management Server, create a server information change instruction file, and then execute the [stgxfwcmmodsrv](#page-293-0) command with the -f option specified to change the IP address. When using the replication management function, execute the [swsrprecoverres](#page-369-0) command with the -r option and the -h option on the Management Server. Specify the server name of the Managed Server running the replication operation with the -h option.
- 3. If the Storage Cruiser's agent has been installed on the Management Server implement the following procedures:
	- 1. Stop the Storage Cruiser's agent daemon.
	- 2. Change the starting IP address of the Storage Cruiser's agent.

3. Start the Storage Cruiser's agent daemon.

Refer to "Starting and Stopping Agent" in the *Storage Cruiser Operation Guide* for information on how to start and stop the Storage Cruiser's agent. Refer to "setagtip (Agent Information Change Command)" in the *Storage Cruiser Operation Guide* for information on how to change the activation IP address of the Storage Cruiser's agent.

- 4. Refer to "Change Server Information" in the *Web Console Guide* and change the IP address information.
- 5. When the Storage Cruiser fault monitoring function is in use, change the SNMP Trap sending destination IP address of each device being monitored. Refer to "sanadmsh chtraprcvip (SNMP Trap Transmission Place IP Address Change Command)" in the *Storage Cruiser Operation Guide* for details.

See

For information about making the above change in a cluster operation, refer to "[9.5.6.1 Changing IP Address of](#page-216-0) [Management Server Transaction"](#page-216-0).

#### 

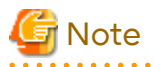

If you change or delete the IP version of the Management Server, take the following actions for the Managed Servers registered with pre-changed or pre-deleted IP version:

- When changing the IP version (change from IPv4 to IPv6 or from IPv6 to IPv4):
	- 1. Delete the target Managed Server
	- 2. Change the IP address of the Management Server according to the procedure.
	- 3. Re-register the target Managed Server with changed IP version.
- When deleting the IP version (change from both IPv4 and IPv6 to either one of IPv6 and IPv4):
	- 1. Change the IP address of the target Managed Server to the changed IP version.
	- 2. Change the IP address of the Management Server according to the procedure.

## **9.5.2 Changing IP Address of Managed Server**

Change the IP address of a Managed Server as follows:

- When the Storage Cruiser's agent has been installed on a Managed Server
	- 1. On the target Managed Server, stop the AdvancedCopy Manager daemons. For more information on stopping daemons, refer to ["Chapter 2 Starting and Stopping Daemons"](#page-26-0).
	- 2. On the target Managed Server, stop the Storage Cruiser's agent daemon. Refer to "Starting and Stopping Agent" in the *Storage Cruiser Operation Guide* for information on how to stop it.
	- 3. On the target Managed Server, change the system IP address.
	- 4. On the target Managed Server, restart the AdvancedCopy Manager daemons. For more information on starting a daemons, refer to ["Chapter 2 Starting and Stopping Daemons"](#page-26-0).
	- 5. Refer to "setagtip (Agent Information Change Command)" in the *Storage Cruiser Operation Guide* to change the Storage Cruiser agent's starting IP address.
	- 6. On the target Managed Server, start the Storage Cruiser's agent daemon. Refer to "Starting and Stopping Agent" in the *Storage Cruiser Operation Guide* for information on how to start it.
	- 7. Refer to "Change Server Information" in the *Web Console Guide* and change the IP address information.
- When the Storage Cruiser's agent has not been installed on the Managed Server
	- 1. On the target Managed Server, stop the AdvancedCopy Manager daemons. For more information on stopping daemons, refer to ["Chapter 2 Starting and Stopping Daemons"](#page-26-0).
	- 2. On the target Managed Server, change the system IP address.
	- 3. On the target Managed Server, start the AdvancedCopy Manager daemons. For more information on stopping daemons, refer to ["Chapter 2 Starting and Stopping Daemons"](#page-26-0).
	- 4. When AdvancedCopy Manager is being operated using Web Console, refer to "Change Server Information" in the *Web Console Guide* and change the IP address information. When AdvancedCopy Manager is being operated using only Command Line Interface, after creating a server information change instruction file with the Management Server, execute the [stgxfwcmmodsrv](#page-293-0) command with the -f option and change the IP address. When using the replication management function, execute the [swsrprecoverres](#page-369-0) command with the -r option and the -h option on the Management Server. Specify the server name of the Managed Server running the replication operation with the -h option.

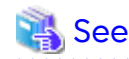

For information about performing the above change in cluster operation, refer to "[9.5.6.2 Changing IP Address of](#page-216-0) [Managed Server Transaction"](#page-216-0).

**9.5.3 Changing Port Number of Management Server or Managed Server**

Change the port number of a Management Server or Managed Server as follows:

#### **When changing port numbers for AdvancedCopy Manager communication services:**

- 1. On the target Management Server or Managed Server, change the port number of the AdvancedCopy Manager communication daemon (stgxfws) specified in /etc/services.
- 2. On the target Management Server or Managed Server, restart the AdvancedCopy Manager daemons. For information on restarting daemons, refer to "[Chapter 2 Starting and Stopping Daemons"](#page-26-0).
- 3. On the Management Server, create a server information change instruction file, and then execute the [stgxfwcmmodsrv](#page-293-0) command with the -f option specified to change the port number. When using the replication management function, execute the [swsrprecoverres](#page-369-0) command with the -r option and the -h option on the Management Server. Specify the server name of the Managed Server running the replication operation with the -h option.
- 4. Refer to "Reload Server Configuration Information" in the *Web Console Guide,* and reload the configuration information of the Management Server or Managed Server.

#### **When changing port numbers for other than AdvancedCopy Manager communication services:**

Refer to "Changing Port Numbers (Linux)" in the *Express Operation Guide*. Replace "Express" with "AdvancedCopy Manager" to read the manual.

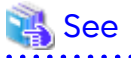

For information about performing the above change in cluster operation, refer to "[9.5.6.3 Changing Port Number of](#page-217-0) [Management Server Transaction or Managed Server Transaction"](#page-217-0).

## **9.5.4 Changing Server Name of Management Server or Managed Server**

Change the server name of a Management Server or Managed Server as follows:

- 1. Change the system server name at the Management Server or Managed Server that is to be changed. If the server name to be changed is only that of a Management Server or Managed Server managed by AdvancedCopy Manager, this step is not required.
- 2. On the Management Server, create a server information change instruction file, and then execute the [stgxfwcmmodsrv](#page-293-0) command with the -f option specified to change the server name. When using the replication management function, execute the [swsrprecoverres](#page-369-0) command with the -r option and the -h option on the Management Server. Specify the server name of the Managed Server running the replication operation with the -h option.
- 3. Refer to "Reload Server Configuration Information" in the *Web Console Guide* and reload the configuration information of the Management Server or Managed Server.

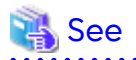

For information about performing the above change in a cluster operation, refer to "[9.5.6.4 Changing Server Name of](#page-217-0) [Management Server Transaction or Managed Server Transaction"](#page-217-0).

## **9.5.5 Changing Device Configuration**

Changing the device configuration refers to any of the following:

- Changing the mount name
- Adding and deleting partitions
- Change from File System operation to Raw Device operation
- Capacity change of partitions
- Start position for change of partitions
- Changing the box identifier (Box ID)
- Recreating LUs

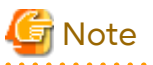

For correct backup management, the backup volume and the transaction volume must be the same size. For more information on this, refer to "Size of Logical Disk" in "[11.1.1 General Notes](#page-380-0)".

### 9.5.5.1 Backup Management

Change the device configuration by using the following procedure. This processing is executed for all volumes on the disk containing the volume whose device configuration is to be changed.

- 1. Check whether there is a transaction volume on the target disk that needs to be backed up. If there is, delete the transaction volume. For information on this, refer to ["3.6.2.1 Deleting Transaction Volume](#page-44-0)".
- 2. Check whether a backup volume exists in the target disk. If it does, delete the backup volume. For information on this, refer to ["3.6.2.2 Deleting Backup Volume](#page-45-0)".
- 3. Change the device configuration. If the logical drive in the primary partition or extended partition has been deleted, restart the system.
- 4. Because the post-change device configuration needs to be reflected in the AdvancedCopy Manager data set, execute device information change processing. Refer to ["3.4.4 Fetching Device Information on Managed Server](#page-39-0)", for details on changing the device information.
- 5. Reset the deleted transaction or backup volume in the backup. Refer to ["3.4.6 Setting Operation Type for](#page-39-0) [Device](#page-39-0)", for details on adding the transaction volume or backup volume.
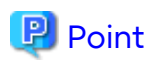

If the device configuration is changed (in step 3 above) before the transaction and backup volumes are deleted (in steps 1 and 2), history information cannot be deleted, and synchronized backup processing cannot be cancelled. This could possibly prevent the deletion of the transaction and backup volumes.

In this case, set the emergency operation mode, and delete the history information or cancel synchronized backup processing.

For details about the emergency operation mode, refer to ["swsthistdel](#page-265-0)" and "[swstcancelsync"](#page-270-0).

## 9.5.5.2 Replication Management

Change the device configuration as shown below. This processing applies to all the volumes on a disk whose device configuration is to be changed.

- 1. Check whether there are any replication volumes on the target disk. If there are, delete them. For information about this, refer to ["7.6.2 Deleting Source Volume or Replica Volume"](#page-157-0).
- 2. Change the device configuration. If a logical drive in the primary partition or an extended partition is deleted, restart the system.
- 3. Because the post-change device configuration needs to be reflected in the AdvancedCopy Manager data set, execute device information change processing for AdvancedCopy Manager. Refer to "[7.4.4 Fetching Device](#page-123-0) [Information on Managed Server](#page-123-0)", for details about changing the device information.
- 4. Reset a deleted replica volume in the replication operation. Refer to ["7.4.5 Configuring Source Volume and](#page-123-0) [Replica Volume"](#page-123-0), for details about adding the replica volume.

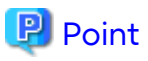

If the device configuration is changed (in step 2 above) before the replication volumes are deleted (in step 2), replication processing cannot be cancelled. This could possibly prevent the deletion of the replication volumes. In this case, set the emergency operation mode, and cancel replication processing. For details on the emergency operation mode, refer to ["swsrpcancel"](#page-359-0).

## **9.5.6 Changing Configuration in Cluster Operation**

This section describes how to make a change to the operational configuration in cluster operation.

## 9.5.6.1 Changing IP Address of Management Server Transaction

Refer to "Changing IP Address for Management Server Transaction" in "Changing Operation Environment (for Solaris/ Linux)" in the *Cluster Environment Setup Guide*.

## 9.5.6.2 Changing IP Address of Managed Server Transaction

Change the IP address of a Managed Server transaction by performing the following steps:

- 1. Stop the Managed Server transaction. For details on how to stop it, refer to the relevant cluster software manual.
- 2. Change the IP address resource. For details on how to change an IP address resource, refer to the relevant cluster software manual.
- 3. Start the Managed Server transaction. For details on how to start it up, refer to the relevant cluster software manual.
- 4. When AdvancedCopy Manager is being operated using Web Console, refer to "Change Server Information" in the *Web Console Guide* and change the IP address information. When AdvancedCopy Manager is being operated using only Command Line Interface, after creating a server information change instruction file with the Management Server, execute the stgxfwcmmodsry command with the -f option and change the IP address.

<span id="page-217-0"></span>When using the replication management function, execute the [swsrprecoverres](#page-369-0) command with the -r option and the -h option on the Management Server. Specify the server name of the Managed Server running the replication operation with the -h option.

## 9.5.6.3 Changing Port Number of Management Server Transaction or Managed Server Transaction

For changing the port number of Management Server transaction, refer to "Changing Port Number of Management Server Transactions" in "Changing Operation Environment (for Solaris/Linux)" in the *Cluster Environment Setup Guide*.

Change the port number of a Managed Server transaction by performing the following steps:

- 1. Stop the Management Server transaction or Managed Server transaction. For details on how to stop it, refer to the relevant cluster software manual.
- 2. On the primary node and secondary node of the target Managed Server transaction, change the port number of the AdvancedCopy Manager communication daemon (stgxfws\_*logicalNodeName*) specified in /etc/services.
- 3. Start the targeted Managed Server transaction. For details on how to start it up, refer to the relevant cluster software manual.
- 4. Create a server information change instruction file at the Management Server that manages the Managed Server. Then, execute the [stgxfwcmmodsrv](#page-293-0) command with the -f option specified to change the port number. When using the replication management function, execute the [swsrprecoverres](#page-369-0) command with the -r option and the h option on the Management Server. Specify the server name of the Managed Server running the replication operation with the -h option.
- 5. Refer to "Reload Server Configuration Information" in the *Web Console Guide* and reload the configuration information of the Management Server or Managed Server.

## 9.5.6.4 Changing Server Name of Management Server Transaction or Managed Server Transaction

For changing the server name of Management Server transaction, refer to "Changing Server Name of Management Server Transaction" in "Changing Operation Environment (for Solaris/Linux)" in the *Cluster Environment Setup Guide*.

Change the server name of a Managed Server transaction by performing the steps below.

- 1. Create a server information change instruction file at the Management Server that manages the Managed Server. Then, execute the [stgxfwcmmodsrv](#page-293-0) command with the -f option specified to change the port number. When using the replication management function, execute the [swsrprecoverres](#page-369-0) command with the -r option and the h option on the Management Server. Specify the server name of the Managed Server running the replication operation with the -h option.
- 2. Refer to "Reload Server Configuration Information" in the *Web Console Guide* and reload the configuration information of the Management Server or Managed Server.

## 9.5.6.5 Changing Logical Node Name

For changing the logical node name of Management Server transaction, refer to "Changing Logical Node Name" in "Changing Operation Environment (for Solaris/Linux)" in the *Cluster Environment Setup Guide*.

Change the logical node name of a Managed Server transaction by performing the following steps:

- 1. Check whether the target Managed Server transaction is operating. If the transaction is not operating, start the Managed Server transaction. For details on how to start it up, refer to the relevant cluster software manual.
- 2. Delete the configuration of the Managed Server transaction. When using the backup management function, delete the transaction volume and backup volume by referring to "[3.6.2 Deleting Device"](#page-44-0).

When it is defined as a copy source or copy destination volume by using the replication management function, delete the copy source or copy destination volume settings by referring to "[7.6.2 Deleting Source Volume or](#page-157-0) [Replica Volume"](#page-157-0).

- 3. Save the following AdvancedCopy Manager data.
	- Pre-processing/post-processing scripts Save the pre-processing and post-processing scripts for backup management and replication management.

For a "package-backup-of-the-management-information execution server" of AdvancedCopy Manager, save the following data:

- Policy file for package backup of the management information For details about the policy file path, refer to ["9.1.2.1 Preliminaries](#page-196-0)".
- 4. Delete the "/etc/opt/swstorage/*logicalNodeName*/swnode.ini" file on the node operating the transaction.
- 5. Delete the cluster environment of the target transaction.

For details about how to delete, refer to "Deletion for Solaris/Linux/HP-UX version Clustered Systems" in the *Cluster Environment Setup Guide*.

# **जि** Note

Do not perform the following step in "Deletion for Solaris/Linux/HP-UX version Clustered Systems" in the *Cluster Environment Setup Guide*.

- Step 1 described in "Deletion Procedure"

6. Create the cluster environment of the target transaction.

For details on how to create, refer to "Customization for Solaris/Linux/HP-UX version Clustered Systems" in the *Cluster Environment Setup Guide*.

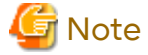

When you perform the cluster set up, specify the name of the new logical node. distribution de la constitución

## 7. Start the target transaction.

For details on how to start it up, refer to the relevant cluster software manual.

- 8. Restore the following AdvancedCopy Manager data.
	- Pre-processing/post-processing scripts

Restore the pre-processing and post-processing scripts for backup management and replication management.

For a "package-backup-of-the-management-information execution server" of AdvancedCopy Manager, restore the following data:

- Policy file for package backup of the management information For details about the policy file path, refer to ["9.1.2.1 Preliminaries](#page-196-0)".
- 9. Change the server name.

Perform the procedure described in "[9.5.6.4 Changing Server Name of Management Server Transaction or](#page-217-0) [Managed Server Transaction"](#page-217-0).

- 10. To use the backup management or replication management function, rebuild the backup management or replication management environment. (For backup management, perform the ["3.4.5 Configuring Environment](#page-39-0) [for Backup Operation Server"](#page-39-0) task and subsequent tasks. For replication management, perform the "[7.4.5](#page-123-0) [Configuring Source Volume and Replica Volume"](#page-123-0) task and subsequent tasks.)
- 11. For a "package-backup-of-the-management-information execution server" of AdvancedCopy Manager, execute the [stgmgrinfoset](#page-314-0) command to register as its server.

## 9.5.6.6 Changing Transaction Name

Change the name of a Managed Server transaction by performing the following steps:

- 1. Check whether the target Managed Server transaction is operating. If the transaction is not operating, start the Managed Server transaction. For details about how to start it up, refer to the relevant cluster software manual.
- 2. Save the following AdvancedCopy Manager data.
	- AdvancedCopy Manager management file

On the node operating the transaction, save the "/etc/opt/swstorage/*logicalNodeName*/swnode.ini" file.

- Backup management list Make a backup of the backup management list. For details about how to do this, refer to "[9.1.1.1.1 Backing Up Backup Management List and Recovery Control](#page-191-0) [File](#page-191-0)".
- Pre-processing/post-processing scripts Save the pre-processing and post-processing scripts for backup management and replication management.

For a "package-backup-of-the-management-information execution server" of AdvancedCopy Manager, save the following data:

- Policy file for package backup of the management information For details about the policy file path, refer to ["9.1.2.1 Preliminaries](#page-196-0)".
- 3. Delete the "/etc/opt/swstorage/*logicalNodeName*/swnode.ini" file on the node operating the transaction.
- 4. Delete the cluster environment of the target transaction.

For details on how to do this, refer to "Deletion for Solaris/Linux/HP-UX version Clustered Systems" in the *Cluster Environment Setup Guide*.

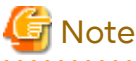

Do not perform the following step of "Deletion for Solaris/Linux/HP-UX version Clustered Systems" in the *Cluster Environment Setup Guide*.

- Step 1 described in "Deletion Procedure"
- 5. On the clustered system, change the name of cluster transaction.
	- For details on how to do this, refer to the relevant cluster software manual.
- 6. Create the cluster environment of the target transaction.

For details on how to do this, refer to "Customization for Solaris/Linux/HP-UX version Clustered Systems" in the *Cluster Environment Setup Guide*.

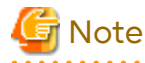

When you perform the cluster set up, do not change any information other than the transaction name. 

7. Start the target transaction.

For details on how to start it up, refer to the relevant cluster software manual.

- 8. Restore the following AdvancedCopy Manager data.
	- AdvancedCopy Manager management file

On the node operating the transaction, restore the "/etc/opt/swstorage/*logicalNodeName*/swnode.ini" file.

- Backup management list
	- Restore the backup management list.

For details about how to do this, refer to ["9.1.1.1.2 Restoring Backup Management List and Recovery Control](#page-192-0) [File](#page-192-0)".

- Pre-processing/post-processing scripts

Restore the pre-processing and post-processing scripts for backup management and replication management.

- When using the replication management function, restore the environment by using the [swsrprecoverres](#page-369-0) command with the -r option.

For a "package-backup-of-the-management-information execution server" of AdvancedCopy Manager, restore the following data:

- Policy file for package backup of the management information For details about the policy file path, refer to ["9.1.2.1 Preliminaries](#page-196-0)".
- 9. For a "package-backup-of-the-management-information execution server" of AdvancedCopy Manager, execute the [stgmgrinfoset](#page-314-0) command to register as its server.

## 9.5.6.7 Changing Shared Disk for Shared Data

Change a shared disk that is used for Managed Server transaction by performing the following steps:

- 1. Check whether the target Managed Server transaction is operating. If the transaction is not operating, start the Managed Server transaction. For details about how to start it up, refer to the relevant cluster software manual.
- 2. Save the following AdvancedCopy Manager data.
	- AdvancedCopy Manager management file

On the node operating the transaction, save the "/etc/opt/swstorage/*logicalNodeName*/swnode.ini" file.

- Backup management list Make a backup of the backup management list. For details about how to do this, refer to "[9.1.1.1.1 Backing Up Backup Management List and Recovery Control](#page-191-0) [File](#page-191-0)".
- Pre-processing/post-processing scripts Save the pre-processing and post-processing scripts for backup management and replication management.

For a "package-backup-of-the-management-information execution server" of AdvancedCopy Manager, save the following data:

- Policy file for package backup of the management information For details about the policy file path, refer to ["9.1.2.1 Preliminaries](#page-196-0)".
- 3. Delete the "/etc/opt/swstorage/*logicalNodeName*/swnode.ini" file on the node operating the transaction.
- 4. Delete the cluster environment of the target transaction.

For details about how to do this, refer to "Deletion for Solaris/Linux/HP-UX version Clustered Systems" in the *Cluster Environment Setup Guide*.

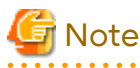

Do not perform the following step of "Deletion for Solaris/Linux/HP-UX version Clustered Systems" in the *Cluster Environment Setup Guide*.

- Step 1 described in "Deletion Procedure"
- 
- 5. Create the cluster environment of the target transaction.

For details about how to do this, refer to "Customization for Solaris/Linux/HP-UX version Clustered Systems" in the *Cluster Environment Setup Guide*.

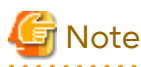

- To change the name of a mount point, specify the new mount point name when you perform the cluster set up.
- To change a physical disk, specify the new physical disk when you mount it.
- Change the configuration of a shared disk in the clustered system.
- 6. Start the target transaction.

For details about how to start it up, refer to the relevant cluster software manual.

- 7. Restore the following AdvancedCopy Manager data.
	- AdvancedCopy Manager management file

On the node operating the transaction, restore the "/etc/opt/swstorage/*logicalNodeName*/swnode.ini" file.

- Backup management list Restore the backup management list. For details about how to do this, refer to ["9.1.1.1.2 Restoring Backup Management List and Recovery Control](#page-192-0) [File](#page-192-0)".
- Pre-processing/post-processing scripts Restore the pre-processing and post-processing scripts for backup management and replication management.
- When using the replication management function, restore the environment by using the [swsrprecoverres](#page-369-0) command with the -r option.

For a "package-backup-of-the-management-information execution server" of AdvancedCopy Manager, restore the following data:

- Policy file for package backup of the management information For details about the policy file path, refer to ["9.1.2.1 Preliminaries](#page-196-0)".
- 8. For a "package-backup-of-the-management-information execution server" of AdvancedCopy Manager, execute the [stgmgrinfoset](#page-314-0) command to register as its server.

## **9.5.7 Operation on Model Upgrade for ETERNUS Disk Storage System**

Perform the procedure of "Operation on Model Upgrade for ETERNUS Disk Storage System" in the *Web Console Guide*.

## **9.5.8 Changing the SSL Version Settings for Communicating with Supported Devices**

If you change the SSL version setting for communicating with the following devices that are registered for this product, restart the ETERNUS SF Manager if the protocol Maintenance-Secure TLSv1.2 is disabled, or TLSv1.2 and TLSv1.1 are disabled:

- ETERNUS DX S5/S4/S3 series
- ETERNUS AF All-Flash Arrays
- ETERNUS DX200F

## **9.6 Action When Managed Server Information Cannot Be Deleted**

If it becomes necessary to delete Managed Server information under the circumstances specified below, this section provides a way to delete the Managed Server information forcibly from the Management Server.

- The operating system on the Managed Server cannot be started because of a hardware failure or another similar reason. From that point, the server is not used for operations.
- The Managed Server has been physically removed without performing the Managed Server deletion procedure ("[3.6.4 Deleting Managed Server"](#page-45-0)).
- The Managed Server is managed by AdvancedCopy Manager and has been physically removed without being deleted in AdvancedCopy Manager.

For cases other than these, refer to "[3.6.4 Deleting Managed Server](#page-45-0)" to delete the Managed Server.

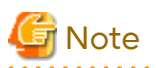

- When the procedure of this section is performed, the specified Managed Server is forcibly deleted regardless of the backup or replication status. Therefore, the procedure of this section should be used only for Managed Server that are not planned to be used afterwards.

- Do not execute a backup or replication while the procedure of this section is performed.
- The components and management information of AdvancedCopy Manager on the forcibly deleted Managed Server are not deleted.

When the forcibly deleted server is to be used again, uninstall the AdvancedCopy Manager from the deleted server before it is reconnected to the network. If its server is reconnected to the networks without uninstalling first AdvancedCopy Manager, the AdvancedCopy Manager functions of other servers on the network may not work correctly.

The procedure to delete forcibly a Managed Server is described below: Confirm that the Managed Server is not used afterwards or that it is removed before starting the procedure.

1. Check the status of AdvancedCopy Manager on the Managed Server to be deleted forcibly. If AdvancedCopy Manager is operable, use the normal deletion procedure for deleting the Managed Server instead of the forcible deletion procedure. For details about the normal deletion procedure, refer to ["3.6.4](#page-45-0) [Deleting Managed Server"](#page-45-0).

How to Check Status of Managed Server

On the Management Server, execute the [stgxfwcmsetdev](#page-298-0) command with -n option. Specify the target Managed Server with an operand of -n option.

After executing the command, check the status of Managed Server as follows. Go to step 2, only when the Managed Server cannot be started.

- When the Managed Server cannot be started:

The following message is displayed: "swstf5405 The acquisition of device information caused a failure. Reason=swstf2111 Connection to Storage Server failed."

- When the Managed Server can be started:

The following message is displayed: "swstf5408 There is no change in information currently being managed." Alternatively the command may be waiting for input of the device information confirmation. If the command is waiting for input, enter 'q' or 'n' to prevent updating the device information and end the [stgxfwcmsetdev](#page-298-0) command execution.

2. Stop the Advanced Copy sessions.

Even if the Managed Server information has been deleted, the Advanced Copy sessions for the connected disks (Logical Units) may not be stopped.

For the unnecessary Advanced Copy sessions, stop its sessions by using ETERNUS Web GUI.

3. Back up the database.

For the procedures, refer to ["9.7.2.1 Backup of Common Control and AdvancedCopy Manager Repository"](#page-224-0).

However, for the "pg\_dump" command, read the commands below.

```
# /opt/FJSVesfcm/postgres/bin/pg_dump -U esfpostgres -a --attribute-inserts -p portNumber -t 
esccs.\"BASE_\"* -t esccs.\"REP_REPVOL\" -t esccs.\"BR_\"* -f $BAK_DIR/Common/fileName esfdb
```
4. Delete the Managed Server information forcibly.

Execute the [stgforcedelsrv](#page-322-0) command. For the -b option, specify the full path of the file name that is specified for the -f option when the "pg\_dump" command is executed in step 3.

If the [stgforcedelsrv](#page-322-0) command is completed successfully, the database without the Managed Server is stored in the directory of *afterDir* specified with the -a option. This database is used in step 5.

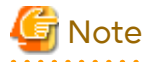

If the [stgforcedelsrv](#page-322-0) command terminated abnormally, do not proceed from step 5 onwards. If the steps after step 5 are executed an incorrect database is restored and normal system operation may not be performed adequately afterwards. 

- 5. Restore the database.
	- a. Prepare for the restoration.

For non-clustered systems, execute the following shell script to stop the service.

# /opt/FJSVesfcm/bin/stop-webservice.sh

For clustered systems, perform the following procedure:

- 1. Stop all cluster transactions which the Manager belongs to. Refer to "Cluster Transaction and Local Transaction" in the *Cluster Environment Setup Guide* for details about cluster transaction.
- 2. Mount the shared disks on the primary node.
- 3. Start the ETERNUS SF Manager Postgres service.

For Red Hat Enterprise Linux 7 or later environments, execute the following command.

# /opt/FJSVesfcm/bin/startSFmanager start-postgres

For Red Hat Enterprise Linux 6 environments, execute the following command.

# /etc/init.d/startSFmanager start-postgres

- b. Restore a backup data. The following procedure must be implemented by a user with administrator privileges for the operating system.
	- 1. Execute the following command to restore the backup data.

If you did not change the port number, specify 15432 for *portNumber*. If you did change the port number, specify the changed port number for *portNumber*.

For *Database\_without\_ManagedServer*, specify the full path of the database without the Managed Server created in step 4.

# /opt/FJSVesfcm/postgres/bin/psql -U esfpostgres -p portNumber -f Database\_without\_ManagedServer esfdb

2. The prompt is displayed, and waiting for input. Input the following strings.

master01!

c. Start the Manager.

For non-clustered systems, execute the following shell script to start the service.

/opt/FJSVesfcm/bin/start-webservice.sh

For clustered systems, perform the following procedure:

<span id="page-224-0"></span>1. Stop the ETERNUS SF Manager Postgres service.

For Red Hat Enterprise Linux 7 or later environments, execute the following command.

# /opt/FJSVesfcm/bin/startSFmanager stop-postgres

For Red Hat Enterprise Linux 6 environments, execute the following command.

# /etc/init.d/startSFmanager stop-postgres

- 2. Unmount the shared disk mounted in step a.
- 3. Start all cluster transactions which the Manager belongs to.
- 6. Perform the following operation according to the status of the forcibly deleted Managed Server.
	- If a replication operation has been done:
		- If the forcibly deleted Managed Server was part of a server-to-server replication:

On the Management Server, execute the [swsrprecoverres](#page-369-0) command with the -h and -r options. For the operand of -h option, specify the name of the server used for the replication with the forcibly deleted Managed Server. If several servers where used for replication, the swsrprecoverres command has to be executed for each of those servers.

- If the forcibly deleted Managed Server was not part of a server-to-server replication:

No operation is required.

- If a backup operation has been done:

No operation is required.

- 7. Take the following actions to reflect to Web Console depending on how the agent installed in the forcibly deleted Managed Server is used:
	- If both of AdvancedCopy Manager's agent and Storage Cruiser's agent are used:

With Web Console, execute the **Reload Conf.** operation to update to the latest information.

- If only AdvancedCopy Manager's agent is used:

With Web Console, delete the Managed Server that you have deleted.

## **9.7 Maintaining Database of ETERNUS SF Manager**

This section explains the maintenance for database of ETERNUS SF Manager.

## **9.7.1 Saving Storage Cruiser's Manager Environment**

To save a Storage Cruiser's manager environment, refer to "Backup of Manager" in the *Storage Cruiser Operation Guide*.

## **9.7.2 Maintaining Common Control and AdvancedCopy Manager Repository**

This section explains the maintenance of common control and AdvancedCopy Manager repository.

## 9.7.2.1 Backup of Common Control and AdvancedCopy Manager Repository

Backup the common control and AdvancedCopy Manager repository.

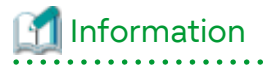

#### **Notation in Procedure**

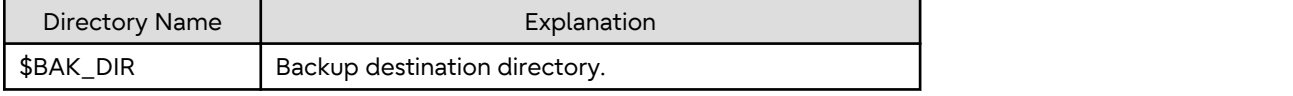

1. Prepare for the backup.

For non-clustered systems, execute the following shell script to stop the service.

# /opt/FJSVesfcm/bin/stop-webservice.sh

For clustered systems, perform the following procedure:

- a. Stop all cluster transactions which the Manager belongs to. Refer to "Cluster Transaction and Local Transaction" in the *Cluster Environment Setup Guide* for details about cluster transaction.
- b. Mount the shared disks on the primary node.
- c. Start the ETERNUS SF Manager Postgres service.

For Red Hat Enterprise Linux 7 or later environments, execute the following command.

# /opt/FJSVesfcm/bin/startSFmanager start-postgres

For Red Hat Enterprise Linux 6 environments, execute the following command.

# /etc/init.d/startSFmanager start-postgres

### 2. Create a backup data.

1. Create the following backup directories:

# mkdir -p \$BAK\_DIR/Common

2. Execute the following command to create a backup data with OS Administrator privilege.

If you did not change the port number, specify 15432 for *portNumber*. If you did change the port number, specify the changed port number for *portNumber*.

The file name of the created backup data is *fileName*.

```
# /opt/FJSVesfcm/postgres/bin/pg_dump -U esfpostgres -C --attribute-inserts -p portNumber -
f $BAK_DIR/Common/fileName esfdb
```
3. The prompt is displayed, and waiting for input. Input the following strings.

master01!

### 3. Start the Manager.

For non-clustered systems, execute the following shell script to start the service.

# /opt/FJSVesfcm/bin/start-webservice.sh

For clustered systems, perform the following procedure:

a. Stop the ETERNUS SF Manager Postgres service.

For Red Hat Enterprise Linux 7 or later environments, execute the following command.

# /opt/FJSVesfcm/bin/startSFmanager stop-postgres

For Red Hat Enterprise Linux 6 environments, execute the following command.

# /etc/init.d/startSFmanager stop-postgres

b. Unmount the shared disk mounted in step 1.

c. Start all cluster transactions which the Manager belongs to.

## 9.7.2.2 Restore of Common Control and AdvancedCopy Manager Repository

Restore the common control and AdvancedCopy Manager repository.

## **Ill** Information

### **Notation in Procedure**

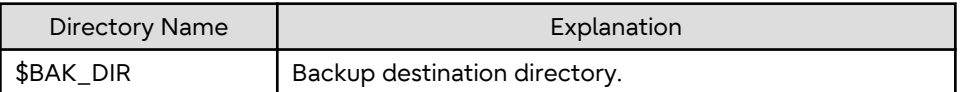

1. Prepare for the restoration.

For non-clustered systems, execute the following shell script to stop the service.

# /opt/FJSVesfcm/bin/stop-webservice.sh

For clustered systems, perform the following procedure:

- a. Stop all cluster transactions which the Manager belongs to. Refer to "Cluster Transaction and Local Transaction" in the *Cluster Environment Setup Guide* for details about cluster transaction.
- b. Mount the shared disks on the primary node.
- c. Start the ETERNUS SF Manager Postgres service.

For Red Hat Enterprise Linux 7 or later environments, execute the following command.

# /opt/FJSVesfcm/bin/startSFmanager start-postgres

For Red Hat Enterprise Linux 6 environments, execute the following command.

# /etc/init.d/startSFmanager start-postgres

- 2. Restore a backup data. The following procedure must be implemented by a user with administrator privileges for the operating system.
	- 1. Execute the following command.

If you did not change the port number, specify 15432 for *portNumber*. If you did change the port number, specify the changed port number for *portNumber*.

# /opt/FJSVesfcm/postgres/bin/psql -U esfpostgres -p portNumber postgres

2. The prompt is displayed, and waiting for input. Input the following strings in order.

```
master01!
drop database esfdb;
\qquad \qquad \setminus q
```
3. Execute the following command to restore the backup data.

If you did not change the port number, specify 15432 for *portNumber*. If you did change the port number, specify the changed port number for *portNumber*.

The *fileName* is the file name specified when the backup data was created.

# /opt/FJSVesfcm/postgres/bin/psql -U esfpostgres -p portNumber -f \$BAK\_DIR/Common/fileName postgres

4. The prompt is displayed, and waiting for input. Input the following strings.

master01!

3. Start the Manager.

For non-clustered systems, execute the following shell script to start the service.

/opt/FJSVesfcm/bin/start-webservice.sh

For clustered systems, perform the following procedure:

a. Stop the ETERNUS SF Manager Postgres service.

For Red Hat Enterprise Linux 7 or later environments, execute the following command.

# /opt/FJSVesfcm/bin/startSFmanager stop-postgres

For Red Hat Enterprise Linux 6 environments, execute the following command.

# /etc/init.d/startSFmanager stop-postgres

- b. Unmount the shared disk mounted in step 1.
- c. Start all cluster transactions which the Manager belongs to.

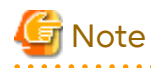

After restoring the shared control repository, it takes approximately 2 minutes before Web Console becomes available.

<u>. . . . . . . . . . . . . .</u>

## **9.7.3 Maintaining License Management Database**

This section explains the maintenance of license management database.

## 9.7.3.1 Backup of License Management Database

Save the license management database.

# Information

#### **Notation in Procedure**

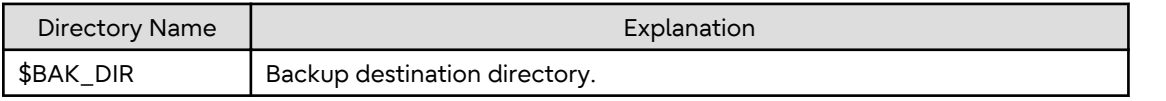

1. Create the following backup directories:

mkdir -p \$BAK\_DIR/LM

2. Execute the following command to create a backup data with OS Administrator privilege. The file name of the created backup data is *fileName*.

/opt/FJSVesflm/bin/esflm backup \$BAK\_DIR/LM/fileName

## 9.7.3.2 Restore of License Management Database

Restore the license management database.

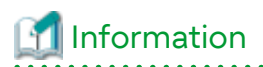

#### **Notation in Procedure**

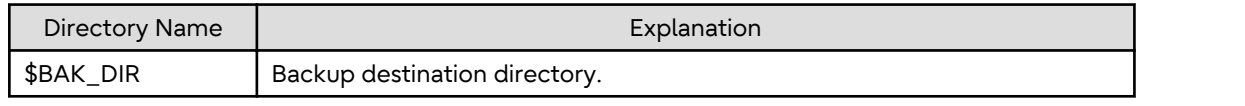

Execute the following command with administrator privileges for the operating system. The *fileName* is the file name specified when the backup data was created.

/opt/FJSVesflm/bin/esflm restore \$BAK\_DIR/LM/fileName

## **9.7.4 Saving AdvancedCopy Manager CCM Environment Settings Files**

If AdvancedCopy Manager CCM is used by the server where ETERNUS SF Manager is installed, refer to "How to Back Up Environment Settings Files" in the *AdvancedCopy Manager Operation Guide for Copy Control Module* to save an AdvancedCopy Manager CCM environment settings files.

If AdvancedCopy Manager CCM environment settings files are already saved, it is unnecessary to perform this task.

# **Chapter 10 Command References**

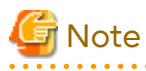

Set the following paths in the environment variable PATH to execute the commands.

- /usr/sbin
- /usr/bin

# **10.1 Backup Management Commands**

This section describes operations using Backup Management Commands.

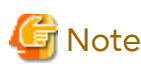

- Only a root user can execute all the commands of backup management. When command execution is carried out by other users, a message "swst0601 This Command cannot be run. This is because the user is not a root user." is displayed and then, an error end.

- Backup operations in Logical Units (disk units) are not supported. An error occurs if the [swstdevinfoset](#page-236-0) command is used to specify a Logical Unit (disk).
- The backup operations of AdvancedCopy Manager using the Storage Cluster Continuous Copy function are not supported.

a a a a

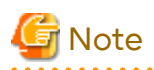

Operating Environment for Command Execution

The table below lists the operating environment requirements for different commands.

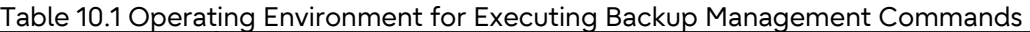

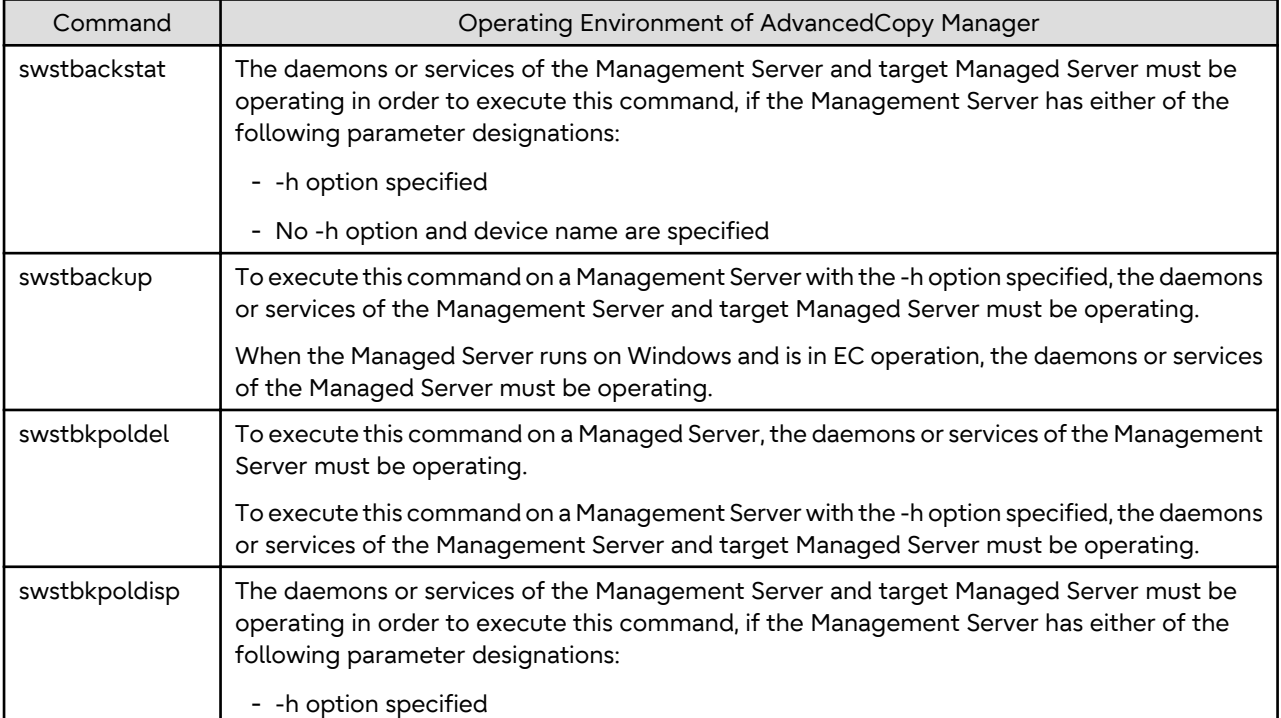

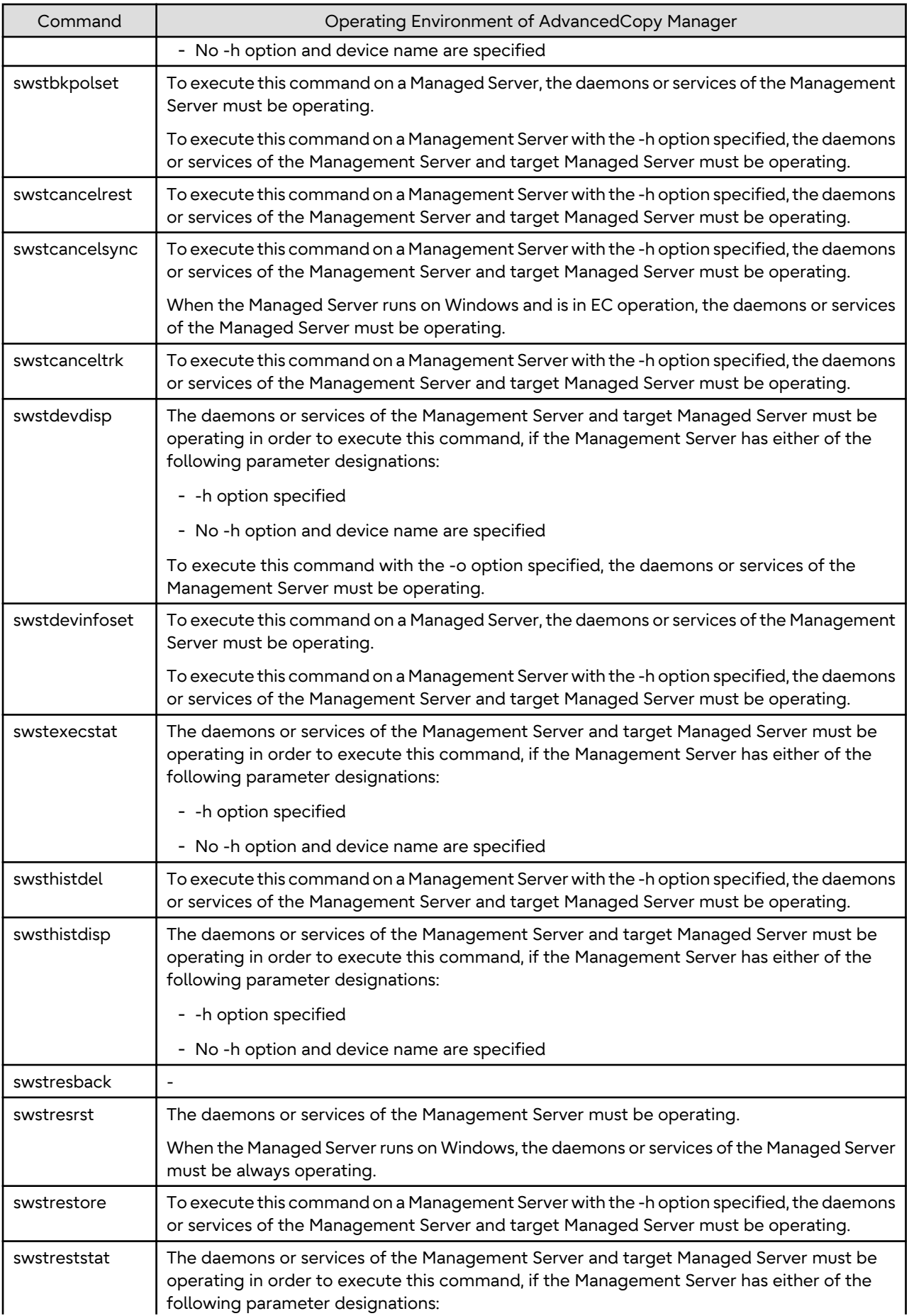

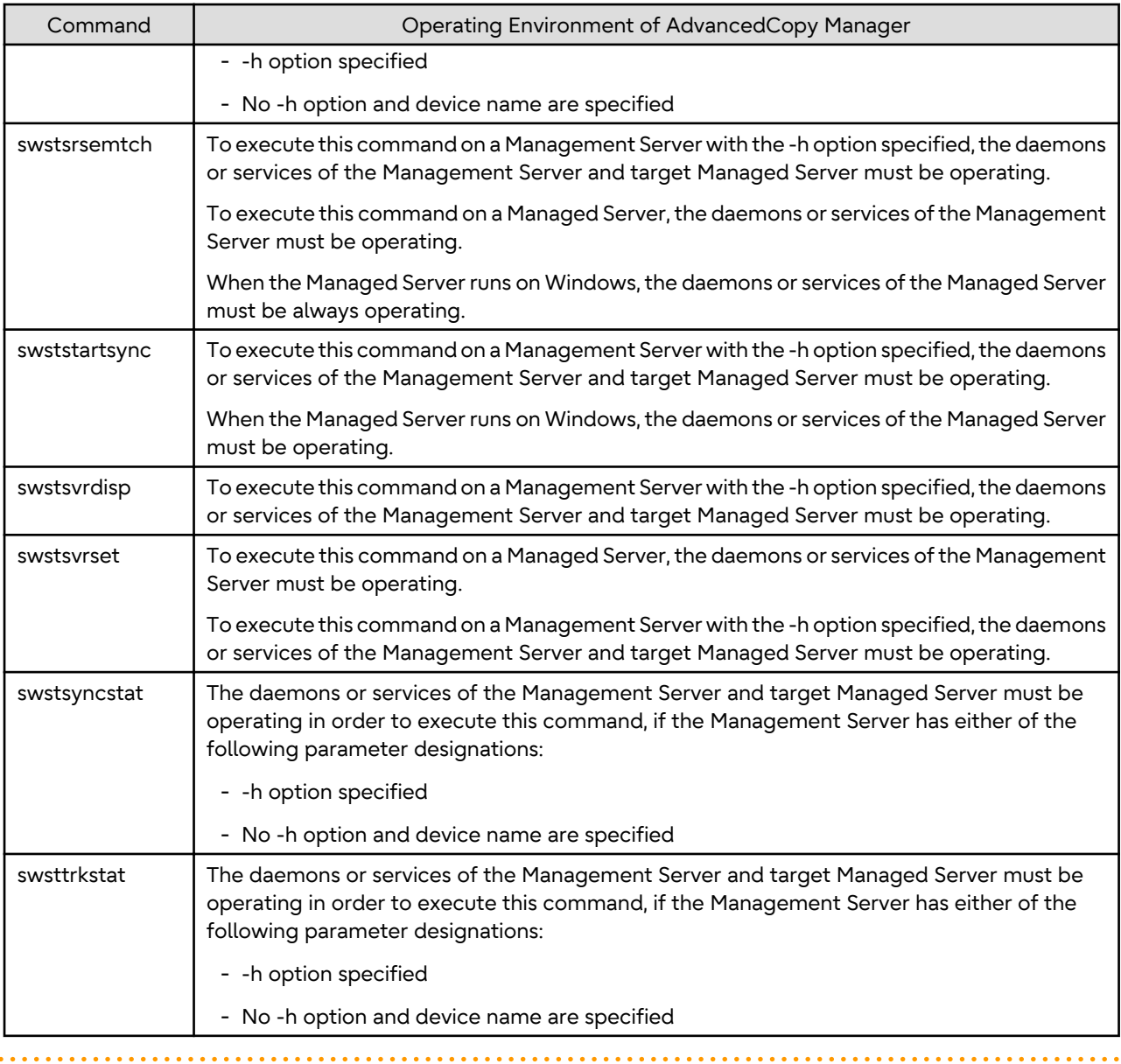

# <mark>G</mark> Note

- In Cluster Operation, there is the following note.

Execute a command by performing the following steps:

1. If necessary, specify the logical node name to the transaction in the environment variable SWSTGNODE. Specify the environment variable as follows:

- # SWSTGNODE=logicalNodeName
- # export SWSTGNODE
- 2. Execute the command.

The table below lists the commands available in cluster operation, notes whether environment variables must be configured, and specifies the nodes on which commands are executable. For notes and cautions on command execution, refer to the Remarks column.

| <b>Command Name</b> | <b>Environment Variable</b> | <b>Command Execution Node</b> | Remarks                      |
|---------------------|-----------------------------|-------------------------------|------------------------------|
| swstsvrset          | Required                    | Transaction operating node    | $\overline{\phantom{a}}$     |
| swstsvrdisp         | Required                    | Transaction operating node    | $\overline{\phantom{a}}$     |
| swstdevinfoset      | Required                    | Transaction operating node    | $\overline{\phantom{a}}$     |
| swstdevdisp         | Required                    | Transaction operating node    | $\overline{\phantom{a}}$     |
| swstbkpolset        | Required                    | Transaction operating node    | $\overline{\phantom{a}}$     |
| swstbkpoldisp       | Required                    | Transaction operating node    | $\overline{\phantom{a}}$     |
| swstbkpoldel        | Required                    | Transaction operating node    | $\overline{\phantom{a}}$     |
| swstbackup          | Required                    | Transaction operating node    | $\overline{\phantom{a}}$     |
| swstbackstat        | Required                    | Transaction operating node    | $\overline{\phantom{a}}$     |
| swstrestore         | Required                    | Transaction operating node    | $\overline{\phantom{a}}$     |
| swstcancelrest      | Required                    | Transaction operating node    | $\blacksquare$               |
| swstreststat        | Required                    | Transaction operating node    | $\overline{\phantom{a}}$     |
| swsthistdisp        | Required                    | Transaction operating node    | $\frac{1}{2}$                |
| swsthistdel         | Required                    | Transaction operating node    | $\overline{\phantom{a}}$     |
| swststartsync       | Required                    | Transaction operating node    | $\overline{\phantom{a}}$     |
| swstcancelsync      | Required                    | Transaction operating node    | $\overline{\phantom{a}}$     |
| swstsyncstat        | Required                    | Transaction operating node    | $\overline{a}$               |
| swstexecstat        | Required                    | Transaction operating node    | $\overline{\phantom{a}}$     |
| swstcanceltrk       | Required                    | Transaction operating node    |                              |
| swsttrkstat         | Required                    | Transaction operating node    |                              |
| swstsrsemtch        | Required                    | Transaction operating node    | $\overline{a}$               |
| swstresback         | Required                    | Transaction operating node    | $\qquad \qquad \blacksquare$ |
| swstresrst          | Required                    | Transaction operation node    |                              |

Table 10.2 Commands When Cluster Operation Is Used

# **G** Note

- In a Management Server, when a display-type command that has 'disp' or 'stat' at the end of the command name is executed, the display contents depend on the existence of the -h option and device name. For details, refer to the following table.

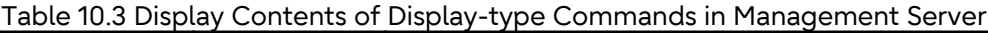

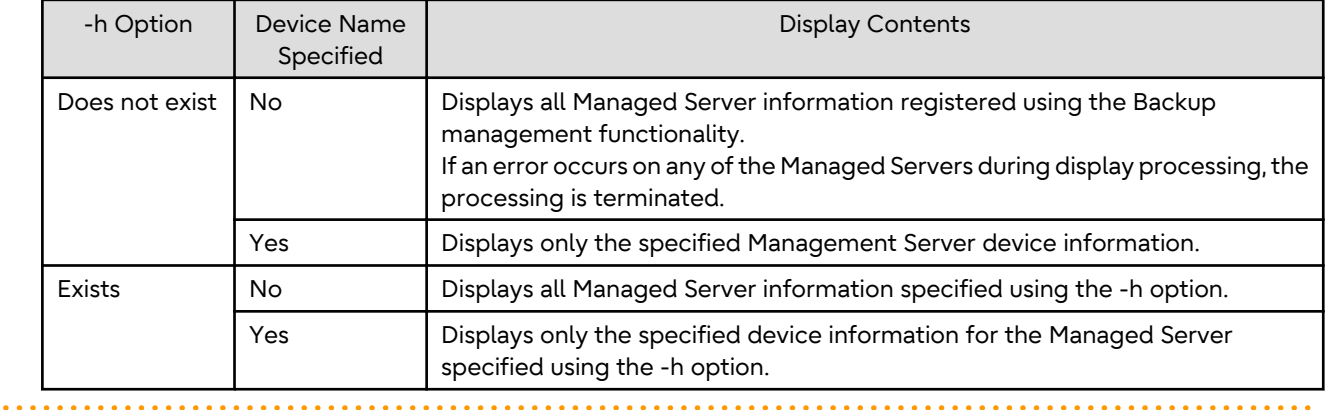

## <span id="page-233-0"></span>**10.1.1 Environment Definition Commands**

This section describes the environment definition commands for backup management.

## 10.1.1.1 swstsvrset (Managed Server Configuration Information Setting Command)

## **NAME**

swstsvrset - sets configuration information of a Managed Server

### **SYNOPSIS**

#### To Execute on Managed Server

/opt/FJSVswsts/bin/swstsvrset [-c recCtrlFileDirectory] [-w workDirectory]

#### To Execute on Management Server

/opt/FJSVswsts/bin/swstsvrset [-h serverName] [-c recCtrlFileDirectory] [-w workDirectory]

### **DESCRIPTION**

This command sets configuration information of a Managed Server. Execution of this command declares that the Managed Server on which the command is executed is a server that performs backup operations.

For backup and recovery of Symfoware databases, register the storage location of the recovery control file created during backup (target directory for output of the recovery control file) as well as the working directory that is used for the recovery of the databases during restore.

For modifying the target directory for output of the recovery control file or the working directory, specify the directory name to be changed and run the command again.

After modifying the target directory for output of the recovery control file, transfer the recovery control file from the previous directory to the new one. If the transfer fails due to insufficient space, the target directory for output of the recovery control file is not changed. In that case, the recovery control file is kept in the directory where it was before the modification.

## **OPTIONS**

#### -h *serverName*

When executing on the Management Server, specify the name of the target Managed Server.

When executing on the target Managed server, it is not necessary to specify this option.

For the server name, accurately specify the same letters, including upper and lower case, as the server name displayed with the [stgxfwcmdispsrv](#page-302-0) command.

-c *recCtrlFileDirectory*

Specifies the name of the target directory for output of the recovery control file. As the output target, specify an empty directory.

If this option is omitted at the time of first registration, the following directory is used.

Non-cluster operation: /etc/opt/FJSVswsts/SymfoWARE/Recovery Cluster operation: /etc/opt/FJSVswsts/*logicalNodeName*/SymfoWARE/Recovery

If this option is omitted during an update, the previously set values are carried over. Do not use this option when Symfoware is not installed.

-w *workDirectory*

Specifies the name of the working directory. If this option is omitted at the time of first registration, the following directory is used.

Non-cluster operation: /var/opt/FJSVswsts/SymfoWARE Cluster operation: /var/opt/FJSVswsts/*logicalNodeName*/SymfoWARE If this option is omitted during an update, the previously set values are carried over. Do not use this option when Symfoware is not installed.

## **EXIT STATUS**

- =0: Completed successfully
- >0: Terminated abnormally

## **EXAMPLES**

- Set the configuration information of a Managed Server:

```
# /opt/FJSVswsts/bin/swstsvrset
swstsvrset completed
#
```
- Set the configuration information for the Managed Server on which Symfoware is installed:

```
# /opt/FJSVswsts/bin/swstsvrset -c /etc/opt/FJSVswsts/SymfoWARE/Recovery -w /var/opt/FJSVswsts/
SymfoWARE
swstsvrset completed
#
```
- Set the configuration information of a Managed Server "job1" from a Management Server:

```
# /opt/FJSVswsts/bin/swstsvrset -h job1
swstsvrset completed
#
```
## **NOTES**

- In cluster operation, as the target directory for output of the recovery control file specified by the -c option, you must specify a directory that is located on a shared disk.
- The configuration information for the Managed Server cannot be set if:
	- The -w or the -c option was specified although Symfoware is not installed.
	- The directory specified in the -w option does not exist.
	- The directory specified in the -c option does not exist.
	- The directory name specified in the -w or -c option contains double-byte characters (as used in Asian languages).
- This command can only be executed if none of the following commands are running:
	- [swstsvrset](#page-233-0)
	- [swstbkpolset](#page-240-0)
	- [swstbkpoldel](#page-244-0)
	- [swstbackup](#page-246-0)
	- [swstrestore](#page-252-0)
	- [swstcancelrest](#page-258-0)
	- [swststartsync](#page-267-0)
	- [swstcancelsync](#page-270-0)
	- [swstdevinfoset](#page-236-0)
	- [swsthistdel](#page-265-0)
	- [swstcanceltrk](#page-279-0)
- [swstresback](#page-284-0)
- [swstresrst](#page-286-0)
- [swstsrsemtch](#page-283-0)

## 10.1.1.2 swstsvrdisp (Managed Server Configuration Information Display Command)

## **NAME**

swstsvrdisp - displays configuration information of a Managed Server

## **SYNOPSIS**

To Execute on Managed Server

/opt/FJSVswsts/bin/swstsvrdisp

To Execute on Management Server

/opt/FJSVswsts/bin/swstsvrdisp [-h serverName]

## **DESCRIPTION**

This command displays configuration information of a Managed Server that has been set using the [swstsvrset](#page-233-0) command.

The following information is displayed.

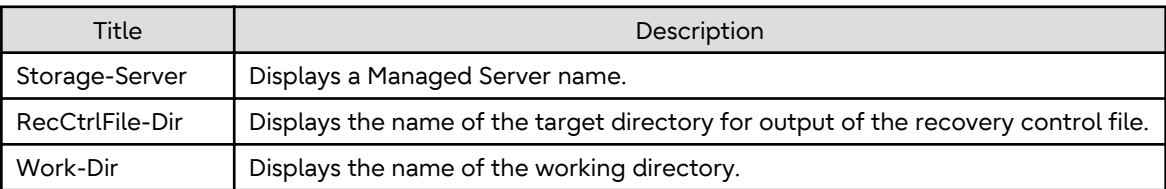

## **OPTIONS**

-h *serverName*

When executing on the Management Server, specify the name of the target Managed Server. When executing on the target Managed server, it is not necessary to specify this option. For the server name, accurately specify the same letters, including upper and lower case, as the server name displayed with the [stgxfwcmdispsrv](#page-302-0) command.

## **EXIT STATUS**

- =0: Completed successfully
- >0: Terminated abnormally

## **EXAMPLES**

- Display configuration information of the Managed Server "Work1":

```
# /opt/FJSVswsts/bin/swstsvrdisp
Storage-Server = Work1
#
```
- Display the configuration information for the Managed Server "Work2" on which Symfoware is installed:

```
# /opt/FJSVswsts/bin/swstsvrdisp
Storage-Server = Work2
RecCtrlFile-Dir = /etc/opt/FJSVswsts/SymfoWARE/Recovery/
```

```
Work-Dir = /var/opt/FJSVswsts/SymfoWARE/
#
```
## **NOTES**

- The directory name for outputting recovery control file and the working directory name are displayed only when Symfoware is already installed.

## 10.1.1.3 swstdevinfoset (Device Information Setting Command)

## **NAME**

swstdevinfoset - sets the device information

### **SYNOPSIS**

#### To Execute on Managed Server

/opt/FJSVswsts/bin/swstdevinfoset -t | -b | -o deviceName

#### To Execute on Management Server

/opt/FJSVswsts/bin/swstdevinfoset [-h serverName] -t | -b | -o deviceName

## **DESCRIPTION**

Set a volume that has been allocated to the ETERNUS Disk storage system, as a transaction or backup volume.

A transaction volume refers to a volume that stores transaction data to be backed up. A backup volume refers to a volume used to store a backup of this transaction data.

If you want to perform the backup operation on a regular transaction volume, refer to "[3.2.2 Selecting Backup Source](#page-32-0)" for information on a transaction volume, and ["3.2.4 Preparing Backup Volume](#page-33-0)" for information on a backup volume.

If you want to perform the backup operation for Symfoware, refer to "[4.1.2.3 Selecting Backup Source](#page-64-0)" for information on a transaction volume, and "[4.1.2.5 Preparing Backup Volume"](#page-65-0) for information on a backup volume.

#### **OPTIONS**

#### -h *serverName*

When executing on the Management Server, specify the name of the target Managed Server. When executing on the target Managed server, it is not necessary to specify this option. For the server name, accurately specify the same letters, including upper and lower case, as the server name displayed with the [stgxfwcmdispsrv](#page-302-0) command.

-t

Register the specified device as a transaction volume. Cannot be specified at the same time as the -b and -o options.

#### -b

Register the specified device as a backup volume. Cannot be specified at the same time as the -t and -o options.

#### $-\Omega$

Deregister the specified device if it has been registered as a transaction or backup volume. Cannot be specified at the same time as the -t and -b options.

#### **OPERANDS**

### *deviceName*

Specify an AdvancedCopy Manager device name. Refer to "[1.2 Managing Device on AdvancedCopy Manager](#page-19-0)" for the devices to be specified.

## **EXIT STATUS**

=0: Completed successfully

>0: Terminated abnormally

### **EXAMPLES**

- Register a device as a transaction volume:

```
# /opt/FJSVswsts/bin/swstdevinfoset -t /dev/sdb6
swstdevinfoset completed
#
```
- Register a device as a backup volume:

```
# /opt/FJSVswsts/bin/swstdevinfoset -b /dev/dsk/sdb6
swstdevinfoset completed
#
```
- Deregister a device that has been registered as a transaction volume:

```
# /opt/FJSVswsts/bin/swstdevinfoset -o /dev/dsk/sdb6
swstdevinfoset completed
#
```
## **NOTES**

- A device cannot be registered as a transaction volume if:
	- Another device with the same box information (box identifier, OLU number, EXTENT starting position, and EXTENT size) has already been registered as a transaction volume.
	- The space of the device to be registered overlaps the space of an already registered working or backup volume.
	- The device to be set up contains a Symfoware database space in its configuration.
	- The device is a Logical Unit (disk).
	- The license for the ETERNUS Disk storage system that contains the specified transaction volume is one of the following:
		- The license is not registered in the license management function.
		- The license is expired.
	- The device is a TFOV.
- A device cannot be registered as a backup volume if:
	- Another device with the same box information (box identifier, OLU number, EXTENT starting position, and EXTENT size) has already been registered as a backup volume.
	- The space of the device to be registered overlaps the space of an already registered work or backup volume.
	- The database space of Symfoware is built on the device to be configured.
	- The device to be configured is already mounted.
	- The device to be set up is registered as a replication destination volume in replication management.
	- The device to be set up is registered as a replication source volume of the duplicate volume information in which bidirectional copy is possible in replication management.
	- The device is a Logical Unit (disk).
	- The device is an SDX object.
	- The device is a TFOV.
- You must delete related backup history information before:
	- Changing a backup volume to a transaction volume
	- Cancelling the setting of a backup volume
- You must delete a backup policy specified on a transaction volume before:
	- Changing a transaction volume to a backup volume
	- Cancelling the setting of a transaction volume
- The following changes are not possible unless the related synchronous processing (in an EC session) is cancelled:
	- Changing a setting in a suspended transaction volume
	- Changing a setting in a suspended backup volume
- The related tracking processing (in an OPC session) must be cancelled in advance to perform the following changes:
	- Changing the settings of a transaction volume in tracking processing
	- Changing the settings of a backup volume in tracking processing
- For details on how to use SDX objects of PRIMECLUSTER GD, refer to ["Configuration and Conditions of](#page-48-0) [Unsupported SDX Objects"](#page-48-0) and ["11.1.6 Notes on SDX Object Operations \(Backup Management\)"](#page-390-0).
- This command can be executed only while none of the following commands are running:
	- [swstsvrset](#page-233-0)
	- [swstdevinfoset](#page-236-0)
	- [swstbkpolset](#page-240-0)
	- [swstbkpoldel](#page-244-0)
	- [swstbackup](#page-246-0)
	- [swstrestore](#page-252-0)
	- [swstcancelrest](#page-258-0)
	- [swststartsync](#page-267-0)
	- [swstcancelsync](#page-270-0)
	- [swsthistdel](#page-265-0)
	- [swstcanceltrk](#page-279-0)
	- [swstsrsemtch](#page-283-0)
	- [swstresback](#page-284-0)
	- [swstresrst](#page-286-0)

## 10.1.1.4 swstdevdisp (Device Usage Status Display Command)

#### **NAME**

swstdevdisp - displays the device information

#### **SYNOPSIS**

#### To Execute on Managed Server

```
/opt/FJSVswsts/bin/swstdevdisp [-t] [-b [-u]] [-o] [deviceName]
```
#### To Execute on Management Server

```
/opt/FJSVswsts/bin/swstdevdisp [-h serverName] [-t] [-b [-u]] [-o] [deviceName]
```
### **DESCRIPTION**

This command displays information about a transaction or backup volume or any other definable device, which has been set using the [swstdevinfoset](#page-236-0) command.

The following information is displayed.

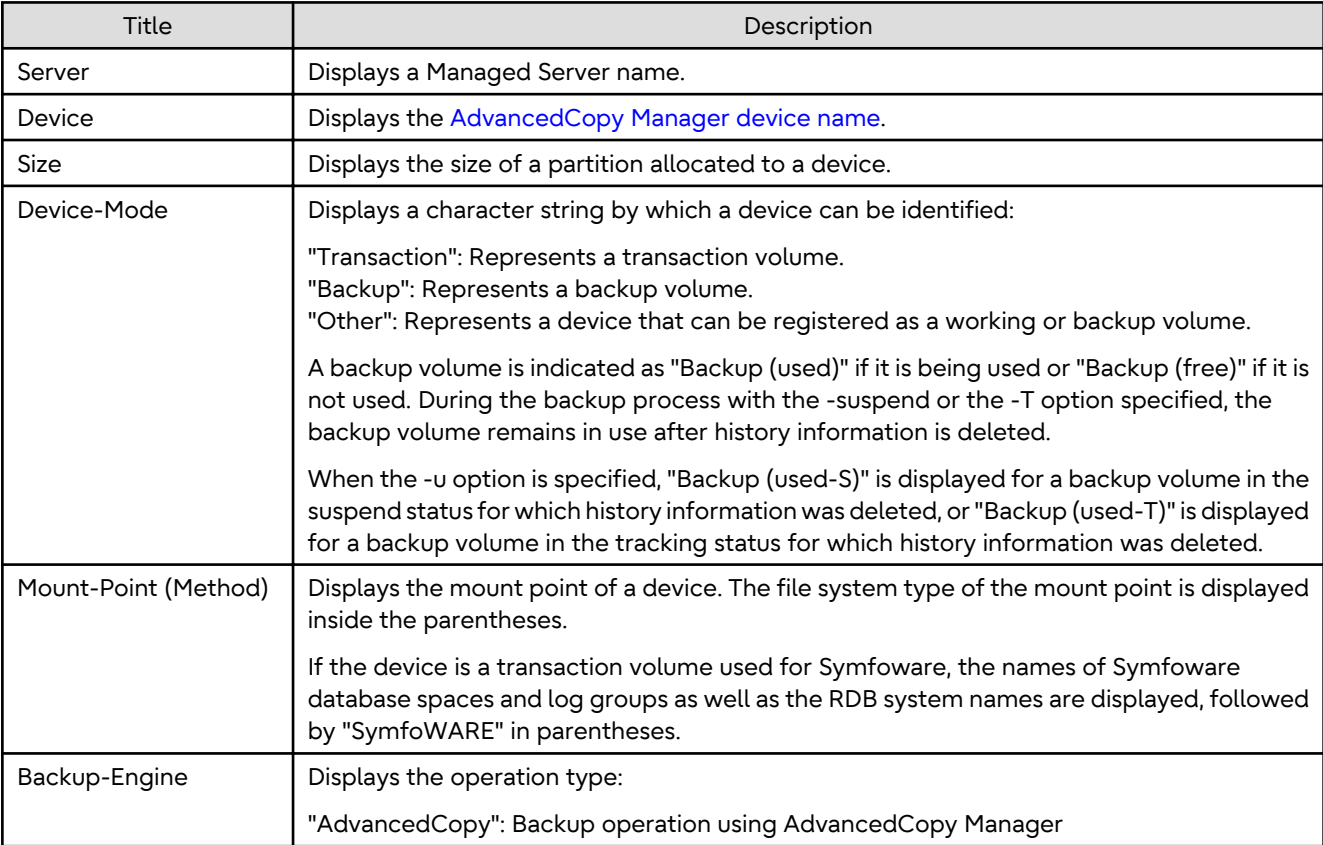

- For transaction volumes used for Symfoware, the display in the "Mount-Point (Method)" column has the following format:

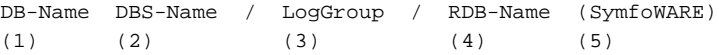

(1) Displays the database name.

(2) Displays the database space name.

(3) Displays the log group name.

- (4) Displays the RDB system name. If there is no RDB system name, the display shows a hyphen (-).
- (5) Displays that the volume is a Symfoware volume.

## **OPTIONS**

-h *serverName*

When executing on the Management Server, specify the name of the target Managed Server.

When executing on the target Managed server, it is not necessary to specify this option.

For the server name, accurately specify the same letters, including upper and lower case, as the server name displayed with the [stgxfwcmdispsrv](#page-302-0) command.

<span id="page-240-0"></span> $-$ t $-$ 

Displays information on a device that has been set as a transaction volume. Displays device information on all the transaction volumes if the device name in an operand is omitted.

-b

Displays a device that has been set as a backup volume. Displays device information on all the backup volumes if the device name in an operand is omitted.

-u

Changes the display format of the **Device-Mode** column.

 $-\Omega$ 

Displays all the devices other than those set as a transaction or backup volume. Displays all the devices other than those set as a transaction or backup volume if the device name in an operand is omitted.

Information on a device that has been set as a transaction volume is displayed if all of the -t, -b and -o options are omitted.

## **OPERANDS**

#### *deviceName*

Specify an AdvancedCopy Manager device name. Refer to "[1.2 Managing Device on AdvancedCopy Manager](#page-19-0)" for the devices to be specified.

Displays device information on all the transaction volumes if this operand and the associated options are omitted.

## **EXIT STATUS**

- =0: Completed successfully
- >0: Terminated abnormally

## **EXAMPLES**

- Display the usage statuses of the registered devices:

```
# /opt/FJSVswsts/bin/swstdevdisp -tb
Server Device Size Device-Mode Mount-Point (Method) Backup-Engine
Work2 /dev/sdb6 1.0 Gbyte Transaction /mnt/tran1 (ext2) AdvancedCopy
Work2 /dev/sdd1 2.0 Gbyte Transaction DB1.DBS6/LOG01/RDB01 (SymfoWARE) AdvancedCopy
                     2.0 Gbyte Transaction DB1.DBS2/LOG02/RDB01 (SymfoWARE) AdvancedCopy
Work2 /dev/sdd1 2.0 Gbyte Transaction DB1.DBS6/LOG01/RDB01 (SymfoWARE)<br>Work2 /dev/sdd2 2.0 Gbyte Transaction DB1.DBS2/LOG02/RDB01 (SymfoWARE)<br>Work2 /dev/sdb5 1.0 Gbyte Transaction ---- (----) AdvancedCopy<br>Work2 /dev/sdc5 1
Work2 /dev/sdc5 1.0 Gbyte Backup (used) ---- (----) AdvancedCopy
Work2 /dev/sdc6 1.0 Gbyte Backup (free) ---- (----) AdvancedCopy
Work2 /dev/sdc7 2.0 Gbyte Backup (free) ---- (----) AdvancedCopy
Work2 /dev/sdc8 2.0 Gbyte Backup (free) ---- (----) AdvancedCopy
:
```
#

## 10.1.1.5 swstbkpolset (Backup Policy Setting Command)

## **NAME**

swstbkpolset - sets a backup policy

## **SYNOPSIS**

Setting Backup Policy by Specifying Transaction Volume

To Execute on Managed Server

/opt/FJSVswsts/bin/swstbkpolset [-i intervalDays] [-s saveNumber] [deviceName]

#### To Execute on Management Server

/opt/FJSVswsts/bin/swstbkpolset [-h serverName] [-i intervalDays] [-s saveNumber] [deviceName]

#### Setting Backup Policy by Specifying Log Group

#### To Execute on Managed Server

/opt/FJSVswsts/bin/swstbkpolset -n [-i intervalDays] [-s saveNumber] logGroupName[/rdbName]

#### To Execute on Management Server

/opt/FJSVswsts/bin/swstbkpolset -n [-h serverName][-i intervalDays][-s saveNumber] logGroupName[/rdbName]

## **DESCRIPTION**

This command sets a backup policy (the number of preservation generations and the number of interval days). The number of preservation generations is the number of generations of backup data that should be kept at one time. The number of interval days means the number of days from the execution of one backup until the next backup should be performed.

## **OPTIONS**

### -h *serverName*

When executing on the Management Server, specify the name of the target Managed Server. When executing on the target Managed server, it is not necessary to specify this option. For the server name, accurately specify the same letters, including upper and lower case, as the server name displayed with the [stgxfwcmdispsrv](#page-302-0) command.

### -i *intervalDays*

Specifies the number of interval days. You can specify a value between 1 and 366. If this option is omitted during initial registration, 30 is set as the default. If this option is omitted during update, the existing value is inherited.

#### -s *saveNumber*

Specifies the number of preservation generations. You can specify a value between 1 and 31. If this option is omitted during initial registration, 2 is set as the default. If this option is omitted during update, the existing value is inherited.

#### -n

Specifies that the setting is being made for a log group. In the operand, specify the log group name and the RDB system name. If there is no RDB system name, you can omit it.

## **OPERANDS**

#### *deviceName*

Specify an AdvancedCopy Manager device name. Refer to "[1.2 Managing Device on AdvancedCopy Manager](#page-19-0)" for the devices to be specified. If the device name is omitted, the backup policy is set for all the transaction volumes.

*logGroupName*

Specify the name of the log group.

#### *rdbName*

Specify the RDB system name after the log group name, delimited by a slash (/). If there is no RDB system name, you can omit it.

## **EXIT STATUS**

=0: Completed successfully

>0: Terminated abnormally

## **EXAMPLES**

- To set a backup policy with 3 backup generations for log group "LOG01/RDB1":

```
# /opt/FJSVswsts/bin/swstbkpolset -n -s 3 LOG01/RDB1
/dev/sdd1 swstbkpolset completed
/dev/sdd2 swstbkpolset completed
    :
LOG01/RDB1 swstbkpolset completed
#
```
- To set 3 as the save number of a transaction volume as a backup policy:

```
# /opt/FJSVswsts/bin/swstbkpolset -s 3
/dev/sdg3 swstbkpolset completed
/dev/sdg4 swstbkpolset completed
#
```
## **NOTES**

- Even if the number of interval days is specified, AdvancedCopy Manager does not automatically create a backup.
- When you specify a backup policy, there must be as many backup volumes in operation according to the specified backup policy. To view information on the number of backup volumes required to perform the backup operation of a regular transaction volume, refer to ["3.2.4 Preparing Backup Volume"](#page-33-0).
- You can change the number of preservation generations as long as the "history information count at the time" is equal to or less than the "number of preservation generations to be specified".
- If you want to perform the backup operation for Symfoware, refer to ["4.1.2.5 Preparing Backup Volume](#page-65-0)". If you want to perform the backup operation for PRIMECLUSTER GD, refer to "[3.8.2 Backup Operation in Units of](#page-47-0) [Logical Volumes \(Method with PRIMECLUSTER GD Snapshot\)](#page-47-0)".
- Ordinary transaction volumes must be backed up to ordinary backup volumes. If the transaction volume is a PRIMECLUSTER GD logical volume, the backup destination must be a backup volume of a PRIMECLUSTER GD logical volume.
- If SDX objects of PRIMECLUSTER GD are to be used, refer to information regarding ["Configuration and Conditions](#page-48-0) [of Unsupported SDX Objects"](#page-48-0).
- If you execute this command with a log group specified, the backup policy is set for all transaction volumes in that log group. You cannot set a backup policy specifying individual transaction volumes that are included in a log group.
- No backup policy can be set if:
	- There are not as many backup volumes as the specified number of preservation generations.
	- An option for more than the maximum number of preservation generations is specified.
	- An option for more than the maximum interval days is specified.
	- You have specified individual transaction volumes that are included in a log group.
	- The replication management function is executing a process for the target transaction volume.
	- The specified device is an LU (disk unit).
- This command can only be executed while none of the following commands are running:
	- [swstsvrset](#page-233-0)
	- [swstdevinfoset](#page-236-0)
	- [swstsrsemtch](#page-283-0)
	- [swstresback](#page-284-0)
	- [swstresrst](#page-286-0)

## 10.1.1.6 swstbkpoldisp (Backup Policy Display Command)

## **NAME**

swstbkpoldisp - displays a backup policy

## **SYNOPSIS**

#### Displaying Backup Policy by Specifying Transaction Volume

To Execute on Managed Server

/opt/FJSVswsts/bin/swstbkpoldisp [deviceName]

#### To Execute on Management Server

/opt/FJSVswsts/bin/swstbkpoldisp [-h serverName] [deviceName]

### Displaying Backup Policy by Specifying Log Group

#### To Execute on Managed Server

/opt/FJSVswsts/bin/swstbkpoldisp -n logGroupName[/rdbName]

#### To Execute on Management Server

/opt/FJSVswsts/bin/swstbkpoldisp -n [-h serverName] logGroupName[/rdbName]

## **DESCRIPTION**

This command displays a backup policy that has been set for a transaction volume. The following information is displayed.

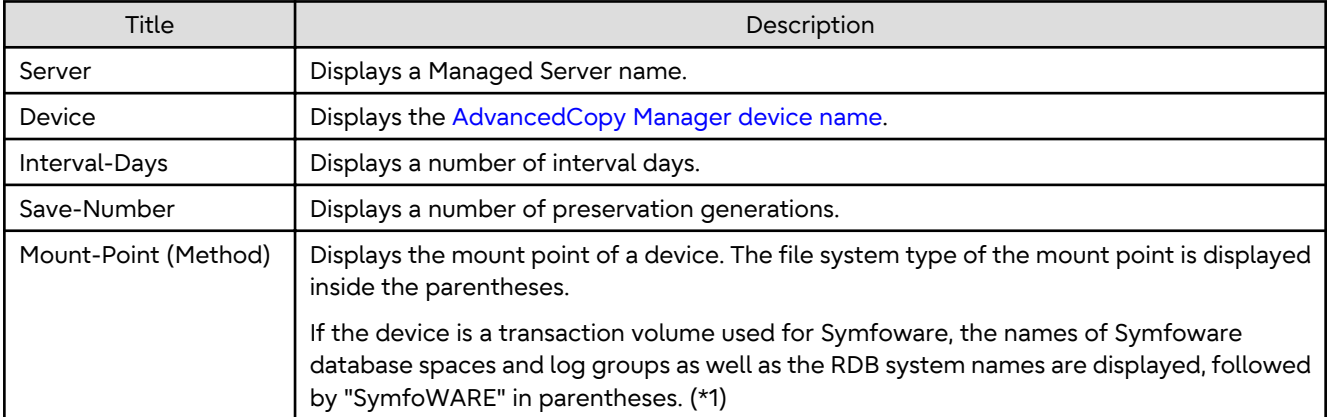

\*1: For transaction volumes used for Symfoware, the display in the "Mount-Point (Method)" column has the following format:

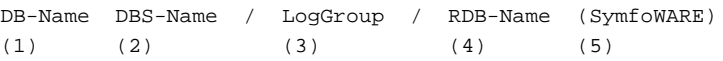

(1) Displays the database name. (2) Displays the database space name. (3) Displays the log group name. (4) Displays the RDB system name. If there is no RDB system name, the display shows a hyphen (-). (5) Displays that the volume is a Symfoware volume.

## **OPTIONS**

-h *serverName*

When executing on the Management Server, specify the name of the target Managed Server. When executing on the target Managed server, it is not necessary to specify this option.

<span id="page-244-0"></span>For the server name, accurately specify the same letters, including upper and lower case, as the server name displayed with the [stgxfwcmdispsrv](#page-302-0) command.

-n

Specifies that the item being displayed is a log group. In the operand, specify the log group name and the RDB system name.

## **OPERANDS**

*deviceName*

Specify an AdvancedCopy Manager device name. Refer to "[1.2 Managing Device on AdvancedCopy Manager](#page-19-0)" for the devices to be specified. If the device name is omitted, a backup policy for a transaction volume with a registered backup policy is displayed.

### *logGroupName*

Specify the name of the log group.

#### *rdbName*

Specify the RDB system name after the log group name, delimited by a slash (/). If there is no RDB system name, you can omit it.

## **EXIT STATUS**

- =0: Completed successfully
- >0: Terminated abnormally

### **EXAMPLES**

- Display a backup policy of a transaction volume:

```
# /opt/FJSVswsts/bin/swstbkpoldisp /dev/sdg3
Server Device Interval-Days Save-Number Mount-Point (Method)
Work2 /dev/sdg3 30 2 /mnt1 (ext2)
#
```
- Display the backup policy for log group "LOG01/RDB1":

```
# /opt/FJSVswsts/bin/swstbkpoldisp -n LOG01/RDB1
Server Device Interval-Days Save-Number Mount-Point (Method)
job2 /dev/sdd1 30 2 DB1.DBS6/L0G01/RDB1 (SymfoWARE)
job2 /dev/sdd2 30 2 DB2.DBS2/L0G01/RDB1 (SymfoWARE)
  :
#
```
## 10.1.1.7 swstbkpoldel (Backup Policy Deletion Command)

#### **NAME**

swstbkpoldel - deletes the backup policy

## **SYNOPSIS**

Deleting Backup Policy by Specifying Transaction Volume

#### To Execute on Managed Server

/opt/FJSVswsts/bin/swstbkpoldel deviceName

#### To Execute on Management Server

```
/opt/FJSVswsts/bin/swstbkpoldel [-h serverName] deviceName
```
#### Deleting Backup Policy by Specifying Log Group

#### To Execute on Managed Server

/opt/FJSVswsts/bin/swstbkpoldel -n logGroupName[/rdbName]

#### To Execute on Management Server

/opt/FJSVswsts/bin/swstbkpoldel -n [-h serverName] logGroupName[/rdbName]

### **DESCRIPTION**

An existing backup policy can be deleted using this command.

Delete the backup history information of the transaction volume prior to the execution of this command.

If you delete a backup policy with a log group specified, the backup policy is deleted for all transaction volumes in that log group.

### **OPTIONS**

-h *serverName*

When executing on the Management Server, specify the name of the target Managed Server. When executing on the target Managed server, it is not necessary to specify this option. For the server name, accurately specify the same letters, including upper and lower case, as the server name displayed with the [stgxfwcmdispsrv](#page-302-0) command.

-n

Specifies that deletion is going to be made for a log group. In the operand, specify the log group name and the RDB system name. If there is no RDB system name, you can omit it.

## **OPERANDS**

#### *deviceName*

Specify an AdvancedCopy Manager device name. Refer to "[1.2 Managing Device on AdvancedCopy Manager](#page-19-0)" for the devices to be specified.

#### *logGroupName*

Specify the name of the log group.

#### *rdbName*

Specify the RDB system name after the log group name, delimited by a slash (/). If there is no RDB system name, you can omit it.

## **EXIT STATUS**

=0: Completed successfully

>0: Terminated abnormally

### **EXAMPLES**

- To delete the backup policies of a transaction volume:

```
# /opt/FJSVswsts/bin/swstbkpoldel /dev/sdg3
/dev/sdg3 swstbkpoldel completed
#
```
- To delete the backup policy for log group "LOG01/RDB1":

```
# /opt/FJSVswsts/bin/swstbkpoldel -n LOG01/RDB1
/dev/sdd1 swstbkpoldel completed
/dev/sdd2 swstbkpoldel completed
     :
```

```
LOG01/RDB1 swstbkpoldel completed
#
```
## **NOTES**

- A backup policy cannot be deleted if:
	- The transaction volume to be deleted has backup history information.
	- A transaction volume whose backup policies are to be deleted has already started backup synchronous processing.
	- The replication management function is executing a process for the target transaction volume.
- This command can only be executed while none of the following commands are running:
	- [swstsvrset](#page-233-0)
	- [swstdevinfoset](#page-236-0)
	- [swstsrsemtch](#page-283-0)
	- [swstresback](#page-284-0)
	- [swstresrst](#page-286-0)

## **10.1.2 Operation Commands**

This section describes operation commands for backup management.

## 10.1.2.1 swstbackup (Backup Execution Command)

## **NAME**

swstbackup - backup

## **SYNOPSIS**

Executing Backup by Specifying Transaction Volume

#### To Execute on Managed Server

/opt/FJSVswsts/bin/swstbackup [-suspend|-T] [-k] deviceName [-Xdevmap deviceMapFile]

#### To Execute on Management Server

/opt/FJSVswsts/bin/swstbackup [-h serverName] [-suspend|-T] [-k] deviceName [-Xdevmap deviceMapFile]

#### Executing Backup by Specifying Log Group

### To Execute on Managed Server

```
/opt/FJSVswsts/bin/swstbackup -n [-suspend|-T] [-k] logGroupName[/rdbName] [-Xdevmap 
deviceMapFile]
```
#### To Execute on Management Server

```
/opt/FJSVswsts/bin/swstbackup -n [-h serverName] [-k] [-suspend|-T] logGroupName[/rdbName] [-
Xdevmap deviceMapFile]
```
## **DESCRIPTION**

When using this command, the operation changes according to different states of the Advanced Copy that is being executed.

- When synchronous processing (EC) is not performed Snapshot processing (OPC) is performed and the processing of information, such as the TimeStamp and backup volume of a copy target, is registered into backup history information.
- When synchronous processing (EC) is performed

The state of synchronous processing is checked and, in the case of an equivalent maintenance state, backup synchronous processing is suspended. Information such as time and backup volume of a copy target is simultaneously registered into backup history information. A backup of this form is called synchronous high-speed backup. Note that it aborts when an equivalent maintenance state is not reached. To use the ["Chapter 5 Backup](#page-78-0) [Operation Using Suspend/Resume Function"](#page-78-0) for synchronous high-speed backup, execute the backup command with -suspend option specified, and suspend backup synchronous processing.

In the above cases, a backup is established, and access to the backup volume is available immediately after the execution command.

AdvancedCopy Manager executes backup pre-processing and post-processing scripts before and after backup.

For information on customizing these scripts, refer to ["Appendix A Pre-processing and Post-processing of Backup and](#page-405-0) [Restoration](#page-405-0)".

## **OPTIONS**

### -h *serverName*

When executing on the Management Server, specify the name of the target Managed Server. When executing on the target Managed server, it is not necessary to specify this option. For the server name, accurately specify the same letters, including upper and lower case, as the server name displayed with the [stgxfwcmdispsrv](#page-302-0) command.

#### -k

Specifies implementation of backup with reference dump.

If you omit this option, backup is implemented with normal dump.

When you back up with reference dump, you have to execute Symfoware's "rdbrtr" command in order to set inhibition of updates (disable writing of data) for all DSI (function that expresses the storage structures for tables) on the transaction volumes to be backed up.

It cannot specify this option for the transaction volumes other than Symfoware.

-n

Specifies that the item being backed up is a log group.

In the operand, specify the log group name and the RDB system name. If there is no RDB system name, you can omit it.

## -Xdevmap *deviceMapFile*

Specifies a target backup volume to perform the snapshot fast backup. In the operand, specify a ["device map file](#page-41-0)" in which a combination of a transaction volume and a target backup volume are described. If this option is not specified, the target backup volume is automatically selected by the backup function. To execute this command on a remote basis using the -h option, specify a device map file (of a Managed Server) using an absolute pathname. A file name specified in Device-Map-File must not include any national character.

#### -suspend

This results in synchronous high-speed backup using the ["Chapter 5 Backup Operation Using Suspend/Resume](#page-78-0) [Function](#page-78-0)".

-T

Specifies that the differential snapshot high-speed backup be executed.

This option cannot be specified during synchronous processing.

This option is valid only for copying within a box when the ETERNUS Disk storage system supports the QuickOPC function.

If this option is not specified, ordinary snapshot processing (ie, OPC without using the QuickOPC function) is started. This option must always be specified to perform a backup operation using differential snapshots.

## **OPERANDS**

### *deviceName*

Specify an AdvancedCopy Manager device name. Refer to "[1.2 Managing Device on AdvancedCopy Manager](#page-19-0)" for the devices to be specified.

## *logGroupName*

Specify the name of the log group.

### *rdbName*

Specify the RDB system name after the log group name, delimited by a slash (/). If there is no RDB system name, you can omit it.

## **EXIT STATUS**

- =0: Completed successfully
- >0: Terminated abnormally

## **EXAMPLES**

- Back up a transaction volume:

```
# /opt/FJSVswsts/bin/swstbackup /dev/sdg3
/dev/sdg3 swstbackup completed
#
```
- Back up log group "LOG01/RDB1":

```
# /opt/FJSVswsts/bin/swstbackup -n LOG01/RDB1
LOG01/RDB1 swstbackup completed
#
```
## **NOTES**

- To preserve data integrity, this command performs the backup only after inhibiting access to both transaction and backup volumes from all other processes. Thus, drive letters, logical volume names or device labels of devices are unassigned. This command terminates with an error if a drive letter, logical volume name or device label of a transaction volume is assigned or if:
	- The mount point has directories to which other volumes are also mounted.
	- The volume has a file in use.
- When the -bind option in the mount command is specified to mount part of the file hierarchy of the transaction volume at another mount point, use backup manager's authority to unmount the transaction volume.
- Do not execute the backup execution command in a state where another volume is mounted at the mount point of the target volume.

For such a state, unmount the other volume before executing the backup execution command.

- To mount a transaction volume from a server other than the server on which this command is entered, unmount the transaction volume, using the authority of the backup administrator. If the transaction volume must not be unmounted, create backup copies with the following procedure:
	- 1. Execute the sync command to synchronize the transaction volume and file system.
	- 2. Execute this command.
	- 3. Execute the fsck command for the backup volume, and check the file system.
- Backup cannot be executed in the following situations:
	- No backup policy has been specified for the specified transaction volume.
	- The backup that was executed one generation earlier was unsuccessful.
- Restore is being performed to the transaction volume that is to be backed up.
- Synchronous backup processing is performed in a transaction volume or a log group to be processed, but the state of equivalence is not reached;
- Restoration is being executed using backup history information that causes a generation overflow (this may occur when restoration is performed using the backup volume of the oldest history).
- Any of the box information (box identifier, OLU number, EXTENT start position, and EXTENT size) of a transaction volume has been changed.
- No unused backup volume was available for use as the copying destination.
- The replication management function is executing a process for the target transaction volume.
- The replication management function is executing a process for the target backup volume.
- The replication management function is executing a process for backup records exceeding the number of preservation generations.
- The mount point of a transaction volume set at registration has been changed.
- A backup volume defined as the copy destination is mounted.
- An error was detected during backup of Symfoware database spaces.
- When during backup of transaction volumes with Symfoware's reference dump specified, multi-database spaces are being used.
- When the -T option is specified during the operation in which SDX objects are backed up in units of logical volumes
- When the -n option was specified for a log group in which PRIMECLUSTER GD and non PRIMECLUSTER GD volumes are mixed.
- When either the transaction volume or the backup volume is changed to TFOV.
- You cannot perform backup if:
	- The backup volume specified by the device map file cannot be paired with the transaction volume. This occurs if:
		- The specified backup volume is in use.
		- The transaction volume and the backup volume are not the same partition size.
	- The device map file contains an error (refer to "[3.4.9.1 Describing Device Map File"](#page-41-0)).
	- The device map file name includes a national character.
	- When an ordinary volume is specified as the transaction volume and a PRIMECLUSTER GD logical volume as the backup volume.
	- When a PRIMECLUSTER GD logical volume is specified as the transaction volume and an ordinary volume as the backup volume.
- At this time, if existing backup history information satisfies the condition of the number of saved generations specified by the [swstbkpolset](#page-240-0) command, then information on the oldest generation is automatically deleted from the backup history information during the backup process, and the backup volume is cleared. However, if -suspend or -T option is specified for the backup history information, then the backup volume with the Suspend or tracking state is not cleared and the backup volume remains in use.
- The transaction volume on which the backup command is executed, one other transaction volume, and the suspended or tracking backup volume cannot be specified as backup destinations in the device map file.
- For details on how to use SDX objects of PRIMECLUSTER GD, refer to ["Configuration and Conditions of](#page-48-0) [Unsupported SDX Objects"](#page-48-0) and ["11.1.6 Notes on SDX Object Operations \(Backup Management\)"](#page-390-0).
- This command can be executed only while none of the following commands are running:
	- [swstsvrset](#page-233-0)
- [swstdevinfoset](#page-236-0)
- [swstsrsemtch](#page-283-0)
- [swstresback](#page-284-0)
- [swstresrst](#page-286-0)

## 10.1.2.2 swstbackstat (Backup Execution Status Display Command)

## **NAME**

swstbackstat - displays the completion status of a backup

## **SYNOPSIS**

## Displaying Backup Execution Status by Specifying Transaction Volume

## To Execute on Managed Server

/opt/FJSVswsts/bin/swstbackstat [deviceName]

## To Execute on Management Server

/opt/FJSVswsts/bin/swstbackstat [-h serverName] [deviceName]

## Displaying Backup Execution Status by Specifying Log Group

## To Execute on Managed Server

/opt/FJSVswsts/bin/swstbackstat -n logGroupName[/rdbName]

## To Execute on Management Server

/opt/FJSVswsts/bin/swstbackstat -n [-h serverName] logGroupName[/rdbName]

## **DESCRIPTION**

This command displays the completion status of a backup that is being performed using the [swstbackup](#page-246-0) command. The following information is displayed.

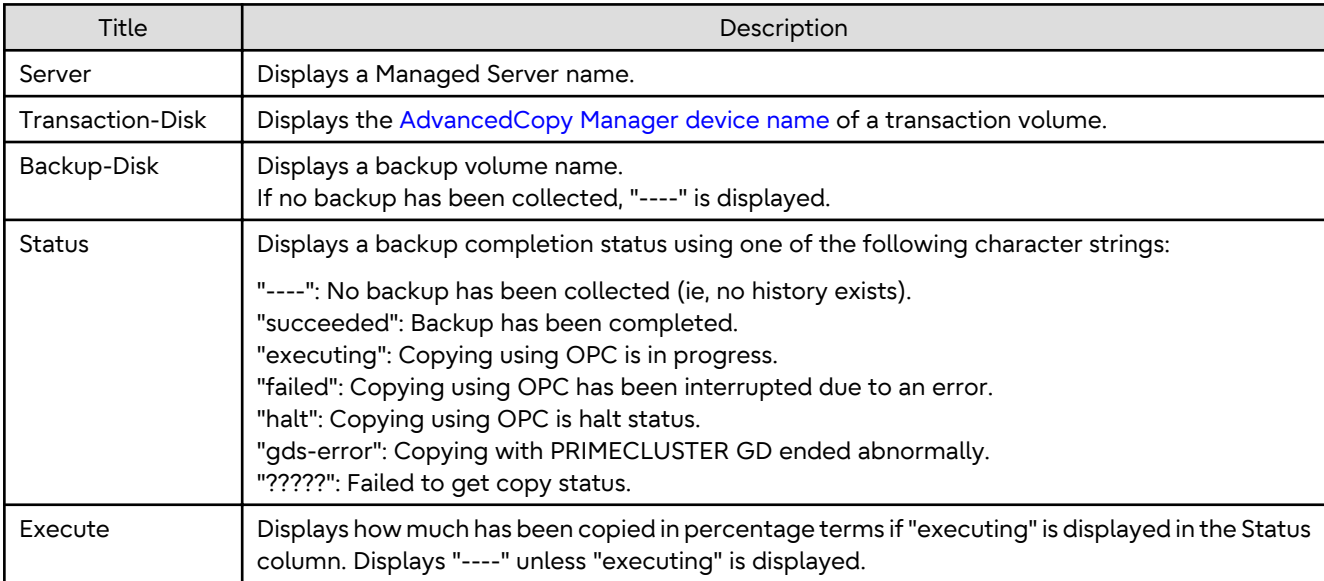

## **OPTIONS**

## -h *serverName*

When executing on the Management Server, specify the name of the target Managed Server. When executing on the target Managed server, it is not necessary to specify this option. For the server name, accurately specify the same letters, including upper and lower case, as the server name displayed with the [stgxfwcmdispsrv](#page-302-0) command.

-n

Specifies that the item being displayed is a log group.

In the operand, specify the log group name and the RDB system name. If there is no RDB system name, you can omit it.

## **OPERANDS**

## *deviceName*

Specifies the [AdvancedCopy Manager device name](#page-19-0) corresponding to a transaction volume. If this operand is omitted, the backup execution statuses of all the transaction volumes are displayed.

*logGroupName*

Specify the name of the log group.

*rdbName*

Specify the RDB system name after the log group name, delimited by a slash (/). If there is no RDB system name, you can omit it.

## **EXIT STATUS**

- =0: Completed successfully
- >0: Terminated abnormally

## **EXAMPLES**

- Display the actual copying execution status:

```
# /opt/FJSVswsts/bin/swstbackstat
Server Transaction-Disk Backup-Disk Status Execute
Work1 /dev/sdb3 /dev/sdd3 succeeded ----
Work1 /dev/sdb4 /dev/sdd4 executing 70%
Work1 /dev/sdb5 /dev/sdd5 executing 30%
:
#
```
## **NOTES**

- Do not use the OPC stop function of ETERNUS Web GUI while the snapshot fast backup is in progress. If you do use the OPC stop function of ETERNUS Web GUI, this command displays "succeeded" in the **Status** column whether or not the backup has actually been successful.
- If "failed", "halt", or "?????" is displayed in the **Status** column, a hardware error, etc. may have occurred. Refer to ["9.3](#page-204-0) [Troubleshooting: Hardware Error During Backup"](#page-204-0) for information about this.
- If "gds-error" is displayed in the **Status** column, a problem with PRIMECLUSTER GD is assumed. Remedy the cause of the PRIMECLUSTER GD problem, and take one of the following steps:
	- If backup synchronous processing is in progress, execute the [swstcancelsync](#page-270-0) command to cancel the backup synchronous processing.
	- If snapshot backup is in progress, execute the [swsthistdel](#page-265-0) command to delete the backup history information.
	- If restoration is in progress, execute the [swstsrsemtch](#page-283-0) command and perform restoration again.
# <span id="page-252-0"></span>10.1.2.3 swstrestore (Restore Execution Command)

## **NAME**

swstrestore - restore

## **SYNOPSIS**

#### For Restore of Regular Transaction Volume

#### To Execute on Managed Server

```
/opt/FJSVswsts/bin/swstrestore [-g generationNo | -v versionNo] [-r restoreDeviceName] [-Xgds-
softcopy] deviceName
```
#### To Execute on Management Server

```
/opt/FJSVswsts/bin/swstrestore [-h serverName] [-g generationNo | -v versionNo] [-r 
restoreDeviceName] [-Xgds-softcopy] deviceName
```
#### For Recover of Symfoware Database Space by Specifying Transaction Volume

#### To Execute on Managed Server

```
/opt/FJSVswsts/bin/swstrestore [-g generationNo | -v versionNo] [-l archiveLogFileListFileName] 
[-w workDirectory] [-nolog workRecCtrlFileDirectory] [-Xgds-softcopy] deviceName
```
#### To Execute on Management Server

```
/opt/FJSVswsts/bin/swstrestore [-h serverName] [-g generationNo | -v versionNo] [-l 
archiveLogFileListFileName] [-w workDirectory] [-nolog workRecCtrlFileDirectory] [-Xgds-
softcopy] deviceName
```
#### For Bundle Recovery by Specifying Multiple Transaction Volumes

#### To Execute on Managed Server

```
/opt/FJSVswsts/bin/swstrestore -bundle [-g generationNo | -v versionNo] [-a | -e EndPoint] [-l 
archiveLogFileListFileName] [-w workDirectory] [-nolog workRecCtrlFileDirectory] [-Xgds-
softcopy] DeviceListFile
```
#### To Execute on Management Server

```
/opt/FJSVswsts/bin/swstrestore -bundle [-h serverName] [-g generationNo | -v versionNo] [-a | -e 
EndPoint] [-l archiveLogFileListFileName] [-w workDirectory] [-nolog workRecCtrlFileDirectory] 
[-Xgds-softcopy] DeviceListFile
```
#### For Recovery of Symfoware Database Space by Specifying Log Group

#### To Execute on Managed Server

```
/opt/FJSVswsts/bin/swstrestore -n [-g generationNo | -v versionNo] [-a | -e EndPoint] [-l 
archiveLogFileListFileName] [-w workDirectory] [-nolog workRecCtrlFileDirectory] [-Xgds-
softcopy] logGroupName[/rdbName]
```
#### To Execute on Management Server

```
/opt/FJSVswsts/bin/swstrestore -n [-h serverName] [-g generationNo | -v versionNo] [-a | -e 
EndPoint] [-l archiveLogFileListFileName] [-w workDirectory] [-nolog workRecCtrlFileDirectory] 
[-Xgds-softcopy] logGroupName[/rdbName]
```
## **DESCRIPTION**

The data that exists in backup history information is restored using OPC.

When this command is executed. AdvancedCopy Manager performs the restoration pre-processing and postprocessing scripts before and after copying data using OPC. For more information on customizing these scripts, refer to ["Appendix A Pre-processing and Post-processing of Backup and Restoration](#page-405-0)".

You can restore data to a device that is not a transaction volume. When you do so, the device must not be registered as a transaction volume and the device must have the same amount of space available as the specified transaction volume.

For transaction volumes of Symfoware and logical volumes of PRIMECLUSTER GD, restoring to devices other than the original transaction volumes is not available.

During recovery of database spaces, access to the relevant database spaces must not be permitted. In order to prohibit access, execute the "rdbinh" or the "rdbexspc" command provided by Symfoware. For details on these commands, refer to the *Symfoware Server Command Reference*.

If recovery of a database space fails due to insufficient space in the working directory, you can use the -w option to retry recovery temporarily specifying a different directory.

## **OPTIONS**

## -h *serverName*

When executing on the Management Server, specify the name of the target Managed Server. When executing on the target Managed server, it is not necessary to specify this option. For the server name, accurately specify the same letters, including upper and lower case, as the server name displayed with the [stgxfwcmdispsrv](#page-302-0) command.

## -g *generationNo*

Specifies the relative generation number of data to be restored. Check the relative generation number using the [swsthistdisp](#page-263-0) command.

## -v *versionNo*

Specifies the absolute generation number of data to be restored. Check the absolute generation number using the [swsthistdisp](#page-263-0) command.

## -r *restoreDeviceName*

Specifies a restore destination device name to restore data to any device other than a transaction volume.

Cannot be specified for a Symfoware transaction volume.

-a

Specifies that the entire database resources managed by a recovery control file shall be recovered up to the point in time of backup collection.

If both this option and the -e option are not specified, a recovery to the latest state is performed.

Cannot be specified at the same time as the -e option.

Cannot be specified when recovering individual transaction volumes in a log group.

Cannot be specified for the transaction volumes other than Symfoware.

#### -e *EndPoint*

Specifies that the entire database resources managed by a recovery control file shall be recovered up to a specific recovery point. For details on recovery points, refer to the Symfoware Server manuals.

If both this option and the -a option are not specified, a recovery to the latest state is performed.

Cannot be specified at the same time as the -a option.

Cannot be specified at the same time as the -nolog option.

Cannot be specified when recovering individual transaction volumes in a log group.

Cannot be specified for the transaction volumes other than Symfoware.

## -l *archiveLogFileListFileName*

Specifies the absolute path of the file stating the names of the backup locations for the archive logs that are required for recovery of Symfoware.

The file stating the name of the backup locations for the archive logs must be stored on the Managed Server that contains the transaction volumes to be restored.

If you execute this command on a Management Server, the file must be stored on the Managed Server that contains the transaction volumes to be restored.

Cannot be specified at the same time as the -nolog option.

Cannot be specified for the transaction volumes other than Symfoware.

#### -w *workDirectory*

Specifies the absolute path to the name of a temporary working directory.

The directory must be located on the Managed Server that contains the transaction volumes to be restored. If you execute this command on a Management Server, the directory must be located on the Managed Server that contains the transaction volumes to be recovered.

If this option is omitted, the working directory specified in the [swstsvrset](#page-233-0) command is used.

Cannot be specified for the transaction volumes other than Symfoware.

## -n

Specifies that the item being restored is a log group.

In the operand, specify the log group name and the RDB system name. If there is no RDB system name, you can omit it.

## -bundle

Specifies bundle recovery of multiple database spaces.

In the operand, specify the file (DeviceListFile) stating the device names corresponding with the database spaces to be recovered in a batch.

## -nolog *workRecCtrlFileDirectory*

During recovery of Symfoware, archive logs are not applied.

If you want to specify an output directory for the recovery control files that are required when applying the log, and then apply the log by Symfoware's "rdbmrrcv" command, you can specify this directory.

If you perform recovery with this option specified, the database is not available for use until you apply the log with Symfoware's "rdbmrrcv" command.

## -Xgds-softcopy

Performs restoration by software-copy for restoration in linkage with PRIMECLUSTER GD Snapshot. If this option is not specified, restoration is performed with OPC.

Note: If neither the -g or -v option is specified, the latest information from the information history management is restored.

## **OPERANDS**

#### *deviceName*

Specifies the [AdvancedCopy Manager device name](#page-19-0) corresponding to a transaction volume.

## *logGroupName*

Specify the name of the log group.

## *rdbName*

Specify the RDB system name after the log group name, delimited by a slash (/). If there is no RDB system name, you can omit it.

## *DeviceListFile*

Specify the device list file that states the device names corresponding with the database spaces to be recovered in a batch.

If you execute this command on a Management Server, this file must be stored on the Managed Server that contains the transaction volumes to be recovered.

For information on how to describe device list files, refer to ["4.1.5.3.1 Describing Device List File](#page-76-0)".

# **EXIT STATUS**

=0: Completed successfully

>0: Terminated abnormally

## **EXAMPLES**

- Restore data with relative generation number 2. For information on the relative generation number, refer to data displayed using the [swsthistdisp](#page-263-0) command:

```
# /opt/FJSVswsts/bin/swstrestore -g 2 /dev/sdb6
/dev/sdb6 swstrestore completed
#
```
- Restore data with relative generation number 2 for log group "LOG01/RDB1":

```
# /opt/FJSVswsts/bin/swstrestore -n -g 2 LOG01/RDB1
LOG01/RDB1 swstrestore completed
#
```
- If the "[Chapter 5 Backup Operation Using Suspend/Resume Function](#page-78-0)" is used for the backup operation on the transaction volume, the suspended synchronous processing is deleted and the restore command is executed. For information on the suspended synchronous processing, refer to the data displayed by the [swstsyncstat](#page-273-0) command. Execute the [swstcancelsync](#page-270-0) command to cancel the synchronous processing:

```
# /opt/FJSVswsts/bin/swstsyncstat /dev/sdb6
Server Transaction-Disk Backup-Disk Status Execute
Work2 /dev/sdb6 /dev/sdd6 suspend ----
Work2 /dev/sdb6 /dev/sde5 executing 75%
# /opt/FJSVswsts/bin/swstcancelsync -all /dev/sdb6
/dev/sdb6 swstcancelsync completed
# /opt/FJSVswsts/bin/swstsyncstat /dev/sdb6
Server Transaction-Disk Backup-Disk Status Execute
Work2 /dev/sdb6 ---- ---
# /opt/FJSVswsts/bin/swstrestore /dev/sdb6
/dev/dsk/sdb6 swstrestore completed
#
```
## **NOTES**

- On a transaction volume on which a file system has been constructed, restore a specific file as follows:
	- 1. Mount a backup volume. Check the backup volume by using the Backup History List screen or the [swsthistdisp](#page-263-0) command.
	- 2. Copy the file to be restored by executing, for example, the cp command.
	- 3. Unmount the backup volume.
- If a transaction volume is mounted from a server other than the server on which this command is entered, execute this command after unmounting the transaction volume, using the authority of the backup administrator.
- When the -bind option in the mount command is specified to mount part of the file hierarchy of the transaction volume at another mount point, use the backup administrator's authority to unmount the transaction volume.
- Do not execute the restore execution command in a state where another volume is mounted at the mount point of the target volume.

In this case, unmount the other volume before executing the restore execution command.

- Restoration or recovery cannot be executed in the following situations:
	- When both relative and absolute generation numbers have been specified.
	- When a device registered as a transaction volume has been specified in a parameter with the -r option.
	- When a device registered as a backup volume has been specified in a parameter with the -r option, the device has been registered in the backup registration information of a certain transaction volume. If you restore data to a backup volume without registered backup data, and the backup volume is used to back up a certain transaction volume, then data is overwritten. It is recommended that a backup volume should NEVER be specified as a restore destination device.
- When you perform restoration immediately after starting backup where the actual copying using OPC is still in progress, (except when the combination of transaction volume and backup volume is the same for backup and restoration). A restoration should always be performed after the actual copying using OPC is completed. Alternatively, on a transaction volume on which a file system has been constructed, perform restoration according to the method described in the Point "In a transaction volume on which a file system has been constructed, restore a specific file" above.
- A transaction volume currently in use with synchronous backup processing is specified.
- When any of the box information (box identifier, OLU number, EXTENT start position, and EXTENT size) of a transaction volume to be restored has been changed.
- The replication management function is executing a process for the target transaction volume.
- The replication management function is executing a process for the device specified in the -r option.
- The mount point set at registration of a transaction volume has been changed.
- The -Xgds-softcopy option is specified for a device that is not a PRIMECLUSTER GD logical volume.
- A PRIMECLUSTER GD logical volume is specified as the restoration destination volume of an ordinary transaction volume.
- The -n or -bundle option was specified when PRIMECLUSTER GD volumes and non PRIMECLUSTER GD volumes are mixed in a log group.
- Different backup methods (normal dump or reference dump) to recover data exist in the same log group, when you specify a log group or you perform recovery of multiple volumes in a batch,
- The -r option was specified when you perform recovery of the transaction volumes of Symfoware.
- When an SDX object has been specified in a parameter with the -r option.
- When the -a, -e, -l, -w, -bundle, or -nolog option was specified for setting transaction volumes other than Symfoware.
- When a directory name specified in the -w, -l, -bundle, or -nolog option contains double-byte characters (as used in Asian languages).
- An error was detected when during recovery of Symfoware.
- When the file stating the names of the archive log backup files contains an archive log backup file that is backed up on an MT (tape media).
- When either of the transaction volume or the backup volume is changed to TFOV.
- The suspended or tracking backup volume cannot be used as the restore destination volume.
- The restore command cannot be executed on a transaction volume during synchronous processing (eg, during copying by EC, under the equivalency maintained status, in the Suspend state). If the following errors occur during restore processing, then execute the [swstcancelsync](#page-270-0) command (with the -all option specified) to cancel all of the synchronous processing of the transaction volume, and execute the restore command:
	- "swst0639 This Command cannot be run. This is because a copy is currently running"
	- "swst0634 OPC cannot be run. Error code=26 (SCSI command busy)"
- When the archive log files are stored on a different device at the time of recovering database spaces, the file which states the names of the backup locations for the archive logs and is required for recovery, must be stored beforehand on the Managed Server that contains the transaction volumes to be recovered. For information on how to describe this file, refer to the *Symfoware Server RDB Operations Guide*.
- Recovery cannot be performed if the specified "file that includes the name of the archive log's backup location" contains an archive log backup file that is backed up on an MT (tape media). For recovery using an archive log that is backed up on an MT, use one of the following methods:
	- Deploy all backed up archive logs from the MT to the working directory.

- Perform recovery without applying the log by specifying the -nolog option, and apply the archive log afterwards.

In order to apply the archive log after recovery without the log, execute the Symfoware's "rdbmrrcv" command. For details on applying archive logs, refer to the *Symfoware Server RDB Operations Guide*.

- If you perform "recovery of a specific point in time by specifying the end point of recovery" or "recovery of the point in time of backup" during recovery of database spaces, processing to restore Symfoware's management information is also implemented. Since this processing is implemented as a portion of recovery processing, it takes time for commands to be processed.
- For details on how to use SDX objects of PRIMECLUSTER GD, refer to ["Configuration and Conditions of](#page-48-0) [Unsupported SDX Objects"](#page-48-0) and ["11.1.6 Notes on SDX Object Operations \(Backup Management\)"](#page-390-0).
- This command can only be executed while none of the following commands are running:
	- [swstsvrset](#page-233-0)
	- [swstdevinfoset](#page-236-0)
	- [swstsrsemtch](#page-283-0)
	- [swstresback](#page-284-0)
	- [swstresrst](#page-286-0)
- For recovering the database space, simultaneously issuing this command two or more times results in some of the commands terminating abnormally when they meet the following requirements. The order of command execution is dependent on the OS. Which command(s) terminates abnormally is not predictable. For instance, the command executed first might terminate abnormally.
	- When multiple commands specify a transaction volume:

Command(s) terminates abnormally when multiple commands specify the same transaction volume or the specified transaction volumes use the same DSI. Details:

- When multiple commands specify the same transaction volume.
- When multiple commands specify different transaction volumes, but the transaction volumes use the same DSI.

(A DSI contains information for two or more transaction volumes.)

- When DSI of the table relates to DSI of INDEX even if the different transaction volumes (transaction volume where DSI of the table is stored and transaction volume where DSI of INDEX is stored) are specified by each command.
- When multiple commands specify two or more transaction volumes:

Command(s) terminates abnormally when multiple commands specify transaction volumes that use the same log group. Details:

- When the transaction volumes specified by different commands contain at least one of the same transaction volumes.
- When the transaction volumes specified by different commands use the same log group, even though the transaction volumes do not contain any of the same transaction volumes.
- When multiple commands specify a log group:
	- When multiple commands specify the same log group.
- When a command specifies a transaction volume and another command specifies two or more transaction volumes:
	- When both commands specify a transaction volume that is included the same log group.

- When a command specifies a log group and another command specifies other than log group:

Command(s) terminates abnormally when multiple commands specify resources in the same log group. Details:

<span id="page-258-0"></span>- When the log group specified by a command and the log group that includes transaction volume(s) specified by another command is the same log group.

# 10.1.2.4 swstcancelrest (Restore Cancellation Command)

## **NAME**

swstcancelrest - cancels OPC-based restoration

## **SYNOPSIS**

Canceling Restore by Specifying Transaction Volume

#### To Execute on Managed Server

/opt/FJSVswsts/bin/swstcancelrest [-g generationNo | -v versionNo] [-r restoreDeviceName] [ emergency] deviceName

#### To Execute on Management Server

/opt/FJSVswsts/bin/swstcancelrest [-h serverName][-g generationNo | -v versionNo][-r restoreDeviceName] [-emergency] deviceName

#### Canceling Restore by Specifying Log Group (Symfoware)

#### To Execute on Managed Server

/opt/FJSVswsts/bin/swstcancelrest -n [-g generationNo | -v versionNo ] [-emergency] logGroupName[/rdbName]

#### To Execute on Management Server

/opt/FJSVswsts/bin/swstcancelrest -n [-h serverName] [-g generationNo | -v versionNo ] [ emergency] *logGroupName*[/*rdbName*]

## **DESCRIPTION**

This command cancels OPC-based restoration.

A hardware error is displayed when the [swstrestore](#page-252-0) command is executed while data is being copied using OPC. Fix the cause of the hardware error and repeat restoration using the [swstrestore](#page-252-0) command.

Check whether a fault occurred using the [swstreststat](#page-260-0) command.

## **OPTIONS**

#### -h *serverName*

When executing on the Management Server, specify the name of the target Managed Server. When executing on the target Managed server, it is not necessary to specify this option. For the server name, accurately specify the same letters, including upper and lower case, as the server name displayed with the [stgxfwcmdispsrv](#page-302-0) command.

-g *generationNo*

Specifies the relative generation number of data being restored. This option cannot be specified at the same time as the -v option. Check the relative generation number using the [swstreststat](#page-260-0) command.

-v *versionNo*

Specifies the absolute generation number of data being restored. This option cannot be specified at the same time as the -g option. Check the absolute generation number using the [swstreststat](#page-260-0) command. -r *restoreDeviceName*

Specifies the device name if data is restored to any other device than a transaction volume. Check the device name using the [swstreststat](#page-260-0) command.

It cannot specify this option for the transaction volumes of Symfoware.

-emergency

Emergency operation mode is available for operations. In such cases, OPC sessions are neither confirmed nor cancelled.

-n

Specifies that the restore is being cancelled for a log group. In the operand, specify the log group name and the RDB system name. If there is no RDB system name, you can omit it.

Note: The restoration of the latest history information is cancelled if neither the -g or -v option is specified.

## **OPERANDS**

## *deviceName*

Specify an AdvancedCopy Manager device name. Refer to "[1.2 Managing Device on AdvancedCopy Manager](#page-19-0)" for the devices to be specified.

#### *logGroupName*

Specify the name of the log group.

#### *rdbName*

Specify the RDB system name after the log group name, delimited by a slash (/). If there is no RDB system name, you can omit it.

## **EXIT STATUS**

- =0: Completed successfully
- >0: Terminated abnormally

## **EXAMPLES**

- Cancel restoration of the transaction volume:

```
# /opt/FJSVswsts/bin/swstcancelrest -g 1 /dev/sdb6
/dev/sdb6 swstcancelrest completed.
#
```
- Cancelling a restore of the latest history information on the transaction volume in emergency operation mode:

```
# /opt/FJSVswsts/bin/swstcancelrest -emergency /dev/sdb6
/dev/sdb6 swstcancelrest completed.
#
```
- Cancelling a restore of log group "LOG01/RDB1":

```
# /opt/FJSVswsts/bin/swstcancelrest -n -g 1 LOG01/RDB1
LOG01/RDB1 swstcancelrest completed.
#
```
## <span id="page-260-0"></span>**NOTES**

- If you cancel OPC-based restoration using this command, the transaction volume is in an incomplete state and can no longer be used because part of the data has already been overwritten by the copy process. Perform restoration again using the [swstrestore](#page-252-0) command.

If the transaction volume is a PRIMECLUSTER GD logical volume and restoration is cancelled, the state of the transaction volume becomes "INVALID". In such cases, refer to the *PRIMECLUSTER Global Disk Services User's Guide (Linux)*, and restore the logical volume.

- You cannot cancel restoration if:
	- The history specified in the -g or -v option does not exist.
	- Restoration is not performed on the device specified in the -r option.
	- Restoration is not performed from the specified history. In this case, processing is terminated with an information message "swst0303 Restoration for specified restoration device is not performed". The end status after this message is a normal end.
	- The -n option was specified when PRIMECLUSTER GD volumes and non PRIMECLUSTER GD volumes are mixed in a log group.
	- The replication management function is executing a process for the target transaction volume
- However, OPC sessions are neither confirmed nor cancelled by execution in emergency operation mode. If an OPC session is in the error suspended state, then unmanaged sessions remain. In this case, ETERNUS Web GUI must be used to cancel these sessions.
- This command can only be executed while none of the following commands are running:
	- [swstsvrset](#page-233-0)
	- [swstdevinfoset](#page-236-0)
	- [swstsrsemtch](#page-283-0)
	- [swstresback](#page-284-0)
	- [swstresrst](#page-286-0)

# 10.1.2.5 swstreststat (Restore Execution Status Display Command)

### **NAME**

swstreststat - displays the execution status of restoration

## **SYNOPSIS**

#### Displaying Restore Execution Status by Specifying Transaction Volume

#### To Execute on Managed Server

/opt/FJSVswsts/bin/swstreststat [-g generationNo | -v versionNo] [-Xgds-softcopy] [deviceName]

#### To Execute on Management Server

```
/opt/FJSVswsts/bin/swstreststat [-h serverName] [-g generationNo | -v versionNo] [-Xgds-
softcopy] [deviceName]
```
#### Displaying Restore Execution Status by Specifying Log Group

#### To Execute on Managed Server

```
/opt/FJSVswsts/bin/swstreststat -n [-g generationNo | -v versionNo] [-Xgds-softcopy] 
logGroupName[/rdbName]
```
### To Execute on Management Server

```
/opt/FJSVswsts/bin/swstreststat -n [-h serverName] [-g generationNo | -v versionNo] [-Xgds-
softcopy] logGroupName[/rdbName]
```
## **DESCRIPTION**

This command displays the execution status of restoration. The following information is displayed.

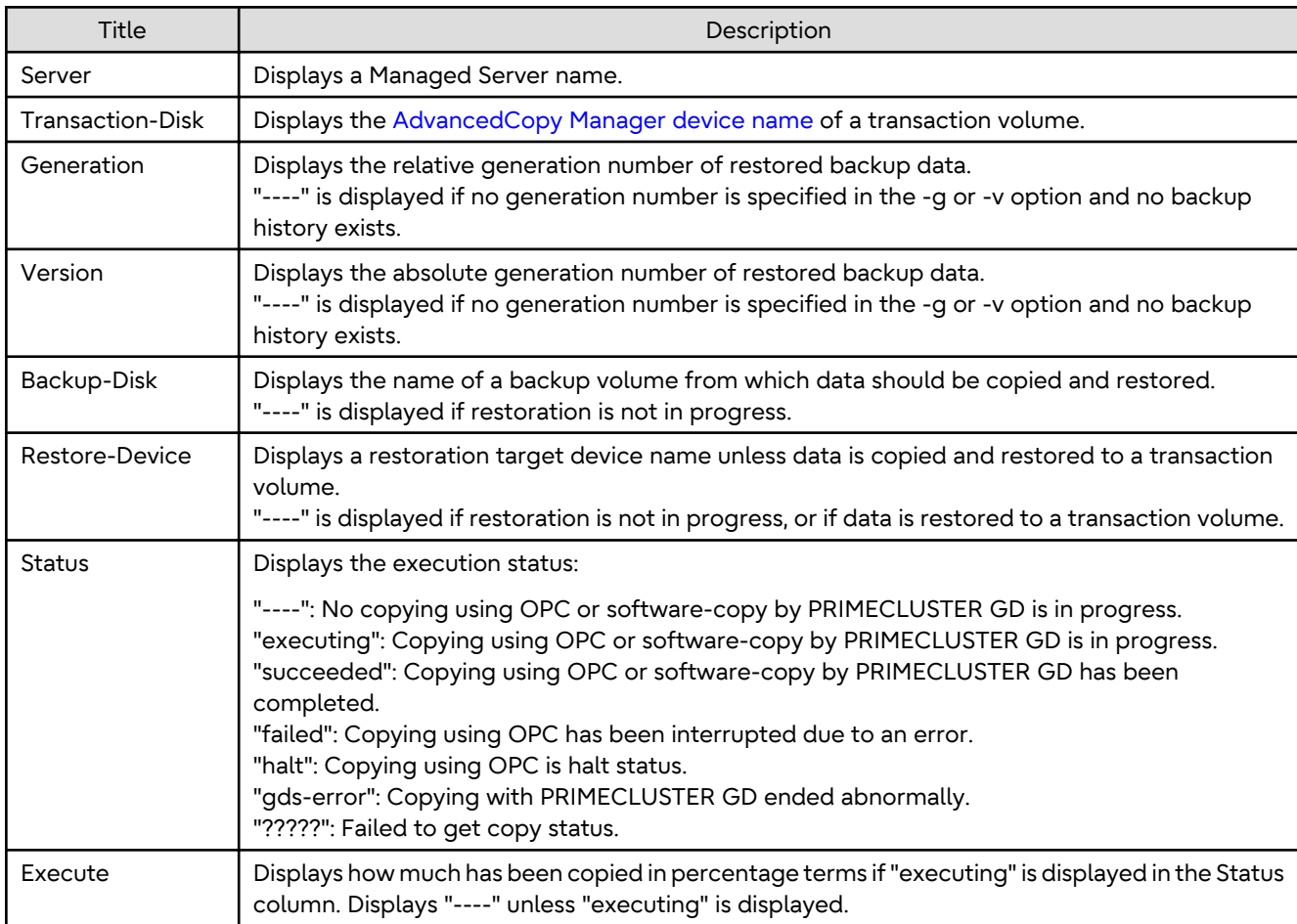

# **OPTIONS**

-h *serverName*

When executing on the Management Server, specify the name of the target Managed Server. When executing on the target Managed server, it is not necessary to specify this option. For the server name, accurately specify the same letters, including upper and lower case, as the server name displayed with the [stgxfwcmdispsrv](#page-302-0) command.

-g *generationNo*

Specifies the relative generation number of data whose restore execution status is to be displayed. Check the relative generation number using the [swsthistdisp](#page-263-0) command.

-v *versionNo*

Specifies the absolute generation number of data whose restore execution status is to be displayed. Check the absolute generation number using the [swsthistdisp](#page-263-0) command.

-n

Specifies that the execution status of restoration being displayed is for a log group.

In the operand, specify the log group name and the RDB system name. If there is no RDB system name, you can omit it.

-Xgds-softcopy

Displays the restore execution status of a PRIMECLUSTER GD logical volume.

Use this option to check the copy status when restoration using the software-copy function of PRIMECLUSTER GD is in progress.

When the option is specified, the Status column display when copying is completed is "----", which is the same as before copying started.

The restore execution statuses of all the histories are displayed if both the -g and -v options are omitted.

## **OPERANDS**

#### *deviceName*

Specify an AdvancedCopy Manager device name. Refer to "[1.2 Managing Device on AdvancedCopy Manager](#page-19-0)" for the devices to be specified. If this operand is omitted, the restore execution statuses of all the transaction volumes are displayed.

## *logGroupName*

Specify the name of the log group.

## *rdbName*

Specify the RDB system name after the log group name, delimited by a slash (/). If there is no RDB system name, you can omit it.

# **EXIT STATUS**

- =0: Completed successfully
- >0: Terminated abnormally

## **EXAMPLES**

- Display the restore execution statuses of transaction volumes:

```
# /opt/FJSVswsts/bin/swstreststat
Server Transaction-Disk Generation Version Backup-Disk Restore-Device Status Execute
Work2 /dev/sdb3 1 10 /dev/sdd3 /dev/sdc3 executing 75%
Work2 /dev/sdb4 ---- ---- ---- ---- ---- ----
Work2 /dev/sdb5 2 12 /dev/sdd5 ---- succeeded ----
Work2 /dev/sdb6 3 13 /dev/sdd6 /dev/sdc6 executing 75%
:
#
```
## **NOTES**

- Do not use the OPC stop function of ETERNUS Web GUI while the snapshot fast backup is in progress. If you use the OPC stop function of ETERNUS Web GUI, this command displays "succeeded" whether or not the restoration has actually been successful.
- If "failed", "halt", or "?????" is displayed in the Status column, a hardware error, etc. may have occurred. Refer to ["9.3](#page-204-0) [Troubleshooting: Hardware Error During Backup"](#page-204-0) for information about this.
- If no generation number has been specified in the -v or -g option, the restore execution statuses of all the histories are displayed. If, at this time, restoration is not in progress from any of the histories, "----" is displayed in all the information columns other than "Server" and "Transaction-Disk".
- <span id="page-263-0"></span>- If "gds-error" is the status displayed in the Status column, a problem with PRIMECLUSTER GD is assumed. Correct the cause of the PRIMECLUSTER GD problem, and take action as follows:
	- If backup synchronous processing is in progress, execute the [swstcancelsync](#page-270-0) command to cancel the backup synchronous processing.
	- If snapshot backup is in progress, execute the [swsthistdel](#page-265-0) command.
	- If restoration is in progress, execute the [swstsrsemtch](#page-283-0) command and perform restoration again.

# 10.1.2.6 swsthistdisp (History Information Display Command)

## **NAME**

swsthistdisp - displays the backup history information

## **SYNOPSIS**

## Displaying Backup History Information by Specifying Transaction Volume

To Execute on Managed Server

/opt/FJSVswsts/bin/swsthistdisp [deviceName]

To Execute on Management Server

/opt/FJSVswsts/bin/swsthistdisp [-h serverName] [deviceName]

Displaying Backup History Information by Specifying Log Group

To Execute on Managed Server

/opt/FJSVswsts/bin/swsthistdisp -n logGroupName[/rdbName]

#### To Execute on Management Server

/opt/FJSVswsts/bin/swsthistdisp -n [-h serverName] logGroupName[/rdbName]

## **DESCRIPTION**

This command displays history information in relation to data that has been backed up.

The following information is displayed.

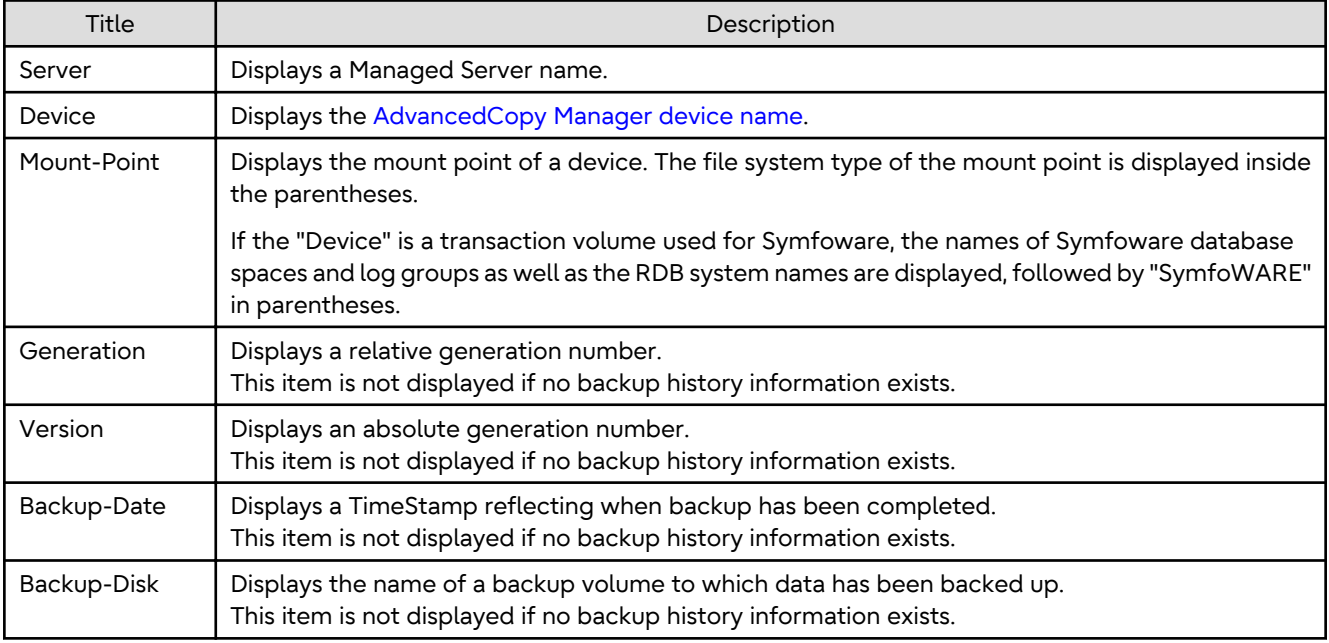

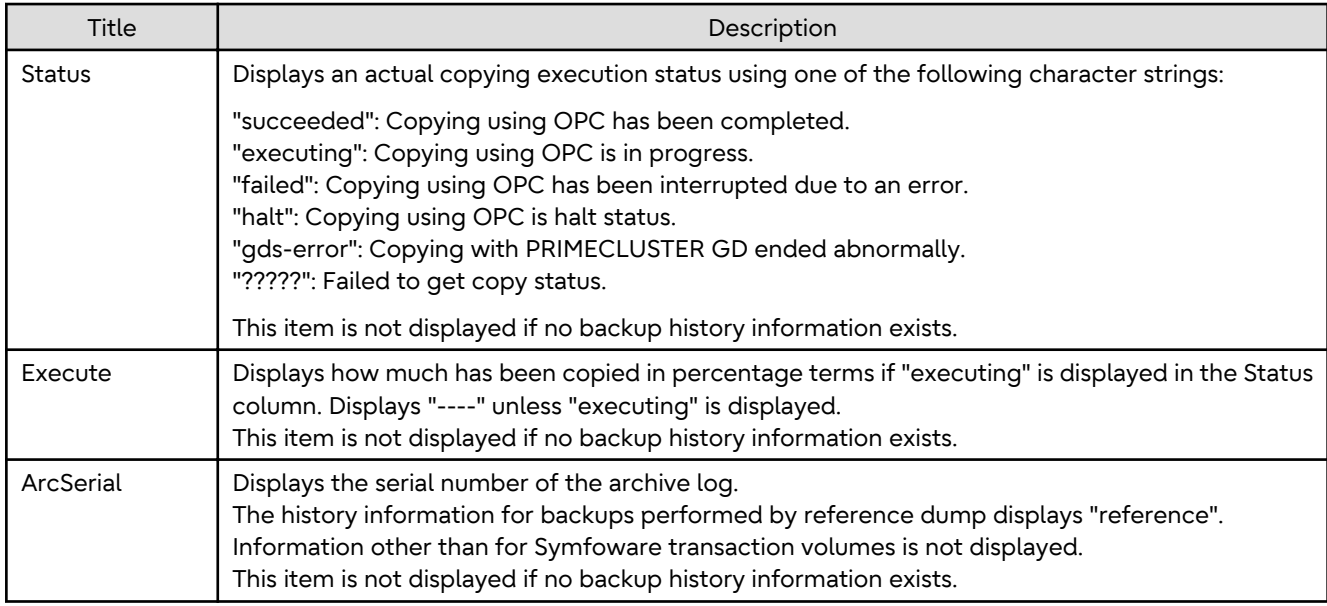

# **OPTIONS**

#### -h *serverName*

When executing on the Management Server, specify the name of the target Managed Server. When executing on the target Managed server, it is not necessary to specify this option. For the server name, accurately specify the same letters, including upper and lower case, as the server name displayed with the [stgxfwcmdispsrv](#page-302-0) command.

-n

Specifies that the backup history information being displayed is for a log group. In the operand, specify the log group name and the RDB system name. If there is no RDB system name, you can omit it.

# **OPERANDS**

## *deviceName*

Specify an AdvancedCopy Manager device name. Refer to "[1.2 Managing Device on AdvancedCopy Manager](#page-19-0)" for the devices to be specified. If this operand is omitted, the backup history information of all the transaction volumes is displayed.

#### *logGroupName*

Specify the name of the log group.

#### *rdbName*

Specify the RDB system name after the log group name, delimited by a slash (/). If there is no RDB system name, you can omit it.

# **EXIT STATUS**

- =0: Completed successfully
- >0: Terminated abnormally

## **EXAMPLES**

- Display the backup history information of all the transaction volumes:

```
# /opt/FJSVswsts/bin/swsthistdisp
Server=StrgSV01 Device=/dev/sdb6 Mount-Point=/mnt/Tran1 (ext2)
Generation Version Backup-Date Backup-Disk Status Execute
1 10 2000/11/12 22:00 /dev/sdd6 succeeded ----
```
<span id="page-265-0"></span>2 9 2000/11/11 22:00 /dev/sdf6 succeeded ----

: #

## **NOTES**

- If "failed", "halt", or "?????" is displayed in the Status column, a hardware error, etc. may have occurred. Refer to ["9.3](#page-204-0) [Troubleshooting: Hardware Error During Backup"](#page-204-0) for information about this.
- If "gds-error" is the status displayed in the Status column, a problem with PRIMECLUSTER GD is assumed. Correct the cause of the PRIMECLUSTER GD problem, and take action as follows:
	- If backup synchronous processing is in progress, execute the [swstcancelsync](#page-270-0) command to cancel the backup synchronous processing.
	- If snapshot backup is in progress, execute the swsthistdel command.
	- If restoration is in progress, execute the [swstsrsemtch](#page-283-0) command and perform restoration again.

# 10.1.2.7 swsthistdel (History Information Deletion Command)

#### **NAME**

swsthistdel - deletes backup history information

## **SYNOPSIS**

### Deleting Backup History Information by Specifying Transaction Volume

#### To Execute on Managed Server

/opt/FJSVswsts/bin/swsthistdel -g generationNo | -v versionNo | -z [-emergency] deviceName

#### To Execute on Management Server

```
/opt/FJSVswsts/bin/swsthistdel [-h serverName] -g generationNo | -v versionNo | -z [-emergency] 
deviceName
```
#### Deleting Backup History Information by Specifying Log Group

#### To Execute on Managed Server

```
/opt/FJSVswsts/bin/swsthistdel -n -g generationNo | -v versionNo | -z [-emergency] 
logGroupName[/rdbNAME]
```
#### To Execute on Management Server

```
/opt/FJSVswsts/bin/swsthistdel -n [-h serverName] -g generationNo | -v versionNo | -z [-
emergency] logGroupName[/rdbNAME]
```
## **DESCRIPTION**

This command deletes backup history information. The backup volume of the deleted history is released and becomes an empty backup volume.

When you delete the history information for Symfoware transaction volumes, the recovery control files are also deleted.

## **OPTIONS**

-h *serverName*

When executing on the Management Server, specify the name of the target Managed Server. When executing on the target Managed server, it is not necessary to specify this option. For the server name, accurately specify the same letters, including upper and lower case, as the server name displayed with the [stgxfwcmdispsrv](#page-302-0) command.

#### -g *generationNo*

Specifies the relative generation number of backup history information to be deleted. This option cannot be specified at the same time as the -v or -z option. Check the relative generation number using the [swsthistdisp](#page-263-0) command.

#### -v *versionNo*

Specifies the absolute generation number of backup history information to be deleted. This option cannot be specified at the same time as the -g or -z option. Check the absolute generation number using the [swsthistdisp](#page-263-0) command.

-z

Specifies that all the backup history information is to be deleted. This option cannot be specified at the same time as the -g or -v option.

#### -emergency

Emergency operation mode is available for operations. In such cases, OPC sessions are neither confirmed nor cancelled.

#### -n

Specifies that the backup history being deleted is for a log group. In the operand, specify the log group name and the RDB system name. If there is no RDB system name, you can omit it.

## **OPERANDS**

#### *deviceName*

Specify an AdvancedCopy Manager device name. Refer to "[1.2 Managing Device on AdvancedCopy Manager](#page-19-0)" for the devices to be specified.

*logGroupName*

Specify the name of the log group.

## *rdbName*

Specify the RDB system name after the log group name, delimited by a slash (/). If there is no RDB system name, you can omit it.

## **EXIT STATUS**

- =0: Completed successfully
- >0: Terminated abnormally

# **EXAMPLES**

- Delete a history with absolute generation number 10 of a transaction volume:

```
# /opt/FJSVswsts/bin/swsthistdel -v 10 /dev/sdb6
/dev/sdb6 swsthistdel completed
#
```
- The history information of relative generation number 1 of the transaction volume is deleted in the emergency operation mode:

```
# /opt/FJSVswsts/bin/swsthistdel -g 1 -emergency /dev/sdb6
/dev/sdb6 swsthistdel completed
#
```
- Delete the backup history of absolute generation number 10 for log group (LOG01/RDB1):

```
# /opt/FJSVswsts/bin/swsthistdel -n -v 10 LOG01/RDB1
/dev/sdd1 swsthistdel completed
/dev/sdd2 swsthistdel completed
```

```
 :
LOG01/RDB1 swsthistdel completed
#
```
## **NOTES**

- You cannot delete backup history information if:
	- The backup history information specified in the -g or -v option does not exist.
	- The specified backup history information is currently being used in a restoration.
	- The replication management function is executing a process for the target transaction volume.
	- The replication management function is executing a process for the target backup volume.
- However, OPC sessions are neither confirmed nor cancelled by execution in emergency operation mode. If an OPC session is in the error suspended state, then unmanaged sessions remain. In this case, ETERNUS Web GUI must be used to cancel these sessions.
- Deleting the suspended history information does not cancel the synchronous processing (in an EC session). Deleting the tracking history information does not cancel the tracking processing (in an OPC session).
- In synchronous high-speed backup with -suspend option specified, the backup volume remains in use even after the history information is deleted. In differential snapshot high-speed backup with -T option specified, the backup volume remains in use even after the history information is deleted.
- If the history information is deleted while the OPC physical copy has not been completed in a backup operation mode other than the differential snapshot high-speed backup, physical copying of the deleted history is interrupted. In this case, the data in the backup volume is incomplete (ie, copy has stopped part way through). The backup volume is put in the unused state upon deletion of the history information and becomes ready for use in the next backup.

In the differential snapshot high-speed backup mode, the physical copying of the deleted history is continued even after the history information on the incomplete OPC physical copy is deleted. Even after deletion of the history information, the backup volume is in the busy state and becomes ready for use in the next backup of the relevant transaction volume.

- For details on how to use SDX objects of PRIMECLUSTER GD, refer to ["Configuration and Conditions of](#page-48-0) [Unsupported SDX Objects"](#page-48-0) and ["11.1.6 Notes on SDX Object Operations \(Backup Management\)"](#page-390-0).
- This command can be executed only while none of the following commands are running:
	- [swstsvrset](#page-233-0)
	- [swstdevinfoset](#page-236-0)
	- [swstsrsemtch](#page-283-0)
	- [swstresback](#page-284-0)
	- [swstresrst](#page-286-0)

# 10.1.2.8 swststartsync (Backup Synchronous Processing Start Command)

## **NAME**

swststartsync - starts backup synchronous processing

## **SYNOPSIS**

Starting Backup Synchronous Processing by Specifying Transaction Volume

#### To Execute on Managed Server

```
/opt/FJSVswsts/bin/swststartsync [-Xgds-softcopy | -Xgds-selectcopy] Device-Name [-Xdevmap 
Device-Map-File]
```
#### To Execute on Management Server

/opt/FJSVswsts/bin/swststartsync [-h serverName] [-Xgds-softcopy | -Xgds-selectcopy] deviceName [-Xdevmap deviceMapFile]

### Starting Backup Synchronous Processing by Specifying Log Group

#### To Execute on Managed Server

/opt/FJSVswsts/bin/swststartsync [-Xgds-softcopy | -Xgds-selectcopy] -n logGroupName[/rdbNAME] [-Xdevmap deviceMapFile]

#### To Execute on Management Server

```
/opt/FJSVswsts/bin/swststartsync -n [-h serverName] [-Xgds-softcopy | -Xgds-selectcopy] 
logGroupName[/rdbNAME] [-Xdevmap deviceMapFile]
```
#### **DESCRIPTION**

This command starts backup synchronous processing (ie, it starts disk-to-disk copy using EC).

Even if it is already in use, the transaction volume where the synchronous processing started s well as the suspended backup volume can be used as backup destinations.

Except for the transaction volume where the synchronous processing started and the suspended backup volume, transaction volumes cannot be specified as backup destinations in the device map file.

If you execute this command with specifying a log group name, backup synchronous processing is executed for all transaction volumes that are included in the specified log group. If execution of this command terminates with an error, backup synchronous processing that was performed so far is cancelled. However, if the status was "suspend" before command execution, even after terminating with an error, synchronous processing is not cancelled. You can run this command specifying individual transaction volumes that are included in a log group.

For a PRIMECLUSTER GD transaction volume, synchronous processing by software-copy is also possible.

### **OPTIONS**

## -h *serverName*

When executing on the Management Server, specify the name of the target Managed Server. When executing on the target Managed server, it is not necessary to specify this option. For the server name, accurately specify the same letters, including upper and lower case, as the server name displayed with the [stgxfwcmdispsrv](#page-302-0) command.

#### -Xdevmap *deviceMapFile*

Specifies a target backup volume to perform the backup synchronous processing. In the operand, specify a [device](#page-41-0) [map file](#page-41-0) in which a combination of a transaction volume and a target backup volume is described. If this option is not specified, a target backup volume is automatically selected. To execute this command on a remote basis using the -h option, specify a device map file of a Managed Server using an absolute pathname. A file name specified in *Device-Map-File* must not include any national characters.

-n

Specifies that backup synchronous processing is being started for a log group.

In the operand, specify the log group name and the RDB system name. If there is no RDB system name, you can omit it.

## -Xgds-softcopy

Specifies the start of backup synchronous processing of an SDX object and use of the software-copy function instead of the Advanced Copy function.

If you specify this option to start differential copying when the Advanced Copy function is being used, Advanced Copy processing stops and software-copy processing starts.

You can specify the option when the function in linkage with PRIMECLUSTER GD Snapshot is being used.

### -Xgds-selectcopy

Specifies that PRIMECLUSTER GD selects the copy processing method of an SDX object. You can specify the option when the function in linkage with PRIMECLUSTER GD Snapshot is being used.

# **OPERANDS**

## *deviceName*

Specify an AdvancedCopy Manager device name. Refer to "[1.2 Managing Device on AdvancedCopy Manager](#page-19-0)" for the devices to be specified.

#### *logGroupName*

Specify the name of the log group.

#### *rdbName*

Specify the RDB system name after the log group name, delimited by a slash (/). If there is no RDB system name, you can omit it.

# **EXIT STATUS**

- =0: Completed successfully
- >0: Terminated abnormally

## **EXAMPLES**

- To start the backup synchronous processing for a transaction volume:

```
# /opt/FJSVswsts/bin/swststartsync /dev/sdb6
/dev/sdb6 swststartsync completed.
#
```
- To start backup synchronous processing for log group "LOG01/RDB1":

```
# /opt/FJSVswsts/bin/swststartsync -n LOG01/RDB1
LOG01/RDB1 swststartsync completed.
#
```
- Backup synchronous processing of a logical volume (/dev/sfdsk/CLS01/dsk/VOL01) of an SDX object is started. The copy processing method is software-copy:

```
# /opt/FJSVswsts/bin/swststartsync -Xgds-softcopy /dev/sfdsk/CLS01/dsk/VOL01
/dev/sfdsk/CLS01/dsk/VOL01 swststartsync completed.
#
```
## **NOTES**

- When you execute the backup synchronous processing start command for a transaction volume or log group to which the backup synchronous processing is already being executed, the message "swst0301 Backup synchronous processing is already in progress." is output. (When you specify a log group, the message id is "swst0302".) And then the command is terminated normally.
- You cannot start backup synchronous processing in the following cases. In any of the cases below, perform the action according to the [System Administrator Corrective Action] message.
	- When specifying a device that does not support the EC function.
	- When the backup volumes required for starting the backup synchronous processing cannot be obtained.
	- When specifying a device that is being restored by OPC.
	- When mounting the backup volume to which data is copied.
- <span id="page-270-0"></span>- The -Xgds-softcopy option is specified for a device that is not a PRIMECLUSTER GD logical volume. Alternatively, the -Xgds-selectcopy option is specified for a device that is not a PRIMECLUSTER GD logical volume.
- The -n option was specified when PRIMECLUSTER GD volumes and non PRIMECLUSTER GD volumes are mixed in a log group.
- The replication management function is executing a process for the target transaction volume.
- When either of the transaction volume or the backup volume is changed to TFOV.
- If a suspended backup volume is the transaction volume at the start of the synchronous processing, then the suspended backup volume is selected as the backup destination with the highest priority, and the synchronous processing restarts (ie, differential copy) starts. Otherwise, the synchronous processing (ie, full copy) starts.
- Backup synchronous processing with the output destination backup volume specified cannot be started in the following circumstances:
	- The backup volume specified in the device map file cannot be used as the backup volume to be paired with the transaction volume. This means that either of the following conditions is not satisfied:
		- The specified backup volume is in the unused state.
		- The transaction volume and backup volume have the same partition size.
	- The target transaction volume is incorrectly described in the device map file (Refer to ["3.4.9.1 Describing Device](#page-41-0) [Map File"](#page-41-0)).
	- Any special or foreign characters, operators or reserved words are used in the device map file names.
	- An ordinary volume is specified as the transaction volume and a PRIMECLUSTER GD logical volume as the backup volume.
	- A PRIMECLUSTER GD logical volume is specified as the transaction volume and an ordinary volume as the backup volume.
- For details on how to use SDX objects of PRIMECLUSTER GD, refer to ["Configuration and Conditions of](#page-48-0) [Unsupported SDX Objects"](#page-48-0) and ["11.1.6 Notes on SDX Object Operations \(Backup Management\)"](#page-390-0).
- This command cannot be executed when any of the following commands are running:
	- [swstsvrset](#page-233-0)
	- [swstdevinfoset](#page-236-0)
	- [swstsrsemtch](#page-283-0)
	- [swstresback](#page-284-0)
	- [swstresrst](#page-286-0)

# 10.1.2.9 swstcancelsync (Backup Synchronous Processing Cancel Command)

#### **NAME**

swstcancelsync - cancels the backup synchronous processing

# **SYNOPSIS**

Canceling Backup Synchronous Processing by Specifying Transaction Volume

## To Execute on Managed Server

/opt/FJSVswsts/bin/swstcancelsync [-emergency] [-bd backupDeviceName | -all] deviceName

#### To Execute on Management Server

/opt/FJSVswsts/bin/swstcancelsync [-h serverName] [-emergency] [-bd backupDeviceName | -all] deviceName

### Canceling Backup Synchronous Processing by Specifying Log Group

#### To Execute on Managed Server

```
/opt/FJSVswsts/bin/swstcancelsync [-emergency] -n logGroupName[/rdbNAME] [-all]
```
## To Execute on Management Server

/opt/FJSVswsts/bin/swstcancelsync [-h serverName] [-emergency] -n logGroupName[/rdbNAME] [-all]

## **DESCRIPTION**

The backup synchronous processing can be cancelled during copying by EC or under the equivalency maintained status.

The synchronous processing can be cancelled with the backup volume during copying by EC, under the equivalency maintained status, or while the Suspend state is set. Specifying cancellation of all of the synchronous processing cancels all of the backup synchronous processing including those in the Suspended state.

If the system detects an error while backup synchronous processing is being executed, copying in progress at that time terminates abnormally. In this case, use this command to cancel the backup synchronous processing. Use the [swstsyncstat](#page-273-0) command to check for the error.

You can execute this command specifying individual transaction volumes that are included in a log group for which to cancel backup synchronous processing.

## **OPTIONS**

## -h *serverName*

When executing on the Management Server, specify the name of the target Managed Server. When executing on the target Managed server, it is not necessary to specify this option. For the server name, accurately specify the same letters, including upper and lower case, as the server name displayed with the [stgxfwcmdispsrv](#page-302-0) command.

#### -emergency

Emergency operation mode is available for operations. In such cases, EC sessions are neither confirmed nor cancelled.

## -bd *backupDeviceName*

The synchronous processing on a specific backup volume can be cancelled.

Specify the copy destination backup volume name. In the operand, specify the [AdvancedCopy Manager device](#page-19-0) [name](#page-19-0) for the specified device.

Note that the backup volume name and the -all option cannot be specified together.

-all

All of the synchronous processing of the transaction volume can be specified to be cancelled. Note that this specification and the -bd option cannot be used together.

-n

Specifies that backup synchronous processing is being cancelled for a log group.

In the operand, specify the log group name and the RDB system name. If there is no RDB system name, you can omit it.

# **OPERANDS**

## *deviceName*

Specify an AdvancedCopy Manager device name. Refer to "[1.2 Managing Device on AdvancedCopy Manager](#page-19-0)" for the devices to be specified.

## *logGroupName*

Specify the name of the log group.

## *rdbName*

Specify the RDB system name after the log group name, delimited by a slash (/). If there is no RDB system name, you can omit it.

## **EXIT STATUS**

- =0: Completed successfully
- >0: Terminated abnormally

## **EXAMPLES**

- Cancelling backup synchronous processing to a transaction volume:

```
# /opt/FJSVswsts/bin/swstcancelsync /dev/sdb6
/dev/sdb6 swstcancelsync completed.
#
```
- Cancelling backup synchronous processing of transaction volume in the emergency operation mode:

```
# /opt/FJSVswsts/bin/swstcancelsync -emergency /dev/sdb6
/dev/sdb6 swstcancelsync completed.
#
```
- To cancel backup synchronous processing for log group "LOG01/RDB1":

```
# /opt/FJSVswsts/bin/swstcancelsync -n LOG01/RDB1
LOG01/RDB1 swstcancelsync completed.
#
```
- Cancelling backup synchronous processing of the backup volume from the transaction volume:

```
# /opt/FJSVswsts/bin/swstsyncstat /dev/sdb6
Server Transaction-Disk Backup-Disk Status Execute
Work2 /dev/sdb6 /dev/sdc6 suspend ----
Work2 /dev/sdb6 /dev/sdd6 executing 75%
# /opt/FJSVswsts/bin/swstcancelsync /dev/sdb6 -bd /dev/sdd6
/dev/sdb6 swstcancelsync completed.
# /opt/FJSVswsts/bin/swstsyncstat /dev/sdb6
Server Transaction-Disk Backup-Disk Status Execute
Work2 /dev/sdb6 /dev/sdc6 suspend ----
#
```
- Cancelling all of the backup synchronous processing of the transaction volume:

```
# /opt/FJSVswsts/bin/swstsyncstat /dev/sdb6
Server Transaction-Disk Backup-Disk Status Execute
Work2 /dev/sdb6 /dev/sdc6 suspend ----
Work2 /dev/sdb6 /dev/sdd6 executing 75%
# /opt/FJSVswsts/bin/swstcancelsync /dev/sdb6 -all
/dev/sdb6 swstcancelsync completed.
# /opt/FJSVswsts/bin/swstsyncstat /dev/sdb6
Server Transaction-Disk Backup-Disk Status Execute
Work2 /dev/sdb6 ---- --- ----
#
```
## **NOTES**

- However, EC sessions are neither confirmed nor cancelled by execution in the emergency operation mode. If an EC session is in the error suspended state or the halt state, then unmanaged sessions remain. In this event, ETERNUS Web GUI must be used to cancel these sessions.

- <span id="page-273-0"></span>- You cannot cancel synchronous backup processing in the following case:
	- The -n option was specified when PRIMECLUSTER GD volumes and non PRIMECLUSTER GD volumes are mixed in a log group.
	- The replication management function is executing a process for the target transaction volume.
- For details on how to use SDX objects of PRIMECLUSTER GD, refer to ["Configuration and Conditions of](#page-48-0) [Unsupported SDX Objects"](#page-48-0) and ["11.1.6 Notes on SDX Object Operations \(Backup Management\)"](#page-390-0).
- This command cannot be executed when any of the following commands are running:
	- [swstsvrset](#page-233-0)
	- [swstdevinfoset](#page-236-0)
	- [swstsrsemtch](#page-283-0)
	- [swstresback](#page-284-0)
	- [swstresrst](#page-286-0)

# 10.1.2.10 swstsyncstat (Backup Synchronous Processing Progress Display Command)

## **NAME**

swstsyncstat - displays the execution status of the backup synchronous processing

## **SYNOPSIS**

Displaying Execution Status of Backup Synchronous Processing by Specifying Transaction Volume

To Execute on Managed Server

/opt/FJSVswsts/bin/swstsyncstat [deviceName]

#### To Execute on Management Server

/opt/FJSVswsts/bin/swstsyncstat [-h serverName] [deviceName]

### Displaying Execution Status of Backup Synchronous Processing by Specifying Log Group

#### To Execute on Managed Server

/opt/FJSVswsts/bin/swstsyncstat -n logGroupName[/rdbName]

#### To Execute on Management Server

/opt/FJSVswsts/bin/swstsyncstat -n [-h serverName] logGroupName[/rdbName]

## **DESCRIPTION**

The execution status of the backup synchronous processing is displayed (during copying, under the equivalency maintained status, or in the suspended status).

If one transaction volume has multiple EC sessions, then the statuses of all of these EC sessions are displayed. The table below lists the meaning of each title.

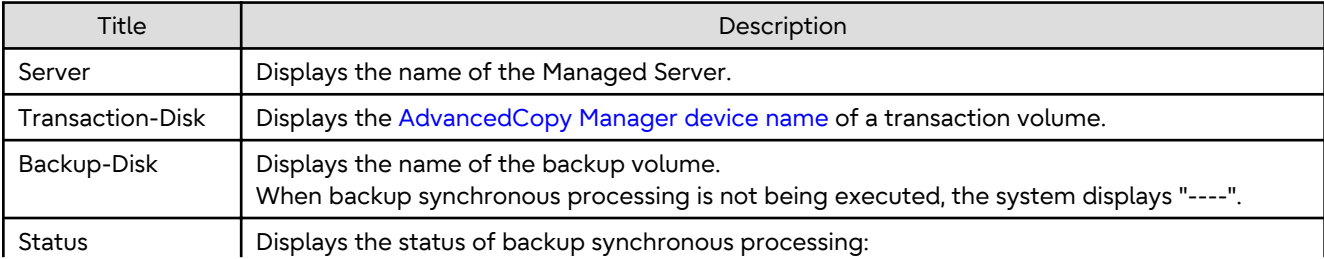

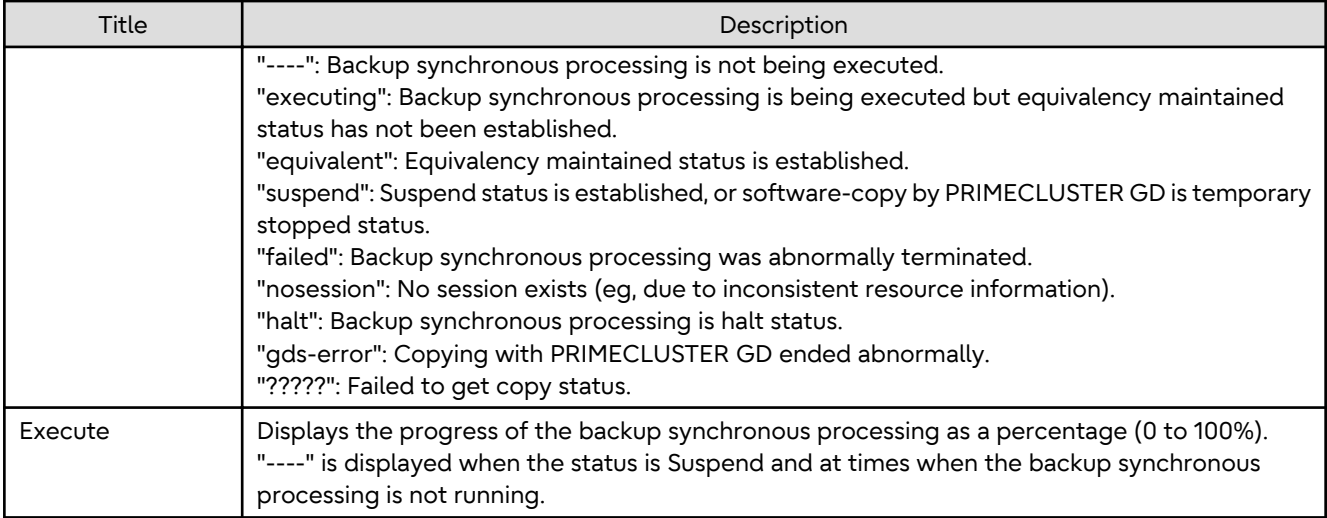

## **OPTIONS**

## -h *serverName*

When executing on the Management Server, specify the name of the target Managed Server. When executing on the target Managed server, it is not necessary to specify this option. For the server name, accurately specify the same letters, including upper and lower case, as the server name displayed with the [stgxfwcmdispsrv](#page-302-0) command.

-n

Specifies that the execution status of backup synchronous processing being displayed is for a log group. In the operand, specify the log group name and the RDB system name. If there is no RDB system name, you can omit it.

## **OPERANDS**

#### *deviceName*

Specify an AdvancedCopy Manager device name. Refer to "[1.2 Managing Device on AdvancedCopy Manager](#page-19-0)" for the devices to be specified. When you omit the device name, the system displays the status of backup synchronous processing for all of the

# *logGroupName*

transaction volumes.

Specify the name of the log group.

*rdbName*

Specify the RDB system name after the log group name, delimited by a slash (/). If there is no RDB system name, you can omit it.

# **EXIT STATUS**

- =0: Completed successfully
- >0: Terminated abnormally

# **EXAMPLES**

- To display the status of backup synchronous processing to a transaction volume:

```
# /opt/FJSVswsts/bin/swstsyncstat /dev/sdb6
Server Transaction-Disk Backup-Disk Status Execute
Work1 /dev/sdb6 /dev/sdd5 suspend ----
Work1 /dev/sdb6 /dev/sdd6 executing 75% 
#
```
- To display the status of backup synchronous processing for all of the transaction volumes:

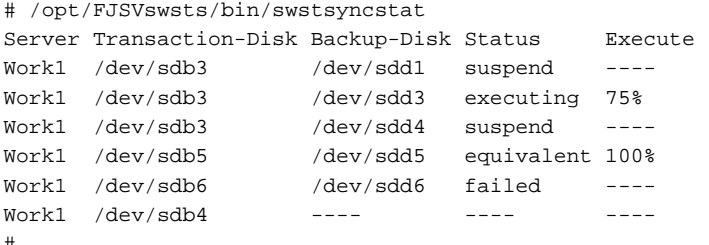

- #
- To display information on the execution status of backup synchronous processing for log group "LOG01/RDB1":

```
# /opt/FJSVswsts/bin/swstsyncstat -n LOG01/RDB1
Server Transaction-Disk Backup-Disk Status Execute
job2 /dev/sdd1 /dev/sdz1 executing 75%
job2 /dev/sdd2 /dev/sdz2 executing 10%
  :
#
```
## **NOTES**

- If "failed", "halt", or "?????" is indicated as the status of the backup synchronous processing (in the Status column), a hardware failure, etc. has possibly occurred. Refer to ["9.3 Troubleshooting: Hardware Error During Backup](#page-204-0)" for more information about this.
- If "nosession" is indicated as the status of the backup synchronous processing (in the Status column), resource information having inconsistency is a possible cause. Use the [swstsrsemtch](#page-283-0) command to remove the inconsistency from the resource information.
- If "gds-error" is the status displayed in the Status column, a problem with PRIMECLUSTER GD is assumed. Correct the cause of the PRIMECLUSTER GD problem, and take action as follows:
	- If backup synchronous processing is in progress, execute the [swstcancelsync](#page-270-0) command to cancel the backup synchronous processing.
	- If snapshot backup is in progress, execute the [swsthistdel](#page-265-0) command.
	- If restoration is in progress, execute the [swstsrsemtch](#page-283-0) command and perform restoration again.

# 10.1.2.11 swstexecstat (Execution Status Display Command)

#### **NAME**

swstexecstat - displays the execution status of other commands executed

## **SYNOPSIS**

#### Displaying Execution Status by Specifying Transaction Volume

To Execute on Managed Server

/opt/FJSVswsts/bin/swstexecstat [-j] [deviceName]

#### To Execute on Management Server

/opt/FJSVswsts/bin/swstexecstat [-j] [-h serverName] [deviceName]

#### Displaying Execution Status by Specifying Log Group

#### To Execute on Managed Server

/opt/FJSVswsts/bin/swstexecstat -n [-j] logGroupName[/rdbNAME]

## To Execute on Management Server

/opt/FJSVswsts/bin/swstexecstat -n [-h serverName] [-j] logGroupName[/rdbNAME]

## **DESCRIPTION**

This command displays the execution status of other commands executed on a transaction volume. The execution status of OPC or EC is displayed if OPC/EC is being executed. The following information is displayed.

Title **Description** Server **Displays a Managed Server name.** Device Displays the [AdvancedCopy Manager device name.](#page-19-0) Last-Backup-Date | Displays the time when the last backup execution command was accepted. Interval **Displays how many days have passed after the specified number of interval days since the** last backup date has been exceeded. This item is displayed as "DELAY=number-of-dayspassing". "OK" is displayed if the number of interval days has not been exceeded. Status Displays whether any of the following commands is being executed on a transaction volume. If so, "EXEC" is displayed. Otherwise, "IDLE" is displayed. - [swstbkpolset](#page-240-0) - [swstbkpoldel](#page-244-0) - [swstbackup](#page-246-0) - [swstrestore](#page-252-0) - [swsthistdel](#page-265-0) - [swststartsync](#page-267-0) - [swstcancelsync](#page-270-0) - [swstcancelrest](#page-258-0) - [swstcanceltrk](#page-279-0) Mount-Point (Method) Displays the mount point of a device. The file system type of the mount point is displayed inside the parentheses. If the "Device" is a transaction volume used for Symfoware, the names of Symfoware database spaces and log groups as well as the RDB system names are displayed, followed by "SymfoWARE" in parentheses. Execute **Displays the name of the command being executed or the progress of copying.** "----": Neither a command, OPC, nor EC is being executed. "swststartsync": The backup synchronous processing start command is being processed. "swstcancelsync": The backup synchronous processing cancel command is being processed. "swstbackup": The backup execution command is being processed. "swstrestore": The restore execution command is being processed. "swstcancelrest": The restore cancellation command is being processed. "swstbkpolset": The backup policy setting command is being processed. "swstbkpoldel": The backup policy deletion command is being processed. "swsthistdel": The history information deletion command is being processed. "swstcanceltrk": The tracking cancel command is being processed. "sync(xxx%)": The progress of backup synchronous processing by EC or the software-copy function of PRIMECLUSTER GD. "sync(failed)": EC ended abnormally. "sync(halt)": EC is halt status. "snapshot(xxx%)": The progress of OPC backup.

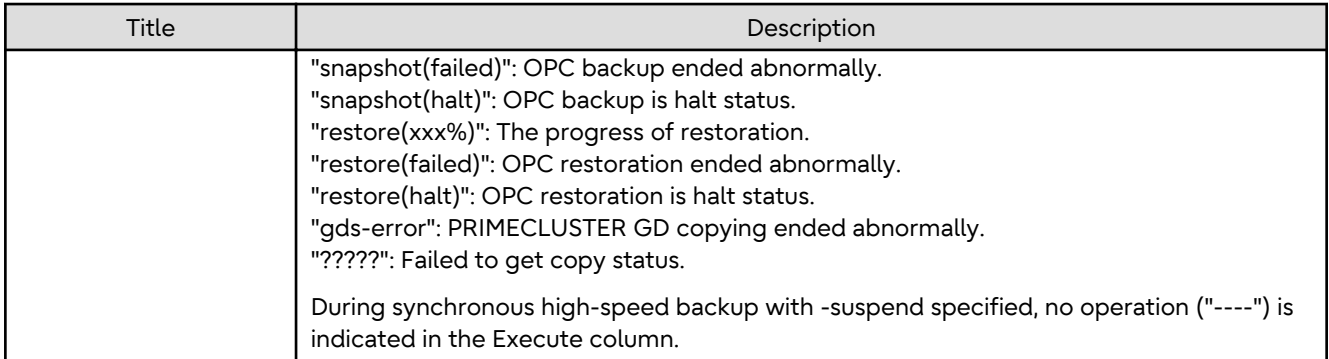

If multiple processes are performed on transaction volumes (for example, when the backup synchronous processing start command is issued while a real copy of the snapshot backup is being handled), the display in the Execute column conforms to the following rules:

- The display of a command name takes priority if both copying and command executions are in progress.
- When a disk copy of the snapshot backup and a disk copy of the backup synchronous processing are being handled simultaneously, the progress of the disk copy of the backup synchronous processing is displayed. A disk copy for restoration is not performed during disk copy of the snapshot backup or backup synchronous processing due to a restriction of ETERNUS Disk storage system.

The following information is displayed when -j option is specified.

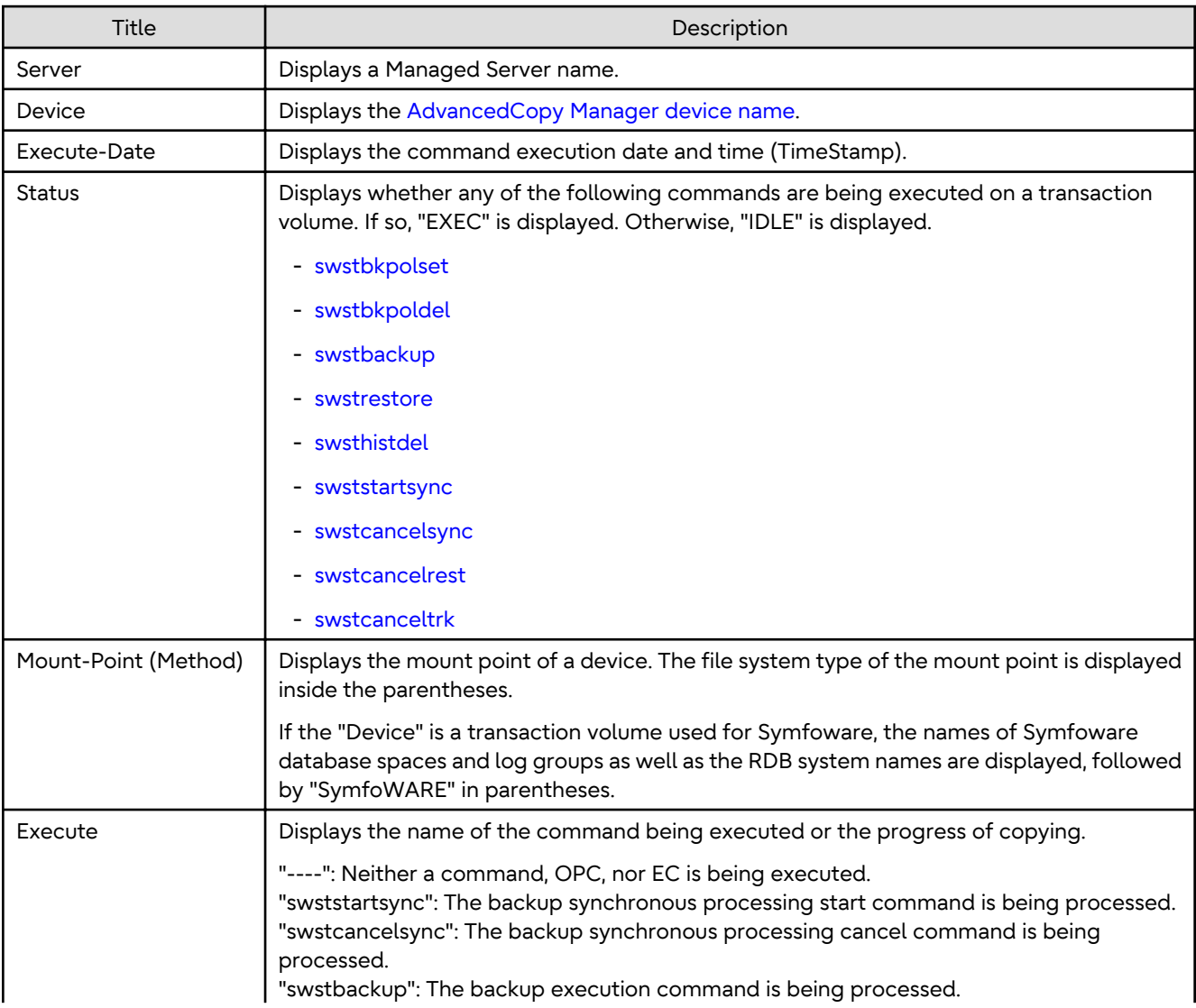

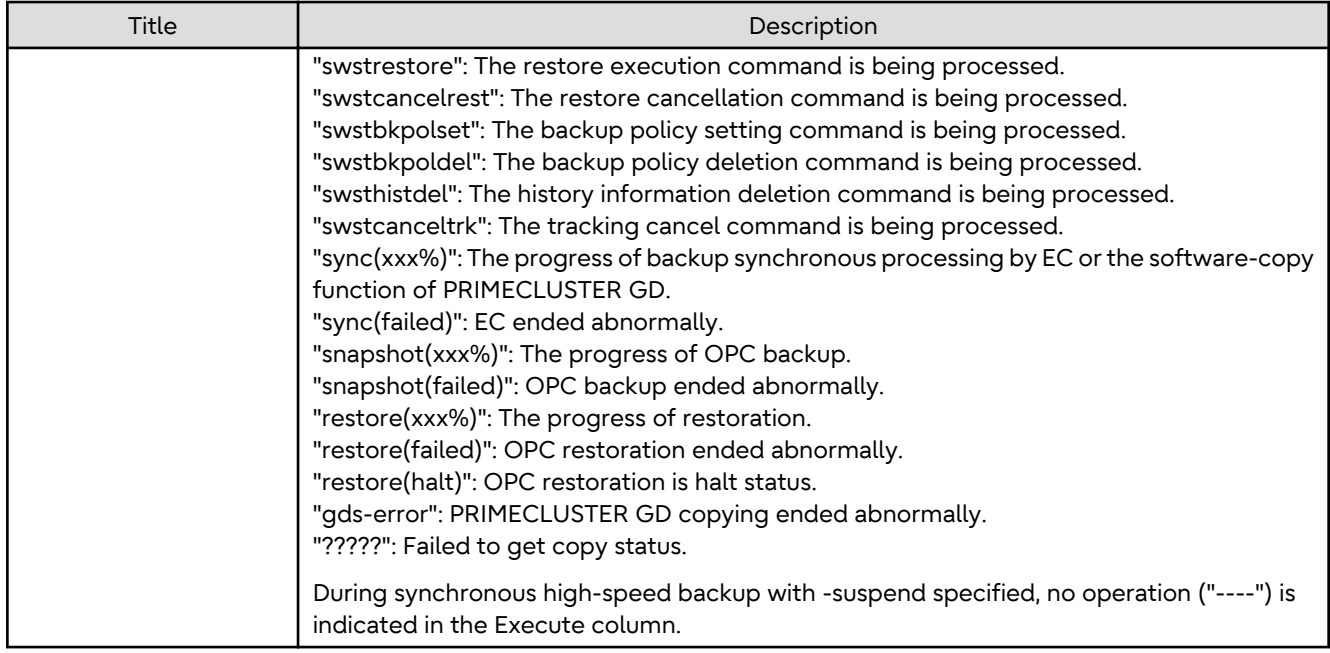

# **OPTIONS**

-h *serverName*

When executing on the Management Server, specify the name of the target Managed Server. When executing on the target Managed server, it is not necessary to specify this option. For the server name, accurately specify the same letters, including upper and lower case, as the server name displayed with the [stgxfwcmdispsrv](#page-302-0) command.

-j

Specifies to display information in another format.

-n

Specifies that the command execution status being displayed is for a log group. In the operand, specify the log group name and the RDB system name. If there is no RDB system name, you can omit it.

# **OPERANDS**

## *deviceName*

Specifies the [AdvancedCopy Manager device name](#page-19-0) corresponding to a transaction volume. If this operand is omitted, the execution statuses of all the transaction volumes are displayed.

## *logGroupName*

Specify the name of the log group.

## *rdbName*

Specify the RDB system name after the log group name, delimited by a slash (/). If there is no RDB system name, you can omit it.

# **EXIT STATUS**

- =0: Completed successfully
- >0: Terminated abnormally

## <span id="page-279-0"></span>**EXAMPLES**

- Display the execution statuses of transaction volumes:

```
# /opt/FJSVswsts/bin/swstexecstat
Server Device Last-Backup-Date Interval Status Mount-Point (Method) Execute
Work1 /dev/sdb3 2000/12/11 12:20 OK IDLE /usr1 (ext2) ----
Work1 /dev/sdb4 2000/12/10 12:20 DELAY=1 IDLE /usr2 (ext2) sync(22%)
Work1 /dev/sdb5 2000/12/09 12:20 DELAY=2 IDLE /usr3 (ext2) snapshot(45%)
:
#
```
- An example of using the -j option is as follows:

```
# /opt/FJSVswsts/bin/swstexecstat -j
Server Device Execute-Date Status Mount-Point (Method) Execute
Work1 /dev/sdb3 2000/12/11 12:20 IDLE /usr1 (ext2) ----
Work1 /dev/sdb4 2000/12/10 12:20 IDLE /usr2 (ext2) sync(22%)
Work1 /dev/sdb5 2000/12/09 12:20 IDLE /usr3 (ext2) snapshot(45%)
:
#
```
## **NOTES**

- If "sync (failed)", "snapshot(failed)", "restore(failed)", "restore(halt)", or "?????" is displayed in the **Execute** column, a hardware error may have occurred. Refer to "[9.3 Troubleshooting: Hardware Error During Backup"](#page-204-0) for more information about this.
- If "gds-error" is the status displayed in the Status column, a problem with PRIMECLUSTER GD is assumed. Correct the cause of the PRIMECLUSTER GD problem, and take action as follows:
	- If backup synchronous processing is in progress, execute the [swstcancelsync](#page-270-0) command to cancel the backup synchronous processing.
	- If snapshot backup is in progress, execute the [swsthistdel](#page-265-0) command.
	- If restoration is in progress, execute the [swstsrsemtch](#page-283-0) command and perform restoration again.

# 10.1.2.12 swstcanceltrk (Tracking Cancel Command)

## **NAME**

swstcanceltrk - stops tracking processing

## **SYNOPSIS**

#### To Execute on Managed Server

```
/opt/FJSVswsts/bin/swstcanceltrk [-copy | -emergency] deviceName (-bd backupDeviceName | -all)
```
#### To Execute on Management Server

```
/opt/FJSVswsts/bin/swstcanceltrk [-h serverName] [-copy | -emergency] deviceName (-bd 
backupDeviceName | -all)
```
## **DESCRIPTION**

This command stops tracking processing.

## **OPTIONS**

#### -h *serverName*

When executing on the Management Server, specify the name of the target Managed Server. When executing on the target Managed server, it is not necessary to specify this option.

For the server name, accurately specify the same letters, including upper and lower case, as the server name displayed with the [stgxfwcmdispsrv](#page-302-0) command.

#### -copy

Specifies that physical copying, if active, should also be stopped (the OPC session should be cancelled). This option cannot be specified for a backup volume that has already contained a backup history. For a volume whose copy destination volume has contained a backup history, delete the history information in advance using the [swsthistdel](#page-265-0) command.

#### -emergency

Specifies that the command should operate in the emergency operation mode.

The command does not check tracking processing and does not stop tracking processing or the OPC session.

#### -bd *backupDeviceName*

Stops tracking processing for the specified backup volume. Specify the target backup volume name as an operand. This option cannot be specified at the same time as the -all option.

-all

Stops the entire tracking processing specified for the transaction volumes. This option cannot be specified at the same time as the -bd option.

## **OPERANDS**

#### *deviceName*

Specify an AdvancedCopy Manager device name. Refer to "[1.2 Managing Device on AdvancedCopy Manager](#page-19-0)" for the devices to be specified.

## **EXIT STATUS**

- =0: Completed successfully
- >0: Terminated abnormally

## **EXAMPLES**

- The following example stops the tracking processing that was specified for the backup volume from the transaction volume:

```
# /opt/FJSVswsts/bin/swstcanceltrk /dev/sdb6 -bd /dev/sdd6
/dev/sdb6 swstcanceltrk completed.
#
```
- The following example stops tracking processing and physical copying that were specified for the transaction volume:

```
# /opt/FJSVswsts/bin/swsttrkstat /dev/sdb6
Server Transaction-Disk Backup-Disk Status Execute Update
job2 /dev/sdb6 /dev/sdd6 executing 33% -----
# /opt/FJSVswsts/bin/swstcanceltrk -copy /dev/sdb6 -bd /dev/sdd6
/dev/sdb6 swstcanceltrk completed.
#
```
## **NOTES**

- If the command is executed in emergency operation mode, no OPC session is cancelled. A session that is not managed remains in operation if the command is entered during tracking. The session must be cancelled using ETERNUS Web GUI or PRIMECLUSTER GD.
- Tracking processing cannot be stopped under the following condition. In this case, take action according to "System Administrator Corrective Action" provided for the message output.
	- When tracking processing is not performed for the specified copy source and destination volumes.
- This command cannot be executed while one of the following commands is being executed:
	- [swstsvrset](#page-233-0)
	- [swstdevinfoset](#page-236-0)
	- [swstsrsemtch](#page-283-0)
	- [swstresback](#page-284-0)
	- [swstresrst](#page-286-0)

# 10.1.2.13 swsttrkstat (Tracking Status Display Command)

## **NAME**

swsttrkstat - displays the status of tracking processing

## **SYNOPSIS**

Displaying Execution Status of Tracking by Specifying Transaction Volume

To Execute on Managed Server

/opt/FJSVswsts/bin/swsttrkstat [deviceName]

#### To Execute on Management Server

/opt/FJSVswsts/bin/swsttrkstat [-h serverName] [deviceName]

Displaying Execution Status of Tracking by Specifying Log Group

## To Execute on Managed Server

/opt/FJSVswsts/bin/swsttrkstat -n logGroupName[/rdbName]

#### To Execute on Management Server

/opt/FJSVswsts/bin/swsttrkstat -n [-h serverName] logGroupName[/rdbName]

# **DESCRIPTION**

This command displays the status of tracking processing.

When multiple types of synchronous processing are running on one transaction volume, the command displays the statuses of all types of tracking processing.

The displayed data is explained below.

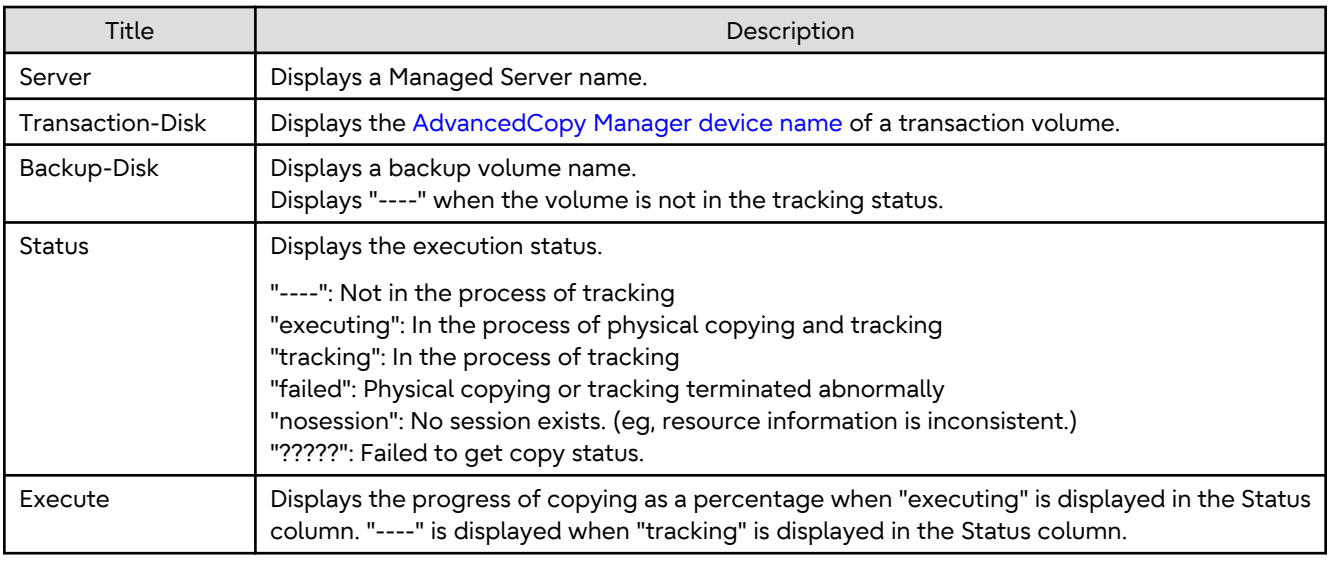

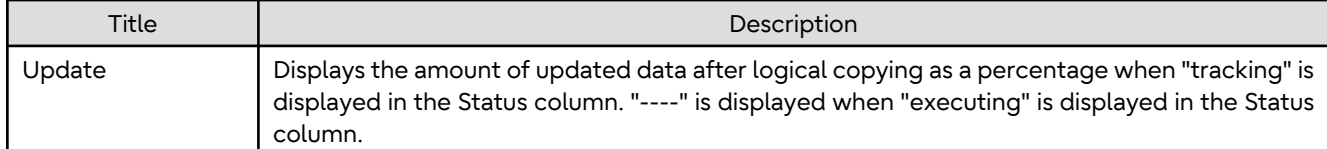

## **OPTIONS**

-h *serverName*

When executing on the Management Server, specify the name of the target Managed Server. When executing on the target Managed server, it is not necessary to specify this option. For the server name, accurately specify the same letters, including upper and lower case, as the server name displayed with the [stgxfwcmdispsrv](#page-302-0) command.

-n

Specifies that the execution status of tracking being displayed is for a log group. In the operand, specify the log group name and the RDB system name. If there is no RDB system name, you can omit it.

## **OPERANDS**

## *deviceName*

Specify an AdvancedCopy Manager device name. Refer to "[1.2 Managing Device on AdvancedCopy Manager](#page-19-0)" for the devices to be specified. If this operand is omitted, the command displays the statuses of tracking processing for all transaction volumes.

## *logGroupName*

Specify the name of the log group.

*rdbName*

Specify the RDB system name after the log group name, delimited by a slash (/). If there is no RDB system name, you can omit it.

# **EXIT STATUS**

- =0: Completed successfully
- >0: Terminated abnormally

# **EXAMPLES**

- The following example displays the status of tracking processing of a transaction volume:

```
# /opt/FJSVswsts/bin/swsttrkstat /dev/sdb6
Server Transaction-Disk Backup-Disk Status Execute Update
job1 /dev/sdb6 /dev/sdd6 tracking ---- 12%
#
```
- The following example displays the status of tracking processing of all transaction volumes:

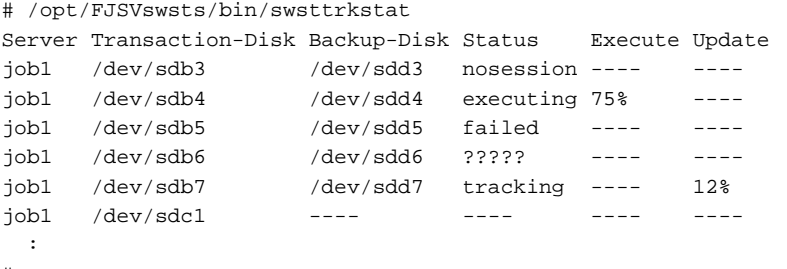

#

<span id="page-283-0"></span>- To display the execution status of tracking for log group "LOG01/RDB1":

```
# /opt/FJSVswsts/bin/swsttrkstat -n LOG01/RDB1
Server Transaction-Disk Backup-Disk Status Execute Update
job2 /dev/sdc4 /dev/sde4 tracking ---- 12%
job2 /dev/sdc5 /dev/sde5 tracking ---- 15%
  :
#
```
## **NOTES**

- When the execution status (ie, the value displayed in the "**Status**" column) is "failed" or "?????", a hardware problem, etc. has occurred. Refer to "[9.3 Troubleshooting: Hardware Error During Backup](#page-204-0)" for more information about this.
- When the execution status (ie, the value displayed in the "**Status**" column) is "nosession," the resource information is probably inconsistent. Use the swstsrsemtch command to remove any inconsistencies from the resource information.

# **10.1.3 Maintenance Commands**

This section describes the backup management maintenance commands.

# 10.1.3.1 swstsrsemtch (Resource Match Command)

## **NAME**

swstsrsemtch - recovers resource information

## **SYNOPSIS**

#### To Execute on Managed Server

```
/opt/FJSVswsts/bin/swstsrsemtch [-x]
```
#### To Execute on Management Server

```
/opt/FJSVswsts/bin/swstsrsemtch [-x] [-h serverName]
```
# **DESCRIPTION**

This command recovers resource information if a system failure, etc. has made the resource information inconsistent.

## **OPTIONS**

-h *serverName*

When executing on the Management Server, specify the name of the target Managed Server. When executing on the target Managed server, it is not necessary to specify this option. For the server name, accurately specify the same letters, including upper and lower case, as the server name displayed with the [stgxfwcmdispsrv](#page-302-0) command.

 $-\mathbf{x}$ 

If a recovery operation of the resource information in the Management Server cannot be performed for some reason, specify this option.

## **EXIT STATUS**

- =0: Completed successfully
- >0: Terminated abnormally

## <span id="page-284-0"></span>**EXAMPLES**

- Recover resource information:

```
# /opt/FJSVswsts/bin/swstsrsemtch
swstsrsemtch completed
#
```
# **NOTES**

- This command can only be executed if none of the following commands are running:
	- [swstsvrset](#page-233-0)
	- [swstbkpolset](#page-240-0)
	- [swstbkpoldel](#page-244-0)
	- [swstbackup](#page-246-0)
	- [swstrestore](#page-252-0)
	- [swstcancelrest](#page-258-0)
	- [swststartsync](#page-267-0)
	- [swstcancelsync](#page-270-0)
	- [swstdevinfoset](#page-236-0)
	- [swsthistdel](#page-265-0)
	- [swstcanceltrk](#page-279-0)
	- swstresback
	- [swstresrst](#page-286-0)
	- [swstsrsemtch](#page-283-0)

# 10.1.3.2 swstresback (Resource Backup Command)

## **NAME**

swstresback - backup of backup management list and recovery control file

## **SYNOPSIS**

/opt/FJSVswsts/bin/swstresback backupDir [-lg logGroupName[/rdbName]]

## **DESCRIPTION**

A backup management list and a recovery control file are backed up to the specified directory.

- Backup management list (Management information, such as Managed Server configuration information)
- Recovery control file (File that was created when backing up Symfoware database spaces)

The information backed up by this command can be restored by the [swstresrst](#page-286-0) command.

The following two methods are available to back up files.

- To back up all the backup management lists and recovery control files Execute this command without the -lg option.

- To back up the backup management list and recovery control file for each log group

Execute this command with the -lg option.

Use this method only if the device map file is used to separate the backup volumes for the transaction volumes in the log group.

The restoration must be performed with the same method as when the files are backed up (for example, if the -lg option is specified for this command, specify the -lg option for the [swstresrst](#page-286-0) command). Note which method to use for the restoration when performing a backup.

## **OPTIONS**

-lg *logGroupName*[/*rdbName*]

Back up only the backup management list and the recovery control file related to the specified log group to the specified directory.

*logGroupName*

Specify log group name.

*rdbName*

Specify the RDB system name after the log group name, delimited by a slash (/). If there is no RDB system name, you can omit it.

## **OPERANDS**

*backupDir*

Specifies the name of a directory to which the backup management list and the recovery control file are saved.

# **EXIT STATUS**

- =0: Completed successfully
- >0: Terminated abnormally

#### **EXAMPLES**

- Backing up of the backup management list and the recovery control file:

```
# /opt/FJSVswsts/bin/swstresback /home/backup
swstresback completed
#
```
- Backing up the backup management list and the recovery control file for log groups LG1 and LG2:

```
# /opt/FJSVswsts/bin/swstresback /home/backup/LG1 -lg LG1/RDB1
swstresback completed
# /opt/FJSVswsts/bin/swstresback /home/backup/LG2 -lg LG2/RDB1
swstresback completed
#
```
#### **NOTES**

- You cannot perform backup if:
	- The specified directory does not exist.
	- Copying of data to the specified directory failed because of insufficient free space, etc.
	- The specified directory has backups that are obtained with different methods.
- This command can be executed only while none of the following commands are running:
	- [swstsvrset](#page-233-0)
	- [swstbkpolset](#page-240-0)
- <span id="page-286-0"></span>- [swstbkpoldel](#page-244-0)
- [swstbackup](#page-246-0)
- [swstrestore](#page-252-0)
- [swstcancelrest](#page-258-0)
- [swststartsync](#page-267-0)
- [swstcancelsync](#page-270-0)
- [swstdevinfoset](#page-236-0)
- [swsthistdel](#page-265-0)
- [swstcanceltrk](#page-279-0)
- [swstresback](#page-284-0)
- swstresrst
- [swstsrsemtch](#page-283-0)
- If a backup is performed with the -lg option, specify different directories for each log group.
- If the -lg option is specified in the following conditions, an error occurs.
	- When the log group that is specified with the -lg option has not been registered
	- When a directory that has backups of log groups that are different from the one specified with the -lg option is specified

# 10.1.3.3 swstresrst (Resource Restore Command)

#### **NAME**

swstresrst - restore of backup management list and recovery control file

## **SYNOPSIS**

/opt/FJSVswsts/bin/swstresrst backupDir [-lg logGroupName[/rdbName] [-clean]]

## **DESCRIPTION**

A backup management list and a recovery control file are restored from the specified directory.

- Managed resources information (Management information, such as Managed Server configuration information)
- Recovery control file (File that was created when backing up Symfoware database spaces)

A restoration is available when the target method is the same as the one used to back up with the [swstresback](#page-284-0) command.

- To back up all the backup management lists and recovery control files

Execute this command without the -lg option.

- To back up the backup management list and recovery control file for each log group

Execute this command with the -lg option. Use this method only if the device map file is used to separate the backup volumes for the transaction volumes in the log group.

# **OPTIONS**

-lg *logGroupName*[/*rdbName*]

Restore only the backup management list and the recovery control file related to the specified log group.

#### *logGroupName*

Specify log group name.

## *rdbName*

Specify the RDB system name after the log group name, delimited by a slash (/). If there is no RDB system name, you can omit it.

#### -clean

Delete all the existing backup management lists and recovery control files, and then restore the backup management list and recovery control file for the specified log group.

Specify this option if the existing backup management lists and recovery control files cannot be used due to reasons such as file corruption.

# **OPERANDS**

## *backupDir*

The backup location directory name directed by the [swstresback](#page-284-0) command is specified.

## **EXIT STATUS**

```
=0: Completed successfully
```
>0: Terminated abnormally

## **EXAMPLES**

- Restoring the backup management list and the recovery control file:

```
# /opt/FJSVswsts/bin/swstresrst /home/backup
swstresrst completed
#
```
- Restoring the backup management list and the recovery control file for log groups LG1 and LG2:

```
# /opt/FJSVswsts/bin/swstresrst /home/backup/LG1 -lg LG1/RDB1
swstresrst completed
# /opt/FJSVswsts/bin/swstresrst /home/backup/LG2 -lg LG2/RDB1
swstresrst completed
#
```
## **NOTES**

- Before the backup management list and the recovery control file is restored by this command, the [swstsvrset](#page-233-0) command must be executed. For the name of the target directory for output of the recovery control file that is specified by the -c option of the [swstsvrset](#page-233-0) command, specify the directory that was set when you performed the resource backup.
- You cannot perform restoration if:
	- The specified directory does not exist.
	- No backup management list exist in the specified directory.
	- Copying of data from the specified directory for restoration failed because of insufficient free space, or for some other reason.
	- The specified directory has backups that are obtained with different methods.
- This command can be executed only while none of the following commands are running:
	- [swstsvrset](#page-233-0)
	- [swstbkpolset](#page-240-0)
	- [swstbkpoldel](#page-244-0)
- [swstbackup](#page-246-0)
- [swstrestore](#page-252-0)
- [swstcancelrest](#page-258-0)
- [swststartsync](#page-267-0)
- [swstcancelsync](#page-270-0)
- [swstdevinfoset](#page-236-0)
- [swsthistdel](#page-265-0)
- [swstcanceltrk](#page-279-0)
- [swstresback](#page-284-0)
- [swstresrst](#page-286-0)
- [swstsrsemtch](#page-283-0)

- Specify the -lg option with this command to restore the backup management list and the recovery control file that have been backed up with the -lg option.

- If the -lg option is specified in the following conditions, an error occurs.
	- When the log group that is specified with the -lg option has not been registered
	- When there are no backups for the log group that is specified with the -lg option in the specified directory
	- When the backup volume used for the resource backup of the log group specified with the -lg option is also used as a backup volume for other transaction volumes

# **10.2 Configuration Management Commands**

This section explains the operation of the configuration management command. This manages the information on a server device which performs backup and replication, or is a candidate for being used for backup or replication.

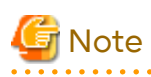

- The operating environment required for command execution is shown in the table below.

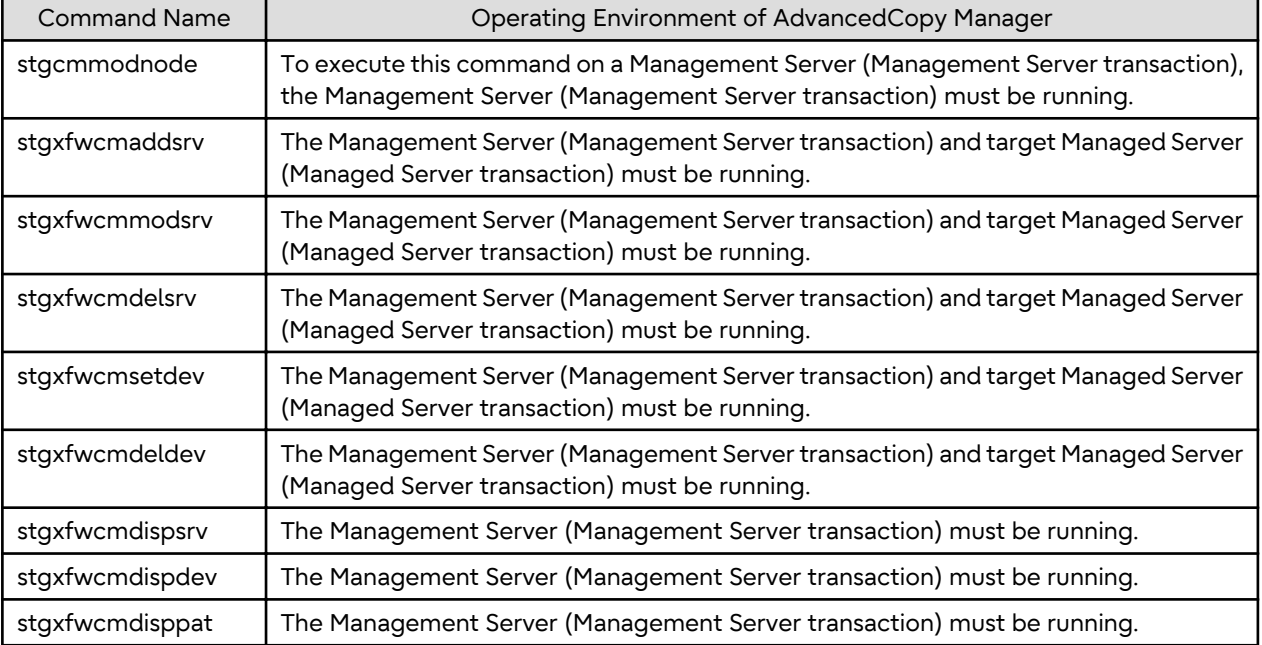

Table 10.4 Operating Environment for Executing Configuration Management Commands

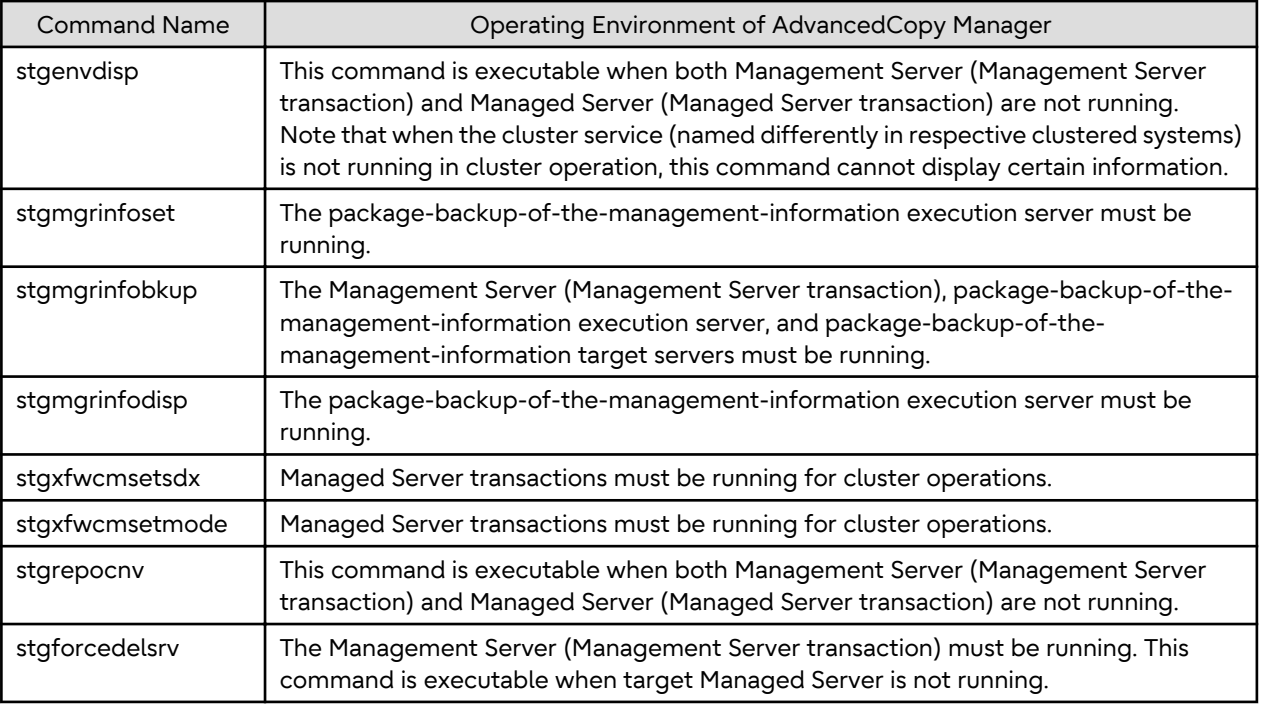

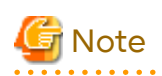

- In Cluster Operation, there is the following note.

Execute a command by taking the following steps:

. . . . . . . . . . . . . . . . . . . .

1. If necessary, specify the logical node name to the transaction in the environment variable SWSTGNODE. Specify the environment variable as follows:

- # SWSTGNODE=logicalNodeName
- # export SWSTGNODE
- 2. Execute the command.

The table below lists the commands available in cluster operation, indicates whether environment variables need to be configured, and shows the nodes on which commands are executable. For notes and cautions on command execution, refer to the Remarks column.

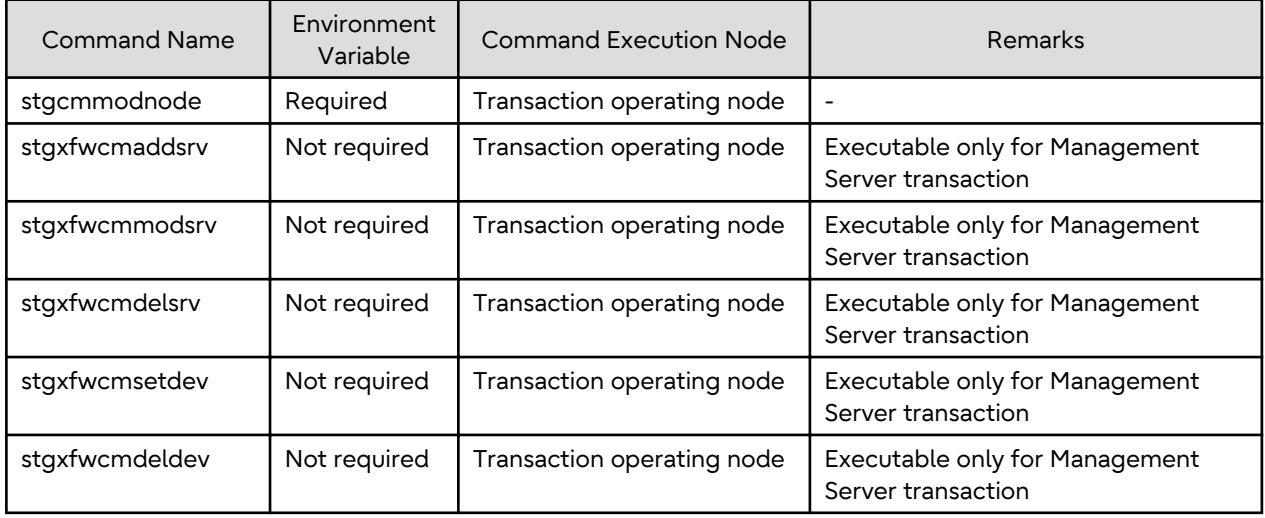

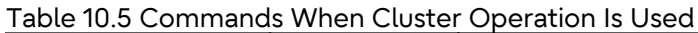

<span id="page-290-0"></span>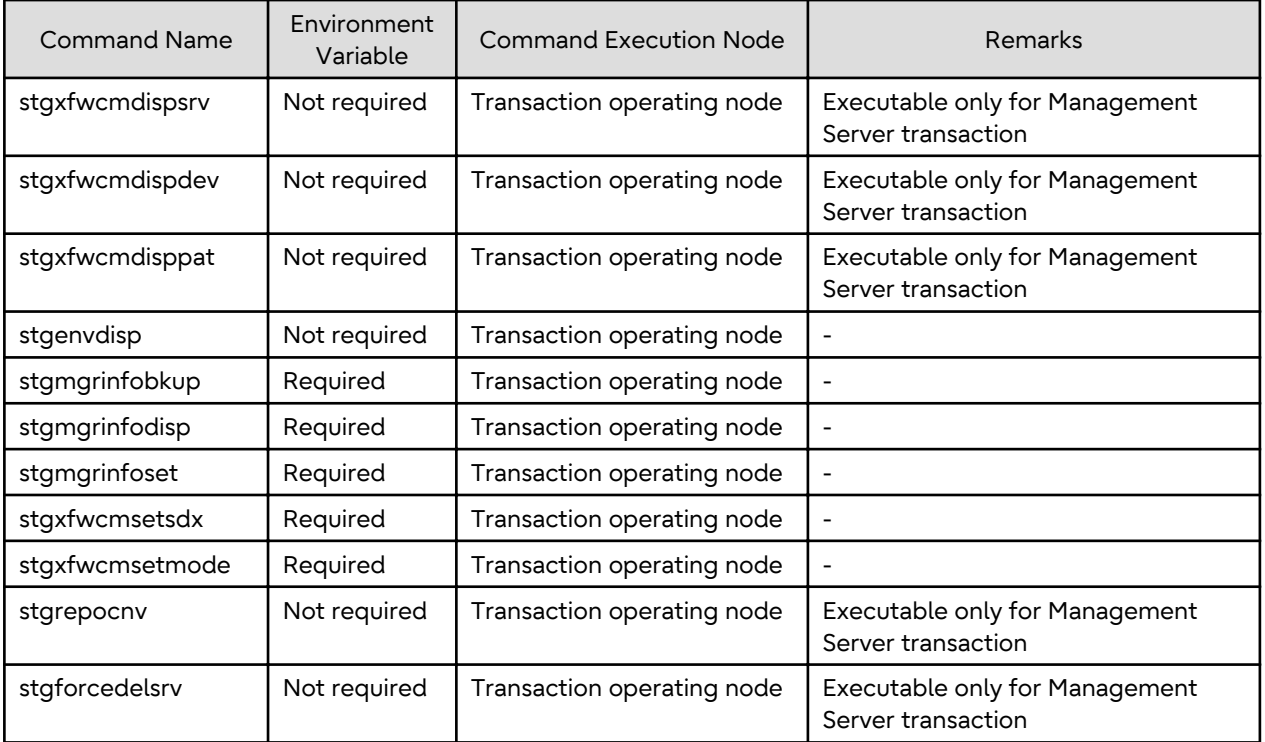

## **10.2.1 stgcmmodnode (Management Server Information Change Command)**

#### **NAME**

stgcmmodnode - changes or displays Management Server information

#### **SYNOPSIS**

/opt/FJSVswstf/bin/stgcmmodnode [-i ipAddress] [-p portNumber] [-n serverName]

## **DESCRIPTION**

This command has the following two functions:

- Displays Management Server information specified on the Managed Server on which this command is currently executed
- Changes Management Server information.

This command changes the following information on a Management Server:

- IP address of a Management Server
- PORT number used by a communication daemon that runs on a Management Server
- Server name of a Management Server

Refer to the following for the change procedure which uses this command:

- "[9.5.1 Changing IP Address of Management Server"](#page-212-0)
- "[9.5.3 Changing Port Number of Management Server or Managed Server](#page-214-0)"
- "[9.5.4 Changing Server Name of Management Server or Managed Server](#page-214-0)"

<span id="page-291-0"></span>None

Displays the server information currently being managed.

-i *ipAddress*

Specifies the IP address of a Management Server, to change the IP address of the Management Server.

-p *portNumber*

Specifies the port number of a Management Server, to change the port number of the Management Server.

-n *serverName*

Specifies the server name of a Management Server to change the server name of the Management Server. This option cannot be specified if this command is executed on a Management Server.

### **EXIT STATUS**

- =0: Completed successfully
- >0: Terminated abnormally

### **EXAMPLES**

- Display server information:

```
# /opt/FJSVswstf/bin/stgcmmodnode
swstf2413 IP Address = 192.0.2.10
swstf2413 PORT Number = 1226
swstf2413 Storage Management Server's Name = fujitsu-storage-management-server
#
```
- Change the IP address of a Management Server to 192.0.2.11:

```
# /opt/FJSVswstf/bin/stgcmmodnode -i 192.0.2.11
swstf2401 Storage Management Server registry updated.
#
```
## **NOTES**

- This command can be executed only by root users.
- For the port number of a Management Server, you can specify a value between 1024 and 65535.
- With this command, you must specify the same value as the one specified on a Management Server. An error occurs in the operation if an invalid value is specified.
- To execute this command, the AdvancedCopy Manager daemons must be stopped. After successful execution, you must restart the AdvancedCopy Manager daemons.
- This command is not available in an IPv6 environment. When changing IP address information in an IPv6 environment, use the staxfwcmmodsry command.

## **10.2.2 stgxfwcmaddsrv (Server Information Addition Command)**

## **NAME**

stgxfwcmaddsrv - adds Managed Server information

## **SYNOPSIS**

```
/opt/FJSVswstf/bin/stgxfwcmaddsrv [-n serverName] -i ipAddress -p portNumber
```
## **DESCRIPTION**

This command adds Managed Server information to be managed by AdvancedCopy Manager. This command can only be executed on the Management Server.

## **OPTIONS**

-n *serverName*

Specifies the name of the Managed Server to be added. The name must be less than 255 bytes and must be a unique server name so that AdvancedCopy Manager can manage the server. The usable characters are 1-byte alphanumeric characters, hyphens (-), underscore (\_), number sign (#), and period (.), with the first character being a 1-byte alphanumeric character. A 2-byte character causes an error.

Note that the server name is case-sensitive. When specifying the server name in other commands or Web Console, enter the server name exactly as entered in this command, including the case.

Non-cluster operation: Host name must be recognized by the operating system Cluster operation: AdvancedCopy Manager logical node name must be specified during cluster setup

-i *ipAddress*

Specifies the IP address of an added Managed Server. IPv4 address or IPv6 address can be specified.

- IPv4 address

Format that separates decimal digits with periods (.). (Values according to the IPv4 rules)

- IPv6 address

Format that separates hexadecimal digits with colons (:).

Specify a physical IP address if the Managed Server is managed as a physical server. Specify a logical IP address if the IP address is made redundant and managed (as a logical server), the same as under the cluster environment.

-p *portNumber*

Specify the port number that is set on the Managed Server side to communicate with the Managed Server to be added. (Value from 1,024 to 65,535)

Under the cluster environment, specify the port number that is allocated to the service name stgxfws\_? (Logical node name of AdvancedCopy Manager specified during cluster setup).

### **EXIT STATUS**

- =0: Completed successfully
- >0: Terminated abnormally

#### **EXAMPLES**

- Use IPv4 addresses to add servers:

```
# /opt/FJSVswstf/bin/stgxfwcmaddsrv -i 192.0.2.10 -p 1226
stgxfwcmaddsrv completed
#
```
- Use IPv6 addresses to add servers:

```
# /opt/FJSVswstf/bin/stgxfwcmaddsrv -i 2001:db8::1234:0:0:1 -p 1226
stgxfwcmaddsrv completed
```

```
#
```
- Add a logical server so that the cluster setup is performed by specifying a server name: (Logical IP address: 192.0.2.20; port number allocated to stgxfws\_*logicalNodeName*: 1227)

```
# /opt/FJSVswstf/bin/ stgxfwcmaddsrv -n Server1 -i 192.0.2.20 -p 1227
stgxfwcmaddsrv completed
#
```
### <span id="page-293-0"></span>**NOTES**

- This command can be executed only by root users.
- If the length of the environment variable PATH exceeds 800 characters, change the length to 800 characters or below, and then execute this command.
- Do not specify broadcast IP address to the IP address of the Managed Server to be added.
- Do not specify a server which another Management Server is managing as a Managed Server.
- Because a Management Server and a logical server for a Management Server transaction are added during database setup and cluster setup, they are not added by this command. When processing takes a long time, a period (.) is displayed until it is complete.
- This command cannot be executed while the following commands are being executed:
	- [stgxfwcmaddsrv](#page-291-0)
	- stgxfwcmmodsrv
	- [stgxfwcmdelsrv](#page-297-0)
	- [stgxfwcmsetdev](#page-298-0)
	- [stgxfwcmdeldev](#page-301-0)
- This command cannot be executed while the following operations are being performed in the initial window by using Web Console:
	- Register Server
	- Change Server Details
	- Delete Server
	- Add/Reload Device
	- Delete Device

## **10.2.3 stgxfwcmmodsrv (Server Information Change Command)**

#### **NAME**

stgxfwcmmodsrv - changes the following server information

#### **SYNOPSIS**

```
/opt/FJSVswstf/bin/stgxfwcmmodsrv -n serverName [-s newServerName] [-i newIpAddress] [-p 
newPortNumber] | [-f serverInformationChangeInstructionFilename [-y]]
```
#### **DESCRIPTION**

This command changes the following server information managed by AdvancedCopy Manager.

- A Managed Server IP address
- A Managed Server port number
- The server name of a Management Server
- The server name of a Managed Server

Server information can also be changed as a batch while maintaining the consistency of multiple items of information between multiple servers in the managed system by specifying the server information change instruction file.

The following server information can be changed:

- Management Server IP address

- Managed Server IP address
- Management Server port number
- Managed Server port number
- Server name of the Management Server
- Server names of Managed Servers

It is necessary to execute this command on the Management Server.

## **OPTIONS**

-n *serverName*

Specify a server name that is currently being managed.

Specify a server name displayed by the [stgxfwcmdispsrv](#page-302-0) command exactly as displayed, including the case.

-s *newServerName*

Specify a new server name in less than 255 bytes. The usable characters are: 1-byte alphanumeric characters, hyphens (-), underscore (\_), number sign (#), and period (.), with the first character being a 1-byte alphanumeric character. (A 2-byte character causes an error.)

Note that the new server name is case-sensitive. When specifying the server name in other commands or Web Console, enter the server name exactly as entered in this command, including the case. Specify at the same time as the -n option.

-i *newIpAddress*

Specifies changed IP addresses. IPv4 address or IPv6 address can be specified.

- IPv4 address Format that separates decimal digits with periods (.). (Values according to the IPv4 rules)
- IPv6 address

Format that separates hexadecimal digits with colons (:).

Specify a physical IP address if the Managed Server is managed as a physical server. Specify a logical IP address if the IP address is made redundant and managed (as a logical server), as in a cluster environment. Specify at the same time as the -n option.

-p *newPortNumber*

Specify a port number required for post-change communication. The values are from 1024 to 65535) Under the cluster environment, specify the port number that is allocated to service name stgxfws\_? (Logical node name of AdvancedCopy Manager specified during cluster setup) For non-cluster operations, specify the port number assigned to service name stgxfws. Specify at the same time as the -n option.

-f *serverInformationChangeInstructionFilename*

Specify the absolute path of the server information change instruction filename. This option can only be specified at the same time as than the -y option. Format for the server information change instruction file

- In the first line, enter the server name of a currently Managed Server, the information class to be changed, and the new value, delimited by spaces or tabs.
- The information classes to be changed are as follows:
	- S: Server name
	- I: IP address
	- P: Port number
- For IP address, specify the following values according to the server type:
	- For Management Server

Specify either one or both of IPv4 address and IPv6 address.

When specifying both IP addresses, separate them with commas (,) (IPv4 and IPv6 in that order). If both IP addresses are set but either of the IP addresses is to be changed, both IP addresses should be written as follows. Any IP address that is not written is deleted:

Mgr-svr I 192.0.2.10, 2001:db8::1234:0:0:1

- For Managed Server

Specify either one of IPv4 address and IPv6 address.

- If multiple information classes, such as the IP address and the port number, need to be changed at the same server, enter the IP address change instruction, then enter the port number change instruction on the second line.

Mgr-svr I 192.0.2.10 Server1 I 192.0.2.20 Server1 P 9888 Server2 S DstServer

-y

Specify this option to continue processing if the management system contains multiple servers and an error occurs at a specific server.

Remove the cause of the error at the server where the error occurred, and perform the required change procedure separately for that server.

Specify at the same time as the -f option.

#### **EXIT STATUS**

- =0: Completed successfully
- >0: Terminated abnormally

#### **EXAMPLES**

- The IP address of a Managed Server (with server name: Server1) is changed to 192.0.2.40:

```
# /opt/FJSVswstf/bin/stgxfwcmmodsrv -n Server1 -i 192.0.2.40
stgxfwcmmodsrv completed
#
```
- The server name of a Managed Server (with server name: Server1) is changed to Agent5:

```
# /opt/FJSVswstf/bin/stgxfwcmmodsrv -n Server1 -s Agent5
stgxfwcmmodsrv completed
#
```
- The server information change instruction file is specified to change server information as a batch:

```
# /opt/FJSVswstf/bin/stgxfwcmmodsrv -f /acm/modfile
stgxfwcmmodsrv completed
#
```
- The server information change instruction file is specified to change server information as a batch, even if an error occurs at a specific server:

```
# /opt/FJSVswstf/bin/stgxfwcmmodsrv -f /acm/modfile -y
```
swstf2459 Resource adjustment command terminated abnormally. Server name=[Server1] swsrp0625 This command cannot be executed because execution of other AdvancedCopy Manager commands is in progress.

```
stgxfwcmmodsrv completed, excluding the server where the error occurs
#
```
## **NOTES**

- Since the [stgcmmodnode](#page-290-0) command is used to change the following server information, this information can only be changed if the server information change instruction file is specified:
	- The IP address of a Management Server
	- The port number of a Management Server
- When changing server information by this command, the definition information contained in the machine and AdvancedCopy Manager should be changed beforehand. Refer to ["9.5 Changing Operating Environment"](#page-212-0) for information on executing the processing.
- This command can be executed only by root users.
- If the length of the environment variable PATH exceeds 800 characters, change the length to 800 characters or below, and then execute this command.
- When processing takes a long time, a period (.) is displayed until it is complete.
- The following notes apply to changing the Management Server information (except when the -f option is specified):
	- Use the [stgcmmodnode](#page-290-0) command to change the IP address and port number, then restart the various AdvancedCopy Manager services.
	- After Management Server information is changed, execute the [stgcmmodnode](#page-290-0) command at the Managed Servers to set the changed Management Server information.
- The following notes apply to changing the Managed Server information:
	- Stop the various AdvancedCopy Manager services before changing the IP address. Then, change the IP address in the software that provides the system or logical IP address and restart the AdvancedCopy Manager daemon.
	- Stop the various AdvancedCopy Manager services before changing the port number. Then, change the port number in the system and restart the AdvancedCopy Manager daemon.
- The following notes apply when the -f option is specified:
	- The server name or IP address that is to be changed cannot be in use by another server that is currently managed.
	- The server name to be changed is case-sensitive. Specify a new server name displayed by the [stgxfwcmdispsrv](#page-302-0) command exactly as displayed, including the case.
	- The new server name is case-sensitive. When specifying the server name in other commands or Web Console, enter the server name exactly as entered in this command, including the case.
	- The Management Server that executes this command and the AdvancedCopy Manager services and Managed Server transactions at all Managed Servers managed by Management Server transactions must be running.
	- Backup management commands and replication management commands must not be executed at the Management Server that executes this command nor in the AdvancedCopy Manager services and Managed Server transactions at all Managed Servers managed by Management Server transactions.

If commands are executed, they may terminate abnormally. If the server information change command terminates abnormally, perform recovery as indicated in the error message. If backup management or replication management commands are accidentally executed during execution of the server information change command, and if the backup management and replication management commands terminate abnormally, re-execute the backup management or replication management commands after normal termination of the server information change command.

- <span id="page-297-0"></span>- The following notes apply when the -y option is specified:
	- If this option is specified, processing is forcibly continued if a communication or other error occurs for some servers. Therefore, consistency of the overall system cannot be maintained. Usually, do not specify this option. Specify this option only when absolutely necessary due to problems at some servers.
	- Take the action indicated in the error message at the server which output the message. Normal operation is not possible until this action is taken, so take action promptly.
- This command cannot be executed while the following commands are being executed:
	- [stgxfwcmaddsrv](#page-291-0)
	- [stgxfwcmmodsrv](#page-293-0)
	- stgxfwcmdelsrv
	- [stgxfwcmsetdev](#page-298-0)
	- [stgxfwcmdeldev](#page-301-0)
- This command cannot be executed while the following operations are being performed in the initial window by using Web Console:
	- Register Server
	- Change Server Details
	- Delete Server
	- Add/Reload Device
	- Delete Device

## **10.2.4 stgxfwcmdelsrv (Server Information Deletion Command)**

#### **NAME**

stgxfwcmdelsrv - deletes the Managed Server information

## **SYNOPSIS**

/opt/FJSVswstf/bin/stgxfwcmdelsrv -n serverName

## **DESCRIPTION**

This command deletes the Managed Server information that AdvancedCopy Manager is currently managing. It is necessary to execute this command on the Management Server.

## **OPTIONS**

#### -n *serverName*

Specify the Managed Server name to be deleted.

Specify a server name displayed by the [stgxfwcmdispsrv](#page-302-0) command exactly as displayed, including the case.

## **EXIT STATUS**

- =0: Completed successfully
- >0: Terminated abnormally

## <span id="page-298-0"></span>**EXAMPLES**

- A Managed Server (server name: Server1) information is deleted:

```
# /opt/FJSVswstf/bin/stgxfwcmdelsrv -n Server1
stgxfwcmdelsrv completed
#
```
#### **NOTES**

- This command can be executed only by root users.
- The Management Server information cannot be deleted.
- When processing takes a long time, a period (.) is displayed until it is complete.
- This command cannot be executed while the following commands are being executed:
	- [stgxfwcmaddsrv](#page-291-0)
	- [stgxfwcmmodsrv](#page-293-0)
	- [stgxfwcmdelsrv](#page-297-0)
	- stgxfwcmsetdev
	- [stgxfwcmdeldev](#page-301-0)
- This command cannot be executed when the following operations are being performed in the initial window by using Web Console:
	- Register Server
	- Change Server Details
	- Delete Server
	- Add/Reload Device
	- Delete Device

## **10.2.5 stgxfwcmsetdev (Device Information Collection/Reflection Command)**

#### **NAME**

stgxfwcmsetdev - collects and reflects the device information

#### **SYNOPSIS**

/opt/FJSVswstf/bin/stgxfwcmsetdev -n serverName [-d deviceName] [-f fileName | -y]

#### **DESCRIPTION**

This command collects the latest device information detected by the server and displays the difference between this and the information managed by AdvancedCopy Manager. After this, it displays the specified device difference information in the management information for AdvancedCopy Manager.

The device information currently being managed and the device information detected are compared, stored, deleted, updated, and used in the following cases:

- When operation is started using AdvancedCopy Manager
- When device information being managed is changed

It is necessary to execute this command on the Management Server.

#### -n *serverName*

Specify the server name whose device information is to be collected or reflected. Specify a server name displayed by the [stgxfwcmdispsrv](#page-302-0) command exactly as displayed, including the case.

-d *deviceName*

Specify the device name whose information is to be collected or reflected.

If this specification is omitted, all devices on the specified server are assumed to be specified.

-f *fileName*

Use the absolute path to specify the file name to which the difference between the device information managed currently and the device information collected is output. Only the device difference information is output to the file, and the reflection processing for the subsequent management information is not executed. This option cannot be specified with the -y option.

-y

The difference between the device information managed by AdvancedCopy Manager and the latest device information detected is reflected unconditionally in the management information, without an inquiry being made about that difference.

This option cannot be specified with the -f option.

### **EXIT STATUS**

- =0: Completed successfully
- >0: Terminated abnormally

### **EXAMPLES**

- The information for each device of a server is collected or reflected:

```
# /opt/FJSVswstf/bin/stgxfwcmsetdev -n Server1
>Device detected
  1:/dev/sdf0
  2:/dev/sdf1
  3:/dev/sdf2
  4:/dev/sdf6 (/storage-2)
>Specify device to be added. [* or ?-? or ?,? or q]
2,4
>Device not detected
  1:/dev/sdm0 (/aaa)
  2:/dev/sdm1
>Specify a device requested to be deleted. [* or ?-? or ?,? or q]
*
>Information of the following device has changed. The information will be changed.
  1:/dev/sdf4
>Do you want to continue the processing? [y or n] y
stgxfwcmsetdev completed
#
```
#### - The information for a specific device managed by the server is collected or reflected:

```
# /opt/FJSVswstf/bin/stgxfwcmsetdev -n Server1 -d /dev/sdl0
> The following device information has been changed. This information is updated.
1:/dev/sdl0 (/zzz)
> Do you want to continue the processing? [y or n] y
stgxfwcmsetdev completed
#
```
#### **NOTES**

- The following message is displayed if the number of devices is high:

hit Enter for more or s to select

Press the 'Enter' key to continue to display more devices. To interrupt the display and specify either an addition or a deletion, press 's' key.

- Use the following methods to request addition or deletion:
	- Enter "\*" to specify all.
	- Enter numbers separated by a hyphen to specify a range. (Example: 1-3)
	- Enter numbers separated by a comma to specify separate numbers. (Example: 2, 4)
	- A combination of range and separate number specifications can be entered. (Example: 1-3, 5)
	- Enter no data to specify no devices to add or delete (only press Enter in this case).
	- Enter "q" to stop the processing.
- This command can be executed only by root users.
- Obtaining disk information for HP-UX servers with GPT disks using AdvancedCopy Manager is not possible.
- When processing takes a long time, a period (.) is displayed until it is complete.
- The following message may be displayed when a device requested to be added is specified. It is an indication of an attempt to register a device that is in the box and may have invalid settings. Make sure that this problem is fixed before continuing the processing (This message is also displayed when the -y option is specified.)

>The setting of license or the table size is not done, or the table size is insufficient, to the cabinet where the partition that makes up the following device exists. >Continue? [y or n]

- The following message may be displayed when a device has been requested to be added.

> The partitions that comprise the following device are already managed. > Do you want to continue the processing? [y or n]

This message may be displayed in the following case.

Check the following before continuing the processing: whether the device is subject to duplicated registration. This message is also displayed when the -y option is specified.

- In the case two or more logical servers running on the same physical server are managed on the clustered system operating environment.
- In the case a device with the other name that indicates a physical disk in ETERNUS Disk storage system is reflected into the management information of AdvancedCopy Manager.
- The amount of time required to process this command is proportional to the total number of devices defined on the specified server when the device information is collected. Therefore, when the number of devices is large, execute the command at a time of low CPU and I/O loads.

Note that it takes about 0.5 second for each device (partition) when there is no load on the system.

- This command cannot be executed while the following commands are being executed:
	- [stgxfwcmaddsrv](#page-291-0)
	- [stgxfwcmmodsrv](#page-293-0)
	- [stgxfwcmdelsrv](#page-297-0)
	- [stgxfwcmsetdev](#page-298-0)
	- [stgxfwcmdeldev](#page-301-0)
- <span id="page-301-0"></span>- This command cannot be executed by using Web Console when the following operations are being performed:
	- Register Server
	- Change Server Details
	- Delete Server
	- Add/Reload Device
	- Delete Device

## **10.2.6 stgxfwcmdeldev (Device Information Deletion Command)**

#### **NAME**

stgxfwcmdeldev - deletes the device information

#### **SYNOPSIS**

/opt/FJSVswstf/bin/stgxfwcmdeldev -n serverName -d deviceName

#### **DESCRIPTION**

This command deletes the device information currently being managed by AdvancedCopy Manager. It is necessary to execute this command in the Management Server.

The [stgxfwcmsetdev](#page-298-0) command compares the device information currently being managed and the device information detected before it executes the processing. However, this command deletes the device information irrespective of whether the device information currently being managed has been detected.

#### **OPTIONS**

#### -n *serverName*

Specify the name of the server that is managing the device to be deleted. Specify a server name displayed by the [stgxfwcmdispsrv](#page-302-0) command exactly as displayed, including the case.

#### -d *deviceName*

Specify the name of the device to be deleted.

#### **EXIT STATUS**

- =0: Completed successfully
- >0: Terminated abnormally

#### **EXAMPLES**

- The device information for a Managed Server is deleted:

```
# /opt/FJSVswstf/bin/stgxfwcmdeldev -n Server1 -d /dev/sdn7
stgxfwcmdeldev completed
#
```
#### **NOTES**

- This command can be executed only by root users.
- When processing takes a long time, a period (.) is displayed until it is complete.
- This command cannot be executed while the following commands are being executed:
	- [stgxfwcmaddsrv](#page-291-0)
	- [stgxfwcmmodsrv](#page-293-0)
- <span id="page-302-0"></span>- [stgxfwcmdelsrv](#page-297-0)
- [stgxfwcmsetdev](#page-298-0)
- [stgxfwcmdeldev](#page-301-0)
- This command cannot be executed by using Web Console if the following operations are being performed:
	- Register Server
	- Change Server Details
	- Delete Server
	- Add/Reload Device
	- Delete Device

## **10.2.7 stgxfwcmdispsrv (Server Information Display Command)**

## **NAME**

stgxfwcmdispsrv - displays the server information

## **SYNOPSIS**

/opt/FJSVswstf/bin/stgxfwcmdispsrv [-n serverName]

### **DESCRIPTION**

This command displays the server information managed by AdvancedCopy Manager. It is necessary to execute this command on the Management Server.

The contents to be displayed are as follows:

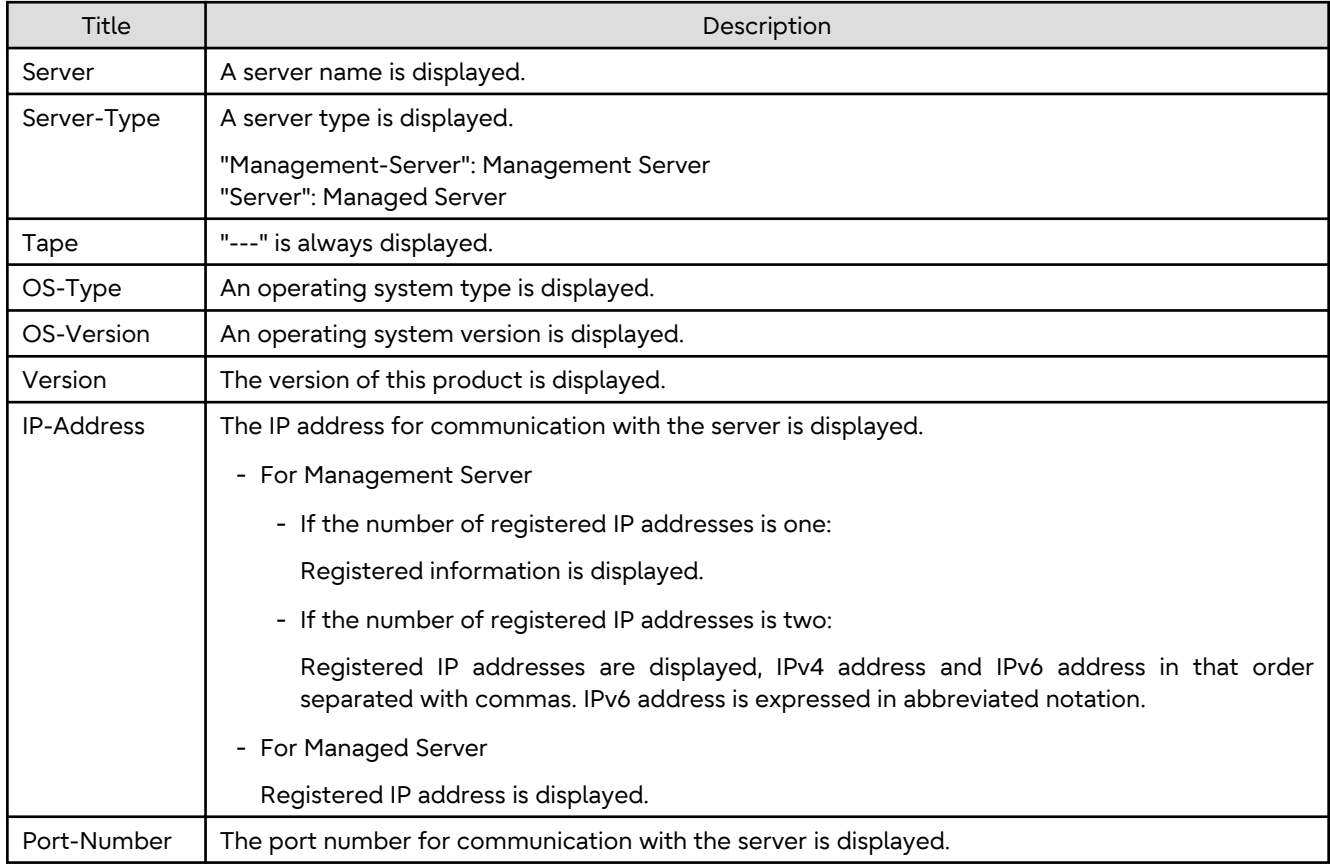

<span id="page-303-0"></span>-n *serverName*

Specify the server name whose information is to be displayed.

Specify a server the same name entered at the [stgxfwcmaddsrv](#page-291-0) or [stgxfwcmmodsrv](#page-293-0) command exactly, including the case.

If this option is omitted, the information for all servers managed by AdvancedCopy Manager is displayed.

### **EXIT STATUS**

- =0: Completed successfully
- >0: Terminated abnormally

#### **EXAMPLES**

- The information for all servers is displayed:

```
# /opt/FJSVswstf/bin/stgxfwcmdispsrv
```

```
Server Server-Type Tape OS-Type OS-Version Version IP-Address Port-Number
Manager Management-Server --- Linux 2.6.18-194.el5 V16.9 192.0.2.10 1226
Server1 Server --- Linux 2.6.18-194.el5 V16.9 192.0.2.20 1226
Server2 Server --- Linux 2.6.18-194.el5 V16.9 2001:db8::1234:0:0:1 1226
#
```
- The information for a Managed Server(server name: Server1) is displayed:

```
# /opt/FJSVswstf/bin/stgxfwcmdispsrv -n Server1
Server Server-Type Tape OS-Type OS-Version Version IP-Address Port-Number
Server1 Server --- Linux 2.6.18-194.el5 V16.9 192.0.2.20 1226
#
```
- The information for a Management Server(server name: Manager) is displayed:

```
# /opt/FJSVswstf/bin/stgxfwcmdispsrv -n Manager
Server Server-Type Tape OS-Type OS-Version Version IP-Address enter the Port-
Number
Manager Management-Server --- Linux 2.6.18-194.el5 V16.9 192.0.2.10,2001:db8::1234:0:0:1 1226
#
```
### **NOTES**

- In "OS-Version", the OS version that is displayed refers to the following time: In the case of the Management Server: the time when the database was created. In the case of the Managed Server: the time when the Managed Server was added. Even if the OS is upgraded after this, the displayed OS version retains the version at the database creation time and the time the Managed Server was added.
- This command can be executed only by root users.
- When processing takes a long time, a period (.) is displayed until it is complete.

## **10.2.8 stgxfwcmdispdev (Device Information Display Command)**

#### **NAME**

stgxfwcmdispdev - displays the Device information

## **SYNOPSIS**

```
/opt/FJSVswstf/bin/stgxfwcmdispdev -n serverName [-d deviceName [-sm|-grp]]
```
## **DESCRIPTION**

This command displays information on a device being managed by AdvancedCopy Manager. The list of devices which use the same copy area as the specified device, the specified device itself, and the devices which exist in the same logical group can be displayed.

It is necessary to execute this command on the Management Server.

The following contents are displayed. Note that "SDX" or "SDX object" in the table are PRIMECLUSTER GD terms.

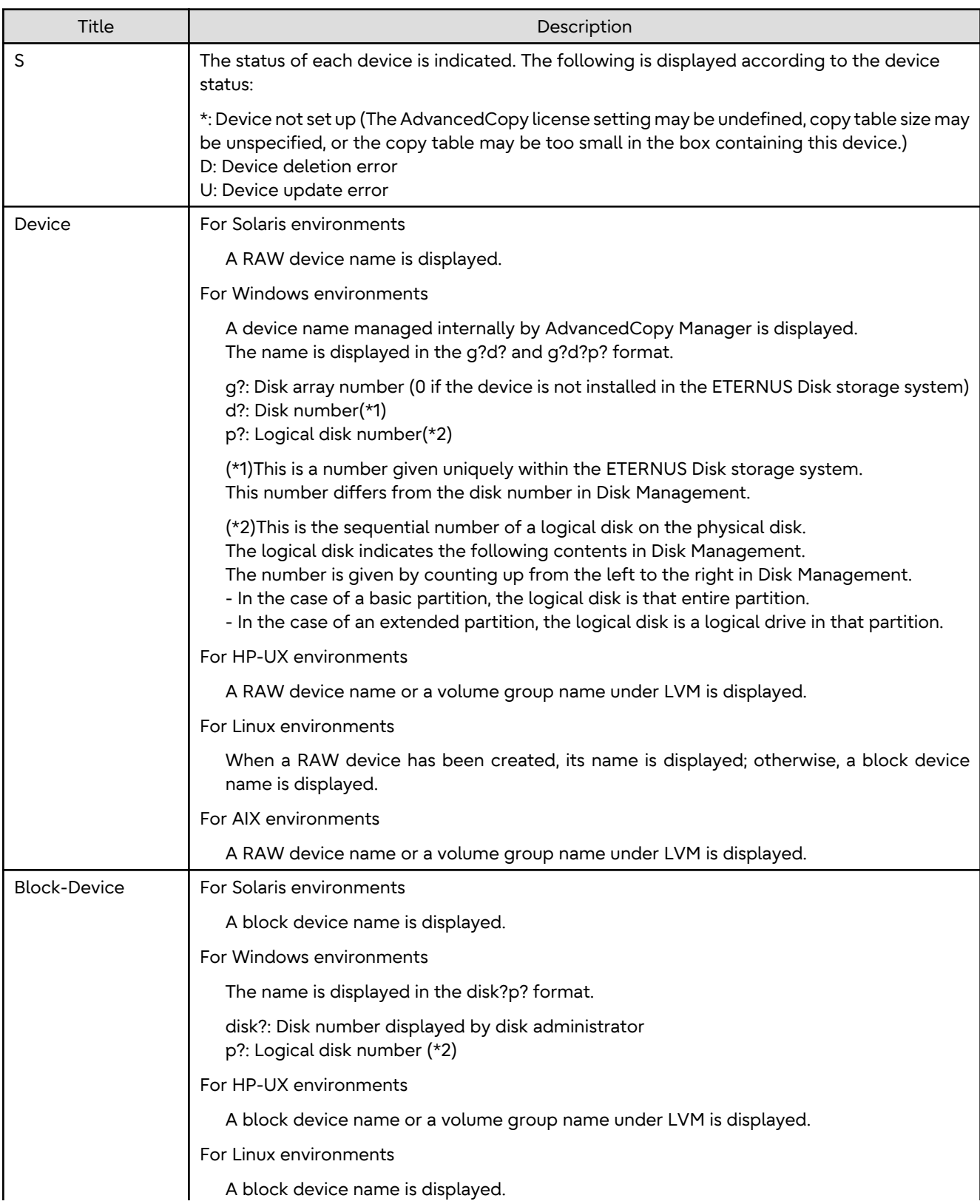

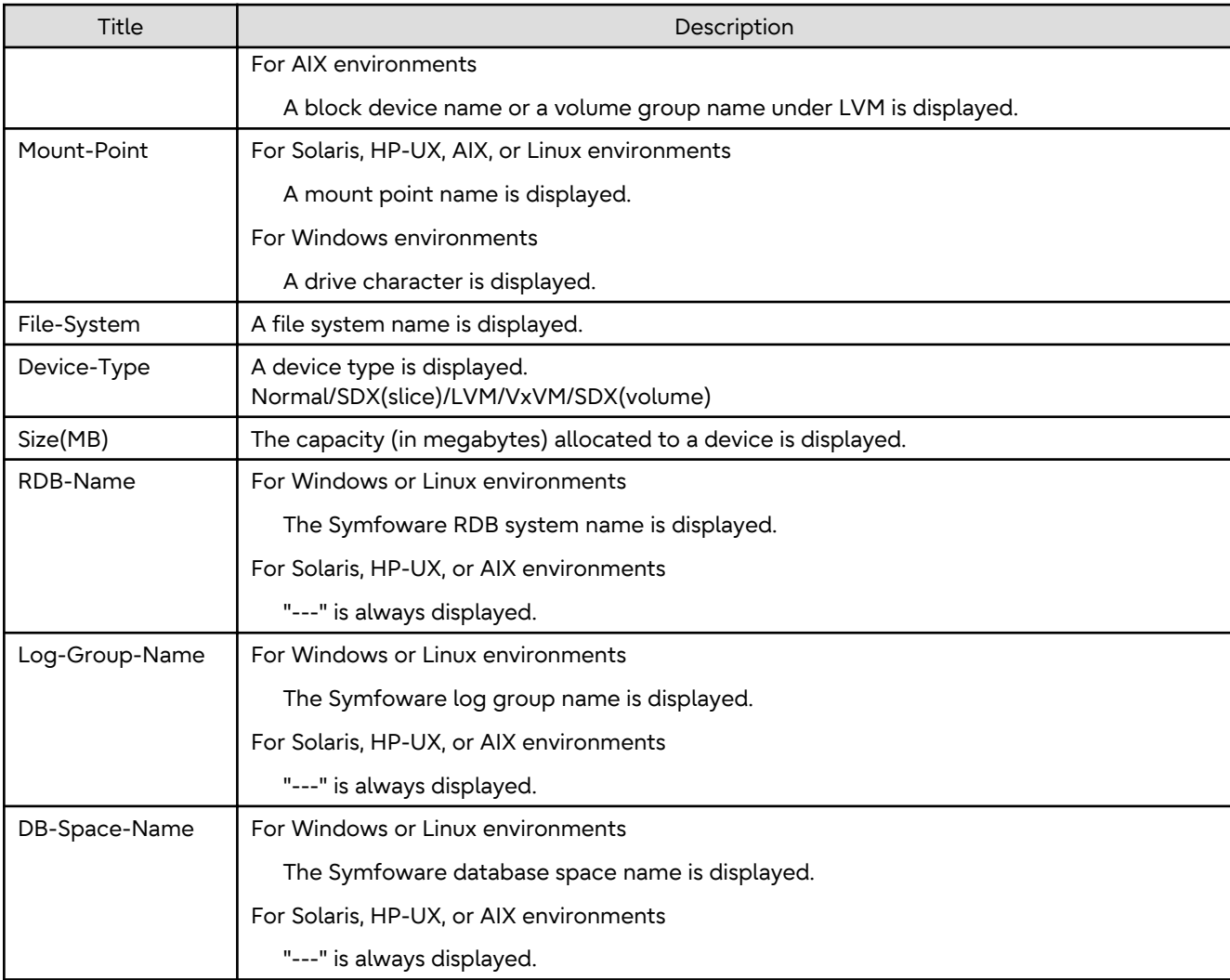

### -n *serverName*

Specify the server name that manages the device whose information is to be displayed.

#### -d *deviceName*

Specify the device name whose information is to be displayed.

If this option is omitted, the information for all devices managed by the specified server is displayed.

#### -sm

With the -d option also specified, this option specifies that a list of the devices using the same copy area as the specified device be displayed.

#### -grp

The list of the devices which exist in the same logical group as a specified device is displayed by specifying it simultaneously with the -d option. The device type of the specified device can be specified with the -d option only for LVM/VxVM.

### **EXIT STATUS**

=0: Completed successfully

>0: Terminated abnormally

#### **EXAMPLES**

- Displaying the information for a device of a server "Server1":

```
# /opt/FJSVswstf/bin/stgxfwcmdispdev -n Server1 -d /dev/sdl0
S Device Block-Device Mount-Point File-System Device-Type Size(MB) RDB-Name Log-Group-Name DB-
Space-Name
 /dev/sdl0 /dev/sdl0 /zzz ext2 Normal 407 --- --- --- ---
#
```
- Displaying the information for each device of a server "Server1":

```
# /opt/FJSVswstf/bin/stgxfwcmdispdev -n Server1
S Device Block-Device Mount-Point File-System Device-Type 
Size(MB) RDB-Name Log-Group-Name DB-Space-Name
  /dev/sdl0 /dev/sdl0 /boot ext2 Normal 
141 --- --- ---
  /dev/sdu0 /dev/sdu0 --- --- Normal 
407 --- --- --- ---
* /dev/sdu1 /dev/sdu1 --- --- Normal 
407 --- --- --- ---
 /dev/sdu2 /dev/sdu2 --- --- Normal 
28 --- --- ---
D /dev/sfdsk/Class2/rdsk/Vol201 /dev/sfdsk/Class2/dsk/Vol201 /ACMMnt/Vol201 ext3 SDX 
304 --- ---
  /dev/sfdsk/Class2/rdsk/Vol202 /dev/sfdsk/Class2/dsk/Vol202 /ACMMnt/Vol202 ext3 SDX 
400 --- --- ---
U /dev/sfdsk/Class2/rdsk/Vol203 /dev/sfdsk/Class2/dsk/Vol203 /ACMMnt/Vol203 ext3 SDX 
512 --- --- ---
  /dev/sfdsk/Class2/rdsk/Vol204 /dev/sfdsk/Class2/dsk/Vol204 /ACMMnt/Vol204 ext3 SDX 
608 --- --- ---
#
```
- Displaying information of devices which use the same copy area as the device of a server "Server1":

```
# /opt/FJSVswstf/bin/stgxfwcmdispdev -n Server1 -d /dev/vx/rdsk/dg1/vol1 -sm
Device Mount-Point
/dev/vx/rdsk/dg1/vol1 /storagedata
/dev/vx/rdsk/dg1/vol2 ---
/dev/vx/rdsk/dg1/vol3 /zzz
#
```
- Displaying information of devices which exist in the same logical group as the device of a server "Server1":

```
# /opt/FJSVswstf/bin/stgxfwcmdispdev -n Server1 -d /dev/vx/rdsk/dg1/vol1 -grp
Device Mount-Point
/dev/vx/rdmp/c1t0d0s2 ---
/dev/vx/rdmp/c1t0d1s2 ---
/dev/vx/rdsk/dg1/vol1 /storagedata
/dev/vx/rdsk/dg1/vol2 ---
/dev/vx/rdsk/dg1/vol3 /zzz
/dev/vx/rdsk/dg1/vol4 ---
#
```
#### **NOTES**

- The command displays the above details based on information registered in AdvancedCopy Manager. Therefore, when the configuration has been changed and there is a device not registered in a logical group, and it is registered afterwards, the correct information is not displayed. In this case, re-attempt the acquisition of device information about the registration of the device that was not previously registered, and the device which does the "Acquisition/ reflection of information on all devices" processing.

- The **RDB-Name** column, **Log-Group-Name** column, and **DB-Space-Name** column are displayed under the following conditions:
	- The Managed Server's OS is Linux or Windows.
	- The target device to be displayed exists in the ETERNUS Disk storage system.
	- When collecting the device information, the target RDB operating environment is running.
- This command can be executed only by root users.
- When processing takes a long time, a period (.) is displayed until it is complete.

## **10.2.9 stgxfwcmdisppat (Partition Information Display Command)**

### **NAME**

stgxfwcmdisppat - displays the information for the partitions

## **SYNOPSIS**

/opt/FJSVswstf/bin/stgxfwcmdisppat -n serverName -d deviceName

## **DESCRIPTION**

This command displays the information for the partitions that comprise a device managed by AdvancedCopy Manager. It is necessary to execute this command in the Management Server.

The following contents are displayed. Note that "SDX" or "SDX object" in the table are PRIMECLUSTER GD terms.

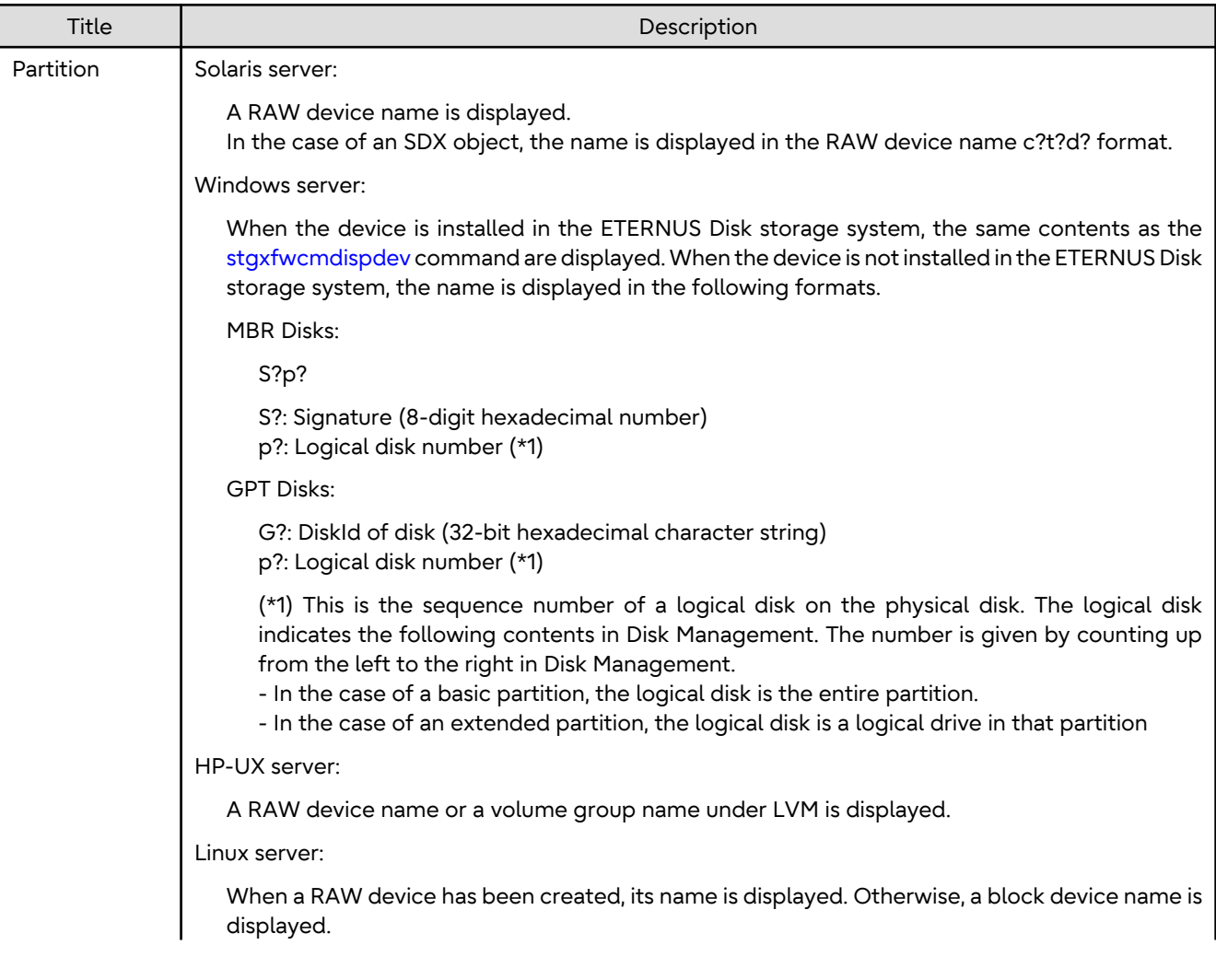

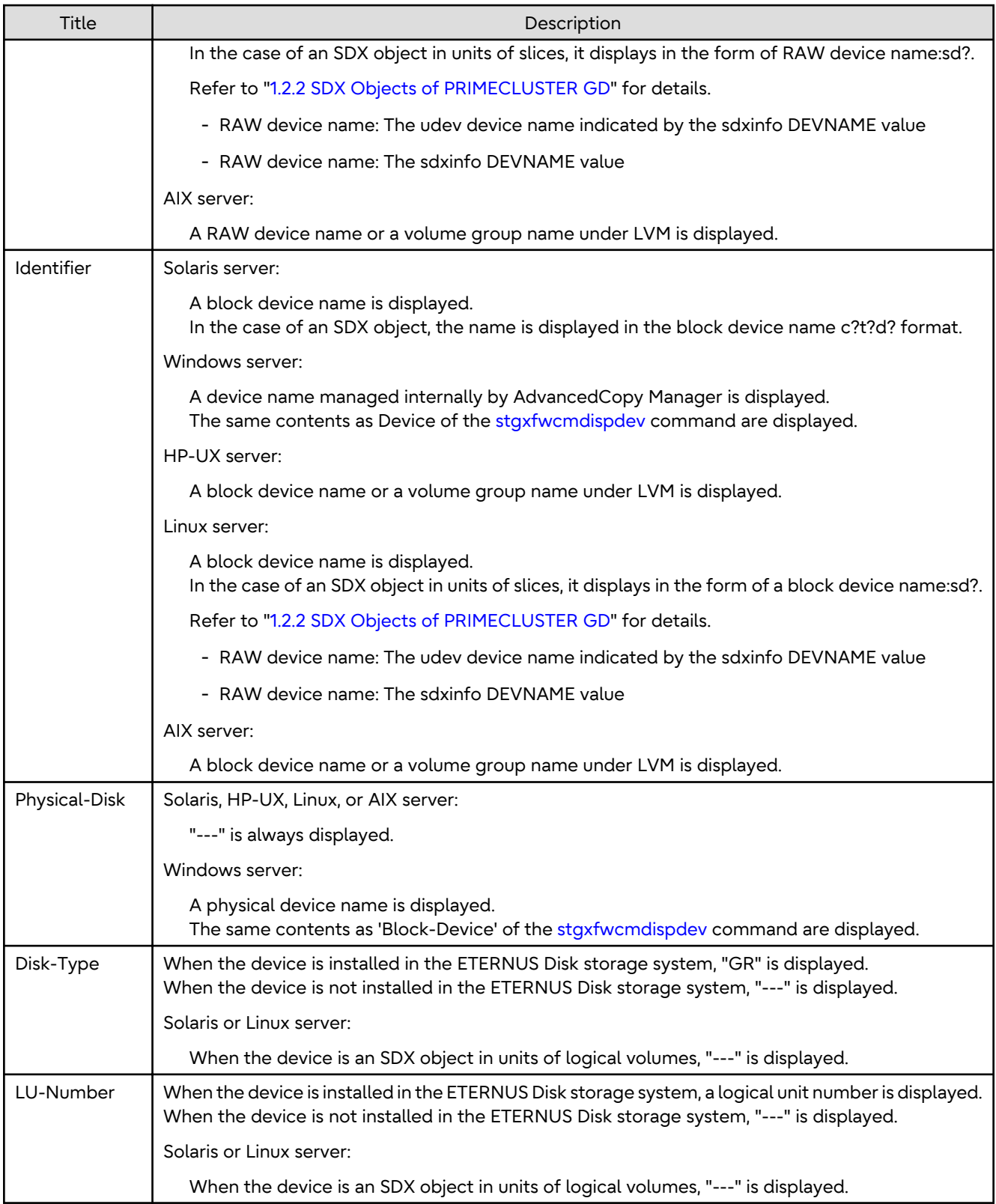

#### -n *serverName*

Specify the server name that manages a device whose information is to be displayed. Specify a server name displayed by the [stgxfwcmdispsrv](#page-302-0) command exactly as displayed, including the case.

#### -d *deviceName*

Specify a device name whose information is to be displayed.

## **EXIT STATUS**

- =0: Completed successfully
- >0: Terminated abnormally

### **EXAMPLES**

- The partition information for a device of a server is displayed:

```
# /opt/FJSVswstf/bin/stgxfwcmdisppat -n Server1 -d /dev/sdl0
Partition Identifier Physical-Disk Disk-Type LU-Number
/dev/sdl0 /dev/sdl0 --- GR 10
#
```
## **NOTES**

- This command can be executed only by root users.
- When processing takes a long time, a period (.) is displayed until it is complete.

## **10.2.10 stgenvdisp (Environment Information Display Command)**

#### **NAME**

stgenvdisp - displays the values of the environment settings

#### **SYNOPSIS**

```
/opt/FJSVswstf/bin/stgenvdisp [-n serverName]
```
## **DESCRIPTION**

This command displays the environmental information set in AdvancedCopy Manager in the server where the command is executed. The contents of the displayed information are described below.

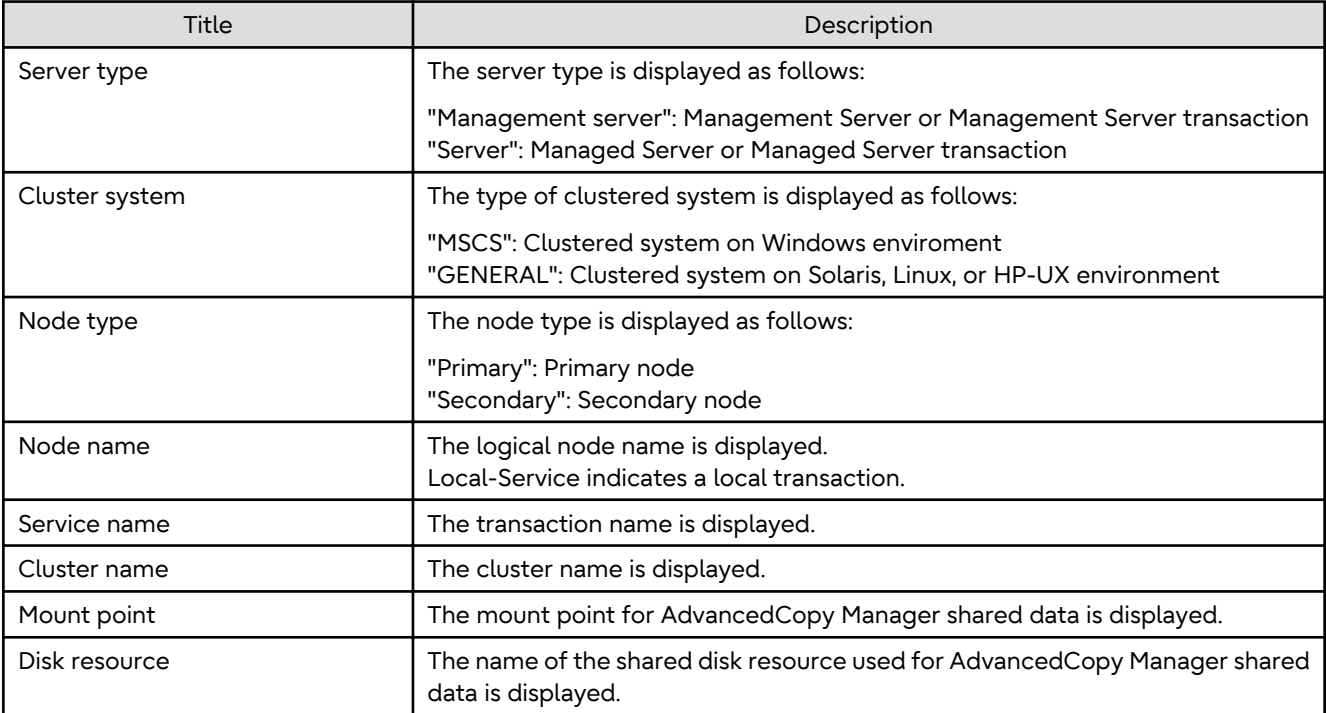

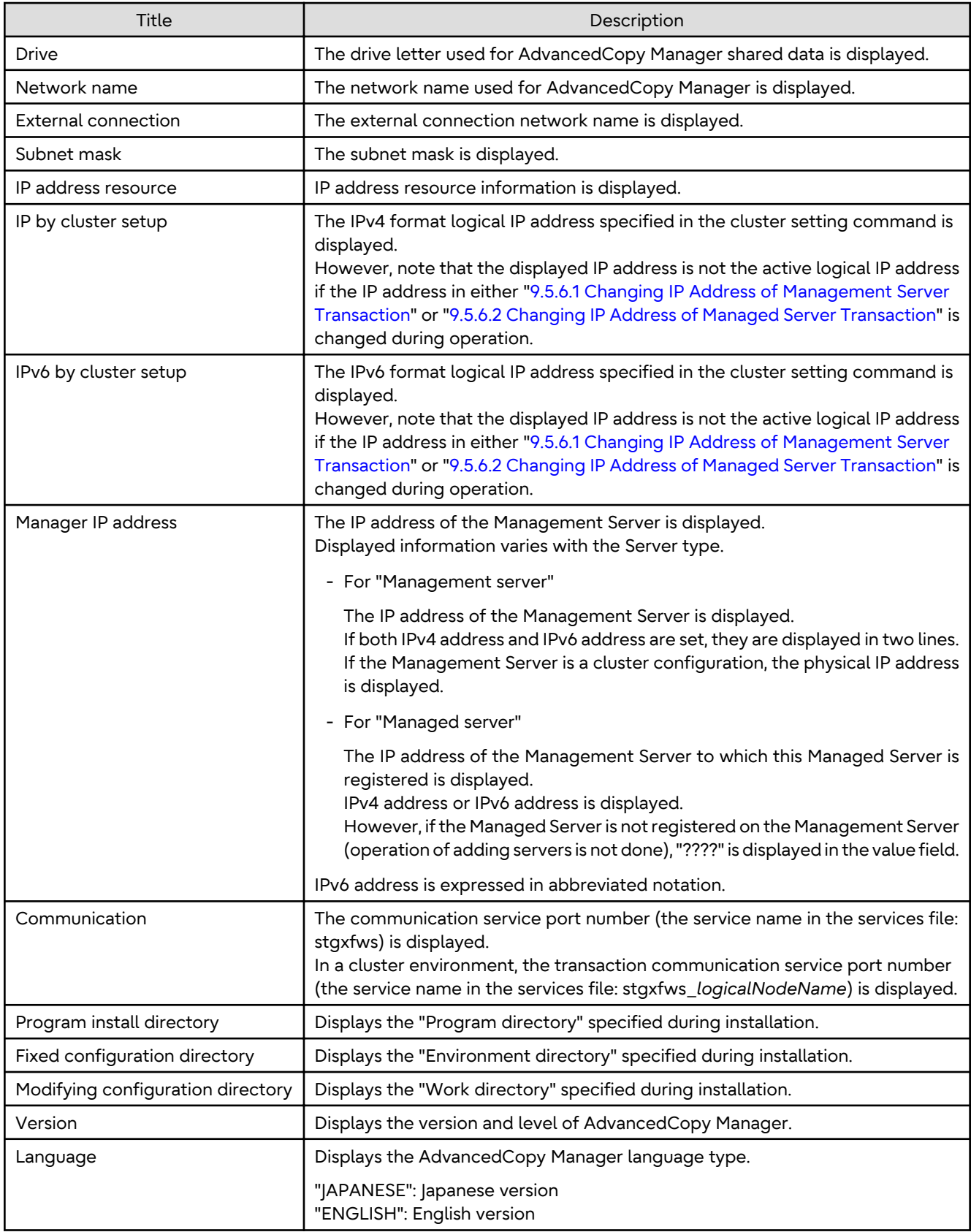

## -n *serverName*

Specifies the logical node name (logical node name specified in the cluster setup command) of the transaction.

In Cluster Environment

If this option is specified, information on only the specified transactions is output. Otherwise, information on all transactions is output.

In Non-cluster Environment

This option cannot be specified. If the option is specified, then message swstf6002 is output and processing ends. Otherwise, information is output.

#### **EXIT STATUS**

- =0: Completed successfully
- >0: Terminated abnormally

#### **EXAMPLES**

- Information in a non-clustered system is displayed:

[For Management Server using IPv4 address]

```
# /opt/FJSVswstf/bin/stgenvdisp
 Server type : Management server
 Manager IP address : 192.0.2.10
  Communication : 1226
-------------------------------------------------------------------------
  Version : V16.9
  Language : ENGLISH
 Program install directory : /opt
Fixed configuration directory : /etc/opt
  Modifying configuration directory : /var/opt
#
```
[For Management Server using IPv4 address and IPv6 address]

```
# /opt/FJSVswstf/bin/stgenvdisp
 Server type : Management server
Manager IP address : 192.0.2.10
Manager IP address : 2001:db8::1234:0:0:1
  Communication : 1226
-------------------------------------------------------------------------
 Version : V16.9
 Language : ENGLISH
 Program install directory : /opt
Fixed configuration directory : /etc/opt
  Modifying configuration directory : /var/opt
#
```
[For Managed Server using IPv4 address]

```
# /opt/FJSVswstf/bin/stgenvdisp
 Server type : Server
 Manager IP address : 192.0.2.10
  Communication : 1226
-------------------------------------------------------------------------
  Version : V16.9
  Language : ENGLISH
 Program install directory : /opt
 Fixed configuration directory : /etc/opt
  Modifying configuration directory : /var/opt
#
```
#### [For Managed Server using IPv6 address]

```
# /opt/FJSVswstf/bin/stgenvdisp
 Server type : Server
```
Manager IP address : 2001:db8::1234:0:0:1 Communication : 1226 ------------------------------------------------------------------------- Version : V16.9 Language : ENGLISH Program install directory : /opt Fixed configuration directory : /etc/opt Modifying configuration directory : /var/opt #

- Information on all transactions in a cluster environment is displayed.

## [For Managed Server using IPv4 address]

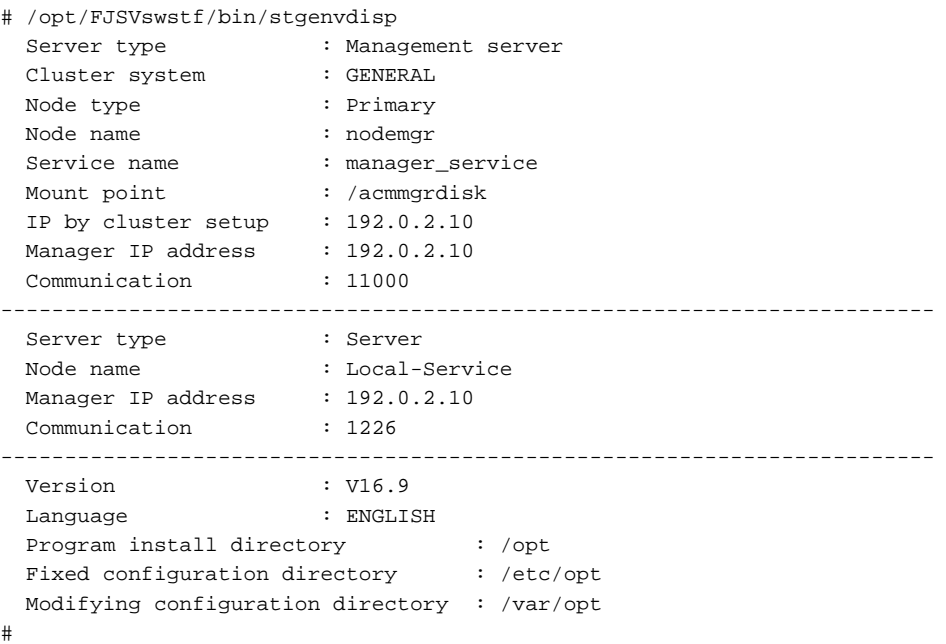

### [For Management Server using IPv4 address and IPv6 address]

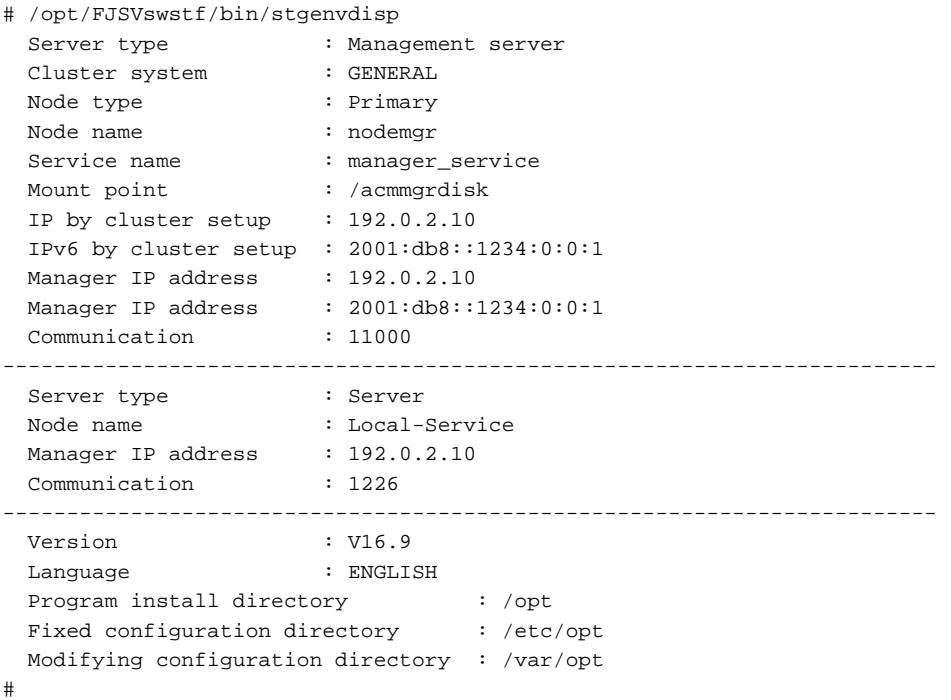

## [For Managed Server using IPv4 address]

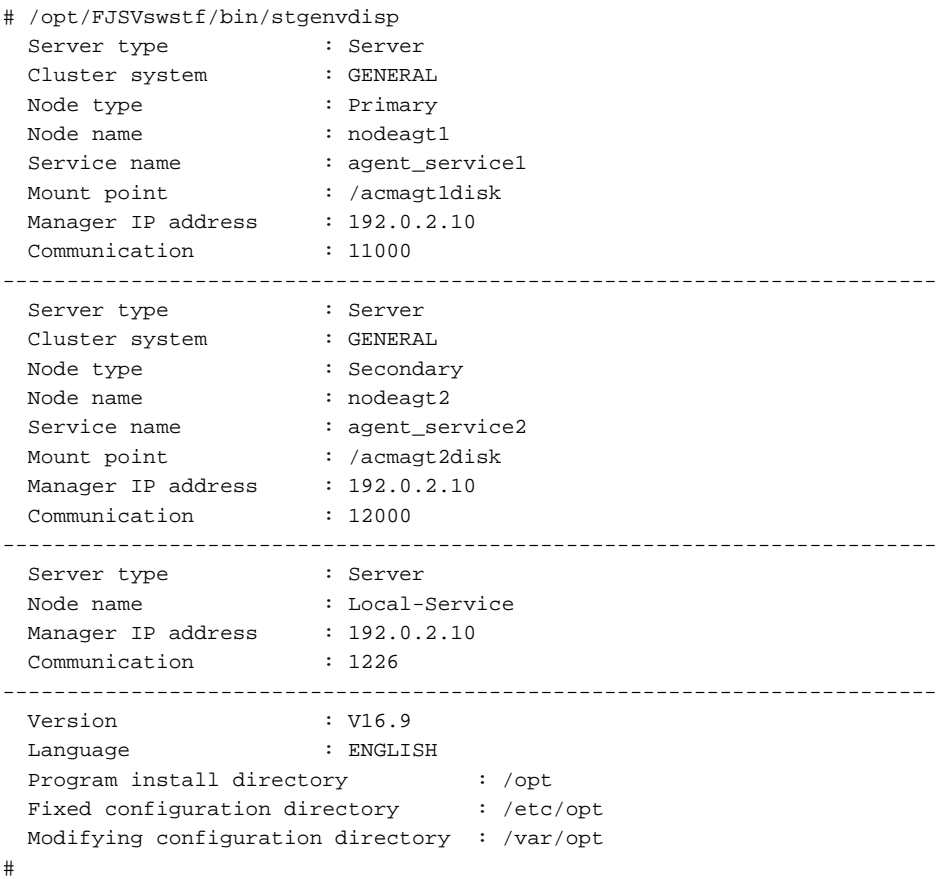

## [For Managed Server using IPv6 address]

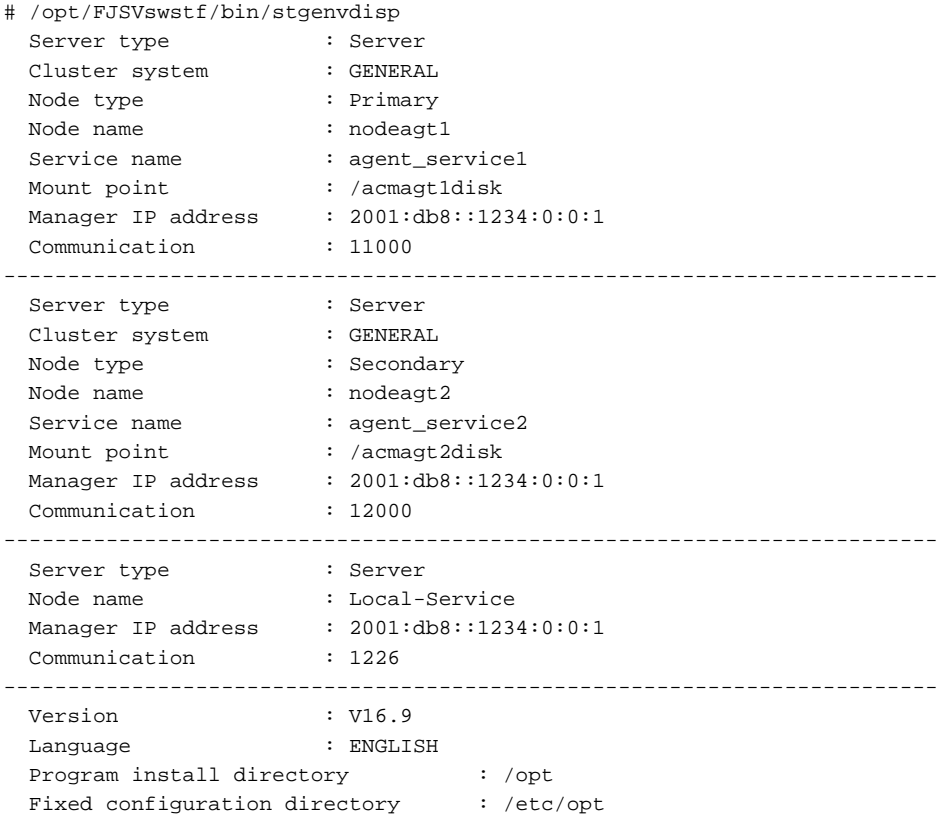

```
 Modifying configuration directory : /var/opt
```
### **NOTES**

#

- To output cluster operation information, execute the command from an active node. Executing the command from a standby node displays only partial information. To output cluster operation information while a transaction is stopped, either set the shared disk containing the AdvancedCopy Manager shared data of the transaction to the online state, or mount the shared disk and then execute the command.
- When this command is executed in a clustered system, the environment variable SWSTGNODE need not be set.
- This command can be executed only by root users.
- "????" is displayed for any information that cannot be displayed because of an error.
- Some items may not be output, depending on the server type (whether Management Server or Managed Server) or cluster type.

## **10.2.11 stgmgrinfoset (Management Information Package Backup Server Registration/Deletion Command)**

#### **NAME**

stgmgrinfoset - registers. deletes or displays the management information

### **SYNOPSIS**

/opt/FJSVswstf/bin/stgmgrinfoset [-del | -d directoryName -c managementServerEncoding]

#### **DESCRIPTION**

This command can be used to register, delete or display information about the management information package backup execution server(the server on which the [stgmgrinfobkup](#page-315-0) command is executed).

- This command registers the management information package backup execution server.
- The command deletes the management information package backup execution server.
- The command displays information about the management information package backup execution server.

#### **OPTIONS**

None

Displays information about the management information package backup execution server.

-del

Deletes the management information package backup execution server.

-d *directoryName*

Specify the absolute path to the directory where the backup data is to be stored. Only alphanumeric characters and underscores can be used in the directory name.

-c *managementServerEncoding*

Specify the encoding designated when the Management Server was installed. Specify ASCII.

## **EXIT STATUS**

- =0: Completed successfully
- >0: Terminated abnormally

### <span id="page-315-0"></span>**EXAMPLES**

- Register the management information package backup execution server:

(assume that the path to the directory where backup data is to be stored is /stgbkupdata, and the encoding used on the Management Server is ASCII):

```
# /opt/FJSVswstf/bin/stgmgrinfoset -d /stgbkupdata -c ASCII
swstf3000 The server which performs package backup of the management information on AdvancedCopy 
Manager was registered.
#
```
- Delete the management information package backup execution server:

```
# /opt/FJSVswstf/bin/stgmgrinfoset -del
swstf3001 The server which performs package backup of the management information on AdvancedCopy 
Manager was deleted. Delete a directory. Directory=/stgbkupdata
#
```
- Display information about the management information package backup execution server:

```
# /opt/FJSVswstf/bin/stgmgrinfoset
Directory : /stgbkupdata
Manager code : ASCII
#
```
### **NOTES**

- This command can be executed only by root users.
- To change the backup data storage directory, first use the -del option to delete the current directory, then register a new backup data storage directory.
- Register only one Managed Server or Management Server as the management information package backup execution server.
- Set the name of the logical node in the environment variable SWSTGNODE when the Managed Server registered as the management information package backup execution server is in a clustered system.
- Create the directory specified in the -d option in advance.
- In an environment where a Managed Server with IPv4 address and a Managed server with IPv6 address coexist, register the Management Server as a management information package backup execution server.

## **10.2.12 stgmgrinfobkup (Management Information Package Backup Command)**

#### **NAME**

stgmgrinfobkup - backup the management information

#### **SYNOPSIS**

/opt/FJSVswstf/bin/stgmgrinfobkup [-n serverName] [-t backupType]

#### **DESCRIPTION**

This command backup the management information stored on the Managed Server and the Management Server.

#### -n *serverName*

Creates backups of the management information stored on the specified server. If this option is omitted, the management information on all Managed Server (including the Management Server) is backed up.

-t *backupType*

Specifies the types of data that are to be backed up. Specify one of the values listed below. Do not specify more than one value in the -t option:

RegiData : Registry MgrInfoData : Policy file for management information package backup BkupData : Backup management ReplData : Replication management

If this option is omitted, backups are created as defined in the policy file. For details on the policy file, refer to the section "[9.1.2.1 Preliminaries"](#page-196-0).

### **EXIT STATUS**

=0: Completed successfully

>0: Terminated abnormally

#### **EXAMPLES**

- Back up the management information on all the Managed Server as defined in the policy file:

```
# /opt/FJSVswstf/bin/stgmgrinfobkup
swstf3014 Backup of management information is started. Start time=04/07/02 11:00:00, Server
name=acm01
swstf3020 Backup of management information was ended normally. End time=04/07/02 11:02:00, Server 
name=acm01
swstf3014 Backup of management information is started. Start time=04/07/02 11:02:00, Server 
name=acm02
swstf3020 Backup of management information was ended normally. End time=04/07/02 11:05:00, Server 
name=acm02
swstf3021 The normal end of the backup of management information was carried out by all servers.
#
```
- Back up the management information on Managed Server as defined in the policy file:

```
# /opt/FJSVswstf/bin/stgmgrinfobkup -n acm01
swstf3014 Backup of management information is started. Start time=04/07/02 11:00:00, Server 
name=acm01
swstf3020 Backup of management information was ended normally. End time=04/07/02 11:02:00, Server 
name=acm01
swstf3021 The normal end of the backup of management information was carried out by all servers.
#
```
- Back up the registries on all of the Managed Server:

```
# /opt/FJSVswstf/bin/stgmgrinfobkup -t RegiData
swstf3014 Backup of management information is started. Start time=04/07/02 11:00:00, Server
name=acm01
swstf3020 Backup of management information was ended normally. End time=04/07/02 11:02:00, Server 
name=acm01
swstf3014 Backup of management information is started. Start time=04/07/02 11:02:00, Server 
name=acm02
swstf3020 Backup of management information was ended normally. End time=04/07/02 11:05:00, Server 
name=acm02
swstf3021 The normal end of the backup of management information was carried out by all servers.
#
```
- Back up the backup management located on Managed Server:

```
# /opt/FJSVswstf/bin/stgmgrinfobkup -n acm01 -t BkupData
swstf3014 Backup of management information is started. Start time=04/07/02 11:00:00, Server 
name=acm01
swstf3020 Backup of management information was ended normally. End time=04/07/02 11:02:00, Server 
name=acm01
swstf3021 The normal end of the backup of management information was carried out by all servers.
#
```
### **NOTES**

- This command can be executed only by root users.
- Be sure to check the information (ie, a message indicating completion or an error) that is output by this command.
- This command can be executed only on the management information package backup execution server.
- Set the name of the logical node in the environment variable SWSTGNODE when the management information package backup execution server is in a clustered system.
- Do not execute other AdvancedCopy Manager commands or the Web Console operations while this command is running. Conversely, do not execute this command while another AdvancedCopy Manager command or a Web Console operation is running.
- Do not execute this command again if it is already running.
- To save backup data to a tape or similar external medium, save all files and directories under the backup data storage directory.
- Registry backups are made only when RegiData is specified in the -t option. A registry backup is not made if the t option is omitted.
- A backup of the policy file for management information package backup is made only when MgrInfoData is specified in the -t option. No backup is made when the -t option is omitted. Additionally, specify the name of the management information package backup execution server in the -n option.
- In an environment where a Managed Server with IPv4 address and a Managed Server with IPv6 address coexist, register the Management Server as a management information package backup execution server to execute management information package backup from the Management Server.
- If the version of Management Server is lower than that of Managed Server, back up the management information on Management Server.

## **10.2.13 stgmgrinfodisp (Management Information Package Backup Status Display Command)**

#### **NAME**

stgmgrinfodisp - displays the status of execution of the stgmgrinfobkup

#### **SYNOPSIS**

/opt/FJSVswstf/bin/stgmgrinfodisp [-n serverName]

## **DESCRIPTION**

This command displays the status of execution of the [stgmgrinfobkup](#page-315-0) command.

The types of information listed below are output.

If there are no backups created by executing the [stgmgrinfobkup](#page-315-0) command or if the [stgmgrinfobkup](#page-315-0) command ends in error, then no data is output.

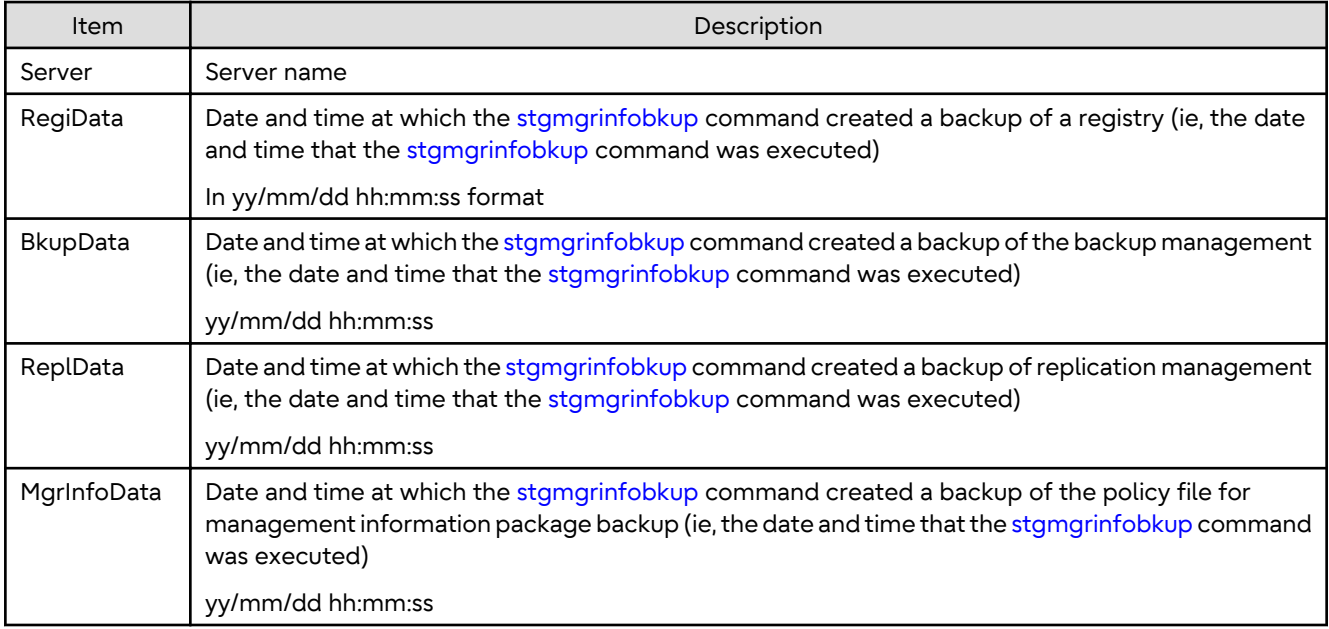

#### -n *serverName*

Specifies the name of the server where the backup status is to be output.

If this option is not specified, the status of backups on the Managed Server for which the [stgmgrinfobkup](#page-315-0) command was executed is displayed.

## **EXIT STATUS**

- =0: Completed successfully
- >0: Terminated abnormally

#### **EXAMPLES**

- Output the information about all the Managed Server:

```
# /opt/FJSVswstf/bin/stgmgrinfodisp
Server: acm01
   RegiData: 04/08/01 09:00:00
  ReplData: 04/08/02 16:32:22
Server: acm02
   RegiData: 04/08/01 09:00:00
   BkupData: 04/08/03 16:00:00
#
```
- Output the information about Managed Server named acm01:

```
# /opt/FJSVswstf/bin/stgmgrinfodisp -n acm01
Server: acm01
   RegiData: 04/08/01 09:00:00
   ReplData: 04/08/02 16:32:22
#
```
## **NOTES**

- This command can be executed only by root users.
- This command can be executed only on the management information package backup execution server.
- When the management information package backup execution server is in a clustered system, set the name of the logical node in the environment variable SWSTGNODE.

## **10.2.14 stgxfwcmsetsdx (SDX Object Management Unit Configuration Command)**

## **NAME**

stgxfwcmsetsdx - sets SDX object management unit

#### **SYNOPSIS**

```
/opt/FJSVswstf/bin/stgxfwcmsetsdx [-slice | -volume]
```
#### **DESCRIPTION**

The unit of operation of the SDX object treated with AdvancedCopy Manager (Refer to ["3.8.1 Units of SDX Object](#page-46-0) [Operations](#page-46-0)") is set. Moreover, the unit of operation of a present SDX object is displayed.

The display form is 'Unit of management (SWSTGNODE = <configuration value>).'

- Unit of management

Slice in case of each slice. Volume in case of each logical volume.

- Configuration value

One of these values are used value-environment variable SWSTGNODE is set. The value is Null when environment variable SWSTGNODE is not set.

## **OPTIONS**

none

The unit of present of the SDX object management is displayed.

-slice

The unit of management of the SDX object treated with AdvancedCopy Manager is set to the unit of the slice.

-volume

The unit of management of each logical volume of the SDX object treated with AdvancedCopy Manager is set.

### **EXIT STATUS**

- =0: Completed successfully
- >0: Terminated abnormally

#### **EXAMPLES**

- The unit of present of the SDX object management in non-cluster environment is displayed:

```
# /opt/FJSVswstf/bin/stgxfwcmsetsdx
Volume (SWSTGNODE=null)
#
```
- The unit of the SDX object of the Management Server service (The logical node name: aserv) is set to the unit of the slice:

```
# SWSTGNODE=aserv; export SWSTGNODE
# /opt/FJSVswstf/bin/stgxfwcmsetsdx -slice
stgxfwcmsetsdx completed (SWSTGNODE=aserv)
#
```
## **NOTES**

- This command can be executed only by root users.

- When the cluster is operated, each Managed Server service is set.

## **10.2.15 stgxfwcmsetmode (Information Collection Mode Configuration Command)**

#### **NAME**

stgxfwcmsetmode - sets the collection mode for information

### **SYNOPSIS**

```
/opt/FJSVswstf/bin/stgxfwcmsetmode -udev {on | off | disp}
/opt/FJSVswstf/bin/stgxfwcmsetmode -udev_gds {on | off | disp}
/opt/FJSVswstf/bin/stgxfwcmsetmode -virt {kvm | none | disp}
```
### **DESCRIPTION**

This command sets the collection mode for information collected by the server. It also displays the collection mode that is currently set.

For operation in a virtual environment, this command sets the Virtual Environment Support Function. It also displays the status of Virtual Environment Support Function that is currently set.

When this command is completed successfully, "(SWSTGNODE=*configuration variable*)" is displayed at the end of the line after the command. The following string is displayed in "*configuration variable*":

- If the environment variable SWSTGNODE is set: value of the environment variable SWSTGNODE
- If the environment variable SWSTGNODE is not set: null

#### **OPTIONS**

-udev {on | off | disp}

For ordinary devices, specifies whether to use the device generated by udev. Refer to ["1.2.1 Normal Devices](#page-19-0)" for details. The following values can be specified:

- on : The device generated by udev is used.
- off : The device generated by udev is not used.
- disp : Checks whether the device generated by udev is to be used or not.

Information output when "disp" Is specified is as follows:

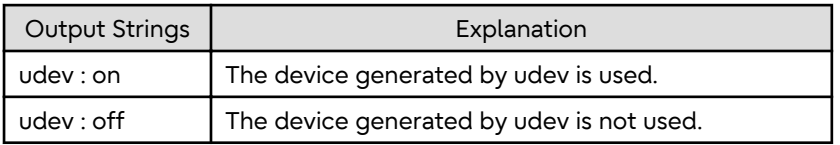

-udev\_gds {on | off | disp}

For PRIMECLUSTER GD SDX objects (only when operating in slice units), specifies whether to use the device generated by udev. Refer to "[1.2.2 SDX Objects of PRIMECLUSTER GD"](#page-21-0) for details. The following values can be specified:

- on : The device generated by udev is used.
- off : The device generated by udev is not used.
- disp : Checks whether the device generated by udev is to be used or not.

Information output when "disp" Is specified is as follows:

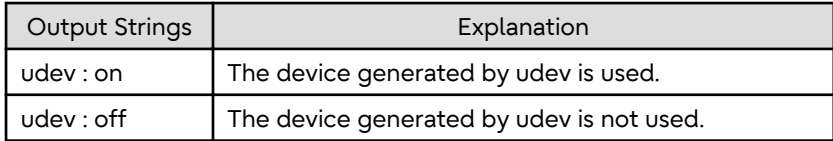

-virt {kvm | none | disp}

Specifies whether to use the Virtual Environment Support Function. The following values can be specified:

- kvm : The KVM Support Function is used.
- none : The Virtual Environment Support Function is not used.
- disp : Checks the current setup status of Virtual Environment Support Function.

Information output when "disp" Is specified is as follows:

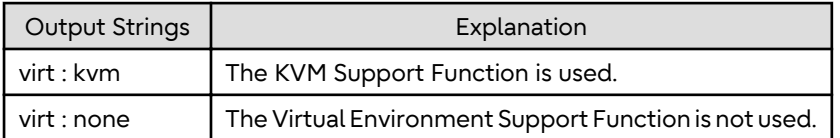

## **EXIT STATUS**

- =0: Completed successfully
- >0: Terminated abnormally

### **EXAMPLES**

- Specifying that the device generated by udev is not used:

```
# /opt/FJSVswstf/bin/stgxfwcmsetmode -udev off
stgxfwcmsetmode completed (SWSTGNODE=nodemgr)
#
```
- Checking whether the device generated by udev is to be used or not:

```
# /opt/FJSVswstf/bin/ stgxfwcmsetmode -udev disp
udev : on (SWSTGNODE=null)
#
```
- Specifying that the KVM Support Function is used:

```
# /opt/FJSVswstf/bin/stgxfwcmsetmode -virt kvm
stgxfwcmsetmode completed (SWSTGNODE=nodeagt)
#
```
- Checking the current setup status of the Virtual Environment Support Function:

```
# /opt/FJSVswstf/bin/stgxfwcmsetmode -virt disp
virt:kvm (SWSTGNODE=nodeagt)
#
```
## **NOTES**

- If this command is used to change the set value at a time when information concerning managed devices exists, a message indicating that device information has been changed may be posted the next time device information is collected or displayed. Therefore, the backup management and replication management definition information must be deleted before the setting is changed.
- For backup operations in link with Symfoware, if you use the udev names in mind at the time of definition of the Symfoware database spaces, do not make the setting "The device generated by udev is not used". If the settings contain any mistakes, information related to Symfoware is possibly not retrieved correctly.
- If this command is executed in an environment where udev is not installed, the command returns an error.

# **10.2.16 stgrepocnv (Repository Data Migration Command)**

## **NAME**

stgrepocnv - migrates the repository data

## **SYNOPSIS**

/opt/FJSVswstf/bin/stgrepocnv -d directoryName | fileName

## **DESCRIPTION**

This command recovers the migration target repository data to the current version repository. It is necessary to execute this command in the Management Server.

### **OPTION**

-d *directoryName* | *fileName*

When upgrading from Version 16.0 or earlier, specify the absolute path name of the directory where the migration target repository data is stored.

When upgrading from Version 16.1 or later, specify the absolute path name for the migration repository data backup file.

## **EXIT STATUS**

=0: Completed successfully

>0: Terminated abnormally

## **EXAMPLES**

```
/opt/FJSVswstf/bin/stgrepocnv -d /var/tmp/backdir
..................
stgrepocnv completed
```
## **NOTES**

- This command can be executed only by root users.
- For Management Server transactions, execute this command at a currently operating server. The environment variable SWSTGNODE need not be set.

## **10.2.17 stgforcedelsrv (Managed Server Forcibly Deletion Command)**

#### **NAME**

stgforcedelsrv - deletes the information of Managed Server forcibly

## **SYNOPSIS**

/opt/FJSVswstf/bin/stgforcedelsrv -n managedServer -b beforeFile -a afterDir

### **DESCRIPTION**

This command deletes the Managed Server information forcibly. This command must be executed on a Management Server.

As this command deletes the backup/replication settings of the Managed Server, it must be performed with caution. Before performing the command always refer to "[9.6 Action When Managed Server Information Cannot Be Deleted](#page-221-0)".

#### -n *managedServer*

Specify the server name of Managed Server to be deleted forcibly.

-b *beforeFile*

Specify the full path name of the file containing the database backup. The command deletes the Managed Server information forcibly from the database in the file specified with the -b option and stores the database after deletion in the directory specified with -a option.

-a *afterDir*

Specify the full path name of the directory that stores the database after the Managed Server information has been deleted. Note the following important points:

- If the specified directory does not exist, it must be created before executing the command.
- Specify an empty directory, containing no subdirectories or files.
- Specify a directory that does not disappear after the server has rebooted.

### **EXIT STATUS**

- =0: Completed successfully
- >0: Terminated abnormally

## **EXAMPLES**

Delete the information of Managed Server (Server1). After deleting its information, the database is created under the "/var/tmp/afterDB" directory.

```
# /opt/FJSVswstf/bin/stgforcedelsrv -n Server1 -b /var/tmp/beforeDB/db_file.txt -a /var/tmp/afterDB
Begin the forcing deletion? (y/n) : y
stgforcedelsry completed
#
```
#### **NOTES**

- This command can be executed only by root users.
- The Management Server information cannot be deleted.
- Do not perform AdvancedCopy Manager operations (backup, replication, modifications to the operating environment, etc.) while executing this command.
- If the command terminates abnormally, temporary files may remain under the directory specified with -a option. When the command terminates abnormally, delete all the files under the directory specified with the -a option before executing the command again.
- Several instances of the command cannot be executed simultaneously.

# **10.3 Replication Management Commands**

This section describes operations using Replication Management Commands.

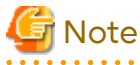

Only a root user can execute all the commands of replication management. When command execution is carried out by other users, a message "swsrp0601 This Command cannot be run. This is because the user is not a root user." is displayed, and the command terminates abnormally.
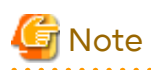

- The operating environment required for command execution is shown in the table below.

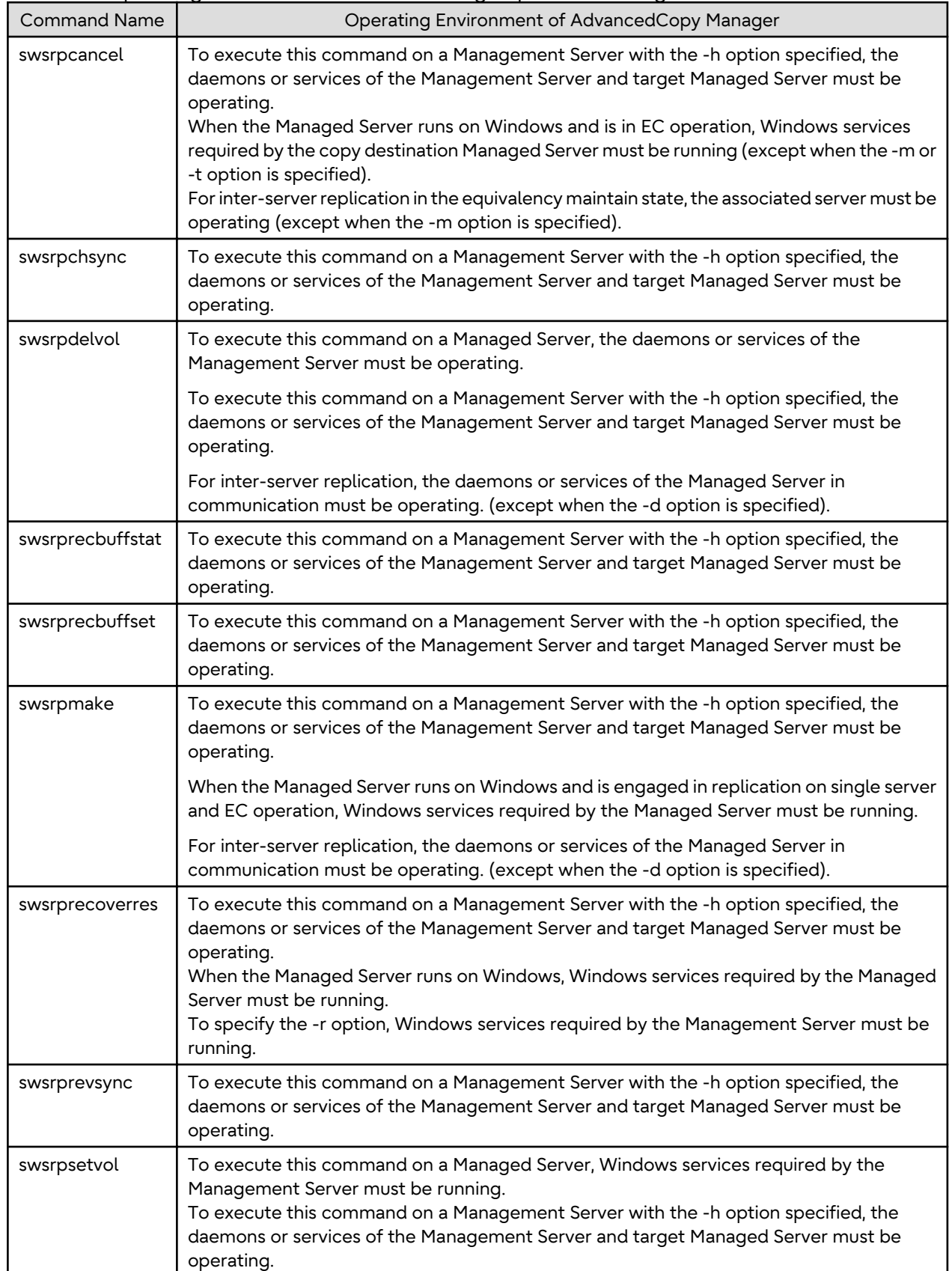

Table 10.6 Operating Environment When Executing Replication Management Commands

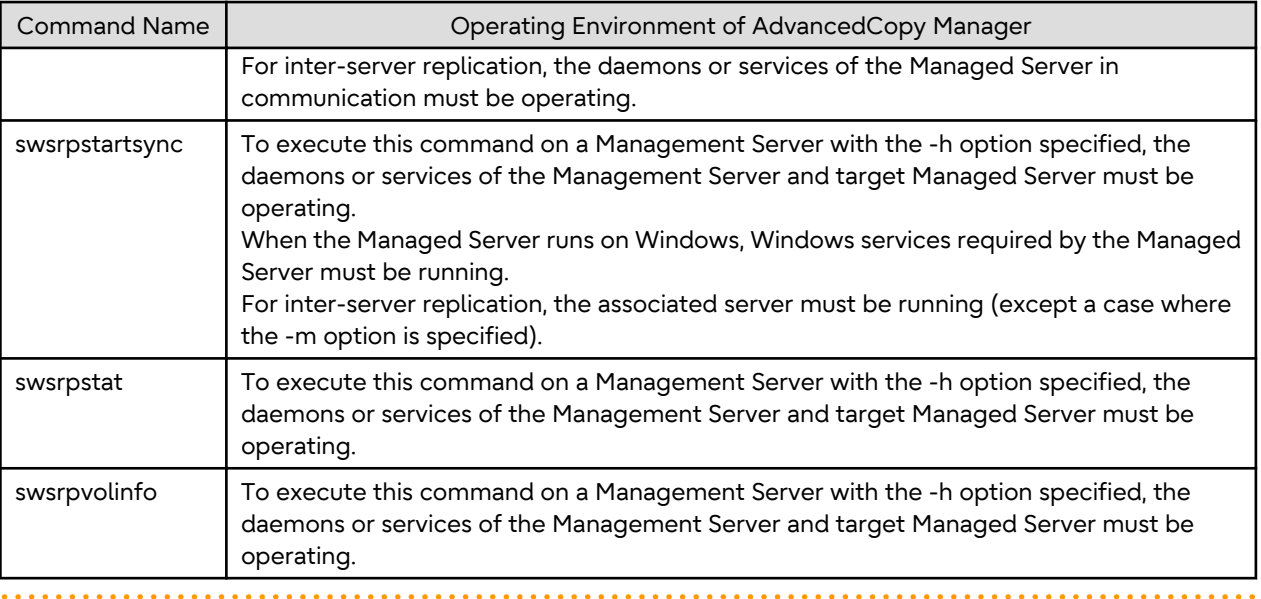

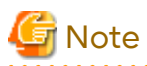

- In Cluster Operation, there is the following note.

Execute a command by taking the following steps:

1. If necessary, specify the logical node name to the transaction in environment variable SWSTGNODE. Specify the environment variable as follows:

- # SWSTGNODE=logicalNodeName
- # export SWSTGNODE
- 2. Execute the command.

The table below lists the commands available in cluster operation, indicates whether environment variables must be configured and shows the nodes on which commands are executable. For notes and cautions on command execution, refer to the Remarks column.

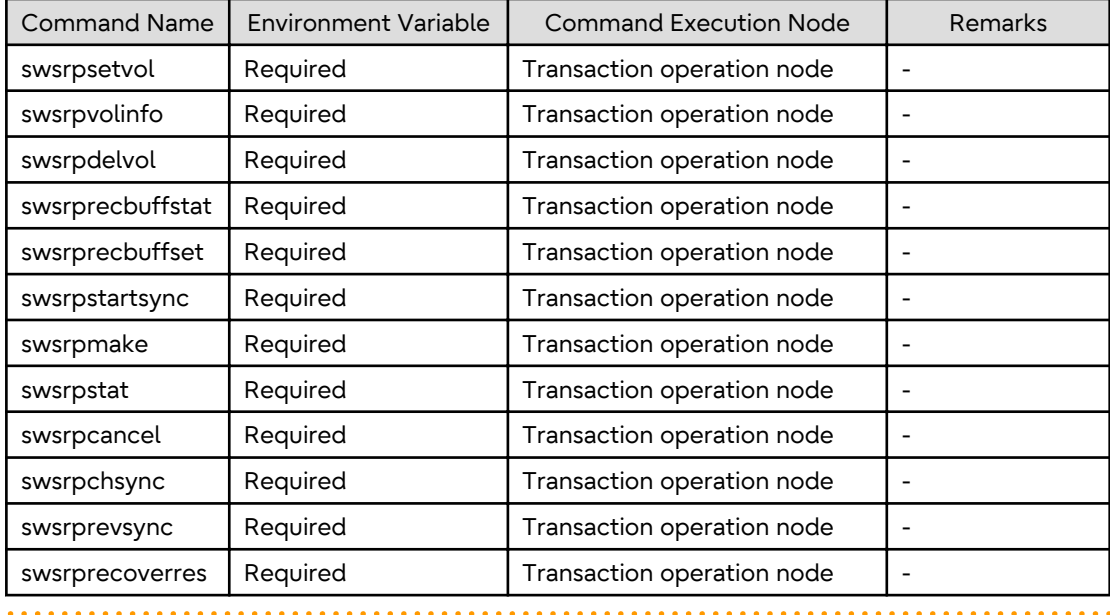

## Table 10.7 Commands When Cluster Operation Is Used

# <span id="page-326-0"></span>**10.3.1 Environment Definition Commands**

This section describes environment definition commands for replication management.

# 10.3.1.1 swsrpsetvol (Replication Volume Information Setting Command)

## **NAME**

swsrpsetvol - sets the replication source volumes and replication destination volumes

## **SYNOPSIS**

#### To Execute on Managed Server

For Replication on Single Server

```
/opt/FJSVswsrp/bin/swsrpsetvol [-n] [-u] [-Xvtoc] [-Xgroup groupName]
originalVolumeName replicaVolumeName
```
#### For Server-to-server Replication

```
/opt/FJSVswsrp/bin/swsrpsetvol [-n] [-u] [-Xvtoc] -o (ORG|REP|BOTH) [-Xgroup groupName] 
originalVolumeName replicaVolumeName
```
#### To Execute on Management Server

#### For Replication on Single Server

```
/opt/FJSVswsrp/bin/swsrpsetvol [-h serverName] [-n] [-u] [-Xvtoc] [-Xgroup groupName] 
originalVolumeName replicaVolumeName
```
#### For Server-to-server Replication

```
/opt/FJSVswsrp/bin/swsrpsetvol [-h serverName] [-n] [-u] -o (ORG|REP|BOTH) [-Xvtoc] [-Xgroup 
groupName] originalVolumeName replicaVolumeName
```
#### **DESCRIPTION**

This command sets the replication source volumes and replication destination volumes that are used in a replication operation. Execute this command to declare that the replication operation is performed using the specified replication volumes.

When using the Storage Cluster Continuous Copy Function, configure the replication source and replication destination volume information that are commonly used by the Primary Storage and Secondary Storage.

## **OPTIONS**

#### -h *serverName*

When executing on the Management Server, specify the name of the target Managed Server. When executing on the target Managed server, it is not necessary to specify this option. For the server name, accurately specify the same letters, including upper and lower case, as the server name displayed with the [stgxfwcmdispsrv](#page-302-0) command.

 $-11$ 

```
Specifies the direction of copying.
```
If this option is specified, copying is performed only in the direction from replication source volume to a replication destination volume. Copying from a replication destination volume to a replication source volume is prohibited. If this option is omitted, copying between the replication source and replication destination volumes is bidirectional.

-o {ORG|REP|BOTH}

When performing the server-to-server replication, specify the operation server(s) authorized to manage replication. Specify one of the following for this operand:

ORG : Sets the replication source server as the operation server. REP : Sets the replication destination server as the operation server. BOTH : Sets both the copy-source server and copy-destination server as operation servers.

When BOTH has been specified, all commands can be executed from either the replication source server or the replication destination server.

When ORG or REP was specified, the non-operation server cannot issue the following commands:

- [swsrpdelvol](#page-331-0)
- [swsrpstartsync](#page-339-0)
- [swsrpmake](#page-345-0)
- [swsrpcancel](#page-359-0)
- [swsrpchsync](#page-364-0)
- [swsrprevsync](#page-367-0)

However, in the following cases, the non-operation server can issue the above commands.

- When specifying the -d option with the [swsrpdelvol](#page-331-0) command.
- When specifying the -c option with the [swsrpcancel](#page-359-0) command.
- When specifying the -b option with the [swsrpcancel](#page-359-0) command.

-n

If this option is omitted, replication volume information cannot be set when the sizes of the replication source volume and replication destination volume are different.

When this option is specified, the sizes of the replication source volume and replication destination volume are not checked. Use this option when volume sizes are different (for example, for replication between different OSs).

When the volume sizes of the replication source volume and replication destination volume are different, copying is performed as follows:

The address at which copying starts is the first sector of the replication destination volume.

The copy data size is the size of the smaller volume.

Therefore, ensure that the size of the copy destination volume is the same size or larger than the size of the copy source volume.

This option cannot be used for SDX object logical volumes (PRIMECLUSTER GD Snapshot linkage function).

## -Xgroup *groupName*

Specifies that the copy source and copy destination volumes are registered in a group.

If the specified group does not exist, a new group is created. Otherwise, the specified copy source and copy destination volumes are added to an existing group.

The characters that can be used for the group name are single-byte alphanumeric characters, the hyphens (-), underscore (), number sign (#) and period (.). The first character must be a single-byte alphanumeric character. Up to 64 characters can be used.

#### -Xvtoc

If this option is omitted, Solaris slices that include VTOC cannot be set as replication source volumes or replication destination volumes.

Specification of this option avoids checking to see whether or not replication source and replication destination volumes include VTOC.

This option is specified for the following replication source and replication destination volumes:

- Under Solaris, VTOC-labeled disk slices that contain VTOC
- Under Solaris, a VTOC-labeled disk second slice that indicates the entire disk
- Under Solaris, an EFI-labeled disk MPxIO device that indicates the entire disk

This option is ignored if it is set for volumes other than the above.

## **OPERANDS**

#### *originalVolumeName*

Specifies a replication source volume name. For the volume names of other servers, use the format "*Volume-Name*@*Managed-Server-Name*". Specifies the [AdvancedCopy Manager device name](#page-19-0) for the *Volume-Name*.

#### *replicaVolumeName*

Specifies a replication destination volume name.

For the volume names of other servers, use the format "*Volume-Name*@*Managed-Server-Name*". Specifies the [AdvancedCopy Manager device name](#page-19-0) for the *Volume-Name*.

## **EXIT STATUS**

- =0: Completed successfully
- >0: Terminated abnormally

## **EXAMPLES**

- Set replication volume information by specifying volume "/dev/sdb3" of Managed Server "SRC-SV" as the replication source volume and volume "/dev/sdb3" of Managed Server "TARG-SV" as the replication destination volume. In addition, specify one-way copying for the copy direction and specify the replication source server "SRC-SV" as the operation server. The example below shows the command executed on "SRC-SV":

```
# /opt/FJSVswsrp/bin/swsrpsetvol -u -o ORG /dev/sdb3 /dev/sdb3@TARG-SV
swsrpsetvol completed
#
```
- When the same settings are made from "TARG-SV", the example is as follows (be careful with the volume name):

```
# /opt/FJSVswsrp/bin/swsrpsetvol -u -o ORG /dev/sdb3@SRC-SV /dev/sdb3
swsrpsetvol completed
#
```
## **NOTES**

- Replication volume information cannot be set if:
	- Replication volume information has already been set.
	- The specified replication source volume and replication destination volume are already set as the replication destination volume and the replication source volume respectively.
	- The -n option is not specified when the sizes of the replication source volume and the replication destination volume are different.
	- Two volumes that have the same box information (ie, box identifier, OLU number, EXTENT start position, and EXTENT size) as the box information of the specified two volumes have already been set as replication volumes.
	- The replication destination volume has been registered as a backup volume by the backup management function.
	- The replication source volume has been registered as a backup volume by the backup management function and bi-directional copying is specified as a replication volume attribute.
	- The specified replication destination volume and replication source volume are volumes belonging to other servers (at least one volume must be a volume on the local server).
	- If the replication source volume and the replication destination volume are located on another ETERNUS Disk storage system, the remote copy function of the ETERNUS Disk storage system is not correctly set.
	- Communication with the Management Server fails.
	- Communication with a destination server fails for server-to-server replication.
- The IP version registered on AdvancedCopy Manager differs between the replication source server and the replication destination server.
- The license for the ETERNUS Disk storage system that contains the specified replication source/target volume is one of the following:
	- The license is not registered in the license management function.
	- The license is expired.
- When the specified replication source and replication destination volumes are neither of the following combinations:
	- Both the replication source volume and the replication destination volume are TFOV.
	- Both the replication source volume and the replication destination volume are non-TFOV.
- The specified replication source and destination volumes belong to different TFO groups.
- The specified replication source and destination volumes are in the failover or in the failback state.
- When the physical information on volumes (case information on partition size, a drive character, and ETERNUS Disk storage system) is changed using functions such as ETERNUS Web GUI, PRIMECLUSTER GD which OS management tools (fdisk command etc.) and ETERNUS Disk storage system provides, it is necessary to reconfigure the duplicate volume information associated with the changed volume, according to the following procedures:
	- 1. Delete the replication volume information by the [swsrpdelvol](#page-331-0) command.
	- 2. Refer to "Add/Reload Device" in the *Web Console Guide* to reload the configuration. Otherwise the [stgxfwcmsetdev](#page-298-0) command is executed in a Management Server.
	- 3. Reset the replication volume information by the [swsrpsetvol](#page-326-0) command.
- To copy the GPT disks by each Logical Unit (disk), the replication source and destination volumes must be the same size in the unit of bytes whether or not the replication destination volume is mounted.
- To copy the MBR disks by each Logical Unit (disk) when the replication destination volume is mounted (used), the replication source and destination volumes must be the same size in the unit of bytes. When the replication destination volume is not mounted (not used), the size of the replication destination volume can be larger than the size of the replication source volume.
- Group configurations cannot be made in the group configuration conditions are not met.
- When SDX objects of PRIMECLUSTER GD are used: Refer to "[Configuration and Conditions of Unsupported SDX](#page-48-0) [Objects](#page-48-0)", and "[11.1.7 Notes on SDX Object Operations \(Replication Management\)"](#page-393-0).
- This command cannot be executed while any of the following commands are running:
	- [swsrpsetvol](#page-326-0)
	- [swsrpdelvol](#page-331-0)
	- [swsrpstartsync](#page-339-0)
	- [swsrpmake](#page-345-0)
	- [swsrpcancel](#page-359-0)
	- [swsrpchsync](#page-364-0)
	- [swsrprevsync](#page-367-0)
	- [swsrprecoverres](#page-369-0)

# 10.3.1.2 swsrpvolinfo (Replication Volume Information Display Command)

## **NAME**

swsrpvolinfo - displays the replication volume information

# **SYNOPSIS**

## To Execute on Managed Server

/opt/FJSVswsrp/bin/swsrpvolinfo [-L] [originalVolumeName]

#### To Execute on Management Server

/opt/FJSVswsrp/bin/swsrpvolinfo [-h serverName] [-L] [originalVolumeName]

## **DESCRIPTION**

This command displays the replication volume information registered by the [swsrpsetvol](#page-326-0) command. The following information is displayed.

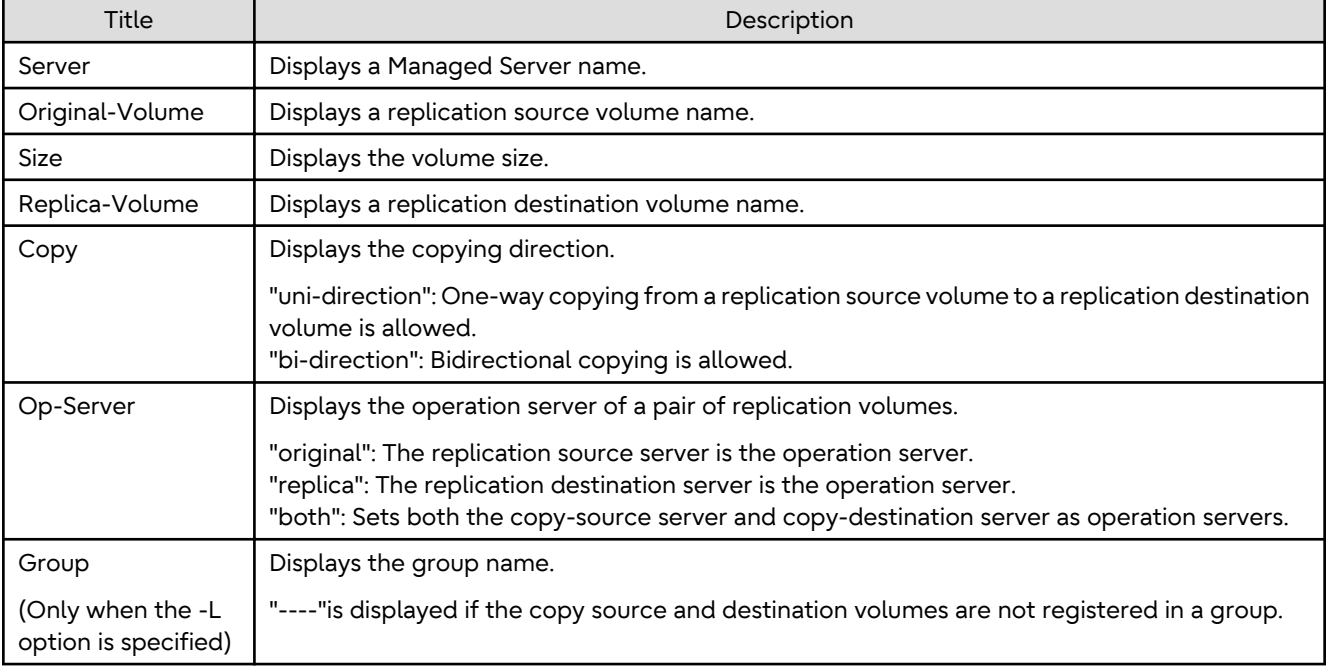

# **OPTIONS**

## -h *serverName*

When executing on the Management Server, specify the name of the target Managed Server. When executing on the target Managed server, it is not necessary to specify this option. For the server name, accurately specify the same letters, including upper and lower case, as the server name displayed with the [stgxfwcmdispsrv](#page-302-0) command.

-L

Specifies that information is displayed using the extended format. For the items displayed by this option, refer to the table in the description above. The items that are displayed may be expanded to support new functions provided by future versions.

# **OPERANDS**

#### *originalVolumeName*

Specifies a replication source volume name.

For the volume names of other servers, use the format "Volume-Name@Managed-Server-Name."

Specifies the [AdvancedCopy Manager device name](#page-19-0) for the volume name.

Displays all the replication volume information for the specified replication source volume. If this operand is omitted, all the replication volume information existing on the Managed Server on which this command is executed is displayed.

# <span id="page-331-0"></span>**EXIT STATUS**

=0: Completed successfully

>0: Terminated abnormally

## **EXAMPLES**

- Direct that all the replication volume information on a Management Server is to be displayed on Managed Server SRC-SV:

```
# /opt/FJSVswsrp/bin/swsrpvolinfo -h SRC-SV
Server Original-Volume Size Replica-Volume Size Copy Op-Server
SRC-SV /dev/sdb3@SRC-SV 4.0 Gbyte /dev/sdb3@TARG-SV 4.0 Gbyte uni-direction original
SRC-SV /dev/sdc3@SRC-SV 4.0 Gbyte /dev/sdc3@TARG-SV 5.0 Gbyte bi-direction original
SRC-SV /dev/sdd3@SRC-SV 9.1 Gbyte /dev/sdd3@TARG-SV 9.1 Gbyte bi-direction replica
SRC-SV /dev/sde3@SRC-SV 7.5 Gbyte /dev/sde3@TARG-SV 7.5 Gbyte bi-direction both
#
```
## **NOTES**

- Replication volume information cannot be displayed if:
	- The specified volume has not been set as a replication source volume
- This command cannot be executed while the following command is running:
	- [swsrprecoverres](#page-369-0)

# 10.3.1.3 swsrpdelvol (Replication Volume Information Deletion Command)

#### **NAME**

swsrpdelvol - deletes the replication volume

### **SYNOPSIS**

To Execute on Managed Server

/opt/FJSVswsrp/bin/swsrpdelvol [-e] [-d] originalVolumeName replicaVolumeName

#### To Execute on Management Server

/opt/FJSVswsrp/bin/swsrpdelvol [-h serverName] [-e] [-d] originalVolumeName replicaVolumeName

## **DESCRIPTION**

This command deletes the replication volume information that has been set. If copy processing is being performed on a replication volume that is to be deleted, execute the command after the copy processing has stopped.

## **OPTIONS**

-h *serverName*

When executing on the Management Server, specify the name of the target Managed Server. When executing on the target Managed server, it is not necessary to specify this option.

When performing the server-to-server replication, specify the name of the operation server configured with the [swsrpsetvol](#page-326-0) command.

For the server name, accurately specify the same letters, including upper and lower case, as the server name displayed with the [stgxfwcmdispsrv](#page-302-0) command.

 $-\infty$ 

Emergency mode is available for operations.

Specifies deleting replica volume information without checking the execution state of an Advanced Copy. Use this option only when it is clear that the Advanced Copy has not executed.

Deletes replication volume information without confirming the release of the master-proxy relationship of an SDX object when the function in linkage with PRIMECLUSTER GD Snapshot is used.

-d

Specifies that no communication should take place between the linked servers in server-to-server replication. When this option is specified, replication volume information is deleted without communication taking place between the linked servers.

Use the option only when recovery of one of the linked servers cannot be expected.

The option is valid only for server-to-server replication.

The option can be used on the server not specified as the operation server.

## **OPERANDS**

*originalVolumeName*

Specifies a replication source volume name.

For the volume names of other servers, use the format "*Volume-Name*@*Managed-Server-Name*". Specifies the [AdvancedCopy Manager device name](#page-19-0) for the *Volume-Name*.

#### *replicaVolumeName*

Specifies a replication destination volume name.

For the volume names of other servers, use the format "*Volume-Name*@*Managed-Server-Name*". Specifies the [AdvancedCopy Manager device name](#page-19-0) for the *Volume-Name*.

# **EXIT STATUS**

- =0: Completed successfully
- >0: Terminated abnormally

## **EXAMPLES**

- Delete replication volume information on Managed Server SRC-SV:

```
# /opt/FJSVswsrp/bin/swsrpdelvol /dev/sdb3 /dev/sdb3@TARG-SV
swsrpdelvol completed
#
```
# **NOTES**

- Replication volume information cannot be deleted if:
	- The specified replication source volume and the replication destination volume are not set as replication volumes.
	- The copy processing (synchronization processing and snapshot processing) is performed between replication volumes.
	- For server-to-server replication, the Managed Server that executed the command is not the operation server of the replication volume.
	- Communication with a Management Server fails.
	- For server-to-server replication, communication with a destination server fails.
- However, OPC sessions are neither confirmed nor cancelled by execution in emergency operation mode. If an OPC session is in the error suspended state, then unmanaged sessions remain. In this event, ETERNUS Web GUI must be used to cancel these sessions.
- When SDX objects of PRIMECLUSTER GD are used: Refer to "[Configuration and Conditions of Unsupported SDX](#page-48-0) [Objects](#page-48-0)", and "[11.1.7 Notes on SDX Object Operations \(Replication Management\)"](#page-393-0).
- This command cannot be executed while any of the following commands are running:
	- [swsrpsetvol](#page-326-0)
	- [swsrpdelvol](#page-331-0)
	- [swsrpstartsync](#page-339-0)
	- [swsrpmake](#page-345-0)
	- [swsrpcancel](#page-359-0)
	- [swsrpchsync](#page-364-0)
	- [swsrprevsync](#page-367-0)
	- [swsrprecoverres](#page-369-0)

# 10.3.1.4 swsrprecbuffstat (REC Buffer Information Display Command)

### **NAME**

swsrprecbuffstat - displays information for the REC buffer

## **SYNOPSIS**

## To Execute on Managed Server

/opt/FJSVswsrp/bin/swsrprecbuffstat [-Xaltpath] [-L] volumeName

#### To Execute on Management Server

/opt/FJSVswsrp/bin/swsrprecbuffstat [-h server-Name] [-Xaltpath] [-L] volumeName

## **DESCRIPTION**

This command displays information for the REC buffer used by ETERNUS Disk storage system when REC is performed in Consistency mode.

The following information is displayed.

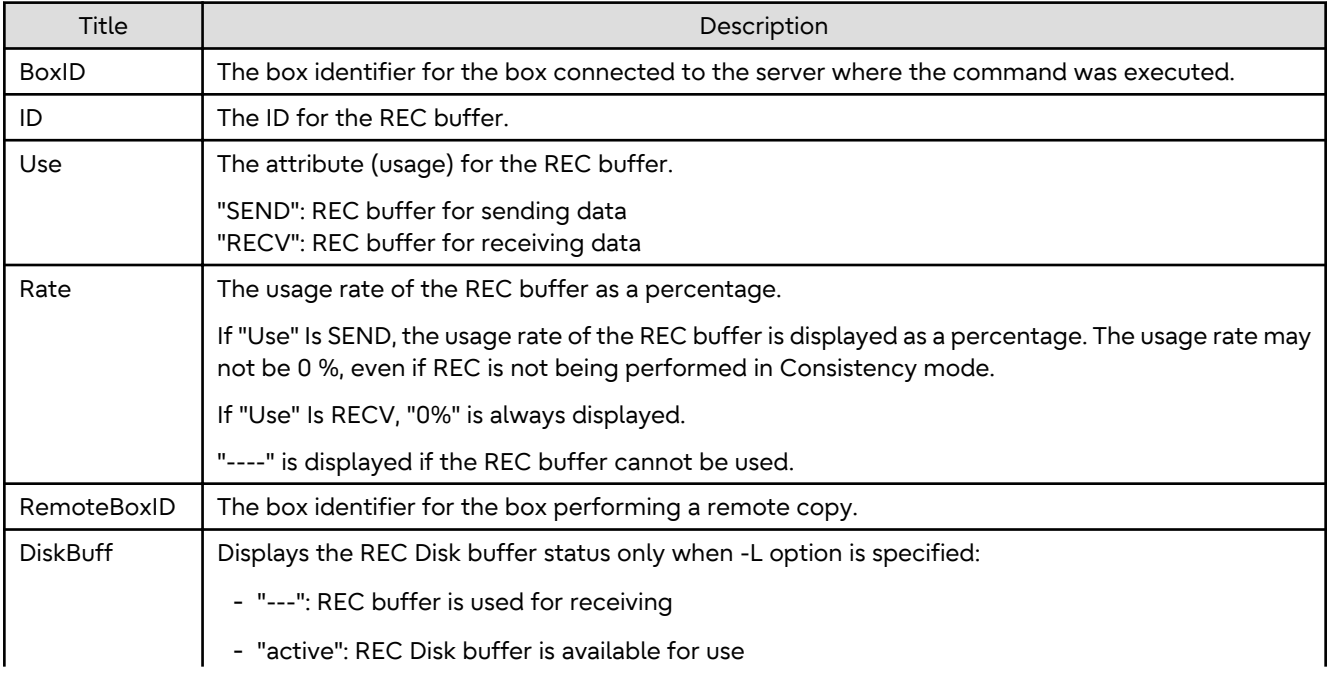

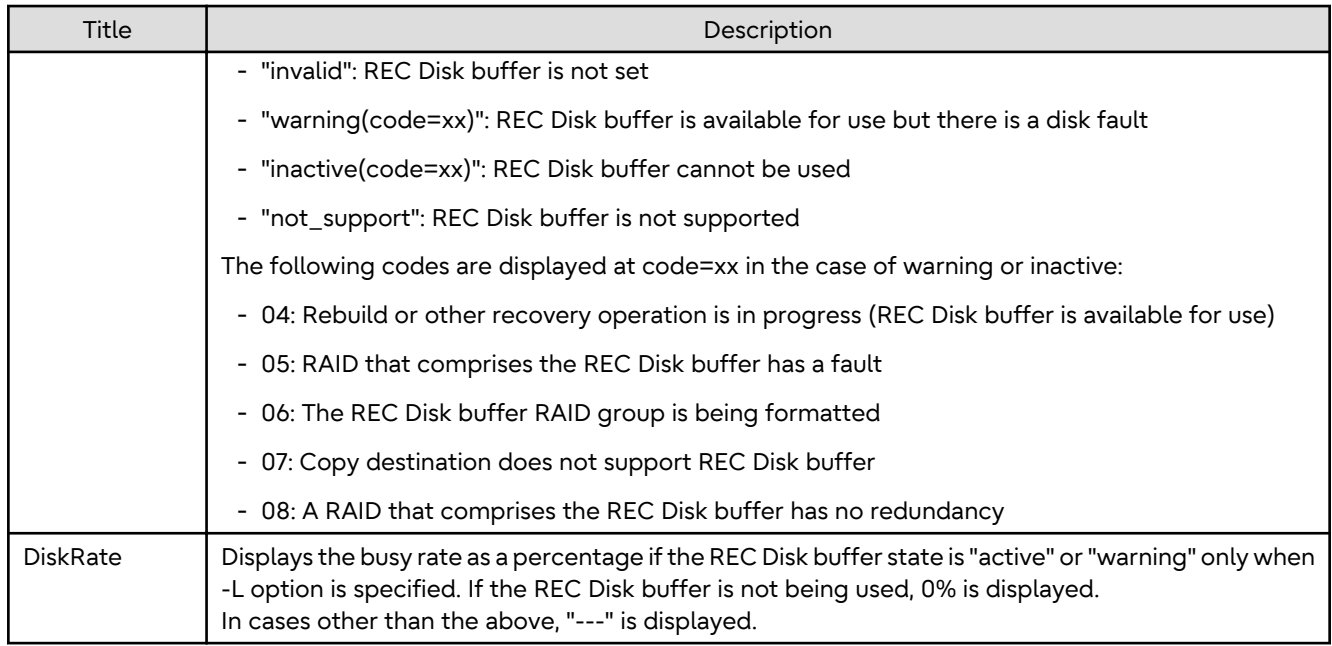

## **OPTIONS**

## -h *serverName*

When executing on the Management Server, specify the name of the target Managed Server. When executing on the target Managed server, it is not necessary to specify this option. For the server name, accurately specify the same letters, including upper and lower case, as the server name displayed with the [stgxfwcmdispsrv](#page-302-0) command.

## -Xaltpath

When replication volume is applying per logic volume by the SDX object, an alternative path is specified as an operand in the form of the following.

/dev/sfdsk/<*class name*>/dsk/<*volume name*>:<*DEVNAM value for sdxinfo*>

or

/dev/sfdsk/<*class name*>/dsk/<*volume name*>:<*by-id name of DEVNAM value for sdxinfo*> or

/dev/sfdsk/<*class name*>/dsk/<*volume name*>:<*by-path name of DEVNAM value for sdxinfo*>

-L

This option specifies to display in extended format.

For the items displayed by this option, refer to the table in the description above.

Note that additional items corresponding to new functions in future versions might be displayed in future when this option is specified.

## **OPERANDS**

#### *volumeName*

Specifies the name of a volume that has been registered as a replication volume. You can only specify volumes that are connected to the Managed Server where the command is executed.

When replication volume is applying per logic volume by the SDX object, it is necessary to use the -Xaltpath option and to specify an alternative path.

Specifies the [AdvancedCopy Manager device name](#page-19-0) as the volume name.

## **EXIT STATUS**

- =0: Completed successfully
- >0: Terminated abnormally

## **EXAMPLES**

- Display information for the REC buffer used by the REC, and replication is performed within the Managed Server "Server1":

```
# /opt/FJSVswsrp/bin/swsrprecbuffstat -L /dev/sda1@Server1
\texttt{BoxID = AAAAAAAAAAAAAAAAAAAAAAAAAAAAAAAAAAA}ID Use Rate RemoteBoxID DiskBuff DiskRate
1 SEND 25% BBBBBBBBBBBBBBBBBBBBBBBBBBBBBBBBBBBBBBBB active 50%
# /opt/FJSVswsrp/bin/swsrprecbuffstat -L /dev/sdb1@Server1
BoxID = BRBRBRBRBRBRBRBRBRBRBRBRBRBRBRBRBRBRBRBRID Use Rate RemoteBoxID DiskBuff DiskRate
1 RECV 0% AAAAAAAAAAAAAAAAAAAAAAAAAAAAAAAAAAAAAAAA --- ---
#
```
- Display information for the REC buffer used by the REC in an environment where replication is being performed between Managed Server "Server1" and Managed Server "Server2":

[Command executed on Managed Server "Server1"]

# /opt/FJSVswsrp/bin/swsrprecbuffstat -L /dev/sda1@Server1 BoxID = AAAAAAAAAAAAAAAAAAAAAAAAAAAAAAAAAAAAAAAA ID Use Rate RemoteBoxID DiskBuff DiskRate 1 SEND 25% BBBBBBBBBBBBBBBBBBBBBBBBBBBBBBBBBBBBBBBB active 0% 2 RECV 0% BBBBBBBBBBBBBBBBBBBBBBBBBBBBBBBBBBBBBBBB --- --- #

[Command executed on Managed Server "Server2"]

```
# /opt/FJSVswsrp/bin/swsrprecbuffstat -L /dev/sdk1@Server2
BoxID = BBBBBBBBBBBBBBBBBBBBBBBBBBBBBBBBBBBBBBBB
ID Use Rate RemoteBoxID DiskBuff DiskRate
1 RECV 0% AAAAAAAAAAAAAAAAAAAAAAAAAAAAAAAAAAAAAAAA --- ---
2 SEND 25% AAAAAAAAAAAAAAAAAAAAAAAAAAAAAAAAAAAAAAAA active 0%
#
```
- Display information for the REC buffer used by the REC if a box where the copy source volume is located has been set up to make remote copies to multiple boxes, and replication is being performed between Managed Server "Server1" and Managed Server "Server2":

[Command executed on Managed Server "Server1"]

```
# /opt/FJSVswsrp/bin/swsrprecbuffstat -L /dev/sda1@Server1
BoxID = AAAAAAAAAAAAAAAAAAAAAAAAAAAAAAAAAAAAAAAA
ID Use Rate RemoteBoxID DiskBuff DiskRate
1 SEND 25% BBBBBBBBBBBBBBBBBBBBBBBBBBBBBBBBBBBBBBBB warning(code=08) 0%
2 RECV 0% BBBBBBBBBBBBBBBBBBBBBBBBBBBBBBBBBBBBBBBB --- ---
3 SEND 12% CCCCCCCCCCCCCCCCCCCCCCCCCCCCCCCCCCCCCCCC active 50%
4 RECV 0% CCCCCCCCCCCCCCCCCCCCCCCCCCCCCCCCCCCCCCCC --- ---
5 SEND 12% DDDDDDDDDDDDDDDDDDDDDDDDDDDDDDDDDDDDDDDD invalid ---
6 RECV 0% EEEEEEEEEEEEEEEEEEEEEEEEEEEEEEEEEEEEEEEE --- ---
7 SEND 12% FFFFFFFFFFFFFFFFFFFFFFFFFFFFFFFFFFFFFFFF inactive(code=05) ---
8 SEND 12% GGGGGGGGGGGGGGGGGGGGGGGGGGGGGGGGGGGGGGGG active 0%
#
```
- Display information for the REC buffer used by the REC, and replication is being performed between Managed Server "Server1" and Managed Server "Server2":

(The SDX object is in a two-box mirror configuration.)

[Command executed on Managed Server "Server1"]

# /opt/FJSVswsrp/bin/swsrprecbuffstat -Xaltpath /dev/sfdsk/class1/dsk/volume1:sda1 BoxID = AAAAAAAAAAAAAAAAAAAAAAAAAAAAAAAAAAAAAAAA ID Use Rate RemoteBoxID

1 SEND 25% BBBBBBBBBBBBBBBBBBBBBBBBBBBBBBBBBBBBBBBB

2 RECV 0% BBBBBBBBBBBBBBBBBBBBBBBBBBBBBBBBBBBBBBBB # /opt/FJSVswsrp/bin/swsrprecbuffstat -Xaltpath /dev/sfdsk/class1/dsk/volume1:sdb1 BoxID = CCCCCCCCCCCCCCCCCCCCCCCCCCCCCCCCCCCCCCCC ID Use Rate RemoteBoxID 1 SEND 12% DDDDDDDDDDDDDDDDDDDDDDDDDDDDDDDDDDDDDDDD 2 RECV 0% DDDDDDDDDDDDDDDDDDDDDDDDDDDDDDDDDDDDDDDD # [Command executed on Managed Server "Server2"] # /opt/FJSVswsrp/bin/swsrprecbuffstat -Xaltpath /dev/sfdsk/class2/dsk/volume1:sdk1

BoxID = BBBBBBBBBBBBBBBBBBBBBBBBBBBBBBBBBBBBBBBB ID Use Rate RemoteBoxID 1 RECV 0% AAAAAAAAAAAAAAAAAAAAAAAAAAAAAAAAAAAAAAAA 2 SEND 12% AAAAAAAAAAAAAAAAAAAAAAAAAAAAAAAAAAAAAAAA # /opt/FJSVswsrp/bin/swsrprecbuffstat -Xaltpath /dev/sfdsk/class2/dsk/volume1:sdl1 BoxID = DDDDDDDDDDDDDDDDDDDDDDDDDDDDDDDDDDDDDDDD ID Use Rate RemoteBoxID 1 RECV 0% CCCCCCCCCCCCCCCCCCCCCCCCCCCCCCCCCCCCCCCC 2 SEND 12% CCCCCCCCCCCCCCCCCCCCCCCCCCCCCCCCCCCCCCCC #

# **NOTES**

- Information is displayed only for boxes that contain replication volumes for the server where the command was executed.

If inter-box replication is being performed between servers, then the command must be executed on both servers involved in the replication in order to check information for the REC buffers in both boxes.

- It takes a short time for changes to REC buffer settings to take effect, during which time the buffer may become unusable (the Rate column is displayed as "----"). In this case, wait about one minute and then execute the command again.
- This command cannot be executed while the following command is running:

- [swsrprecoverres](#page-369-0)

- The REC buffer information cannot be displayed by using TFOV.

# 10.3.1.5 swsrprecbuffset (REC Buffer Settings Change Command)

#### **NAME**

swsrprecbuffset - changes the settings of the REC buffer

#### **SYNOPSIS**

#### To Execute on Managed Server

/opt/FJSVswsrp/bin/swsrprecbuffset -Xbuffid buffer-id -Xbuffuse {SEND|RECV} [-Xaltpath] volumeName

#### To Execute on Management Server

```
/opt/FJSVswsrp/bin/swsrprecbuffset [-h serverName] -Xbuffid buffer-id -Xbuffuse {SEND|RECV} [-
Xaltpath] volumeName
```
## **DESCRIPTION**

This command changes the settings of the REC buffer used by ETERNUS Disk storage system when REC is performed in Consistency mode.

For information about the setting method of REC buffer, refer to "User's Guide Setup / Maintenance" of ETERNUS Web GUI.

# **OPTIONS**

#### -h *serverName*

When executing on the Management Server, specify the name of the target Managed Server. When executing on the target Managed server, it is not necessary to specify this option. For the server name, accurately specify the same letters, including upper and lower case, as the server name displayed with the [stgxfwcmdispsrv](#page-302-0) command.

#### -Xbuffid *buffer-id*

Specifies the ID for the REC buffer.

## -Xbuffuse {SEND|RECV}

Specifies the usage for the REC buffer.

SEND : REC buffer for sending data RECV : REC buffer for receiving data

-Xaltpath

When replication volume is a logical volume in the SDX object, an alternative path is specified as an operand in the following form.

/dev/sfdsk/<*class name*>/dsk/<*volume name*>:<*DEVNAM value for sdxinfo*>

or

/dev/sfdsk/<*class name*>/dsk/<*volume name*>:<*by-id name of DEVNAM value for sdxinfo*>

or

/dev/sfdsk/<*class name*>/dsk/<*volume name*>:<*by-path name of DEVNAM value for sdxinfo*>

## **OPERANDS**

*volumeName*

Specifies the name of a volume that has been registered as a replication volume. You can only specify volumes that are connected to the Managed Server where the command is executed.

When replication volume is applying per logic volume by the SDX object, it is necessary to use the -Xaltpath option and to specify an alternative path.

Specifies the [AdvancedCopy Manager device name](#page-19-0) as the volume name.

# **EXIT STATUS**

- =0: Completed successfully
- >0: Terminated abnormally

## **EXAMPLES**

- Change the attributes for the REC buffer used by the REC, and replication is being performed within the Managed Server "Server1":

```
# /opt/FJSVswsrp/bin/swsrprecbuffstat /dev/sda1@Server1
BoxID = AAAAAAAAAAAAAAAAAAAAAAAAAAAAAAAAAAAAAAAA
ID Use Rate RemoteBoxID
1 SEND 25% BBBBBBBBBBBBBBBBBBBBBBBBBBBBBBBBBBBBBBBB
# /opt/FJSVswsrp/bin/swsrprecbuffset -Xbuffid 1 -Xbuffuse RECV /dev/sda1@Server1
swsrprecbuffset completed
# /opt/FJSVswsrp/bin/swsrprecbuffstat /dev/sda1@Server1
BoxID = AAAAAAAAAAAAAAAAAAAAAAAAAAAAAAAAAAAAAAAA
ID Use Rate RemoteBoxID
1 RECV 0% BBBBBBBBBBBBBBBBBBBBBBBBBBBBBBBBBBBBBBBB
# /opt/FJSVswsrp/bin/swsrprecbuffstat /dev/sdb1@Server1
BoxID = BBBBBBBBBBBBBBBBBBBBBBBBBBBBBBBBBBBBBBBB
ID Use Rate RemoteBoxID
```

```
1 RECV 0% AAAAAAAAAAAAAAAAAAAAAAAAAAAAAAAAAAAAAAAA
# /opt/FJSVswsrp/bin/swsrprecbuffset -Xbuffid 1 -Xbuffuse SEND /dev/sdb1@Server1
swsrprecbuffset completed
# /opt/FJSVswsrp/bin/swsrprecbuffstat /dev/sdb1@Server1
BoxID = BBBBBBBBBBBBBBBBBBBBBBBBBBBBBBBBBBBBBBBB
ID Use Rate RemoteBoxID
1 SEND 12% AAAAAAAAAAAAAAAAAAAAAAAAAAAAAAAAAAAAAAAA
#
```
- Change the connected box for the REC buffer of the copy source volume , and replication is being performed between Managed Server "Server1" and Managed Server "Server2":

[Command executed on Managed Server "Server1"]

```
# /opt/FJSVswsrp/bin/swsrprecbuffstat /dev/sda1@Server1
BoxID = AAAAAAAAAAAAAAAAAAAAAAAAAAAAAAAAAAAAAAAA
ID Use Rate RemoteBoxID
1 SEND 25% BBBBBBBBBBBBBBBBBBBBBBBBBBBBBBBBBBBBBBBB
2 RECV 0% BBBBBBBBBBBBBBBBBBBBBBBBBBBBBBBBBBBBBBBB
# /opt/FJSVswsrp/bin/swsrprecbuffset -Xbuffid 1 -Xbuffuse SEND /dev/sdb1@Server1
swsrprecbuffset completed
# /opt/FJSVswsrp/bin/swsrprecbuffset -Xbuffid 2 -Xbuffuse RECV /dev/sdb1@Server1
swsrprecbuffset completed
# /opt/FJSVswsrp/bin/swsrprecbuffstat /dev/sdb1@Server1
BoxID = AAAAAAAAAAAAAAAAAAAAAAAAAAAAAAAAAAAAAAAA
ID Use Rate RemoteBoxID
1 SEND 12% BBBBBBBBBBBBBBBBBBBBBBBBBBBBBBBBBBBBBBBB
2 RECV 0% BBBBBBBBBBBBBBBBBBBBBBBBBBBBBBBBBBBBBBBB
#
```
- Change the attributes for the REC buffer used by the REC, and replication is being performed between Managed Server "Server1" and Managed Server "Server2":

(The SDX object is in a two-box mirror configuration.)

[Command executed on Managed Server "Server1"]

```
# /opt/FJSVswsrp/bin/swsrprecbuffstat -Xaltpath /dev/sfdsk/class1/dsk/volume1:sda1
BoxID = AAAAAAAAAAAAAAAAAAAAAAAAAAAAAAAAAAAAAAAA
ID Use Rate RemoteBoxID
1 SEND 25% BBBBBBBBBBBBBBBBBBBBBBBBBBBBBBBBBBBBBBBB
# /opt/FJSVswsrp/bin/swsrprecbuffstat -Xaltpath /dev/sfdsk/class1/dsk/volume1:sdb1
BoxID = CCCCCCCCCCCCCCCCCCCCCCCCCCCCCCCCCCCCCCCC
ID Use Rate RemoteBoxID
1 SEND 12% DDDDDDDDDDDDDDDDDDDDDDDDDDDDDDDDDDDDDDDD
# /opt/FJSVswsrp/bin/swsrprecbuffset -Xbuffid 1 -Xbuffuse RECV -Xaltpath /dev/sfdsk/class1/dsk/
volume1:sda1
swsrprecbuffset completed
# /opt/FJSVswsrp/bin/swsrprecbuffset -Xbuffid 1 -Xbuffuse RECV -Xaltpath /dev/sfdsk/class1/dsk/
volume1:sdb1
swsrprecbuffset completed
# /opt/FJSVswsrp/bin/swsrprecbuffstat -Xaltpath /dev/sfdsk/class1/dsk/volume1:sda1
BoxID = AAAAAAAAAAAAAAAAAAAAAAAAAAAAAAAAAAAAAAAA
ID Use Rate RemoteBoxID
  1 RECV 0% BBBBBBBBBBBBBBBBBBBBBBBBBBBBBBBBBBBBBBBB
# /opt/FJSVswsrp/bin/swsrprecbuffstat -Xaltpath /dev/sfdsk/class1/dsk/volume1:sdb1
BoxID = CCCCCCCCCCCCCCCCCCCCCCCCCCCCCCCCCCCCCCCC
ID Use Rate RemoteBoxID
1 RECV 0% DDDDDDDDDDDDDDDDDDDDDDDDDDDDDDDDDDDDDDDD
[Command executed on Managed Server "Server2"]
```

```
# /opt/FJSVswsrp/bin/swsrprecbuffstat -Xaltpath /dev/sfdsk/class1/dsk/volume1:sdk1
BoxID = BBBBBBBBBBBBBBBBBBBBBBBBBBBBBBBBBBBBBBBB
ID Use Rate RemoteBoxID
```

```
1 RECV 0% AAAAAAAAAAAAAAAAAAAAAAAAAAAAAAAAAAAAAAAA
# /opt/FJSVswsrp/bin/swsrprecbuffstat -Xaltpath /dev/sfdsk/class2/dsk/volume1:sdl1
BoxID = DDDDDDDDDDDDDDDDDDDDDDDDDDDDDDDDDDDDDDDD
ID Use Rate RemoteBoxID
1 RECV 0% CCCCCCCCCCCCCCCCCCCCCCCCCCCCCCCCCCCCCCCC
# /opt/FJSVswsrp/bin/swsrprecbuffset -Xbuffid 1 -Xbuffuse SEND -Xaltpath /dev/sfdsk/class1/dsk/
volume1:sdk1
swsrprecbuffset completed
# /opt/FJSVswsrp/bin/swsrprecbuffset -Xbuffid 1 -Xbuffuse SEND -Xaltpath /dev/sfdsk/class2/dsk/
volume1:sdl1
swsrprecbuffset completed
# /opt/FJSVswsrp/bin/swsrprecbuffstat -Xaltpath /dev/sfdsk/class1/dsk/volume1:sdk1
BoxID = BBBBBBBBBBBBBBBBBBBBBBBBBBBBBBBBBBBBBBBB
ID Use Rate RemoteBoxID
1 SEND 12% AAAAAAAAAAAAAAAAAAAAAAAAAAAAAAAAAAAAAAAA
# /opt/FJSVswsrp/bin/swsrprecbuffstat -Xaltpath /dev/sfdsk/class2/dsk/volume1:sdl1
BoxID = DDDDDDDDDDDDDDDDDDDDDDDDDDDDDDDDDDDDDDDD
ID Use Rate RemoteBoxID
1 SEND 12% CCCCCCCCCCCCCCCCCCCCCCCCCCCCCCCCCCCCCCCC
#
```
## **NOTES**

- The device name on a box to display information can be specified as -Xaltpath.
- Settings for dedicated REC buffers must be made in advance. Change the settings while there are no Consistency mode sessions in either the ACTIVE or ERROR SUSPEND state.
- It takes a short time for changes to buffer settings to take effect, during which time the REC buffer becomes unusable. Do not perform REC operations during this time.
- This command cannot be executed while any of the following commands are running:
	- [swsrpsetvol](#page-326-0)
	- [swsrpdelvol](#page-331-0)
	- swsrpstartsync
	- [swsrpmake](#page-345-0)
	- [swsrpstat](#page-352-0)
	- [swsrpcancel](#page-359-0)
	- [swsrpchsync](#page-364-0)
	- [swsrprevsync](#page-367-0)
	- [swsrprecoverres](#page-369-0)

- The REC buffer settings cannot be changed by using TFOV.

# **10.3.2 Operation Commands**

This section describes operation commands for replication management.

# 10.3.2.1 swsrpstartsync (Synchronous Processing Start Command)

## **NAME**

swsrpstartsync - starts synchronous processing

# **SYNOPSIS**

#### To Execute on Managed Server

```
/opt/FJSVswsrp/bin/swsrpstartsync [ [-y [-a | -v]| -k | -i] [-g] [-m] [-Xskip | -Xremain] | -Xgds-
softcopy | -Xgds-selectcopy | [-t] [-Xda] [-Xgds-slice-skipchk] fromVolumeName toVolumeName
```
#### To Execute on Management Server

```
/opt/FJSVswsrp/bin/swsrpstartsync [-h Server-Name] [ [-y [-a | -v]| -k | -i] [-g] [-m] [-Xskip | -
Xremain] | -Xgds-softcopy | -Xgds-selectcopy] [-t] [-Xda] [-Xgds-slice-skipchk] fromVolumeName
toVolumeName
```
#### To Execute on Managed Server: Group Specification

/opt/FJSVswsrp/bin/swsrpstartsync [-y [-a | -v]| -k | -i] [-g] [-m] [-Xskip | -Xremain] [-t] [-Xda] [-Xgds-slice-skipchk] [-Xreverse] -Xgroup groupName

#### To Execute on Management Server: Group Specification

```
/opt/FJSVswsrp/bin/swsrpstartsync [-h serverName] [-y [-a | -v]| -k | -i] [-g] [-m] [-Xskip | -
Xremain] [-t] [-Xda] [-Xgds-slice-skipchk] [-Xreverse] -Xgroup groupName
```
## **DESCRIPTION**

Start the synchronous replication processing (copying disks by EC or REC).

It copies all the data from the source volume to the destination volume at the start of the synchronization process, or if run as a restart of the synchronization process it just copies updated data to the destination volume. Use this command at the start of operation or when you want to reflect updated data (differences) from the equivalency maintenance state.

For a PRIMECLUSTER GD transaction volume, synchronous processing using a software copy is also possible.

If the Storage Cluster Continuous Copy function is used, the synchronous replication process is started on both the Primary Storage and Secondary Storage.

## **OPTIONS**

#### -h *serverName*

When executing on the Management Server, specify the name of the target Managed Server.

When executing on the target Managed server, it is not necessary to specify this option.

When performing the server-to-server replication, specify the name of the operation server configured with the [swsrpsetvol](#page-326-0) command.

For the server name, accurately specify the same letters, including upper and lower case, as the server name displayed with the [stgxfwcmdispsrv](#page-302-0) command.

-y

Specifies inter-box synchronization in synchronous mode. This option is valid only when total copy is started for inter-box replication.

Specify this option together with the -a option to start the split mode for inter-box synchronization in Automatic Split mode.

Specify this option together with the -v option to start the mode in Manual Split mode.

If both the -a and -v options are omitted, the mode starts in Automatic Split mode.

If the -y, -k, and -i options are omitted, the transfer mode for inter-box synchronization is set to Through mode. Synchronization in intra-box replication is always handled in synchronous mode.

-a

Specifies the start of split mode for inter-box synchronization in Automatic Split mode. This option is valid only when total copy is started for inter-box replication.

Specify this option together with the -y option.

You cannot use this option when operating SDX objects in units of logical volumes.

 $-V$ 

Specifies the start of split mode for inter-box synchronization in Manual Split mode. This option is valid only when total copy is started for inter-box replication.

Specify this option together with the -y option.

You must specify this option when specifying synchronization mode (the -y option) on a box that does not support Automatic Split mode.

You cannot use this option when operating SDX objects in units of logical volumes.

-k

Specifies the setting of transfer mode for inter-box synchronization in Stack mode. This option is valid only when total copy is started for inter-box replication.

If the -y, -k, and -i options are omitted, the transfer mode for inter-box synchronization is set to Through mode.

You cannot use this option when operating SDX objects in units of logical volumes.

-i

Specifies the setting of transfer mode for inter-box synchronization in Consistency mode. This option is valid only when total copy is started for inter-box replication.

If the -y, -k, and -i options are omitted, the transfer mode for inter-box synchronization is set to Through mode.

You cannot use this option when operating SDX objects in units of logical volumes.

-g

Specifies the setting of recovery mode for inter-box synchronization in Manual Recovery mode. This option is valid only when total copy is started for inter-box replication. Not specifying this option sets Automatic Recovery mode.

You cannot use this option when operating SDX objects in units of logical volumes.

-m

For server-to-server replication, this option specifies that communication processing with non-operational servers is not performed. When this option is specified, volume status check processing and the pre-processing for the replication destination volume of a non-operational server are not performed. This option is valid only during server-to-server replication.

-t

Specifies that pre-processing for the replication destination volume is not performed. Use this option if any of the following conditions apply:

- AdvancedCopy Manager does not perform pre-processing or post-processing for the replication destination volume, and independent pre-processes and post-processes are inserted before and after AdvancedCopy Manager commands.(\*)
- Replication destination pre-processing and post-processing are judged to be unnecessary (for example, for databases constructed on RAW devices).(\*)
- Synchronous processing (REC) between boxes is restarted after a forcible suspend.

\*: If you specify this option to start or resume synchronous processing, specify the -t option also when executing the [swsrpmake](#page-345-0) command.

## -Xgds-softcopy

Specifies the start of synchronous processing of an SDX object and use of the software-copy function instead of the Advanced Copy function.

If you specify this option to start differential copying when the Advanced Copy function is being used, the Advanced Copy processing stops and software-copy processing starts.

You can specify the option when the function is used with PRIMECLUSTER GD Snapshot is being used.

The option is applicable only to SDX objects.

The option cannot be specified together with -y or -Xgds-selectcopy option.

## -Xgds-selectcopy

Specifies the start of synchronous processing without a specified copy type, such as copying with the ETERNUS Disk storage system (OPC/EC) or software-copy. PRIMECLUSTER GD selects the type of copying to be started. You can specify the option when the function in linkage with PRIMECLUSTER GD Snapshot is being used. The option is applicable only to SDX objects.

The option cannot be specified together with -Xgds-softcopy option.

#### -Xgroup *groupName*

Specifies that synchronous processing must be started for each group.

#### -Xreverse

Specifies that synchronous processing must be started for each group in the reverse direction (from replica volumes to original volumes).

This option is valid only when the -Xgroup option is specified.

#### -Xskip

Specifies that synchronous processing must be suspended using the initial copy skip function. This option is valid only when total copy is started for inter-box replication.

This option is not supported when PRIMECLUSTER GD Snapshot linkage is being used.

#### -Xremain

Enables data that has been updated to the copy destination during replication established status when synchronous processing is restarted.

This option is valid only when inter-box replication is restarted.

This option is used to reflect to the copy destination volume only those parts of the copy source volume that have been updated, after synchronous processing has been started using the -Xskip option and backup data has been copied from the tape media to the copy destination volume.

This option is not supported when PRIMECLUSTER GD Snapshot linkage is being used.

#### -Xgds-slice-skipchk

Skips the SDX object status check processing that is usually performed as part of the copy destination preprocessing if SDX objects are operated in slice units.

If this option is specified for a stopped volume, the -t option must also be specified.

#### -Xda

Disables update (WRITE) and access (READ) to the replication destination volume from the synchronous processing start until the replication has been completed.

This option is valid only when synchronous processing is started.

If the option is omitted, only update (WRITE) to the replication destination volume is disabled.

You cannot use this option when operating SDX objects in units of logical volumes.

# **OPERANDS**

## *fromVolumeName*

Specifies a replication source volume name. Specifies the replication source volume or the replication destination volume set with the [swsrpsetvol](#page-326-0) command. Specifies the [AdvancedCopy Manager device name](#page-19-0) for the volume name.

#### *toVolumeName*

Specifies a replication destination volume name.

Specifies the replication source volume or the replication destination volume set with the [swsrpsetvol](#page-326-0) command. Specifies the [AdvancedCopy Manager device name](#page-19-0) for the volume name.

# **EXIT STATUS**

- =0: Completed successfully
- >0: Terminated abnormally

## **EXAMPLES**

- Starting replication from "/dev/sdb3" of a Management Server to "/dev/sdb3@TARG-SV" of Managed Server "SRC-SV":

```
# /opt/FJSVswsrp/bin/swsrpstartsync -h SRC-SV /dev/sdb3 /dev/sdb3@TARG-SV
FROM=/dev/sdb3@SRC-SV,TO=/dev/sdb3@TARG-SV swsrpstartsync completed 
#
```
- Starting replication from "/dev/sdg" of a Management Server to "/dev/sdg@TARG-SV" of a Managed Server "SRC-SV" with replication destination volume access disabled.

```
# /opt/FJSVswsrp/bin/swsrpstartsync -h SRC-SV -Xda /dev/sdg /dev/sdg@TARG-SV
FROM=/dev/sdg@SRC-SV,TO=/dev/sdg@TARG-SV swsrpstartsync completed
#
```
- Starting replication for group "GRP1":

```
# /opt/FJSVswsrp/bin/swsrpstartsync -Xgroup GRP1
GROUP=GRP1 swsrpstartsync completed
#
```
## **NOTES**

- Replication cannot be started if:
	- The specified source volume and destination volume have not been set as replication volumes.
	- A replication source volume is specified as the copy volume and a replication destination volume is specified as the copied material volume, and one-way copy is set as the copy attribute of the replication volume.
	- Volume information (box identifier, OLU, EXTENT start position, and EXTENT size) is changed after operation starts. In this case, the operation cannot continue for the corresponding volume. Stop the replication operation for the corresponding volume, and then delete and reset the replication volume information.
	- For server-to-server replication, the Managed Server on which the command is executed is not the operation server of the replication volume.
	- For server-to-server replication, communication with a destination server fails.
	- Replication cannot be started as a result of the preceding Advanced Copy function.
	- The -g option is specified, except for a remote copy.
	- The -Xgds-softcopy or -Xgds-selectcopy option is specified when the function in linkage with PRIMECLUSTER GD Snapshot is not being used.
	- The -a, -v, -k, -i, or -g option is specified when the function in linkage with PRIMECLUSTER GD Snapshot is being used.
	- The backup management function is executing a process for a specified source/destination volume
	- Either the copy source volume or the copy destination volume is a Snap Data Volume.
- If the -Xgroup option is specified, replication volumes are processed in order, but processing is terminated immediately if an error occurs.
- When the replication to be performed satisfies either of the following two conditions, perform unmount of the copy target volume before executing a command.
	- When a replication is performed between different OSs
	- When the sizes of replication source volume and replication destination volume differ
	- When the file systems of replication source volume and replication destination volume differ

In the above mentioned cases, if dismount have been performed, post-processing of the copy target volume at the time of duplicate creation results in an error.

- You cannot change synchronization mode when synchronization is resumed. When synchronization is resumed, you must specify the -y, -a, -v, -k, -i, and -q options as follows:
	- Specify only the options that match the mode of synchronization to be resumed, or
	- Do not specify any of the options.
- The processing of this command varies according to the status of the synchronization processing of the specified replication source and replication destination volumes.

## Table 10.8 Differences in Processing Corresponding to Synchronization Status

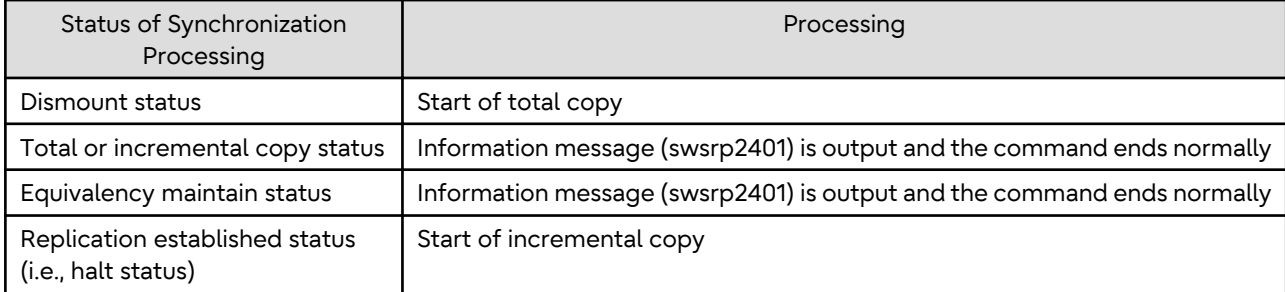

- Before starting the replication, this command executes the replication pre-processing script for the replication destination volume. The contents of this script can be customized. For more information about this, refer to "[Appendix C Pre-processing and Post-processing of Replication"](#page-452-0). If you do not want to implement the preprocessing script, use the -t option.

If replication is started with the -Xgroup option specified, the replication pre-processing script is not executed for the copy destination volume. Therefore, pre-processing must be executed for all copy destination volumes in the group before this command is executed.

- Before starting replication that targets a Logical Unit (disk), execute pre-processing and post-processing of the Logical Unit (disk), refer to ["Appendix C Pre-processing and Post-processing of Replication"](#page-452-0) for details.
- To protect processing that accesses a replication destination volume, set the replication destination volume before starting replication so that other processes cannot access it. To do so, execute a dismount command. If you cannot execute dismount resulting from any of the conditions described below, this command fails and terminates.
	- There is a directory in which other volumes are mounted under the mount point.
	- A file in the volume is being used. In addition, if the replication destination volume is being used on a server other than the server on which this command is entered, the replication-operation administrator must disable access to the replication destination volume by cancellation of the share setting, unmounting, or by some other method.
- When SDX objects of PRIMECLUSTER GD are used: Refer to "[Configuration and Conditions of Unsupported SDX](#page-48-0) [Objects](#page-48-0)" and "[11.1.7 Notes on SDX Object Operations \(Replication Management\)](#page-393-0)".
- Refer to "[11.1.1 General Notes](#page-380-0)" for notes about starting replication.
- An error occurs if the synchronous process is restarted with -Xda option. When changing the access permission for replication destination volume, first cancel the current replication processing with the [swsrpcancel](#page-359-0) command and then re-execute this command.
- This command terminates abnormally with the following error message if the -Xda option is set for an ETERNUS Disk storage system that does not support the Destination Access Permission function.

swsrp0719 EC cannot be run. Error=17(not support.)

- This command cannot be executed while any of the following commands are running:
	- [swsrpsetvol](#page-326-0)
	- [swsrpdelvol](#page-331-0)
	- [swsrprecoverres](#page-369-0)
- <span id="page-345-0"></span>- When the Storage Cluster Continuous Copy function is used:
	- When the status of the TFO group is "Normal", and synchronous processing cannot start on either the Primary Storage or Secondary Storage, the command may terminate abnormally. Check the cause of the error on both the Primary Storage and Secondary Storage to address the error message in the storage device where the error is occurring.
	- When the status of the TFO group is "Normal" and its phase is "Maintenance", or when the status of the TFO group is "Halt", the command starts synchronous processing on the storage that has an "Active" TFO status and terminates normally. However, synchronous processing could not be started on the storage that has a "Standby" TFO status. In this case, swsrp2882 message may be output.

If a swsrp2882 message is output, after the status of TFO group has become "Normal" and the phase is not "Maintenance", refer to "[8.8 When Recovering Storage Cluster Continuous Copy Function"](#page-185-0) to take action.

# 10.3.2.2 swsrpmake (Replication Creation Command)

### **NAME**

swsrpmake - creates a replication volume

## **SYNOPSIS**

To Execute on Managed Server

#### Synchronized Replication

```
/opt/FJSVswsrp/bin/swsrpmake [-m] [-f] [-t] ([-j | -Xconcur]) [-Xgds-slice-skipchk] 
fromVolumeName toVolumeName
```
#### Snapshot Replication

```
/opt/FJSVswsrp/bin/swsrpmake [-m] [-f] [-t] ([-T | -C | -P]) [-Xgds-slice-skipchk] 
fromVolumeName toVolumeName
```
#### To Execute on Management Server

#### Synchronized Replication

/opt/FJSVswsrp/bin/swsrpmake [-h serverName] [-m] [-f] [-t] ([-j | -Xconcur]) [-Xgds-sliceskipchk] fromVolumeName toVolumeName

#### Snapshot Replication

/opt/FJSVswsrp/bin/swsrpmake [-h serverName] [-m] [-f] [-t] ([-T | -C | -P]) [-Xgds-sliceskipchk] fromVolumeName toVolumeName

#### To Execute on Managed Server: Group Specification

#### Synchronized Replication

```
/opt/FJSVswsrp/bin/swsrpmake [-m] [-f] [-t] ([-j | -Xconcur]) [-Xreverse] -Xgroup groupName
```
#### Snapshot Replication

/opt/FJSVswsrp/bin/swsrpmake [-m] [-f] [-t] ([-T | -C | -P]) [-Xconcur-opc] [-Xreverse] -Xgroup groupName

#### To Execute on Management Server: Group Specification

#### Synchronized Replication

/opt/FJSVswsrp/bin/swsrpmake [-h serverName] [-m] [-f] [-t] ([-j | -Xconcur]) [-Xreverse] - Xgroup groupName

#### Snapshot Replication

/opt/FJSVswsrp/bin/swsrpmake [-h serverName] [-m] [-f] [-t] ([-T | -C | -P]) [-Xconcur-opc] [- Xreverse] -Xgroup groupName

# **DESCRIPTION**

When synchronization processing (EC) is not performed, this command starts snapshot processing (OPC/QuickOPC/ SnapOPC/SnapOPC+) to create a replication volume.

When synchronization processing is performed, check whether the status of the processing is in the equivalency maintenance state. If so, suspend the synchronization processing and create a replication volume. The status in which synchronization processing is suspended is referred to as the replication established status. After this command is executed, the replication destination volume can be accessed.

The behavior of this command could differ depending on the status of the Advanced Copy during progress and the following should be noted:

- When synchronous processing is not performed, the command starts snapshot processing and creates replication volumes. This form of replication is called snapshot replication.
- When synchronous processing is performed, the command checks the state of synchronous processing and, if the synchronous processing is in the equivalency maintenance state, the command suspends the processing in order to create a replication volume. This form of replication is called synchronous replication. The state in which synchronous processing is suspended is called the copy established state.

In either case, the copy destination volume is made accessible after this command is executed.

This command executes the replication pre-processing and post-processing before a replication is created. For details about these processes, refer to "[Appendix C Pre-processing and Post-processing of Replication"](#page-452-0).

If the Storage Cluster Continuous Copy function is used, replication volumes are created on both the Primary Storage and Secondary Storage.

## **OPTIONS**

-h *serverName*

When executing on the Management Server, specify the name of the target Managed Server.

When executing on the target Managed server, it is not necessary to specify this option.

When performing the server-to-server replication, specify the name of the operation server configured with the [swsrpsetvol](#page-326-0) command.

For the server name, accurately specify the same letters, including upper and lower case, as the server name displayed with the [stgxfwcmdispsrv](#page-302-0) command.

-m

For server-to-server replication, this specifies that communication processing is not performed with the nonoperation server. When this option is specified, volume status check processing and pre-processing and postprocessing are not performed for the non-operation server volume. This option is valid only during server-to-server replication.

-f

Specifies that the pre-processing and post-processing are not performed for a replication source volume. Use this option only when AdvancedCopy Manager does not execute pre-processing and post-processing of the copy source volume and unique pre-processing and post-processing scripts are inserted before and after (respectively) the AdvancedCopy Manager command, or when you judge that copy pre-processing and postprocessing are unnecessary (e.g., for a database constructed on a raw device).

-t

Specifies that the pre-processing and post-processing are not performed for a replication destination volume. Use this option when applied to either of the following conditions:

- Pre-processing and post-processing for copy destination volume is not performed by AdvancedCopy Manager but independent pre-processing and post-processing is added in before and after AdvancedCopy Manager commands.
- Pre-processing and post-processing for copy destination volume is determined to be unnecessary (e.g. Database created on RAW device)

If you specify the -t option to execute the [swsrpstartsync](#page-339-0) command, specify the -t option also when executing this command.

-j

Specifies that copy processing is forcibly suspended even if the execution status of copying is "sync: Total copy or incremental copy is being performed" or "halt: Hard suspend status" in synchronization processing of intra-box replication. This option can only be used for intra-box replication; if attempted for intra-box replication, an error occurs.

When this option is specified, the data in the destination volume is not guaranteed.

Additionally, when this option is specified, pre-processing and post-processing for the source and destination volumes are not performed. When restarting synchronous processing (REC) between boxes, execute the [swsrpstartsync](#page-339-0) command with the -t option specified.

-T

Specifies that differential snapshot processing is executed.

This option cannot be specified while synchronous processing is performed.

This option is valid only for a replication within the ETERNUS Disk storage system and when the ETERNUS Disk storage system supports the QuickOPC function.

For a snapshot replication without specifying this option, ordinary snapshot processing (OPC without using the QuickOPC function) is started. This option must be specified to perform the replication operation using differential snapshots.

#### -Xgroup *groupName*

Specifies that a replication is created for each group.

#### -Xreverse

Specifies that a replication is created for each group in the reverse direction (i.e., from replica volumes to original volumes).

This option is valid only when the -Xgroup option is specified.

#### -Xconcur

Specifies that a replication is created using the Concurrent Suspend function.

This option is not supported when PRIMECLUSTER GD Snapshot linkage is being used.

#### -Xconcur-opc

Specifies that a replication is created using the Concurrent OPC function.

This option is not supported when linking with PRIMECLUSTER GD Snapshot.

-C

Specifies to start SnapOPC.

This option is only valid for intra-box replications and for ETERNUS Disk storage system that supports the SnapOPC function.

-P

Specifies to start SnapOPC+.

This option is only valid with intra-box replications and for ETERNUS Disk storage system that supports the SnapOPC+ function.

An error occurs in the following cases:

- The same SnapOPC+ session exists at the copy source volume and the copy destination volume.

#### -Xgds-slice-skipchk

Skips the SDX object status check processing that is usually performed as part of the copy source and copy destination pre-processing if SDX objects are operated in slice units.

If this option is specified for a stopped volume, the -f and -t options must also be specified.

## **OPERANDS**

### *fromVolumeName*

Specifies a replication source volume.

Specifies the replication source volume or the replication destination volume that was set with the [swsrpsetvol](#page-326-0) command.

Specifies the [AdvancedCopy Manager device name](#page-19-0) for the volume name.

#### *toVolumeName*

Specifies a replication destination volume.

Specifies the replication source volume or the replication destination volume that was set with the [swsrpsetvol](#page-326-0) command.

Specifies the [AdvancedCopy Manager device name](#page-19-0) for the volume name.

# **EXIT STATUS**

- =0: Completed successfully
- >0: Terminated abnormally

# **EXAMPLES**

- The Management Server instructs Managed Server: SRC-SV to create a copy of /dev/sdb3 in /dev/sdb3@TARG-SV:

```
# /opt/FJSVswsrp/bin/swsrpmake -h SRC-SV /dev/sdb3 /dev/sdb3@TARG-SV
FROM=/dev/sdb3@SRC-SV,TO=/dev/sdb3@TARG-SV swsrpmake completed
#
```
- Creates a copy for the group "GRP1":

```
# /opt/FJSVswsrp/bin/swsrpmake -Xgroup GRP1
GROUP=GRP1 swsrpmake completed
#
```
- Creates a copy for the group "GRP1" by using the Concurrent OPC:

```
# /opt/FJSVswsrp/bin/swsrpmake -Xgroup GRP1 -Xconcur-opc
GROUP=GRP1 swsrpmake completed
#
```
## **NOTES**

- When the -bind option in the mount command is specified to mount part of the file hierarchy of the copy source or copy destination volume at another mount point, use backup manager's authority to set the copy source or copy destination volume to the unmounted state.
- Do not execute the replication creation command in a state where another volume is mounted at the mount point of the target volume.

For such a state, unmount the other volume before executing the replication creation command.

- Replication cannot be created if:
	- The specified replication source and replication destination volumes are not set as replication volumes.
	- The synchronization processing from the specified replication source volume to the replication destination volume is not in the equivalency maintenance status.
	- After operation starts, physical volume information (box identifier, OLU, EXTENT start position, and EXTENT size) is changed. In this case, operation for the corresponding volume cannot continue. Stop the replication operation for the volume, and then delete and reset the replication volume information.
	- A destination volume has multiple mount points.
	- For server-to-server replication, the Managed Server on which the command is executed is not the operation server of the replication volume.
- For server-to-server replication, communication with a destination server fails.
- If the -j, -T, or -C option is specified when the function is used with PRIMECLUSTER GD Snapshot.
- The backup management function is executing a process for a specified source or destination volume
- From the copy destination server, the command was executed with both -Xconcur and -m options specified simultaneously for any of the following ETERNUS Disk storage systems:
	- ETERNUS DX80 S2 (for earlier than V10L30 firmware)
	- ETERNUS DX90 S2 (for earlier than V10L30 firmware)
	- ETERNUS DX400 S2 series (for earlier than V10L30 firmware)
	- ETERNUS DX8000 S2 series (for earlier than V10L30 firmware)
- If the -Xgroup option is specified, processing is terminated without creating a copy if the operation statuses of the replication volumes being processed include both snapshot-type replication and synchronous-type replication. Additionally, if the -Xgroup option is specified, replication volumes are processed in order, but processing is terminated immediately if an error occurs.
- Note the following when you specify the -Xconcur-opc option:
	- Specify this option together with the -Xgroup option.
	- If an error is detected by the preliminary check for the replication volumes to be processed, processing is terminated without creating a copy.

Refer to the following table for details about the preliminary checks.

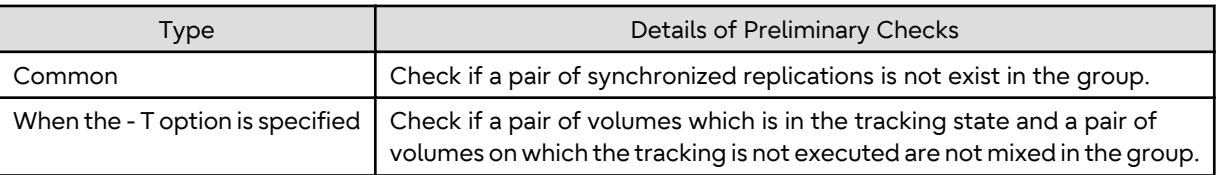

- If this command is executed during the snapshot processing, start or restart the snapshot processing. Refer to the following table for details about copy operation.

OPC/SnapOPC/SnapOPC+

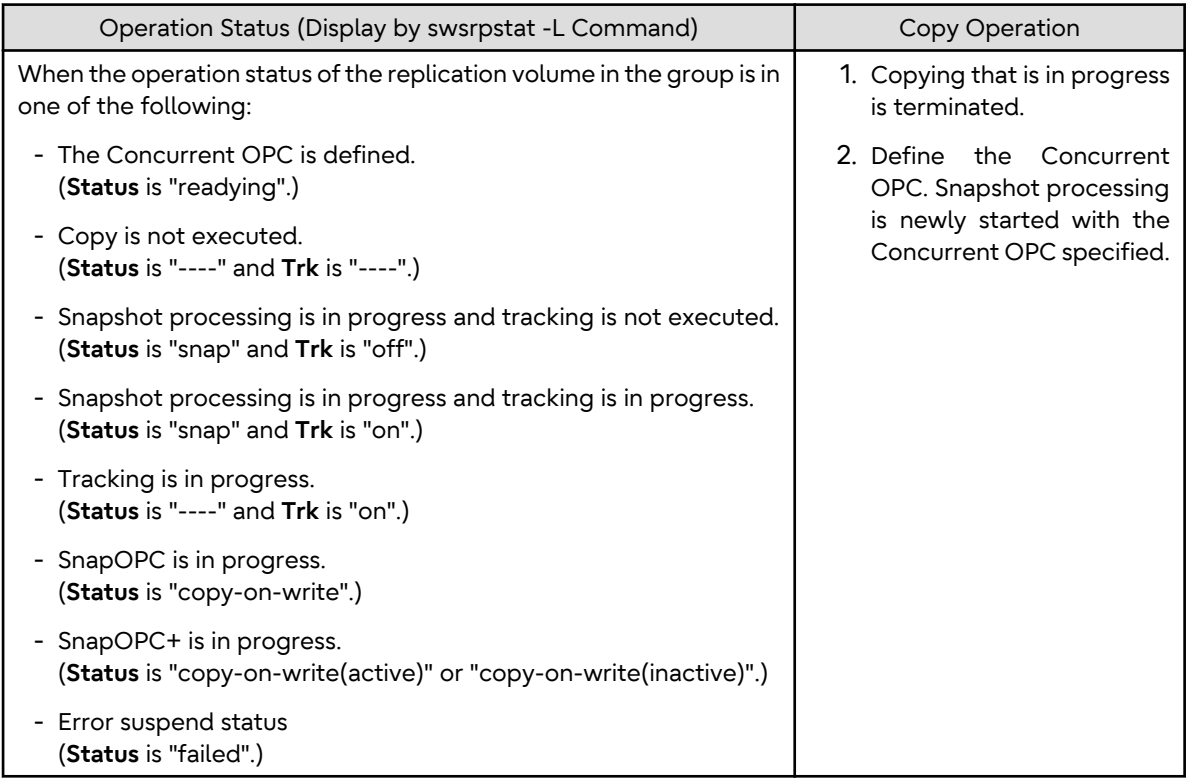

QuickOPC

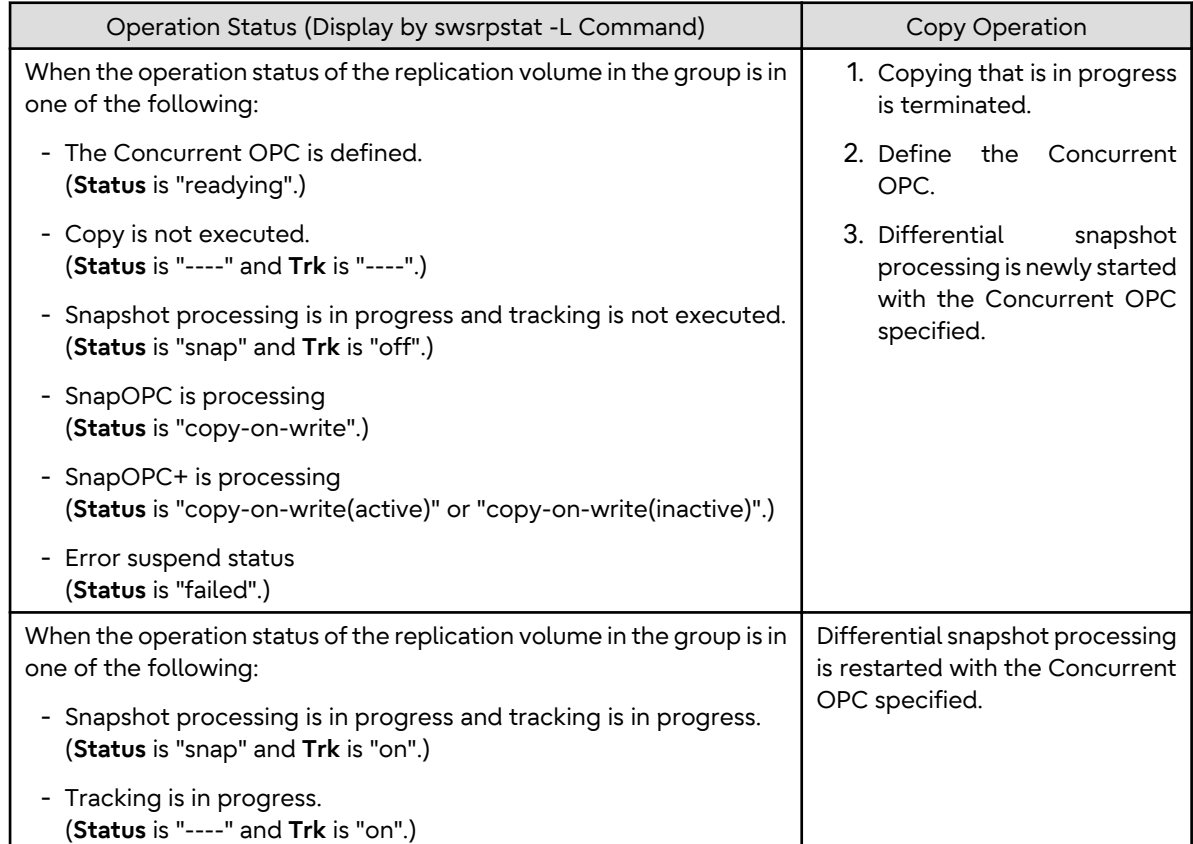

- When the replication to be performed satisfies either of the following conditions, perform dismount of the copy target volume before executing a command.
	- When a replication is performed between different OSs
	- When the sizes of replication source volume and replication destination volume differ
	- When the file systems of replication source volume and replication destination volume differ

If dismount is performed in the abovementioned case, post-processing of the copy target volume at the time of duplicate creation produces an error.

- Before a replica is created, the pre-processing for the source volume and destination volume are executed (for synchronized replication, only pre-processing is executed). After the replica has been created, the post-processing for the source volume and destination volume is executed. The contents of the script can be customized. For more information about this refer to "[Appendix C Pre-processing and Post-processing of Replication"](#page-452-0). If the -f or -t option is specified, the pre-processing and post-processing are not performed.

If a replica is created with the -Xgroup option specified, the replication, pre-processing and post-processing scripts are not executed for the copy source volume/copy destination volume. Therefore, execute pre-processing for all copy source volumes/copy destination volumes in the group before this command is executed.

(However, for synchronous replication, pre-processing for the copy destination volume is executed when replication starts, so it need not be executed.)

In addition, post-processing must be executed after this command is executed.

- If this command is executed while a snapshot process is running, the copy in progress is stopped and a new snapshot process is started. However, if the target copy session is SnapOPC+ and the snap generation is not the oldest, this command terminates with an error before the copy is stopped.
- To protect the data, this command sets the replication source volume before creating a replica so that other processes cannot access the volume. The replication source volume is unmounted in order to disable to access it.

If you cannot unmount the source volume because of the situations described below, this command fails and terminates.

- There is a directory in which other volumes are mounted under the mount point.
- A file on the volume is being used. In addition, if the replication source volume is being used from a server other than the server on which this command is entered, the backup-operation administrator must disable access to the replication source volume by cancellation of the share setting, unmounting, or by using some other method. If for whatever reason you do not want to remove the share setting of the replication source volume, or execute unmount or use some other method, refer to "[Appendix C Pre-processing and Post-processing of Replication](#page-452-0)" and note the following:
	- For replication pre-processing, execute the UNIX sync command to synchronize volumes and the file system.
	- In replication post-processing, execute the "fsck" command to check the file system at the copy destination.
- When the replication source volume is being used by backup management, dismount may not possible. In this case, "swsrp2613 An error occurred in the pre-processing script for creating a replica. Error Code = 2" is output.
- Before replication is performed in snapshot-type replication, this command option prevents other processes from accessing the replication destination volume to protect the process that is accessing the volume. The command accomplishes this by locking or dismounting the replication destination volume. In cases where the replication destination volume cannot be locked or dismounted, such as those described below, the command terminates with an error:
	- The mount point has a directory for mounting another volume.
	- The volume has a file that is being used. If the replication destination volume is being used by a server that is not the server where the command was entered, prevent the replication destination volume from being accessed by cancelling share settings or performing dismounting for the replication operation, using the Administrator's authority.
- For Snap Data Volume, only SnapOPC/SnapOPC+ can be executed.
- When restoring data from the copy destination volume of SnapOPC/SnapOPC+, note that there must be a copy session between the copy source volume and the copy destination volume. However, for SnapOPC+ sessions whose snap generations are currently being deleted, the data cannot be restored.
- If this command is executed during snapshot processing, snapshot processing is restarted. Refer to the following table for details about copy operation:

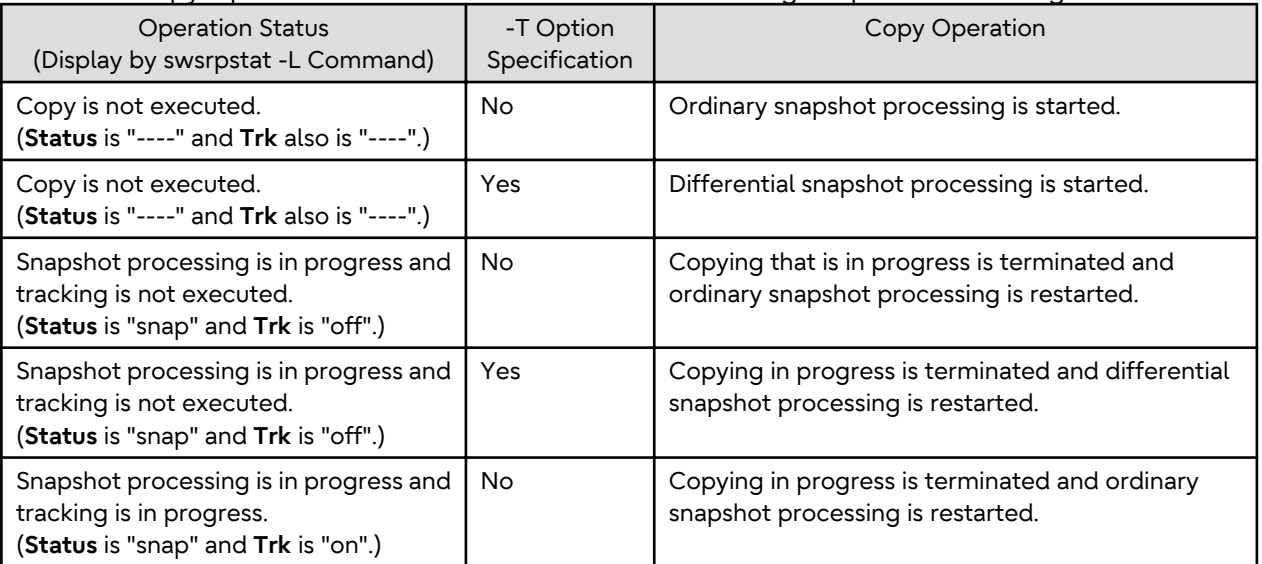

## Table 10.9 Copy Operation When Command Is Executed During Snapshot Processing

<span id="page-352-0"></span>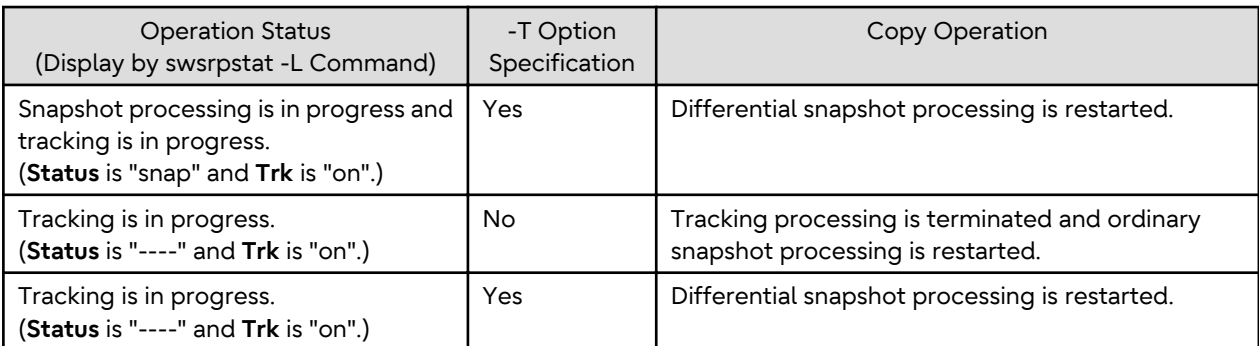

- When SDX objects of PRIMECLUSTER GD are used: Refer to "[Configuration and Conditions of Unsupported SDX](#page-48-0) [Objects](#page-48-0)", and "[11.1.7 Notes on SDX Object Operations \(Replication Management\)"](#page-393-0).
- Refer to "[11.1.1 General Notes](#page-380-0)" for notes on creating replication.
- This command cannot be executed while any of the following commands are running:
	- [swsrpsetvol](#page-326-0)
	- [swsrpdelvol](#page-331-0)
	- [swsrprecoverres](#page-369-0)
- When the Storage Cluster Continuous Copy function is used:
	- If the status of the TFO group is "Normal", and replication volume cannot create on either the Primary Storage or Secondary Storage, the command may terminate abnormally. Check the cause of the error on both the Primary Storage and Secondary Storage to address the error message in the storage device where the error is occurring.
	- When the status of the TFO group is "Normal" and its phase is "Maintenance", or when the status of the TFO group is "Halt", the command starts synchronous processing on the storage that has an "Active" TFO status and terminates normally. However, synchronous processing could not be started on the storage that has a "Standby" TFO status. In this case, swsrp2882 message may be output.

If a swsrp2882 message is output, after the status of TFO group has become "Normal" and the phase is not "Maintenance", refer to "[8.8 When Recovering Storage Cluster Continuous Copy Function"](#page-185-0) to take action.

# 10.3.2.3 swsrpstat (Operation Status Display Command)

## **NAME**

swsrpstat - displays the operation status

#### **SYNOPSIS**

### To Execute on Managed Server

```
/opt/FJSVswsrp/bin/swsrpstat [ [-L] [-Xdate] [-Xda] [-Xstandby-s] | [-Xall] ] [-E] [-H] [-O] 
[originalVolumeName]
```
#### To Execute on Management Server

```
/opt/FJSVswsrp/bin/swsrpstat [-h serverName] [ [-L] [-Xdate] [-Xda] [-Xstandby-s] | [-Xall] ] [-E] 
[-H] [-O] [originalVolumeName]
```
#### To Execute on Managed Server: Group Specification

```
/opt/FJSVswsrp/bin/swsrpstat [ [-L] [-Xdate] [-Xda] [-Xstandby-s] | [-Xall] ] [-E] [-H] [-O] -
Xgroup groupName
```
#### o Execute on Management Server: Group Specification

```
/opt/FJSVswsrp/bin/swsrpstat [-h serverName] [ [-L] [-Xdate] [-Xda] [-Xstandby-s] | [-Xall] ] [-E] 
[-H] [-O] -Xgroup groupName
```
# **DESCRIPTION**

This command displays the operation status of the specified volume. If a volume is not specified, the operation status of each replication volume is displayed.

The following information is displayed.

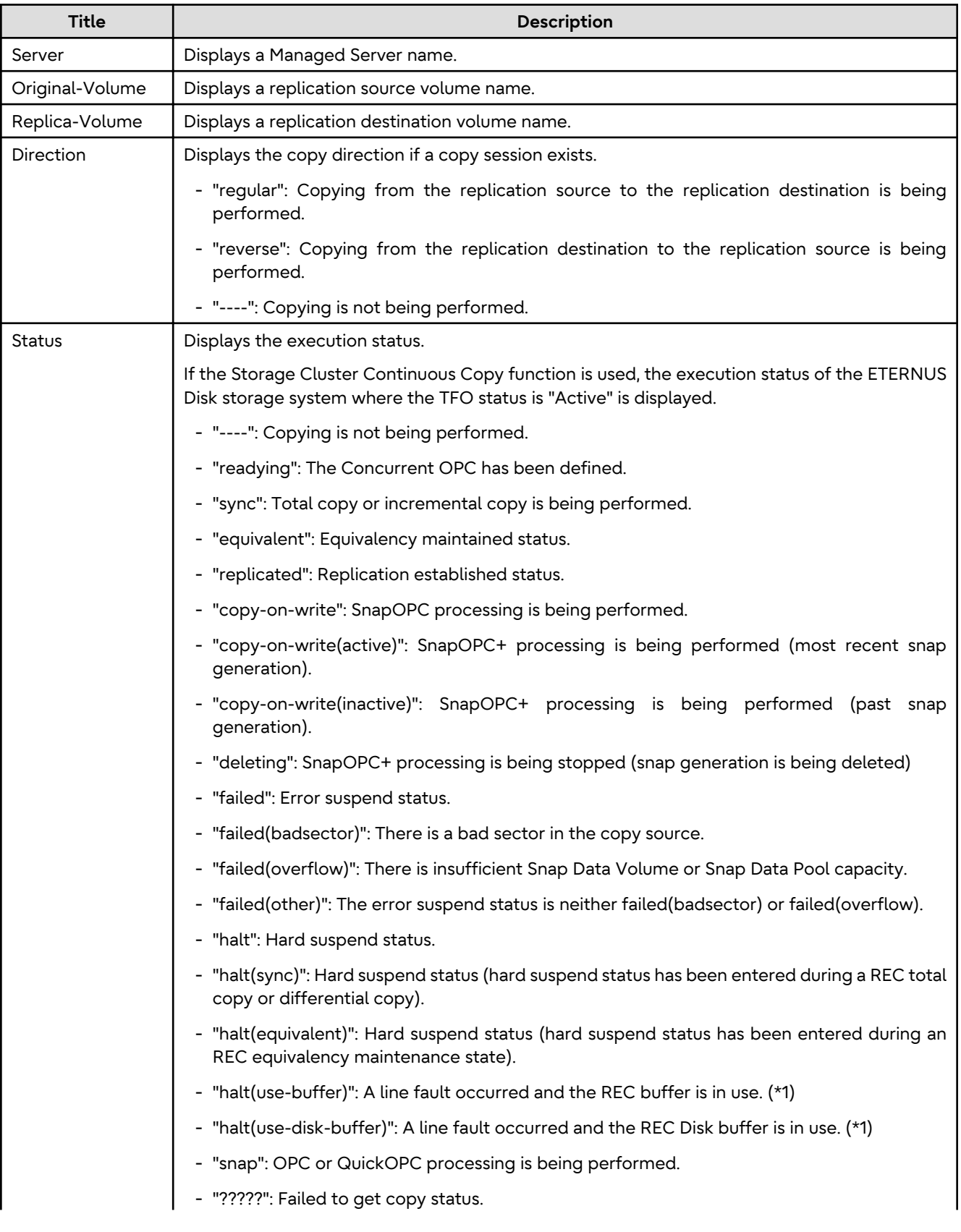

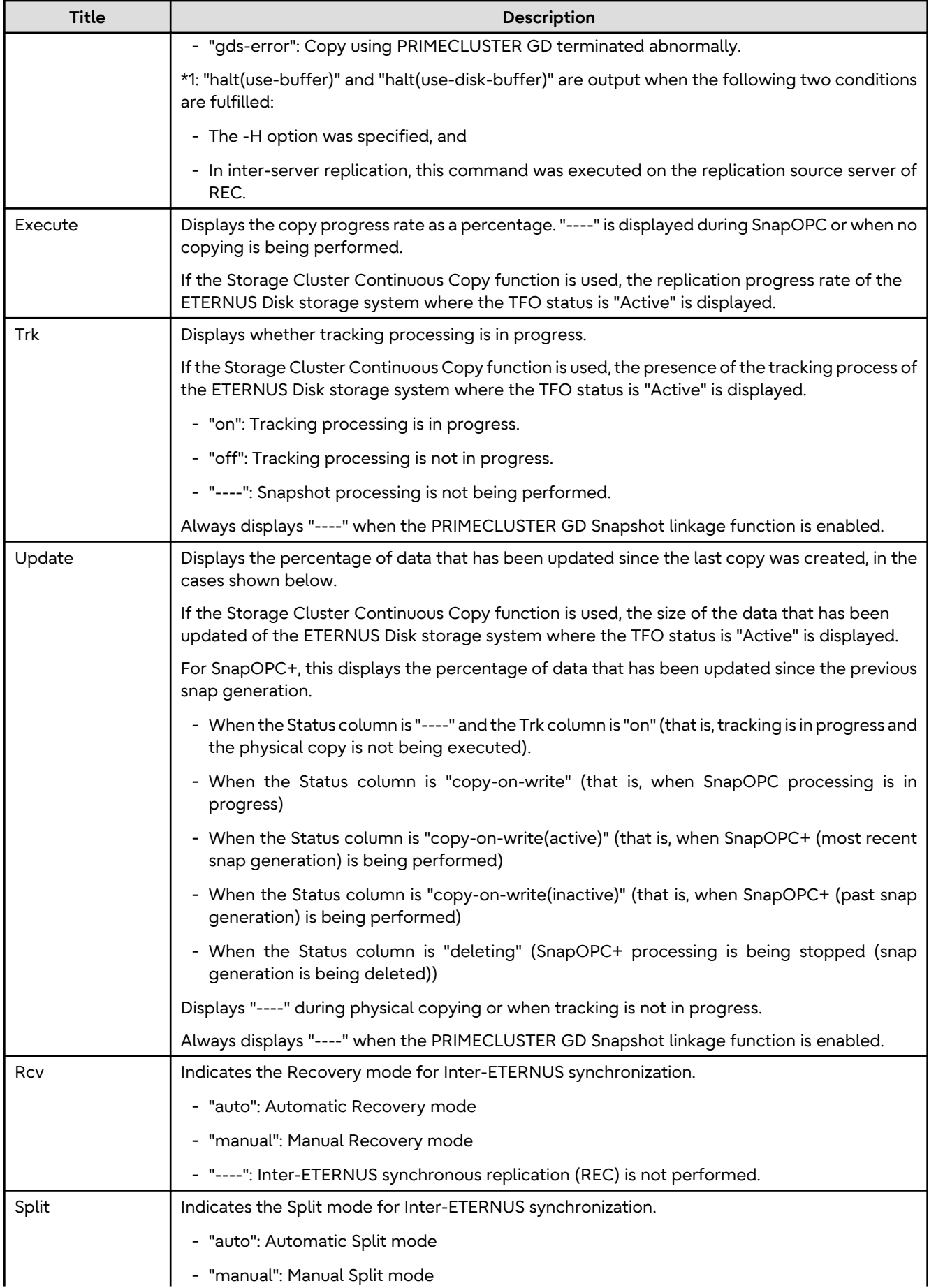

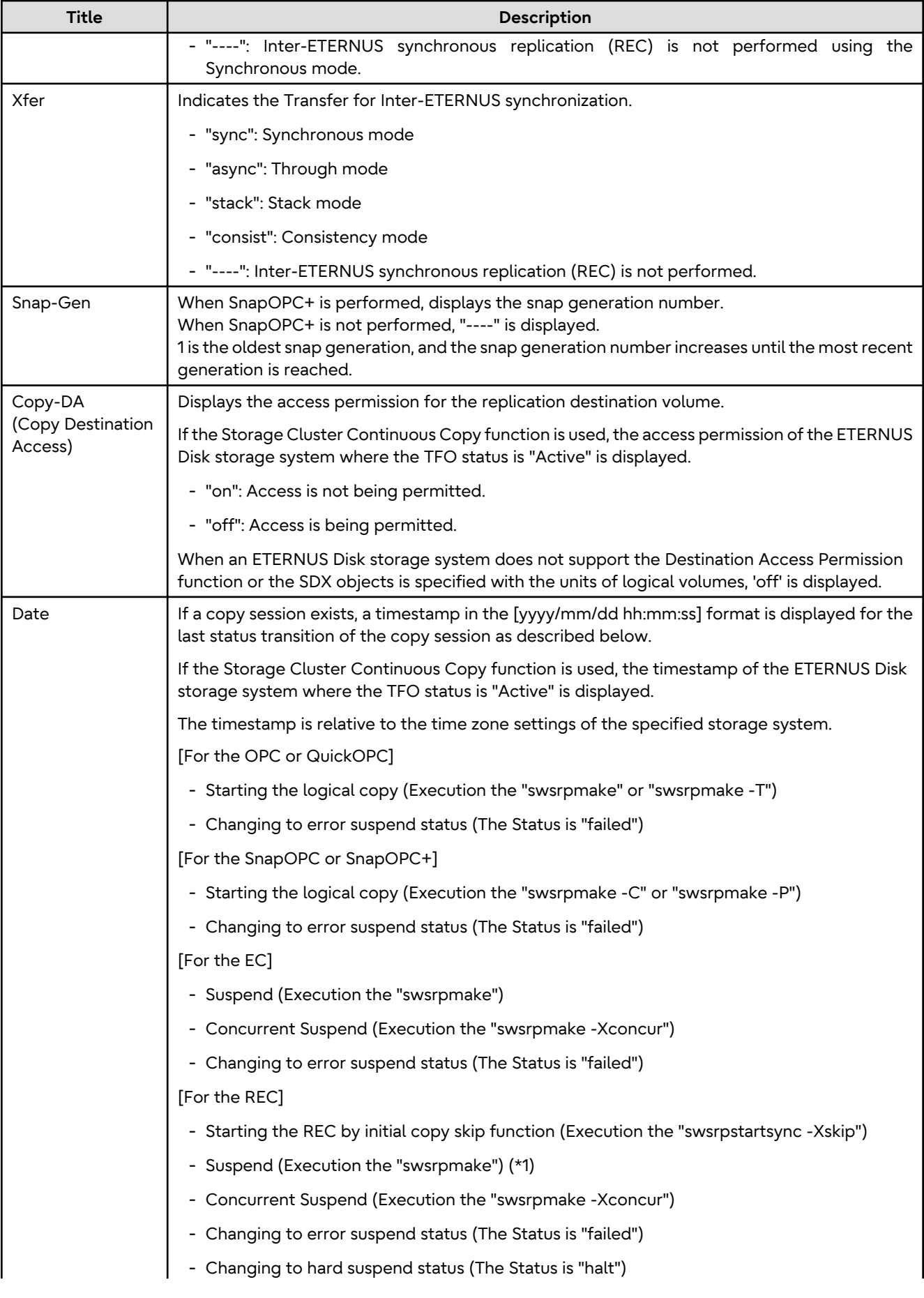

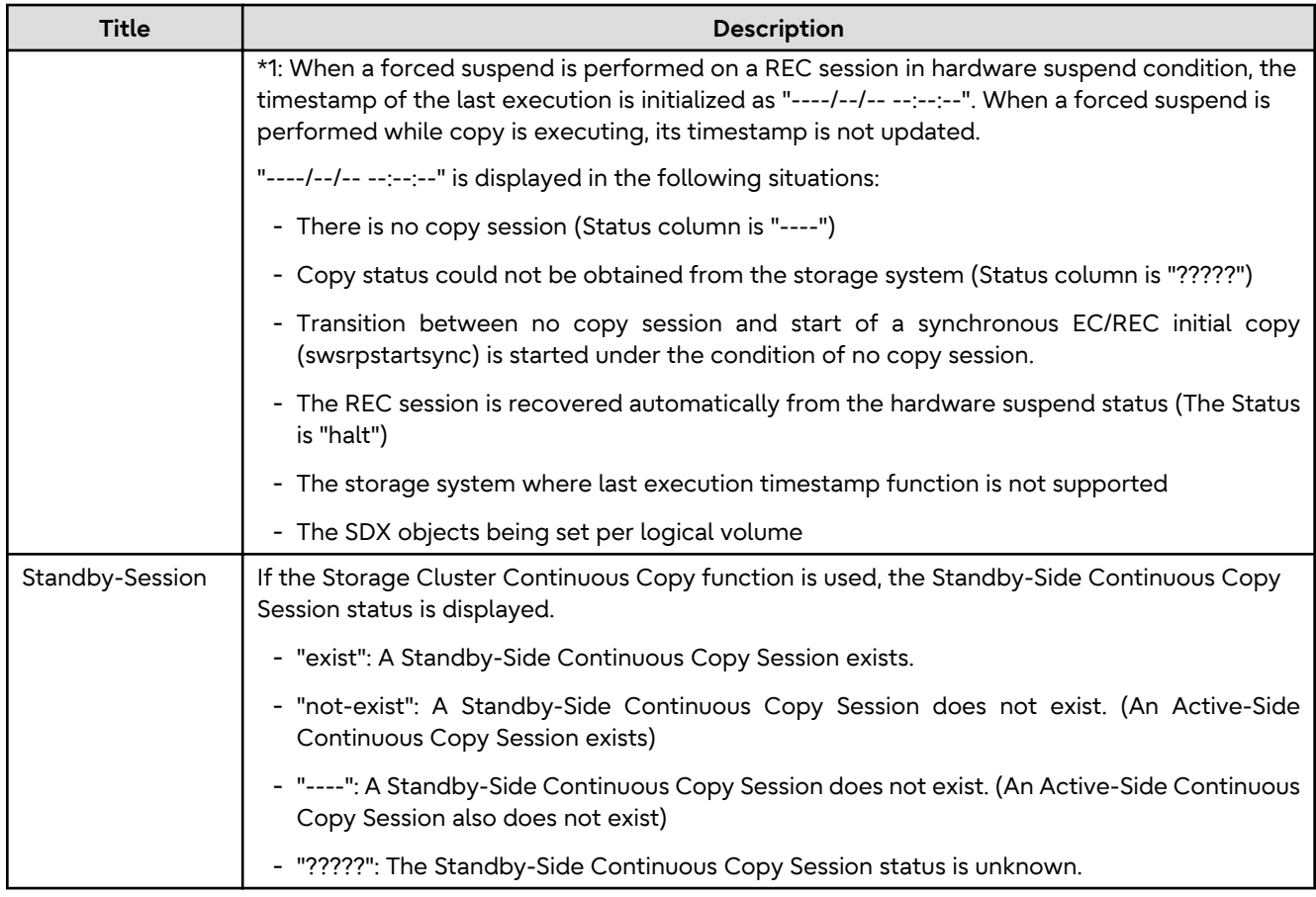

# **OPTIONS**

## -h *serverName*

When executing on the Management Server, specify the name of the target Managed Server. When executing on the target Managed server, it is not necessary to specify this option. For the server name, accurately specify the same letters, including upper and lower case, as the server name displayed with the [stgxfwcmdispsrv](#page-302-0) command.

-L

Specifies to display in extension format. For the items displayed by this option, refer to the table in the description above.

-E

An option which when set displays the operational status in the opposite direction only (from the copy destination to the copy source).

If this option is omitted, the operation status is always displayed in the normal direction (from the copy source to the copy destination) when a bi-directional OPC physical copy is taking place.

In case this option is set, the operational status in the normal direction is not displayed. Only the operational status in the opposite direction is displayed.

This option can be used to check the operational status of an OPC session performed in the opposite direction if a QuickOPC/SnapOPC session in the normal direction exists.

# -Xgroup *groupName*

Specifies that the operation statuses are displayed by the group.

If this option is set, all the operational statuses relating to the specified group are displayed.

-H

Changes the **Status** column display method used when a REC enters a hard-suspend (halt) status. If this option is specified, then "halt (sync)" is displayed when hard-suspend status occurs during a total copy or a differential copy. "halt (equivalent)" is displayed when hard-suspend status occurs during an equivalency maintenance state.

If the transfer mode is Consistency mode and a REC Disk buffer is set, "halt(use-disk-buffer)" is displayed when issue of a hard suspend causes transfer data to be saved to the REC Disk buffer.

If the transfer mode is Consistency mode and a REC buffer is set, "halt(use-buffer)" is displayed when issue of a hard suspend causes transfer data to be saved to the REC buffer.

Note that hard-suspend status is still displayed as "halt" even if this option is specified for PRIMECLUSTER GD snapshot linkage.

 $\overline{\Omega}$ 

Changes the error suspend(failed) status **Status** column display method.

If this option is specified, the display is as follows:

There is a bad sector: "failed(badsector)"

When there is insufficient Snap Data Volume or Snap Data Pool capacity: "failed(overflow)"

All other cases: "failed(other)"

However, when linked with PRIMECLUSTER GD Snapshot, only "failed" is displayed when an error suspend status occurs even if -O option is specified.

-Xda

Displays the access permission settings for copy destination volume.

#### -Xdate

Displays the timestamp of the last copy session status transition.

-Xstandby-s

If the Storage Cluster Continuous Copy function is used, the Standby-Side Continuous Copy Session status is displayed.

-Xall

Displays all the information. For the items displayed by this option, refer to the example following. Note that the items displayed by this option may be subject to change in a future release.

## **OPERANDS**

#### *originalVolumeName*

Specifies a replication source volume name. For the volume names of other servers, use the format "*Volume-Name*@*Managed-Server-Name*". Specifies the [AdvancedCopy Manager device name](#page-19-0) for the *Volume-Name*. Displays all operation statuses for the specified replication source volume. If this operand is omitted, all the operation statuses of the Managed Server on which this command is executed are displayed.

# **EXIT STATUS**

=0: Completed successfully

>0: Terminated abnormally

## **EXAMPLES**

- Direct that all the replication operation statuses for Managed Server (SRC-SV) be displayed on the Management Server:

```
# /opt/FJSVswsrp/bin/swsrpstat -h SRC-SV
Server Original-Volume Replica-Volume Direction Status Execute
SRC-SV /dev/sdb3@SRC-SV /dev/sdb3@TARG-SV regular replicated ----
SRC-SV /dev/sdc3@SRC-SV /dev/sdc3@TARG-SV regular ----- ---- ---- ---- ----
SRC-SV /dev/sdd3@SRC-SV /dev/sdd3@TARG-SV reverse snap 45%
SRC-SV /dev/sdb3@SRC-SV /dev/sdb3@TARG-SV regular copy-on-write(inactive) ----
```

```
SRC-SV /dev/sdb3@SRC-SV /dev/sdb3@TARG-SV regular copy-on-write(inactive) ----
SRC-SV /dev/sdb3@SRC-SV /dev/sdb3@TARG-SV regular copy-on-write(active) ----
#
```
- Direct that all the replication operation statuses for Managed Server (SRC-SV) be displayed on the Management Server (with the -L option specified):

```
# /opt/FJSVswsrp/bin/swsrpstat -h SRC-SV -L
Server Original-Volume Replica-Volume Direction Status Execute Trk Update Rcv
Split Xfer Snap-Gen
SRC-SV /dev/sdb3@SRC-SV /dev/sdb3@TARG-SV reqular replicated ---- ---- ---- auto
--- async ---SRC-SV /dev/sdc3@SRC-SV /dev/sdb3@TARG-SV regular ---- ---- ---- ---- on 6% ----
---- ---- ----
SRC-SV /dev/sdd3@SRC-SV /dev/sdb3@TARG-SV reverse snap 45% off ---- ----
    ---- ---- ----
SRC-SV /dev/sdb3@SRC-SV /dev/sdb3@TARG-SV regular copy-on-write(inactive) ---- off 0% ---- 
---- ---- 1
SRC-SV /dev/sdb3@SRC-SV /dev/sdb3@TARG-SV regular copy-on-write(inactive) ---- off 5% ---- 
--- 2SRC-SV /dev/sdb3@SRC-SV /dev/sdb3@TARG-SV regular copy-on-write(active) ---- off 6% ---- 
--- --- 3
#
```
- Direct that all the replication operation statuses for Managed Server (SRC-SV) be displayed on the Management Server (with the -Xall option specified):

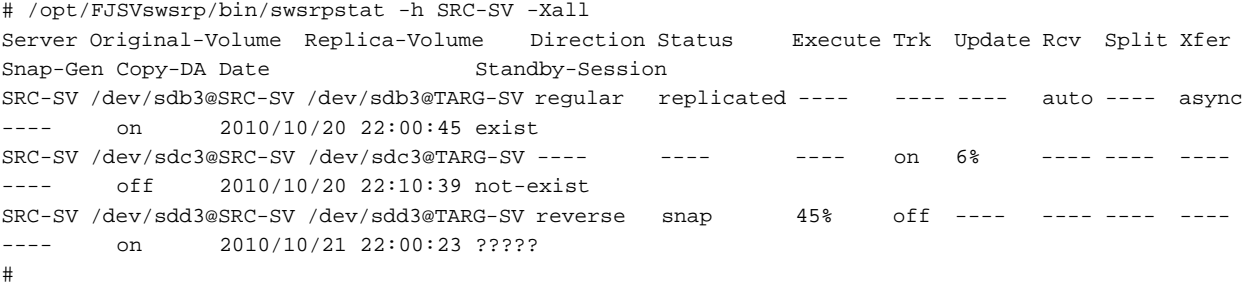

- Direct that all the replication operation statuses for Managed Server (SRC-SV) be displayed on the Management Server (with the -Xdate option specified):

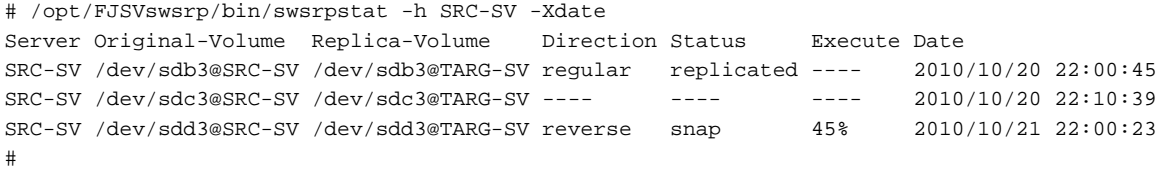

- Direct that all the replication operation statuses for Managed Server (SRC-SV) be displayed on the Management Server (with the -Xstandby-s option specified):

```
# /opt/FJSVswsrp/bin/swsrpstat -h SRC-SV -Xstandby-s
Server Original-Volume Replica-Volume Direction Status Execute Standby-Session
SRC-SV /dev/sdb3@SRC-SV /dev/sdb3@TARG-SV regular replicated 45% exist
SRC-SV /dev/sdc3@SRC-SV /dev/sdc3@TARG-SV regular replicated 10% not-exist
SRC-SV /dev/sdd3@SRC-SV /dev/sdd3@TARG-SV reverse equivalent 100% ?????
#
```
## **NOTES**

- When the execution status (the status displayed in the "Status" column) is "failed", "halt", or "?????", refer to ["9.4](#page-207-0) [Troubleshooting: Hardware or Other Error During Replication"](#page-207-0) and take action.

- <span id="page-359-0"></span>- If the execution status (displayed in the Status column) is "gds-error": A PRIMECLUSTER GD error probably occurred. Remove the cause of the PRIMECLUSTER GD error, then use the swsrpcancel command to stop the replication operation.
- The operation status cannot be displayed if:
	- The volumes have not been set as replication volumes.
- This command cannot be executed while the following command is running:
	- [swsrprecoverres](#page-369-0)
- If the Storage Cluster Continuous Copy function is used, some corrective action may be required according to what is displayed in the **Standby-Session** column.
	- For "not-exist": Refer to "[8.8 When Recovering Storage Cluster Continuous Copy Function"](#page-185-0).
	- Other than those above: No action is required.

# 10.3.2.4 swsrpcancel (Replication Cancellation Command)

#### **NAME**

swsrpcancel - stops snapshot processing and synchronization processing

#### **SYNOPSIS**

### To Execute on Managed Server

```
/opt/FJSVswsrp/bin/swsrpcancel [-c] {([-f] [-t] [-m] [-b])|[-T]|[-Xforce]} [-Xgds-slice-skipchk] 
fromVolumeName toVolumeName
```
#### To Execute on Management Server

/opt/FJSVswsrp/bin/swsrpcancel [-h serverName] [-c] {([-f] [-t] [-m] [-b])|[-T]|[-Xforce]} [-Xgdsslice-skipchk] fromVolumeName toVolumeName

#### To Execute on Managed Server: Group Specification

```
/opt/FJSVswsrp/bin/swsrpcancel [-c] {([-f] [-t] [-m] [-b])|[-T]|[-Xforce]} [-Xreverse] -Xgroup 
groupName
```
#### To Execute on Management Server: Group Specification

```
/opt/FJSVswsrp/bin/swsrpcancel [-h serverName] [-c] {([-f] [-t] [-m] [-b])|[-T]|[-Xforce]} [-
Xreverse] -Xgroup groupName
```
### **DESCRIPTION**

This command stops snapshot processing (OPC, QuickOPC, SnapOPC, or SnapOPC+) and synchronization processing (EC) of the specified replication volume. Use this command when an error is detected during the replication operation and when you want to stop replication processing.

If the Storage Cluster Continuous Copy function is used, the replication process is stopped on both the Primary Storage and Secondary Storage.

#### **OPTIONS**

-h *serverName*

When executing on the Management Server, specify the name of the target Managed Server. When executing on the target Managed server, it is not necessary to specify this option. When performing the server-to-server replication, specify the name of the operation server configured with the [swsrpsetvol](#page-326-0) command.
For the server name, accurately specify the same letters, including upper and lower case, as the server name displayed with the [stgxfwcmdispsrv](#page-302-0) command.

 $-c$ 

Specifies that the copy processing is forcibly stopped from a non-operation server when the operation server cannot be used because of a system failure. If this option is used, the copy processing is stopped without implementing pre-processing and post-processing.

This option cannot be specified on the operation server.

-m

For server-to-server replication, this option specifies that communication processing is not performed with nonoperation servers. When this option is specified, volume status check processing and pre-processing and postprocessing are not performed for the replication destination volume of a non-operation server. This option is valid only during server-to-server replication.

-f

When stopping synchronous processing under the equivalency maintained status, specify that pre-processing and post-processing for the copy source volume is not being executed.

Use this option only when AdvancedCopy Manager does not execute pre-processing and post-processing of the copy source volume and unique pre-processing and post-processing scripts are inserted before and after (respectively) the AdvancedCopy Manager command, or when you judge that copy pre-processing and postprocessing are unnecessary (e.g., for a database constructed on a raw device).

-t

When stopping the synchronous processing under the equivalency maintained status, this specifies that postprocessing for the copy destination volume is not executed.

Use this option only when AdvancedCopy Manager does not execute pre-processing and post-processing of the copy destination volume and unique pre-processing and post-processing scripts are inserted before and after (respectively) the AdvancedCopy Manager command, or when you judge that copy pre-processing and postprocessing are unnecessary (e.g., for a database constructed on a raw device).

-b

Specifies that the inter-box copy operation in the halt status be stopped.

For replication on single server, the copying is cancelled for both boxes.

For server-to-server replication, the copying is cancelled only for the box connected to the server on which this command was executed.

Use the option only for a copy operation in the halt status and whose recovery is not expected to be done successfully.

The option is valid only for a copy operation in the HALT status.

The option can be used on the server that is not specified as the operation server.

This option cannot be used for the logical volume of an SDX object.

If this option is specified together with the -Xgroup option, copy processing is only stopped for sessions in the group whose status is halt.

-T

Specifies that differential snapshot processing is terminated.

This option only terminates tracking processing and does not terminate snapshot processing (OPC physical copying) when it is in progress. This option releases the OPC session if snapshot processing (i.e., OPC physical copying) is complete.

This option can only be used while physical copying or tracking is in progress.

This option cannot be used for the logical volume of an SDX object.

If this option is specified together with the -Xgroup option, only tracking processing within the group is stopped.

#### -Xgroup *groupName*

Specifies that copy processing is stopped for each group.

#### -Xreverse

Specifies that copy processing that is being executed in the reverse direction (from replica volumes to original volumes) is stopped

This option is valid only when the -Xgroup option is specified.

#### -Xgds-slice-skipchk

Skips the SDX object status check processing that is usually performed as part of the copy source and copy destination pre-processing. This takes place if SDX objects are operated in slice units and the synchronization processing for equivalency maintenance state is stopped.

If this option is specified for a stopped volume, the -f and -t options must also be specified.

#### -Xforce

Specification of this option forcibly stops a SnapOPC+ session.

Forcibly stopping SnapOPC+ deletes the specified snap generation and all earlier snap generations.

This option can be specified even if there is only one snap generation.

This option is a SnapOPC+ fixed option.

If this option is specified at the same time as the -Xgroup option, the SnapOPC+ sessions in that group are stopped, and all the snap generations and snap generations before it in the group are also deleted.

### **OPERANDS**

#### *fromVolumeName*

Specifies a copy source volume name.

Specifies the replication source volume or the replication destination volume set with the [swsrpsetvol](#page-326-0) command. Specifies the [AdvancedCopy Manager device name](#page-19-0) for the volume name.

#### *toVolumeName*

Specifies a copy destination volume name.

Specifies the replication source volume or the replication destination volume set with the [swsrpsetvol](#page-326-0) command. Specifies the [AdvancedCopy Manager device name](#page-19-0) for the volume name.

### **EXIT STATUS**

- =0: Completed successfully
- >0: Terminated abnormally

### **EXAMPLES**

- On the Management Server, direct that copying from /dev/sdb3 to /dev/sdb3@TARG-SV be stopped for Managed Server SRC-SV:

```
#/opt/FJSVswsrp/bin/swsrpcancel -h SRC-SV /dev/sdb3 /dev/sdb3@TARG-SV
FROM=/dev/sdb3@SRC-SV,TO=/dev/sdb3@TARG-SV swsrpcancel completed
#
```
- Stops copy processing for group "GRP1":

```
# /opt/FJSVswsrp/bin/swsrpcancel -Xgroup GRP1
GROUP=GRP1 swsrpcancel completed
#
```
### **NOTES**

- Following execution with the -b option specified in replication on single server, the command stops normally when cancellation of the copying succeeds in either of the boxes.
- Copy processing cannot be performed if:
	- The specified replication source volume and replication destination volume have not been set as replication volumes.
- The copy processing is not performed for the specified replication source and replication destination volumes.
- For server-to-server replication, the Managed Server on which the command is executed is not the operation server of the replication volume.
- For server-to-server replication, communication with a destination server fails.
- The backup management function is executing a process for a specified source or destination volume
- If the -Xgroup option is specified, processing is performed for each active replication volume, but processing is terminated without cancelling replication in the following case:
	- If no replication volumes have been copied
	- When you execute -b option specifying a nonexistent copy in the "halt" state in the group.
	- When you execute -T option specifying a nonexistent copy in the tracking process of QuickOPC in the group.

Additionally, if the -Xgroup option is specified, replication volumes are processed in order, but processing is terminated immediately if an error occurs.

- SnapOPC+ snap generations are deleted differently depending on whether the target storage device supports deletion of specific snap generation.
	- When deletion is supported

Specific snap generation can be deleted while past snap generations are retained. When a snap generation other than the oldest (snap generation number is "2" or later) is deleted, the snap generation may remain for some time after the command is executed with the status of "deleting". Before reusing the replication destination volume that is being used for the deletion target snap generation as the replication destination volume, confirm that the generation deletion process is completed.

- When deletion is not supported

The oldest snap generation (snap generation number is "1") must be deleted first. To forcibly delete a snap generation other than the oldest, specify the -Xforce option. In this case, the specified snap generation and all snap generations prior to that generation are deleted. If the -Xforce option and the -Xgroup option are specified at the same time, the SnapOPC+ sessions in the group

are stopped and the snap generation and all earlier generations in the group are deleted.

- When SnapOPC+ snap generations are deleted, the remaining snap generation numbers are moved up. When snap generations other than the oldest (snap generation number is "2" or later) are deleted, the snap generation numbers are moved up when the deletion process of the snap generation is completed.
- The volume information for the specified volume is not checked (check for matching of the volume information in the management list and the actual physical information). The operation is cancelled unconditionally using the volume information in the management list.
- The following processing is performed depending on the operation status of the specified replication source volume and replication destination volume.

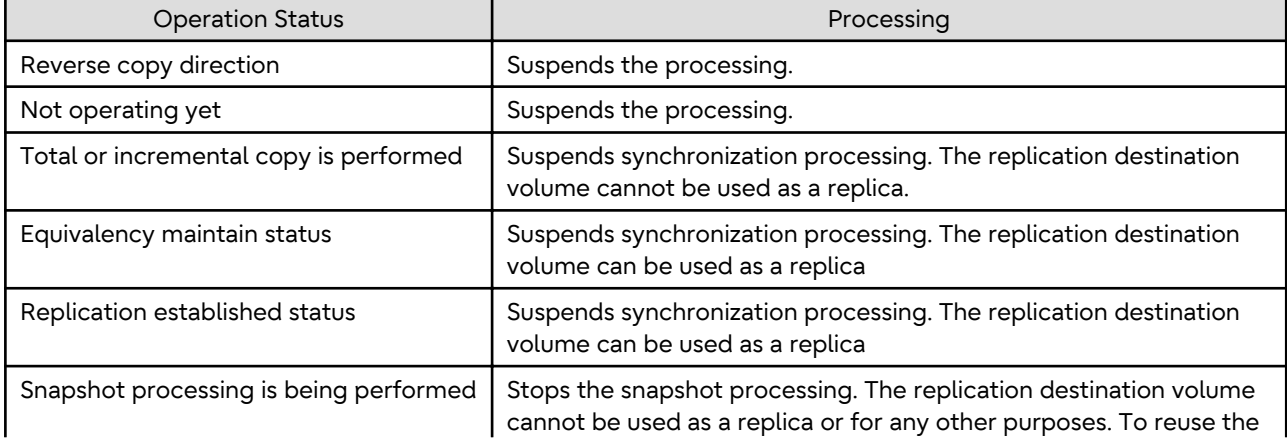

### Table 10.10 Processing Differences in Accordance with Operating Status

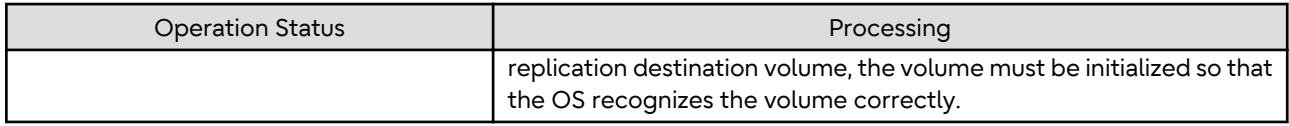

- Pre-processing and post-processing for a replication source and replication destination volumes are performed only when the status of synchronization processing is equivalency maintenance status.
- When the -T option is omitted
	- command processing varies depending on the operation status of the source and destination volumes.

## Table 10.11 Processing When -T Option Is omitted

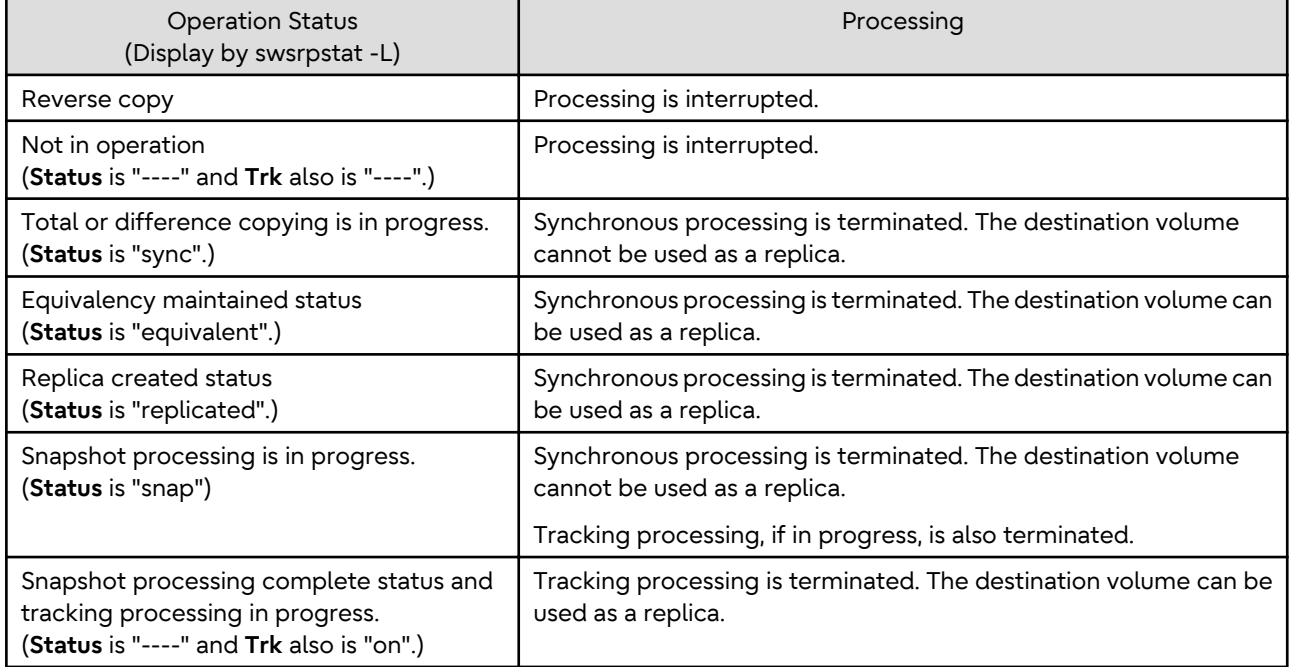

- When the -T option is specified

command processing varies depending on the operation status of the source and destination volumes.

## Table 10.12 Processing When -T Option Is Specified

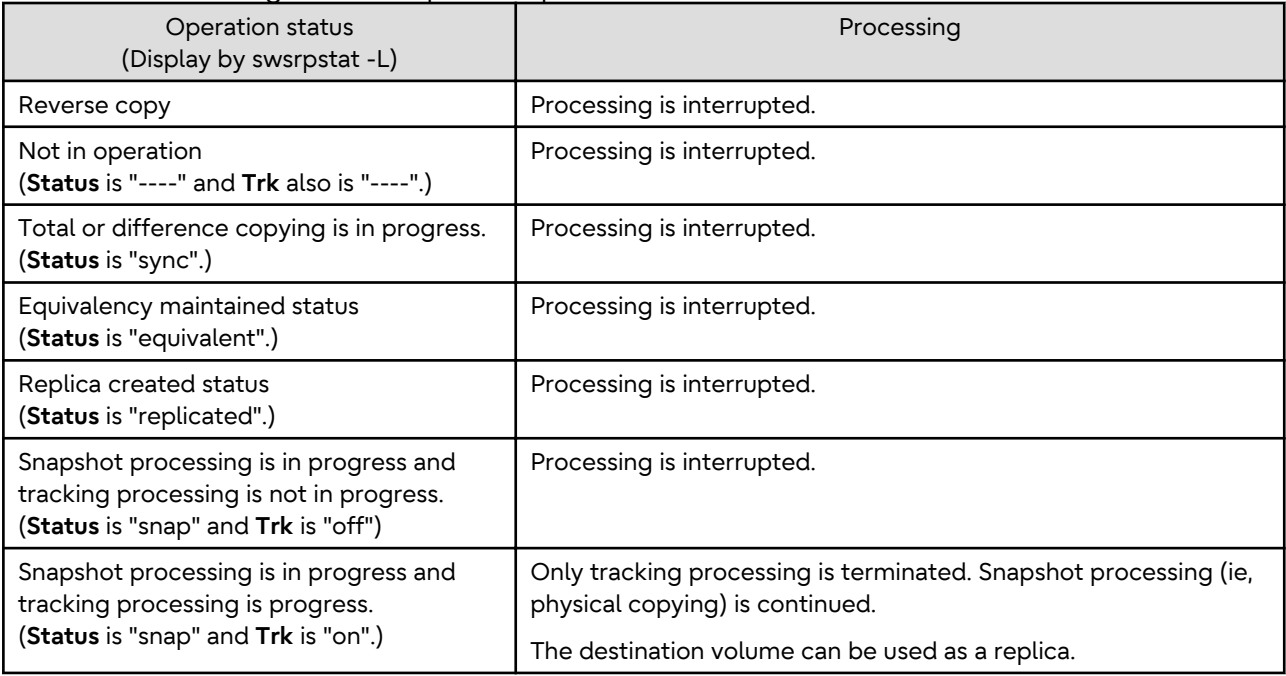

<span id="page-364-0"></span>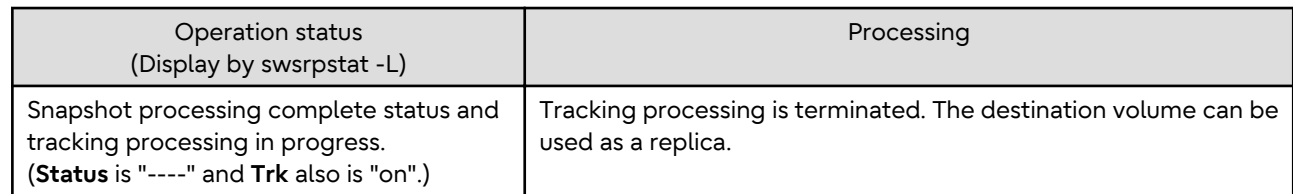

- When SDX objects of PRIMECLUSTER GD are used: Refer to "[Configuration and Conditions of Unsupported SDX](#page-48-0) [Objects](#page-48-0)" and "[11.1.7 Notes on SDX Object Operations \(Replication Management\)](#page-393-0)".
- This command cannot be executed while any of the following commands are running:
	- [swsrpsetvol](#page-326-0)
	- [swsrpdelvol](#page-331-0)
	- [swsrprecoverres](#page-369-0)
- When the Storage Cluster Continuous Copy function is used:
	- When the status of the TFO group is "Normal", and replication processing cannot stop on either the Primary Storage or Secondary Storage, the command may terminate abnormally. Check the cause of the error on both the Primary Storage and Secondary Storage to address the error message in the storage device where the error is occurring.
	- When the status of TFO group is "Normal" and its phase is "Maintenance", or when the status of the TFO group is "Halt", the command starts synchronous processing on the storage that has an "Active" TFO status and terminates normally. However, synchronous processing could not be started on the storage that has a "Standby" TFO status. In this case, swsrp2882 message may be output.

If a swsrp2882 message is output, after the status of TFO group has become "Normal" and its phase is not "Maintenance", refer to "[8.8 When Recovering Storage Cluster Continuous Copy Function"](#page-185-0) to take action.

## 10.3.2.5 swsrpchsync (Synchronization Mode Change Command)

### **NAME**

swsrpchsync - changes the operation mode

## **SYNOPSIS**

#### To Execute on Managed Server

```
/opt/FJSVswsrp/bin/swsrpchsync [-F {Sync|Async|Stack|Consist}] [-R {Auto|Manual}] [-S {Auto|
Manual}] fromVolumeName toVolumeName
```
#### To Execute on Management Server

```
/opt/FJSVswsrp/bin/swsrpchsync [-h serverName] [-F {Sync|Async|Stack|Consist}] [-R{Auto|Manual}] [-
S {Auto|Manual}] fromVolumeName toVolumeName
```
#### To Execute on Managed Server: Group Specification

```
/opt/FJSVswsrp/bin/swsrpchsync [-F {Sync|Async|Stack|Consist}] [-R {Auto|Manual}] [-S {Auto|
Manual}] [-Xreverse] -Xgroup groupName
```
#### To Execute on Management Server: Group Specification

```
/opt/FJSVswsrp/bin/swsrpchsync [-h serverName] [-F {Sync|Async|Stack|Consist}] [-R {Auto|Manual}] 
[-S {Auto|Manual}] [-Xreverse] -Xgroup groupName
```
## **DESCRIPTION**

This command changes the operation mode of inter-box synchronization (transfer mode, recovery mode, or split mode).

## **OPTIONS**

### -h *serve-Name*

When executing on the Management Server, specify the name of the target Managed Server. When executing on the target Managed server, it is not necessary to specify this option. When performing the server-to-server replication, specify the name of the operation server configured with the [swsrpsetvol](#page-326-0) command.

For the server name, accurately specify the same letters, including upper and lower case, as the server name displayed with the [stgxfwcmdispsrv](#page-302-0) command.

#### -F {Sync|Async|Stack|Consist}

Changes the transfer mode for inter-box synchronization. You can specify one of the following parameters in the operand:

Sync: Changes to Synchronous mode. Async: Changes to Through mode. Stack: Changes to Stack mode. Consist: Changes to Consistency mode.

Changing the transfer mode requires this option.

You can only specify the -S option together with the -F Sync option.

Specifying the -F Sync option to change the transfer mode from a non-synchronous mode to the synchronous mode without specifying the -S option sets the automatic split mode.

### -R {Auto|Manual}

Changes the recovery mode. You can specify either of the following parameters in the operand:

Auto: Changes to Automatic Recovery mode. Manual: Changes to Manual Recovery mode.

Changing the recovery mode requires this option.

#### -S {Auto|Manual}

Changes the split mode. You can specify either of the following parameters in the operand:

Auto: Changes to Automatic Split mode. Manual: Changes to Manual Split mode.

Changing the split mode requires this option. To specify this option, you must also specify -F Sync, or the transfer mode of the current synchronization must be synchronous mode.

#### -Xgroup *groupName*

Changes the operation mode of inter-box synchronous processing for each group (transfer mode, recovery mode, or split mode).

#### -Xreverse

Specifies that the operation mode of synchronous processing that is being executed in reverse direction (from replica volumes to original volumes) is changed.

This option is valid only when the -Xgroup option is specified.

## **OPERANDS**

#### *fromVolumeName*

Specifies a copy source volume name.

Specifies the replication source volume or the replication destination volume set with the [swsrpsetvol](#page-326-0) command. Specifies the [AdvancedCopy Manager device name](#page-19-0) for the volume name.

#### *toVolumeName*

Specifies a copy destination volume name.

Specifies the replication source volume or the replication destination volume set with the [swsrpsetvol](#page-326-0) command. Specifies the [AdvancedCopy Manager device name](#page-19-0) for the volume name.

#### **EXIT STATUS**

- =0: Completed successfully
- >0: Terminated abnormally

### **EXAMPLES**

- From Management Server to Managed Server: Instruct SRC-SV to change the transfer mode for inter-box synchronization between /dev/sdb3@SRC-SV and /dev/sdb3@TARG-SV from Consistency mode to Through mode:

```
#/opt/FJSVswsrp/bin/swsrpstat -h SRC-SV -L /dev/sdb3@SRC-SV
Server Original-Volume Replica-Volume Direction Status Execute Trk Rcv Split Xfer Snap-Gen
SRC-SV /dev/sdb3@SRC-SV /dev/sdb3@TARG-SV regular sync 99% ---- auto ---- consist ----
:
#/opt/FJSVswsrp/bin/swsrpchsync -h SRC-SV -F Async /dev/sdb3@SRC-SV /dev/sdb3@TARG-SV
FROM=/dev/sdb3@SRC-SV, TO=/dev/sdb3@TARG-SV swsrpchsync completed
:
#/opt/FJSVswsrp/bin/swsrpstat -h SRC-SV -L /dev/sdb3@SRC-SV
Server Original-Volume Replica-Volume Direction Status Execute Trk Rcv Split Xfer Snap-Gen
SRC-SV /dev/sdb3@SRC-SV /dev/sdb3@TARG-SV regular equivalent 100% ---- auto ---- async ----
#
```
- Specify that the transfer mode of inter-box synchronous processing for group "GRP1" be changed from Consistency mode to Through mode:

```
# /opt/FJSVswsrp/bin/swsrpchsync -F Async -Xgroup GRP1
GROUP=GRP1 swsrpchsync completed
#
```
### **NOTES**

- In any of the following cases, you cannot change the operation mode of inter-box synchronization:
	- The specified original/replica volume has not been configured as a replica volume.
	- None of the -F, -R and -S options are specified.
	- In inter-server replication, the Managed Server on which you execute the command is not the operation server for the replica volume.
	- Synchronization from the specified source volume to the destination volume is not secured.
	- Synchronization from the specified source volume to the destination volume is in error-suspended status (with "failed" indicated as the **Status** column by the [swsrpstat](#page-352-0) command or hard-suspended status (with "halt" indicated as the **Status** column by the [swsrpstat](#page-352-0) command.
	- The ETERNUS Disk storage system in which the specified original/replica volume is placed do not support the operation mode change function.
	- The specified volume is being used with PRIMECLUSTER GD Snapshot.
- If the -Xgroup option is specified, the synchronous processing for all replication volumes being processed is changed to the same operation mode. However, the operation mode cannot be changed if there is at least one replication volume that meets the conditions above.

Additionally, if the -Xgroup option is specified, replication volumes are processed in order, but processing is terminated immediately if an error occurs.

- <span id="page-367-0"></span>- This command cannot be executed while any of the following commands are running:
	- [swsrpsetvol](#page-326-0)
	- [swsrpdelvol](#page-331-0)
	- [swsrprecoverres](#page-369-0)

## 10.3.2.6 swsrprevsync (Synchronization Reverse Command)

### **NAME**

swsrprevsync - reverses the copying direction of synchronization

### **SYNOPSIS**

#### To Execute on Managed Server

/opt/FJSVswsrp/bin/swsrprevsync fromVolumeName toVolumeName

#### To Execute on Management Server

/opt/FJSVswsrp/bin/swsrprevsync [-h serverName] fromVolumeName toVolumeName

#### To Execute on Managed Server: Group Specification

/opt/FJSVswsrp/bin/swsrprevsync [-Xreverse] -Xgroup groupName

#### To Execute on Management Server: Group Specification

/opt/FJSVswsrp/bin/swsrprevsync [-h serverName] [-Xreverse] -Xgroup groupName

### **DESCRIPTION**

This command reverses the copying direction of synchronization when in suspended status.

Note that this command cannot be used to handle a logical volume of an SDX object.

If the Storage Cluster Continuous Copy function is used, the replication process is reversed on both the Primary Storage and Secondary Storage.

### **OPTIONS**

-h *serverName*

When executing on the Management Server, specify the name of the target Managed Server.

When executing on the target Managed server, it is not necessary to specify this option.

When performing the server-to-server replication, specify the name of the operation server configured with the [swsrpsetvol](#page-326-0) command.

For the server name, accurately specify the same letters, including upper and lower case, as the server name displayed with the staxfwcmdispsry command.

#### -Xgroup *groupName*

Changes the direction of synchronous processing for each group.

#### -Xreverse

Specifies that the direction of synchronous processing that is being executed in reverse direction (i.e., from replica volumes to original volumes) is inverted.

This option is valid only when the -Xgroup option is specified.

### **OPERANDS**

#### *fromVolumeName*

Specifies a copy source volume name. (as the destination in the reverse direction) Specifies the replication source volume or the replication destination volume set with the [swsrpsetvol](#page-326-0) command. Specifies the [AdvancedCopy Manager device name](#page-19-0) for the volume name.

#### *toVolumeName*

Specifies a copy destination volume name. (as the source in the reverse direction) Specifies the replication source volume or the replication destination volume set with the [swsrpsetvol](#page-326-0) command. Specifies the [AdvancedCopy Manager device name](#page-19-0) for the volume name.

## **EXIT STATUS**

- =0: Completed successfully
- >0: Terminated abnormally

## **EXAMPLES**

- From Management Server to Managed Server: Instruct SRC-SV to reverse the copying direction of synchronization between /dev/sdb3@SRC-SV and /dev/sdb3@TARG-SV:

```
#/opt/FJSVswsrp/bin/swsrpstat -h SRC-SV /dev/sdb3@SRC-SV
Server Original-Volume Replica-Volume Direction Status Execute
SRC-SV /dev/sdb3@SRC-SV /dev/sdb3@TARG-SV reverse replicated ----
#/opt/FJSVswsrp/bin/swsrprevsync /dev/sdb3@TARG-SV /dev/sdb3@SRC-SV 
FROM=/dev/sdb3@SRC-SV,TO=/dev/sdb3@TARG-SV swsrprevsync completed
#/opt/FJSVswsrp/bin/swsrpstat /dev/sdb3@SRC-SV
Server Original-Volume Replica-Volume Direction Status Execute
SRC-SV /dev/sdb3@SRC-SV /dev/sdb3@TARG-SV regular replicated ----
#
```
- Change the direction of synchronous processing for group "GRP1":

```
# /opt/FJSVswsrp/bin/swsrprevsync -Xgroup GRP1
GROUP=GRP1 swsrprevsync completed
#
```
## **NOTES**

- In any of the following cases, you cannot reverse the direction of synchronization:
	- The specified original/replica volume has not been configured as a replica volume.
	- Unidirectional copying has been specified in the copying attribute for the replica volume.
	- In inter-server replication, the Managed Server on which you execute the command is not the operation server for the replica volume.
	- Replication has not been established in synchronization from the specified source volume to the destination volume.
	- The ETERNUS Disk storage system in which the specified original/replica volume is placed do not support the reverse function.
	- The specified volume is being used with PRIMECLUSTER GD Snapshot.
- If the -Xgroup option is specified, the direction of synchronous processing for all replication volumes being processed is changed. However, the direction of synchronous processing cannot be changed if there is at least one replication volume that meets the conditions above.

Additionally, if the -Xgroup option is specified, replication volumes are processed in order, but processing is terminated immediately if an error occurs.

- If the -Xgroup option is specified, processing is not performed for those sessions in the group where the direction has already been changed.

- <span id="page-369-0"></span>- This command cannot be executed while any of the following commands are running:
	- [swsrpsetvol](#page-326-0)
	- [swsrpdelvol](#page-331-0)
	- swsrprecoverres
- When the Storage Cluster Continuous Copy function is used:
	- When the status of the TFO group is "Normal", and synchronous processing cannot reverse on either the Primary Storage or Secondary Storage, the command may terminate abnormally. Check the cause of the error on both the Primary Storage and Secondary Storage to address the error message in the storage device where the error is occurring.
	- When the status of the TFO group is "Normal" and its phase is "Maintenance", or when the status of TFO group is "Halt", the command reverses the synchronous processing on the storage that has an "Active" TFO status and terminates normally.

## **10.3.3 Maintenance Commands**

This section describes the maintenance commands for replication management.

## 10.3.3.1 swsrprecoverres (Resource Adjustment Command)

### **NAME**

swsrprecoverres - executes recovery to make replication management information

## **SYNOPSIS**

To Execute on Managed Server

```
/opt/FJSVswsrp/bin/swsrprecoverres [-r] [-p]
```
To Execute on Management Server

```
/opt/FJSVswsrp/bin/swsrprecoverres [-h serverName] [-r] [-p]
```
## **DESCRIPTION**

This command executes recovery to make replication management information consistent if a system failure or other problem has made the replication management information inconsistent.

## **OPTIONS**

-h *serverName*

When executing on the Management Server, specify the name of the target Managed Server. When executing on the target Managed server, it is not necessary to specify this option. For the server name, accurately specify the same letters, including upper and lower case, as the server name displayed with the [stgxfwcmdispsrv](#page-302-0) command.

-r

Specify this option when an incorrect status exists in the replication management lists. E.g., when the [swsrpsetvol](#page-326-0) or [swsrpdelvol](#page-331-0) command that update the replication management lists terminate suddenly because of a forced stop, a system failure or the replication management lists have been deleted by mistake.

When this option is specified, the following processing is performed to recreate the replication management lists. Replication management information in the Management Server repository is downloaded to the Managed Server, and the replication volume information is restored.

The ETERNUS Disk storage system is queried, and the execution information for the synchronization processing is restored.

-p

Specifies to not perform any post-processing that has not already been performed. This option can be used when the [swsrpmake](#page-345-0) command processing terminates suddenly because of a forced stop or system failure.

### **EXIT STATUS**

- =0: Completed successfully
- >0: Terminated abnormally

## **EXAMPLES**

- Perform resource adjustment:

```
#/opt/FJSVswsrp/bin/swsrprecoverres
swsrprecoverres completed
#
```
## **NOTES**

- The resource adjustment processing cannot be performed if:
	- Communication with a Management Server fails and the -r option is specified.
	- The -r option is not specified when this command is executed after processing by the [swsrpsetvol](#page-326-0) and [swsrpdelvol](#page-331-0) commands has been forcibly terminated.
- The consistency of resource information is restored only for the Managed Server on which this command is executed. When a resource inconsistency occurs during processing related to server-to-server replication, this command must be executed both on the Managed Server on which the processing was performed and on the Managed Server with which communication is being made.
- If this command is executed for the copy source volume and the copy destination volume in the status where the [swsrpmake](#page-345-0) command is interrupted without completing its process and the remaining processing must be completed, the replication post-processing is executed.
- This command cannot be executed while any of the following commands are running:
	- [swsrpsetvol](#page-326-0)
	- [swsrpvolinfo](#page-329-0)
	- [swsrpdelvol](#page-331-0)
	- [swsrpstartsync](#page-339-0)
	- [swsrpmake](#page-345-0)
	- [swsrpstat](#page-352-0)
	- [swsrpcancel](#page-359-0)
	- [swsrpchsync](#page-364-0)
	- [swsrprevsync](#page-367-0)
	- [swsrprecoverres](#page-369-0)

## **10.4 Start/Stop Daemon Commands**

This section describes how to start and stop AdvancedCopy Manager daemons.

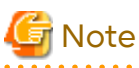

Notes when using commands:

- Confirm that the environment variable SWSTGNODE is not defined.
- Execute this command using the same environment variable LANG that of the code system used by the system.
- Only a root user can execute this command.
- For cluster operation, refer to "[Chapter 2 Starting and Stopping Daemons](#page-26-0)".

## **10.4.1 Starting and Stopping Communication Daemon**

#### Starting Daemon

Enter the following command to stop the communication daemon:

# /opt/FJSVswstf/bin/stgfwcom start

Stopping Daemon

Enter the following command to stop the communication daemon:

# /opt/FJSVswstf/bin/stgfwcom stop

## P Point

In order to verify if the communication daemon has been launched normally, check if the message stgxfws0060 has been generated in the syslog.

## **10.4.2 Starting and Stopping AdvancedCopy Manager Daemons**

- How to Operate Daemons on the Management Server
	- Starting Daemons

Execute the following command.

# /opt/FJSVesfcm/bin/startesf.sh

- Stopping Daemons

Execute the following command.

# /opt/FJSVesfcm/bin/stopesf.sh

- How to Operate Daemons on the Managed Server
	- Starting Daemons

Execute the following command.

# /opt/swstorage/bin/startacm

- Stopping Daemons

Execute the following command.

# /opt/swstorage/bin/stopacm

# **10.5 SnapOPC/SnapOPC+ Support Commands**

This section explains the commands can be used to execute SnapOPC or SnapOPC+.

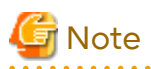

- The table below lists the requirements for the operating environment in which to execute the respective commands.

Table 10.13 Operating Environment When Executing SnapOPC/SnapOPC+ Support Commands

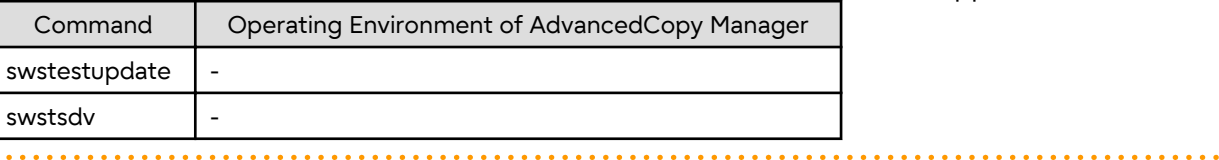

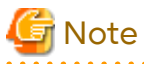

- In Cluster Operation, there is the following note.

Execute a command by performing the following steps:

1. If necessary, specify the logical node name to the transaction in the environment variable SWSTGNODE. Specify the environment variable as follows:

- # SWSTGNODE=logicalNodeName
- # export SWSTGNODE
- 2. Execute the command.

The table below lists the commands available in cluster operation, whether environment variables must be configured, and the nodes on which commands are executable.

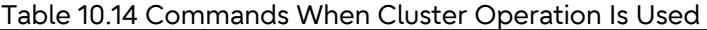

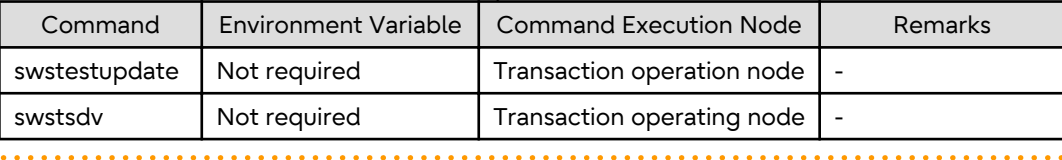

## **10.5.1 swstestupdate (Update Volume Measurement Command)**

### **NAME**

swstestupdate - measures the physical capacity of a Snap Data Volume

### **SYNOPSIS**

To Start Update Volume Measurements (Setting Up Monitor Session)

/opt/FJSVswsts/bin/swstestupdate start volumeName

To Look Up Update Volume (Displaying Status of Monitor Session)

/opt/FJSVswsts/bin/swstestupdate status volumeName

#### To Finish Update Volume Measurements (Cancelling Monitor Session)

/opt/FJSVswsts/bin/swstestupdate stop volumeName

### **DESCRIPTION**

This command measures the update amount in the volume.

To Start Update Volume Measurements (Setting Up Monitor Session)

Specify "start" as the subcommand to start measure of the physical capacity of a Snap Data Volume.

To Look Up Update Volume (Displaying Status of Monitor Session)

Specify "status" as the subcommand to display the physical capacity of a Snap Data Volume. The following information is displayed.

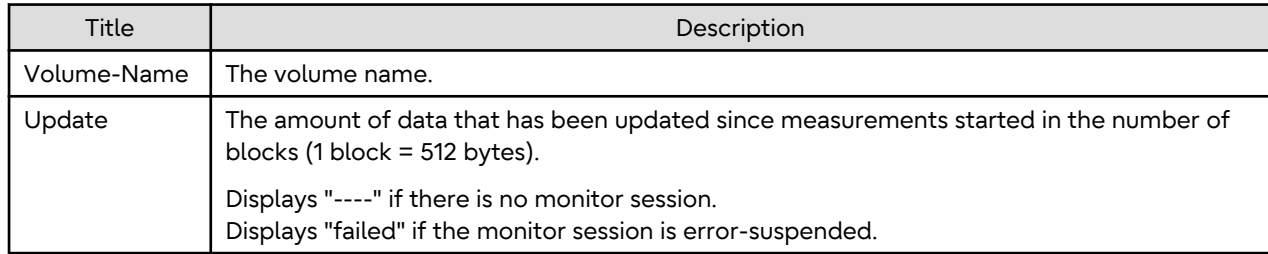

To Finish Update Volume Measurements (Cancelling Monitor Session)

Specify "stop" as the subcommand to stop measure of the physical capacity of a Snap Data Volume.

### **OPERANDS**

*volumeName*

- Specifies the name of the measurement target volume.

PRIMECLUSTER GD logical volumes cannot be specified.

### **EXIT STATUS**

=0: Completed successfully

>0: Terminated abnormally

### **EXAMPLES**

- Measure the update volume:

```
(Start taking measurements by starting a monitor session)
#/opt/FJSVswsts/bin/swstestupdate start /dev/sda1
/dev/sda1 swstestupdate completed
```

```
(First measurement)
#/opt/FJSVswsts/bin/swstestupdate status /dev/sda1
Volume-Name Update
/dev/sda1 644333
```

```
(Second measurement)
#/opt/FJSVswsts/bin/swstestupdate status /dev/sda1
Volume-Name Update
/dev/sda1 1045000
```

```
(Stop taking measurements by cancelling the monitor session)
# /opt/FJSVswsts/bin/swstestupdate stop /dev/sda1
/dev/sda1 swstestupdate completed
#
```
### **NOTES**

- The amount of data updated cannot be measured in the following cases:
	- When the specified volume does not exist.
	- When the specified volume is TFOV.
	- When the monitor session has already been set up (i.e., when the "start" option is specified).
	- When the monitor session does not exist (i.e., when the "stop" option is specified).

## **10.5.2 swstsdv (Snap Data Volume Operation/Reference Command)**

### **NAME**

swstsdv - Initialize or display the Snap Data Volume

### **SYNOPSIS**

#### To Initialize Snap Data Volume

/opt/FJSVswsts/bin/swstsdv init volumeName /opt/FJSVswsts/bin/swstsdv init -G accessVolumeName luNumber

#### To Display Snap Data Volume Status

/opt/FJSVswsts/bin/swstsdv stat volumeName /opt/FJSVswsts/bin/swstsdv stat -G accessVolumeName luNumber

#### To Display Snap Data Pool Status

/opt/FJSVswsts/bin/swstsdv poolstat -G volumeName

### **DESCRIPTION**

Snap Data Volume initialization/status display and Snap Data Pool status display are all possible. Specify one of the following subcommands according to the contents you want to operate on, and then execute the subcommand.

Snap Data Volume Initialization

Specify "init" as the subcommand to initialize the Snap Data Volume.

Initialize the Snap Data Volume when SnapOPC and SnapOPC+ are not running.

All the data in the Snap Data Volume is destroyed in the initialization of the Snap Data Volume. For this reason, the following procedure is recommended.

(Creation of the Access volume and collection of the LU-Number must be completed before logical volume manager operations.)

- 1. If there is necessary data in the Snap Data Volume, back it up in advance using the relevant OS command.
- 2. Initialize the disk management information. Set the target Snap Data Volume (physical disk) outside logical volume manager management when there is a logical volume manager operation.
- 3. Initialize the Snap Data Volume using this command. Initialize the information using the Access volume when there is a logical volume manager operation.

Snap Data Volume Status Display

Specify "stat" as the subcommand to display Snap Data Volume logical capacity, physical capacity, used space capacity, and unused space capacity.

The contents that are displayed are as follows:

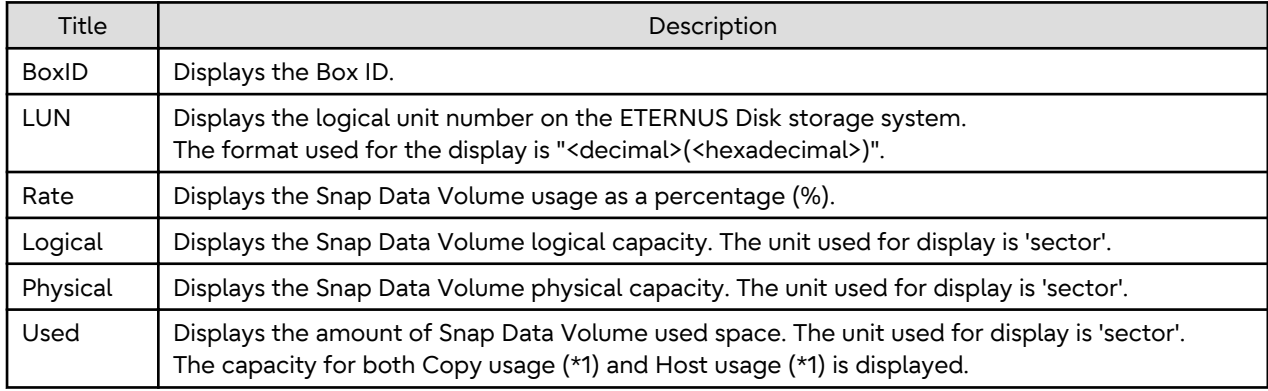

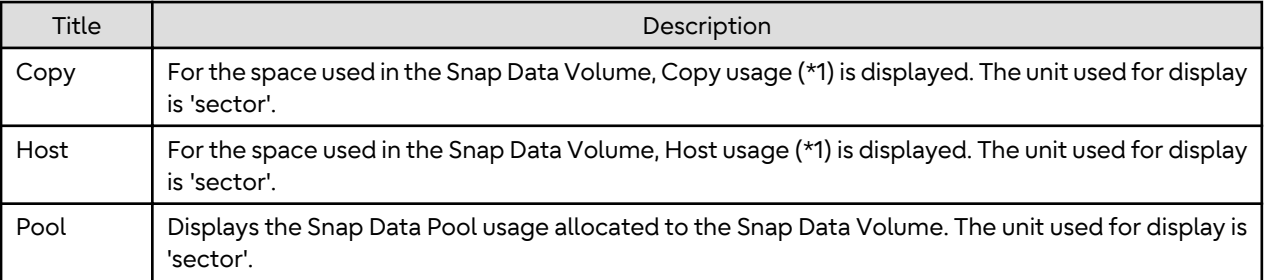

\*1:

Copy usage: Usage in which the update occurs while SnapOPC or SnapOPC+ is running. Host usage: Update of Snap Data Volume while SnapOPC and SnapOPC+ are not running.

### Snap Data Pool Status Display

Specify "poolstat" as the subcommand to display the Snap Data Pool total amount, used space capacity, and unused space capacity.

The contents that are displayed are as follows:

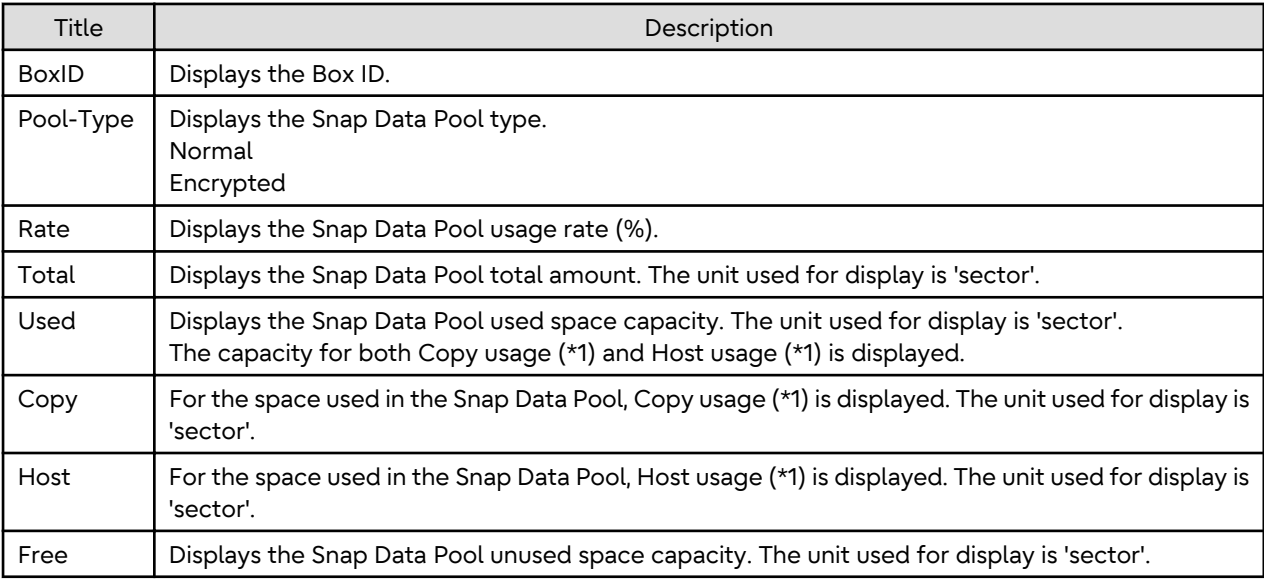

\*1:

Copy usage: Usage in which the update occurs while SnapOPC or SnapOPC+ is running. Host usage: Update of Snap Data Volume while SnapOPC and SnapOPC+ are not running.

### **OPTIONS**

Options of "init" Subcommand

-G *accessVolumeName*

Specifies the Access volume. For details on Access volume, refer to "[Creating Access Volume](#page-120-0)".

Options of "stat" Subcommand

-G *accessVolumeName*

Specifies the Access volume. For details on Access volume, refer to "[Creating Access Volume](#page-120-0)".

### Options of "poolstat" Subcommand

#### -G *volumeName*

Specifies the ETERNUS Disk storage system volume. If a Snap Data Volume is specified with insufficient capacity however, an error occurs in the command. In this case, specify an Access volume for which there is sufficient capacity. For details on Access volume, refer to "[Creating Access Volume](#page-120-0)".

### **OPERANDS**

Operands of "init" Subcommand

#### *volumeName*

Specifies the volume name (AdvancedCopy Manager device name) of the Snap Data Volume to be initialized. If a partition (slice) has been specified, the Logical Unit (disk) on which the partition (slice) exists is initialized.

#### *luNumber*

Specifies the logical unit number in the ETERNUS Disk storage system. This value is specified as a decimal.

Operands of "stat" Subcommand

#### *volumeName*

Specifies the Snap Data Volume volume name (AdvancedCopy Manager device name). If a partition (slice) has been specified, the information about the Logical Unit (disk) on which the partition (slice) exists is displayed.

#### *luNumber*

Specifies the logical unit number in the ETERNUS Disk storage system. This value is specified as a decimal.

### **EXIT STATUS**

- =0: Completed successfully
- >0: Terminated abnormally

#### **EXAMPLES**

- Snap Data Volume is initialized:

```
# /opt/FJSVswsts/bin/swstsdv init /dev/sdz
swstsdv init completed
#
```
- The Snap Data Volume is initialized using the Access volume following insufficient capacity:

```
# /opt/FJSVswsts/bin/swstsdv init -G /dev/sdt 110
swstsdv init completed
#
```
- The Snap Data Volume status is displayed:

```
# /opt/FJSVswsts/bin/swstsdv stat /dev/sdz
BoxID = 00E4000M3#####E450S20A####KD4030639004##
LUN = 117 (0x75)Rate Logical(sector) Physical(sector) Used(sector) Copy(sector) Host(sector) Pool(sector)
0% 8388608 1045876 0 0 0 0
#
```
- The LU-Number (110) status is displayed using the Access volume:

```
# /opt/FJSVswsts/bin/swstsdv stat -G /dev/sdt 110
BoxID = 00e4000m3#####E450S20A####KD4030639004##
LUN = 110 (0x6E)Rate Logical(sector) Physical(sector) Used(sector) Copy(sector) Host(sector) Pool(sector)
0% 8388608 1048576 0 0 0 0
#
```
- The Snap Data Pool status is displayed by specifying the Access volume:

```
# /opt/FJSVswsts/bin/swstsdv poolstat -G /dev/sdt
BoxID = 00E4000M3#####E450S20A####KD40306390004##
Pool-Type Rate Total(sector) Used(sector) Copy(sector) Host(sector) Free(sector)
Normal 10% 20971520 2097152 0 2097152 18874368
Encrypted 0% 20971520 0 0 0 0 20971520
#
```
## **NOTES**

- When there is insufficient Snap Data Volume capacity, operations are possible using the Access volume and logical unit number in the ETERNUS Disk storage system.

When there is insufficient Snap Data Volume capacity, however, and "stat" is specified in the subcommand and an attempt is made to check the logical unit number of the Snap Data Volume with insufficient Snap Data Volume capacity, an access error occurs when the attempt to access the Snap Data Volume with insufficient Snap Data Volume capacity is made. In this case, an error occurs in the command and it is not possible to check the logical unit number.

For this reason, you must check the logical unit number in advance and record it.

- By specifying TFOV in the volume and access volume, Snap Data Volume cannot be initialized and Snap Data Volume's status or Snap Data Pool's status cannot be displayed.

## **10.6 Troubleshooting Data Collection Commands**

This section explains the command used to collect troubleshooting data when an AdvancedCopy Manager fault occurs.

## **10.6.1 esfsnap (AdvancedCopy Manager's Manager Troubleshooting Data Collection Command)**

### **NAME**

esfsnap - collects the troubleshooting information of the AdvancedCopy Manager's manager

### **SYNOPSIS**

/opt/FJSVesfcm/bin/esfsnap -dir dirname [-all]

### **DESCRIPTION**

This command collects the AdvancedCopy Manager's manager troubleshooting data on the Management Server.

Only the root user can execute this command.

Send the collected data to Fujitsu Technical Support.

## **OPERANDS**

-dir *dirname*

Specify a directory where the troubleshooting data is stored. It is necessary to specify the full path name for *dirname*.

The collected troubleshooting data is stored in the directory which its name begins with "esfsnap\_". Before executing this command, check that *dirname* directory has the following free space.

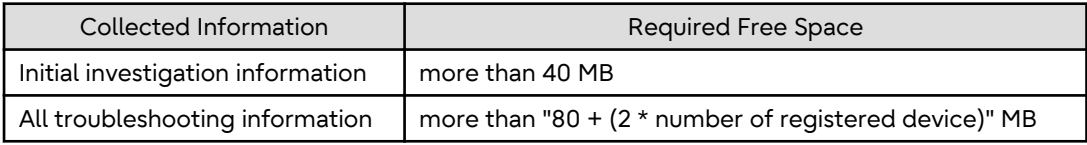

-all

Collects all troubleshooting data on servers. Data includes lots of information, which increases the size of the data. This option is not necessary for initial investigation.

### **EXIT STATUS**

- =0: Completed successfully
- >0: Terminated abnormally

### **EXAMPLES**

- Collect data to the /var/tmp directory:
	- # /opt/FJSVesfcm/bin/esfsnap -dir /var/tmp

## **NOTES**

- Refer to [NOTES] of "esfsnap (CCM Server Troubleshooting Data Collection Command)" in the *AdvancedCopy Manager Operation Guide for Copy Control Module*.

## **10.6.2 acmcapture (AdvancedCopy Manager's Agent Troubleshooting Data Collection Command)**

### **NAME**

acmcapture - Collection of AdvancedCopy Manager's agent troubleshooting data

### **SYNOPSIS**

/opt/FJSVswstf/bin/acmcapture dirname

### **DESCRIPTION**

This command collects the AdvancedCopy Manager's agent troubleshooting data. Data is collected for AdvancedCopy Manager's agent installed on the Managed Server where this command is executed.

Only the root user can execute this command.

Troubleshooting Data File Name

The collected data is stored in a file with the "acmcapture\_*HOSTNAME*\_*YYYYMMDD*\_*ttmmss*.tar.gz" format under the directory specified for "dirname".

The name of the host where the command is executed is used for *HOSTNAME*. If characters other than alphanumerics and hyphens are used in the host name, then "NOHOSTNAME" is used as the host name. Values are truncated to 15 characters.

- For *YYYYMMDD*, *YYYY* is the year, *MM* is the month, and *DD* is the day.
- For *ttmmss*, *tt* is the hour, *mm* is minutes, and *ss* is seconds.

## **OPERANDS**

*dirname*

Directory where the troubleshooting data is stored.

Specify a directory with plenty free space (500 MB or more) is recommended. Regard 500 MB as a rough guide, since the size of the troubleshooting data varies depending on the system environment and conditions. If there is not enough free space, then this command terminates abnormally without collecting troubleshooting data. Specify an existing directory, otherwise this command terminates abnormally without collecting troubleshooting data.

## **EXIT STATUS**

- =0: Completed successfully
- >0: Terminated abnormally

### **EXAMPLES**

- Collecting the troubleshooting information on the "/var/tmp" directory:

```
# /opt/FJSVswstf/bin/acmcapture /var/tmp
{\tt Executing}\ldots\ldots\ldots\ldots\ldots\ldots\ldots\ldots\ldots\ldots\ldots\ldots\ldotsCompleted.
OUTPUT=/var/tmp/acmcapture_srv01_20090323_094614.tar.gz
```
### **NOTES**

- Execute this command when other AdvancedCopy Manager commands are in the stopped state. Data collection may not be performed correctly if other AdvancedCopy Manager commands are running.
- When the Managed Server is in a clustered system, execute this command on all nodes. Execute the command after mounting the shared disk on any node for collecting information of the shared disk.

# **Chapter 11 Notes on Operations**

This chapter provides notes on the operations of AdvancedCopy Manager.

# **11.1 Notes on Backup and Replication Operation**

## **11.1.1 General Notes**

## 11.1.1.1 Size of Partition

A transaction volume and a backup volume must have the same size.

However, not all of the size specified by the fdisk command is usable for the following disks because the OS control space is automatically allocated.

- Primary partition in the beginning of a disk (the leftmost on the fdisk command)
- All the extended logical disks

## Figure 11.1 Available Size of Partition

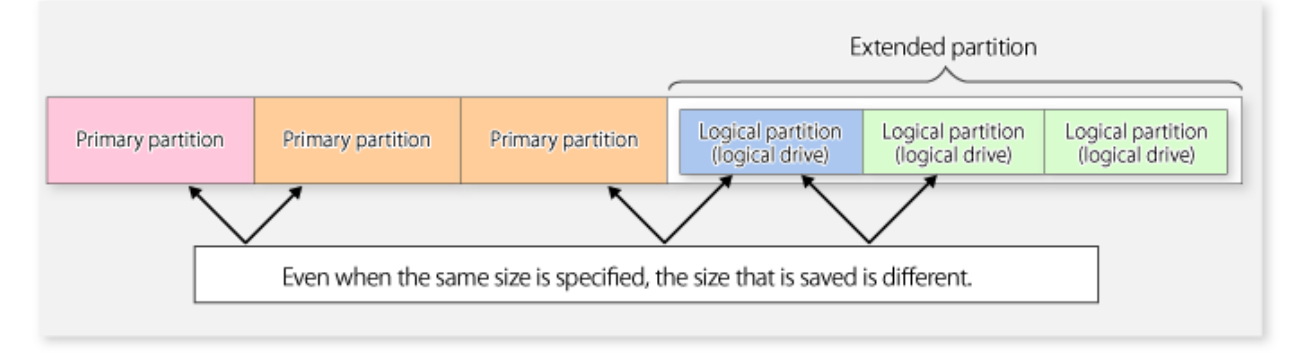

Create partitions for the transaction and backup volumes in the same size and combination as shown below.

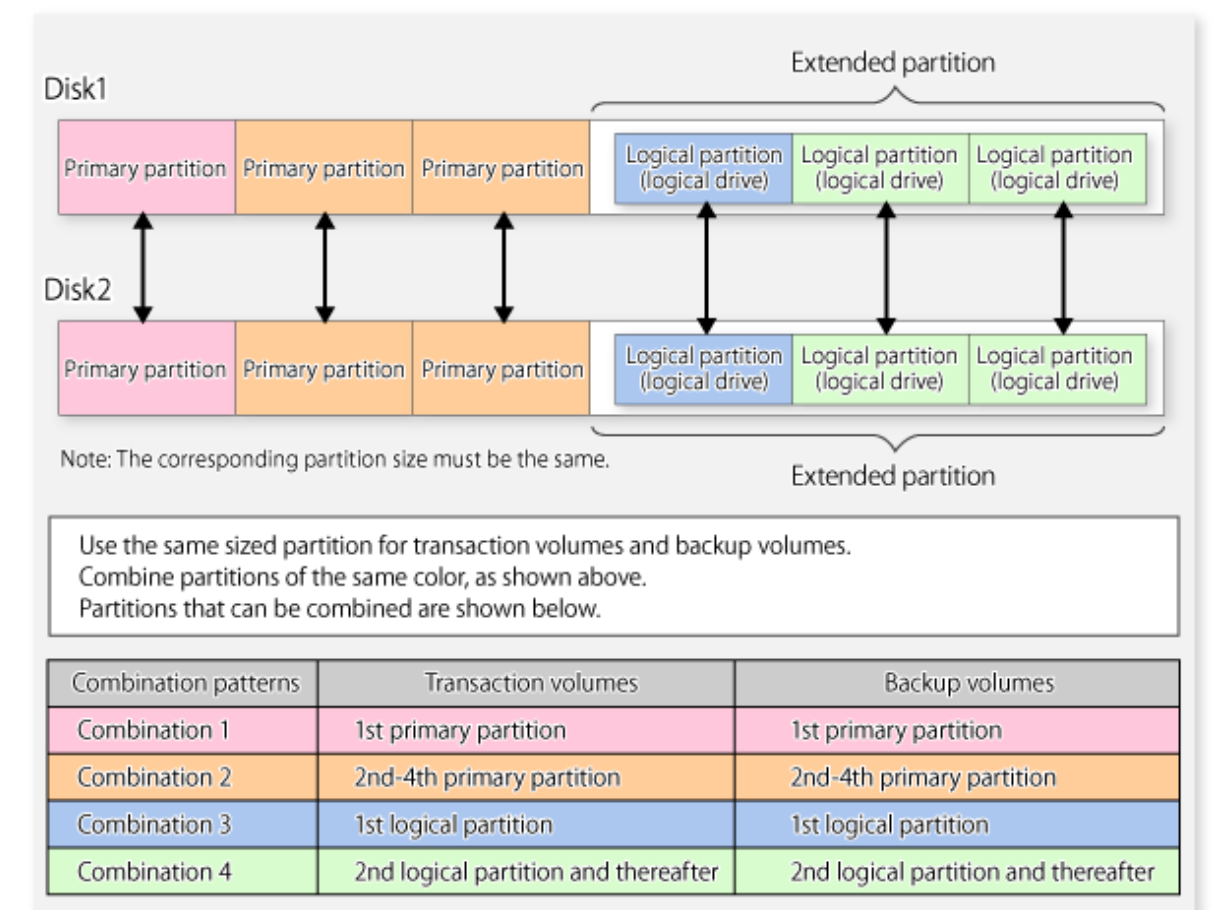

## Figure 11.2 Combination of Transaction and Backup Volume

## Figure 11.3 Example of Disk with Partitions of Different Sizes

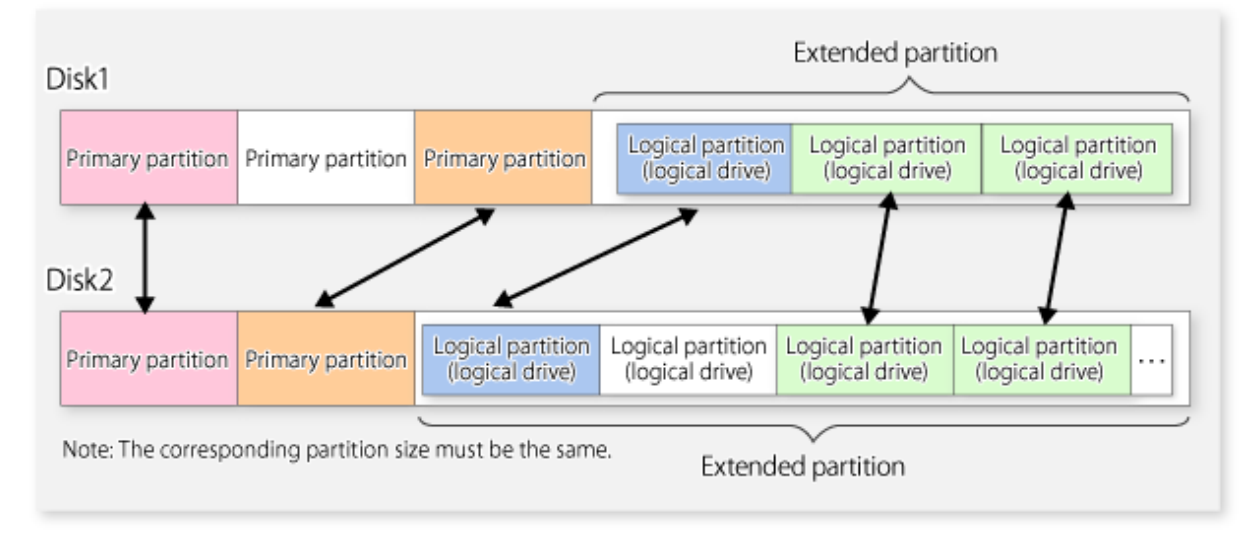

If you are creating the source and destination volumes in the same size for replication, create partitions in the combination as shown above.

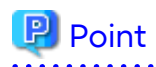

To prevent an operational error, you are recommended to define as extended logical disks all the logical disks on the ETERNUS Disk storage system to be managed by AdvancedCopy Manager.

If you cannot define all the logical disks as extended logical disks, you are recommended to use the same configuration for a partition, including a device defined as a transaction volume and a partition with a device defined as a backup volume.

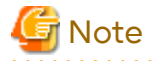

#### **To Back Up PRIMECLUSTER GD Volume**

To back up a PRIMECLUSTER GD volume, take the following procedure to create a backup volume:

- 1. Find out the accurate size and number of the PRIMECLUSTER GD volumes to be backed up.
- 2. Use one of the following methods to create a backup volume.
	- When the size of a PRIMECLUSTER GD volume is less than 2 TB
		- 1. Check that the format of the disk for which to create a backup volume using the parted command is msdos format.

If the disk format is not msdos, execute "/sbin/parted deviceName mklabel msdos" to make it msdos.

2. Check the number of bytes per sector as to the disk for which to create a backup volume.

In the following example, "sectors of 512 bytes" indicates that the size of each sector is 512 bytes.

```
# /sbin/sfdisk -uS -l /dev/sdp
Disk /dev/sdp: 1017 cylinders, 133 heads, 62 sectors/track
Units = sectors of 512 bytes, counting from 0
  Device Boot Start End #sectors Id System
/\text{dev}/\text{sdpl} 0 - 0 \text{Empty}/dev/sdp2 0 - 0 0 Empty
/dev/sdp3 0 - 0 0 Empty
/\text{dev}/\text{sdp4} 0 - 0 \text{Empty}
```
If no msdos label exists on the disk, such an error as "sfdisk: ERROR: sector 0 does not have an msdos signature" is displayed. Create an msdos disk label on a target disk with the fdisk or parted command beforehand.

For example, when creating an msdos disk label with the parted command, execute the parted command as follows.

# /sbin/parted /dev/sdp mklabel msdos

3. Calculate the number of sectors in the backup volume to be created.

218,103,808 bytes / 512 bytes = 425,984 sectors

However, the partition descriptor is located in the first sector of a logical volume, so this sector cannot be used. Therefore, add one sector to the number of sectors obtained in this calculation.

425,984 sectors + 1 = 425,985 sectors

Thus, the number of sectors to create is 425,985.

4. Execute the sfdisk command to create the files to be input.

Since files need to be created as logical partitions in extension partitions in a backup volume, files like the following are created.

```
# cat ./sdp-partition.dat
, , \mathbb E;
;
;
```

```
,128,L
,425985,L
,425985,L
,425985,L
```
The first logical partition (/dev/sdp5) cannot be made the same size as the other logical partitions for reasons related to partition descriptors. Therefore, the first logical partition is created to be the appropriate size (in this case, 128 sectors) and is not used as part of the backup volume.

5. Execute the sfdisk command to create the partitions.

```
# /sbin/sfdisk -uS --force /dev/sdp < ./sdp-partition.dat
Checking that no-one is using this disk right now ...
OK
Disk /dev/sdp: 1017 cylinders, 133 heads, 62 sectors/track
Old situation:
Units = sectors of 512 bytes, counting from 0
   Device Boot Start End #sectors Id System
/dev/sdp1 0 - 0 0 Empty<br>/dev/sdp2 0 - 0 0 Empty
/dev/sdp2 0 - 0 0 Empty<br>/dev/sdp3 0 - 0 0 Empty
/dev/sdp3 0 -<br>/dev/sdp4 0 -
/dev/sdp4 0 - 0 Empty
New situation:
Units = sectors of 512 bytes, counting from 0
  Device Boot Start End #sectors Id System
/dev/sdp1 1 8386181 8386181 5 Extended
/dev/sdp2 0 - 0 0 Empty
/dev/sdp3 0 - 0 0 Empty
/dev/sdp4 0 - 0 0 Empty
/dev/sdp5 2 129 128 83 Linux
/dev/sdp6 131 426114 425984 83 Linux
/dev/sdp7 426116 852099 425984 83 Linux
/dev/sdp8 852101 1278084 425984 83 Linux
Warning: partition 5 does not end at a cylinder boundary
Successfully wrote the new partition table
Re-reading the partition table ...
If you created or changed a DOS partition, /dev/foo7, say, then use dd(1)
to zero the first 512 bytes: dd if=/dev/zero of=/dev/foo7 bs=512 count=1
(See fdisk(8).)
```
Use the created /dev/sdp6, /dev/sdp7, and /dev/sdp8 as the backup volume.

- When the size of a PRIMECLUSTER GD volume is 2 TB or more
	- 1. Check that the format of the disk for which to create a backup volume using the parted command is GPT format.

If the disk format is not GPT, execute "/sbin/parted deviceName mklabel gpt" to make it GPT.

2. Specify "Unit B" for the parted command to create a backup volume corresponding to the PRIMECLUSTER GD volume intended for backup in size.

## 11.1.1.2 Backup and Replication Exclusions

The following devices must not be backed up or replicated:

- The device on which AdvancedCopy Manager has been installed
- The device on which the management list of AdvancedCopy Manager resides

- Logical volume of LVM(Logical Volume Manager) or volume group

## 11.1.1.3 Consistency of Data on Volumes

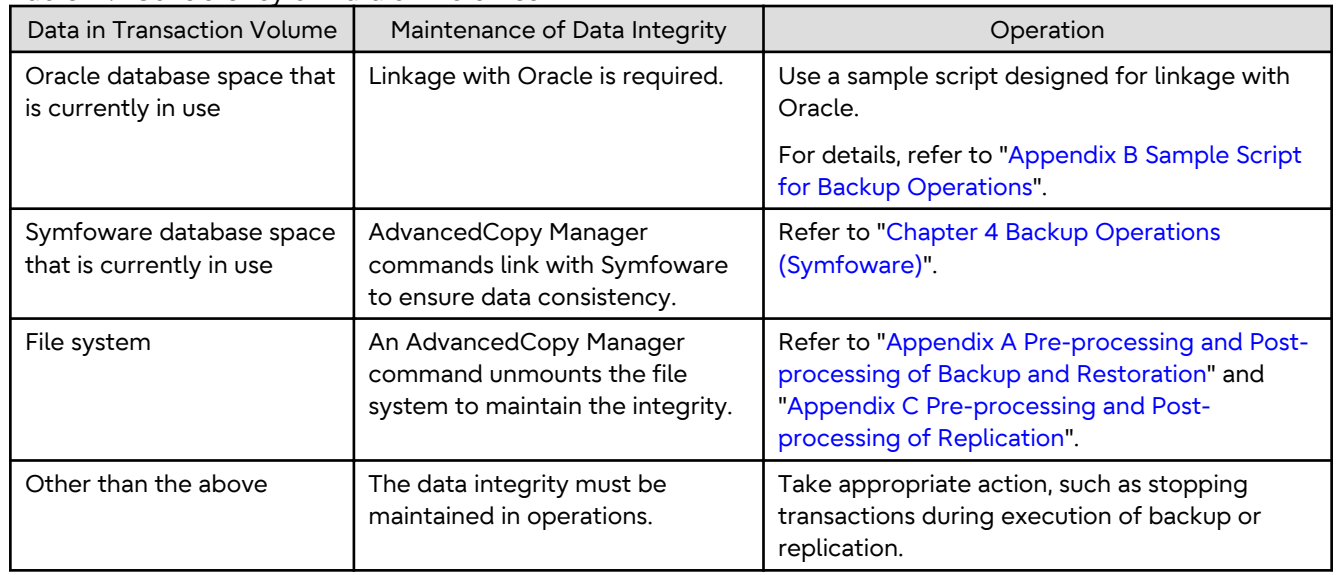

Table 11.1 Consistency of Data on Volumes

## 11.1.1.4 Fetching Device Information

Before starting either the backup or replication operation, fetch information of devices that are managed by all Managed Servers using Web Console. Refer to "[3.4.4 Fetching Device Information on Managed Server"](#page-39-0) for the fetching procedure. The time taken to complete this operation is proportional to the total number of devices defined on the selected Managed Servers. If many devices are involved, perform this operation while the CPU or I/O load on the system is low.

As a guide, about 0.5 seconds are required per device (i.e., partition) when there is no load on the system.

## 11.1.1.5 Running Software

All the devices are always in use while any of the following software is running. Therefore, before performing backup, restoration, or replication, perform the following steps:

Software Which Locks Disk (e.g., Antivirus Software, System Surveillance Software, etc.)

When performing backup/restore operation and replication operation, to prevent software from accessing a device targeted for service, suspend the software or specify the device for services other than check or monitoring by the software. For the setting method, refer to the manuals for respective software.

## 11.1.1.6 Maximum Number of Simultaneously Executing Operations

There is an upper limit (maximum value) to the number of Advanced Copy sessions that can be simultaneously executed. For this reason, make an operational design so that Advanced Copies exceeding the maximum number of copy sessions cannot simultaneously be executed.

Also, when creating partitions in one Logical Unit (LU) and running Advanced Copy at the same time, be sure not to exceed the maximum number of copy sessions simultaneously executable per LU.

For the upper limit to the number of copy sessions simultaneously executable, refer to the ETERNUS Disk storage system manuals.

## 11.1.1.7 Mounting of Disks from Other Servers

Before backup/restoration or replication of a volume that can be mounted from multiple servers, unmount and cancel any pending mount on the other servers.

For disks that need not be mounted from other servers, prevent multiple servers from detecting or accessing the same partition by setting up hardware, such as devices in the ETERNUS Disk storage system and Fibre Channel switches, accordingly.

## 11.1.1.8 Notes on Copy Operations Targeted at File Systems

For a copy operation targeted at a file system, unmount the relevant volume to prevent data access and maintain the data integrity.

If backup/restoration and replication are performed without unmounting the volume, an error occurs since a volume in use cannot be unmounted.

Note the following about processing where unmounting is enabled:

- Another application is not using the volume. If another application is using it, suspend the application temporarily.
- Users are not using the volume. If users are using it, prohibit them from using it temporarily.
- Another volume is not mounted on the volume. If it is mounted, unmount it temporarily.
- The volume is not shared with NFS sharing. If it is shared, unshare it temporarily.

Unmounting is required only during command execution. Normal operations can be resumed after command execution.

## 11.1.1.9 Mirroring in PRIMECLUSTER GD

For box-to-box mirroring, both systems of the mirroring must be backed up if restoration is required by OPC in the event of a box failure. In these cases, the size of the backup volume must be a physical volume size, not logical volume size.

## 11.1.1.10 Notes on Executing Logical Unit (Disk) Unit Copy

Logical Unit (disk unit) copy can be used for replication operations. Note the following points if Logical Unit (disk unit) copy is executed:

## Copying Between Logical Units (Disks) of Different Sizes

When copying between Logical Units (disks) of different sizes, the physical copy matches the size of the smaller Logical Unit (disk). If the copy direction is from the smaller Logical Unit (disk) to the larger Logical Unit (disk), part of the area on the larger disk is not physically copied to, and data from before the copy operation remains. If this remaining area contains the Logical Unit (disk) management information, partitioning tools may identify the disk format incorrectly. Therefore, format the copy destination Logical Unit (disk) before copying to it.

### About GPT Disks

To copy the GPT disks by each Logical Unit (disk), create the source and destination volumes in the same size for replication in the unit of bytes.

When copying between volumes of different sizes, the GPT label of the destination volume may be changed. If you restore the destination volume whose GPT label is changed, you cannot use the destination volume.

### Notes When Executing Copy

- If the replication source/destination volume areas for replication management, and the transaction/backup volume areas for backup management duplicate each other, replication management and backup management operations cannot be performed simultaneously for volumes that have duplicate areas.
- Execute copy operations when the partitions included in the Logical Unit (disk) are in the unmounted state. If copy is executed when the partitions are in the mounted state, the partitions included in the copy destination disk may not be able to be made consistent as a file system.

### SDX Objects

Logical Unit (disk unit) copying cannot be used for SDX objects.

## 11.1.1.11 Notes on Executing Copy Between Different Operating Systems

Copies can be made between different operating systems by using replication operations. Use the following combinations to execute copy between different operating systems:

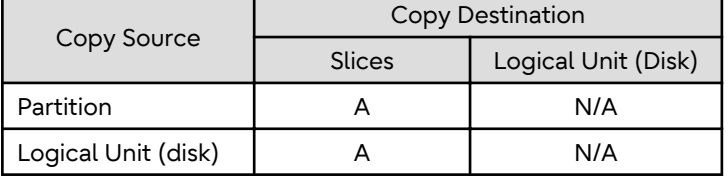

Table 11.2 Combinations for Executing Copy Between Different Operating Systems

(A=Available, N/A=Not Available)

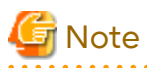

If SnapOPC+ is to be used for executing copy operations between different operating systems, perform copy between operating systems that can use SnapOPC+.

## 11.1.1.12 Notes on Executing Copy from Logical Unit (Disk) to Partition Using Replication Function

When a copy is performed, the Logical Unit (disk) data is written in the replication destination volume (partition). If a copy is performed with a file system existing on the replication destination volume (partition), because a data overwrite can occur to the file system depending on the copy, not only will the data in the file system become inaccessible but the copied data will become inaccessible through the file system as well.

## 11.1.1.13 Supported Disk Formats

The MBR disk format (recommended) and GPT disk format are supported.

## 11.1.1.14 Operations That Use Device Names (by-id and by-path) Generated by udev Facility

Note the following points if AdvancedCopy Manager operations use device names generated by the udev facility. The device names used when a file system is mounted must be the same as the device names used by AdvancedCopy Manager.

- If AdvancedCopy Manager operations use by-id, use by-id to mount the file system.
- If AdvancedCopy Manager operations use by-path, use by-path to mount the file system.
- If the udev name is used for server-to-server replication, the AdvancedCopy Manager version must be the same as on the other server.
- If the other server has the following operating systems, the udev name cannot be used for server-to-server replication:
	- HP-UX
	- AIX

## 11.1.1.15 Notes When Using -m Option

When replication occurs between servers, the -m option can be specified in the following commands in order to avoid communication processing to non-operating servers:

- [swsrpstartsync](#page-339-0) command
- [swsrpmake](#page-345-0) command

#### - [swsrpcancel](#page-359-0) command

When the -m option is specified, any one of the following conditions must apply in order to ensure that problems do not arise as a result of not performing volume pre-processing and post-processing at the non-operating server:

- The non-operating server has been shut down.
- Manual pre-processing and post-processing is performed for the volumes on the non-operating server.
- The target volume is a RAW device (Oracle, etc., that does not need pre-processing and post-processing), rather than a file system.

## 11.1.1.16 Notes When Using -t Option

When you execute the [swsrpstartsync](#page-339-0) command with the -t option, volume lock fails with the [swsrpmake](#page-345-0) command and the swsrp3607 message may be output.

If you execute the [swsrpstartsync](#page-339-0) command with the -t option to perform independent pre-processing, check whether the pre-processing has properly been done.

If you determine that pre-processing and post-processing for replication destination volume is not needed and execute the [swsrpstartsync](#page-339-0) command with the -t option, execute the [swsrpmake](#page-345-0) command with the -t option.

## 11.1.1.17 Copy Processing Performance of Advanced Copy

The Advanced Copy processing is performed by the ETERNUS Disk storage system. Therefore, direct enquiries concerning copy processing performance to the support department for the ETERNUS Disk storage system.

## 11.1.1.18 Mount by Label/UUID

In the case where a source volume has a filesystem label/UUID and where the following conditions hold, Advanced Copy can encounter the case where multiple volumes with the same label/UUID exist in one system.

- Backup/restore or replication on single server is employed.
- Server-to-server replication is employed and a volume in the destination server has the same label/UUID as a source volume.

When there are multiple volumes with the same label/UUID, operations such as the system may not operate correctly or mount may not work as expected.

To avoid this situation, specify a device (e.g. /dev/sda1) for /etc/grub.conf file and /etc/fstab file.

## 11.1.1.19 Moving of VM Guest of VMware

Refer to the manual of the VMware vCenter Server for information on how to move the VM guest by using the functions of the VMware vCenter Server.

Do not move the VM guest that changes the disk type by utilizing the functions of the VMware vCenter Server. When the disk type has been changed, the following situations may occur.

- A "?????" is displayed in the status of the configuration information of the AdvancedCopy Manager. The status can be confirmed from the following information displayed with operations of the Command Line Interface or Web Console.

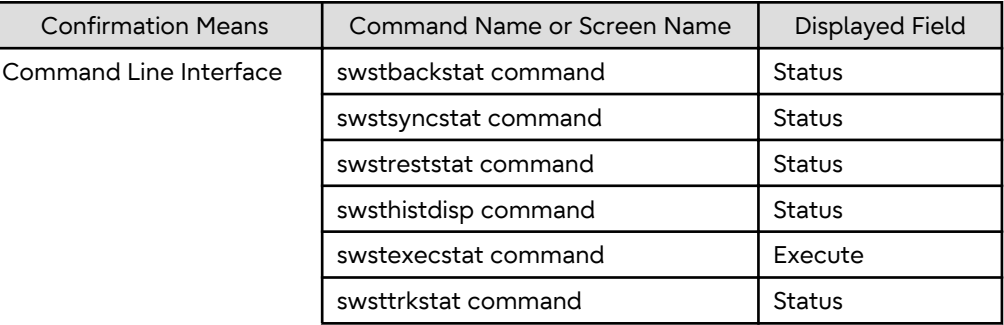

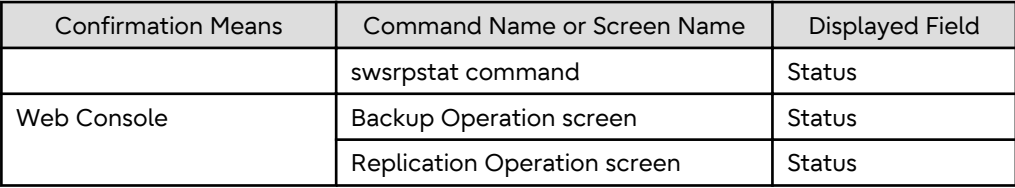

- The following error is displayed and the operation of the Command Line Interface or Web Console ends.

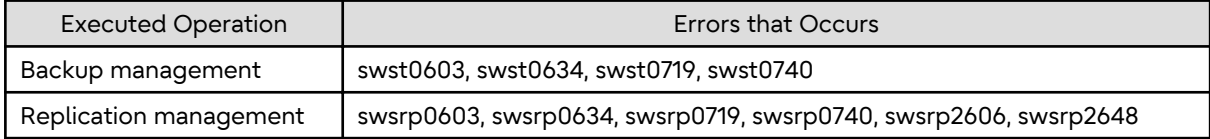

When the above-mentioned situation has occurred, confirm the device configuration of the virtual machine and confirm if whether the type of disk has been changed.

When the type of disk has been changed, reconfigure the configuration information of the AdvancedCopy Manager.

When the type of disk has not been changed, there is the possibility that a hardware failure has occurred. Confirm the status of the hardware, and when a hardware failure has occurred, re-execute the operations after removing the cause of the error. Refer to the following sections for details.

- "[9.3 Troubleshooting: Hardware Error During Backup"](#page-204-0)
- "[9.4 Troubleshooting: Hardware or Other Error During Replication"](#page-207-0)

## 11.1.1.20 Executing the Command That Displays the Advanced Copy Status

If multiple commands that display the Advanced Copy status, such as the copy status display command and operation status display command, are executed simultaneously, the response speed from the storage device is reduced and may affect command executions and transactions.

For this reason, design the operation so that multiple commands cannot be executed at the same time.

## **11.1.2 Notes on Snapshot High-speed Backup**

## 11.1.2.1 Number of Required Backup Volumes

Snapshot high-speed backup requires as many backup volumes as the number of specified backup generations. Accordingly, snapshot backup is disabled if:

- All the specified number of generations have been backed up, and
- There is no new volume that can be used as a backup volume.

## 11.1.2.2 Simultaneous Backups

Performing snapshot high-speed backup simultaneously with the same transaction volume specified performs two backups in parallel.

However, performing snapshot high-speed backup simultaneously more often than the number of preservation generations cancels the backup operations starting from the oldest one. In other words, you cannot perform more simultaneous backups than the specified number of generations.

## **11.1.3 Notes on Synchronous High-speed Backup**

## 11.1.3.1 Processing of Backup

The [swstbackup](#page-246-0) command cannot be executed until the transaction and backup volumes are in the equivalency maintain state.

## 11.1.3.2 Backup Policy Settings

A backup policy can still be set up if the number of registered volumes is enough for snapshot type high-speed backup, even if the number is not enough for synchronous high-speed backup. In this case, synchronous high-speed backup cannot be performed.

## **11.1.4 Notes on Restoration**

## 11.1.4.1 Timing of Restoration

If data on a transaction volume has been updated since the latest backup, then if a restore is performed from the backup volume, recently updated data is overwritten.

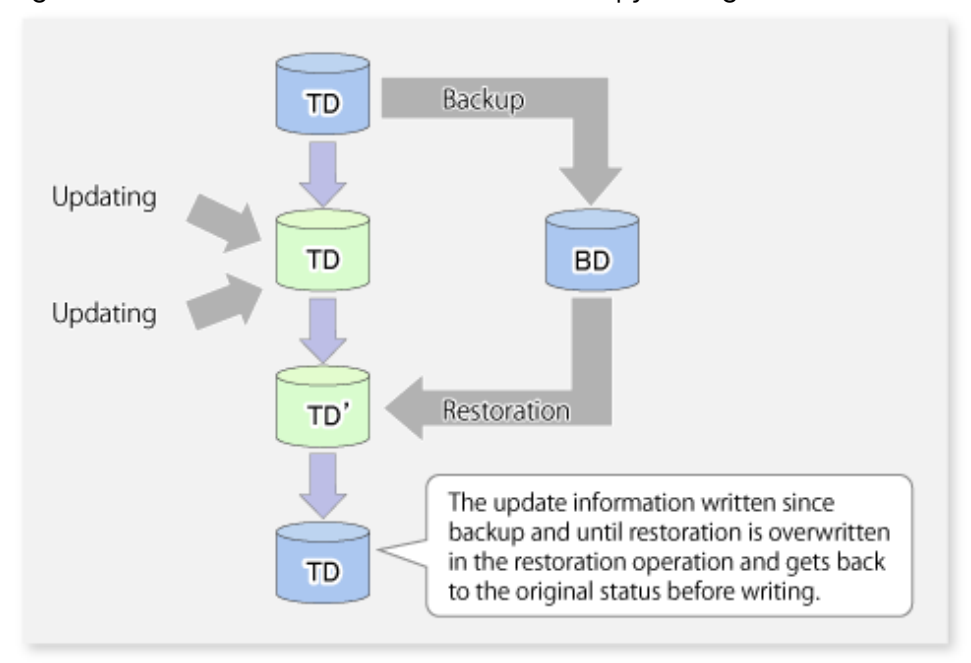

Figure 11.4 Notes on Restoration of AdvancedCopy Manager

TD: Transaction volume

BD: Backup volume

## **11.1.5 Notes on Snapshot Replication**

## 11.1.5.1 Notes on Combining Cascade Copy and Concurrent OPC in Operation

If you specify a volume used in cascade copy as the copy source and then execute a Concurrent OPC by the [swsrpmake](#page-345-0) command, it may not be possible to preserve the sequence of data updates across multiple volumes. In this case, an error message is displayed and the command terminates in an error.

If the error cannot be resolved by responding to the message, we recommend you change the operating method of Advanced Copy or reconfigure the system.

If you cannot change the operating method of Advanced Copy or reconfigure the system, create a file (check.ini) that sets the sequence of data updates across multiple volumes. Then, disable sequence preservation before you retry Concurrent OPC. The sequence of data updates is not preserved across multiple volumes.

Create check.ini in the following path of the server on which to execute the [swsrpmake](#page-345-0) command:

- For non-clustered systems

/etc/opt/FJSVswsrp/data/DEFAULT

#### - For clustered systems

/etc/opt/FJSVswsrp/logicalNodeName/data/DEFAULT

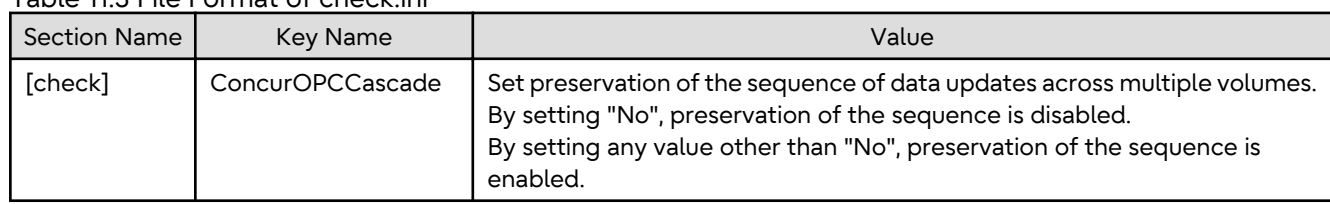

## Table 11.3 File Format of check.ini

[Example for disabling sequence preservation]

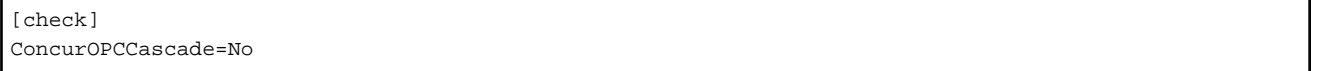

## **P** Point

For any of the below ETERNUS Disk storage systems, Concurrent OPC can be executed regardless of sequence preservation of data updates. However, the sequence of data updates is not preserved across multiple volumes.

. . . . . . . . . . . . . . . . . .

. . . . . . . . . . . . . .

- ETERNUS DX80 S2 (for earlier than V10L30 firmware)
- ETERNUS DX90 S2 (for earlier than V10L30 firmware)
- ETERNUS DX400 S2 series (for earlier than V10L30 firmware)
- ETERNUS DX8000 S2 series (for earlier than V10L30 firmware)

## 11.1.5.2 Stopping SnapOPC+

If the SnapOPC+ replication process is stopped, the deletable snap generations and the results of the [swsrpcancel](#page-359-0) [command](#page-359-0) vary depending on factors such as the firmware version of the storage device and the volume type of the copy destination volume. Refer to ["7.1.1.3 Deletable SnapOPC+ Snap Generations](#page-110-0)" for details.

To prevent necessary sessions from being stopped, confirm that the target storage device, its firmware version, the volume type of the copy destination volume, and the snap generation are all correct before stopping SnapOPC+.

## **11.1.6 Notes on SDX Object Operations (Backup Management)**

## 11.1.6.1 For [swstdevinfoset](#page-236-0) Command

### **Note Following Points about Operation with SDX Object in Units of Logical Volumes**

- An SDX object cannot be set as a transaction volume for operation of an SP-series product.
- A volume in a disk group to which the transaction volume belongs cannot be registered as a backup volume.
- A volume in a single disk to which the transaction volume belongs cannot be registered as a backup volume.
- A volume in a disk group to which an associated backup volume belongs cannot be registered as the transaction volume.
- A volume in a single disk to which an associated backup volume belongs cannot be registered as the transaction volume.

## 11.1.6.2 For [swststartsync](#page-267-0) Command

### **Note Following Points about Operation with SDX Object in Units of Logical Volumes**

Backup synchronous processing of a PRIMECLUSTER GD transaction volume cannot be started in the following circumstances. Take appropriate action according to the [System Administrator Corrective Action] for the error message as displayed.

- The volume structure of the transaction volume is changed.
- The transaction volume is set as a proxy object.
- A backup volume cannot be stopped.
- The slices that make up the transaction volume include a temporarily separated slice or a slice being copied.

Backup synchronous processing with EC cannot be started in the following circumstances. Only software-copy with PRIMECLUSTER GD is available. To use the software-copy function of PRIMECLUSTER GD, specify the -Xgds-softcopy option.

- An SDX object that does not support the EC function is specified.
- All available backup volumes are in a mirroring structure.
- The transaction volume belongs to a mirror group connected to any subordinate group.
- An SDX object is in the root class.

If a backup volume satisfies any of the following conditions, it is not selected as the backup destination because it cannot be used as a proxy object of the transaction volume. Even if it is specified as the backup destination, it cannot be used.

- The backup volume is not the same class as the transaction volume.
- The slices that make up the backup volume include a temporarily separated slice or a slice that is being copied.
- The backup volume is set as the master object associated with another proxy of PRIMECLUSTER GD.
- The backup volume is mounted.
- The backup volume is a logical volume whose size is different from that of the transaction volume.
- The backup volume is in a mirroring structure (excluding cases where -Xgds-softcopy or -Xgds-selectcopy option is specified).
- No disk is connected directly to the backup volume (excluding cases where -Xgds-softcopy or -Xgds-selectcopy option is specified).

## 11.1.6.3 For [swstcancelsync](#page-270-0) Command

### **Note Following Points about Use with SDX Object in Units of Logical Volumes**

The backup volume enters the invalid data state (INVALID) if synchronous processing is cancelled in the following circumstances during the backup of an SDX object:

- When the synchronous processing is not in the equivalency maintenance state or copy established state

Restart synchronous processing or snapshot processing again, and the volume should enter the stop state (STOP), which automatically clears the data invalid state.

To use an alternative method to restore the state, refer to "Errors Related to Volume States" in the *PRIMECLUSTER Global Disk Services User's Guide (Linux)*, and perform appropriate action.

## 11.1.6.4 For [swstbackup](#page-246-0) Command

#### **Note Following Points about Use with SDX Object in Units of Logical Volumes**

Backup of a PRIMECLUSTER GD transaction volume cannot be performed in the following circumstances. Take appropriate action according to the [System Administrator Corrective Action] for the error message as displayed.

- The volume structure of the transaction volume is changed.

- The transaction volume is set as a proxy object.
- A backup volume cannot be stopped.
- The slices that make up the transaction volume include a temporarily separated slice or a slice being copied.
- An SDX object that does not support the OPC function is specified.
- All available backup volumes are in a mirroring structure.
- The transaction volume belongs to a mirror group connected to any subordinate group.
- An SDX object is in the root class.

If a backup volume satisfies any of the following conditions, it is not selected as the backup destination because it cannot be used as a proxy object of the transaction volume even if it is specified as the backup destination.

- The backup volume is not the same class as the transaction volume.
- The slices that make up the backup volume include a temporarily separated slice or a slice being copied.
- The backup volume is set as the master object associated with another proxy of PRIMECLUSTER GD.
- The backup volume is mounted.
- The backup volume is a logical volume whose size is different from that of the transaction volume.
- The backup volume is in a mirroring structure.
- No disk is connected directly to the backup volume.

Backup with the output destination backup volume specified cannot be performed in the following circumstances:

- An ordinary volume is specified as the transaction volume and a PRIMECLUSTER GD logical volume as the backup volume.
- A PRIMECLUSTER GD logical volume is specified as the transaction volume and an ordinary volume as the backup volume.

#### **Note Following Points about Operation with SDX Object in Units of Slices**

Backup cannot be performed in the following circumstances. Take appropriate action according to the [System Administrator Corrective Action] for the error message as displayed.

- An SDX object does not satisfy the following conditions:
	- The state of the volume is "ACTIVE".
	- The state of the SDX disk is "ENABLE".
	- The state of the slice is "ACTIVE" or "TEMP".

In the following case, the pre-processing and post-processing scripts are not executed.

- The state of the slice of the SDX object is "TEMP".

## 11.1.6.5 For [swstrestore](#page-252-0) Command

### **Note Following Points about Operation with SDX Object in Units of Logical Volumes**

A PRIMECLUSTER GD transaction volume cannot be restored in the following circumstances. Take appropriate action according to the [System Administrator Corrective Action] for the error message as displayed.

- In restoration to a transaction volume, the backup volume is not the proxy object of the transaction volume.
- In restoration to a transaction volume, the transaction volume cannot be stopped.
- In restoration to a transaction volume, the target backup volume cannot be stopped.

<span id="page-393-0"></span>Restoration with OPC cannot be performed for a PRIMECLUSTER GD transaction volume in the following circumstances. Only software-copy is available. To use the software-copy function of PRIMECLUSTER GD, specify the -Xgds-softcopy option.

- A PRIMECLUSTER GD logical volume that does not support the OPC function is specified.
- The backup volume belongs to a mirror group connected to any subordinate group.
- An SDX object is in the root class.

If the [swstrestore](#page-252-0) command using the software-copy function of PRIMECLUSTER GD is suspended, such as for a forced termination, the started software-copy processing continues. In this case, wait for the software-copy processing to finish, and then execute the [swstsrsemtch](#page-283-0) command.

## **Note Following Points about Operation with SDX Object in Units of Slices**

If the transaction volume is a slice of an SDX object and it is not a single volume, restoration using this command cannot be performed. This is because Advanced Copy cannot be performed on a mirror volume. For restoration to the transaction volume of an SDX object, follow the procedure below.

- 1. Confirm the backup volume by using the Backup History List screen or the [swsthistdisp](#page-263-0) command.
- 2. For restoration, use the "dd" command to copy data to the volume.

## **11.1.7 Notes on SDX Object Operations (Replication Management)**

## 11.1.7.1 For [swsrpsetvol](#page-326-0) Command

## **Note Following Points about Operation with SDX Object in Units of Logical Volumes**

Replication volume information for the replication operation of an SDX object cannot be set in the following circumstances:

- An SDX object and slice, or an SDX object and a volume of another OS are specified.
- A logical volume and the n option are specified.
- The original volume and replica volume belong to different classes.
- The original volume and replica volume belong to the same group; alternatively, in operation of single volumes, they belong to the same single disk.

## 11.1.7.2 For [swsrpdelvol](#page-331-0) Command

## **Note Following Points about Operation with SDX Object in Units of Logical Volumes**

If the original volume and replica volume are bound, or if they are separated when a copy session exists, the replication volume information cannot be deleted.

## 11.1.7.3 For [swsrpstartsync](#page-339-0) Command

## **Note Following Points about Operation with SDX Object in Units of Logical Volumes**

If any of the following is true, the [swsrpstartsync](#page-339-0) command in the replication operation of an SDX object cannot be executed:

- The copy source volume and copy destination volume are in the master-proxy relationship when synchronous processing is started.
- The copy source volume and copy destination volume have not been separated from their master-proxy relationship when synchronous processing is resumed.
- The copy source volume and copy destination volume belong to different classes when synchronous processing is started.
- The copy source volume and copy destination volume belong to the same disk group or single disk.
- The copy source volume satisfies any of the following conditions:
	- The volume contains any temporarily separated slice or slice that is being copied.
	- The copy source volume is a proxy object when synchronous processing is started.
	- Copy processing with another volume is in progress.
- The copy destination volume satisfies any of the following conditions:
	- The volume is in a mirroring structure and the -Xgds-softcopy or -Xgds-selectcopy option is not specified when synchronous processing is started. The volume cannot be stopped.
	- The volume is a master volume when synchronous processing is started.
	- The volume contains any temporarily separated slice or slice that is being copied.
	- The volume is a proxy of another master.
- The hardware copy function is not available (excluding cases when the -Xgds-softcopy or -Xgds-selectcopy option is specified). The typical causes are:
	- EC/REC of the ETERNUS Disk storage system is not properly set.
	- The copy source volume belongs to a mirror group connected to any subordinate group.
	- The copy destination volume is in a mirroring structure.
	- The volume is in the root class.

In the replication operation of an SDX object registered with the replication function, do not use the "sdxproxy" command directly to change the state of the SDX object. Otherwise, the "sdxproxy" command may create an inconsistency between the management information of the replication function and the actual object state. In this case, use the [swsrpcancel](#page-359-0) command to cancel the replication operation.

### **Note Following Points about Operation with SDX Object in Units of Slices**

Note the following for the replication operation of an SDX object: Replication cannot be started in the following cases:

- The copy destination volume is an SDX object and the SDX object is not in the following states:
	- The state of the volume is "ACTIVE".
	- The state of the slice is "ACTIVE" or "STOP".
- If the copy destination volume is an SDX object that is not a single volume, replication using this command cannot be performed. Therefore, if either the original volume or replica volume is an SDX object that is not a single volume, you can perform replication only from an SDX object to a non-SDX object.
- To copy data to a volume that is an SDX object but not a single volume, use the dd command.

## 11.1.7.4 For [swsrpmake](#page-345-0) Command

### **Note Following Points about Operation with SDX Object in Units of Logical Volumes**

If any of the following is true, replication in the replication operation of an SDX object cannot be created:

- The copy source volume and copy destination volume are in the master-proxy relationship in snapshot replication.
- The copy source volume and copy destination volume belong to different classes in snapshot replication.
- The copy source volume and copy destination volume belong to the same disk group or a single disk in snapshot replication.
- The copy source volume satisfies any of the following conditions:
	- The volume contains any temporarily separated slice or slice that is being copied, in snapshot replication.
- The copy source volume is a proxy object in snapshot replication.
- Copy processing with another volume is in progress.
- The copy destination volume satisfies any of the following conditions:
	- The volume is in a mirroring structure in snapshot replication.
	- The volume could not be stopped in snapshot replication.
	- The volume is a master volume in snapshot replication.
	- The volume contains any temporarily separated slice or slice that is being copied, in snapshot replication.
	- The volume is a proxy of another master in snapshot replication.
- The OPC function is not available for snapshot replication. The typical causes are:
	- OPC of the disk array unit is not properly set.
	- EC/REC in the equivalency maintenance state or suspended state is between the specified copy source volume and another proxy. However, Advanced Copy can be set in units of mirror slices, which makes it possible to set Advanced Copy for as many copy destination volumes as the number of mirror slices of the copy source volume at the same time. Therefore, this error occurs as the result of an attempt to set Advanced Copy for a greater number of copy source volumes than the number of mirror slices.
	- The copy source volume belongs to a mirror group connected only to some subordinate groups but not directly to a disk. The copy source volume belongs to a mirror group connected to any subordinate group.
	- The copy destination volume is in a mirroring structure.
	- The volume is in the root class.

In the replication operation of an SDX object registered with the replication function, do not use the "sdxproxy" command directly to change the state of the SDX object. Otherwise, the "sdxproxy" command may create an inconsistency between the management information of the replication function and the actual object state. In this case, use the [swsrpcancel](#page-359-0) command to cancel the replication operation.

### **Note Following Points about Operation with SDX Object in Units of Slices**

Replication cannot be performed in the following circumstances:

- The copy source volume is an SDX object and the SDX object is not in the following states:
	- The state of the volume is "ACTIVE" or "STOP".
	- The state of the SDX disk is "ENABLE".
	- The state of the slice is "ACTIVE" or "TEMP".
- The copy destination volume is an SDX object and the SDX object is not in the following states:
	- The state of the volume is "ACTIVE".
	- The state of the slice is "ACTIVE" or "STOP".
- If the copy destination volume is an SDX object that is not a single volume for the replication operation for an SDX object, replication using this command cannot be performed. Therefore, if either the original volume or replica volume is an SDX object that is not a single volume, you can perform replication only from an SDX object to a non-SDX object.
- To copy data to a volume that is an SDX object but not a single volume, use the dd command.

In the following case, the pre-processing of the copy source volume is not executed.

- The state of the slice of the SDX object is "TEMP"

## 11.1.7.5 For [swsrpcancel](#page-359-0) Command
### **Note Following Points about Operation with SDX Object in Units of Logical Volumes**

If any of the following is true, replication in the replication operation of an SDX object cannot be cancelled:

- The pair of the target replication volume used for replication cancellation is in the equivalency maintenance state, and copy processing between the copy source volume and another volume is in progress.

If replication cancellation is executed at either of the following times during the replication operation of an SDX object, the copy destination volume enters the invalid data state (INVALID):

- When snapshot replication is neither in the equivalency maintenance state nor copy established state
- When data copy processing of snapshot processing is in progress

Restart synchronous processing or snapshot processing, and the volume enters the stop state (STOP), which automatically clears the data invalid state.

To restore the state using an alternative method, refer to "Errors Related to Volume Statuses" in the *PRIMECLUSTER Global Disk Services User's Guide (Linux)*, and perform appropriate action.

#### **Note Following Points about Operation with SDX Object in Units of Slices**

Synchronous processing in the equivalency maintenance state cannot be stopped in the following circumstances:

- The copy source volume is an SDX object and the SDX object is not in the following states:

- The state of the volume is "ACTIVE" or "STOP".
- The state of the SDX disk is "ENABLE".
- The state of the slice is "ACTIVE" or "TEMP".

Note: If the slice is in the "TEMP" state, the pre-processing of the copy source volume is not executed.

### **11.1.8 Notes on Cluster Operation**

Note the following general points on cluster operation:

- Do not set a SWSTGNODE registration that configures an environment variable to the entire system.
- AdvancedCopy Manager does not monitor daemons of an active server. If the daemon of a transaction stops for some reason, AdvancedCopy Manager does not automatically restart it, so you must restart it manually. Moreover, the stopping of an active server daemon of AdvancedCopy Manager does not cause the cluster to fail over. For details on the daemons of AdvancedCopy Manager active servers and how to start these daemons, refer to "[Chapter 2 Starting and Stopping Daemons](#page-26-0)".
- For volumes for which to perform backup and replication, configure their device names, mount points and logical unit numbers on the ETERNUS Disk storage system so that they are the same on all the nodes making up a cluster.

For a Managed Server daemon (or Management Server daemon) operating together with a daemon in a scalable operation, note the following points that do not apply to regular operation or cluster operation:

- For a Management Server transaction, note that the logical IP address you specify in the cluster setup command must be the logical IP address of the Management Server transaction. Specifying the physical IP address or logical IP address of a server in scalable operation results in incorrect setting.
- Do not register any cluster resource of a transaction in scalable operation as a cluster resource of a Managed Server transaction (Management Server transaction).
- When specifying the Managed Server's IP address for the execution of AdvancedCopy Manager commands, specify the logical IP address for the Managed Server transactions. Specifying the physical IP address or logical IP address of a server in scalable operation results in an incorrect setting.
- When specifying the Managed Server's port number for the execution of AdvancedCopy Manager commands, specify the port number for the Managed Server transaction communication daemon (the name of the stgxfws logical node). Specifying a port number besides those applicable to server transaction communication daemons results in an incorrect setting.
- Add backup-use volume with the transaction volume for scalable operation transactions which operate backup and replication.
- You can make a backup or replication on a node operating a Managed Server transaction (Management Server transaction) if it is the active node. You cannot make a backup or replication on any standby node of a Managed Server transaction (Management Server transaction).
- If a transaction (in scalable operation) running on a node operating a Managed Server transaction (Management Server transaction) stops for some reason, you must manually switch the Managed Server transaction (Management Server transaction) over to a node running in scalable operation. The Managed Server transactions (Management Server transactions) are not linked with scalable operation transactions, thus stopping scalable operation transactions does not cause a Managed Server transaction (or Management Server transaction) to fail over.

## **11.1.9 Notes on Backup in Clustered System**

### 11.1.9.1 When Using PRIMECLUSTER for Cluster Operation

If a file system has been created on a transaction volume, and the file system has been registered as a cluster resource, use the following procedure to back up and restore data.

Follow the procedure below to perform backup/restore.

#### **Snapshot-type Backup/Restore Procedure Using AdvancedCopy Manager in PRIMECLUSTER Environment**

1. Switch userApplication to maintenance mode.

# hvutil -m on userApplication

- 2. Unmount the transaction volume (this is mandatory to backup or restore a transaction volume in the file system).
- 3. If the transaction volume was unmounted, then make sure that the cluster resources of the transaction volume are Offline (wait until the return value of the command is 0):

# hvassert -s <transaction\_volume> <cluster\_resource\_name> Offline

4. Perform backup or restore

```
# /opt/FJSVswsts/bin/swstbackup Device-Name
Device-Name swstbackup completed
or
# /opt/FJSVswsts/bin/swstrestore Device-Name
Device-Name swstrestore completed
```
- 5. If the transaction volume was unmounted, then mount it back.
- 6. Make sure that the cluster resources of the transaction volume are Online (wait until the return value of the command is 0):

```
# hvassert -s <transaction_volume> <cluster_resource_name> Online
```
7. Stop the maintenance mode for the userApplication.

# hvutil -m off userApplication

#### **Synchronous Backup Procedure Using AdvancedCopy Manager in PRIMECLUSTER Environment**

1. Start synchronization processing.

```
/opt/FJSVswsts/bin/swststartsync Device-Name
Device-Name swststartsync completed
```
2. Check the equivalency maintenance status.

3. Switch userApplication to maintenance mode.

# hvutil -m on userApplication

- 4. Unmount the transaction volume (this is mandatory to backup/restore a transaction volume in the file system).
- 5. If the transaction volume was unmounted , then make sure that the cluster resources of the transaction volume are Offline (wait until the return value of the command is 0):

# hvassert -s <transaction\_volume> <cluster\_resource\_name> Offline

6. Perform backup.

```
# /opt/FJSVswsts/bin/swstbackup Device-Name
Device-Name swstbackup completed
```
- 7. If the transaction volume was unmounted, then mount it back.
- 8. Make sure that the cluster resources of the transaction volume are Online (wait until the return value of the command is 0):

# hvassert -s <transaction\_volume\_cluster\_resource\_name> Online

9. Stop maintenance mode for userApplication.

# hvutil -m off userApplication

# **Note**

- In either procedure, if the transaction volume is unmounted, then the pre-processing and post-processing scripts are not executed (they are only executed when the transaction or replication source volumes are mounted). Take this into account if the applicable parts of the pre-processing and post-processing scripts are being customized.

. . . . . . . . . . . . . .

- The cluster detector detects the status of cluster resources either periodically or asynchronously. Therefore, it may take a few moments for the cluster resource status to be reflected, depending on the system load, and on the timing of mounting/unmounting the transaction volume. This means that the status may not be able to be checked using the hvassert command.

Due to this fact, note the following about the timing of using the hvassert command to check the cluster resource status:

1. Once the mounting/unmounting of the file system of a cluster FSystem resource has finished, only use hvassert after the time elapsed is equal to or greater than the cluster resource monitoring interval. You can specify the maximum time to wait until the cluster reaches the desired status by using hvassert with the -w option:

# hvassert -w <replication\_vol> Offline|Online <max\_wait\_time(secs)>

2. When using hvassert with the -w option, the system load and cluster resource reflection processing time must also be taken into account.

Due to that, make sure to specify a value that suits the system operating environment, purpose, and requirements.

In PRIMECLUSTER 4.2, the default monitoring interval for the PRIMECLUSTER Fsystem resource is 10 seconds - check the default value for your version.

For details on the hvassert command, refer to "hvassertt(1M)" in the *PRIMECLUSTER Installation and Administration Guide*.

### 11.1.9.2 Backup and Restoration During Stoppage of Cluster

#### **PRIMECLUSTER for Cluster Operation**

When a userApplicationto which AdvancedCopy Manager belongs is operating, backup operation is enabled only on the active node. The standby node environment is not ready (to provide necessary resources) for backup operation, thus disabling backup operation. Likewise, if the userApplicationhas been stopped, the environment is not ready and disables backup operation.

However, only when the userApplicationhas been stopped is backup operation enabled by temporarily arranging the minimum essentials.

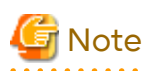

- When transactions in scalable operation are handled together, only stop userApplicationin scalable operation; do not stop userApplicationfor Managed Server (or Management Server) transactions. Enabling backup operation disks (transaction volume and backup volume to operate) allows you to perform backup operation in the same way as for regular operations.

If a backup operation disk cannot be enabled, you cannot perform backup operation while user applications in scalable operation are stopped.

- If any of the following types of shared disks cannot be enabled (i.e., set online or mounted in a system), backup operation is disabled:
	- Shared disk for AdvancedCopy Manager shared data
	- Backup operation disk (transaction volume/backup volume to operate)
- The following operations are not allowed in backup operation:
	- Backup/restoration through Web Console
	- Manipulation for backup operation from a Management Server (host specification with the -h option)
	- Addition or deletion of a transaction volume/backup volume, or change in policy
- To execute a display command for backup management to a Management Server transaction that also functions as a Managed Server transaction, you must specify options for the command. For details on the display command for backup management, refer to ["10.1 Backup Management Commands](#page-229-0)".

Perform backup operation while a userApplicationis stopped by taking the following steps:

- 1. Confirm that the userApplicationhas been stopped on both nodes. For details on how to stop a userApplication, refer to the PRIMECLUSTER manual.
- 2. Log in to the node on which you want to make a backup through telnet, for example. You cannot use the logical IP address. Directly use a node that is operable by using the physical IP address.
- 3. Enable the shared disk.

Start (set online) the shared disk. Mount the shared disk for AdvancedCopy Manager shared data. When the transaction volume is a file system, mount it.

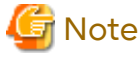

Be sure to enable the shared disk from either node. Do not enable the shared disk from both nodes. 

4. In the environment variable SWSTGNODE, set the logical node name for the relevant task. Set the environment variable as shown below.

[Execution example]

- # SWSTGNODE=logicalNodeName
- # export SWSTGNODE
- 5. Perform backup operation. You can perform backup operation in the same way as for regular operations for cluster operation. You can use the [swstrestore](#page-252-0) command to perform restoration.
- 6. Release all the shared disks you enabled in step 3. Unmount the file systems you mounted. Stop (set offline) the shared disk.
- 7. Start (set online) the userApplication. Start the userApplication, if necessary. For details on how to start a userApplication, refer to the PRIMECLUSTER manual.

## **11.1.10 Notes on Replication in Clustered System**

### 11.1.10.1 PRIMECLUSTER for Cluster Operation

For replication operation in a clustered system, note the following points that do not apply to regular operation:

- If failover occurs while running a replication command, you must secure consistency by using the [swsrprecoverres](#page-369-0) command as a recovery measure.
- Do not register the copy destination volume in the cluster application when you use a synchronized replication. After synchronized processing begins, the cluster application occasionally does the failover.
- You must perform replication operation on the active system of the userApplicationbecause AdvancedCopy Manager is placed in the userApplicationand operates as part of said userApplication. You cannot perform replication from a standby node or another userApplication.

Note the following points if a file system has been created on a copy source volume and the file system has been registered as a clustered system resource:

- Do not register the copy destination volume in the cluster application.

Follow the procedure below to perform replication.

Snapshot-type Replication Procedure Using AdvancedCopy Manager in PRIMECLUSTER Environment

1. Switch userApplication to maintenance mode.

# hvutil -m on userApplication

- 2. Unmount the replication source volume (this is mandatory to replicate a replication source volume in the file system).
- 3. If the replication source volume was unmounted, then make sure that the cluster resources of the volume are Offline (wait until the return value of the command is 0):

# hvassert -s <replication\_source\_volume> <cluster\_resource\_name> Offline

4. Perform replication.

# /opt/FJSVswsrp/bin/swsrpmake <from\_volume\_name> <to\_volume\_name> FROM=<from\_volume\_name> TO=<to\_volume\_name> swsrpmake completed

- 5. If the replication source volume was unmounted, then mount it back.
- 6. Make sure that the cluster resources of the replication source volume are Online (wait until the return value of the command is 0):

# hvassert -s <replication\_source\_volume> <cluster\_resource\_name> Online

7. Stop maintenance mode for userApplication.

# hvutil -m off userApplication

Synchronous Replication Procedure Using AdvancedCopy Manager in PRIMECLUSTER Environment

1. Start synchronization processing.

# /opt/FJSVswsrp/bin/swsrpstartsync <from\_volume\_name> <to\_volume\_name> FROM=<from\_volume\_name> TO=<to\_volume\_name> swsrpstartsync completed

- 2. Check the equivalency maintenance status.
- 3. Switch userApplication to maintenance mode.

# hvutil -m on userApplication

- 4. Unmount the replication source volume (this is mandatory to replicate a replication source volume in the file system).
- 5. If the replication source volume was unmounted, then make sure that its cluster resources are Offline (wait until the return value of the command is 0):

# hvassert -s <replication\_source\_volume> <cluster\_resource\_name> Offline

6. Perform replication.

# /opt/FJSVswsrp/bin/swsrpmake <from\_volume\_name> <to\_volume\_name> FROM=<from\_volume\_name>\_TO=<to\_volume\_name> swsrpmake\_completed

- 7. If the replication source volume was unmounted, then mount it back.
- 8. Make sure that the cluster resources of the replication source volume are Online (wait until the return value of the command is 0):

# hvassert -s <replication\_source\_volume> <cluster\_resource\_name> Online

9. Stop maintenance mode for userApplication.

# hvutil -m off userApplication

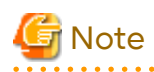

- In either procedure, if the replication source volume was unmounted, then the pre- and post-processing scripts are not executed (they are only executed when the transaction or replication source volumes are mounted). If the applicable parts of the pre- and post-processing scripts are being customized, take this point into account.
- The cluster detector detects the status of cluster resources either periodically or asynchronously. Therefore, it may take a few moments for the cluster resource status to be reflected, depending on the system load, and on the timing of mounting/unmounting the replication source volume. This means that the status may not be able to be checked using the hvassert command.

Due to this fact, note the following about the timing of using hvassert to check the cluster resource status:

1. Once the mounting/unmounting of the file system of a cluster FSystem resource has finished, only use hvassert after the time elapsed is equal to or greater than the cluster resource monitoring interval.

You can specify the maximum time to wait until the cluster reaches the desired status by using hvassert with the -w option:

# hvassert -w <replic\_src\_vol> <cluster\_res\_name> Offline|Online <max\_wait\_time(secs)>

2. When using hvassert with the -w option, the system load and cluster resource reflection processing time must also be taken into account.

Due to that, make sure to specify a value that suits the system operating environment, purpose, and requirements.

In PRIMECLUSTER 4.2, the default monitoring interval for the PRIMECLUSTER Fsystem resource is 10 seconds check the default value for your version.

For details on the hvassert command, refer to "hvassertt(1M)" in the *PRIMECLUSTER Installation and Administration Guide*.

## 11.1.10.2 Replication During Stoppage of Cluster

### **PRIMECLUSTER for Cluster Operation**

When a userApplicationto which AdvancedCopy Manager belongs is operating, replication operation is enabled only on the active node. The standby node environment is not ready (to provide necessary resources) for replication operation, thus disabling replication operation. Likewise, if the userApplicationhas been stopped, the environment is not ready and disables replication operation.

However, only when the userApplicationhas been stopped is replication operation enabled by temporarily arranging the minimum essentials.

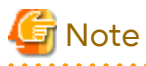

- When transactions in scalable operation are handled together, only stop userApplicationsin scalable operation; do not stop userApplicationsfor Management Server transaction and Managed Server transactions.

Enabling replication operation disks (source volume/destination volume to operate) allows you to perform replication operation in the same way as for regular operations.

If a replication operation disk cannot be enabled, you cannot perform replication operation while a userApplicationsin scalable operation is stopped.

- If any of the following types of shared disks cannot be enabled (i.e., set online or mounted in a system), replication operation is disabled.
	- Shared disk for AdvancedCopy Manager shared data
	- Replication operation disks (source volume/destination volume to operate)
- The following operations are not allowed in replication operation:
	- Manipulation for replication operation from a Management Server (host specification with the -h option)
	- Addition or deletion of an original/replica volume
	- Inter-server replication without the -m option specified
- To execute a display command for replication management to a Management Server transaction that also functions as a Managed Server transaction, you must specify options for the command. For details on the display command for replication management, refer to ["10.3 Replication Management Commands](#page-323-0)".

Perform replication operation during stoppage of a userApplicationby taking the following steps:

- 1. Confirm that the userApplicationhas been stopped on both nodes. For details on how to stop a userApplication, refer to the PRIMECLUSTER manual.
- 2. Log in to the node on which you want to perform replication operation through telnet, for example. You cannot use the logical IP address. Directly use a node that is operable by using the physical IP address.
- 3. Enable the shared disk.

Start (set online) the shared disk.

Mount the shared disk for AdvancedCopy Manager shared data.

When the original volume and replica volume have been mounted as file systems for operation, mount the volumes.

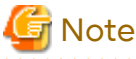

Be sure to enable the shared disk from either node. Do not enable the shared disk from both nodes. 4. In the environment variable SWSTGNODE, set the logical node name for the relevant task. Set the environment variable as shown below.

[Execution example]

# SWSTGNODE=logicalNodeName # export SWSTGNODE

- 5. Perform replication operation. You can perform replication operation in the same way as for regular operations for cluster operation. You can also perform restoration from the replica volume to the original volume.
- 6. Release all the shared disks you enabled in step 3. Unmount the file systems you mounted. Stop (set offline) the shared disk.
- 7. Start (set online) the userApplication. Start the userApplication, if necessary. For details on how to start a userApplication, refer to the PRIMECLUSTER manual.

## **11.1.11 Use in Combination with ODX (Offloaded Data Transfer)**

When using an ETERNUS Disk storage system that supports the Offloaded Data Transfer (hereinafter referred to as "ODX") function, ODX session starts within the ETERNUS Disk storage system by Microsoft Windows Server 2012 or later Offloaded Data Transfer function when files are copied or transferred. However, Advanced Copy cannot be performed by AdvancedCopy Manager on the condition that a volume on which ODX session is running is taken as copy destination. For this reason, if Advanced Copy is performed by AdvancedCopy Manager on the condition that a volume containing the files or areas being copied or transferred by the Offloaded Data Transfer function is taken as copy destination, an error message is displayed and the command may terminate abnormally.

If the command terminates abnormally, check on Web Console that no ODX session exists on the copy destination volume and then re-execute the command.

If the error is not resolved, refer to "If Error Is Not Resolved" in "Use in Combination with ODX (Offloaded Data Transfer)" in the *AdvancedCopy Manager Operation Guide (for Windows)*.

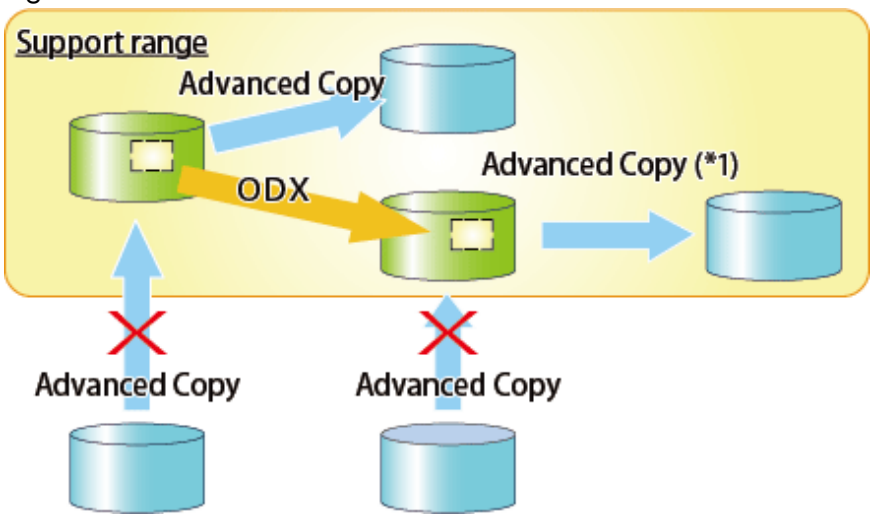

Figure 11.5 Use in Combination with ODX

\*1: In the following ETERNUS Disk storage systems whose firmware version number is earlier than V10L50, Advanced Copy cannot be performed by AdvancedCopy Manager with respect to the volume on which ODX session is running.

- ETERNUS DX80 S2
- ETERNUS DX90 S2
- ETERNUS DX400 S2 series

- ETERNUS DX8000 S2 series

## **11.1.12 Use in Combination with XCOPY (Extended Copy)**

When copying data by replicating VMware vSphere virtual machines or running Storage vMotion, Extended Copy (hereinafter referred to as "XCOPY") session starts by the Full Copy function of VMware vStorage APIs for Array Integration (VMware VAAI). However, Advanced Copy cannot be performed by AdvancedCopy Manager on the condition that a volume on which XCOPY session is running is taken as copy destination. For this reason, if Advanced Copy is performed by AdvancedCopy Manager on the condition that a volume on which data is being copied by replicating a virtual machine or running Storage vMotion is taken as copy destination, an error message is displayed and the command may terminate abnormally.

If the command terminates abnormally, check on Web Console that no XCOPY session exists on the copy destination volume and then re-execute the command.

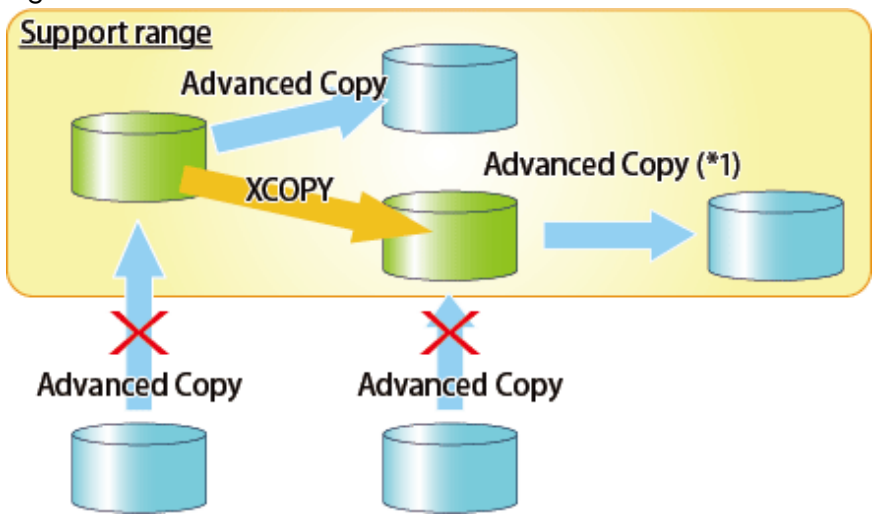

Figure 11.6 Use in Combination with XCOPY

\*1: In the following ETERNUS Disk storage systems whose firmware version number is earlier than V10L50, Advanced Copy cannot be performed by AdvancedCopy Manager with respect to the volume on which XCOPY session is running.

- ETERNUS DX80 S2
- ETERNUS DX90 S2
- ETERNUS DX400 S2 series
- ETERNUS DX8000 S2 series

# **Appendix A Pre-processing and Post-processing of Backup and Restoration**

This appendix provides information on pre-processing and post-processing of backup and restoration.

## **A.1 Overview**

Pre-processing and post-processing of backup or restoration are started before and after backup or restoration when a backup or restore command is executed.

This processing is required by AdvancedCopy Manager to back up or restore a transaction volume.

# **A.2 Pre-processing and Post-processing of Backup**

Backup using AdvancedCopy Manager must be performed basically while access to a transaction volume from other processes is inhibited.

Normally, the pre-processing acquires the mount status of a transaction volume using the transaction volume name and then performs the following processing:

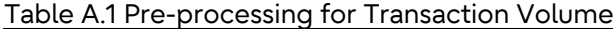

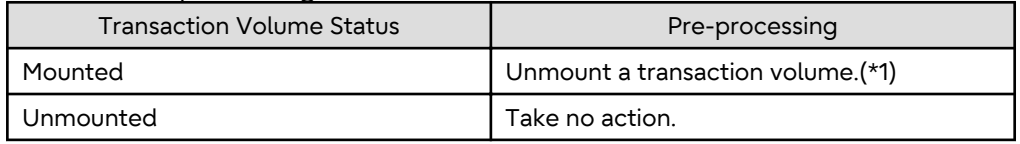

\*1: If the transaction volume cannot be unmounted, however, customize the shell script for pre-processing is customized accordingly. For information on this customization, refer to the section on "[When You Do Not Want to](#page-423-0) [Unmount Transaction Volume"](#page-423-0).

Tasks performed in the post-processing are generally determined by what has been done in the pre-processing.

#### Table A.2 Backup Pre-processing and Post-processing

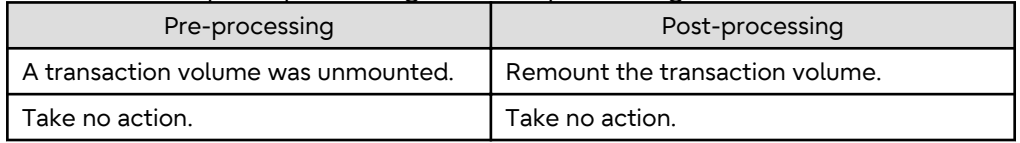

If no transaction volume has been mounted since the start of system operation (e.g., a transaction volume used as a database), neither pre- nor post-processing is performed.

If special pre-processing or post-processing is required, you need to add the additional instructions to the shell script.

When customizing a script, strictly observe the following rules regarding error codes:

### Table A.3 Error Code Rules

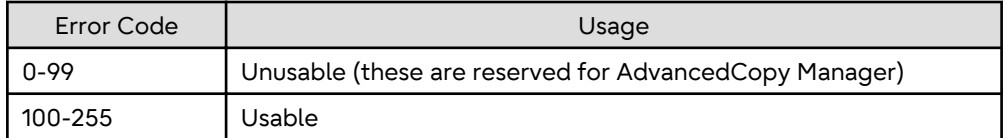

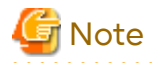

<u>. . . . . . . . . . .</u>

If pre-processing failed, execute the [swstsrsemtch](#page-283-0) command because the consistency of resource information may be incomplete.

- 388 -

#### **Pre-processing of Backup**  $A.2.1$

The name of a script file for pre-processing of a backup is as follows.

- For non-clustered systems

/etc/opt/FJSVswsts/sh/OpcBackup.pre

- For clustered systems

/etc/opt/FJSVswsts/logicalNodeName/sh/OpcBackup.pre

#### Pre-processing Script for Backup (OpcBackup.pre)

- For Red Hat Enterprise Linux 6 or later environments

```
1: #!/bin/sh
 2:3: # AdvancedCopy Manager
4: # Copyright FUJITSU LIMITED, 2002-2021
5:6: #
7:#Preprocessing of backup processing
8: #
9:#Argument: $1 Device name of transaction disk
10: #
              $2 Mount point of transaction disk
11: #
                    $3 Device name of backup disk
12:#13: # Error number
14:#2: Argument error
15: #10: umount error
          13: Illegal mount type (bind/stack mount)
16: #17:#14: fsfreeze error
18:19:20: # Argument check
21: case $# in22: 1)23:\cdots24:2)25:\cdot ; ;
26:3)27:\cdots28: *29:exit 2
30:\cdots31: esac
32:33: device="'echo $1'"
34: mount_point="`echo $2`"
35: bk_device="'echo $3'"
36: cyclemax=3
37: bindstack_cyclenumfile="bindstack.cyclenum"
38: unmount_cyclenumfile="unmount.cyclenum"
39:40: # Determination postprocessing file name
41:42: if [ "$SWSTGNODE" != "" ]
43: then
44: swstq node="/`echo $SWSTGNODE`"
45: else
46: swstg_node=""
47: f148:
```

```
49: err log path="/var/opt/FJSVswsts"$swstg_node"/log"
  50:
  51: if [ "`echo $device | /bin/grep "/dev/sd"`" != "" ]
  52: then
  53: # /dev/sd? -> sd?
  54: dev="`echo $device | /bin/sed "s/\/dev\///"`"
  55: elif [ "`echo $device | /bin/grep "/dev/vd"`" != "" ]
  56: then
  57: # /dev/vd? -> vd?
  58: dev="`echo $device | /bin/sed "s/\/dev\///"`"
  59: elif [ "`echo $device | /bin/grep "/dev/FJSV"`" != "" ]
  60: then
  61: # /dev/FJSVmphd/dsk/mplb?s? -> mplb?s?
  62: # /dev/FJSVmphd/dsk/mphd?s? -> mphd?s?
  63: dev="`echo $device | /bin/cut -d/ -f5`"
  64: elif [ "`echo $device | /bin/grep "/dev/sfdsk/"`" != "" ]
  65: then
  66: if [ "`echo $device | /bin/grep ":"`" != "" ]
  67: then
  68: devnam="`echo $device | /bin/cut -d: -f2-`"
  69: # /dev/sfdsk/class/dsk/volume:sd? -> class_volume_sd?
  70: dev="`echo $device | /bin/sed "s/\/dev\/sfdsk\///"`"
 71: dev="`echo $dev | /bin/sed "s/\sqrt{dsk}//\sqrt{"`"
 72: dev="`echo $dev | /bin/sed "s/:/ /"`"
  73: device="`echo $device | /bin/cut -d: -f1`"
  74: if [ "`echo $devnam | /bin/grep "/dev/disk/by-id/"`" != "" ]
  75: then
  76: # /dev/sfdsk/class/dsk/volume:/dev/disk/by-id/<device> -> 
class_volume__by_id_<device>
  77: dev="`echo $dev | /bin/sed "s/\/dev\/disk\/by-id\//_by-id_/"`"
  78: elif [ "`echo $devnam | /bin/grep "/dev/disk/by-path/"`" != "" ]
  79: then
  80: # /dev/sfdsk/class/dsk/volume:/dev/disk/by-path/<device> -> 
class_volume__by_path_<device>
 81: dev="`echo $dev | /bin/sed "s/\/dev\/disk\/by-path\//_by-path_/"`"
  82: fi
  83: else
  84: # /dev/sfdsk/class/dsk/volume -> _gds_class_volume
  85: dev="_gds_`echo $device | /bin/sed "s/\/dev\/sfdsk\///"`"
 86: dev="`echo $dev | /bin/sed "s/\/dsk\//_/"`"
  87: fi
  88: elif [ "`echo $device | /bin/grep "/dev/vx/dmp/"`" != "" ]
  89: then
  90: # /dev/vx/dmp/device -> _vx_pv_device
  91: dev="_vx_pv_`echo $device | /bin/sed "s/\/dev\/vx\/dmp\///"`"
  92: elif [ "`echo $device | /bin/grep "/dev/mapper/"`" != "" ]
  93: then
 94: \# "/dev/mapper/<device>" -> " mapper <device>"
 95: dev=" mapper `echo $device | /bin/sed "s/\/dev\/mapper\///"`"
  96: elif [ "`echo $device | /bin/grep "/dev/disk/by-id/"`" != "" ]
  97: then
  98: # "/dev/disk/by-id/<device>" -> "_by-id_<device>"
  99: dev="_by-id_`echo $device | /bin/sed "s/\/dev\/disk\/by-id\///"`"
100: elif [ "`echo $device | /bin/grep "/dev/disk/by-path/"`" != "" ]
101: then
102: # "/dev/disk/by-path/<device>" -> "_by-path_<device>"
103: dev="_by-path_`echo $device | /bin/sed "s/\/dev\/disk\/by-path\///"`"
104: else
105: exit 0
106: fi
107: post_file="/etc/opt/FJSVswsts"$swstg_node"/data/DEFAULT/"$dev".pre"
108: fstype_file="/etc/opt/FJSVswsts"$swstg_node"/data/DEFAULT/"$dev".fstype"
109: bd_file="/etc/opt/FJSVswsts"$swstg_node"/data/DEFAULT/"$dev".bd"
```

```
1110:111: if [ "$mount_point" != "" ]
112: then
113:114: proc=""
115: # When device cannot be unmounted (sync)
116: #
117: # if ['%device" = "/dev/sdX" -o "$device" = "/dev/sdY" ]118: # then119:#proc="sync"
120:#if [ "$bk_device" != "" ]
121: #then
122:#echo $bk device > $bd file
123: #f_1124:#/bin/awk "\$2==\"$mount_point\" {print \$3}" /proc/mounts > $fstype_file
125:#/bin/sync
126: #
            /bin/sync
127:#/bin/sync
128:#echo "fsck" > $post_file
129: #  f i130:131: # When device cannot be unmounted (fsfreeze)
132: # if [ "$device" = "/dev/sdX" -o "$device" = "/dev/sdY" ]
133: # thenproc="fsfreeze"
134:#135:#result="`/sbin/fsfreeze -f $mount_point 2>&1 `"
136:#if [ $? != 0 ]
137:#then
138: #
                echo "$result" > $err_log_path/$dev.fsfreeze
139:#
                exit 14
140: #
            f_i141: #
            echo "fsfreeze" > $post_file
142: # if i143:144: # When device can be unmounted
145:#146: # if ['space" = "" ]; then147:if [ '/bin/cat /proc/mounts |/bin/cut -d' ' -f 2|/bin/grep "^$mount_point\$"|/usr/bin/
wc -w' := 1 ; then
148:# stack mount (multi device on $mount_point)
149:if [ -f $err_log_path/$bindstack_cyclenumfile ]
150:then
151:cyclenum=`/bin/cut -c 1 $err_log_path/$bindstack_cyclenumfile`
152:cyclenum='expr $cyclenum + 1 2>/dev/null'
                    if [s? := 0]; then
153:154:cyclenum='1'
155:f_iif [ $cyclenum -gt $cyclemax ]; then
156:
157:cyclenum='1'
158:f_i159:else
160:cyclenum='1'
161:fi
162:echo $cyclenum > $err_log_path/$bindstack_cyclenumfile
163:164:echo `date '+%Y-%m-%d %T' > $err_log_path/"$dev"_$cyclenum.mounts
165:echo "" >> $err_log_path/"$dev"_$cyclenum.mounts
                echo mount_point = $mount_point >> $err_log_path/"$dev"_$cyclenum.mounts
166:167:echo "" >> $err_log_path/"$dev"_$cyclenum.mounts
168:/bin/cat /proc/mounts >> $err_log_path/"$dev"_$cyclenum.mounts 2>&1
169:echo "" >> $err_log_path/"$dev"_$cyclenum.mounts
170:/bin/mount >> $err_log_path/"$dev"_$cyclenum.mounts 2>&1
171:exit 13
```

```
172:f_i173:if [ '/bin/cat /proc/mounts |/bin/cut -d' ' -f 1|/bin/qrep "^$device\$"|/usr/bin/wc -
w' := 1 ; then
174:cdevice="/dev/'/usr/bin/readlink $device | /bin/sed "s/..\/..\///"`"
175:if [ '/bin/cat /proc/mounts |/bin/cut -d' ' -f 1|/bin/grep "^$cdevice\$"|/usr/bin/
wc -w' := 1 ; then
176:# bind mount (device has multi mount point)
177:if [ -f $err_log_path/$bindstack_cyclenumfile ]
178:then
179:cyclenum=`/bin/cut -c 1 $err_log_path/$bindstack_cyclenumfile`
180:
                         cyclenum= `expr $cyclenum + 1 2>/dev/null'
181:if [ $? != 0 ]; then
182:cyclenum='1'
183:f_i184:if [ $cyclenum -gt $cyclemax ]; then
185:cyclenum='1'
186:
                         fi
187:\trianglelee
188:cyclenum='1'
189:f_i190:echo $cyclenum > $err_log_path/$bindstack_cyclenumfile
191:192:echo `date '+%Y-%m-%d %T' ` > $err_log_path/"$dev"_$cyclenum.mounts
193:echo "" >> $err_loq_path/"$dev"_$cyclenum.mounts
194:echo mount_point = $mount_point >> $err_log_path/"$dev"_$cyclenum.mounts
195:echo cdevice = $cdevice >> $err_log_path/"$dev"_$cyclenum.mounts
196:echo "" >> $err_log_path/"$dev"_$cyclenum.mounts
197:/bin/cat /proc/mounts >> $err_log_path/"$dev"_$cyclenum.mounts 2>&1
198:
                     echo "" >> $err_log_path/"$dev"_$cyclenum.mounts
199:/bin/mount >> $err_log_path/"$dev"_$cyclenum.mounts 2>&1
200:exit 13
201:fi
             fi
202:203:204:/bin/awk "\$2==\"$mount_point\" {print \$3}" /proc/mounts > $fstype_file
205:/bin/umount $mount point 2>/dev/null
206:if [ $? != 0 ]
207:then
208:retry_count=3
209:retry_def=$retry_count
                 sleep_time=1
210:211:result_flag=1
212:213:while [ $retry_count -gt 0 ]
214:\Delta215:/bin/umount $mount_point > $err_log_path/$dev.umount 2>&1
                     if [ $? != 0 ]216:217:then
                         if [ $retry_count -eq $retry_def ]
218:219:then
220:if [ -f $err_log_path/$unmount_cyclenumfile ]
221:then
222:cyclenum='/bin/cut -c 1 $err_log_path/$unmount_cyclenumfile'
223:cyclenum='expr $cyclenum + 1 2>/dev/null'
224:if [ $? != 0 ]; then
225:cyclenum='1'
226:fi
227:if [ $cyclenum -gt $cyclemax ]; then
228:cyclenum='1'
229:f_i230:else
231:cyclenum='1'
232:f_i
```
 $233:$ echo \$cyclenum > \$err log path/\$unmount cyclenumfile  $234:$ : > \$err\_log\_path/"\$dev"\_\$cyclenum.umount  $235:$ : > \$err\_log\_path/"\$dev"\_\$cyclenum.fuser  $236:$ : > \$err\_log\_path/"\$dev"\_\$cyclenum.ps  $237:$ fi  $238:$ echo `date '+%Y-%m-%d %T' >> \$err\_log\_path/"\$dev"\_\$cyclenum.umount  $239:$  $240:$ echo `date '+%Y-%m-%d %T' >> \$err\_log\_path/"\$dev"\_\$cyclenum.fuser  $241:$ echo `date '+%Y-%m-%d %T' >> \$err\_log\_path/"\$dev"\_\$cyclenum.ps  $242:$ /bin/cat \$err\_log\_path/\$dev.umount >> \$err\_log\_path/"\$dev"\_\$cyclenum.umount  $2 > 21$  $243:$ /sbin/fuser -vum \$mount\_point >> \$err\_log\_path/"\$dev"\_\$cyclenum.fuser 2>&1  $244:$ /bin/ps -ef >> \$err\_log\_path/"\$dev"\_\$cyclenum.ps 2>&1  $245:$ echo "" >> \$err\_log\_path/"\$dev"\_\$cyclenum.umount  $246:$ echo "" >> \$err\_log\_path/"\$dev"\_\$cyclenum.fuser  $247:$ echo "" >> \$err\_log\_path/"\$dev"\_\$cyclenum.ps  $248:$  $249:$ retry\_count='expr \$retry\_count - 1'  $250:$ /bin/sleep \$sleep\_time  $251:$ else  $252:$ /bin/rm -f \$err\_log\_path/\$dev.umount  $253:$ result\_flag=0  $254:$ break  $255:$  $f_i$  $256:$ done  $257:$  $258:$ if [  $$result_flag != 0 ]$  $259:$ then exit 10  $260:$  $261:$  $f_i$ fi  $262:$  $263:$ echo "mount" > \$post\_file  $264:$  $265: # if i$  $266:$  $267:$  # When device was not mounted  $268:#$  $269:$  else  $270:$ echo "none" > \$post\_file  $271:fi$  $272:$  $273:$  exit  $0$ 

- For SUSE Linux Enterprise Server 15 or SUSE Linux Enterprise Server 12 environments

```
1: #!/bin/sh
 2:3: # AdvancedCopy Manager
 4: # All Rights Reserved, Copyright FUJITSU LIMITED, 2002-2021
 5:6:#7:#Preprocessing of backup processing
 8: #
 9:#Argument: $1 Device name of transaction disk
10:#$2 Mount point of transaction disk
11:#$3 Device name of backup disk
12:#13:#Error number
14:#2: Argument error
15:#10: umount error
16:#13: Illegal mount type (bind/stack mount)
17:18:
```

```
19: # Argument check
20: case $# in21: 1)22:\cdots23:2)24:\cdot:
25:3)26:\cdots27: *28:exit 2
29:\cdots30: esac
31:32: device="`echo $1`"
33: mount_point="`echo $2`"
34: bk_device="'echo $3'"
35: cyclemax=3
36: bindstack_cyclenumfile="bindstack.cyclenum"
37: unmount_cyclenumfile="unmount.cyclenum"
38:
39: # Determination postprocessing file name
40:41: if [ "$SWSTGNODE" != "" ]
42: then
43: swstq node="/'echo $SWSTGNODE'"
44: else
45: swstg_node=""
46: fi
47:48: err_log_path="/var/opt/FJSVswsts"$swstg_node"/log"
49:
50: if [ "'echo $device | /bin/grep "/dev/sd"'" != "" ]
51: then
52:\# /dev/sd? -> sd?
       dev="'echo $device | /bin/sed "s/\/dev\///"'"
53:54: elif [ "'echo $device | /bin/grep "/dev/FJSV"'" != "" ]
55: then
56:# /dev/FJSVmphd/dsk/mplb?s? -> mplb?s?
57:# /dev/FJSVmphd/dsk/mphd?s? -> mphd?s?
58:
        dev="'echo $device | /usr/bin/cut -d/ -f5'"
59: elif [ "`echo $device | /bin/grep "/dev/sfdsk/"`" != "" ]
60: then
       if [ "'echo $device | /bin/grep ":"`" != ""
61:62:then
           devnam="`echo $device | /usr/bin/cut -d: -f2-`"
63:# /dev/sfdsk/class/dsk/volume:sd? -> class_volume_sd?
64:65:dev="`echo $device | /bin/sed "s/\/dev\/sfdsk\///"`"
66:
           dev="`echo $dev | /bin/sed "s/\/dsk\//_/"`"
67:dev="'echo $dev | /bin/sed "s/:/_/"'"
68:
           device="'echo $device | /usr/bin/cut -d: -fl'"
69:if [ "'echo $devnam | /bin/grep "/dev/disk/by-id/"'" != "" ]
70:then
71:# /dev/sfdsk/class/dsk/volume:/dev/disk/by-id/<device> ->
class_volume__by_id_<device>
72:dev="`echo $dev | /bin/sed "s/\/dev\/disk\/by-id\//_by-id_/"`"
73:elif [ "'echo $devnam | /bin/grep "/dev/disk/by-path/"'" != "" ]
74:then
               # /dev/sfdsk/class/dsk/volume:/dev/disk/by-path/<device> ->
75:class_volume__by_path_<device>
76:dev="`echo $dev | /bin/sed "s/\/dev\/disk\/by-path\//_by-path_/"`"
77:fi
78:else
79:# /dev/sfdsk/class/dsk/volume -> _gds_class_volume
```

```
80: dev=" qds `echo $device | /bin/sed "s/\/dev\/sfdsk\///"`"
 81: dev="`echo $dev | /bin/sed "s/\/dsk\//_/"`"
  82: fi
  83: elif [ "`echo $device | /bin/grep "/dev/vx/dmp/"`" != "" ]
  84: then
  85: # /dev/vx/dmp/device -> _vx_pv_device
  86: dev="_vx_pv_`echo $device | /bin/sed "s/\/dev\/vx\/dmp\///"`"
  87: elif [ "`echo $device | /bin/grep "/dev/mapper/"`" != "" ]
  88: then
  89: # "/dev/mapper/<device>" -> "_mapper_<device>"
 90: dev="_mapper_`echo $device | /bin/sed "s/\/dev\/mapper\///"`"
  91: elif [ "`echo $device | /bin/grep "/dev/disk/by-id/"`" != "" ]
  92: then
  93: # "/dev/disk/by-id/<device>" -> "_by-id_<device>"
  94: dev="_by-id_`echo $device | /bin/sed "s/\/dev\/disk\/by-id\///"`"
  95: elif [ "`echo $device | /bin/grep "/dev/disk/by-path/"`" != "" ]
  96: then
  97: # "/dev/disk/by-path/<device>" -> "_by-path_<device>"
  98: dev="_by-path_`echo $device | /bin/sed "s/\/dev\/disk\/by-path\///"`"
 99: else
100: exit 0
101: fi
102: post_file="/etc/opt/FJSVswsts"$swstg_node"/data/DEFAULT/"$dev".pre"
103: fstype file="/etc/opt/FJSVswsts"$swstg_node"/data/DEFAULT/"$dev".fstype"
104: bd_file="/etc/opt/FJSVswsts"$swstg_node"/data/DEFAULT/"$dev".bd"
105:
106: if [ "$mount_point" != "" ]
107: then
108:
109: # When device cannot be unmounted
110: #
111: # if [ "$device" = "/dev/sdX" -o "$device" = "/dev/sdY" ]
112: # then
113: # if [ "$bk_device" != "" ]
114: # then
115: # echo $bk_device > $bd_file
116: # fi
117: # /bin/awk "\$2==\"$mount_point\" {print \$3}" /proc/mounts > $fstype_file
118: # /bin/sync
119: # /bin/sync
120: # /bin/sync
121: # echo "fsck" > $post_file
122:
123: # When device can be unmounted
124: #
125: # else
126: if [ `/bin/cat /proc/mounts | /usr/bin/cut -d' ' -f 2|/bin/grep "^$mount_point
\sqrt{\frac{s}{\sin}} /usr/bin/wc -w' != 1 ]; then
127: # stack mount (multi device on $mount_point)
128: if [ -f $err_log_path/$bindstack_cyclenumfile ]
129: then
130: cyclenum=`/usr/bin/cut -c 1 $err_log_path/$bindstack_cyclenumfile`
131: cyclenum=`expr $cyclenum + 1 2>/dev/null`
132: if [ $? != 0 ]; then
133: cyclenum='1'
134: fi
135: if [ $cyclenum -gt $cyclemax ]; then
136: cyclenum='1'
137: fi
138: else
139: cyclenum='1'
140: fi
141: echo $cyclenum > $err_log_path/$bindstack_cyclenumfile
```

```
142:143:echo 'date '+%Y-%m-%d %T' > $err_log_path/"$dev"_$cyclenum.mounts
144:echo "" >> $err_log_path/"$dev"_$cyclenum.mounts
145:echo mount_point = $mount_point >> $err_log_path/"$dev"_$cyclenum.mounts
146:echo "" >> $err_log_path/"$dev"_$cyclenum.mounts
147:/bin/cat /proc/mounts >> $err_log_path/"$dev"_$cyclenum.mounts 2>&1
148:echo "" >> $err_log_path/"$dev"_$cyclenum.mounts
149:/bin/mount >> $err_log_path/"$dev"_$cyclenum.mounts 2>&1
150:exit 13
151:fi
152:if [ '/bin/cat /proc/mounts | /usr/bin/cut -d' ' -f 1|/bin/grep "^$device\$"|/
usr/bin/wc -w' != 1 ; then
153:cdevice="/dev/'/usr/bin/readlink $device | /bin/sed "s/..\/..\///"`"
154:if [ '/bin/cat /proc/mounts | /usr/bin/cut -d' ' -f 1|/bin/grep "^$cdevice
\sqrt{\xi''}/\text{usr/bin/wc -w'} := 1 ]; then
155:if [ -f $err_log_path/$bindstack_cyclenumfile ]
156:then
157:cyclenum='/usr/bin/cut -c 1 $err_log_path/$bindstack_cyclenumfile'
158:cyclenum='expr $cyclenum + 1 2>/dev/null'
159:if [ $? != 0 ]; then
160:\alpha<sub>VC</sub>lenum=11161:f_i162:if [ $cyclenum -gt $cyclemax ]; then
163:cyclenum='1'
164:f_i165:else
166:cyclenum='1'
                             fi
167:168:echo $cyclenum > $err_log_path/$bindstack_cyclenumfile
169:170:echo `date '+%Y-%m-%d %T' > $err_log_path/"$dev"_$cyclenum.mounts
171:echo "" >> $err_log_path/"$dev"_$cyclenum.mounts
172:echo mount_point = $mount_point >> $err_log_path/"$dev"_$cyclenum.mounts
173:echo cdevice = $cdevice >> $err_log_path/"$dev"_$cyclenum.mounts
                             echo "" >> $err_log_path/"$dev"_$cyclenum.mounts
174:175:/bin/cat /proc/mounts >> $err_log_path/"$dev"_$cyclenum.mounts 2>&1
176:echo "" >> $err_log_path/"$dev"_$cyclenum.mounts
177:/bin/mount >> $err_log_path/"$dev"_$cyclenum.mounts 2>&1
                             exit 13
178:179:fi
180:fi
181:/bin/awk "\$2==\"$mount_point\" {print \$3}" /proc/mounts > $fstype_file
182:183:/bin/umount $mount_point 2>/dev/null
             if [ $? != 0 ]
184:185:then186:retry_count=3
                 retry_def=$retry_count
187:
188:
                 sleep time=1
189:result flag=1
190:191:while [ $retry_count -gt 0 ]
192:d<sub>O</sub>193:/bin/umount $mount_point > $err_log_path/$dev.umount 2>&1
194:if [ $? != 0 ]
195:then
196:
                         if [ $retry_count -eq $retry_def ]
197:then198:if [ -f $err_log_path/$unmount_cyclenumfile ]
199:
                             then
200:cyclenum='/usr/bin/cut -c 1 $err_log_path/$unmount_cyclenumfile'
                                 cyclenum='expr $cyclenum + 1 2>/dev/null'
201:202:if [ $? != 0 ]; then
```

```
203:cyclenum='1'
204:f +205:if [ $cyclenum -gt $cyclemax ]; then
206:cyclenum='1'
207:fi
208:else
209:cyclenum='1'
210:f_i211:echo $cyclenum > $err_log_path/$unmount_cyclenumfile
212:: > $err_log_path/"$dev"_$cyclenum.umount
213:: > $err_log_path/"$dev"_$cyclenum.fuser
214:: > $err_log_path/"$dev"_$cyclenum.ps
215:f_i216:echo `date '+%Y-%m-%d %T'` >> $err_log_path/"$dev"_$cyclenum.umount
217:echo `date '+%Y-%m-%d %T'` >> $err_log_path/"$dev"_$cyclenum.fuser<br>echo `date '+%Y-%m-%d %T'` >> $err_log_path/"$dev"_$cyclenum.ps
218:219:/bin/cat $err_log_path/$dev.umount >> $err_log_path/"$dev"_$cyclenum.umount
220:2 > 21221:/bin/fuser -vum $mount_point >> $err_log_path/"$dev"_$cyclenum.fuser 2>&1
222:/bin/ps -ef >> $err_log_path/"$dev"_$cyclenum.ps 2>&1
223:echo "" >> $err_log_path/"$dev"_$cyclenum.umount
224:echo "" >> $err_log_path/"$dev"_$cyclenum.fuser
225:echo "" >> $err_log_path/"$dev"_$cyclenum.ps
226:227:retry_count='expr $retry_count - 1'
228:/bin/sleep $sleep_time
229:else
230:/bin/rm -f $err_log_path/$dev.umount
231:result_flag=0
232:break
233:fi
234:\Delta235:if [ $result_flag != 0 ]
236:237:then
238:exit 10
239:fi
240:fi
241:echo "mount" > $post_file
242:243: # fi
244:245: # When device was not mounted
246:#247: else
248:echo "none" > $post_file
249: fi
250:251: exit 0
```
#### **Post-processing of Backup**  $A.2.2$

The name of a script file for post-processing of a backup is as follows.

- For non-clustered systems

/etc/opt/FJSVswsts/sh/OpcBackup.post

- For clustered systems

/etc/opt/FJSVswsts/logicalNodeName/sh/OpcBackup.post

#### Post-processing Script for Backup (OpcBackup.post)

- For Red Hat Enterprise Linux 6 or later environments

```
1: #!/bin/sh2:3: # AdvancedCopy Manager
 4: # Copyright FUJITSU LIMITED 2002-2017
 5:6: #
 7: # Postprocessing of backup processing
 8: #
 9:#Argument: $1 Device name of transaction disk
10: #$2 Mount point of transaction disk
11:#12: # Error number
13: #2: Argument error
          11: mount error
14:#15: #12: fsck error
16: #15: unfreeze error
17:18: # Argument check
19: case $# in20:1)21:\cdot ; ;
22:2)23:\cdot ; ;
24: *25:exit 2
      \mathcal{L}26:27: esc28:29: device=" echo $1'"
30: mount_point="`echo $2`"
31:32: # Determination of postprocessing file name
33:34: if [ "$SWSTGNODE" != "" ]
35: then
36: swstg_node="/'echo $SWSTGNODE'"
37: else
38: swstq node=""
39: fi
40:41: err log path="/var/opt/FJSVswsts"$swstq node"/log"
42:43: if [ "'echo $device | /bin/grep "/dev/sd"'" != "" ]
44: then
45:# /dev/sd? -> sd?
       dev="'echo $device | /bin/sed "s/\/dev\///"'"
46:47: elif [ "'echo $device | /bin/grep "/dev/vd"'" != "" ]
48: then
      # /dev/vd? -> vd?
49:dev="'echo $device | /bin/sed "s/\/dev\///"'"
50:51: elif [ "`echo $device | /bin/grep "/dev/FJSV"`" != "" ]
52: then
53:# /dev/FJSVmphd/dsk/mplb?s? -> mplb?s?
      # /dev/FJSVmphd/dsk/mphd?s? -> mphd?s?
54:55:dev="'echo $device | /bin/cut -d/ -f5'"
56: elif [ "'echo $device | /bin/grep "/dev/sfdsk/"'" != "" ]
57: then
58: if [ "'echo $device | /bin/grep ":"'" != ""
                                                   \blacksquarethen
59:devnam="`echo $device | /bin/cut -d: -f2-`"
60:
```

```
 61: # /dev/sfdsk/class/dsk/volume:sd? -> class_volume_sd?
  62: dev="`echo $device | /bin/sed "s/\/dev\/sfdsk\///"`"
 63: dev="`echo $dev | /bin/sed "s/\/dsk\//_/"`"
  64: dev="`echo $dev | /bin/sed "s/:/_/"`"
  65: device="`echo $device | /bin/cut -d: -f1`"
  66: if [ "`echo $devnam | /bin/grep "/dev/disk/by-id/"`" != "" ]
  67: then
  68: # /dev/sfdsk/class/dsk/volume:/dev/disk/by-id/<device> -> 
class_volume__by_id_<device>
 69: dev="`echo $dev | /bin/sed "s/\/dev\/disk\/by-id\//_by-id_/"`"
  70: elif [ "`echo $devnam | /bin/grep "/dev/disk/by-path/"`" != "" ]
  71: then
  72: # /dev/sfdsk/class/dsk/volume:/dev/disk/by-path/<device> -> 
class_volume__by_path_<device>
  73: dev="`echo $dev | /bin/sed "s/\/dev\/disk\/by-path\//_by-path_/"`"
  74: fi
  75: else
  76: # /dev/sfdsk/class/dsk/volume -> _gds_class_volume
  77: dev="_gds_`echo $device | /bin/sed "s/\/dev\/sfdsk\///"`"
 78: dev="`echo $dev | /bin/sed "s/\/dsk\//_/"`"
  79: fi
  80: elif [ "`echo $device | /bin/grep "/dev/vx/dmp/"`" != "" ]
  81: then
 82: # /dev/vx/dmp/device -> vx pv device
  83: dev="_vx_pv_`echo $device | /bin/sed "s/\/dev\/vx\/dmp\///"`"
  84: elif [ "`echo $device | /bin/grep "/dev/mapper/"`" != "" ]
  85: then
  86: # "/dev/mapper/<device>" -> "_mapper_<device>"
  87: dev="_mapper_`echo $device | /bin/sed "s/\/dev\/mapper\///"`"
  88: elif [ "`echo $device | /bin/grep "/dev/disk/by-id/"`" != "" ]
  89: then
  90: # "/dev/disk/by-id/<device>" -> "_by-id_<device>"
  91: dev="_by-id_`echo $device | /bin/sed "s/\/dev\/disk\/by-id\///"`"
  92: elif [ "`echo $device | /bin/grep "/dev/disk/by-path/"`" != "" ]
  93: then
  94: # "/dev/disk/by-path/<device>" -> "_by-path_<device>"
  95: dev="_by-path_`echo $device | /bin/sed "s/\/dev\/disk\/by-path\///"`"
  96: else
  97: exit 0
  98: fi
  99: post_file="/etc/opt/FJSVswsts"$swstg_node"/data/DEFAULT/"$dev".pre"
100: fstype_file="/etc/opt/FJSVswsts"$swstg_node"/data/DEFAULT/"$dev".fstype"
101: bd_file="/etc/opt/FJSVswsts"$swstg_node"/data/DEFAULT/"$dev".bd"
102:
103: # Confirmation of postprocessing
104: if [ ! -r $post_file ]
105: then
106: exit 0
107: fi
108: post="`/bin/cat $post_file`"
109:
110: # Confirmation of FStype
111: if [ ! -r $fstype_file ]
112: then
113: fs=""
114: else
115: fs="`/bin/cat $fstype_file`"
116: fi
117:
118: # No processing
119: if [ "$post" = "none" ]
120: then
121: /bin/rm -rf $post_file 2> /dev/null
```

```
122: /bin/rm -rf $fstype_file 2> /dev/null
123: exit 0
124: fi
125:
126: # mount processing
127: if [ "$post" = "mount" ]
128: then
129: if [ "`echo $device | /bin/grep "/dev/disk/by-id/"`" != "" \
130: -o "`echo $device | /bin/grep "/dev/disk/by-path/"`" != "" ]
131: then
132: cdevice="/dev/`/usr/bin/readlink $device | /bin/sed "s/..\/..\///"`"
133: Result="`/bin/df -l | /bin/grep "$cdevice " | /bin/awk 'END {print NR}'`"
134: else
135: Result="`/bin/df -l | /bin/grep "$device " | /bin/awk 'END {print NR}'`"
136: fi
137: if [ "$Result" != "1" ]
138: then
|<br>139: if [ ! -r $fstype_file ]
140: then
141: /bin/mount $device $mount_point 2> /dev/null
142: else
143: Result1="`echo $fs | /bin/awk 'END {print NR}'`"
144: if [ "$Result1" != "1" ]
145: then
146: /bin/mount $device $mount_point 2> /dev/null
147: else
148: /bin/mount -t $fs $device $mount_point 2> /dev/null
149: fi
150: fi
151: if [ $? != 0 ]
152: then
153: retry_count=3
154: sleep_time=1
155: result_flag=1
156:
157: while [ $retry_count -gt 0 ]
158: do
159: if [ ! -r $fstype_file ]
160: then
161: /bin/mount $device $mount_point > $err_log_path/$dev.mount 2>&1
162: else
163: Result1="`echo $fs | /bin/awk 'END {print NR}'`"
164: if [ "$Result1" != "1" ]
165: then
166: /bin/mount $device $mount_point > $err_log_path/$dev.mount 2>&1
167: else
168: /bin/mount -t $fs $device $mount_point > $err_log_path/$dev.mount 2>&1
169: fi
170: fi
171: if [ $? != 0 ]
172: then
173: retry_count=`expr $retry_count - 1`
174: /bin/sleep $sleep_time
175: else
176: /bin/rm -f $err_log_path/$dev.mount
177: result_flag=0
178: break
179: fi
180: done
181:
182: if [ $result_flag != 0 ]
183: then
184: exit 11
```

```
185:fi
            f_i186:
187:fi
188:
        /bin/rm -rf $post_file 2> /dev/null
189:/bin/rm -rf $fstype_file 2> /dev/null
190:exit<sub>0</sub>191: fi192:193: # unfreeze processing
194: if [ "$post" = "fsfreeze" ]
195: then
        result="`/sbin/fsfreeze -u $mount_point 2>&1 `"
196:197:if [ $? != 0 ]
198:then
199:echo "$result" > $err_log_path/$dev.fsfreeze
            exit 15
200:201:fi
202:/bin/rm -rf $post_file 2> /dev/null
203:ext 0204:fi205:206: # fsck processing
207: if [ "$post" = "fsck" ]
208: then
209:if [ -r $bd file ]
210:then
211:bk_device="`/bin/cat $bd_file`"
212:fsck_dev="`echo $bk_device `"
213:if [ ! -r $fstype_file ]
214:then
215:/sbin/fsck -n $fsck_dev > /dev/null 2>&1
216:else
217:if [ "$fs" = "" ]
218:then
219:/sbin/fsck -n $fsck_dev > /dev/null 2>&1
220:else
221:if [ "$fs" = "sfxfs" ]
222:then
223:/sbin/sfxadm $fsck_dev > /dev/null 2>&1
224:/sbin/fsck -p -t $fs $fsck_dev > /dev/null 2>&1
225:else
226:/sbin/fsck -n -t $fs $fsck_dev > /dev/null 2>&1
227:fi
228:fi
            f_i229:230:if [ $? != 0 ]
231:then
                if \lceil "Sfs" = "" ]
232:233:then
234:result="`/sbin/fsck -p $fsck_dev `"
235:e] se
236:result="`/sbin/fsck -p -t $fs $fsck_dev `"
237:fi
238:fsck_re=\?
239:if [ $fsck_rc != 0 ] && [ $fsck_rc != 1 ]
240:then
241:echo "$result" > $err_log_path/$dev.fsck
242:exit 12
243:f_i244:fi
245:fi
        /bin/rm -rf $post_file 2> /dev/null
246:247:/bin/rm -rf $fstype_file 2> /dev/null
```

```
248: /bin/rm -rf $bd_file 2> /dev/null
249: exit 0
250: fi
251:
252: exit 0
```
- For SUSE Linux Enterprise Server 15 or SUSE Linux Enterprise Server 12 environments

```
 1: #!/bin/sh
  2:
  3: # AdvancedCopy Manager
  4: # Copyright FUJITSU LIMITED 2014
  5:
  6: #
  7: # Postprocessing of backup processing
 8: #
 9: # Argument: $1 Device name of transaction disk
 10: # $2 Mount point of transaction disk
 11: #
 12: # Error number
13: # 2: Argument error
14: # 11: mount error
 15: # 12: fsck error
 16:
 17: # Argument check
 18: case $# in
 19: 1)
20: ;;
 21: 2)
22: i i23: *)
 24: exit 2
25: i; 26: esac
 27:
 28: device="`echo $1`"
 29: mount_point="`echo $2`"
 30:
 31: # Determination of postprocessing file name
 32:
 33: if [ "$SWSTGNODE" != "" ]
 34: then
 35: swstg_node="/`echo $SWSTGNODE`"
 36: else
 37: swstg_node=""
 38: fi
 39:
 40: err_log_path="/var/opt/FJSVswsts"$swstg_node"/log"
 41:
 42: if [ "`echo $device | /bin/grep "/dev/sd"`" != "" ]
 43: then
 44: # /dev/sd? -> sd?
45: dev="`echo $device | /bin/sed "s/\langledev\rangle//"`"
 46: elif [ "`echo $device | /bin/grep "/dev/FJSV"`" != "" ]
 47: then
 48: # /dev/FJSVmphd/dsk/mplb?s? -> mplb?s?
 49: # /dev/FJSVmphd/dsk/mphd?s? -> mphd?s?
 50: dev="`echo $device | /usr/bin/cut -d/ -f5`"
 51: elif [ "`echo $device | /bin/grep "/dev/sfdsk/"`" != "" ]
 52: then
 53: if [ "`echo $device | /bin/grep ":"`" != "" ]
 54: then
 55: devnam="`echo $device | /usr/bin/cut -d: -f2-`"
```

```
 56: # /dev/sfdsk/class/dsk/volume:sd? -> class_volume_sd?
  57: dev="`echo $device | /bin/sed "s/\/dev\/sfdsk\///"`"
 58: dev="`echo $dev | /bin/sed "s/\langle d\sin(\theta) |"`"
  59: dev="`echo $dev | /bin/sed "s/:/_/"`"
  60: device="`echo $device | /usr/bin/cut -d: -f1`"
  61: if [ "`echo $devnam | /bin/grep "/dev/disk/by-id/"`" != "" ]
  62: then
  63: # /dev/sfdsk/class/dsk/volume:/dev/disk/by-id/<device> -> 
class_volume__by_id_<device>
 64: dev="`echo $dev | /bin/sed "s/\/dev\/disk\/by-id\//_by-id_/"`"
  65: elif [ "`echo $devnam | /bin/grep "/dev/disk/by-path/"`" != "" ]
  66: then
  67: # /dev/sfdsk/class/dsk/volume:/dev/disk/by-path/<device> -> 
class_volume__by_path_<device>
  68: dev="`echo $dev | /bin/sed "s/\/dev\/disk\/by-path\//_by-path_/"`"
  69: fi
  70: else
  71: # /dev/sfdsk/class/dsk/volume -> _gds_class_volume
  72: dev="_gds_`echo $device | /bin/sed "s/\/dev\/sfdsk\///"`"
 73: dev="`echo $dev | /bin/sed "s/\langle d s k \rangle / / \sqrt{2}"`"
  74: fi
  75: elif [ "`echo $device | /bin/grep "/dev/vx/dmp/"`" != "" ]
  76: then
 77: # /dev/vx/dmp/device -> vx pv device
  78: dev="_vx_pv_`echo $device | /bin/sed "s/\/dev\/vx\/dmp\///"`"
  79: elif [ "`echo $device | /bin/grep "/dev/mapper/"`" != "" ]
  80: then
  81: # "/dev/mapper/<device>" -> "_mapper_<device>"
  82: dev="_mapper_`echo $device | /bin/sed "s/\/dev\/mapper\///"`"
  83: elif [ "`echo $device | /bin/grep "/dev/disk/by-id/"`" != "" ]
  84: then
  85: # "/dev/disk/by-id/<device>" -> "_by-id_<device>"
  86: dev="_by-id_`echo $device | /bin/sed "s/\/dev\/disk\/by-id\///"`"
  87: elif [ "`echo $device | /bin/grep "/dev/disk/by-path/"`" != "" ]
  88: then
  89: # "/dev/disk/by-path/<device>" -> "_by-path_<device>"
 90: dev="_by-path_`echo $device | /bin/sed "s/\/dev\/disk\/by-path\///"`"
  91: else
  92: exit 0
  93: fi
  94: post_file="/etc/opt/FJSVswsts"$swstg_node"/data/DEFAULT/"$dev".pre"
  95: fstype_file="/etc/opt/FJSVswsts"$swstg_node"/data/DEFAULT/"$dev".fstype"
  96: bd_file="/etc/opt/FJSVswsts"$swstg_node"/data/DEFAULT/"$dev".bd"
  97:
  98: # Confirmation of postprocessing
  99: if [ ! -r $post_file ]
100: then
101: exit 0
102: fi
103: post="`/bin/cat $post_file`"
104:
105: # Confirmation of FStype
106: if [ ! -r $fstype_file ]
107: then
108: fs=""
109: else
110: fs="`/bin/cat $fstype_file`"
111: fi
112:
113: # No processing
114: if [ "$post" = "none" ]
115: then
116: /bin/rm -rf $post_file 2> /dev/null
```

```
117: /bin/rm -rf $fstype_file 2> /dev/null
118: exit 0
119: fi
120:
121: # mount processing
122: if [ "$post" = "mount" ]
123: then
124: if [ "`echo $device | /bin/grep "/dev/disk/by-id/"`" != "" \
125: -o "`echo $device | /bin/grep "/dev/disk/by-path/"`" != "" ]
126: then
127: cdevice="/dev/`/usr/bin/readlink $device | /bin/sed "s/..\/..\///"`"
128: Result="`/bin/df -l | /bin/grep "$cdevice " | /bin/awk 'END {print NR}'`"
129: else
130: Result="`/bin/df -l | /bin/grep "$device " | /bin/awk 'END {print NR}'`"
131: fi
132: if [ "$Result" != "1" ]
133: then
134: if [ ! -r $fstype_file ]
135: then
136: /bin/mount $device $mount_point 2> /dev/null
137: else
138: Result1="`echo $fs | /bin/awk 'END {print NR}'`"
139: if [ "$Result1" != "1" ]
140: then
141: /bin/mount $device $mount_point 2> /dev/null
142: else
143: /bin/mount -t $fs $device $mount_point 2> /dev/null
144: fi
145: fi
146: if [ $? != 0 ]
147: then
148: retry_count=3
149: sleep_time=1
150: result_flag=1
151:
152: while [ $retry_count -gt 0 ]
153: do
154: if [ ! -r $fstype_file ]
155: then
156: /bin/mount $device $mount_point > $err_log_path/$dev.mount 2>&1
157: else
158: Result1="`echo $fs | /bin/awk 'END {print NR}'`"
159: if [ "$Result1" != "1" ]
160: then
161: /bin/mount $device $mount_point > $err_log_path/$dev.mount 2>&1
162: else
163: /bin/mount -t $fs $device $mount_point > $err_log_path/$dev.mount 2>&1
164: fi
165: fi
166: if [ $? != 0 ]
167: then
168: retry_count=`expr $retry_count - 1`
169: /bin/sleep $sleep_time
170: else
171: /bin/rm -f $err_log_path/$dev.mount
172: result_flag=0
173: break
174: fi
175: done
176:
177: if [ $result_flag != 0 ]
178: then
179: exit 11
```

```
180:
                fi
            f_i181:182:fi
183:/bin/rm -rf $post_file 2> /dev/null
184:
         /bin/rm -rf $fstype_file 2> /dev/null
185:ext 0186: fi
187:
188: # fsck processing
189: if [ "\$post" = "fsck" ]190: then
        if [ -r $bd_file ]
191:192:then
193:bk_device="`/bin/cat $bd_file`"
             fsck_dev="`echo $bk_device `'
194:195:if [ ! -r $fstype_file ]
196:then
197:/sbin/fsck -n $fsck_dev > /dev/null 2>&1
198:
            else
199:if [ " $fs" = "" ]200:then201:/sbin/fsck -n $fsck_dev > /dev/null 2>&1
202:else
                    if \int "Sfs" = "sfxfs" \int203:204:then
205:/sbin/sfxadm $fsck_dev > /dev/null 2>&1
206:/sbin/fsck -p -t $fs $fsck_dev > /dev/null 2>&1
207:else
208:/sbin/fsck -n -t $fs $fsck_dev > /dev/null 2>&1
                    fi
209:fi
210:211:fi
212:if [ $? != 0 ]213:then
214:if [ "\$fs" = "" ]
215:then
216:result="`/sbin/fsck -p $fsck_dev `"
217:else
218:result="`/sbin/fsck -p -t $fs $fsck_dev `"
219:fi
220:fsck_re=\?
221:if [ $fsck_rc != 0 ] && [ $fsck_rc != 1 ]
222:then
223:echo "$result" > $err_log_path/$dev.fsck
224:exit 12
225:f_i226:f_i227:fi
228:/bin/rm -rf $post_file 2> /dev/null
229:/bin/rm -rf $fstype file 2> /dev/null
230:/bin/rm -rf $bd_file 2> /dev/null
231:exit 0232: fi
233:234: exit 0
```
#### $A.2.3$ **Customizing Shell Script**

The method of customizing the shell script for backup pre- and post-processing is explained below.

### <span id="page-423-0"></span>**When You Do Not Want to Unmount Transaction Volume**

For the mounted transaction volume that you do not want to unmount, customize the pre-processing shell scripts (OpcBackup.pre) using the editor.

The two methods for customizing the script are as follows:

- Executing the "fsfreeze" command for the transaction volume (recommended)

This customization is available only if the OS supports the "fsfreeze" command and the file system in which the transaction volume belongs is ext3, ext4, or XFS.

- Executing the "sync" command for the transaction volume

Perform this customization if requirements for executing the "fsfreeze" command cannot be satisfied.

Customization Method for Executing the "fsfreeze" Command for Transaction Volume

This customization can be performed only if the OS is Red Hat Enterprise Linux 6 or later. Modify the pre-processing script (OpcBackup.pre) for Red Hat Enterprise Linux 6 or later as follows:

- In the pre-processing script, delete the comment characters ("#") on lines 132 to 142, 146, and 265 and describe the target device name in the if-clause on line 132.

This customization is available only if the file system in which the transaction volume belongs is ext3, ext4, or XFS.

The pre-processing by the customized scripts is as follows.

#### Table A.4 Pre-processing by Customized Script

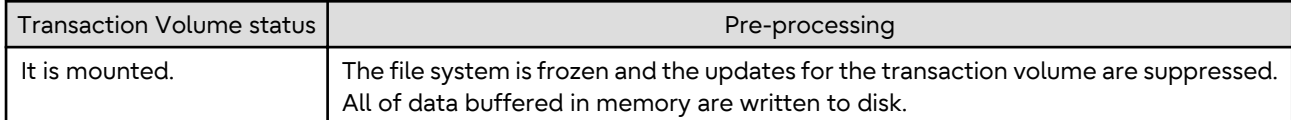

The post-processing by the customized scripts is as follows.

#### Table A.5 Post-processing by Customized Script

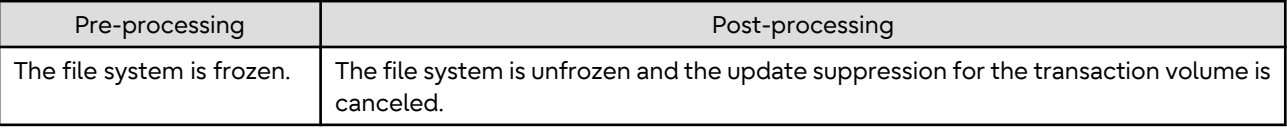

Customization Method for Executing the "sync" Command for Transaction Volume

Perform this customization if the "fsfreeze" command cannot be executed for the transaction volume. Modify the pre-processing script of each OS as follows.

- For Red Hat Enterprise Linux 6 or later environments

In the pre-processing script (OpcBackup.pre), delete the comment characters ("#") on lines 117 to 129, 146, and 265 and describe the target device name in the if-clause on line 117.

- For SUSE Linux Enterprise Server 15 or SUSE Linux Enterprise Server 12 environments

In the pre-processing script (OpcBackup.pre), delete the comment characters ("#") on lines 111 to 121, 125, and 243 and describe the target device name in the if-clause on line 111.

When performing this customization, note the following points:

- With the post-processing script, the "fsck" command is executed for the backup volume, and waits for completion.
- Do not update the file system in which the transaction volume belongs during execution of the "sync" command of the pre-processing script until post-processing is performed. If the file system is updated, the backup is in an incomplete state, or the "fsck" command response becomes slow for post-processing or may result in an error.

This customization is available only if the file system in which the transaction volume belongs is ext2, ext3, ext4, or XFS.

The pre-processing by the customized scripts is as follows:

#### Table A.6 Pre-processing by Customized Script

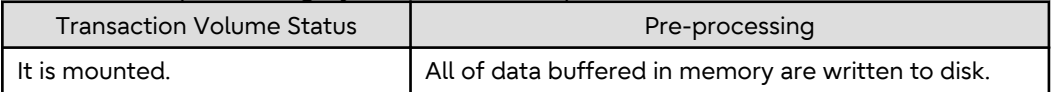

The post-processing by the customized scripts is as follows:

#### Table A.7 Post-processing by Customized Script

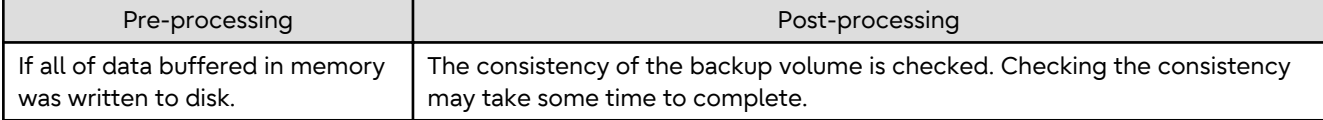

## **A.3 Pre-processing and Post-processing of Restoration**

In AdvancedCopy Manager, restore processing must be performed while transaction volumes are unmounted.

Thus, in pre-processing, the mount state of the transaction volume is determined using its name and the following processing is then performed:

#### Table A.8 Pre-processing for Transaction Volume

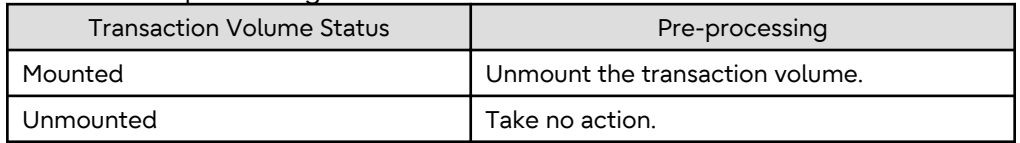

Post-processing tasks are determined by what has occurred in pre-processing.

#### Table A.9 Pre-processing and Post-processing for Restoration

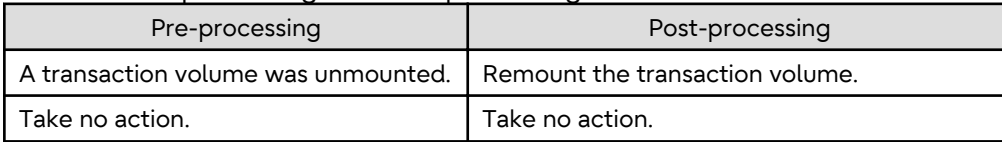

If special pre-processing or post-processing is required, you need to add the instructions as appropriate to the shell script.

When customizing a script, strictly observe the following rules regarding error codes:

#### Table A.10 Error Code Rules

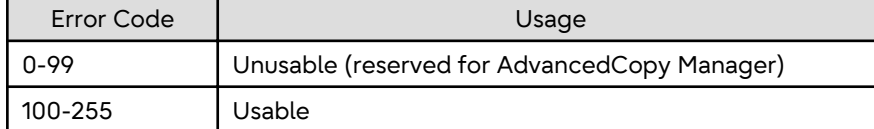

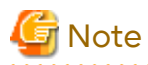

If the post-processing fails, the resource information may have inconsistencies. Execute the [swstsrsemtch](#page-283-0) command.

## **A.3.1 Pre-processing of Restoration**

The name of a script file for pre-processing of a restoration is as follows.

- For non-clustered systems

/etc/opt/FJSVswsts/sh/OpcRestore.pre

- For clustered systems

/etc/opt/FJSVswsts/logicalNodeName/sh/OpcRestore.pre

### Pre-processing Script for Restoration (OpcRestore.pre)

- For Red Hat Enterprise Linux 6 or later environments

```
1: #!/bin/sh
 2:3: # AdvancedCopy Manager
 4: # Copyright FUJITSU LIMITED, 2002-2021
 5:6: #
 7: #
       Preprocessing of restoration processing
 8:#9:#Argument: $1 Device name of transaction disk
10: #
                     $2 Mount point of transaction disk
11:#12: # Error number
         2: Argument error
13:#14:#10: umount error
15:#13: Illegal mount type (bind/stack mount)
16:17:18: # Argument check
19: case $# in20:1)21:\cdots22:2)23:\cdots24: *)
25:exit 2
26:\cdots27: esac
28:29: device="'echo $1'"
30: mount_point="`echo $2`"
31: cyclemax=3
32: bindstack_cyclenumfile="bindstack.cyclenum"
33: unmount_cyclenumfile="unmount.cyclenum"
34:35: # Determination of postprocessing file name
36:37: if [ "$SWSTGNODE" != "" ]
38: then
39: swstg_node="/'echo $SWSTGNODE'"
40: else
41: swstg_node=""
42: f143:44: err_log_path="/var/opt/FJSVswsts"$swstg_node"/log"
45:46: if [ "'echo $device | /bin/grep "/dev/sd"'" != "" ]
47: then
48:# /dev/sd? -> sd?
49:dev="`echo $device | /bin/sed "s/\/dev\///"`"
50: elif [ "`echo $device | /bin/grep "/dev/vd"`" != "" ]
51: then
52:# /dev/vd? -> vd?
53:dev="`echo $device | /bin/sed "s/\/dev\///"`"
54: elif [ "`echo $device | /bin/grep "/dev/FJSV"`" != "" ]
55: then
```

```
 56: # /dev/FJSVmphd/dsk/mplb?s? -> mplb?s?
  57: # /dev/FJSVmphd/dsk/mphd?s? -> mphd?s?
  58: dev="`echo $device | /bin/cut -d/ -f5`"
  59: elif [ "`echo $device | /bin/grep "/dev/sfdsk/"`" != "" ]
  60: then
  61: if [ "`echo $device | /bin/grep ":"`" != "" ]
  62: then
  63: devnam="`echo $device | /bin/cut -d: -f2-`"
  64: # /dev/sfdsk/class/dsk/volume:sd? -> class_volume_sd?
  65: dev="`echo $device | /bin/sed "s/\/dev\/sfdsk\///"`"
 66: dev="`echo $dev | /bin/sed "s/\sqrt{dsk}//\sqrt{2}"`"
 67: dev="`echo $dev | /bin/sed "s/:/_/"`'
  68: device="`echo $device | /bin/cut -d: -f1`"
  69: if [ "`echo $devnam | /bin/grep "/dev/disk/by-id/"`" != "" ]
  70: then
 71: # /dev/sfdsk/class/dsk/volume:/dev/disk/by-id/<device> -> 
class_volume__by_id_<device>
 72: dev="`echo $dev | /bin/sed "s/\/dev\/disk\/by-id\//_by-id_/"`"
 73: elif [ "`echo $devnam | /bin/grep "/dev/disk/by-path/"`" != "" ]
 74: then
 75: # /dev/sfdsk/class/dsk/volume:/dev/disk/by-path/<device> -> 
class_volume__by_path_<device>
76: dev="`echo $dev | /bin/sed "s/\/dev\/disk\/by-path\//_by-path_/"`"
  77: fi
  78: else
  79: # /dev/sfdsk/class/dsk/volume -> _gds_class_volume
  80: dev="_gds_`echo $device | /bin/sed "s/\/dev\/sfdsk\///"`"
 81: dev="`echo $dev | /bin/sed "s/\langle d s k \rangle / / \sqrt{m}"
  82: fi
  83: elif [ "`echo $device | /bin/grep "/dev/vx/dmp/"`" != "" ]
  84: then
  85: # /dev/vx/dmp/device -> _vx_pv_device
  86: dev="_vx_pv_`echo $device | /bin/sed "s/\/dev\/vx\/dmp\///"`"
  87: elif [ "`echo $device | /bin/grep "/dev/mapper/"`" != "" ]
  88: then
  89: # "/dev/mapper/<device>" -> "_mapper_<device>"
  90: dev="_mapper_`echo $device | /bin/sed "s/\/dev\/mapper\///"`"
  91: elif [ "`echo $device | /bin/grep "/dev/disk/by-id/"`" != "" ]
  92: then
  93: # "/dev/disk/by-id/<device>" -> "_by-id_<device>"
  94: dev="_by-id_`echo $device | /bin/sed "s/\/dev\/disk\/by-id\///"`"
  95: elif [ "`echo $device | /bin/grep "/dev/disk/by-path/"`" != "" ]
  96: then
  97: # "/dev/disk/by-path/<device>" -> "_by-path_<device>"
 98: dev="_by-path_`echo $device | /bin/sed "s/\/dev\/disk\/by-path\///"`"
  99: else
100: exit 0
101: fi
102: post_file="/etc/opt/FJSVswsts"$swstg_node"/data/DEFAULT/"$dev".pre"
103: fstype_file="/etc/opt/FJSVswsts"$swstg_node"/data/DEFAULT/"$dev".fstype"
104: 
105: if [ "$mount_point" != "" ]
106: then
107: if [ `/bin/cat /proc/mounts |/bin/cut -d' ' -f 2|/bin/grep "^$mount_point\$"|/usr/bin/
wc -w != 1 ]; then
108: # stack mount (multi device on $mount_point)
109: if [ -f $err_log_path/$bindstack_cyclenumfile ]
110: then
111: cyclenum=`/bin/cut -c 1 $err_log_path/$bindstack_cyclenumfile`
112: cyclenum=`expr $cyclenum + 1 2>/dev/null`
113: if [ $? != 0 ]; then
114: cyclenum='1'
115: fi
```

```
116:if [ $cyclenum -gt $cyclemax ]; then
117:cyclenum='1'
118:f_i119:else
120:cyclenum='1'
                 f +121:122:echo $cyclenum > $err_log_path/$bindstack_cyclenumfile
123:echo `date '+%Y-%m-%d %T' > $err_log_path/"$dev"_$cyclenum.mounts
124:125:echo "" >> $err_log_path/"$dev"_$cyclenum.mounts
126:echo mount_point = $mount_point >> $err_log_path/"$dev"_$cyclenum.mounts
127:echo "" >> $err_log_path/"$dev"_$cyclenum.mounts
128:/bin/cat /proc/mounts >> $err_log_path/"$dev"_$cyclenum.mounts 2>&1
129:echo "" >> $err_log_path/"$dev"_$cyclenum.mounts
130:/bin/mount >> $err_log_path/"$dev"_$cyclenum.mounts 2>&1
131:exit 13
132:fi
             if [ '/bin/cat /proc/mounts |/bin/cut -d' ' -f 1|/bin/grep "^$device\$"|/usr/bin/wc -
133:w' := 1 ]; then
134:cdevice="/dev/`/usr/bin/readlink $device | /bin/sed "s/..\/..\///"`"
135:if [\n\hat{y} - \hat{z}] /bin/cat /proc/mounts |\hat{z}| /bin/cut -d' ' -f 1 /bin/grep "^$cdevice\$" |/usr/bin/
wc -w' := 1 ; then
136:# bind mount (device has multi mount point)
                     if [ -f $err_log_path/$bindstack_cyclenumfile ]
137:138:then
139:cyclenum=`/bin/cut -c 1 $err_log_path/$bindstack_cyclenumfile`
                         cyclenum='expr $cyclenum + 1 2>/dev/null'
140:141:if [s] := 0 ; then
142:cvclenum='1'
143:f_i144:if [ $cyclenum -gt $cyclemax ]; then
145:cyclenum='1'
                         f_i146:147:A \cap Bcyclenum='1'
148:149:f_i150:echo $cyclenum > $err_log_path/$bindstack_cyclenumfile
151:152:echo `date '+%Y-%m-%d %T' > $err_log_path/"$dev"_$cyclenum.mounts
153:echo "" >> $err_log_path/"$dev"_$cyclenum.mounts
154:echo mount_point = $mount_point >> $err_log_path/"$dev"_$cyclenum.mounts
155:echo cdevice = $cdevice >> $err_log_path/"$dev"_$cyclenum.mounts
156:
                     echo "" >> $err_log_path/"$dev"_$cyclenum.mounts
157:/bin/cat /proc/mounts >> $err_log_path/"$dev"_$cyclenum.mounts 2>&1
158:echo "" >> $err_log_path/"$dev"_$cyclenum.mounts
159:/bin/mount >> $err_log_path/"$dev"_$cyclenum.mounts 2>&1
160:ext{f} 13
161:fi
162:f_i163:164:165: # When device can be unmounted
166:#167:#df -ln $mount_point | cut -f2 -d: | cut -f2 -d' ' > $fstype_file
168:/bin/awk "\$2==\"$mount_point\" {print \$3}" /proc/mounts > $fstype_file
169:/bin/umount $mount_point 2> /dev/null
170:if [ $? != 0 ]
171:then
172:retry_count=3
173:retry_def=$retry_count
174:sleep_time=1
175:result flag=1
176:
```

```
177:while [ $retry count -qt 0 ]
178:\Delta179:/bin/umount $mount_point > $err_log_path/$dev.umount 2>&1
180:
                 if [ $? != 0]181:then
182:if [ $retry_count -eq $retry_def ]
183:then
184:
                        if [ -f $err_log_path/$unmount_cyclenumfile ]
185:then
186:
                            cyclenum=`/bin/cut -c 1 $err_log_path/$unmount_cyclenumfile`
187:cyclenum='expr $cyclenum + 1 2>/dev/null'
188:if [ $? != 0 ]; then
189:
                                cyclenum='1'
190:f_i191:if [ $cyclenum -gt $cyclemax ]; then
192:cyclenum='1'
193:fi
194:e] se
195:cyclenum='1'
196:
                        fi
197:echo $cyclenum > $err_log_path/$unmount_cyclenumfile
                        : > $err_log_path/"$dev"_$cyclenum.umount
198:
199:: > $err_log_path/"$dev"_$cyclenum.fuser
200:: > $err_log_path/"$dev"_$cyclenum.ps
201:f_i202:203:echo `date '+%Y-%m-%d %T' >> $err_log_path/"$dev"_$cyclenum.umount
204:echo `date '+%Y-%m-%d %T' >> $err_log_path/"$dev"_$cyclenum.fuser
                    echo `date '+%Y-%m-%d %T' >> $err_log_path/"$dev"_$cyclenum.ps
205:206:/bin/cat $err_log_path/$dev.umount >> $err_log_path/"$dev"_$cyclenum.umount 2>&1
207:/sbin/fuser -vum $mount_point >> $err_log_path/"$dev"_$cyclenum.fuser 2>&1
208:/bin/ps -ef >> $err_log_path/"$dev"_$cyclenum.ps 2>&1
209:echo "" >> $err_log_path/"$dev"_$cyclenum.umount
210:echo "" >> $err_log_path/"$dev"_$cyclenum.fuser
211:echo "" >> $err_log_path/"$dev"_$cyclenum.ps
212:213:retry_count='expr $retry_count - 1'
214:/bin/sleep $sleep_time
215:else
216:/bin/rm -f $err_log_path/$dev.umount
217:result_flag=0
218:break
219:f_i220:done
221:if [ $result_flag != 0 ]222:223:then224:exit 10
225:f_i226:fi
227:echo "mount" > $post_file
228:229: # When device was not mounted
230:#231: else
232:echo "none" > $post_file
233: fi
234:235: exit 0
```
- For SUSE Linux Enterprise Server 15 or SUSE Linux Enterprise Server 12 environments

```
1: #!/bin/sh
 2:3: # AdvancedCopy Manager
 4: # All Rights Reserved, Copyright FUJITSU LIMITED, 2002-2021
 5:6:#7:#Preprocessing of restoration processing
 8:#9:#Arqument: $1 Device name of transaction disk
10: #
                     $2 Mount point of transaction disk
11:#12: # Error number
13: #
        2: Argument error
          10: umount error
14:#15: #13: Illegal mount type (bind/stack mount)
16:17:18: # Argument check
19: case $# in
20:121:\cdots22:2)23:\cdots24: *)
      exit 2
25:26:\mathbf{i}27: esac
28:29: device="'echo $1'"
30: mount_point="`echo $2`"
31: cyclemax=3
32: bindstack_cyclenumfile="bindstack.cyclenum"
33: unmount_cyclenumfile="unmount.cyclenum"
34:35: # Determination of postprocessing file name
36:37: if [ "$SWSTGNODE" != "" ]
38: then
39: swstg_node="/`echo $SWSTGNODE`"
40: else
41: swstg_node=""
42: f143:44: err_log_path="/var/opt/FJSVswsts"$swstg_node"/log"
45:46: if [ "'echo $device | /bin/grep "/dev/sd"'" != "" ]
47: then
      # /dev/sd? -> sd?
48:dev="'echo $device | /bin/sed "s/\/dev\///"'"
49:50: elif [ "'echo $device | /bin/grep "/dev/FJSV"'" != "" ]
51: then
52: # /dev/FJSVmphd/dsk/mplb?s? -> mplb?s?
53:# /dev/FJSVmphd/dsk/mphd?s? -> mphd?s?
       dev="'echo $device | /usr/bin/cut -d/ -f5'"
54:55: elif [ "`echo $device | /bin/grep "/dev/sfdsk/"`" != "" ]
56: then
      if [ "'echo $device | /bin/grep ":"`" != "" ]
57:58:then
59:devnam="`echo $device | /usr/bin/cut -d: -f2-`"
60:# /dev/sfdsk/class/dsk/volume:sd? -> class_volume_sd?
61:dev="`echo $device | /bin/sed "s/\/dev\/sfdsk\///"`"
```

```
62: dev="`echo $dev | /bin/sed "s/\langle d\sin(\theta) |"`"
 63: dev="`echo $dev | /bin/sed "s/:/_/"`"
  64: device="`echo $device | /usr/bin/cut -d: -f1`"
  65: if [ "`echo $devnam | /bin/grep "/dev/disk/by-id/"`" != "" ]
  66: then
  67: # /dev/sfdsk/class/dsk/volume:/dev/disk/by-id/<device> -> 
class_volume__by_id_<device>
 68: dev="`echo $dev | /bin/sed "s/\/dev\/disk\/by-id\//_by-id_/"`"
  69: elif [ "`echo $devnam | /bin/grep "/dev/disk/by-path/"`" != "" ]
  70: then
  71: # /dev/sfdsk/class/dsk/volume:/dev/disk/by-path/<device> -> 
class_volume__by_path_<device>
 72: dev="`echo $dev | /bin/sed "s/\/dev\/disk\/by-path\//_by-path_/"`"
  73: fi
  74: else
  75: # /dev/sfdsk/class/dsk/volume -> _gds_class_volume
  76: dev="_gds_`echo $device | /bin/sed "s/\/dev\/sfdsk\///"`"
  77: dev="`echo $dev | /bin/sed "s/\/dsk\//_/"`"
  78: fi
  79: elif [ "`echo $device | /bin/grep "/dev/vx/dmp/"`" != "" ]
 80: then
  81: # /dev/vx/dmp/device -> _vx_pv_device
  82: dev="_vx_pv_`echo $device | /bin/sed "s/\/dev\/vx\/dmp\///"`"
  83: elif [ "`echo $device | /bin/grep "/dev/mapper/"`" != "" ]
  84: then
  85: # "/dev/mapper/<device>" -> "_mapper_<device>"
  86: dev="_mapper_`echo $device | /bin/sed "s/\/dev\/mapper\///"`"
  87: elif [ "`echo $device | /bin/grep "/dev/disk/by-id/"`" != "" ]
  88: then
  89: # "/dev/disk/by-id/<device>" -> "_by-id_<device>"
  90: dev="_by-id_`echo $device | /bin/sed "s/\/dev\/disk\/by-id\///"`"
  91: elif [ "`echo $device | /bin/grep "/dev/disk/by-path/"`" != "" ]
 92: then
  93: # "/dev/disk/by-path/<device>" -> "_by-path_<device>"
  94: dev="_by-path_`echo $device | /bin/sed "s/\/dev\/disk\/by-path\///"`"
  95: else
  96: exit 0
  97: fi
  98: post_file="/etc/opt/FJSVswsts"$swstg_node"/data/DEFAULT/"$dev".pre"
  99: fstype_file="/etc/opt/FJSVswsts"$swstg_node"/data/DEFAULT/"$dev".fstype"
100:
101: if [ "$mount_point" != "" ]
102: then
103: if [ `/bin/cat /proc/mounts | /usr/bin/cut -d' ' -f 2| /bin/grep "^$mount_point\$"| /
usr/bin/wc -w' != 1 ; then
104: if [ -f $err_log_path/$bindstack_cyclenumfile ]
105: then
106: cyclenum=`/usr/bin/cut -c 1 $err_log_path/$bindstack_cyclenumfile`
107: cyclenum=`expr $cyclenum + 1 2>/dev/null`
108: if [ $? != 0 ]; then
109: cyclenum='1'
110: fi
111: if [ $cyclenum -gt $cyclemax ]; then
112: cyclenum='1'
113: fi
114: else
115: cyclenum='1'
116: fi
117: echo $cyclenum > $err_log_path/$bindstack_cyclenumfile
118:
119: echo `date '+%Y-%m-%d %T'` > $err_log_path/"$dev"_$cyclenum.mounts
120: echo "" >> $err_log_path/"$dev"_$cyclenum.mounts
121: echo mount_point = $mount_point >> $err_log_path/"$dev"_$cyclenum.mounts
```

```
122:echo "" >> $err log path/"$dev" $cyclenum.mounts
123:/bin/cat /proc/mounts >> $err_log_path/"$dev"_$cyclenum.mounts 2>&1
124:echo "" >> $err_log_path/"$dev"_$cyclenum.mounts
125:/bin/mount >> $err_log_path/"$dev"_$cyclenum.mounts 2>&1
126:exit 13
             f \in \mathcal{L}127:128:if [ '/bin/cat /proc/mounts | /usr/bin/cut -d' ' -f 1| /bin/grep "^$device\$"| /usr/bin/
129:wc -w != 1 ]; then
130:cdevice="/dev/`/usr/bin/readlink $device | /bin/sed "s/..\/..\///"`"
131:if [ \binom{\cdot}{\frac{\pi}{2}} /bin/cat /proc/mounts | /usr/bin/cut -d' ' -f 1|/bin/grep "^$cdevice\$"|/
usr/bin/wc -w' != 1 ; then
132:if [ -f $err log path/$bindstack cyclenumfile ]
133:then
134:cyclenum=`/usr/bin/cut -c 1 $err_log_path/$bindstack_cyclenumfile`
135:cyclenum='expr $cyclenum + 1 2>/dev/null'
136:
                               if [ $? != 0 ]; then
137:cyclenum='1'
138:f_i139:if [ $cyclenum -gt $cyclemax ]; then
140:cyclenum='1'
141:f_i142:e]se
143:cyclenum='1'
144:
                           f_i145:echo $cyclenum > $err_log_path/$bindstack_cyclenumfile
146:147:echo `date '+%Y-%m-%d %T' > $err_log_path/"$dev"_$cyclenum.mounts
148:
                           echo "" >> $err_log_path/"$dev"_$cyclenum.mounts
149:echo mount_point = $mount_point >> $err_log_path/"$dev"_$cyclenum.mounts
150:echo cdevice = $cdevice >> $err_log_path/"$dev"_$cyclenum.mounts
151:echo "" >> $err_log_path/"$dev"_$cyclenum.mounts
152:/bin/cat /proc/mounts >> $err_log_path/"$dev"_$cyclenum.mounts 2>&1
153:echo "" >> $err_log_path/"$dev"_$cyclenum.mounts
154:/bin/mount >> $err_log_path/"$dev"_$cyclenum.mounts 2>&1
155:exit 13
156:f_i157:fi
158:159:160: # When device can be unmounted
161:#df -ln $mount_point | cut -f2 -d: | cut -f2 -d' ' > $fstype_file
162:#
163:/bin/awk "\$2==\"$mount_point\" {print \$3}" /proc/mounts > $fstype_file
164:/bin/umount $mount_point 2> /dev/null
165:if [ $? != 0 ]
166:then
167:retry_count=3
            retry_def=$retry_count
168:169:sleep time=1
170:result_flag=1
171:172:while [ $retry_count -gt 0 ]
173:do
174:/bin/umount $mount_point > $err_log_path/$dev.umount 2>&1
175:if [ $? != 0]176:then
177:if [ $retry_count -eq $retry_def ]
178:then
179:if [ -f $err_log_path/$unmount_cyclenumfile ]
180:then
181:cyclenum='/usr/bin/cut -c 1 $err_log_path/$unmount_cyclenumfile'
182:cyclenum='expr $cyclenum + 1 2>/dev/null'
```
```
183:if [ $? != 0 ]; then
184:
                                     cyclenum='1'
185:
                                 f_i186:
                             if [ $cyclenum -gt $cyclemax ]; then
187:
                                 cyclenum='1'
188:
                             f \div189:else
190:cyclenum='1'
191:f_i192:echo $cyclenum > $err_log_path/$unmount_cyclenumfile
193:: > $err_log_path/"$dev"_$cyclenum.umount
194:: > $err_log_path/"$dev"_$cyclenum.fuser
195:: > $err_log_path/"$dev"_$cyclenum.ps
196:f_1197:198:
                    echo `date '+%Y-%m-%d %T' >> $err_log_path/"$dev"_$cyclenum.umount
199:echo `date '+%Y-%m-%d %T' ` >> $err_log_path/"$dev"_$cyclenum.fuser
                    echo `date '+%Y-%m-%d %T' >> $err_log_path/"$dev"_$cyclenum.ps
200:201:/bin/cat $err_log_path/$dev.umount >> $err_log_path/"$dev"_$cyclenum.umount 2>&1
202:/bin/fuser -vum $mount_point >> $err_log_path/"$dev"_$cyclenum.fuser 2>&1
203:/bin/ps -ef >> $err_log_path/"$dev"_$cyclenum.ps 2>&1
204:echo "" >> $err_log_path/"$dev"_$cyclenum.umount
205:echo "" >> $err_log_path/"$dev"_$cyclenum.fuser
206:echo "" >> $err_log_path/"$dev"_$cyclenum.ps
207:208:retry_count='expr $retry_count - 1'
209:/bin/sleep $sleep_time
210:else
211:/bin/rm -f $err_log_path/$dev.umount
212:result_flag=0
213:break
214:fi
215:\Deltaone
216:if [ $result_flag != 0 ]
217:218:then
219:exit 10
220:fi
221:fi
222:echo "mount" > $post_file
223:224: # When device was not mounted
225: #
226: else
227:echo "none" > $post_file
228: fi
229:230: exit 0
```
Restore processing is not possible on a mounted transaction volume that cannot be unmounted. Specify a device at the restore destination.

#### $A.3.2$ **Post-processing of Restoration**

The name of a script file for post-processing of a restoration is as follows.

- For non-clustered systems

/etc/opt/FJSVswsts/sh/OpcRestore.post

- For clustered systems

```
/etc/opt/FJSVswsts/logicalNodeName/sh/OpcRestore.post
```
#### Post-processing Script for Restoration (OpcRestore.post)

- For Red Hat Enterprise Linux 6 or later environments

```
1: #!/bin/sh
 2:3: # AdvancedCopy Manager
 4: # Copyright FUJITSU LIMITED, 2002-2012
 5:#6: #
      Postprocessing of restoration processing
 7:#8:#Argument: $1 Device name of transaction disk
9: #
                     $2 Mount point of transaction disk
10:#11: # Error number
12:#2: Arqument error
13: #
          11: mount error
14:15: # Argument check
16: case $# in17:1)18:\cdots19:2)20:\cdot :
21: *)
22:exit 2
23:\cdot :
24: esc25:26: device="'echo $1'"
27: mount_point="'echo $2'"
28:29: # Determination of postprocessing file name
30:31: if [ "$SWSTGNODE" != "" ]
32: then
33: swstg_node="/`echo $SWSTGNODE`"
34: else
35: swstg_node=""
36: fi
37:38: err_log_path="/var/opt/FJSVswsts"$swstg_node"/log"
39:40: if [ "'echo $device | /bin/grep "/dev/sd"'" != "" ]
41: then
42:# /dev/sd? -> sd?
      dev="`echo $device | /bin/sed "s/\/dev\///"`"
43:44: elif [ "'echo $device | /bin/grep "/dev/vd"'" != "" ]
45: then
46:# /dev/vd? -> vd?
      dev="`echo $device | /bin/sed "s/\/dev\///"`"
47:48: elif [ "'echo $device | /bin/grep "/dev/FJSV"'" != "" ]
49: then
      # /dev/FJSVmphd/dsk/mplb?s? -> mplb?s?
50:# /dev/FJSVmphd/dsk/mphd?s? -> mphd?s?
51:dev="'echo $device | /bin/cut -d/ -f5'"
52:53: elif [ "'echo $device | /bin/grep "/dev/sfdsk/"'" != "" ]
54: then
      if [ "'echo $device | /bin/grep ":"'" != ""
55:56:then
          devnam="`echo $device | /bin/cut -d: -f2-`"
57:58:
           # /dev/sfdsk/class/dsk/volume:sd? -> class_volume_sd?
           dev="`echo $device | /bin/sed "s/\/dev\/sfdsk\///"`"
59:
```

```
60: dev="`echo $dev | /bin/sed "s/\left(\frac{ds}{\sqrt{2}}\right)^{1.1}"
 61: dev="`echo $dev | /bin/sed "s/:/_/"`"
  62: device="`echo $device | /bin/cut -d: -f1`"
  63: if [ "`echo $devnam | /bin/grep "/dev/disk/by-id/"`" != "" ]
  64: then
  65: # /dev/sfdsk/class/dsk/volume:/dev/disk/by-id/<device> -> 
class_volume__by_id_<device>
 66: dev="`echo $dev | /bin/sed "s/\/dev\/disk\/by-id\//_by-id_/"`"
  67: elif [ "`echo $devnam | /bin/grep "/dev/disk/by-path/"`" != "" ]
  68: then
  69: # /dev/sfdsk/class/dsk/volume:/dev/disk/by-path/<device> -> 
class_volume__by_path_<device>
  70: dev="`echo $dev | /bin/sed "s/\/dev\/disk\/by-path\//_by-path_/"`"
  71: fi
  72: else
  73: # /dev/sfdsk/class/dsk/volume -> _gds_class_volume
  74: dev="_gds_`echo $device | /bin/sed "s/\/dev\/sfdsk\///"`"
 75: dev="`echo $dev | /bin/sed "s/\langle d s k \rangle / / /"`"
  76: fi
  77: elif [ "`echo $device | /bin/grep "/dev/vx/dmp/"`" != "" ]
  78: then
  79: # /dev/vx/dmp/device -> _vx_pv_device
  80: dev="_vx_pv_`echo $device | /bin/sed "s/\/dev\/vx\/dmp\///"`"
  81: elif [ "`echo $device | /bin/grep "/dev/mapper/"`" != "" ]
  82: then
  83: # "/dev/mapper/<device>" -> "_mapper_<device>"
  84: dev="_mapper_`echo $device | /bin/sed "s/\/dev\/mapper\///"`"
  85: elif [ "`echo $device | /bin/grep "/dev/disk/by-id/"`" != "" ]
  86: then
  87: # "/dev/disk/by-id/<device>" -> "_by-id_<device>"
  88: dev="_by-id_`echo $device | /bin/sed "s/\/dev\/disk\/by-id\///"`"
  89: elif [ "`echo $device | /bin/grep "/dev/disk/by-path/"`" != "" ]
 90: then
  91: # "/dev/disk/by-path/<device>" -> "_by-path_<device>"
  92: dev="_by-path_`echo $device | /bin/sed "s/\/dev\/disk\/by-path\///"`"
  93: else
  94: exit 0
  95: fi
  96: post_file="/etc/opt/FJSVswsts"$swstg_node"/data/DEFAULT/"$dev".pre"
 97: fstype_file="/etc/opt/FJSVswsts"$swstg_node"/data/DEFAULT/"$dev".fstype"
  98:
  99: # Confirmation of postprocessing
100: if [ ! -r $post_file ]
101: then
102: exit 0
103: fi
104: post="`/bin/cat $post_file`"
105:
106: # Confirmation of FStype
107: if [ ! -r $fstype_file ]
108: then
109: fs=""
110: else
111: fs="`/bin/cat $fstype_file`"
112: fi
113:
114: # No processing
115: if [ "$post" = "none" ]
116: then
117: /bin/rm -rf $post_file 2> /dev/null
118: /bin/rm -rf $fstype_file 2> /dev/null
119: exit 0
120: fi
```

```
121:
122: # mount processing
123: if [ "$post" = "mount" ]
124: then
125: if [ "`echo $device | /bin/grep "/dev/disk/by-id/"`" != "" \
126: -o "`echo $device | /bin/grep "/dev/disk/by-path/"`" != "" ]
127: then
128: cdevice="/dev/`/usr/bin/readlink $device | /bin/sed "s/..\/..\///"`"
129: Result="`/bin/df -l | /bin/grep "$cdevice " | /bin/awk 'END {print NR}'`"
130: else
131: Result="`/bin/df -l | /bin/grep "$device " | /bin/awk 'END {print NR}'`"
132: fi
133: if [ "$Result" != "1" ]
134: then
135: if [ ! -r $fstype_file ]
136: then
137: /bin/mount $device $mount_point 2> /dev/null
138: else
139: Result1="`echo $fs | /bin/awk 'END {print NR}'`"
140: if [ "$Result1" != "1" ]
141: then
142: /bin/mount $device $mount_point 2> /dev/null
143: else
144: /bin/mount -t $fs $device $mount_point 2> /dev/null
145: fi
146: fi
147: if [ $? != 0 ]
148: then
149: retry_count=3
150: sleep_time=1
151: result_flag=1
152:
153: while [ $retry_count -gt 0 ]
154: do
155: if [ ! -r $fstype_file ]
156: then
157: /bin/mount $device $mount_point > $err_log_path/$dev.mount 2>&1
158: else
159: Result1="`echo $fs | /bin/awk 'END {print NR}'`"
160: if [ "$Result1" != "1" ]
161: then
162: /bin/mount $device $mount_point > $err_log_path/$dev.mount 2>&1
163: else
164: /bin/mount -t $fs $device $mount_point > $err_log_path/$dev.mount 2>&1
165: fi
166: fi
167: if [ $? != 0 ]
168: then
169: retry_count=`expr $retry_count - 1`
170: /bin/sleep $sleep_time
171: else
172: /bin/rm -f $err_log_path/$dev.mount
173: result_flag=0
174: break
175: fi
176: done
177:
178: if [ $result_flag != 0 ]
179: then
180: exit 11
181: fi
182: fi
183: fi
```

```
/bin/rm -rf $post file 2> /dev/null
184:185:/bin/rm -rf $fstype_file 2> /dev/null
186:
        exit 0
187: fi
188:
189: exit 0
```
- For SUSE Linux Enterprise Server 15 or SUSE Linux Enterprise Server 12 environments

```
1: #!/bin/sh
 \Omega.
 3: # AdvancedCopy Manager
 4: # All Rights Reserved, Copyright FUJITSU LIMITED, 2002-2011
 5:#6: # Postprocessing of restoration processing
 7:#8: #
            Argument: $1 Device name of transaction disk
9:#$2 Mount point of transaction disk
10:#
11: # Error number
12:#2: Argument error
13: #11: mount error
14:15: # Argument check
16: case $# in17:1)18:\cdots19:2)20:\cdots21: *)
     exit 222:23:\cdots24: esac
25:26: device="`echo $1`"
27: mount_point="`echo $2`"
28:29: # Determination of postprocessing file name
30:31: if [ "$SWSTGNODE" != "" ]
32: then
33: swstg_node="/`echo $SWSTGNODE`"
34: else
35: swstg_node=""
36:fi37:38: err_log_path="/var/opt/FJSVswsts"$swstg_node"/log"
39:40: if [ "'echo $device | /bin/grep "/dev/sd"'" != "" ]
41: then
42:# /dev/sd? -> sd?
       dev="`echo $device | /bin/sed "s/\/dev\///"`"
43:44: elif [ "'echo $device | /bin/grep "/dev/FJSV"'" != "" ]
45: then
46:# /dev/FJSVmphd/dsk/mplb?s? -> mplb?s?
47:# /dev/FJSVmphd/dsk/mphd?s? -> mphd?s?
48:dev="'echo $device | /usr/bin/cut -d/ -f5'"
49: elif [ "'echo $device | /bin/grep "/dev/sfdsk/"'" != "" ]
50: then
      if [ "'echo $device | /bin/grep ":"`" != "" ]
51:52:then
          devnam="`echo $device | /usr/bin/cut -d: -f2-`"
53:54:# /dev/sfdsk/class/dsk/volume:sd? -> class_volume_sd?
```

```
 55: dev="`echo $device | /bin/sed "s/\/dev\/sfdsk\///"`"
 56: dev="`echo $dev | /bin/sed "s/\/dsk\//_/"`"
  57: dev="`echo $dev | /bin/sed "s/:/_/"`"
  58: devnam="`echo $device | /usr/bin/cut -d: -f2-`"
  59:
  60: if [ "`echo $devnam | /bin/grep "/dev/disk/by-id/"`" != "" ]
  61: then
  62: # /dev/sfdsk/class/dsk/volume:/dev/disk/by-id/<device> -> 
class_volume__by_id_<device>
  63: dev="`echo $dev | /bin/sed "s/\/dev\/disk\/by-id\//_by-id_/"`"
  64: elif [ "`echo $devnam | /bin/grep "/dev/disk/by-path/"`" != "" ]
  65: then
  66: # /dev/sfdsk/class/dsk/volume:/dev/disk/by-path/<device> -> 
class_volume__by_path_<device>
  67: dev="`echo $dev | /bin/sed "s/\/dev\/disk\/by-path\//_by-path_/"`"
  68: fi
  69: else
  70: # /dev/sfdsk/class/dsk/volume -> _gds_class_volume
  71: dev="_gds_`echo $device | /bin/sed "s/\/dev\/sfdsk\///"`"
 72: dev="`echo $dev | /bin/sed "s/\langle d s k \rangle / / \sqrt{2}"`"
 73: fi
  74: elif [ "`echo $device | /bin/grep "/dev/vx/dmp/"`" != "" ]
  75: then
  76: # /dev/vx/dmp/device -> _vx_pv_device
  77: dev="_vx_pv_`echo $device | /bin/sed "s/\/dev\/vx\/dmp\///"`"
  78: elif [ "`echo $device | /bin/grep "/dev/mapper/"`" != "" ]
  79: then
  80: # "/dev/mapper/<device>" -> "_mapper_<device>"
  81: dev="_mapper_`echo $device | /bin/sed "s/\/dev\/mapper\///"`"
  82: elif [ "`echo $device | /bin/grep "/dev/disk/by-id/"`" != "" ]
  83: then
  84: # "/dev/disk/by-id/<device>" -> "_by-id_<device>"
  85: dev="_by-id_`echo $device | /bin/sed "s/\/dev\/disk\/by-id\///"`"
  86: elif [ "`echo $device | /bin/grep "/dev/disk/by-path/"`" != "" ]
  87: then
  88: # "/dev/disk/by-path/<device>" -> "_by-path_<device>"
 89: dev="_by-path_`echo $device | /bin/sed "s/\/dev\/disk\/by-path\///"`"
  90: else
  91: exit 0
  92: fi
  93: post_file="/etc/opt/FJSVswsts"$swstg_node"/data/DEFAULT/"$dev".pre"
  94: fstype_file="/etc/opt/FJSVswsts"$swstg_node"/data/DEFAULT/"$dev".fstype"
  95:
  96: # Confirmation of postprocessing
  97: if [ ! -r $post_file ]
  98: then
  99: exit 0
100: fi
101: post="`/bin/cat $post_file`"
102:
103: # Confirmation of FStype
104: if [ ! -r $fstype_file ]
105: then
106: fs=""
107: else
108: fs="`/bin/cat $fstype_file`"
109: fi
110:
111: # No processing
112: if [ "$post" = "none" ]
113: then
114: /bin/rm -rf $post_file 2> /dev/null
115: /bin/rm -rf $fstype_file 2> /dev/null
```

```
116: exit 0
117: fi
118:
119: # mount processing
120: if [ "$post" = "mount" ]
121: then
122: if [ "`echo $device | /bin/grep "/dev/disk/by-id/"`" != "" \
123: -o "`echo $device | /bin/grep "/dev/disk/by-path/"`" != "" ]
124: then
125: cdevice="/dev/`/usr/bin/readlink $device | /bin/sed "s/..\/..\///"`"
126: Result="`/bin/df -l | /bin/grep "$cdevice " | /bin/awk 'END {print NR}'`"
127: else
128: Result="`/bin/df -l | /bin/grep "$device " | /bin/awk 'END {print NR}'`"
129: fi
130: if [ "$Result" != "1" ]
131: then
132: if [ ! -r $fstype_file ]
133: then
134: /bin/mount $device $mount_point 2> /dev/null
135: else
136: Result1="`echo $fs | /bin/awk 'END {print NR}'`"
137: if [ "$Result1" != "1" ]
138: then
139: /bin/mount $device $mount_point 2> /dev/null
140: else
141: /bin/mount -t $fs $device $mount_point 2> /dev/null
142: fi
143: fi
144: if [ $? != 0 ]
145: then
146: retry_count=3
147: sleep_time=1
148: result_flag=1
149:
150: while [ $retry_count -gt 0 ]
151: do
152: if [ ! -r $fstype_file ]
153: then
154: /bin/mount $device $mount_point > $err_log_path/$dev.mount 2>&1
155: else
156: Result1="`echo $fs | /bin/awk 'END {print NR}'`"
157: if [ "$Result1" != "1" ]
158: then
159: /bin/mount $device $mount_point > $err_log_path/$dev.mount 2>&1
160: else
161: /bin/mount -t $fs $device $mount_point > $err_log_path/$dev.mount 2>&1
162: fi
163: fi
164: if [ $? != 0 ]
165: then
166: retry_count=`expr $retry_count - 1`
167: /bin/sleep $sleep_time
168: else
169: /bin/rm -f $err_log_path/$dev.mount
170: result_flag=0
171: break
172: fi
173: done
174:
175: if [ $result_flag != 0 ]
176: then
177: exit 11
178: fi
```
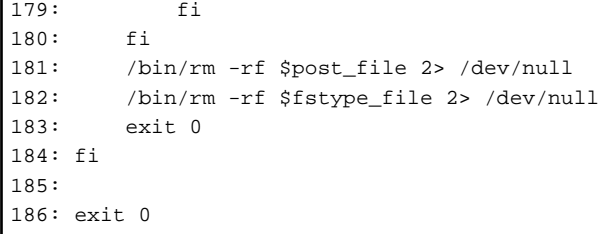

# <span id="page-440-0"></span>**Appendix B Sample Script for Backup Operations**

This appendix provides information on sample scripts for AdvancedCopy Manager.

A sample script allows you to back up data on a transaction volume with AdvancedCopy Manager. The manager of the backup operation should customize the sample scripts according to their specific requirements and apply them to the backup.

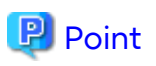

This section explains how the sample script is created for the backup management function and the replication management function.

# **B.1 Backup and Restoration of Transaction Volume**

### **B.1.1 Backup Procedure**

The following is an overview of the backup procedure:

1. Check the work operation status

Check whether processing is in operation or not.

2. Declare the start of online backup

If processing was found to be in operation in step 1, declare the start of online backup for the database to stop updating the data files. This makes the partitions that store transaction data ready for online backup.

3. Back up (copy) partitions

Back up (copy) the partitions that store the transaction data using the backup management function or the replication management function of AdvancedCopy Manager.

4. Declare the end of online backup

If processing was found to be in operation in step 1, declare the end of online backup for the database to resume updating the data files.

Figure B.1 Backup

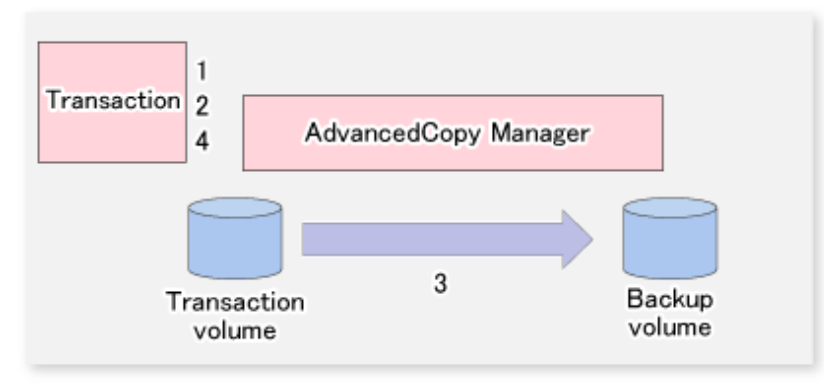

### **B.1.2 Restoration Procedure**

The following provides an overview of how to perform restoration from a backup volume.

1. Checking the processing stop status

Check that processing has stopped. If processing is in operation, stop the processing completely.

#### 2. Performing restoration from a backup volume

Restore data from a backup volume to the transaction volume using the restoration function or the replication management function of AdvancedCopy Manager.

Figure B.2 Performing Restoration from Backup Volume

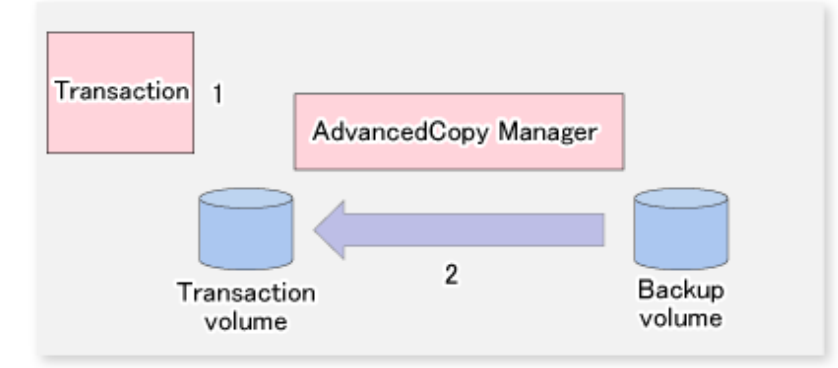

## **B.2 Sample Scripts for Oracle**

### **B.2.1 Overview of Sample Scripts**

The sample shell scripts provided are summarized below. The sample shell scripts for the backup management function are stored in the "/etc/opt/FJSVswsts/samp" directory, and the sample shell scripts for the replication management function are stored in the "/etc/opt/FJSVswsrp/samp" directory.

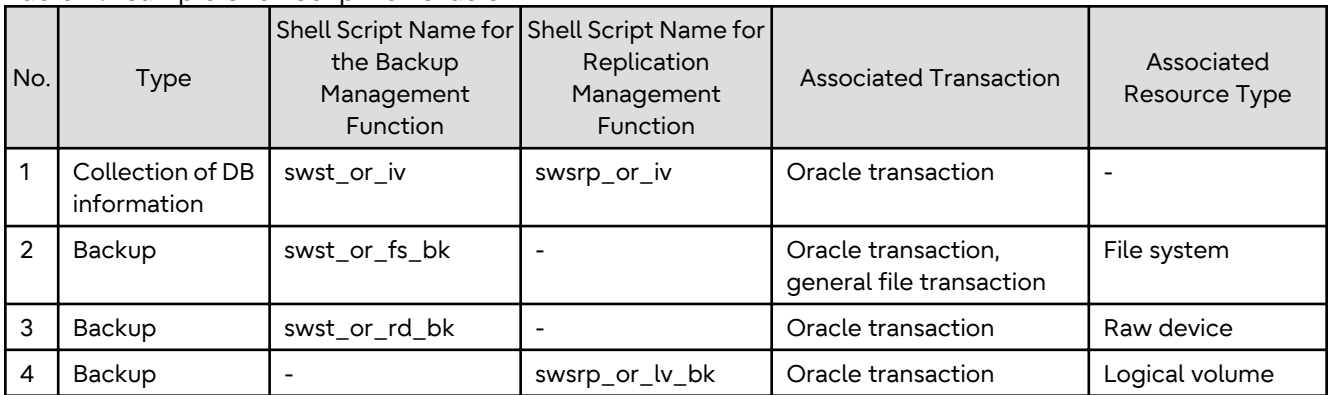

#### Table B.1 Sample Shell Script for Oracle

### B.2.1.1 Collecting DB Information

The sample shell script for the backup management function (swst\_or\_iv) or for the replication management function (swsrp\_or\_iv) outputs the Oracle database information. The output file names and their contents are:

- spdata.lst: List of table space names and storage destinations
- spdata.srt: Results of spdata.lst, with storage destination as the sort key
- spdata.bgn: Command in the following format

Alter tablespace Table-space-name begin backup;

- spdata.end: Command in the following format

Alter tablespace Table-space-name end backup;

- spcont.lst: Oracle database control file information

- splog.lst: Oracle database log file information

Use the database information above as a reference for creating shell scripts for backup processing.

#### **Sample Shell Script for the Backup Management Function**

#### - Format

swst\_or\_iv

#### - Usage Example

# swst\_or\_iv swst\_or\_iv completed.

- Result Example

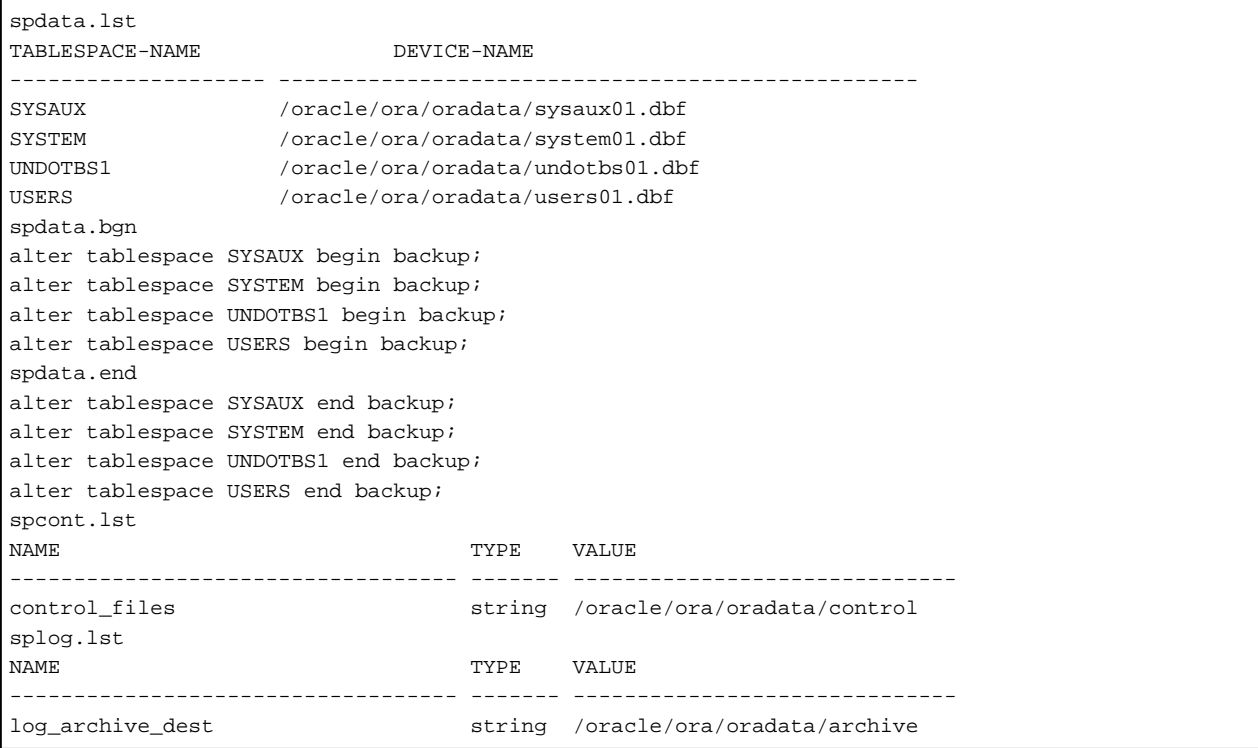

- Processing Outline

```
#!/bin/sh
reterr() --- An error message is output before an error is returned.
sqldata()
{
sqlplus AAA/BBB <<!
SELECT --- Acquire Oracle table space information.
}
sqllog()
{
sqlplus AAA/BBB <<!
show --- Acquire Oracle log information.
}
sqlcont()
{
sqlplus AAA/BBB <<!
show --- Acquire Oracle control information.
}
# main()
```

```
# 0) Environmental variable setting
PATH=$PATH:/usr/bin:/usr/sbin:/opt/FJSVswsts/bin
# 1) Acquisition of Oracle table space information
sqldata() invocation --- Acquire Oracle table space information.
# 2) Acquisition of Oracle log information
sqllog() invocation --- Acquire Oracle log information.
# 3) Acquisition of Oracle control information
sqlcont() invocation --- Acquire Oracle control information.
exit 0
```
#### **Sample Shell Script for the Replication Management Function**

#### Format

```
swsrp_or_iv
```
#### Usage Example

```
# swsrp_or_iv
swsrp_or_iv completed.
```
#### Result Example

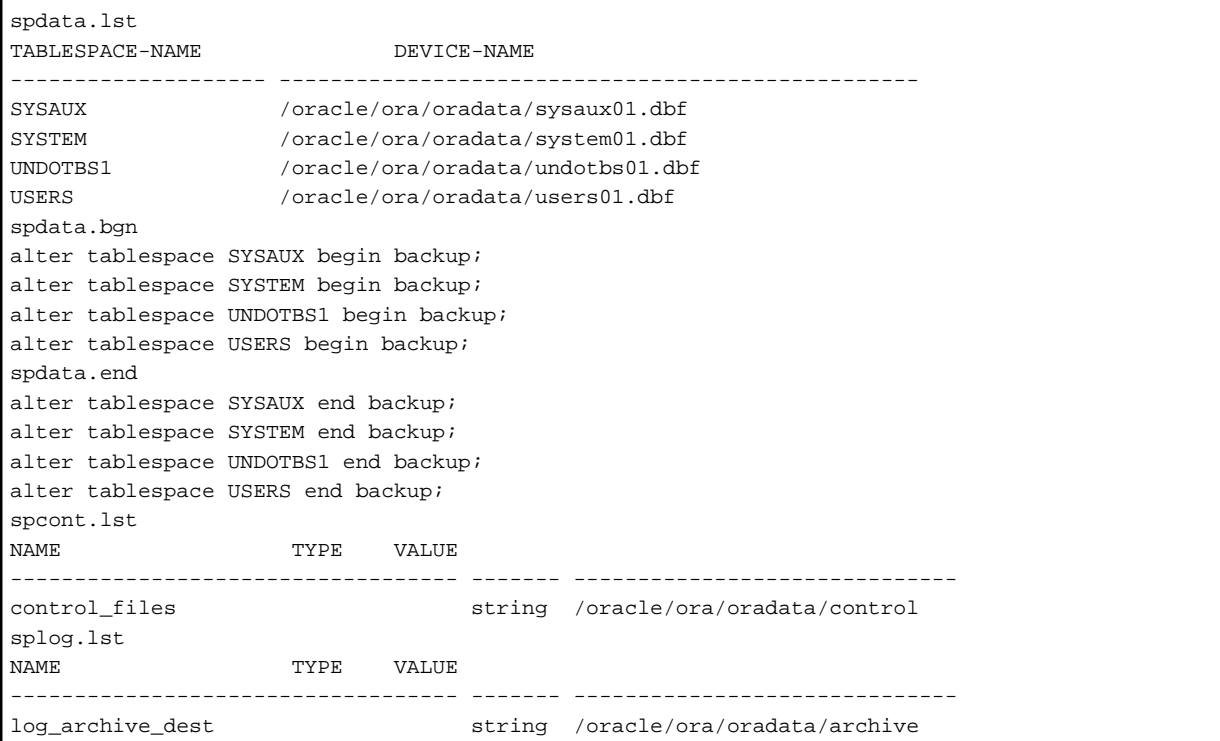

Processing Outline

```
#!/bin/sh
reterr() --- An error message is output before an error is returned.
sqldata()
{
sqlplus AAA/BBB <<!
SELECT --- Acquire Oracle table space information.
}
sqllog()
```

```
{
sqlplus AAA/BBB <<!
show --- Acquire Oracle log information.
}
sqlcont()
{
sqlplus AAA/BBB <<!
show --- Acquire Oracle control information.
}
# main()
# 0) Environmental variable setting
PATH=$PATH:/usr/bin:/usr/sbin:/opt/FJSVswsrp/bin
# 1) Acquisition of Oracle table space information
sqldata() invocation --- Acquire Oracle table space information.
# 2) Acquisition of Oracle log information
sqllog() invocation --- Acquire Oracle log information.
# 3) Acquisition of Oracle control information
sqlcont() invocation --- Acquire Oracle control information.
exit 0
```
### B.2.1.2 File System Backup

#### **Overview**

The sample shell script for the backup management function (swst\_or\_fs\_bk) uses AdvancedCopy Manager to back up processing data stored in an Oracle database on a file system.

Processing data is copied to the backup volumes of AdvancedCopy Manager.

This shell script corresponds to steps 2 to 4 in "[B.1.1 Backup Procedure](#page-440-0)".

#### **Format**

swst\_or\_fs\_bk {-a | -i} mountPointName

#### **Options**

#### -a

Specify when an Oracle database is online. The start of backup processing is declared to the Oracle server.

-i

Specify when an Oracle database is stopped or the file is a general file. The start of backup processing is not declared to the Oracle server.

#### **Operands**

*mountPointName*

Specify the name of the mount point targeted for backup.

#### **Example of Using swst\_or\_fs\_bk**

While processing is active, back up "/gyoumu\_db" in which an Oracle database is located.

```
# swst_or_fs_bk -a /gyoumu_db
swst_or_fs_bk completed. ( /gyoumu_db -> /dev/sdb2 at 23:00 on 1999.11.01 )
```
#### **Processing Outline of swst\_or\_fs\_bk**

```
#!/bin/sh
usage() --- Command syntax is output before an error is returned.
reterr() --- An error message is output before an error is returned.
chkmp() --- Check for a mount point
get mp blk() --- Conversion from a mount point to a device
getfs() --- Conversion from a mount point to a file system type
sqlbegin()
{
sqlplus AAA/BBB <<!
alter system switch logfile;
alter system flush shared_pool;
alter tablespace CCC begin backup; --- Notify Oracle of the start of backup.
}
sqlend()
{
sqlplus AAA/BBB <<!
alter tablespace CCC end backup; --- Notify Oracle of the stopping of backup.
}
getbd() --- Fetch the name of the backup (copy) destination device of AdvancedCopy Manager.
getdate() --- Fetch the backup (copy) date of AdvancedCopy Manager.
gettime() --- Fetch the backup (copy) time of AdvancedCopy Manager.
# main()
Parameter analysis and mount point check
# 0) Environmental variable setting
PATH=$PATH:/usr/bin:/usr/sbin:/opt/FJSVswsts/bin
# 1) Notification issued to Oracle of the start of backup
if [ "-a" operand specification ]
then
sqlbegin() invocation --- Notify Oracle of the start of backup.
Error handling
fi
# 2) Disk backup (copy) by AdvancedCopy Manager command
swstbackup $UDBLK --- Copy the disk.
Error handling
# 3) Notification issued to Oracle of the stopping of backup
if [ "-a" operand specification ]
then
sqlend() invocation --- Notify Oracle of the stopping of backup.
Error handling
fi
# 4) Acquisition of the backup (copy) destination of AdvancedCopy Manager
BDBLK="`getbd $UDBLK`" --- Fetch a backup volume as a character device.
BDDATE="`getdate $UDBLK`"--- Fetch the backup date.
BDTIME="`gettime $UDBLK`"--- Fetch the backup time.
exit 0
```
### B.2.1.3 Raw Device Backup

#### **Overview**

The sample shell script for the backup management function (swst\_or\_rd\_bk) uses AdvancedCopy Manager to back up the transaction data of an Oracle database onto a raw device.

The transaction data is copied to the work disks prepared by users.

This shell script corresponds to steps 2 to 4 in "[B.1.1 Backup Procedure](#page-440-0)".

#### **Format**

```
swst_or_rd_bk {-a | -i} rawDeviceName blockDeviceName
```
#### **Options**

-a

Specify when an Oracle database is online. The start of backup processing is declared to the Oracle server.

-i

Specify when an Oracle database is stopped or the file is a general file. The start of backup processing is not declared to the Oracle server.

#### **Operands**

#### *rawDeviceName*

Specify the name of the raw device targeted for backup.

#### *blockDeviceName*

Specify the name of the block device targeted for backup.

#### **Example of Using swst\_or\_rd\_bk**

While business is active, back up "/dev/sdb0" in which an Oracle database is located.

```
# swst_or_rd_bk -a /dev/raw/raw1 /dev/sdb6
swst_or_rd_bk completed. ( /dev/sdb6 -> /dev/sdb2 at 23:01 on 1999.11.01 )
```
#### **Processing Outline of swst\_or\_rd\_bk**

```
#!/bin/sh
usage() --- Command syntax is output before an error is returned.
reterr() --- An error message is output before an error is returned.
sqlbegin()
{
sqlplus AAA/BBB <<!
alter system switch logfile;
alter system flush shared pool;
alter tablespace CCC begin backup; --- Notify Oracle of the start of backup.
}
sqlend()
{
sqlplus AAA/BBB <<!
alter tablespace CCC end backup; --- Notify Oracle of the stopping of backup.
}
getbd() --- Fetch the name of the backup (copy) destination device of AdvancedCopy Manager.
getdate() --- Fetch the backup (copy) date of AdvancedCopy Manager.
gettime() --- Fetch the backup (copy) time of AdvancedCopy Manager.
# main()
Parameter analysis and raw device check
# 0) Environmental variable setting
PATH=$PATH:/usr/bin:/usr/sbin:/opt/FJSVswsts/bin
# 1) Notification issued to Oracle of the start of backup
if [ "-a" operand specification ]
then
```

```
sqlbegin() invocation --- Notify Oracle of the start of backup.
Error handling
fi
# 2) Disk backup (copy) by AdvancedCopy Manager command
swstbackup $SRC --- Copy the disk.
Error handling
# 3) Notification issued to Oracle of the stopping of backup
if [ "-a" operand specification ]
then
sqlend() invocation --- Notify Oracle of the stopping of backup.
Error handling
fi
# 4) Acquisition of the backup (copy) destination of AdvancedCopy Manager
DSTBLK="`getbd $SRC`" --- Fetch a backup volume.
BKDATE="`getdate $SRC`"
BKTIME="`gettime $SRC`"
evit = 0
```
### B.2.1.4 Logical Volume Backup

#### **Overview**

The sample shell script for the replication management function (swsrp\_or\_lv\_bk) uses AdvancedCopy Manager to back up the transaction data of an Oracle database onto a logical volume. The transaction data is copied to the work disks prepared by users.

This shell script corresponds to steps 2 to 4 in "[B.1.1 Backup Procedure](#page-440-0)".

#### **Format**

swsrp\_or\_lv\_bk {-a | -i} fromVolumeName toVolumeName

#### **Options**

#### -a

Specify when an Oracle database is online. The start of backup processing is declared to the Oracle server.

-i

Specify when an Oracle database is stopped or the file is a general file. The start of backup processing is not declared to the Oracle server.

#### **Operands**

#### *fromVolumeName*

Specify the name of the backup source volume (replication source volume that was set with the [swsrpsetvol](#page-326-0) command).

#### *toVolumeName*

Specify the name of the backup destination volume (replication destination volume that was set with the [swsrpsetvol](#page-326-0) command).

#### **Example of Using swsrp\_or\_lv\_bk**

Back up logical volume "/dev/sdb3" where the Oracle database is located to logical volume "/dev/sdb3@TARG-SV" that is connected to a different server while in operation.

```
# swsrp_or_lv_bk -a /dev/sdb3 /dev/sdb3@TARG-SV
swsrp_or_lv_bk completed. ( /dev/sdb3 -> /dev/sdb3@TARG-SV at 23:00 on 1999.11.01 )
```
#### **Processing Outline of swsrp\_or\_lv\_bk**

```
#!/bin/sh
usage() --- Command syntax is output before an error is returned.
reterr() --- An error message is output before an error is returned.
sqlbegin()
{
sqlplus AAA/BBB <<!
alter system switch logfile;
alter system flush shared pool;
alter tablespace CCC begin backup; --- Notify Oracle of the start of backup.
}
sqlend()
{
sqlplus AAA/BBB <<!
alter tablespace CCC end backup; --- Notify Oracle of the stopping of backup.
}
getbvol() --- Fetch the name of the backup (copy) destination device of AdvancedCopy Manager. 
getdate() --- Fetch the backup (copy) date of AdvancedCopy Manager.
gettime() --- Fetch the backup (copy) time of AdvancedCopy Manager.
# main()
Parameter analysis and mount point check
# 0) Environmental variable setting
PATH=$PATH:/usr/bin:/usr/sbin:/opt/FJSVswsrp/bin
# 1) Notification issued to Oracle of the start of backup
if [ "-a" operand specification ]
then
sqlbegin() invocation --- Notify Oracle of the start of backup.
Error handling
f_i# 2) Disk backup (copy) by AdvancedCopy Manager command
swsrpmake $FROM_VOL $TO_VOL --- Copy the disk.
Error handling
# 3) Notification issued to Oracle of the stopping of backup
if [ "-a" operand specification ]
then
sqlend() invocation --- Notify Oracle of the stopping of backup.
Error handling
fi
# 4) Acquisition of the backup (copy) destination of AdvancedCopy Manager
BKVOL="`getbvol $FROM_VOL`" --- Fetch a backup volume.
BDDATE="`getdate $FROM_VOL`"--- Fetch the backup date.
BDTIME="`gettime $FROM_VOL`"--- Fetch the backup time.
exit 0
```
### **B.2.2 Applying Sample Shell Scripts**

### B.2.2.1 DB Information Collection

#### **Sample Shell Script Update**

For actual operations, adjust the following procedures of the sample shell script for the backup management function (swst\_or\_iv) or the sample shell script for the replication management function (swsrp\_or\_iv). The following numbers correspond to those in the scripts:

- 0) Environmental variable setting
- 1) Acquisition of Oracle table space information
- 2) Acquisition of Oracle log information
- 3) Acquisition of Oracle control information

Procedures 1) to 3) change Oracle account information. These scripts can operate only on business servers of AdvancedCopy Manager.

### B.2.2.2 File System Backup

#### **AdvancedCopy Manager Setup**

Set up backup volumes so that the mount point targeted for backup is backed up correctly in AdvancedCopy Manager. The generations of the backup volumes to be managed are arbitrary.

#### **Sample Shell Script Update**

For actual operations, adjust the following procedures of the sample shell script for the backup management function (swst\_or\_fs\_bk). The following numbers correspond to those in the scripts:

- 0) Environmental variable setting
- 1) Notification issued to Oracle of the start of backup
- 3) Notification issued to Oracle of the stopping of backup

Procedures 1) and 3) refer to the spdata.bgn file and spdata.end file created by swst\_or\_iv. These scripts can operate only on business servers of AdvancedCopy Manager.

### B.2.2.3 Raw Device Backup

#### **AdvancedCopy Manager Setup**

Set up backup volumes so that the raw device targeted for backup is backed up correctly in AdvancedCopy Manager. The generations of the backup volumes to be managed are arbitrary.

#### **Sample shell script Update**

For actual operations, adjust the following procedures of the sample shell script for the backup management function (swst\_or\_rd\_bk). The following numbers correspond to those in the scripts:

- 0) Environmental variable setting
- 1) Notification issued to Oracle of the start of backup
- 3) Notification issued to Oracle of the stopping of backup

Procedures 1) and 3) refer to spdata.lst, spdata.srt, spdata.bgn, spdata.end, splog.lst and spcont.lst, created by swst\_or\_iv.

These scripts can operate only on business servers of AdvancedCopy Manager.

#### **Recording and Managing Backup Volume Name and Processing Time**

After executing a shell script, a backup volume name and the processing time are output in a message. This information is needed for restoration, so it must be recorded and managed.

### B.2.2.4 Logical Volume Backup

#### **AdvancedCopy Manager Setup**

Set up backup volumes so that the logical volume targeted for backup is backed up correctly in AdvancedCopy Manager.

#### **Sample Shell Script Update**

For actual operations, adjust the following procedures of the sample shell script for the replication management function (swsrp\_or\_lv\_bk). The following numbers correspond to those in the scripts:

- 0) Environmental variable setting
- 1) Notification issued to Oracle of the start of backup
- 3) Notification issued to Oracle of the stopping of backup

Procedures 1) and 3) refer to spdata.bgn and spdata.end created by swsrp\_or\_iv. These scripts can operate only on business servers of AdvancedCopy Manager.

### **B.2.3 Restore Method**

### B.2.3.1 File system

Use the restore function of AdvancedCopy Manager for restore processing.

### B.2.3.2 Raw Device

Use the restore function of AdvancedCopy Manager for restore processing.

### B.2.3.3 Logical Volume

Use the replication management function of AdvancedCopy Manager for restore processing.

### **B.2.4 Notes on Using Sample Shell Scripts**

#### **Oracle Resource Location**

Store Oracle data files, and files other than data files, on separate disks or in separate partitions.

#### **Backup of Oracle Resources**

Note the following when performing this function:

- Initialization parameter file
	- Every time a change occurs, back up this file using the "cp" command of the OS is executed for backup.
- Control files
	- You are recommended to use mirroring using Oracle.
	- If a change is made in the DB environment, use the following command to create a trace file. If a control file is destroyed, execute the SQL statement in the trace file to recover the control file.

alter database backup control file to trace;

- Data files
	- The recommended location of data files is on a raw device.
	- To store a data file on the file system, disable the automatic extended function of the data file (AUTOEXTEND OFF). Customization of the sample shell script is required to prevent unmounting during context processing.
- Create backup copies in AdvancedCopy Manager.
- The range of table spaces targeted for backup must be within the unit of synchronous backup processing (begin backup/end backup) in Oracle and the unit of backup in AdvancedCopy Manager. For example, if backup copies must be created in units of LUNs in AdvancedCopy Manager, place one table space in one LUN.
- Archive all of the latest logs by executing the following command after backing up all table spaces in the system.

alter system archive log current;

- REDO files
	- You are recommended to mirror the online REDO log files and archive log files using Oracle or the OS.
	- No online REDO log file needs to be backed up.

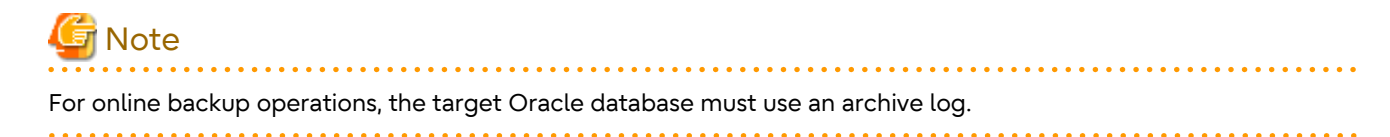

#### **Recovery of Oracle Databases**

After an Oracle database has stopped, restore the database, and restart it. To recover the database to its latest state, use Oracle's recovery function.

# **Appendix C Pre-processing and Post-processing of Replication**

The replication explains the replication pre-processing and post-processing that are performed in AdvancedCopy Manager.

# **C.1 Overview**

The replication pre-processing and post-processing scripts are started before and after the replication (i.e., the copy) processing.

The necessary processes that are performed by AdvancedCopy Manager for the replication source volume and the replication destination volume are described in the shell scripts.

# **Note**

If replication is performed in group units, the replication pre-processing and post-processing scripts are not started. Therefore, replication pre-processing and post-processing must be performed manually when replication is performed in group units.

**C.2 Pre-processing and Post-processing of Replication**

The pre-processing and post-processing need to be performed for both the replication source volume and the replication destination volume. The purpose of each is as follows.

- Pre-processing and post-processing for a replication source volume

This is intended to freeze the replication source data in a state in which consistency is temporarily ensured. In preprocessing, source data is temporarily frozen, and after the replication is complete, the frozen data is released in post-processing.

- Pre-processing and post-processing for a replication destination volume

This is intended to prevent applications from accessing the copy destination volume during replication. In preprocessing, replication data for the destination is given an access-disabled status. This status is released in postprocessing, after the replication is complete.

The specific tasks executed during the pre-processing and post-processing differ according to the data contents of the volume. The next sub section explains the pre-processing and post-processing of the file system.

### **C.2.1 Pre-processing and Post-processing for File System**

The pre-processing and post-processing for a file system is typically the unmounting and remounting of the file system. (For Windows, the processing consists of allocating and cancelling a drive letter.) Pre-processing and post-processing of the replication source volume is performed in order to guarantee the replication source data by disabling access from other processes during execution of synchronous processing and snapshot copy.

If no volume is mounted, the pre-processing and post-processing are not performed.

If the replication destination volume is a Logical Unit (disk), the post-processing for the replication destination disk notifies the OS that the management information (partition table, etc.) of the replication destination disk has been updated.

The implementation status of the pre-processing and post-processing for a file system is shown below. This table shows whether pre-processing and post-processing are performed depending on the command type. It also shows the copy status at the time of the command execution.

| Command        | Copy Status                                       | Source/Destination | Pre-processing | Post-processing |
|----------------|---------------------------------------------------|--------------------|----------------|-----------------|
| swsrpstartsync | Copy not started, or<br>replication establishment | Source             | X              | X               |
|                |                                                   | Destination        | $O - -1$       | X               |
| swsrpmake      | Equivalency maintenance                           | Source             | O              | $\circ$         |
|                |                                                   | Destination        | X              | $O - 2$         |
| swsrpcancel    | Equivalency maintenance                           | Source             | O              | O               |
|                |                                                   | Destination        | X              | $O - x^2$       |
|                | Replication establishment                         | Source             | X              | X               |
|                |                                                   | Destination        | X              | X               |
|                | Copying                                           | Source             | X              | X               |
|                |                                                   | Destination        | X              | X               |
| swsrpmake      | Copy not started                                  | Source             | O              | O               |
|                |                                                   | Destination        | O              | O               |

Table C.1 Pre-processing and Post-processing for File System

O: Executed

X: Not executed

The post-processing for the pre-processing executed in step  $(*1)$  is executed in step  $(*2)$ . In the post-processing in (2), re-mount is performed for the mount point where unmount was performed in the pre-processing in (1).

The pre-processing and post-processing for a file system can be customized. The processing is started in accordance with the table above when a replication management command is executed. For server-to-server replication, these scripts are executed by remote execution using TCP/IP in the pre-processing and post-processing of a volume that is not connected.

The operation image before and after processing is shown in the following figure.

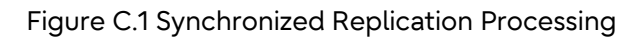

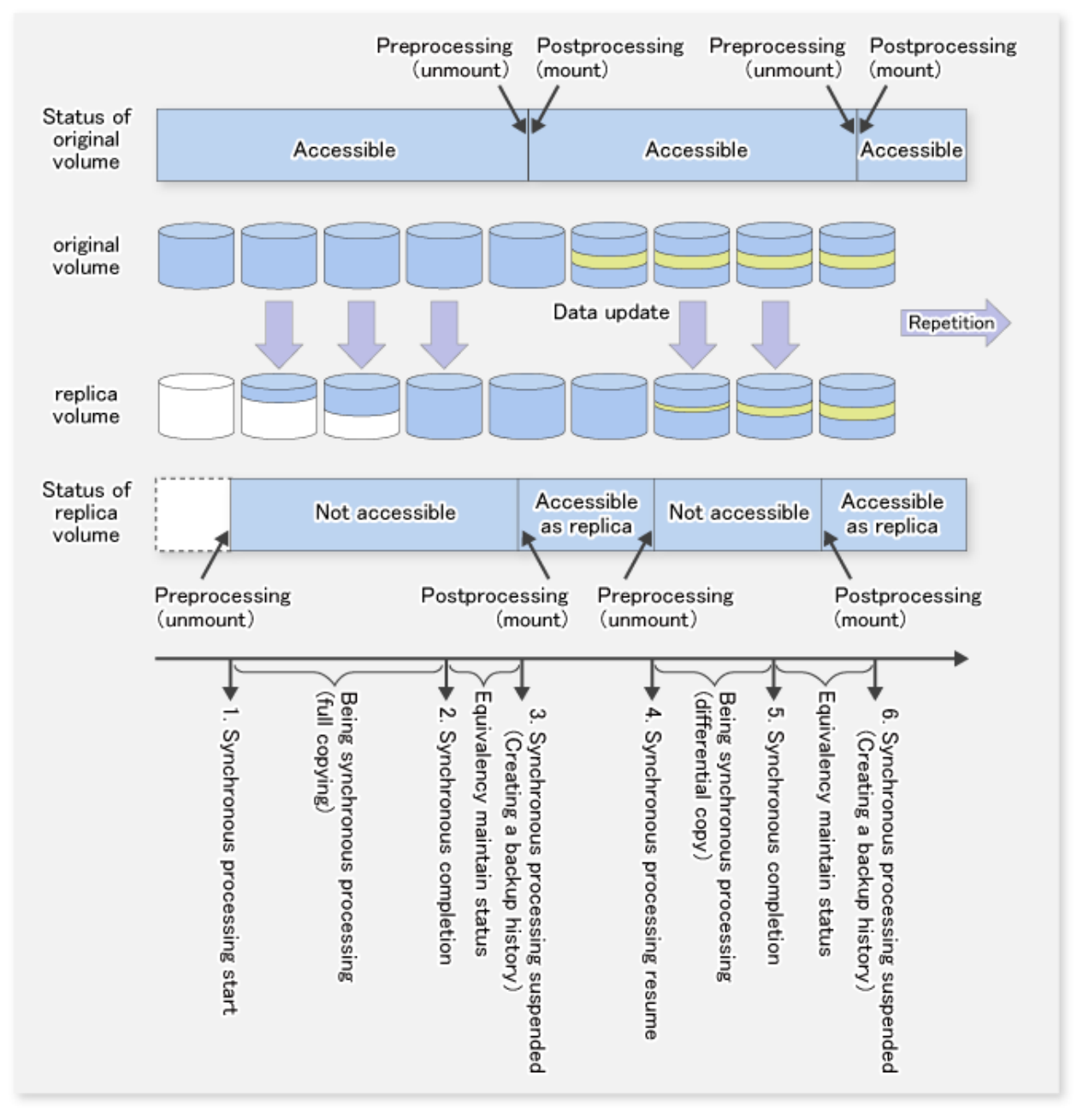

If processing other than the standard pre-processing and post-processing is required in the pre-processing and postprocessing, customize the scripts.

When customizing a script, strictly observe the following rules regarding error codes:

Table C.2 Error Code Rules

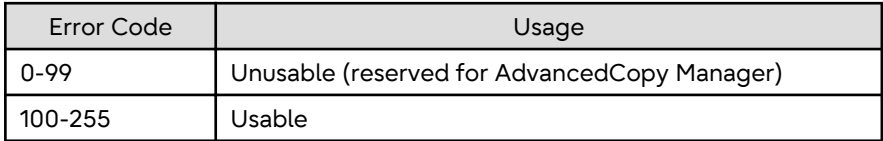

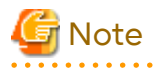

AdvancedCopy Manager does not support pre-processing and post-processing of databases.Database preprocessing and post-processing must be executed uniquely before and after (respectively) the execution of the AdvancedCopy Manager command.

### **C.2.2 Pre-processing When Replication Is Executed**

The replication source volume script (RepSrc.pre) and the replication destination volume script (RepDst.pre) are prepared for a pre-processing script, and it is stored in the following directory. Customize these scripts according to the processing requirements.

- For non-clustered systems

/etc/opt/FJSVswsrp/sh

- For clustered systems

/etc/opt/FJSVswsrp/logicalNodeName/sh

#### **Replication Source Volume Pre-processing Sample Script (RepSrc.pre)**

- For Red Hat Enterprise Linux 6 or later environments

```
 1: #!/bin/sh
 2: 3: # AdvancedCopy Manager
  4: # Copyright FUJITSU LIMITED, 2002-2021
  5:
  6: #
  7: # Preprocessing of Replication(Source) processing
  8: #
 9: # Argument: $1 Device name of Source disk
 10: # $2 Mount point of Source disk
 11: #
 12: # Error number
13: # 2: Argument error
 14: # 10: umount error
 15: # 13: Illegal mount type (stack/bind mount)
 16: # 14: fsfreeze error
 17:
 18: # Argument check
 19: case $# in
 20: 2)
21: i;22: * 23: exit 2
24: i; j 25: esac
 26:
 27: device=$1
 28: mount_point=$2
 29: cyclemax=3
 30: bindstack_cyclenumfile="bindstack.cyclenum"
 31: unmount_cyclenumfile="unmount.cyclenum"
 32:
 33: # Determination postprocessing file name
 34: if [ "`echo $device | /bin/grep "/dev/sd"`" != "" ]
 35: then
 36: # /dev/sd? -> sd?
 37: dev="`echo $device | /bin/sed "s/\/dev\///"`"
 38: elif [ "`echo $device | /bin/grep "/dev/vd"`" != "" ]
 39: then
 40: # /dev/vd? -> vd?
```

```
 41: dev="`echo $device | /bin/sed "s/\/dev\///"`"
  42: elif [ "`echo $device | /bin/grep "/dev/FJSV"`" != "" ]
  43: then
  44: # /dev/FJSVmphd/dsk/mplb?s? -> mplb?s?
  45: # /dev/FJSVmphd/dsk/mphd?s? -> mphd?s?
  46: dev="`echo $device | /bin/cut -d/ -f5`"
  47: elif [ "`echo $device | /bin/grep "/dev/sfdsk/"`" != "" ]
  48: then
  49: if [ "`echo $device | /bin/grep ":"`" != "" ]
  50: then
  51: devnam="`echo $device | /bin/cut -d: -f2-`"
  52: # /dev/sfdsk/class/dsk/volume:sd? -> class_volume_sd?
  53: dev="`echo $device | /bin/sed "s/\/dev\/sfdsk\///"`"
 54: dev="`echo $dev | /bin/sed "s/\sqrt{dsk}//\sqrt{"`"
  55: dev="`echo $dev | /bin/sed "s/:/_/"`"
  56: device="`echo $device | /bin/cut -d: -f1`"
  57: if [ "`echo $devnam | /bin/grep "/dev/disk/by-id/"`" != "" ]
  58: then
  59: # /dev/sfdsk/class/dsk/volume:/dev/disk/by-id/<device> -> 
class_volume__by_id_<device>
  60: dev="`echo $dev | /bin/sed "s/\/dev\/disk\/by-id\//_by-id_/"`"
  61: elif [ "`echo $devnam | /bin/grep "/dev/disk/by-path/"`" != "" ]
  62: then
  63: # /dev/sfdsk/class/dsk/volume:/dev/disk/by-path/<device> -> 
class_volume__by_path_<device>
  64: dev="`echo $dev | /bin/sed "s/\/dev\/disk\/by-path\//_by-path_/"`"
  65: fi
  66: else
  67: # /dev/sfdsk/class/dsk/volume -> _gds_class_volume
  68: dev="_gds_`echo $device | /bin/sed "s/\/dev\/sfdsk\///"`"
 69: dev="`echo $dev | /bin/sed "s/\/dsk\//_/"`"
  70: fi
  71: elif [ "`echo $device | /bin/grep "/dev/vx/dmp/"`" != "" ]
  72: then
  73: # /dev/vx/dmp/device -> _vx_pv_device
  74: dev="_vx_pv_`echo $device | /bin/sed "s/\/dev\/vx\/dmp\///"`"
  75: elif [ "`echo $device | /bin/grep "/dev/mapper/"`" != "" ]
  76: then
  77: # "/dev/mapper/<device>" -> "_mapper_<device>"
  78: dev="_mapper_`echo $device | /bin/sed "s/\/dev\/mapper\///"`"
  79: elif [ "`echo $device | /bin/grep "/dev/disk/by-id/"`" != "" ]
  80: then
  81: # "/dev/disk/by-id/<device>" -> "_by-id_<device>"
  82: dev="_by-id_`echo $device | /bin/sed "s/\/dev\/disk\/by-id\///"`"
  83: elif [ "`echo $device | /bin/grep "/dev/disk/by-path/"`" != "" ]
  84: then
  85: # "/dev/disk/by-path/<device>" -> "_by-path_<device>"
  86: dev="_by-path_`echo $device | /bin/sed "s/\/dev\/disk\/by-path\///"`"
  87: else
  88: exit 0
  89: fi
  90: post_file="/etc/opt/FJSVswsrp/"$SWSTGNODE"/data/DEFAULT/"$dev".spre"
 91: fstype_file="/etc/opt/FJSVswsrp/"$SWSTGNODE"/data/DEFAULT/"$dev".sfstype"
  92:
  93: err_log_path="/var/opt/FJSVswsrp/"$SWSTGNODE"/log"
  94:
  95: if [ "$mount_point" != "" ]
  96: # When device was mounted
  97: #
  98: then
  99:
100: proc=""
101: # When device cannot be unmounted(sync)
```

```
102:#if [ "$device" = "/dev/sdX" -o "$device" = "/dev/sdY" ]
103:#then
104:#proc="sync"
105: #/bin/sync
106: #
                /bin/sync
107:#/bin/sync
108: #
                 echo "none" > $post_file
109: #  f i110:111: # When device cannot be unmounted(fsfreeze)
112: # if [ "$device" = "/dev/sdX" -o "$device" = "/dev/sdY" ]
113: #then
114:#proc="fsfreeze"
115: #result="`/sbin/fsfreeze -f $mount_point 2>&1 `"
116: #if [ $? != 0 ]
117:#then
118:#
                                echo "$result" > $err_log_path/$dev.fsfreeze
119:#exit 14120:#f_i121:#echo "fsfreeze, $mount_point" > $post_file
122: # 5i123:124: # When device can be unmounted
125: H126: # if ['Spec" = ""]; thenif [ '/bin/cat /proc/mounts |/bin/cut -d' ' -f 2|/bin/grep " "$mount_point\$"|/usr/
127:bin/wc -w != 1 ]; then
128:# stack mount (multi device on $mount_point)
129:if [ -f $err_log_path/$bindstack_cyclenumfile ]
130:then131:cyclenum=`/bin/cut -c 1 $err_log_path/$bindstack_cyclenumfile`
132:cyclenum='expr $cyclenum + 1 2>/dev/null'
133:if [ $? != 0 ]; then
                            cyclenum='1'
134:135:fi
136:if [ $cyclenum -gt $cyclemax ]; then
137:cyclenum='1'
138:fi
139:else
140:cyclenum='1'
141:fi
142:echo $cyclenum > $err_log_path/$bindstack_cyclenumfile
143:echo `date '+%Y-%m-%d %T' ` > $err_log_path/"$dev"_$cyclenum.mounts
144:145:echo "" >> $err_log_path/"$dev"_$cyclenum.mounts
146:echo mount_point = $mount_point >> $err_log_path/"$dev"_$cyclenum.mounts
147:echo "" >> $err_log_path/"$dev"_$cyclenum.mounts
148:/bin/cat /proc/mounts >> $err_log_path/"$dev"_$cyclenum.mounts 2>&1
149:
                        echo "" >> $err log path/"$dev" $cyclenum.mounts
150:/bin/mount >> $err_log_path/"$dev"_$cyclenum.mounts 2>&1
151:ext{f} 13
152:fi
                if [ '/bin/cat /proc/mounts |/bin/cut -d' ' -f 1|/bin/grep "^$device\$"|/usr/bin/
153:wc -w != 1 ]; then
154:cdevice="/dev/`/usr/bin/readlink $device | /bin/sed "s/..\/..\///"`"
155:if [ \gammabin/cat /proc/mounts |/bin/cut -d' ' -f 1|/bin/grep "^$cdevice\$"|/
usr/bin/wc -w' != 1 ; then
156:# bind mount (device has multi mount point)
157:if [ -f $err_log_path/$bindstack_cyclenumfile ]
158:then
159:cyclenum=`/bin/cut -c 1 $err_log_path/$bindstack_cyclenumfile`
160:cyclenum= `expr $cyclenum + 1 2>/dev/null`
161:if [s? := 0]; then
```
 $162:$ cyclenum='1'  $163:$  $f +$  $164:$ if [ \$cyclenum -gt \$cyclemax ]; then  $165:$ cyclenum='1' 166:  $f_i$  $167:$  $Also$  $168:$ cyclenum='1'  $169:$  $f_i$  $170:$ echo \$cyclenum > \$err\_log\_path/\$bindstack\_cyclenumfile  $171:$ echo `date '+%Y-%m-%d %T' > \$err\_log\_path/"\$dev"\_\$cyclenum.mounts  $172:$  $173:$ echo "" >> \$err\_log\_path/"\$dev"\_\$cyclenum.mounts  $174:$ echo mount\_point = \$mount\_point >> \$err\_log\_path/"\$dev"\_ \$cyclenum.mounts  $175:$ echo cdevice = \$cdevice >> \$err\_log\_path/"\$dev"\_\$cyclenum.mounts  $176:$ echo "" >> \$err\_log\_path/"\$dev"\_\$cyclenum.mounts  $177:$ /bin/cat /proc/mounts >> \$err\_log\_path/"\$dev"\_\$cyclenum.mounts 2>&1  $178:$ echo "" >> \$err\_log\_path/"\$dev"\_\$cyclenum.mounts  $179:$ /bin/mount >> \$err\_log\_path/"\$dev"\_\$cyclenum.mounts 2>&1  $180:$  $ext 13$  $181:$  $f_i$  $182:$  $f_i$  $183:$  $184:$ /bin/awk "\\$2==\"\$mount\_point\" {print \\$3}" /proc/mounts > \$fstype\_file  $185:$ 186: /bin/umount \$mount\_point 2>/dev/null  $187:$  $188:$ if  $[$  \$? != 0 ] 189: then  $190:$ retry\_count=3  $191:$ retry\_def=\$retry\_count  $192:$ sleep\_time=1  $193:$ result\_flag=1  $194:$  $195:$ while [ \$retry\_count -gt 0 ]  $196:$  $d<sub>O</sub>$  $197:$ /bin/umount \$mount\_point > \$err\_log\_path/\$dev.umount 2>&1 198: if  $[$  \$?  $!= 0]$  $199:$ then  $200:$ if [ \$retry\_count -eq \$retry\_def ]  $201:$ then  $202:$ if [ -f \$err\_log\_path/\$unmount\_cyclenumfile ]  $203:$ then  $204:$ cyclenum=`/bin/cut -c 1 \$err\_log\_path/\$unmount\_cyclenumfile`  $205:$ cyclenum= `expr \$cyclenum + 1 2>/dev/null'  $206:$ if  $[s? := 0]$ ; then  $207:$ cyclenum='1'  $208:$  $f + 4$  $209:$ if [ \$cyclenum -gt \$cyclemax ]; then  $210:$ cyclenum='1'  $211:$  $f\in \mathcal{L}$  $212:$ else  $213:$ cyclenum='1'  $214:$  $f\ddot{i}$  $215:$ echo \$cyclenum > \$err\_log\_path/\$unmount\_cyclenumfile  $216:$ : > \$err\_log\_path/"\$dev"\_\$cyclenum.umount  $217:$ : > \$err\_log\_path/"\$dev"\_\$cyclenum.fuser  $218:$ : > \$err\_log\_path/"\$dev"\_\$cyclenum.ps  $219:$  $f_i$  $220:$  $221:$ echo `date '+%Y-%m-%d %T' >> \$err\_log\_path/"\$dev"\_\$cyclenum.umount  $222:$ echo `date '+%Y-%m-%d %T' >> \$err\_log\_path/"\$dev"\_\$cyclenum.fuser  $223:$ echo `date '+%Y-%m-%d %T' >> \$err\_log\_path/"\$dev"\_\$cyclenum.ps

```
224:/bin/cat $err_log_path/$dev.umount >> $err_log_path/"$dev"_
$cyclenum.umount 2>&1
225:/sbin/fuser -vum $mount_point >> $err_log_path/"$dev"_$cyclenum.fuser
2 > 21226:/bin/ps -ef >> $err_log_path/"$dev"_$cyclenum.ps 2>&1
227:echo "" >> $err_log_path/"$dev"_$cyclenum.umount
228:echo "" >> $err_log_path/"$dev"_$cyclenum.fuser
229:echo "" >> $err_log_path/"$dev"_$cyclenum.ps
230:231:retry_count='expr $retry_count - 1'
232:/bin/sleep $sleep_time
233:else
234:/bin/rm -f $err_log_path/$dev.umount
235:result_flag=0
236:break
237:fi
238:done
239:240:if [$result_flag := 0]241:then
242:exit 10
243:f_i244:f_i245:246:echo "mount, $mount_point" > $post_file
247:248:#
       f_{\text{i}}249:250: # When device was not mounted
251:#252: else
253:echo "none" > $post_file
254:fi255:256: exit 0
```
- For SUSE Linux Enterprise Server 15 or SUSE Linux Enterprise Server 12 environments

```
1: #!/bin(sh)2:3: # AdvancedCopy Manager
4: # All Rights Reserved, Copyright FUJITSU LIMITED, 2002-2021
 5:6: #
7:#Preprocessing of Replication(Source) processing
8: #
9: #
           Argument: $1 Device name of Source disk
10: #
                   $2 Mount point of Source disk
11: #
12:#Error number
13:#2: Argument error
14:#10: umount error
15: #
          13: Illegal mount type (stack/bind mount)
16:17: # Arqument check
18: case $# in19:2)20:\cdots21: *)
22:exit 2
23:\cdots24: esac
25:
```

```
 26: device=$1
 27: mount_point=$2
 28: cyclemax=3
 29: bindstack_cyclenumfile="bindstack.cyclenum"
 30: unmount_cyclenumfile="unmount.cyclenum"
 31:
 32: # Determination postprocessing file name
 33: if [ "`echo $device | /bin/grep "/dev/sd"`" != "" ]
 34: then
 35: # /dev/sd? -> sd?
36: dev="`echo $device | /bin/sed "s/\sqrt{\frac{dev}{l'}}"
 37: elif [ "`echo $device | /bin/grep "/dev/FJSV"`" != "" ]
 38: then
 39: # /dev/FJSVmphd/dsk/mplb?s? -> mplb?s?
 40: # /dev/FJSVmphd/dsk/mphd?s? -> mphd?s?
 41: dev="`echo $device | /usr/bin/cut -d/ -f5`"
 42: elif [ "`echo $device | /bin/grep "/dev/sfdsk/"`" != "" ]
 43: then
 44: if [ "`echo $device | /bin/grep ":"`" != "" ]
 45: then
 46: devnam="`echo $device | /usr/bin/cut -d: -f2-`"
 47: # /dev/sfdsk/class/dsk/volume:sd? -> class_volume_sd?
 48: dev="`echo $device | /bin/sed "s/\/dev\/sfdsk\///"`"
 49: dev="`echo $dev | /bin/sed "s/\/dsk\//_/"`"
50: dev="`echo $dev | /bin/sed "s/:/ /"`"
 51: device="`echo $device | /usr/bin/cut -d: -f1`"
 52: if [ "`echo $devnam | /bin/grep "/dev/disk/by-id/"`" != "" ]
 53: then
 54: # /dev/sfdsk/class/dsk/volume:/dev/disk/by-id/<device> -> 
class_volume__by_id_<device>
 55: dev="`echo $dev | /bin/sed "s/\/dev\/disk\/by-id\//_by-id_/"`"
 56: elif [ "`echo $devnam | /bin/grep "/dev/disk/by-path/"`" != "" ]
 57: then
 58: # /dev/sfdsk/class/dsk/volume:/dev/disk/by-path/<device> -> 
class_volume__by_path_<device>
 59: dev="`echo $dev | /bin/sed "s/\/dev\/disk\/by-path\//_by-path_/"`"
 60: fi
 61: else
 62: # /dev/sfdsk/class/dsk/volume -> _gds_class_volume
 63: dev="_gds_`echo $device | /bin/sed "s/\/dev\/sfdsk\///"`"
64: dev="`echo $dev | /bin/sed "s/\langle dsk \rangle / / \langle dsk \rangle"
 65: fi
 66: elif [ "`echo $device | /bin/grep "/dev/vx/dmp/"`" != "" ]
 67: then
 68: # /dev/vx/dmp/device -> _vx_pv_device
 69: dev="_vx_pv_`echo $device | /bin/sed "s/\/dev\/vx\/dmp\///"`"
 70: elif [ "`echo $device | /bin/grep "/dev/mapper/"`" != "" ]
 71: then
 72: # "/dev/mapper/<device>" -> "_mapper_<device>"
73: dev=" mapper `echo $device | /bin/sed "s/\/dev\/mapper\///"`"
 74: elif [ "`echo $device | /bin/grep "/dev/disk/by-id/"`" != "" ]
 75: then
 76: # "/dev/disk/by-id/<device>" -> "_by-id_<device>"
 77: dev="_by-id_`echo $device | /bin/sed "s/\/dev\/disk\/by-id\///"`"
 78: elif [ "`echo $device | /bin/grep "/dev/disk/by-path/"`" != "" ]
 79: then
 80: # "/dev/disk/by-path/<device>" -> "_by-path_<device>"
 81: dev="_by-path_`echo $device | /bin/sed "s/\/dev\/disk\/by-path\///"`"
 82: else
 83: exit 0
 84: fi
 85: post_file="/etc/opt/FJSVswsrp/"$SWSTGNODE"/data/DEFAULT/"$dev".spre"
 86: fstype_file="/etc/opt/FJSVswsrp/"$SWSTGNODE"/data/DEFAULT/"$dev".sfstype"
```

```
87:
 88: err_log_path="/var/opt/FJSVswsrp/"$SWSTGNODE"/log"
 89:90: if [ "$mount_point" != "" ]
 91: # When device was mounted
 92:#93: then
 94: proc=""
 95: # When device cannot be unmounted(sync)
 96:#if [ "$device" = "/dev/sdX" -o "$device" = "/dev/sdY" ]
 97:#then
 98:#
                  proc="sync"
 99:#/bin/sync
100: #
                  /bin/sync
101: #/bin/sync
102:#echo "none" > $post_file
103:  #  f i104:105: # When device can be unmounted
106:#if [ "$proc" = "" ]; then
107:#108:if [ '/bin/cat /proc/mounts | /usr/bin/cut -d' ' -f 2| /bin/grep "^$mount_point\
\vert \ /usr/bin/wc -w' != 1 ]; then
109:if [ -f $err_log_path/$bindstack_cyclenumfile ]
110:then111:cyclenum='/usr/bin/cut -c 1 $err_log_path/$bindstack_cyclenumfile'
112:cyclenum='expr $cyclenum + 1 2>/dev/null'
113:if [ $? != 0 ]; then
114:cyclenum='1'
115:f_i116:if [ $cyclenum -gt $cyclemax ]; then
117:cyclenum='1'
                         f_i118:119:A \cap Bcyclenum='1'
120:121:f_i122:echo $cyclenum > $err_log_path/$bindstack_cyclenumfile
123:124:echo `date '+%Y-%m-%d %T' > $err_log_path/"$dev"_$cyclenum.mounts
125:echo "" >> $err_log_path/"$dev"_$cyclenum.mounts
126:echo mount_point = $mount_point >> $err_log_path/"$dev"_$cyclenum.mounts
127:echo "" >> $err_log_path/"$dev"_$cyclenum.mounts
128:/bin/cat /proc/mounts >> $err_log_path/"$dev"_$cyclenum.mounts 2>&1
                      echo "" >> $err_log_path/"$dev"_$cyclenum.mounts
129:130:/bin/mount >> $err_log_path/"$dev"_$cyclenum.mounts 2>&1
                      exit 13
131:132:f_i133:134:if [ '/bin/cat /proc/mounts | /usr/bin/cut -d' ' -f 1| /bin/grep "^$device\$"| /usr/
bin/wc -w != 1 ]; then
                      cdevice="/dev/'/usr/bin/readlink $device | /bin/sed "s/..\/..\///"`"
135:if [ \binom{\cdot}{\frac{1}{2}} /bin/cat /proc/mounts | /usr/bin/cut -d' ' -f 1|/bin/grep "^$cdevice\$"|/
136:usr/bin/wc -w' != 1 ; then
137:if [ -f $err_log_path/$bindstack_cyclenumfile ]
138:then
139:cyclenum='/usr/bin/cut -c 1 $err_log_path/$bindstack_cyclenumfile'
140:cyclenum='expr $cyclenum + 1 2>/dev/null'
                                 if [ $? != 0 ]; then
141:142:cyclenum='1'
143:f_1if [ $cyclenum -gt $cyclemax ]; then
144:145:cyclenum='1'
146:
                                 f_i
```
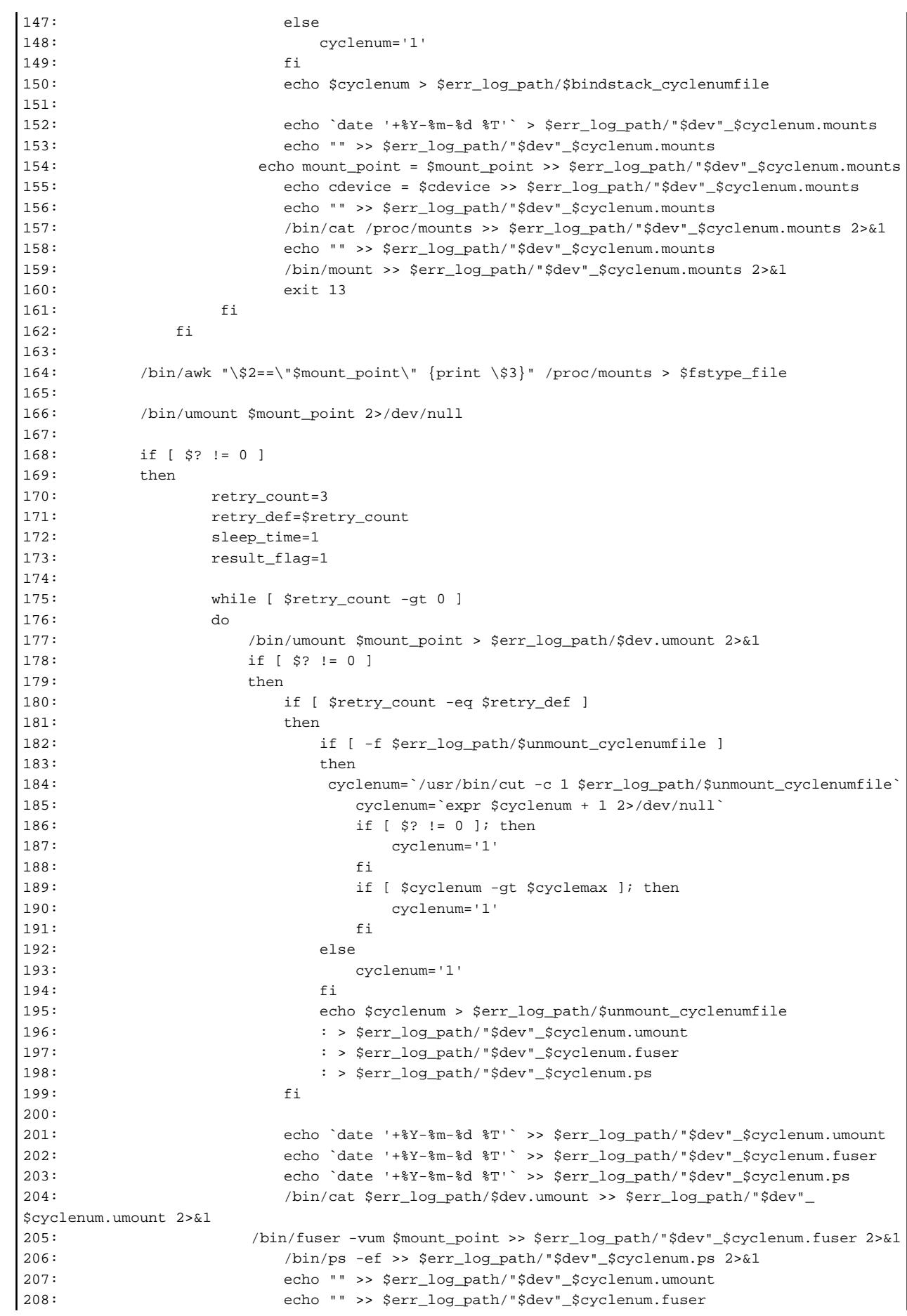

```
209: echo "" >> $err_log_path/"$dev"_$cyclenum.ps
210:
211: retry_count=`expr $retry_count - 1`
212: /bin/sleep $sleep_time
213: else
214: /bin/rm -f $err_log_path/$dev.umount
| 215: result_flag=0
216: break
217: fi
218: done
219:
220: if [ $result_flag != 0 ]
221: then
222: exit 10
223: fi
224: fi
225:
226: echo "mount,$mount_point" > $post_file
227:
228: # fi
229:
230: # When device was not mounted
231: #
232: else
233: echo "none" > $post_file
234: fi
235:
236: exit 0
```
**Replication Destination Volume Pre-processing Sample Script (RepDst.pre)**

- For Red Hat Enterprise Linux 6 or later environments

```
 1: #!/bin/sh
  2:
  3: # AdvancedCopy Manager
  4: # Copyright FUJITSU LIMITED, 2002-2021
  5:
  6: #
  7: # Preprocessing of Replication(Destination) processing
  8: #
  9: # Argument: $1 Device name of Destination disk
 10: # $2 Mount point of Destination disk
 11: #
 12: # Error number
13: # 2: Argument error
14: # 10: umount error
 15: # 13: Illegal mount type (bind/stack mount)
 16: 
 17: # Argument check
 18: case $# in
 19: 2)
20: i i 21: *)
 22: exit 2
23: ;;
 24: esac
 25:
 26: device=$1
 27: mount_point=$2
 28: cyclemax=3
 29: bindstack_cyclenumfile="bindstack.cyclenum"
 30: unmount_cyclenumfile="unmount.cyclenum"
```

```
 31:
 32: # Determination postprocessing file name
 33: if [ "`echo $device | /bin/grep "/dev/sd"`" != "" ]
 34: then
 35: # /dev/sd? -> sd?
36: dev="`echo $device | /bin/sed "s/\sqrt{\frac{dev}{/T}}"
 37: elif [ "`echo $device | /bin/grep "/dev/vd"`" != "" ]
 38: then
 39: # /dev/vd? -> vd?
40: dev="`echo $device | /bin/sed "s/\/dev\///"`"
 41: elif [ "`echo $device | /bin/grep "/dev/FJSV"`" != "" ]
 42: then
 43: # /dev/FJSVmphd/dsk/mplb?s? -> mplb?s?
 44: # /dev/FJSVmphd/dsk/mphd?s? -> mphd?s?
 45: dev="`echo $device | /bin/cut -d/ -f5`"
 46: elif [ "`echo $device | /bin/grep "/dev/sfdsk/"`" != "" ]
 47: then
 48: if [ "`echo $device | /bin/grep ":"`" != "" ]
 49: then
 50: devnam="`echo $device | /bin/cut -d: -f2-`"
 51: # /dev/sfdsk/class/dsk/volume:sd? -> class_volume_sd?
 52: dev="`echo $device | /bin/sed "s/\/dev\/sfdsk\///"`"
53: dev="`echo $dev | /bin/sed "s/\langle d s k \rangle / / \sqrt{g}"
54: dev="`echo $dev | /bin/sed "s/:/ /"`"
 55: device="`echo $device | /bin/cut -d: -f1`"
 56: if [ "`echo $devnam | /bin/grep "/dev/disk/by-id/"`" != "" ]
 57: then
 58: # /dev/sfdsk/class/dsk/volume:/dev/disk/by-id/<device> -> 
class_volume__by_id_<device>
 59: dev="`echo $dev | /bin/sed "s/\/dev\/disk\/by-id\//_by-id_/"`"
 60: elif [ "`echo $devnam | /bin/grep "/dev/disk/by-path/"`" != "" ]
 61: then
 62: # /dev/sfdsk/class/dsk/volume:/dev/disk/by-path/<device> -> 
class_volume__by_path_<device>
 63: dev="`echo $dev | /bin/sed "s/\/dev\/disk\/by-path\//_by-path_/"`"
 64: fi
 65: else
 66: # /dev/sfdsk/class/dsk/volume -> _gds_class_volume
 67: dev="_gds_`echo $device | /bin/sed "s/\/dev\/sfdsk\///"`"
68: dev="`echo $dev | /bin/sed "s/\/dsk\//_/"`"
 69: fi
 70: elif [ "`echo $device | /bin/grep "/dev/vx/dmp/"`" != "" ]
 71: then
 72: # /dev/vx/dmp/device -> _vx_pv_device
 73: dev="_vx_pv_`echo $device | /bin/sed "s/\/dev\/vx\/dmp\///"`"
 74: elif [ "`echo $device | /bin/grep "/dev/mapper/"`" != "" ]
 75: then
 76: # "/dev/mapper/<device>" -> "_mapper_<device>"
 77: dev="_mapper_`echo $device | /bin/sed "s/\/dev\/mapper\///"`"
 78: elif [ "`echo $device | /bin/grep "/dev/disk/by-id/"`" != "" ]
 79: then
 80: # "/dev/disk/by-id/<device>" -> "_by-id_<device>"
 81: dev="_by-id_`echo $device | /bin/sed "s/\/dev\/disk\/by-id\///"`"
 82: elif [ "`echo $device | /bin/grep "/dev/disk/by-path/"`" != "" ]
 83: then
 84: # "/dev/disk/by-path/<device>" -> "_by-path_<device>"
 85: dev="_by-path_`echo $device | /bin/sed "s/\/dev\/disk\/by-path\///"`"
 86: else
 87: exit 0
 88: fi
 89: post_file="/etc/opt/FJSVswsrp/"$SWSTGNODE"/data/DEFAULT/"$dev".dpre"
90: fstype file="/etc/opt/FJSVswsrp/"$SWSTGNODE"/data/DEFAULT/"$dev".dfstype"
 91:
```

```
92: err log path="/var/opt/FJSVswsrp/"$SWSTGNODE"/log"
 93:94: if [ "$mount point" != "" ]
 95: # When device was mounted
 96:#
 97: then
 QQ.
            if [ '/bin/cat /proc/mounts |/bin/cut -d' ' -f 2|/bin/grep "^$mount_point\$"|/usr/bin/
 99:
wc -w ' != 1 ]; then
100:# stack mount (multi device on $mount_point)
101:if [ -f $err_log_path/$bindstack_cyclenumfile ]
102:then
103:cyclenum=`/bin/cut -c 1 $err_log_path/$bindstack_cyclenumfile`
104:cyclenum= expr $cyclenum + 1 2>/dev/null
105:if [ $? != 0 ]; then
106:cyclenum='1'
107:fi
108:if [ $cyclenum -gt $cyclemax ]; then
109:cyclenum='1'
110:f_1111:\trianglelee
112:cyclenum='1'
113:f_1114:echo $cyclenum > $err_log_path/$bindstack_cyclenumfile
115:116:echo 'date '+%Y-%m-%d %T' > $err_log_path/"$dev"_$cyclenum.mounts
                     echo "" >> $err_log_path/"$dev"_$cyclenum.mounts
117:118:echo mount_point = $mount_point >> $err_log_path/"$dev"_$cyclenum.mounts
119:echo "" >> $err_log_path/"$dev"_$cyclenum.mounts
120:/bin/cat /proc/mounts >> $err_log_path/"$dev"_$cyclenum.mounts 2>&1
121:echo "" >> $err_log_path/"$dev"_$cyclenum.mounts
122:/bin/mount >> $err_log_path/"$dev"_$cyclenum.mounts 2>&1
123:av<sub>1</sub> + 12124:f_iif [ '/bin/cat /proc/mounts |/bin/cut -d' ' -f 1|/bin/grep "^$device\$"|/usr/bin/wc -
125:w' := 1 i then
126:cdevice="/dev/'/usr/bin/readlink $device | /bin/sed "s/..\/..\///"'"
127:if [ '/bin/cat /proc/mounts |/bin/cut -d' ' -f 1|/bin/grep "^$cdevice\$"|/usr/
bin/wc -w := 1 ]; then
128:# bind mount (device has multi mount point)
129:if [ -f $err_log_path/$bindstack_cyclenumfile ]
130:then
131:cyclenum='/bin/cut -c 1 $err_log_path/$bindstack_cyclenumfile'
132:cyclenum='expr $cyclenum + 1 2>/dev/null'
                                 if [ $? != 0 ]; then
133:cyclenum='1'
134:135:f_i136:if [ $cyclenum -gt $cyclemax ]; then
137:cyclenum='1'
138:f_i139:e]se
140:cyclenum='1'
141:fi
142:echo $cyclenum > $err_log_path/$bindstack_cyclenumfile
143:144:echo 'date '+%Y-%m-%d %T' > $err_log_path/"$dev"_$cyclenum.mounts
145:echo "" >> $err_log_path/"$dev"_$cyclenum.mounts
146:echo mount_point = $mount_point >> $err_log_path/"$dev"_$cyclenum.mounts
147:echo cdevice = $cdevice >> $err_log_path/"$dev"_$cyclenum.mounts
148:echo "" >> $err_log_path/"$dev"_$cyclenum.mounts
149:/bin/cat /proc/mounts >> $err_log_path/"$dev"_$cyclenum.mounts 2>&1
                             echo "" >> $err_log_path/"$dev"_$cyclenum.mounts
150:151:/bin/mount >> $err_log_path/"$dev"_$cyclenum.mounts 2>&1
```

```
152:exit 13
                     \epsilon is
153:154:f_i155:156:
         /bin/awk "\$2==\"$mount_point\" {print \$3}" /proc/mounts > $fstype_file
157:
158:/bin/umount $mount_point 2>/dev/null
159:160:if [ $? != 0 ]
161:then162:retry_count=3
163:retry_def=$retry_count
164:sleep time=1
165:result_flag=1
166:167:while [ $retry_count -gt 0 ]
168:d<sub>O</sub>169:/bin/umount $mount_point > $err_log_path/$dev.umount 2>&1
170:if [ $? != 0 ]
171:then
172:if [ $retry_count -eq $retry_def ]
173:then174:if [ -f $err_log_path/$unmount_cyclenumfile ]
175:then
176:
                                 cyclenum='/bin/cut -c 1 $err_log_path/$unmount_cyclenumfile'
177:cyclenum='expr $cyclenum + 1 2>/dev/null'
178:if [ $? != 0 ]; then
179:cyclenum='1'
180:fi
181:if [ $cyclenum -gt $cyclemax ]; then
182:cyclenum='1'
183:fi
                             else
184:185:cyclenum='1'
186:
                             fi
187:
                             echo $cyclenum > $err_log_path/$unmount_cyclenumfile
188:
                             : > $err_log_path/"$dev"_$cyclenum.umount
189:
                             : > $err_log_path/"$dev"_$cyclenum.fuser
190:: > $err_log_path/"$dev"_$cyclenum.ps
191:fi
192:echo `date '+%Y-%m-%d %T' >> $err_log_path/"$dev"_$cyclenum.umount
193:echo `date '+%Y-%m-%d %T' >> $err_log_path/"$dev"_$cyclenum.fuser
194:
                         echo `date '+%Y-%m-%d %T'` >> $err_log_path/"$dev"_$cyclenum.ps
195:196:/bin/cat $err_log_path/$dev.umount >> $err_log_path/"$dev"_$cyclenum.umount
2 > 61197:/sbin/fuser -vum $mount_point >> $err_log_path/"$dev"_$cyclenum.fuser 2>&1
198:/bin/ps -ef >> $err_log_path/"$dev"_$cyclenum.ps 2>&1
199:
                         echo "" >> $err_log_path/"$dev"_$cyclenum.umount
200:echo "" >> $err log path/"$dev" $cyclenum.fuser
201:echo "" >> $err_log_path/"$dev"_$cyclenum.ps
202:203:retry_count='expr $retry_count - 1'
204:/bin/sleep $sleep_time
205:else
206:/bin/rm -f $err_log_path/$dev.umount
207:result_flag=0
208:break
209:f_i210:done
211:212:if [ $result_flag != 0 ]213:then
```

```
| 214: exit 10<br>| 215: fi
215:216: fi
217:
218: echo "mount,$mount_point" > $post_file
219:
220: # When device was not mounted
221: #
222: else
223: echo "none" > $post_file
224: fi
225:
226: exit 0
```
- For SUSE Linux Enterprise Server 15 or SUSE Linux Enterprise Server 12 environments

```
1: #!/bin/sh2: 3: # AdvancedCopy Manager
  4: # All Rights Reserved, Copyright FUJITSU LIMITED, 2002-2021
  5:
 6: #
 7: # Preprocessing of Replication(Destination) processing
 8: #
 9: # Argument: $1 Device name of Destination disk
 10: # $2 Mount point of Destination disk
 11: #
 12: # Error number
13: # 2: Argument error
14: # 10: umount error
 15: # 13: Illegal mount type (bind/stack mount)
 16:
 17: # Argument check
 18: case $# in
 19: 2)
20: i; 21: *)
 22: exit 2
23: ;;
 24: esac
 25:
 26: device=$1
 27: mount_point=$2
 28: cyclemax=3
 29: bindstack_cyclenumfile="bindstack.cyclenum"
 30: unmount_cyclenumfile="unmount.cyclenum"
 31:
 32: # Determination postprocessing file name
 33: if [ "`echo $device | /bin/grep "/dev/sd"`" != "" ]
 34: then
 35: # /dev/sd? -> sd?
36: dev="`echo $device | /bin/sed "s/\sqrt{\frac{dev}{l'}}"
 37: elif [ "`echo $device | /bin/grep "/dev/FJSV"`" != "" ]
 38: then
 39: # /dev/FJSVmphd/dsk/mplb?s? -> mplb?s?
 40: # /dev/FJSVmphd/dsk/mphd?s? -> mphd?s?
 41: dev="`echo $device | /usr/bin/cut -d/ -f5`"
 42: elif [ "`echo $device | /bin/grep "/dev/sfdsk/"`" != "" ]
 43: then
 44: if [ "`echo $device | /bin/grep ":"`" != "" ]
 45: then
 46: devnam="`echo $device | /usr/bin/cut -d: -f2-`"
 47: # /dev/sfdsk/class/dsk/volume:sd? -> class_volume_sd?
```
```
 48: dev="`echo $device | /bin/sed "s/\/dev\/sfdsk\///"`"
  49: dev="`echo $dev | /bin/sed "s/\/dsk\//_/"`"
  50: dev="`echo $dev | /bin/sed "s/:/_/"`"
  51: device="`echo $device | /usr/bin/cut -d: -f1`"
  52: if [ "`echo $devnam | /bin/grep "/dev/disk/by-id/"`" != "" ]
  53: then
 54: # /dev/sfdsk/class/dsk/volume:/dev/disk/by-id/<device> -> 
class_volume__by_id_<device>
 55: dev="`echo $dev | /bin/sed "s/\/dev\/disk\/by-id\//_by-id_/"`"
  56: elif [ "`echo $devnam | /bin/grep "/dev/disk/by-path/"`" != "" ]
  57: then
 58: # /dev/sfdsk/class/dsk/volume:/dev/disk/by-path/<device> -> 
class_volume__by_path_<device>
  59: dev="`echo $dev | /bin/sed "s/\/dev\/disk\/by-path\//_by-path_/"`"
  60: fi
  61: else
  62: # /dev/sfdsk/class/dsk/volume -> _gds_class_volume
  63: dev="_gds_`echo $device | /bin/sed "s/\/dev\/sfdsk\///"`"
 64: dev="`echo $dev | /bin/sed "s/\/dsk\//_/"`"
  65: fi
  66: elif [ "`echo $device | /bin/grep "/dev/vx/dmp/"`" != "" ]
 67: then
  68: # /dev/vx/dmp/device -> _vx_pv_device
 69: dev=" vx pv `echo $device | /bin/sed "s/\/dev\/vx\/dmp\///"`"
  70: elif [ "`echo $device | /bin/grep "/dev/mapper/"`" != "" ]
  71: then
  72: # "/dev/mapper/<device>" -> "_mapper_<device>"
  73: dev="_mapper_`echo $device | /bin/sed "s/\/dev\/mapper\///"`"
  74: elif [ "`echo $device | /bin/grep "/dev/disk/by-id/"`" != "" ]
  75: then
  76: # "/dev/disk/by-id/<device>" -> "_by-id_<device>"
  77: dev="_by-id_`echo $device | /bin/sed "s/\/dev\/disk\/by-id\///"`"
  78: elif [ "`echo $device | /bin/grep "/dev/disk/by-path/"`" != "" ]
  79: then
  80: # "/dev/disk/by-path/<device>" -> "_by-path_<device>"
  81: dev="_by-path_`echo $device | /bin/sed "s/\/dev\/disk\/by-path\///"`"
  82: else
  83: exit 0
  84: fi
  85: post_file="/etc/opt/FJSVswsrp/"$SWSTGNODE"/data/DEFAULT/"$dev".dpre"
  86: fstype_file="/etc/opt/FJSVswsrp/"$SWSTGNODE"/data/DEFAULT/"$dev".dfstype"
  87:
  88: err_log_path="/var/opt/FJSVswsrp/"$SWSTGNODE"/log"
  89:
  90: if [ "$mount_point" != "" ]
  91: # When device was mounted
  92: #
 93: then
  94:
95: if [ `/bin/cat /proc/mounts | /usr/bin/cut -d' ' -f 2| /bin/grep "^$mount_point\$"| /
usr/bin/wc -w' != 1 ; then
 96: if [ -f $err_log_path/$bindstack_cyclenumfile ]
  97: then
  98: cyclenum=`/usr/bin/cut -c 1 $err_log_path/$bindstack_cyclenumfile`
 99: cyclenum=`expr $cyclenum + 1 2>/dev/null`
100: if [ $? != 0 ]; then
101: cyclenum='1'
102: fi
103: if [ $cyclenum -gt $cyclemax ]; then
104: cyclenum='1'
105: fi
106: else
107: cyclenum='1'
```

```
108: fi
109: echo $cyclenum > $err_log_path/$bindstack_cyclenumfile
110:
111: echo `date '+%Y-%m-%d %T'` > $err_log_path/"$dev"_$cyclenum.mounts
112: echo "" >> $err_log_path/"$dev"_$cyclenum.mounts
113: echo mount_point = $mount_point >> $err_log_path/"$dev"_$cyclenum.mounts
114: echo "" >> $err_log_path/"$dev"_$cyclenum.mounts
115: /bin/cat /proc/mounts >> $err_log_path/"$dev"_$cyclenum.mounts 2>&1
116: echo "" >> $err_log_path/"$dev"_$cyclenum.mounts
117: /bin/mount >> $err_log_path/"$dev"_$cyclenum.mounts 2>&1
118: exit 13
119: fi
120:
121: if [ `/bin/cat /proc/mounts | /usr/bin/cut -d' ' -f 1| /bin/grep "^$device\$"| /usr/bin/
wc -w' := 1 ; then
122: cdevice="/dev/`/usr/bin/readlink $device | /bin/sed "s/..\/..\///"`"
123: if [ `/bin/cat /proc/mounts | /usr/bin/cut -d' ' -f 1|/bin/grep "^$cdevice\$"|/usr/
bin/wc -w != 1 ]; then
124: if [ -f $err_log_path/$bindstack_cyclenumfile ]
125: then
126: cyclenum=`/usr/bin/cut -c 1 $err_log_path/$bindstack_cyclenumfile`
127: cyclenum=`expr $cyclenum + 1 2>/dev/null`
128: if [ $? != 0 ]; then
129: cyclenum='1'
130: fi
131: if [ $cyclenum -gt $cyclemax ]; then
132: cyclenum='1'
133: fi
134: else
135: cyclenum='1'
136: fi
137: echo $cyclenum > $err_log_path/$bindstack_cyclenumfile
138:
139: echo `date '+%Y-%m-%d %T'` > $err_log_path/"$dev"_$cyclenum.mounts
140: echo "" >> $err_log_path/"$dev"_$cyclenum.mounts
141: echo mount_point = $mount_point >> $err_log_path/"$dev"_$cyclenum.mounts
142: echo cdevice = $cdevice >> $err_log_path/"$dev"_$cyclenum.mounts
143: echo "" >> $err_log_path/"$dev"_$cyclenum.mounts
144: /bin/cat /proc/mounts >> $err_log_path/"$dev"_$cyclenum.mounts 2>&1
145: echo "" >> $err_log_path/"$dev"_$cyclenum.mounts
146: /bin/mount >> $err_log_path/"$dev"_$cyclenum.mounts 2>&1
147: exit 13
148: fi
149: fi
150:
151: /bin/awk "\$2==\"$mount_point\" {print \$3}" /proc/mounts > $fstype_file
152:
153: /bin/umount $mount_point 2>/dev/null
154:
155: if [ $? != 0 ]
156: then
157: retry_count=3
158: retry_def=$retry_count
159: sleep_time=1
160: result_flag=1
161:
162: while [ $retry_count -gt 0 ]
163: do
164: /bin/umount $mount_point > $err_log_path/$dev.umount 2>&1
165: if [ $? != 0 ]
166: then
167: if [ $retry_count -eq $retry_def ]
168: then
```

```
|169: \qquad \qquad \text{if } [ -f $err log path/$unmount cyclenumfile ]
170: then
171: cyclenum=`/usr/bin/cut -c 1 $err_log_path/$unmount_cyclenumfile`
172: cyclenum=`expr $cyclenum + 1 2>/dev/null`
173: if [ $? != 0 ]; then
174: cyclenum='1'
175: fi
176: if [ $cyclenum -gt $cyclemax ]; then
177: cyclenum='1'
178: fi
179: else
180: cyclenum='1'
181: fi
182: echo $cyclenum > $err_log_path/$unmount_cyclenumfile
183: : > $err_log_path/"$dev"_$cyclenum.umount
184: : > $err_log_path/"$dev"_$cyclenum.fuser
185: : > $err_log_path/"$dev"_$cyclenum.ps
186: fi
187:
188: echo `date '+%Y-%m-%d %T'` >> $err_log_path/"$dev"_$cyclenum.umount
189: echo `date '+%Y-%m-%d %T'` >> $err_log_path/"$dev"_$cyclenum.fuser
190: echo `date '+%Y-%m-%d %T'` >> $err_log_path/"$dev"_$cyclenum.ps
191: /bin/cat $err_log_path/$dev.umount >> $err_log_path/"$dev"_$cyclenum.umount 
2>&1
192: /bin/fuser -vum $mount_point >> $err_log_path/"$dev"_$cyclenum.fuser 2>&1
193: /bin/ps -ef >> $err_log_path/"$dev"_$cyclenum.ps 2>&1
194: echo "" >> $err_log_path/"$dev"_$cyclenum.umount
195: echo "" >> $err_log_path/"$dev"_$cyclenum.fuser
196: echo "" >> $err_log_path/"$dev"_$cyclenum.ps
197:
198: retry_count=`expr $retry_count - 1`
199: /bin/sleep $sleep_time
200: else
201: /bin/rm -f $err_log_path/$dev.umount
202: result_flag=0
203: break
204: fi
205: done
206:
207: if [ $result_flag != 0 ]
208: then
209: exit 10
210: fi
211: fi
212:
213: echo "mount,$mount_point" > $post_file
214:
215: # When device was not mounted
216: #
217: else
218: echo "none" > $post_file
219: fi
220:
221: exit 0
```
### **C.2.3 Post-processing When Replication Is Executed**

The replication source volume script (RepSrc.post) and the replication destination volume script (RepDst.post) are prepared for a post-processing script, which is stored in the following directory. This script must be customized according to the processing requirements.

#### - For non-clustered systems

/etc/opt/FJSVswsrp/sh

- For clustered systems

/etc/opt/FJSVswsrp/logicalNodeName/sh

#### **Replication Source Volume Post-processing Sample Script (RepSrc.post)**

- For Red Hat Enterprise Linux 6 or later environments

```
1: #!/bin/sh 2:
  3: # AdvancedCopy Manager
  4: # Copyright FUJITSU LIMITED, 2002-2017
  5:
  6: #
  7: # Postprocessing of Replication(Source) processing
  8: #
  9: # Argument: $1 Device name of Source disk
 10: #
 11: # Error number
 12: # 2: Argument error
 13: # 11: mount error
 14: # 15: unfreeze error
 15:
 16: # Argument check
 17: case $# in
 18: 1)
 19: ;;
20: * 21: exit 2
22: \qquad \qquad ; 23: esac
 24:
 25: device=$1
 26:
 27: # Determination of postprocessing file name
 28: if [ "`echo $device | /bin/grep "/dev/sd"`" != "" ]
 29: then
 30: # /dev/sd? -> sd?
 31: dev="`echo $device | /bin/sed "s/\/dev\///"`"
 32: elif [ "`echo $device | /bin/grep "/dev/vd"`" != "" ]
 33: then
 34: # /dev/vd? -> vd?
 35: dev="`echo $device | /bin/sed "s/\/dev\///"`"
 36: elif [ "`echo $device | /bin/grep "/dev/FJSV"`" != "" ]
 37: then
 38: # /dev/FJSVmphd/dsk/mplb?s? -> mplb?s?
 39: # /dev/FJSVmphd/dsk/mphd?s? -> mphd?s?
 40: dev="`echo $device | /bin/cut -d/ -f5`"
 41: elif [ "`echo $device | /bin/grep "/dev/sfdsk/"`" != "" ]
 42: then
 43: if [ "`echo $device | /bin/grep ":"`" != "" ]
44: then
 45: devnam="`echo $device | /bin/cut -d: -f2-`"
 46: # /dev/sfdsk/class/dsk/volume:sd? -> class_volume_sd?
 47: dev="`echo $device | /bin/sed "s/\/dev\/sfdsk\///"`"
48: dev="`echo $dev | /bin/sed "s/\/dsk\//_/"
 49: dev="`echo $dev | /bin/sed "s/:/_/"`"
 50: device="`echo $device | /bin/cut -d: -f1`"
 51: if [ "`echo $devnam | /bin/grep "/dev/disk/by-id/"`" != "" ]
```

```
 52: then
  53: # /dev/sfdsk/class/dsk/volume:/dev/disk/by-id/<device> -> 
class_volume__by_id_<device>
 54: dev="`echo $dev | /bin/sed "s/\/dev\/disk\/by-id\//_by-id_/"`"
  55: elif [ "`echo $devnam | /bin/grep "/dev/disk/by-path/"`" != "" ]
  56: then
  57: # /dev/sfdsk/class/dsk/volume:/dev/disk/by-path/<device> -> 
class_volume__by_path_<device>
  58: dev="`echo $dev | /bin/sed "s/\/dev\/disk\/by-path\//_by-path_/"`"
  59: fi
  60: else
  61: # /dev/sfdsk/class/dsk/volume -> _gds_class_volume
  62: dev="_gds_`echo $device | /bin/sed "s/\/dev\/sfdsk\///"`"
 63: dev="`echo $dev | /bin/sed "s/\/dsk\//_/"`"
  64: fi
  65: elif [ "`echo $device | /bin/grep "/dev/vx/dmp/"`" != "" ]
  66: then
  67: # /dev/vx/dmp/device -> _vx_pv_device
  68: dev="_vx_pv_`echo $device | /bin/sed "s/\/dev\/vx\/dmp\///"`"
  69: elif [ "`echo $device | /bin/grep "/dev/mapper/"`" != "" ]
  70: then
  71: # "/dev/mapper/<device>" -> "_mapper_<device>"
  72: dev="_mapper_`echo $device | /bin/sed "s/\/dev\/mapper\///"`"
  73: elif [ "`echo $device | /bin/grep "/dev/disk/by-id/"`" != "" ]
  74: then
  75: # "/dev/disk/by-id/<device>" -> "_by-id_<device>"
  76: dev="_by-id_`echo $device | /bin/sed "s/\/dev\/disk\/by-id\///"`"
  77: elif [ "`echo $device | /bin/grep "/dev/disk/by-path/"`" != "" ]
  78: then
  79: # "/dev/disk/by-path/<device>" -> "_by-path_<device>"
  80: dev="_by-path_`echo $device | /bin/sed "s/\/dev\/disk\/by-path\///"`"
  81: else
  82: exit 0
  83: fi
  84: post_file="/etc/opt/FJSVswsrp/"$SWSTGNODE"/data/DEFAULT/"$dev".spre"
 85: fstype_file="/etc/opt/FJSVswsrp/"$SWSTGNODE"/data/DEFAULT/"$dev".sfstype"
  86:
  87: err_log_path="/var/opt/FJSVswsrp/"$SWSTGNODE"/log"
  88:
  89: # Confirmation of postprocessing
  90: if [ ! -r $post_file ]
  91: then
  92: exit 0
  93: fi
  94: post="`/bin/cat $post_file | /bin/cut -d',' -f1`"
  95: mount_point="`/bin/cat $post_file | /bin/cut -d',' -f2`"
  96:
  97: # Confirmation of FStype
 98: if [ ! -r $fstype file ]
  99: then
100: fs=""
101: else
102: fs="`/bin/cat $fstype_file`"
103: fi
104:
105: # No processing
106: if [ "$post" = "none" ]
107: then
108: /bin/rm -rf $post_file 2> /dev/null
109: /bin/rm -rf $fstype_file 2> /dev/null
110: exit 0
111: fi
112:
```

```
113: # mount processing
114: if [ "$post" = "mount" ]
115: then
116: if [ "`echo $device | /bin/grep "/dev/disk/by-id/"`" != "" \
117: -o "`echo $device | /bin/grep "/dev/disk/by-path/"`" != "" ]
118: then
119: cdevice="/dev/`/usr/bin/readlink $device | /bin/sed "s/..\/..\///"`"
120: Result="`/bin/df -l | /bin/grep "$cdevice " | /bin/awk 'END {print NR}'`"
121: else
122: Result="`/bin/df -l | /bin/grep "$device " | /bin/awk 'END {print NR}'`"
123: fi
124: if [ "$Result" != "1" ]
125: then
126: if [ ! -r $fstype_file ]
127: then
128: /bin/mount $device $mount_point 2> /dev/null
129: else
130: Result1="`echo $fs | /bin/awk 'END {print NR}'`"
131: if [ "$Result1" != "1" ]
132: then
133: /bin/mount $device $mount_point 2> /dev/null
134: else
135: /bin/mount -t $fs $device $mount_point 2> /dev/null
136: fi
137: fi
138: if [ $? != 0 ]
139: then
140: retry_count=3
141: sleep_time=1
142: result_flag=1
143:
144: while [ $retry_count -gt 0 ]
145: do
146: if [ ! -r $fstype_file ]
147: then
148: /bin/mount $device $mount_point > $err_log_path/$dev.mount 2>&1
149: else
150: Result1="`echo $fs | /bin/awk 'END {print NR}'`"
151: if [ "$Result1" != "1" ]
152: then
153: /bin/mount $device $mount_point > $err_log_path/$dev.mount 2>&1
154: else
155: /bin/mount -t $fs $device $mount_point > $err_log_path/$dev.mount 2>&1
156: fi
157: fi
158: if [ $? != 0 ]
159: then
160: retry_count=`expr $retry_count - 1`
161: /bin/sleep $sleep_time
162: else
163: /bin/rm -f $err_log_path/$dev.mount
164: result_flag=0
165: break
166: fi
167: done
168:
169: if [ $result_flag != 0 ]
170: then
171: exit 11
172: fi
173: fi
174: fi
175: /bin/rm -rf $post_file 2> /dev/null
```

```
176: /bin/rm -rf $fstype_file 2> /dev/null
177: exit 0
178: fi
179:
180: #fsfreeze processing
181: if [ "$post" = "fsfreeze" ]
182: then
183: result="`/sbin/fsfreeze -u $mount_point 2>&1 `"<br>184: if [ $? != 0 ]
       if [ $? := 0 ]185: then
186: echo "$result" > $err_log_path/$dev.fsfreeze
187: exit 15
188: fi
189: /bin/rm -rf $post_file 2> /dev/null
190: /bin/rm -rf $fstype_file 2> /dev/null
191: exit 0
192: fi
193:
194: exit 0
```
- For SUSE Linux Enterprise Server 15 or SUSE Linux Enterprise Server 12 environments

```
1: #!/bin/sh
  2:
  3: # AdvancedCopy Manager
  4: # All Rights Reserved, Copyright FUJITSU LIMITED, 2002-2011
  5:
  6: #
  7: # Postprocessing of Replication(Source) processing
  8: #
  9: # Argument: $1 Device name of Source disk
 10: #
 11: # Error number
12: # 2: Argument error
 13: # 11: mount error
 14:
 15: # Argument check
 16: case $# in
 17: 1)
18: i; 19: *)
 20: exit 2
21: i; 22: esac
 23:
 24: device=$1
 25:
 26: # Determination of postprocessing file name
 27: if [ "`echo $device | /bin/grep "/dev/sd"`" != "" ]
 28: then
 29: # /dev/sd? -> sd?
30: dev="`echo $device | /bin/sed "s/\sqrt{\frac{dev}{l'}}"
 31: elif [ "`echo $device | /bin/grep "/dev/FJSV"`" != "" ]
 32: then
 33: # /dev/FJSVmphd/dsk/mplb?s? -> mplb?s?
 34: # /dev/FJSVmphd/dsk/mphd?s? -> mphd?s?
 35: dev="`echo $device | /usr/bin/cut -d/ -f5`"
 36: elif [ "`echo $device | /bin/grep "/dev/sfdsk/"`" != "" ]
 37: then
 38: if [ "`echo $device | /bin/grep ":"`" != "" ]
 39: then
 40: devnam="`echo $device | /usr/bin/cut -d: -f2-`"
 41: # /dev/sfdsk/class/dsk/volume:sd? -> class_volume_sd?
```

```
 42: dev="`echo $device | /bin/sed "s/\/dev\/sfdsk\///"`"
 43: dev="`echo $dev | /bin/sed "s/\/dsk\//_/"`"
  44: dev="`echo $dev | /bin/sed "s/:/_/"`"
  45: device="`echo $device | /usr/bin/cut -d: -f1`"
  46: if [ "`echo $devnam | /bin/grep "/dev/disk/by-id/"`" != "" ]
  47: then
  48: # /dev/sfdsk/class/dsk/volume:/dev/disk/by-id/<device> -> 
class_volume__by_id_<device>
 49: dev="`echo $dev | /bin/sed "s/\/dev\/disk\/by-id\//_by-id_/"`"
  50: elif [ "`echo $devnam | /bin/grep "/dev/disk/by-path/"`" != "" ]
  51: then
 52: # /dev/sfdsk/class/dsk/volume:/dev/disk/by-path/<device> -> 
class_volume__by_path_<device>
  53: dev="`echo $dev | /bin/sed "s/\/dev\/disk\/by-path\//_by-path_/"`"
  54: fi
  55: else
  56: # /dev/sfdsk/class/dsk/volume -> _gds_class_volume
  57: dev="_gds_`echo $device | /bin/sed "s/\/dev\/sfdsk\///"`"
 58: dev="`echo $dev | /bin/sed "s/\langle d s k \rangle / / \sqrt{=}"
  59: fi
  60: elif [ "`echo $device | /bin/grep "/dev/vx/dmp/"`" != "" ]
 61: then
  62: # /dev/vx/dmp/device -> _vx_pv_device
  63: dev="_vx_pv_`echo $device | /bin/sed "s/\/dev\/vx\/dmp\///"`"
  64: elif [ "`echo $device | /bin/grep "/dev/mapper/"`" != "" ]
  65: then
  66: # "/dev/mapper/<device>" -> "_mapper_<device>"
  67: dev="_mapper_`echo $device | /bin/sed "s/\/dev\/mapper\///"`"
  68: elif [ "`echo $device | /bin/grep "/dev/disk/by-id/"`" != "" ]
  69: then
  70: # "/dev/disk/by-id/<device>" -> "_by-id_<device>"
  71: dev="_by-id_`echo $device | /bin/sed "s/\/dev\/disk\/by-id\///"`"
  72: elif [ "`echo $device | /bin/grep "/dev/disk/by-path/"`" != "" ]
  73: then
  74: # "/dev/disk/by-path/<device>" -> "_by-path_<device>"
  75: dev="_by-path_`echo $device | /bin/sed "s/\/dev\/disk\/by-path\///"`"
  76: else
  77: exit 0
  78: fi
  79: post_file="/etc/opt/FJSVswsrp/"$SWSTGNODE"/data/DEFAULT/"$dev".spre"
 80: fstype_file="/etc/opt/FJSVswsrp/"$SWSTGNODE"/data/DEFAULT/"$dev".sfstype"
  81:
  82: err_log_path="/var/opt/FJSVswsrp/"$SWSTGNODE"/log"
  83:
  84: # Confirmation of postprocessing
  85: if [ ! -r $post_file ]
  86: then
  87: exit 0
  88: fi
 89: post="`/bin/cat $post file | /usr/bin/cut -d',' -f1`"
  90: mount_point="`/bin/cat $post_file | /usr/bin/cut -d',' -f2`"
  91:
  92: # Confirmation of FStype
  93: if [ ! -r $fstype_file ]
  94: then
  95: fs=""
  96: else
  97: fs="`/bin/cat $fstype_file`"
  98: fi
  99:
100: # No processing
101: if [ "$post" = "none" ]
102: then
```

```
103: /bin/rm -rf $post_file 2> /dev/null
104: /bin/rm -rf $fstype_file 2> /dev/null
      exit 0
106: fi
107:
108: # mount processing
109: if [ "$post" = "mount" ]
110: then
111: if [ "`echo $device | /bin/grep "/dev/disk/by-id/"`" != "" \
112: -o "`echo $device | /bin/grep "/dev/disk/by-path/"`" != "" ]
113: then
114: cdevice="/dev/`/usr/bin/readlink $device | /bin/sed "s/..\/..\///"`"
115: Result="`/bin/df -l | /bin/grep "$cdevice " | /bin/awk 'END {print NR}'`"
116: else
117: Result="`/bin/df -l | /bin/grep "$device " | /bin/awk 'END {print NR}'`"
118: fi
119: if [ "$Result" != "1" ]
120: then
121: if [ ! -r $fstype_file ]
122: then
123: /bin/mount $device $mount_point 2> /dev/null
124: else
125: Result1="`echo $fs | /bin/awk 'END {print NR}'`"
126: if [ "$Result1" != "1" ]
127: then
128: /bin/mount $device $mount_point 2> /dev/null
129: else
130: /bin/mount -t $fs $device $mount_point 2> /dev/null
131: fi
132: fi
133: if [ $? != 0 ]
134: then
135: retry_count=3
136: sleep_time=1
137: result_flag=1
138:
139: while [ $retry_count -gt 0 ]
140: do
141: if [ ! -r $fstype_file ]
142: then
143: /bin/mount $device $mount_point > $err_log_path/$dev.mount 2>&1
144: else
145: Result1="`echo $fs | /bin/awk 'END {print NR}'`"
146: if [ "$Result1" != "1" ]
147: then
148: /bin/mount $device $mount_point > $err_log_path/$dev.mount 2>&1
149: else
150: /bin/mount -t $fs $device $mount_point > $err_log_path/$dev.mount 2>&1
151: fi
152: fi
153: if [ $? != 0 ]
154: then
155: retry_count=`expr $retry_count - 1`
156: /bin/sleep $sleep_time
157: else
158: /bin/rm -f $err_log_path/$dev.mount
159: result_flag=0
160: break
161: fi
162: done
163:
164: if [ $result_flag != 0 ]
165: then
```

```
\begin{cases} 166: \\ 167: \end{cases} exit 11
167:<br>168: fi
168:169: fi
170: /bin/rm -rf $post_file 2> /dev/null
171: /bin/rm -rf $fstype_file 2> /dev/null
172: exit 0
173: fi
174:
175: exit 0
```
#### **Replication Destination Volume Post-processing Sample Script (RepDst.post)**

- For Red Hat Enterprise Linux 6 or later environments

```
 1: #!/bin/sh
  2:
 3: # AdvancedCopy Manager
 4: # Copyright FUJITSU LIMITED 2002-2017
  5:
  6: #
  7: # Postprocessing of Replication(Destination) processing
  8: #
 9: # Argument: $1 Device name of Destination disk
 10: #
 11: # Error number
12: # 2: Argument error
 13: # 11: mount error
 14:
 15: # Argument check
 16: case $# in
 17: 1)
 18: ;;
 19: *)
 20: exit 2
21: ;;
 22: esac
 23:
 24: device=$1
 25:
 26: # Determination of postprocessing file name
 27: if [ "`echo $device | /bin/grep "/dev/sd"`" != "" ]
 28: then
 29: # /dev/sd? -> sd?
30: dev="`echo $device | /bin/sed "s/\sqrt{\frac{dev}{l'}}"
 31: elif [ "`echo $device | /bin/grep "/dev/vd"`" != "" ]
 32: then
 33: # /dev/vd? -> vd?
34: dev="`echo $device | /bin/sed "s/\sqrt{\frac{dev}{l'}}"
 35: elif [ "`echo $device | /bin/grep "/dev/FJSV"`" != "" ]
 36: then
 37: # /dev/FJSVmphd/dsk/mplb?s? -> mplb?s?
 38: # /dev/FJSVmphd/dsk/mphd?s? -> mphd?s?
 39: dev="`echo $device | /bin/cut -d/ -f5`"
 40: elif [ "`echo $device | /bin/grep "/dev/sfdsk/"`" != "" ]
 41: then
 42: if [ "`echo $device | /bin/grep ":"`" != "" ]
 43: then
 44: devnam="`echo $device | /bin/cut -d: -f2-`"
 45: # /dev/sfdsk/class/dsk/volume:sd? -> class_volume_sd?
 46: dev="`echo $device | /bin/sed "s/\/dev\/sfdsk\///"`"
47: dev="`echo $dev | /bin/sed "s/\/dsk\//_/"`"
 48: dev="`echo $dev | /bin/sed "s/:/_/"`"
```

```
 49: device="`echo $device | /bin/cut -d: -f1`"
  50: if [ "`echo $devnam | /bin/grep "/dev/disk/by-id/"`" != "" ]
  51: then
  52: # /dev/sfdsk/class/dsk/volume:/dev/disk/by-id/<device> -> 
class_volume__by_id_<device>
 53: dev="`echo $dev | /bin/sed "s/\/dev\/disk\/by-id\//_by-id_/"`"
 54: elif [ "`echo $devnam | /bin/grep "/dev/disk/by-path/"`" != "" ]
  55: then
  56: # /dev/sfdsk/class/dsk/volume:/dev/disk/by-path/<device> -> 
class_volume__by_path_<device>
 57: dev="`echo $dev | /bin/sed "s/\/dev\/disk\/by-path\//_by-path_/"`"
  58: fi
  59: else
  60: # /dev/sfdsk/class/dsk/volume -> _gds_class_volume
  61: dev="_gds_`echo $device | /bin/sed "s/\/dev\/sfdsk\///"`"
 62: dev="`echo $dev | /bin/sed "s/\langle d s k \rangle / / \sqrt{=}"
  63: fi
  64: elif [ "`echo $device | /bin/grep "/dev/vx/dmp/"`" != "" ]
  65: then
  66: # /dev/vx/dmp/device -> _vx_pv_device
  67: dev="_vx_pv_`echo $device | /bin/sed "s/\/dev\/vx\/dmp\///"`"
  68: elif [ "`echo $device | /bin/grep "/dev/mapper/"`" != "" ]
  69: then
  70: # "/dev/mapper/<device>" -> "_mapper_<device>"
 71: dev=" mapper `echo $device | /bin/sed "s/\/dev\/mapper\///"`"
  72: elif [ "`echo $device | /bin/grep "/dev/disk/by-id/"`" != "" ]
  73: then
  74: # "/dev/disk/by-id/<device>" -> "_by-id_<device>"
  75: dev="_by-id_`echo $device | /bin/sed "s/\/dev\/disk\/by-id\///"`"
  76: elif [ "`echo $device | /bin/grep "/dev/disk/by-path/"`" != "" ]
  77: then
  78: # "/dev/disk/by-path/<device>" -> "_by-path_<device>"
  79: dev="_by-path_`echo $device | /bin/sed "s/\/dev\/disk\/by-path\///"`"
  80: else
  81: exit 0
  82: fi
  83: post_file="/etc/opt/FJSVswsrp/"$SWSTGNODE"/data/DEFAULT/"$dev".dpre"
  84: fstype_file="/etc/opt/FJSVswsrp/"$SWSTGNODE"/data/DEFAULT/"$dev".dfstype"
  85:
  86: err_log_path="/var/opt/FJSVswsrp/"$SWSTGNODE"/log"
  87:
  88: # Confirmation of postprocessing
  89: if [ ! -r $post_file ]
  90: then
  91: exit 0
  92: fi
 93: post="`/bin/cat $post_file | /bin/cut -d',' -f1`"
  94: mount_point="`/bin/cat $post_file | /bin/cut -d',' -f2`"
  95:
  96: # Confirmation of FStype
  97: if [ ! -r $fstype_file ]
  98: then
  99: fs=""
100: else
101: fs="`/bin/cat $fstype_file`"
102: fi
103:
104: # When source device cannot be unmounted, fsck for destination device is needed
105: #
106: #if [ "$device" = "/dev/sdX" -o "$device" = "/dev/sdY" ]
107: #then
108: # fsck_dev="`echo $device`"
109: #
```

```
110: # if [' -r $fstype file ]111: # then
112: # /sbin/fsck -n $fsck_dev > /dev/null 2>&1
113: # else
114: # if [ "$fs" = "" ]
115: # then
116: # /sbin/fsck -n $fsck_dev > /dev/null 2>&1
117: # else
118: # /sbin/fsck -n -t $fs $fsck_dev > /dev/null 2>&1
119: # fi
120: # fi
121: # if [ $? != 0 ]
122: # then
123: # if [ "$fs" = "" ]
124: # then
125: # result="`/sbin/fsck -p $fsck_dev 2>&1 `"
126: # else
127: # result="`/sbin/fsck -p -t $fs $fsck_dev 2>&1 `"
128: # fi
129: # fsck_rc=$?<br>130: # if | $fsck
          if [ $fsck_rc != 0 ] && [ $fsck_rc != 1 ]
131: # then
132: # echo "$result" > $err_log_path/$dev.fsck
133: # exit 12
134: # fi
135: # fi
136: #fi
137:
138: # No processing
139: if [ "$post" = "none" ]
140: then
141: /bin/rm -rf $post_file 2> /dev/null
142: /bin/rm -rf $fstype_file 2> /dev/null
143: exit 0
144: fi
145:
146: # mount processing
147: if [ "$post" = "mount" ]
148: then
149: # df -l $device > /dev/null 2>&1
150: # if [ $? != 0 ]
151: if [ "`echo $device | /bin/grep "/dev/disk/by-id/"`" != "" \
152: -o "`echo $device | /bin/grep "/dev/disk/by-path/"`" != "" ]
153: then
154: cdevice="/dev/`/usr/bin/readlink $device | /bin/sed "s/..\/..\///"`"
155: Result="`/bin/df -l | /bin/grep "$cdevice " | /bin/awk 'END {print NR}'`"
156: else
157: Result="`/bin/df -l | /bin/grep "$device " | /bin/awk 'END {print NR}'`"
158: fi
159: if [ "$Result" != "1" ]
160: then
161: if [ ! -r $fstype_file ]
162: then
163: /bin/mount $device $mount_point 2> /dev/null
164: else
165: Result1="`echo $fs | /bin/awk 'END {print NR}'`"
166: if [ "$Result1" != "1" ]
167: then
168: /bin/mount $device $mount_point 2> /dev/null
169: else
170: if [ "$fs" = "xfs" ]
171: then
172: /bin/mount -o nouuid $device $mount_point 2> /dev/null
```
173: else 174: /bin/mount -t \$fs \$device \$mount\_point 2> /dev/null 175: fi 176: fi 177: fi 178: if [ \$? != 0 ] 179: then | 180: retry\_count=3<br>| 181: sleep time=1 sleep\_time=1 | 182: result\_flag=1 183: 184: while [ \$retry\_count -gt 0 ] 185: do 186: if [ ! -r \$fstype\_file ] 187: then 188: /bin/mount \$device \$mount\_point > \$err\_log\_path/\$dev.mount 2>&1 189: else 190: Result1="`echo \$fs | /bin/awk 'END {print NR}'`" 191: if [ "\$Result1" != "1" ] 192: then 193: /bin/mount \$device \$mount\_point > \$err\_log\_path/\$dev.mount 2>&1 194: else 195: if [ "\$fs" = "xfs" ] 196: then 197: /bin/mount -o nouuid \$device \$mount\_point > \$err\_log\_path/\$dev.mount 2>&1 198: else 199: /bin/mount -t \$fs \$device \$mount\_point > \$err\_log\_path/\$dev.mount 2>&1 200: fi 201: fi 202: fi 203: if [ \$? != 0 ] 204: then 205: retry\_count=`expr \$retry\_count - 1` 206: /bin/sleep \$sleep\_time 207: else 208: /bin/rm -f \$err\_log\_path/\$dev.mount 209: result\_flag=0 210: break 211: fi 212: done 213: 214: if [ \$result\_flag != 0 ] 215: then 216: exit 11 217: fi 218: fi 219: fi 220: /bin/rm -rf \$post\_file 2> /dev/null 221: /bin/rm -rf \$fstype\_file 2> /dev/null 222: exit 0 223: fi 224: 225: exit 0

- For SUSE Linux Enterprise Server 15 or SUSE Linux Enterprise Server 12 environments

 1: #!/bin/sh 2: 3: # AdvancedCopy Manager 4: # Copyright FUJITSU LIMITED 2017 5:

6: #

```
 7: # Postprocessing of Replication(Destination) processing
  8: #
  9: # Argument: $1 Device name of Destination disk
 10: #
 11: # Error number
12: # 2: Argument error
 13: # 11: mount error
 14:
 15: # Argument check
 16: case $# in
 17: 1)
18: ;;
 19: *)
 20: exit 2
21: \overrightarrow{\hspace{1cm}} ; ;
 22: esac
 23:
 24: device=$1
 25:
 26: # Determination of postprocessing file name
 27: if [ "`echo $device | /bin/grep "/dev/sd"`" != "" ]
 28: then
 29: # /dev/sd? -> sd?
 30: dev="`echo $device | /bin/sed "s/\/dev\///"`"
 31: elif [ "`echo $device | /bin/grep "/dev/FJSV"`" != "" ]
 32: then
 33: # /dev/FJSVmphd/dsk/mplb?s? -> mplb?s?
 34: # /dev/FJSVmphd/dsk/mphd?s? -> mphd?s?
 35: dev="`echo $device | /usr/bin/cut -d/ -f5`"
 36: elif [ "`echo $device | /bin/grep "/dev/sfdsk/"`" != "" ]
 37: then
 38: if [ "`echo $device | /bin/grep ":"`" != "" ]
 39: then
 40: devnam="`echo $device | /usr/bin/cut -d: -f2-`"
 41: # /dev/sfdsk/class/dsk/volume:sd? -> class_volume_sd?
42: dev="`echo $device | /bin/sed "s/\langledev\rangle/sfdsk\langle///"`
43: dev="`echo $dev | /bin/sed "s/\sqrt{dsk}//\sqrt{2}/" 44: dev="`echo $dev | /bin/sed "s/:/_/"`"
 45: device="`echo $device | /usr/bin/cut -d: -f1`"
 46: if [ "`echo $devnam | /bin/grep "/dev/disk/by-id/"`" != "" ]
 47: then
 48: # /dev/sfdsk/class/dsk/volume:/dev/disk/by-id/<device> -> 
class_volume__by_id_<device>
 49: dev="`echo $dev | /bin/sed "s/\/dev\/disk\/by-id\//_by-id_/"`"
 50: elif [ "`echo $devnam | /bin/grep "/dev/disk/by-path/"`" != "" ]
 51: then
 52: # /dev/sfdsk/class/dsk/volume:/dev/disk/by-path/<device> -> 
class_volume__by_path_<device>
 53: dev="`echo $dev | /bin/sed "s/\/dev\/disk\/by-path\//_by-path_/"`"
 54: fi
 55: else
 56: # /dev/sfdsk/class/dsk/volume -> _gds_class_volume
 57: dev="_gds_`echo $device | /bin/sed "s/\/dev\/sfdsk\///"`"
 58: dev="`echo $dev | /bin/sed "s/\/dsk\//_/"`"
 59: fi
 60: elif [ "`echo $device | /bin/grep "/dev/vx/dmp/"`" != "" ]
 61: then
 62: # /dev/vx/dmp/device -> _vx_pv_device
 63: dev="_vx_pv_`echo $device | /bin/sed "s/\/dev\/vx\/dmp\///"`"
 64: elif [ "`echo $device | /bin/grep "/dev/mapper/"`" != "" ]
 65: then
 66: # "/dev/mapper/<device>" -> "_mapper_<device>"
 67: dev="_mapper_`echo $device | /bin/sed "s/\/dev\/mapper\///"`"
```

```
 68: elif [ "`echo $device | /bin/grep "/dev/disk/by-id/"`" != "" ]
  69: then
  70: # "/dev/disk/by-id/<device>" -> "_by-id_<device>"
  71: dev="_by-id_`echo $device | /bin/sed "s/\/dev\/disk\/by-id\///"`"
  72: elif [ "`echo $device | /bin/grep "/dev/disk/by-path/"`" != "" ]
  73: then
  74: # "/dev/disk/by-path/<device>" -> "_by-path_<device>"
  75: dev="_by-path_`echo $device | /bin/sed "s/\/dev\/disk\/by-path\///"`"
  76: else
  77: exit 0
  78: fi
  79: post_file="/etc/opt/FJSVswsrp/"$SWSTGNODE"/data/DEFAULT/"$dev".dpre"
  80: fstype_file="/etc/opt/FJSVswsrp/"$SWSTGNODE"/data/DEFAULT/"$dev".dfstype"
  81:
  82: err_log_path="/var/opt/FJSVswsrp/"$SWSTGNODE"/log"
  83:
  84: # Confirmation of postprocessing
  85: if [ ! -r $post_file ]
  86: then
  87: exit 0
  88: fi
  89: post="`/bin/cat $post_file | /usr/bin/cut -d',' -f1`"
  90: mount_point="`/bin/cat $post_file | /usr/bin/cut -d',' -f2`"
  91:
  92: # Confirmation of FStype
  93: if [ ! -r $fstype_file ]
  94: then
  95: fs=""
  96: else
  97: fs="`/bin/cat $fstype_file`"
  98: fi
  99:
100: # When source device cannot be unmounted, fsck for destination device is needed
101: #
102: #if [ "$device" = "/dev/sdX" -o "$device" = "/dev/sdY" ]
103: #then
104: # fsck_dev="`echo $device`"
105: #
106: # if [ ! -r $fstype_file ]
107: # then
108: # /sbin/fsck -n $fsck_dev > /dev/null 2>&1
109: # else
110: # if [ "$fs" = "" ]
111: # then
112: # /sbin/fsck -n $fsck_dev > /dev/null 2>&1
113: # else
114: # /sbin/fsck -n -t $fs $fsck_dev > /dev/null 2>&1
115: # fi
116: # fi
117: # if [ $? != 0 ]
118: # then
119: # if [ "$fs" = "" ]
120: # then
121: # result="`/sbin/fsck -p $fsck_dev 2>&1 `"
122: # else
123: # result="`/sbin/fsck -p -t $fs $fsck_dev 2>&1 `"
124: # fi
125: # fsck_rc=$?
126: # if [ $fsck_rc != 0 ] && [ $fsck_rc != 1 ]
127: # then
128: # echo "$result" > $err_log_path/$dev.fsck
129: # exit 12
130: # fi
```

```
131: # fi
132: #fi
133:
134: # No processing
135: if [ "$post" = "none" ]
136: then
137: /bin/rm -rf $post_file 2> /dev/null
138: /bin/rm -rf $fstype_file 2> /dev/null
139: exit 0
140: fi
141:
142: # mount processing
143: if [ "$post" = "mount" ]
144: then
145: # df -l $device > /dev/null 2>&1
146: # if [ $? != 0 ]
147: if [ "`echo $device | /bin/grep "/dev/disk/by-id/"`" != "" \
148: -o "`echo $device | /bin/grep "/dev/disk/by-path/"`" != "" ]
149: then
150: cdevice="/dev/`/usr/bin/readlink $device | /bin/sed "s/..\/..\///"`"
151: Result="`/bin/df -l | /bin/grep "$cdevice " | /bin/awk 'END {print NR}'`"
152: else
153: Result="`/bin/df -l | /bin/grep "$device " | /bin/awk 'END {print NR}'`"
154: fi
155: if [ "$Result" != "1" ]
156: then
157: if [ ! -r $fstype_file ]
158: then
159: /bin/mount $device $mount_point 2> /dev/null
160: else
161: Result1="`echo $fs | /bin/awk 'END {print NR}'`"
162: if [ "$Result1" != "1" ]
163: then
164: /bin/mount $device $mount_point 2> /dev/null
165: else
166: if [ "$fs" = "xfs" ]
167: then
168: /bin/mount -o nouuid $device $mount_point 2> /dev/null
169: else
170: /bin/mount -t $fs $device $mount_point 2> /dev/null
171: fi
172: fi
173: fi
174: if [ $? != 0 ]
175: then
176: retry_count=3
177: sleep_time=1
178: result_flag=1
179:
180: while [ $retry_count -gt 0 ]
181: do
182: if [ ! -r $fstype_file ]
183: then
184: /bin/mount $device $mount_point > $err_log_path/$dev.mount 2>&1
185: else
186: Result1="`echo $fs | /bin/awk 'END {print NR}'`"
187: if [ "$Result1" != "1" ]
188: then
189: /bin/mount $device $mount_point > $err_log_path/$dev.mount 2>&1
190: else
191: if [ "$fs" = "xfs" ]
192: then
193: /bin/mount -o nouuid $device $mount_point > $err_log_path/$dev.mount
```

```
2>&1
194: else
195: /bin/mount -t $fs $device $mount_point > $err_log_path/$dev.mount 2>&1
196: fi
197: fi
198: fi
199: if [ $? != 0 ]
200: then
201: retry_count=`expr $retry_count - 1`
202: /bin/sleep $sleep_time
203: else
204: /bin/rm -f $err_log_path/$dev.mount
205: result flag=0
206: break
207: fi
208: done
209:
210: if [ $result_flag != 0 ]
211: then
212: exit 11
213: fi
214: fi
215: fi
216: /bin/rm -rf $post_file 2> /dev/null
217: /bin/rm -rf $fstype_file 2> /dev/null
218: exit 0
219: fi
220:
221: exit 0
```
### **C.2.4 Customizing Shell Script**

The method to customize the shell script for replication pre/post-processing is explained below.

#### **When You Do Not Want to Unmount Replication Target Volume**

For the mounted copy source volume that you do not want to unmount, customize the shell scripts using the editor.

The two methods for customizing the script are as follows:

- Executing the "fsfreeze" command for the copy source volume (recommended)

This customization is available only if the OS supports the "fsfreeze" command and the file system in which the copy source volume belongs is ext3, ext4, or XFS.

- Executing the "sync" command for the copy source volume

Perform this customization if requirements for executing the "fsfreeze" command cannot be satisfied.

Customization Method for Executing the "fsfreeze" Command for Copy Source Volume

This customization can be performed only if the OS is Red Hat Enterprise Linux 6 or later. Modify the pre-processing script (RepSrc.pre) for Red Hat Enterprise Linux 6 or later as follows:

- In the pre-processing script for the copy source volume (RepSrc.pre), delete the comment characters ("#") on lines 112 to 122, 126, and 248 and describe the target device name in the if-clause on line 112.

This customization is available only if the file system in which the copy source volume belongs is ext3, ext4, or XFS.

The pre-processing and post-processing of the copy source volume by the customized scripts is as follows.

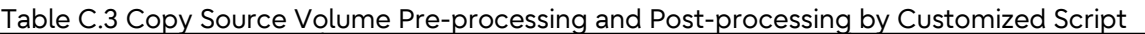

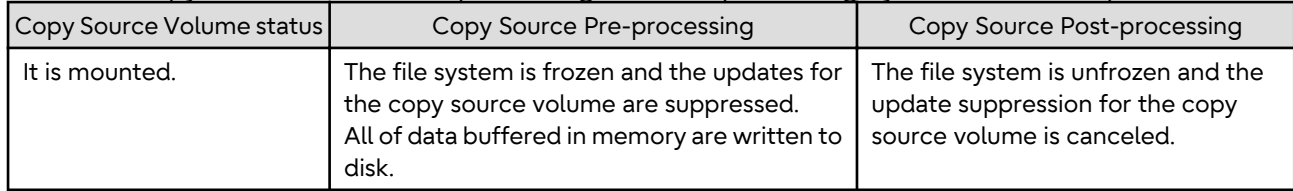

The post-processing of the copy destination volume by the customized scripts is as follows.

#### Table C.4 Copy Destination Volume Post-processing by Customized Script

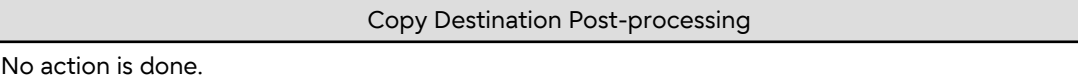

Customization Method for Executing the "sync" Command for Copy Source Volume

Perform this customization if the "fsfreeze" command cannot be executed for the copy source volume. Modify the pre-processing and post-processing scripts of each OS as follows.

- Customization for the copy source volume that you do not want to unmount
	- For Red Hat Enterprise Linux 6 or later environments

In the pre-processing script for the copy source volume (RepSrc.pre), delete the comment characters ("#") on lines 102 to 109, 126, and 248 and describe the target device name in the if-clause on line 102.

- For SUSE Linux Enterprise Server 15 or SUSE Linux Enterprise Server 12 environments

In the pre-processing script for the copy source volume (RepSrc.pre), delete the comment characters ("#") on lines 96 to 103, 107, and 228 and describe the target device name in the if-clause on line 96.

- Customization for the copy destination volume corresponding to the copy source volume that you do not want to unmount
	- For Red Hat Enterprise Linux 6 or later environments

In the post-processing script for the copy destination volume (RepDst.post), delete the comment characters ("#") on lines 106 to 136 and describe the target device name in the if-clause on line 106.

- For SUSE Linux Enterprise Server 15 or SUSE Linux Enterprise Server 12 environments

In the post-processing script for the copy destination volume (RepDst.post), delete the comment characters ("#") on lines 102 to 132 and describe the target device name in the if-clause on line 102.

When performing this customization, note the following points:

- With the post-processing script for the copy destination volume, the "fsck" command is executed for the copy destination volume, and waits for completion.
- Do not update the file system in which the copy source volume belongs during execution of the "sync" command of the pre-processing script for the copy source volume until post-processing is performed. If the file system is updated, the file system in which the copy destination volume belongs is in an incomplete state, or the "fsck" command response becomes slow for post-processing of the copy destination volume or may result in an error.

This customization is available only if the file system in which the copy source volume belongs is ext2, ext3, ext4, or XFS.

The pre-processing and post-processing of the copy source volume by the customized scripts is as follows.

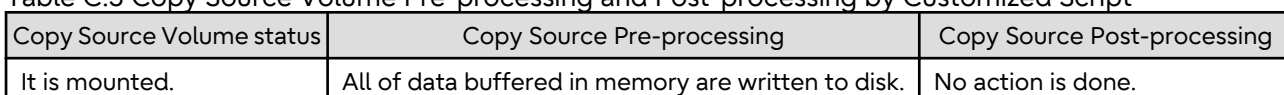

Table C.5 Copy Source Volume Pre-processing and Post-processing by Customized Script

The post-processing of the copy destination volume by the customized scripts is as follows.

Table C.6 Copy Destination Volume Post-processing by Customized Script

Copy Destination Post-processing

The consistency of the copy destination volume is checked.

# **Appendix D System Volume Backup Operation**

This appendix provides how AdvancedCopy Manager can be used to back up and restore system volumes.

### **D.1 Overview**

In a SAN boot environment where the system volume is allocated to a machine in the ETERNUS Disk storage system, the system volume can be backed up and restored using the replication function.

Figure D.1 Overview of Backup and Restoration of System Volume

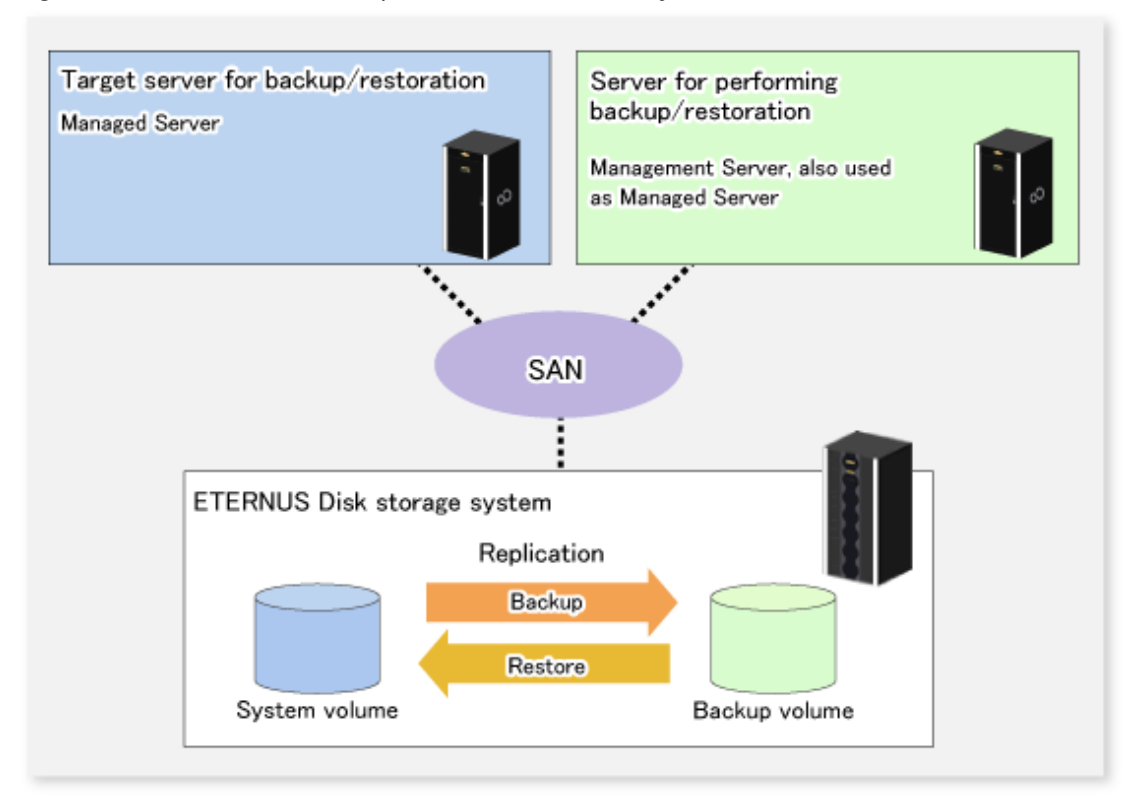

# **Note**

- A hardware device that supports SAN boot is required.
- The backup target server must be in the stopped state to back up or restore the system volume. This is to ensure the consistency between the data in the backup process and the backed up data.

### **D.2 Preparation**

The server must be stopped in order to back up or restore its system volume, so a separate server is required for backup operations.

That is, at least two servers are required for this operation.

A system configuration example for backup and restoration of a system volume is shown below.

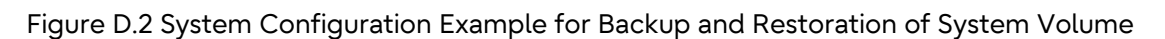

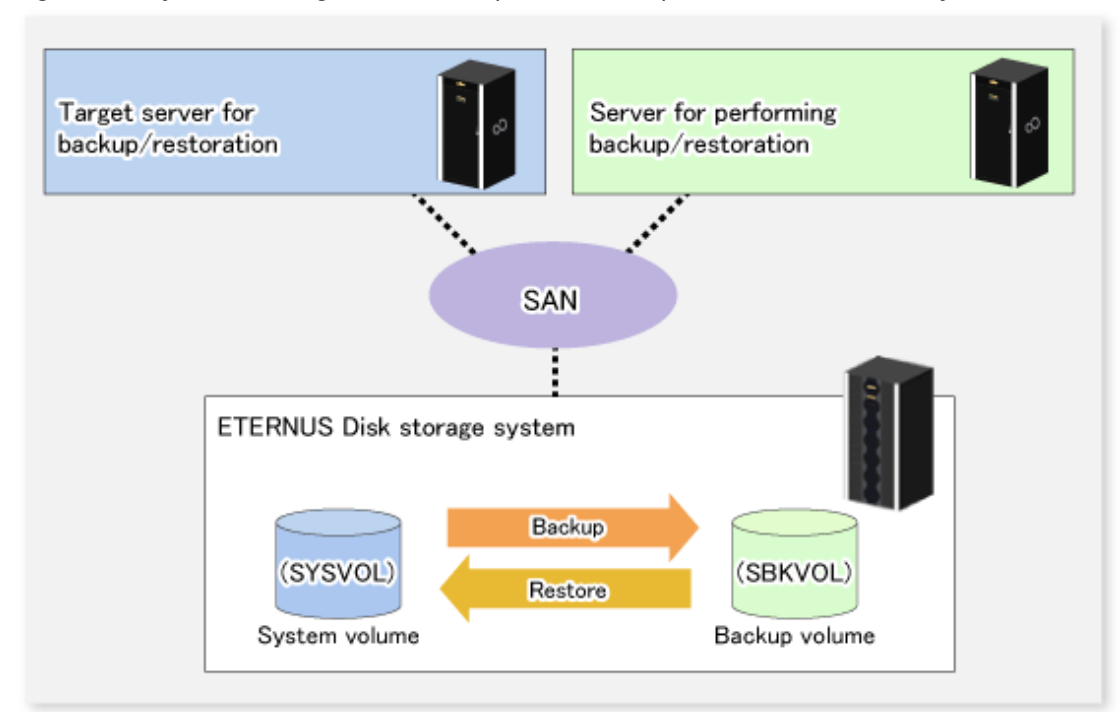

# **Note**

Specify the device (i.e.: /dev/sda1) in "/etc/grub.conf" file and "/etc/fstab" file. Refer to ["11.1.1.18 Mount by Label/UUID](#page-387-0)" for details.

<u>. . . . . . . . . .</u>

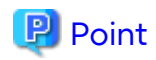

If the backup source server and the server used for backup operations have different operating systems, refer to "[11.1.1.11 Notes on Executing Copy Between Different Operating Systems"](#page-386-0).

#### **D.2.1 Registration Managed Server**

The server being backed up and the server used for backup operations must be registered as Managed Servers. If their servers are not registered, register them as the Managed Server.

Refer to "[7.4.3 Registering Managed Server"](#page-123-0) for information how to register a server as the Managed Server.

### **D.2.2 Registration of Device Information**

The system volume on the server being backed up and the device information of the backup volume on the server used for backup operations must be registered. If the device information is not registered, register it.

Refer to ["7.4.4 Fetching Device Information on Managed Server"](#page-123-0) for information on how to register the device information.

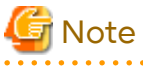

To back up a system volume that is a PRIMECLUSTER GD logical volume, the SDX object operation unit on the server must be slices.

### **D.2.3 Settings of Replication Volume Information**

In replication volume information, the system volume to be backed up must be set as the source volume and the backup destination volume as the replica volume. If the replication volume information is not set, set it.

Refer to ["7.4.5 Configuring Source Volume and Replica Volume"](#page-123-0) for information how to set the replication volume information.

## **P** Point

Register the backup volume as a volume without a mount point.

Specify the server used for backup operations as the replication destination.

# /opt/FJSVswsrp/bin/swsrpsetvol -o REP SYSVOL@TRG-SV SBKVOL@SBK-SV

. . . . . . . . . . . . . . . . . . . .

## **D.3 Backing up System Volume**

The replication function is used to back up the system volume.

Stop the server that is to be backed up before performing backup.

**Note** 

If backup is performed while the backup target server is running, the backup may take place while a data update is in progress and without maintaining data consistency. Even though backup is completed, the correct data may not have been backed up. If the incorrect backed up data is restored, the system may not operate correctly.

Figure D.3 Backing up System Volume

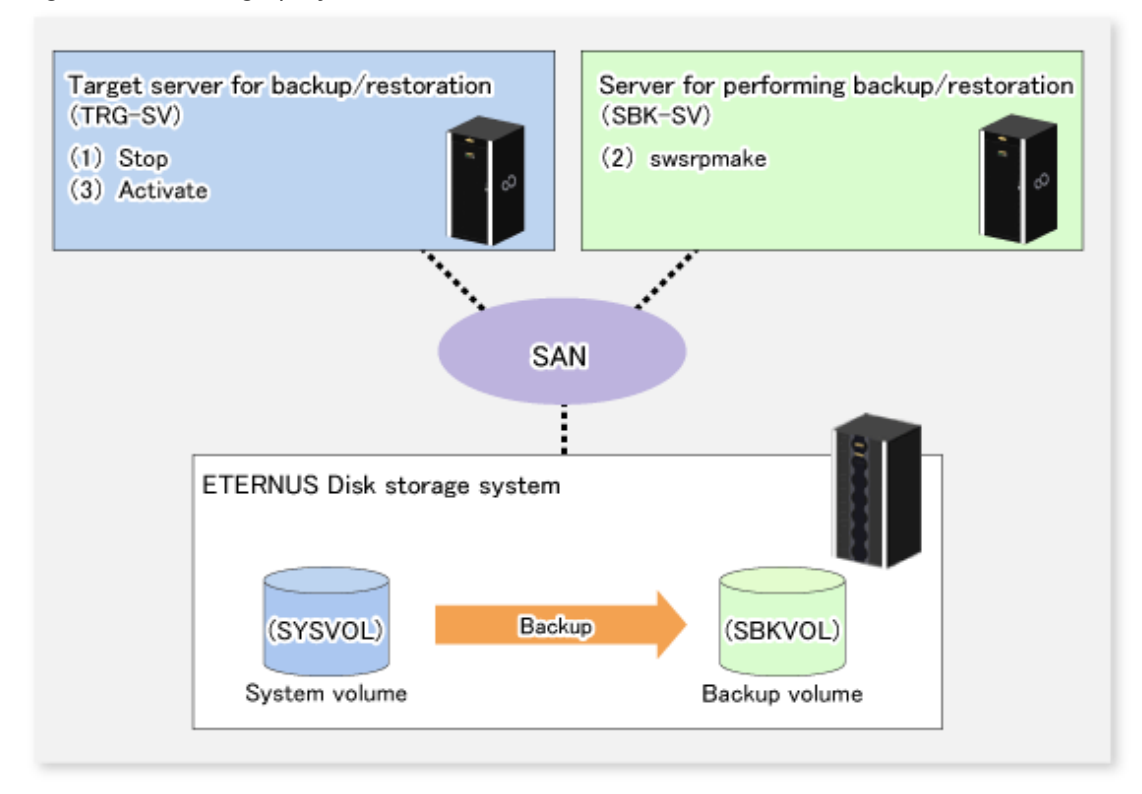

The backup procedure is as follows:

1. Stop the backup target server.

After the server stops, check that the server power is off.

2. Execute the [swsrpmake](#page-345-0) command on the server used for backup.

# /opt/FJSVswsrp/bin/swsrpmake -m SYSVOL@TRG-SV SBKVOL@SBK-SV

The [swsrpmake](#page-345-0) command operand was specified in the format "volume name@Managed Server name", as shown in the examples below.

- name of backup/restore target server: TRG-SV
- name of system volume: SYSVOL
- name of server that performs the backup/restore operation: SBK-SV
- name of backup volume: SBKVOL
- 3. Activate the backup target server.

### **D.4 Restoring System Volume**

The replication function is used to restore a system volume.

Figure D.4 Restoring System Volume

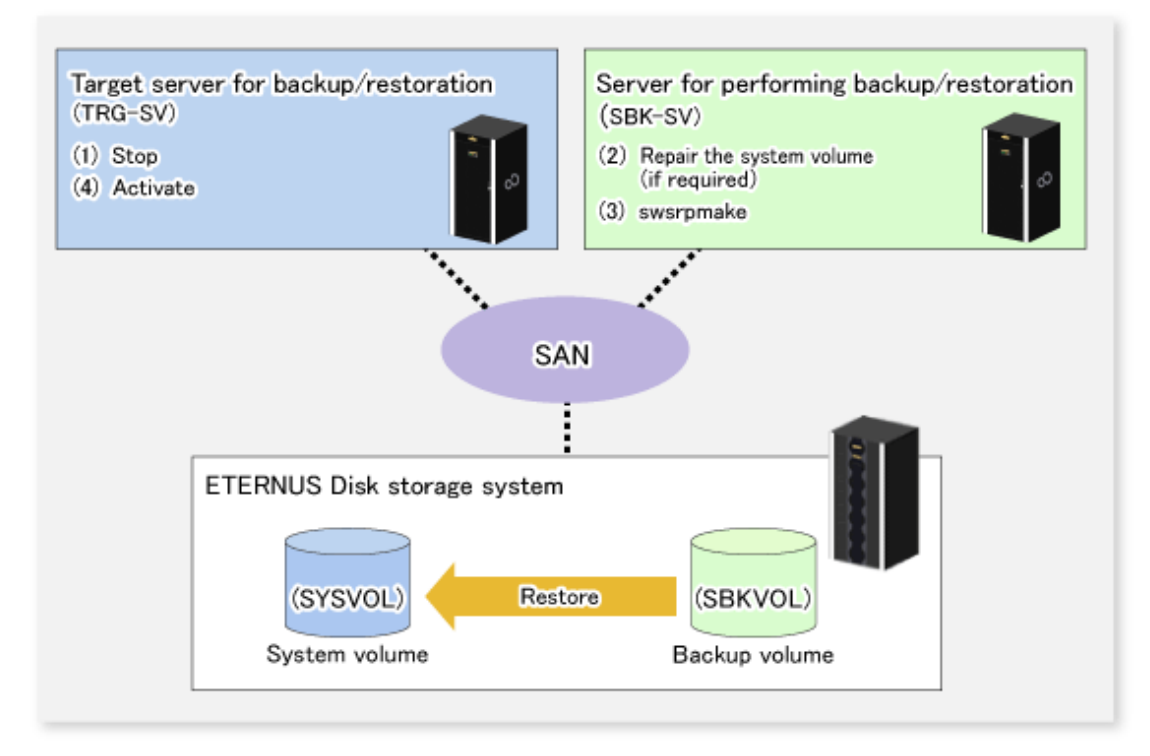

The restoration procedure is as follows:

1. Stop the restoration target server.

After the server stops, check that the server power is off.

- 2. If the system volume on the restoration target server is unusable because of a hardware failure, recover the system volume so that the data can be restored.
- 3. On the server used for restore operations, execute the [swsrpmake](#page-345-0) command with replication in the reverse direction.

# /opt/FJSVswsrp/bin/swsrpmake -m SBKVOL@SBK-SV SYSVOL@TRG-SV

The [swsrpmake](#page-345-0) command operand was specified in the format "volume name@Managed Server name", as shown in the examples below.

- name of backup/restore target server: TRG-SV
- name of system volume: SYSVOL
- name of server that performs the backup/restore operation: SBK-SV
- name of backup volume: SBKVOL
- 4. Activate the restoration target server.

# **Appendix E Backup Operations Using Power-Saving**

Enabling Eco Mode on the ETERNUS Disk storage system can control ON/OFF of disk drive power (or spindle rotation) using the Storage Cruiser functions. For example, the Storage Cruiser commands can power ON a disk drive as backup destination at backup and power it OFF on completion of backup.

It is possible to save power consumption under the following operations:

- Backup management
	- Snapshot type high-speed backup (OPC) with no access to the backup volume for a long period of time.
	- Suspend/Resume functionality of synchronous type high-speed backup (EC) with a long suspend time.
- Replication management
	- Snapshot type high-speed replication (OPC) with no access to the replication destination volume for a long period of time.
	- Suspend/Resume functionality of synchronous type high-speed replication (EC, REC) with a long suspend time.

An overview of the system structure is as follows.

#### Figure E.1 Overview of System Structure

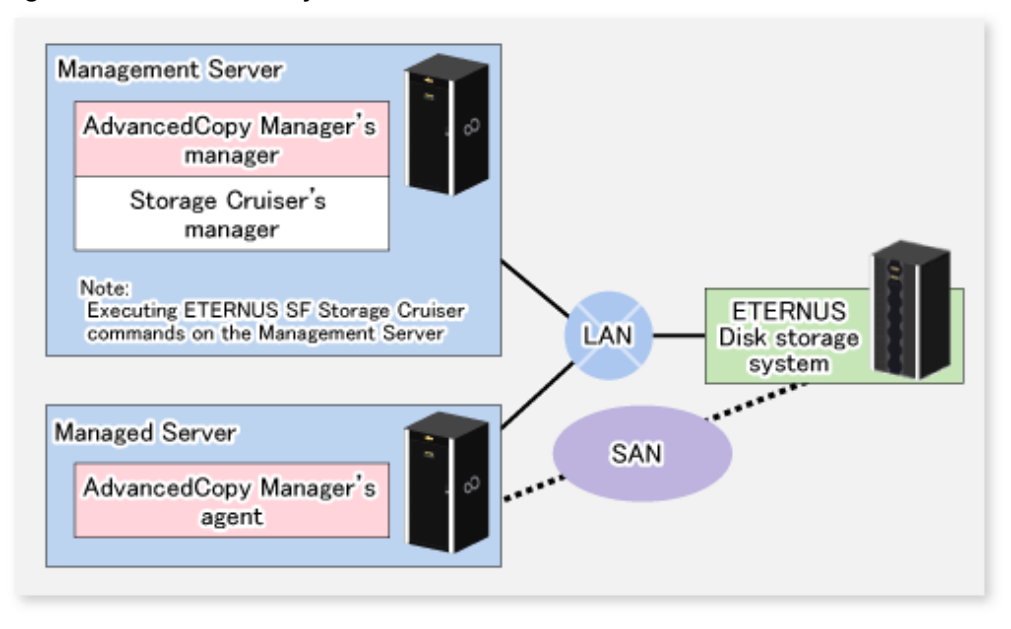

### **E.1 Environment Settings**

This section describes how to configure the environment.

- 1. E.1.1 Settings for ETERNUS Disk Storage System
- 2. [E.1.2 Settings for AdvancedCopy Manager](#page-495-0)
- 3. [E.1.3 Settings for Storage Cruiser](#page-495-0)

#### **E.1.1 Settings for ETERNUS Disk Storage System**

Settings in Eco-mode

To use the Eco-mode, it is required to set the device Eco-mode, create the Eco-mode schedule, and then set the Eco-mode scheduling for the RAID group. For more details about the settings, refer to the *Storage Cruiser Operation Guide*.

For details on how to configure an ETERNUS Disk storage system, refer to the ETERNUS Web GUI manual.

Creating RAID Group and Logical Unit

The Eco-mode is applied and the RAID group is created.

A RAID group that is to store the data to be backed up (hereafter called "backup source RAID group") and a RAID group that is to store the backup data (hereafter called "backup destination RAID group") are created. A logical Unit is allocated to each RAID group.

To effectively reduce power consumption, the backup destination RAID group sets a Logical Unit for each backup that is performed simultaneously. Other Logical Units should not be included in the backup destination RAID group. The example below illustrates the procedure to simultaneously back up three Logical units (Backup operation A). There are no Logical Units other than the ones for backup operation A in the backup destination RAID group. Therefore, a disk drive can be stopped, except when a backup is running.

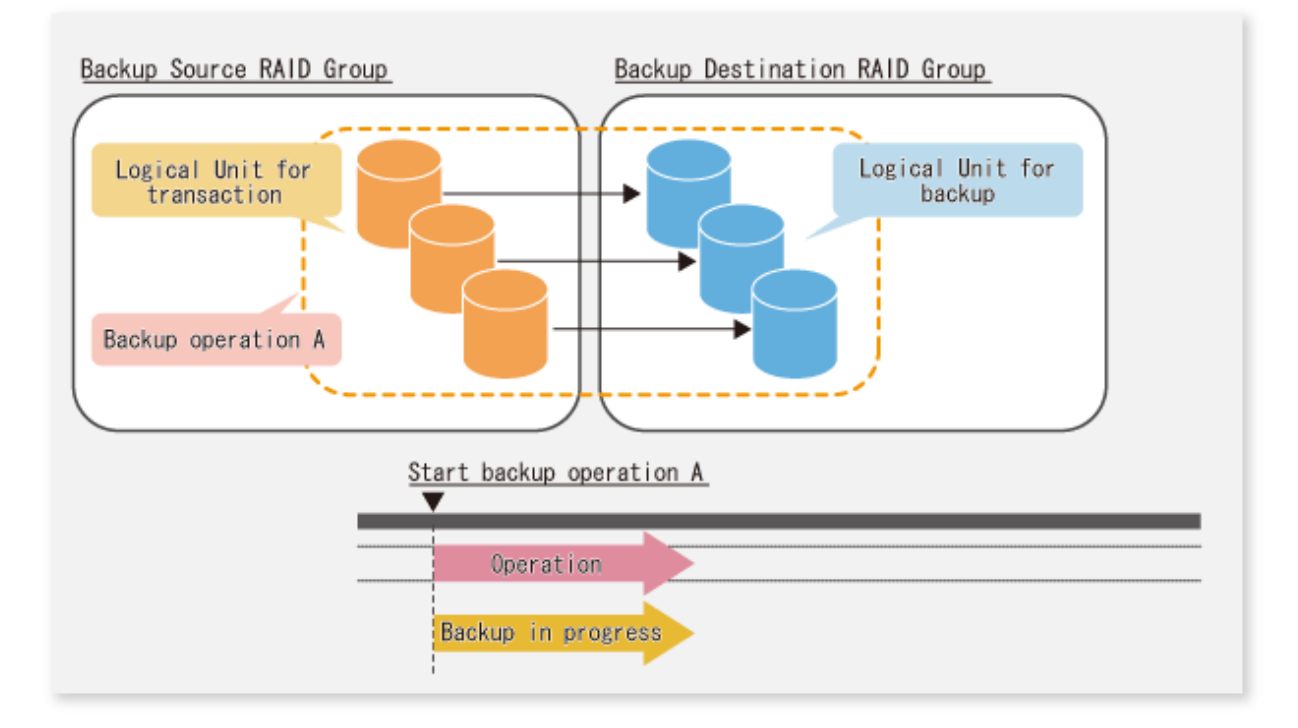

The example below illustrates the case where Logical Units for both backup operation B and for business operations are included in the backup destination RAID group, in addition to the Logical Units for backup operation A. As a result, although backup operation A has ended, the Logical Units for backup operation B and for business applications are required to be running.

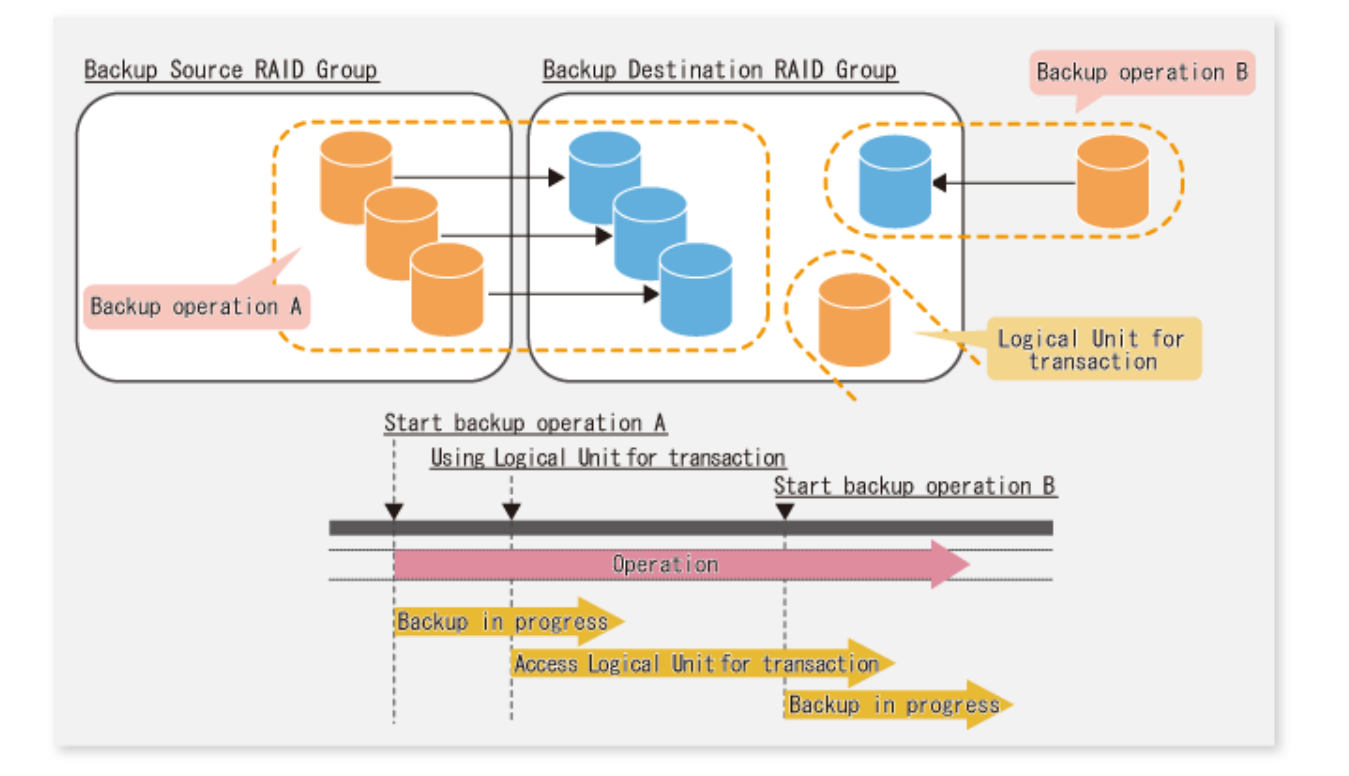

# **P** Point

A backup destination RAID group must be created at each generation if a backup over multiple generations is performed.

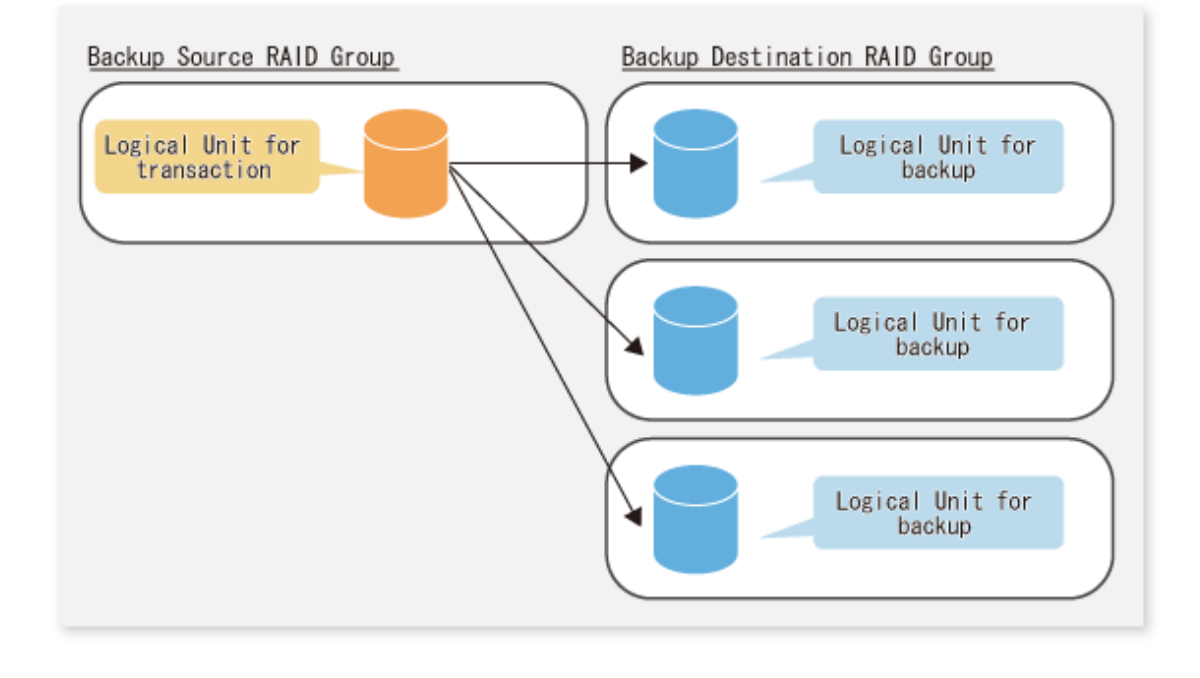

<span id="page-495-0"></span>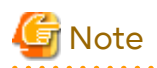

A Snap Data Volume and a Snap Data Pool should not be included in a backup destination RAID group. The RAID group disk drive which includes a Snap Data Volume or a Snap Data Pool does not reach a stop status.

### **E.1.2 Settings for AdvancedCopy Manager**

AdvancedCopy Manager needs to be configured so that the RAID group for the Eco-mode is used.

Using Backup Operation

When assigning a backup volume, use a logical unit or partition (slice) that belongs to a RAID group for the Ecomode.

Using Replication Operation

For the destination volumes, use a logical unit or partition (slice) that belongs to a RAID group.

### **E.1.3 Settings for Storage Cruiser**

A Storage Cruiser command is used for the power-saving operation. Therefore, Storage Cruiser needs to be set. For details, refer to the Storage Cruiser manual.

## **E.2 Operation**

This section describes the procedure for establishing power-saving operations. Perform all procedures described in this section on the Management Server.

- 1. E.2.1 Start Disk Drive
- 2. E.2.2 Operate AdvancedCopy Manager
- 3. E.2.3 Stop Disk Drive

#### **E.2.1 Start Disk Drive**

A RAID group disk drive is started using the storageadm spindle command of Storage Cruiser. It is possible to wait for the start time of the disk drive by specifying the -sync option.

Refer to "Command References" in the *Storage Cruiser Operation Guide* for information on the command.

### **E.2.2 Operate AdvancedCopy Manager**

Backup, restoration and replication are performed using AdvancedCopy Manager commands. For details, refer to the description of each operation in this manual.

#### **E.2.3 Stop Disk Drive**

Stopping of a RAID group disk drive is scheduled using the disk control command of the Storage Cruiser. This command returns control after the end of the stopping schedule of the disk drive.

Refer to "Command References" in the *Storage Cruiser Operation Guide* for information on the command.

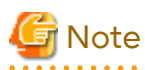

Depending on the status of the back up destination RAID group, a disk drive may not stop immediately.

- While OPC physical copying

If the OPC physical copy is in progress on the disk drive, the disk drive stops after a certain period once the physical copy is completed.

- While the disk is being accessed

If the RAID group for backup destination is being accessed, for example when backing up to a tape, the drive stops after a certain period once the access is stopped.

Other than the above, there are cases that the disk does not stop. Refer to "storageadm spindle (Disk Control Command)" in the *Storage Cruiser Operation Guide* for information on the command.  $1.1.1.1.1.1.1$ 

# **Appendix F Operation on KVM Guests**

This appendix explains operation using the KVM Support Function.

### **F.1 Overview**

The KVM Support Function serves to execute Advanced Copy functions from a Linux KVM guest OS via the AdvancedCopy Manager's agent on a KVM host.

Figure F.1 Overview of KVM Support Function

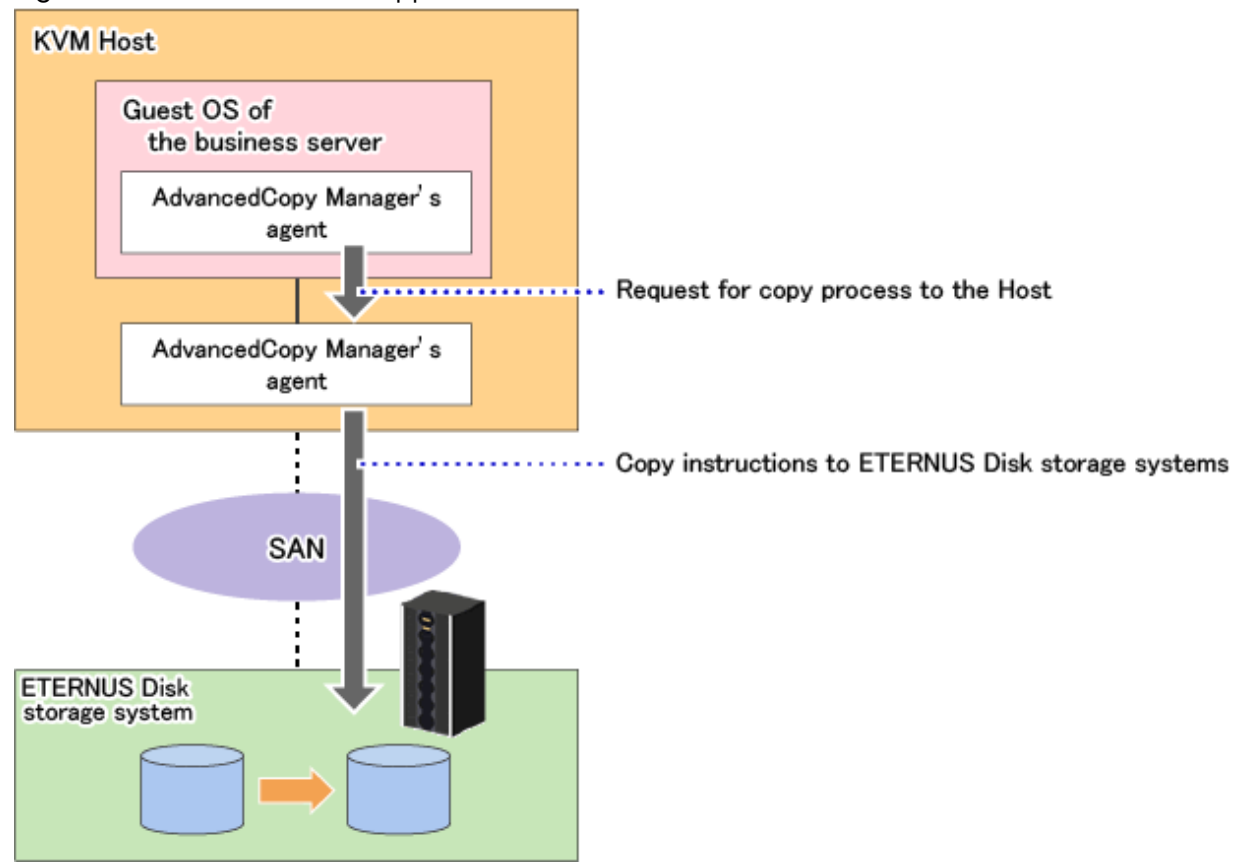

# **F.2 Configuration**

The diagram below shows the configuration for using the KVM Support Function.

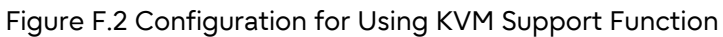

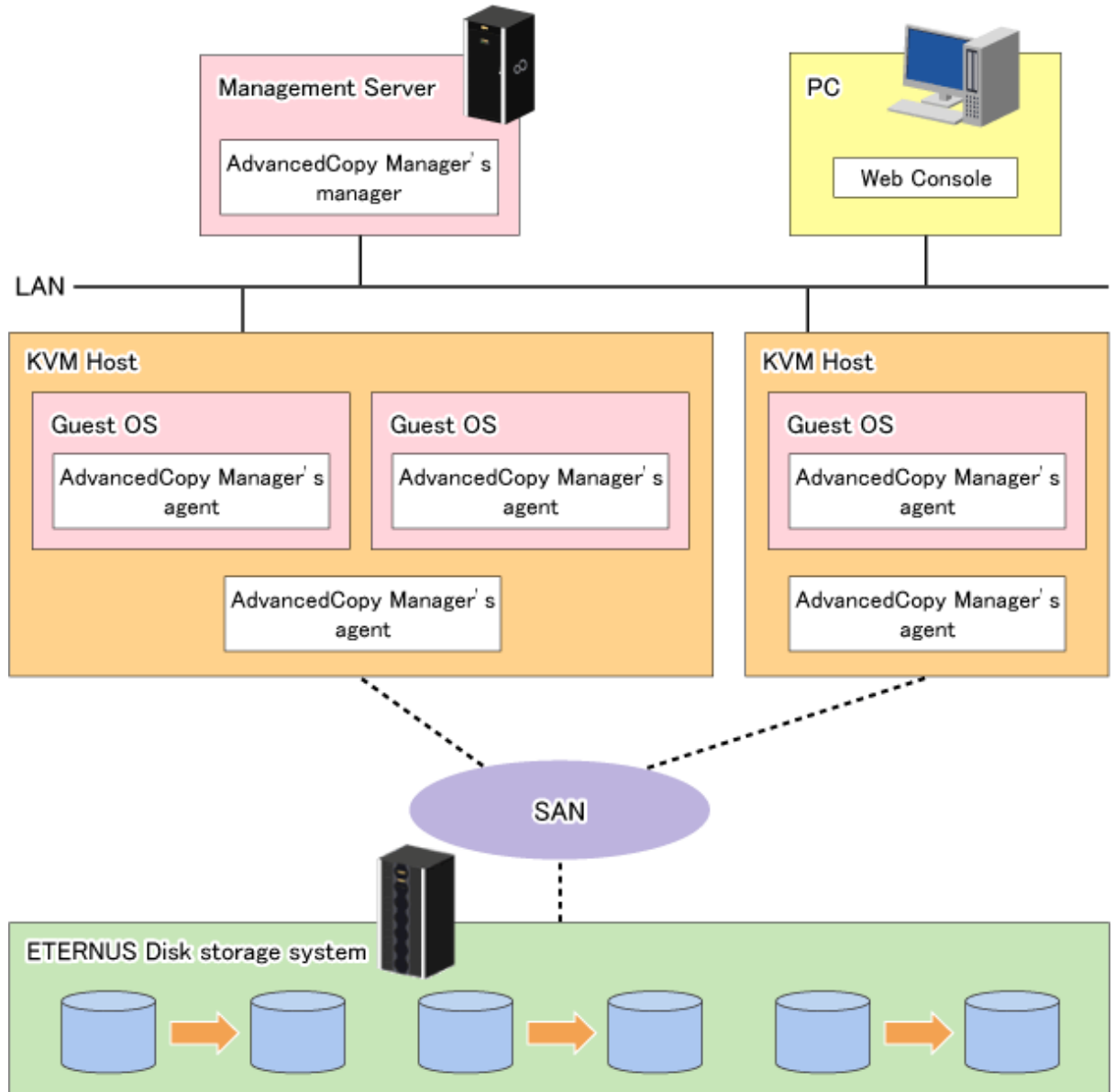

- Install ETERNUS SF Manager or AdvancedCopy Manager's agents on both of the following servers:

- KVM host server
- Guest server that is used for backup or replication operations

# **P** Point

The version of ETERNUS SF Manager or AdvancedCopy Manger's agent to be installed in the KVM host must be equal to or later than that of the KVM guest.

## **F.3 Software Requirements**

The table below shows the operating systems requirements for using the KVM Support Function.

#### **Supported Operating Systems**

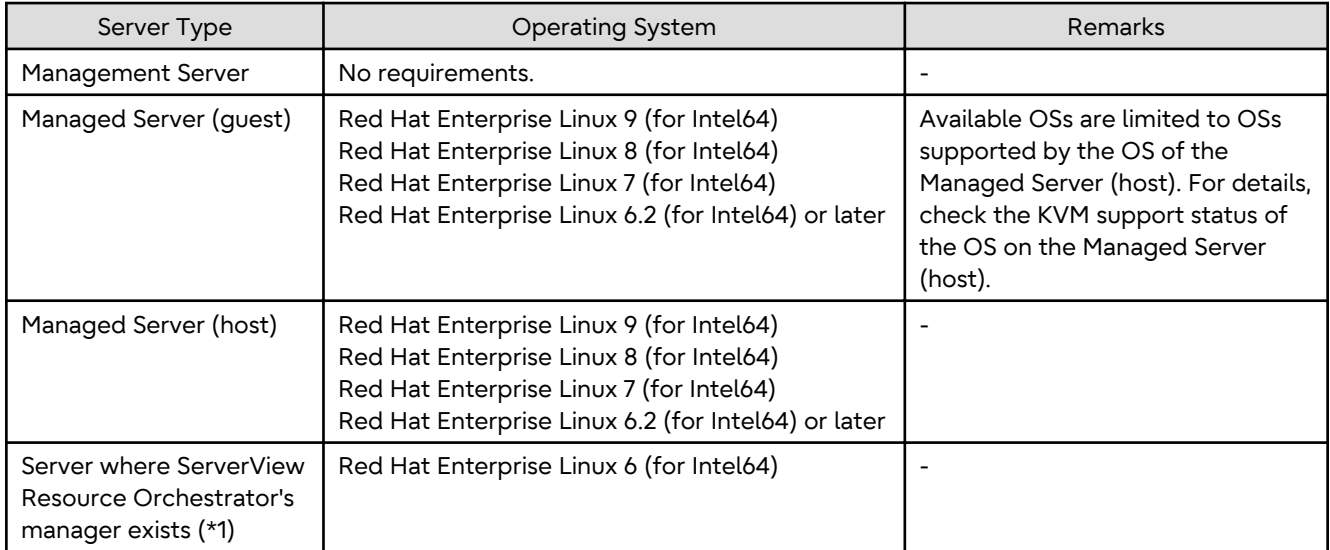

\*1: This is required for setting the host information setting file and the guest information setting file automatically.

#### **Related Software**

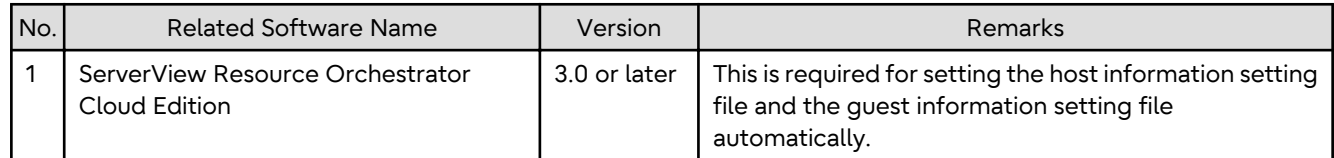

### **F.4 Available Functions**

This section explains the functions that are available with the KVM Support Function.

### **F.4.1 AdvancedCopy Manager Functions**

The following AdvancedCopy Manager functions can be used:

- Advanced Copy function
- Backup management function
- Replication management function

The following Advanced Copy types can be used:

- OPC
- QuickOPC
- EC
- REC
- SnapOPC
- SnapOPC+

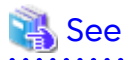

For details of the AdvancedCopy Manager functions, refer to "Function Overview of AdvancedCopy Manager" and "Overview of Advanced Copy Function" in the *Overview*. 

 $\overline{a}$  and  $\overline{a}$ 

### **F.4.2 Online Backup**

With the KVM Support Function, online backup is available in link with the following application:

- Symfoware

#### **F.4.3 Cluster Operations**

The cluster operation with PRIMECLUSTER is supported on KVM guest OSs.

### **P** Point

- The cluster operation with software other than PRIMECLUSTER is not supported.
- Only environments clustered between guest OSs within the same host are supported.
- Environments with clustered host OSs are not supported.

# **F.5 Supported Devices**

This section explains devices that can use the KVM Support Function.

### **F.5.1 Configuration of Virtual Disks**

The following notes show the precautions to be observed for adding a virtual disk.

- Specify "virtio" as the bus type and create a virtual disk as a VirtIO device.

If you use Virtual Machine Manager to create the virtual disk, select "Virtio Disk" as the device type.

Virtual IDE disks (bus type "IDE") are not supported.

- If the KVM guest OS is Windows, a configuration using a PCI bridge is not supported for the guest. Note that a PCI bridge may be used automatically if 32 or more virtual disks are installed. For details about PCI bridges in a KVM, refer to the relevant Linux manual.
- As the disk area on the host side, you can specify the device names below:
	- Device names generated by the Linux udev facility (udev device names)

Example: /dev/disk/by-id/xxxxxxxx (for a disk) Example: /dev/disk/by-id/xxxxxxxx-part1 (for a partition)

- SDX object names of PRIMECLUSTER GD

Example: /dev/sfdsk/class0001/dsk/volume0001

- If you use an SDX object of PRIMECLUSTER GD, you can only use a volume in a single configuration.

Non-single configuration volumes (mirrored volumes, striped volumes, concatenation volumes, or volumes consisting of tiered disk groups) cannot be used.

- Allocate a disk or partition of the host to the guest.

Figure F.3 Allocating Disk of Host to Guest

| Guest  | Host                |
|--------|---------------------|
| Disk 1 | /dev/disk/by-id/xxx |
|        |                     |
|        |                     |
|        |                     |
|        |                     |

#### Figure F.4 Allocating Partition of Host to Guest

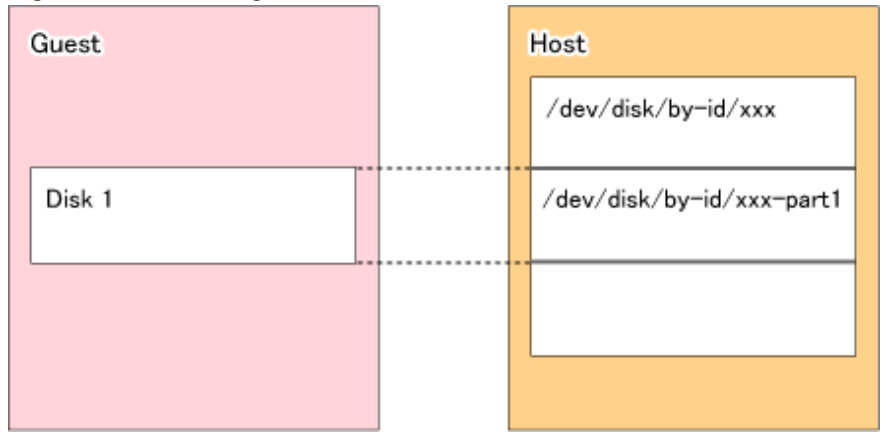

- If you allocate partitions of the host to the guest, do not connect multiple partitions on the same disk to the same guest.

Figure F.5 Connecting Multiple Partitions on Same Disk to Different Guests (OK)

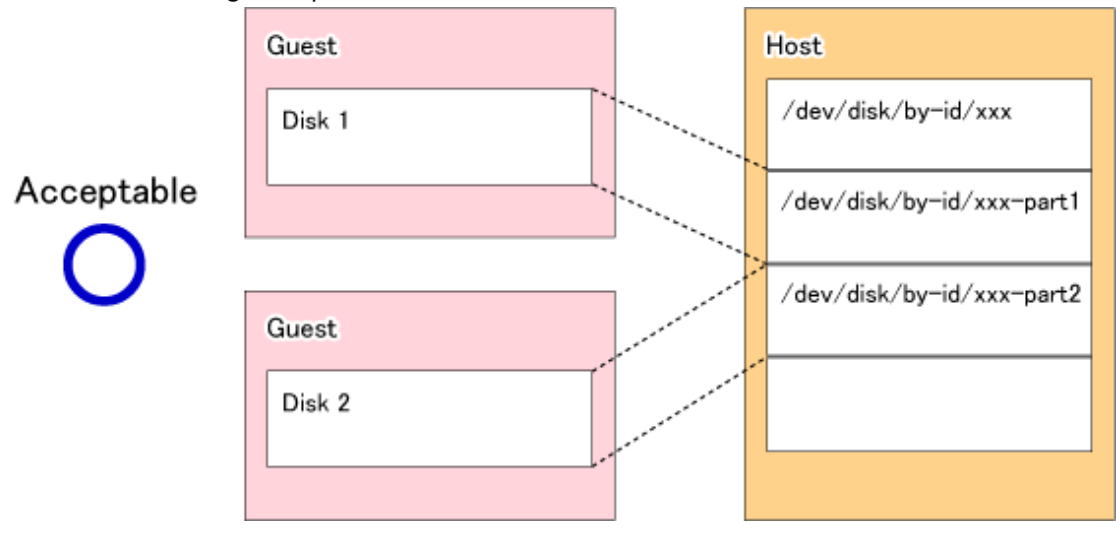

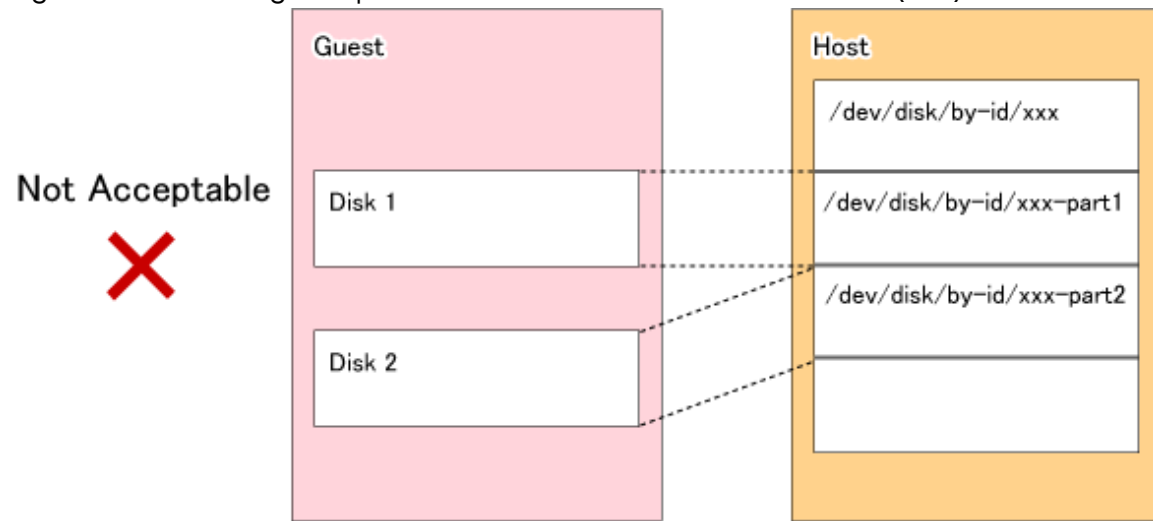

Figure F.6 Connecting Multiple Partitions on Same Disk to Same Guest (Bad)

### **F.5.2 Devices That Can Be Specified in AdvancedCopy Manager**

Device names that can be specified by AdvancedCopy Manager on KVM guests are as listed in below table.

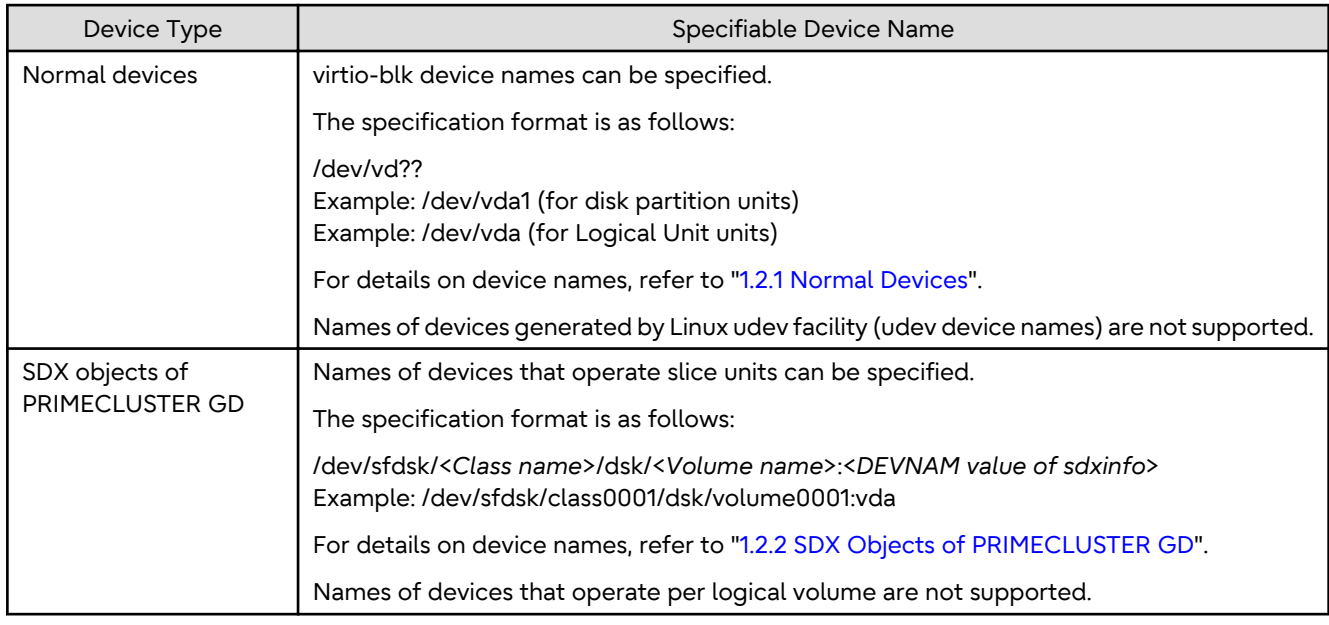

## **F.6 Flow of Operation**

This section explains the flow of operations using the KVM Support Function.

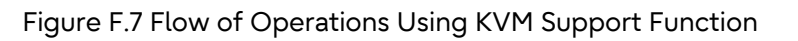

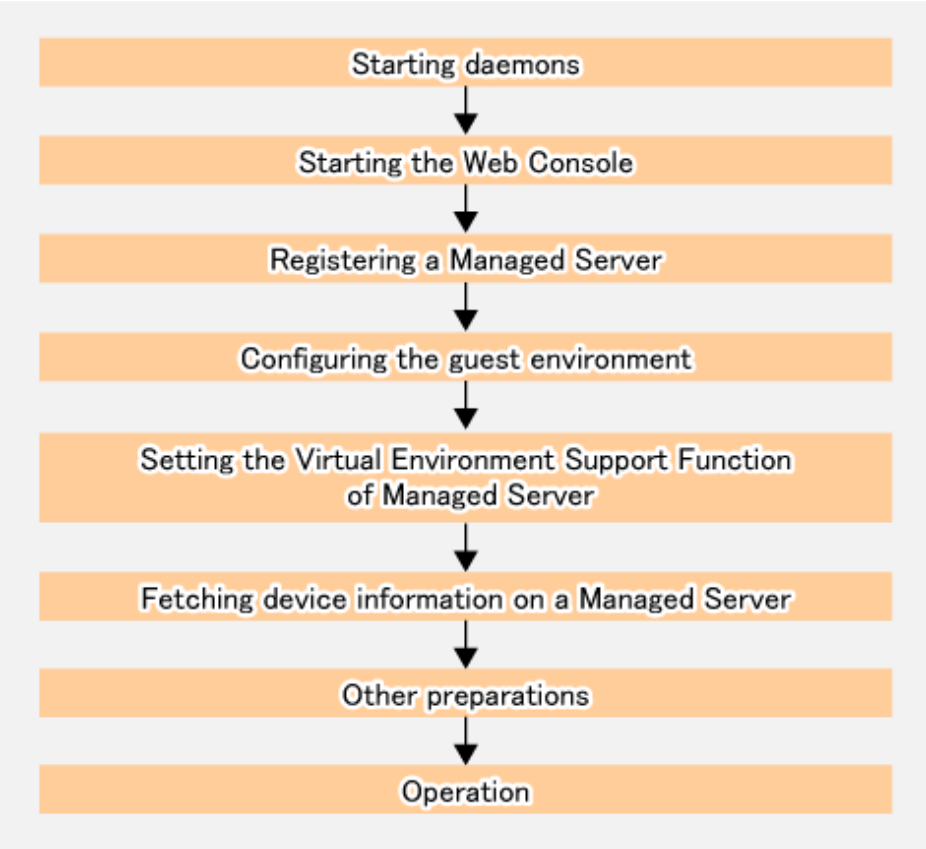

Above work is carried out for the following servers to be controlled and processed.

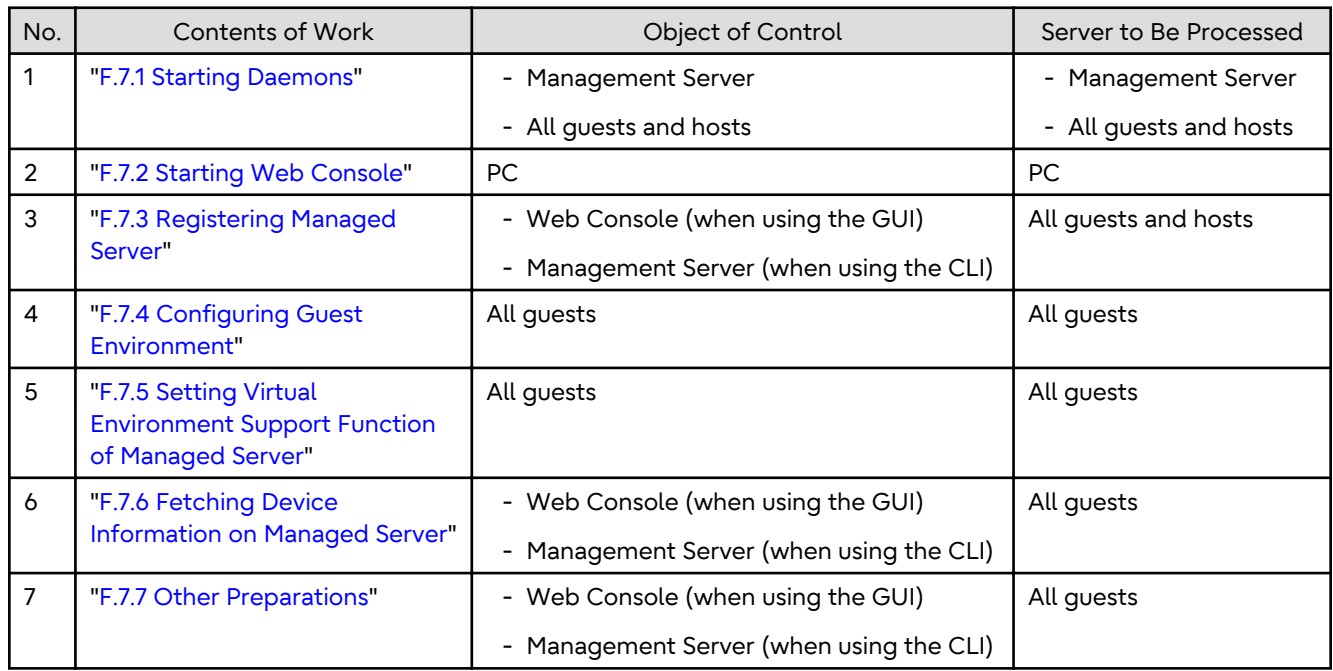

## **F.7 Preparations**

This section explains the preparations required before using the KVM Support Function.
#### <span id="page-504-0"></span>**F.7.1 Starting Daemons**

The daemons of AdvancedCopy Manager must be started on both the Management Server and the Managed Servers. Normally, these daemons are automatically started up when the system is started. If the startup fails the system for some reason or if a daemon has been stopped, you need to start the daemon on each server.

For information on starting a daemon, refer to ["Chapter 2 Starting and Stopping Daemons"](#page-26-0).

#### **F.7.2 Starting Web Console**

Start Web Console. For details about this, refer to "How to Start Web Console" in the *Web Console Guide*.

#### **F.7.3 Registering Managed Server**

With Web Console, register all guests and hosts used for KVM Support Function as the Managed Server.

# <mark>ज</mark>∏ Note

- Change to the value of 800 characters or less before registering the server for management when the value of the PATH environment variable of the operation management server exceeds 800 characters.

- Perform this task after confirming that it is possible to communicate from the Managed Server to the IP address of the Management Server. Check the Management Server IP address with the [stgxfwcmdispsrv](#page-302-0) command.
- 

#### **F.7.4 Configuring Guest Environment**

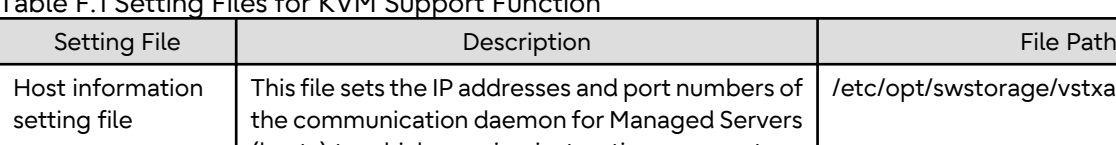

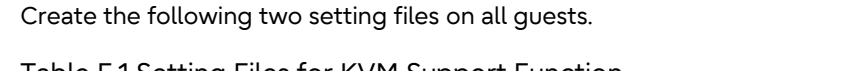

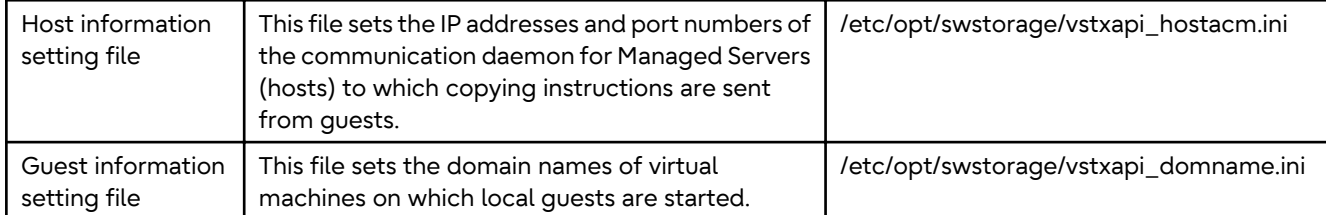

[Example of the host information setting file]

```
ipaddr=10.10.10.22
port=1226
```
[Example of the guest information setting file]

domname=domain\_1

For details about the setting files, refer to ["F.11 Setting File Specifications](#page-507-0)".

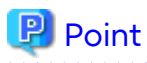

- For confirming domain names of virtual machines, execute the "virsh list --all" command on a KVM host.

- If KVM guest operating systems are automatically allocated by ServerView Resource Orchestrator, AdvancedCopy Manager's Host information setting file and Guest information setting file can be created or updated on the KVM guest operating systems in conjunction with ServerView Resource Orchestrator. For more information, refer to "[F.](#page-508-0) [12 Automatically Setting Host Information Setting File and Guest Information Setting File"](#page-508-0).

## **F.7.5 Setting Virtual Environment Support Function of Managed Server**

Execute the [stgxfwcmsetmode](#page-320-0) command to enable the KVM Support Function on all guests.

In a clustered environment, set the logical node name in the environment variable SWSTGNODE before executing the command.

[Example]

```
# export SWSTGNODE=nodeagt
# /opt/FJSVswstf/bin/stgxfwcmsetmode -virt kvm
stgxfwcmsetmode completed (SWSTGNODE=nodeagt)
#
```
#### **F.7.6 Fetching Device Information on Managed Server**

Fetch the device information that is stored on the Managed Servers (guests). It is not required to perform this operation for the Managed Servers (hosts).

Refer to the following sections for details on various control procedures, depending on your particular method of operation.

- For backup operation on normal transaction volumes: ["3.4.4 Fetching Device Information on Managed Server](#page-39-0)"
- For replication operation: "[7.4.4 Fetching Device Information on Managed Server](#page-123-0)"

# **P** Point

After fetching the device information, confirm that the fetched devices are imported as the devices in the ETERNUS Disk storage systems. This operation can be performed with Web Console or the [stgxfwcmdisppat](#page-307-0) command. If the devices are not imported, there may be errors in the Host information setting file or the Guest information setting file. Check the contents of each file. If errors are found, correct them and then fetch the device information on the Managed Servers again.

#### **F.7.7 Other Preparations**

Carry out the preparations that are required for your particular method of operation.

Refer to the following sections for details on the control procedures:

- For backup operation on normal transaction volumes: ["3.4.5 Configuring Environment for Backup Operation](#page-39-0) [Server"](#page-39-0) or later
- For replication operation: "[7.4.5 Configuring Source Volume and Replica Volume"](#page-123-0) or later

## **F.8 Operation**

This section explains operation of AdvancedCopy Manager using the KVM Support Function.

Refer to the following sections for details on your particular method of operation. However, it is not required to perform any of the preparations that are described in these reference sections:

- For backup operation on normal transaction volumes: ["3.5 Operation"](#page-42-0)
- For backup operation in conjunction with Symfoware: "[4.1.5 Operation"](#page-71-0)
- For replication operation: "[7.5 Operations](#page-128-0)"

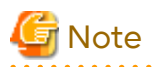

When you use the KVM Support Function, data communication with the ETERNUS Disk storage system is carried out via the host. Therefore, compared to a physical server environment, processing takes more time, in proportion with the number of volumes to be processed.

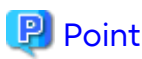

For details on implementing live migration while AdvancedCopy Manager is operating, refer to ["F.9.3 Implementing](#page-507-0) [Live Migration"](#page-507-0).

# **F.9 Changing Operating Environment**

The following section shows how to modify the operating environment for using the KVM Support Function.

For other procedures for modifying the operating environment, refer to ["9.5 Changing Operating Environment](#page-212-0)".

- "F.9.1 Changing IP Address of Managed Server"
- "F.9.2 Changing Port Number of Managed Server"
- "[F.9.3 Implementing Live Migration](#page-507-0)"

#### **F.9.1 Changing IP Address of Managed Server**

Change the IP address of a Managed Server (host) as follows:

- 1. On the target Managed Server, stop the AdvancedCopy Manager daemons. For information on how to stop daemons, refer to "[Chapter 2 Starting and Stopping Daemons"](#page-26-0).
- 2. On the target Managed Server, change the system IP address.
- 3. On the target Managed Server, restart the AdvancedCopy Manager daemons. For information on how to start daemons, refer to ["Chapter 2 Starting and Stopping Daemons](#page-26-0)".
- 4. On the all guests, change the IP address set to the host information setting file. For details, refer to "[F.7.4 Configuring Guest Environment"](#page-504-0).
- 5. On the Management Server, create a server information change instruction file, and then execute the [stgxfwcmmodsrv](#page-293-0) command with the -f option specified to change the IP address. When using the replication management function, execute the [swsrprecoverres](#page-369-0) command with the -r and -h options on the Management Server. Specify the server name of the Managed Server running the replication operation with the -h option.

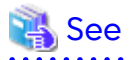

For information about performing the above change in cluster operation, refer to "[9.5.6.2 Changing IP Address of](#page-216-0) [Managed Server Transaction"](#page-216-0). 

#### **F.9.2 Changing Port Number of Managed Server**

Change the port number of a Managed Server (host) as follows:

- 1. On the target Managed Server, change the port number of the communication daemon (stgxfws) of AdvancedCopy Manager described by the "/etc/services" file.
- 2. On the target Managed Server, restart the AdvancedCopy Manager daemons. For information on how to restart daemons, refer to "[Chapter 2 Starting and Stopping Daemons](#page-26-0)".
- <span id="page-507-0"></span>3. On the all guests, change the port number set to the host information setting file. For details, refer to "[F.7.4 Configuring Guest Environment"](#page-504-0).
- 4. On the Management Server, create a server information change instruction file, and then execute the [stgxfwcmmodsrv](#page-293-0) command with the -f option specified to change the port number. When using the replication management function, execute the [swsrprecoverres](#page-369-0) command with the -r and -h options on the Management Server. Specify the server name of the Managed Server running the replication operation with the -h option.

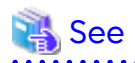

For information about performing the above change in cluster operation, refer to "[9.5.6.3 Changing Port Number of](#page-217-0) [Management Server Transaction or Managed Server Transaction"](#page-217-0).

#### **F.9.3 Implementing Live Migration**

If you perform the live migration while AdvancedCopy Manager is operating, afterwards, you have to update all host information setting files.

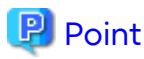

If you know the target hosts before live migration, you can update the host information setting files without editing them during implementation of live migration by preparing templates for the host information setting files in advance. The following is a sample procedure for this update:

1. Before live migration, create a host information setting file for each target host.

Store the created host information setting file in a different folder from the path described in ["F.11.1 Host](#page-508-0) Information Setting File (vstxapi hostacm.ini)".

- 2. Implement live migration.
- 3. After live migration, update the host information setting file for the target host.

Run the OS commands to copy the host information setting file that you created in step 1 and overwrite the file on the path described in "F.11.1 Host Information Setting File (vstxapi hostacm.ini)".

If KVM guest operating systems are automatically allocated by ServerView Resource Orchestrator, AdvancedCopy Manager's host information setting file and guest information setting file can be updated on the KVM guest operating systems in conjunction with ServerView Resource Orchestrator. For more information, refer to ["F.12 Automatically](#page-508-0) [Setting Host Information Setting File and Guest Information Setting File"](#page-508-0).

## **F.10 Available Commands**

The following commands are available with the KVM Support Function.

- "[10.1 Backup Management Commands"](#page-229-0)
- "[10.2 Configuration Management Commands](#page-288-0)"
- "[10.3 Replication Management Commands"](#page-323-0)
- "[10.4 Start/Stop Daemon Commands](#page-370-0)"
- "[10.5 SnapOPC/SnapOPC+ Support Commands](#page-371-0)"
- "[10.6 Troubleshooting Data Collection Commands](#page-377-0)"

## **F.11 Setting File Specifications**

This section explains the setting files that are used by the KVM Support Function.

## <span id="page-508-0"></span>**F.11.1 Host Information Setting File (vstxapi\_hostacm.ini)**

The host information setting file sets the IP addresses and port numbers of the communication daemon for Managed Servers (hosts) to which Advanced Copy instructions are sent. This file has to be created and edited by the users.

Create the host information setting file on the following path:

[Path for host information setting file]

/etc/opt/swstorage/vstxapi\_hostacm.ini

[Contents of host information setting file]

```
ipaddr=xxx.xxx.xxx.xxx
port=xxxxx
```
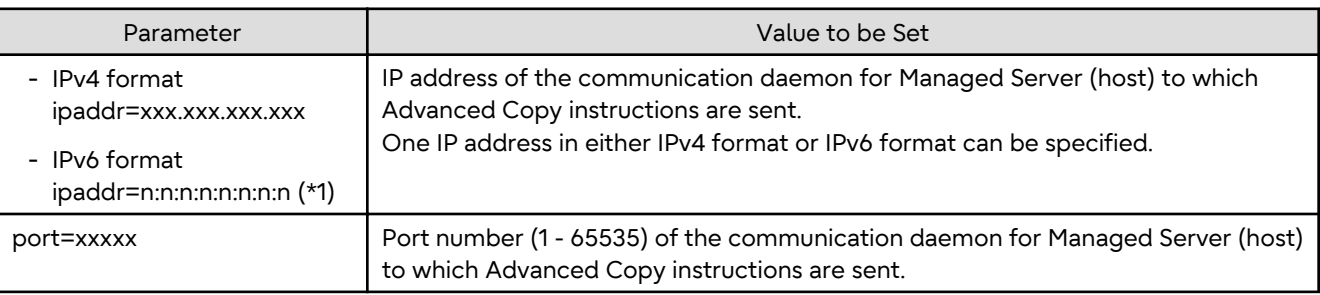

\*1: Full notation and abbreviated notation are available. Refer to "[1.4.4 IPv6 Address Notation"](#page-25-0) for more information.

## **F.11.2 Guest Information Setting File (vstxapi\_domname.ini)**

The guest information setting file sets the domain names of virtual machines on which local guests are started. This file has to be created and edited by the users.

Create the guest information setting file so as to be on the following path:

[Path for guest information setting file]

/etc/opt/swstorage/vstxapi\_domname.ini

[Contents of guest information setting file]

domname=xxxxxx

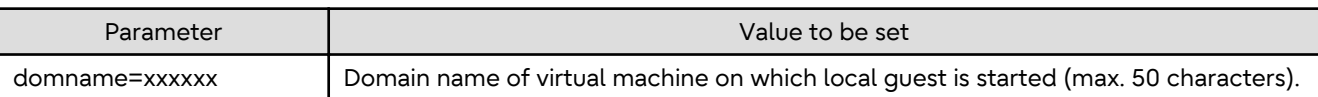

# **F.12 Automatically Setting Host Information Setting File and Guest Information Setting File**

If KVM guest operating systems are automatically allocated by ServerView Resource Orchestrator Cloud Edition (hereinafter referred to as "ROR"), AdvancedCopy Manager's host information setting file and guest information setting file on the KVM guest operating systems can automatically be created or updated in conjunction with ROR.

#### **F.12.1 Configuration**

The following is a configuration when the host information setting file and the guest information setting file are automatically set.

Figure F.8 Configuration When Host Information Setting File and Guest Information Setting File Are Automatically Set

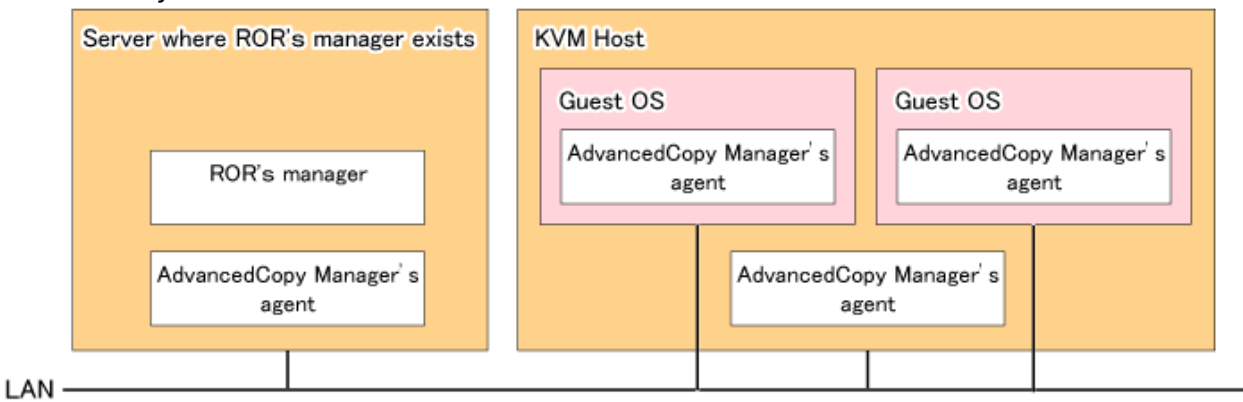

- Install the AdvancedCopy Manager's agent in a server in which the ROR's manager exists.
- Make the server in which the ROR's manager exists and KVM guest operating systems into a communicatable network environment.
- Make the KVM host and guest operating systems into a communicatable network environment.

#### **F.12.2 Environment Setup**

The following is the procedure to enable automatic settings of the host information setting file and the guest information setting file:

Perform the procedure on the server in which the ROR's manager exists.

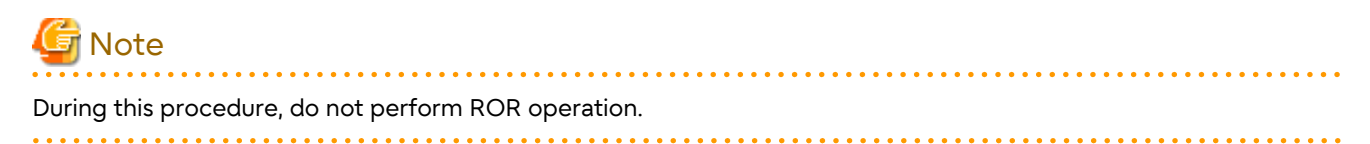

- 1. Back up the following directory in advance:
	- /etc/opt/FJSVrcvmr/event\_handler
- 2. Copy the following files to the ROR directory:
	- \$BASEDIR\_OPT/FJSVswstf/event\_handler/set\_acmconf
	- \$BASEDIR\_OPT/FJSVswstf/event\_handler/00\_lplatform\_acm\_hook.rb
	- \$BASEDIR\_OPT/FJSVswstf/event\_handler/00\_lserver\_acm\_hook.rb
	- \* \$BASEDIR\_OPT indicates a package installed directory.

Execution example:

```
# cd /opt/FJSVswstf/event handler
```

```
# cp -p ./set acmconf /etc/opt/FJSVrcvmr/event handler/
```

```
# cp -p ./00 lplatform acm hook.rb /etc/opt/FJSVrcvmr/event handler/
```
# cp -p ./00 lserver acm hook.rb /etc/opt/FJSVrcvmr/event handler/

- 3. Specify the port number of AdvancedCopy Manager's agent
	- Set the same value for all to the port numbers of the AdvancedCopy Manager's agent on each KVM host.
	- Set the same value for all to the port numbers of the AdvancedCopy Manager's agent on each KVM guest.
- 4. Update the information configuration file in conjunction with ROR.
	- \$BASEDIR\_OPT/FJSVswstf/etc/acminfo\_for\_ror.conf

\* \$BASEDIR\_OPT indicates a package installed directory.

For details on the information configuration file in conjunction with ROR, refer to "F.12.3 Information Configuration File in Conjunction with ROR".

# Information

When disabling automatic settings of the host information setting file and the guest information setting file, delete the files copied at step 2.

#### **F.12.3 Information Configuration File in Conjunction with ROR**

The information configuration file in conjunction with ROR (acminfo for ror.conf) is a file in which to configure various information required to automatically set the host information setting file and the guest information setting file. The information configuration file in conjunction with ROR exists in the following path. It is required to specify all setting items.

[Path of information configuration file in conjunction with ROR]

\$BASEDIR\_OPT/FJSVswstf/etc/acminfo\_for\_ror.conf

\* \$BASEDIR\_OPT indicates a package installed directory.

[Content of information configuration file in conjunction with ROR]

```
HOST_PORT=portNumber
GUEST_PORT=portNumber
GUEST_SUBNETS=subnetAddress subnetAddress subnetAddress
RETRY_NUM=numberOfRetrials
RETRY_INTERVAL=retrialInterval
```
Specify each item in the following format:

#### Key name=Value

- Be sure to specify the key name of each item in uppercase.
- The space before and after a key name is ignored.
- Specify an equal mark "=" between a key name and a value.
- The value is from the first character (excluding space and tab) found after an equal mark (=) till the last character (excluding space and tab) of the line.
- If any invalid key name is specified, the specification is ignored.
- If the same key exists, the last specified value is valid.

Specification of comment line

- A line beginning with a sharp "#" is regarded as a comment line. If there is any blank character before a sharp "#", the blank character is ignored and it is regarded as a comment line.

The lines and blank lines of other format than those above are all ignored.

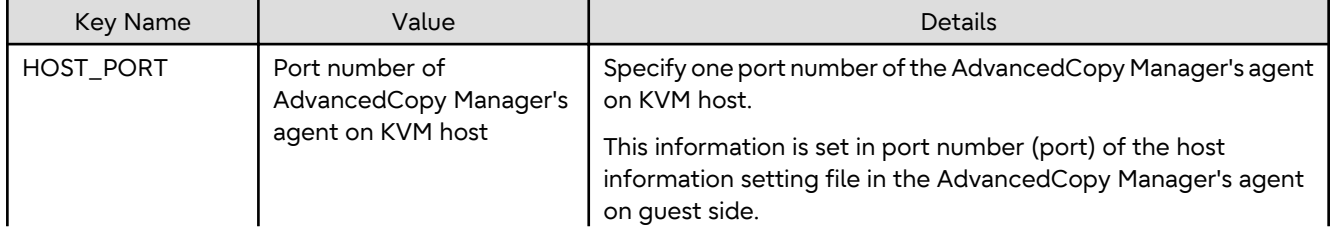

#### Table F.2 Item of Information Configuration File in Conjunction with ROR

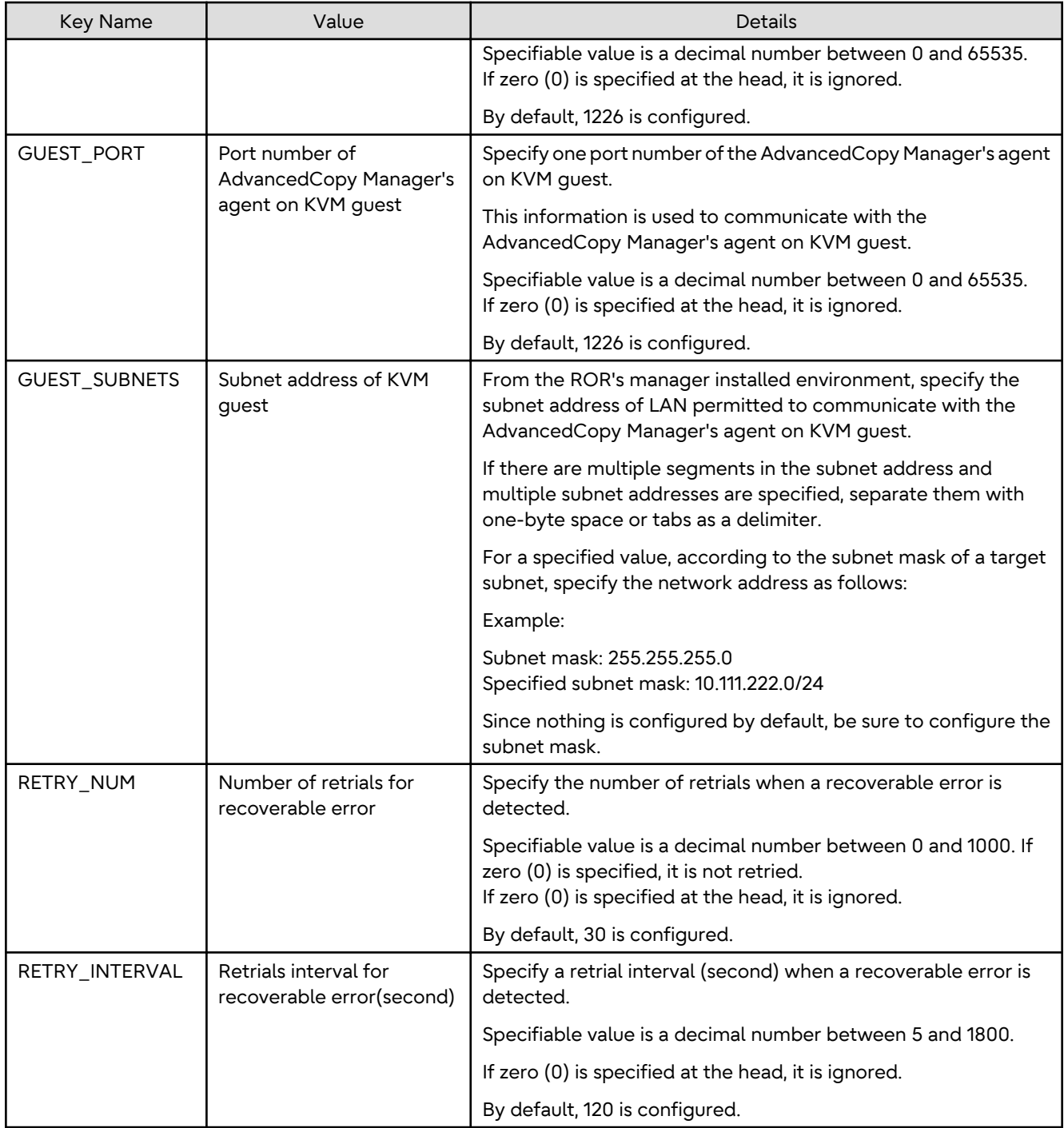

Specification example:

```
# Host Information
HOST_PORT=1226
# Guest Information
GUEST_PORT=1226
GUEST_SUBNETS=10.111.111.0/24 10.111.112.0/24
# set_acmconf Control Information
RETRY_NUM=30
RETRY_INTERVAL=120
```
#### **F.12.4 Operation**

The following is an operation when the host information setting file and the guest information setting file are automatically set.

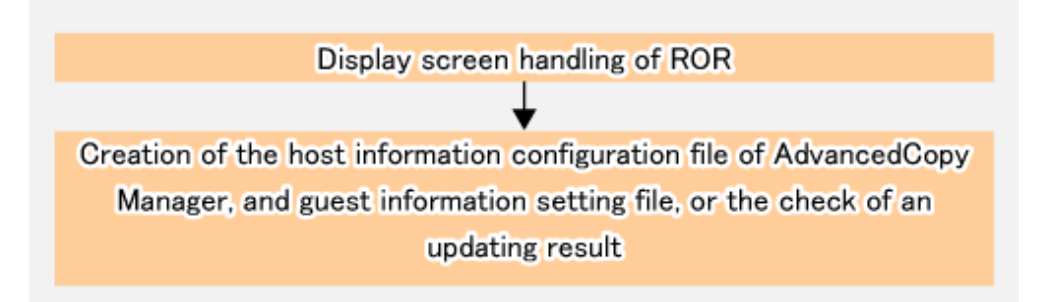

#### **Operation Screen of ROR**

Triggered by the following ROR screen operation, AdvancedCopy Manager's host information setting file and guest information setting file on KVM guest operating systems are automatically created or updated:

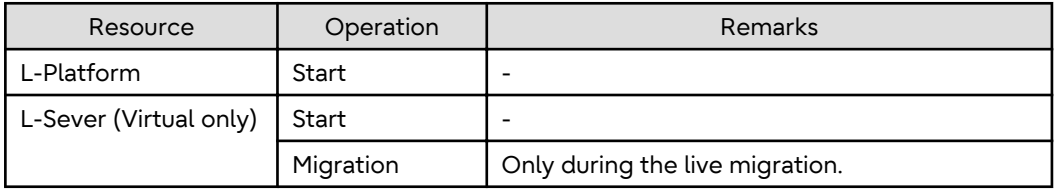

#### **Checking Whether Host Information Setting File and Guest Information Setting File Have Been Created or Updated**

After the ROR screen operation, AdvancedCopy Manager's host information setting file and guest information setting file on KVM guest operating systems are created or updated.

The result is output in the system log, and check that the following message is output:

acmror0000: Successful completion. (kvmGuestName)

If any error message other than those above that begins "acmror" is output in the system log, take action responding to the message.

Refer to the *Messages* for information on the corrective action.